IBM WebSphere Information Integrator OmniFind Edition

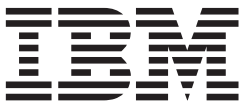

# Správa podnikového vyhledávání

*Verze 8.3*

IBM WebSphere Information Integrator OmniFind Edition

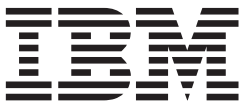

# Správa podnikového vyhledávání

*Verze 8.3*

Před použitím těchto informací a produktu, k jehož podpoře se vztahují, si přečtěte obecné informace v části Poznámky.

Tento dokument obsahuje proprietární informace společnosti IBM. Je k dispozici na základě licenční smlouvy a je chráněn zákonem o autorských právech. Informace uvedené v této publikaci nezahrnují žádné záruky pro produkt a žádné prohlášení uvedené v této příručce nelze takovým způsobem interpretovat.

Publikace společnosti IBM lze objednat online nebo prostřednictvím místního zástupce společnosti IBM:

- v Chcete-li objednávat publikace online, přejděte na web IBM Publications Center na adrese [www.ibm.com/shop/publications/order.](http://www.ibm.com/shop/publications/order)
- v Místního zástupce společnosti IBM lze vyhledat prostřednictvím stránky IBM Directory of Worldwide Contacts (celosvětový adresář kontaktů společnosti IBM) na adrese [www.ibm.com/planetwide.](http://www.ibm.com/planetwide)

Odesláním informací společnosti IBM udělujete společnosti IBM nevýhradní právo k použití nebo distribuci jakýchkoli informací, které jí sdělíte, libovolným způsobem, který společnost považuje za odpovídající, bez vyžádání vašeho svolení.

**© Copyright International Business Machines Corporation 2004, 2005. Všechna práva vyhrazena.**

# **Obsah**

| | | | | | | |

| | | | | | | |

 $\overline{\phantom{a}}$ 

||

 $\begin{array}{c} \hline \end{array}$ 

| |

 $\overline{\phantom{a}}$ 

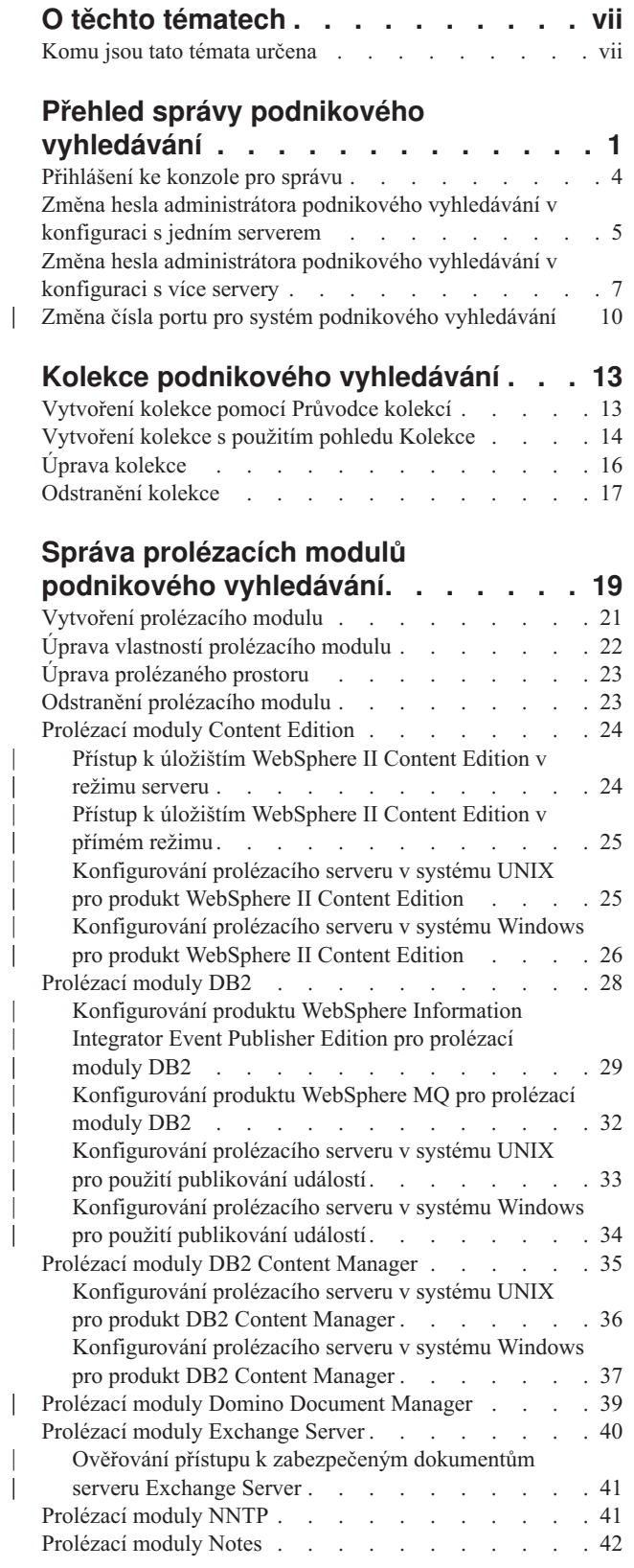

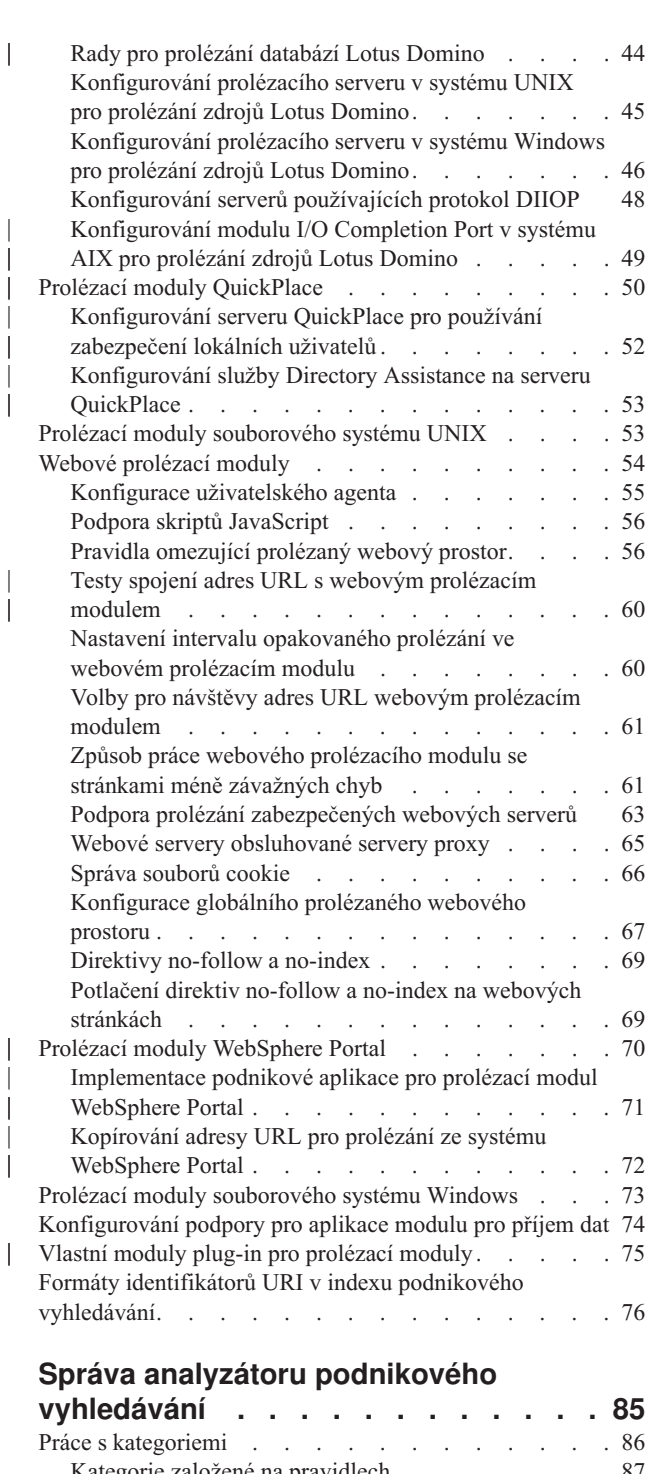

 $\overline{\phantom{a}}$ 

| |

| | | |

| |

| | | |

|

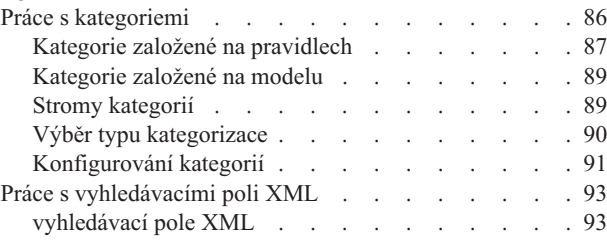

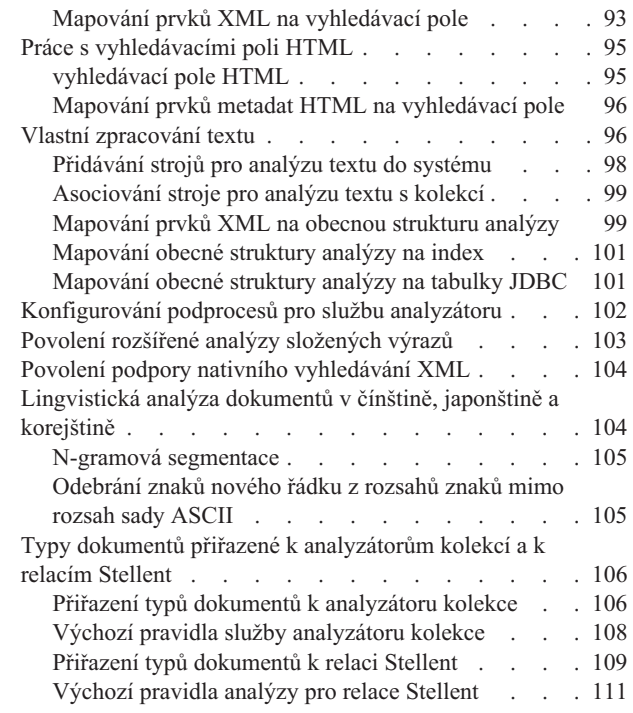

#### **Správa indexu [podnikového](#page-122-0) [vyhledávání](#page-122-0) . . . . . . . . . . . . [113](#page-122-0)**

|<br>|<br>|<br>|<br>|<br>|<br>|<br>|

 $\overline{\phantom{a}}$ 

 $\mathbf{I}$ 

 $\overline{\phantom{a}}$ 

 $\overline{a}$ 

 $\mathbf{I}$ 

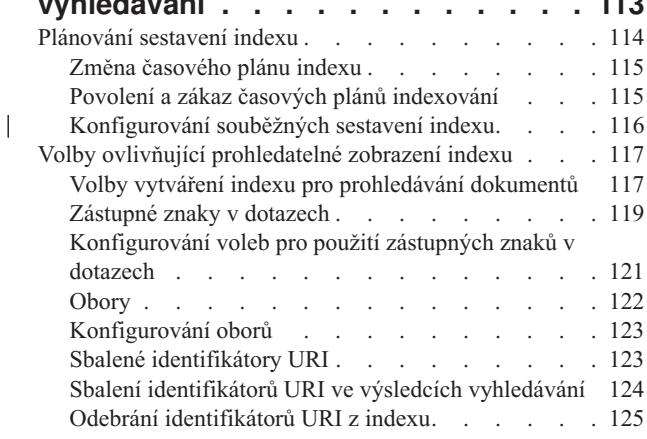

#### **Správa [vyhledávacího](#page-136-0) serveru pro podnikové [vyhledávání](#page-136-0) . . . . . . . [127](#page-136-0)**

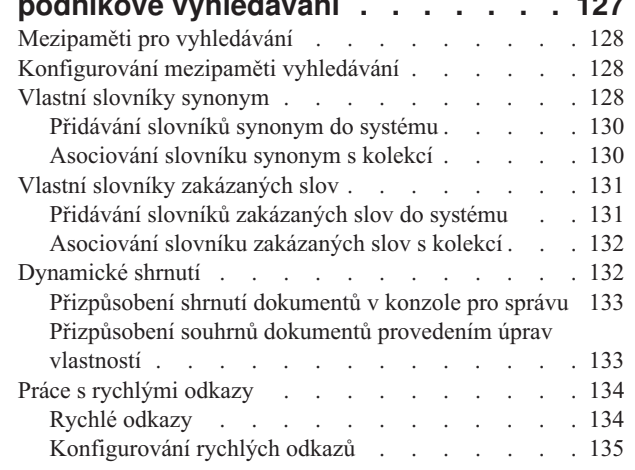

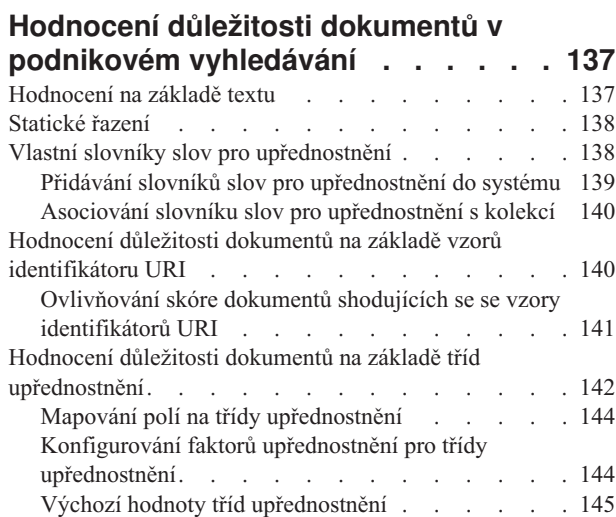

| | | | | | | | | | | | |

|

| | | |

> | | | |

### **Vyhledávací aplikace [podnikového](#page-158-0)**

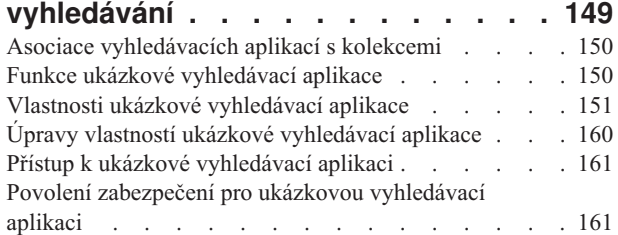

# **Externí zdroje [podnikového](#page-174-0)**

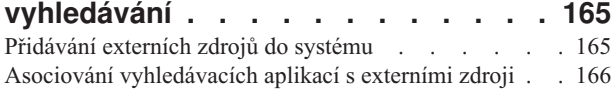

### **Zabezpečení [podnikového](#page-178-0) vyhledávání [169](#page-178-0)**

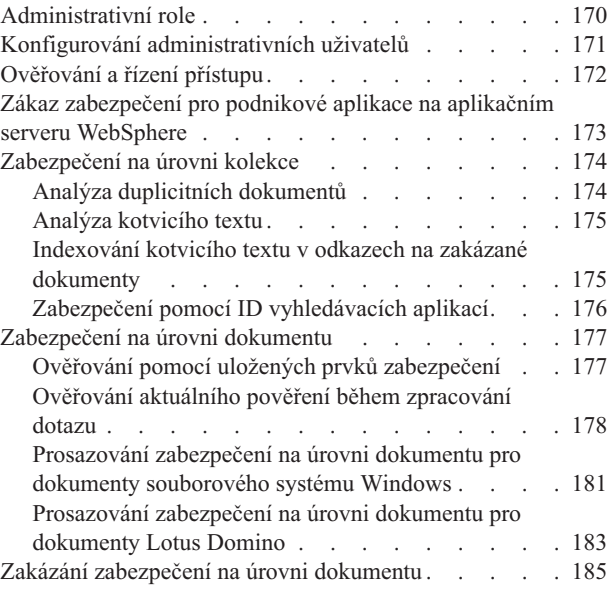

# **Integrace [podnikového](#page-196-0) vyhledávání s produktem [WebSphere](#page-196-0) Portal . . . . [187](#page-196-0)**

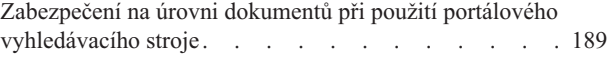

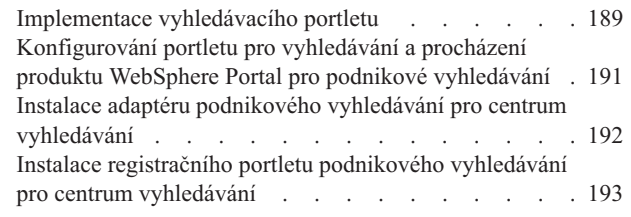

## **Migrace z produktu [WebSphere](#page-204-0) Portal**

| | | | | |

 $\overline{\phantom{a}}$ 

|<br>|<br>|<br>|<br>|

| ||

 $\overline{\phantom{a}}$  $\overline{1}$ 

 $\begin{array}{c} \hline \end{array}$ 

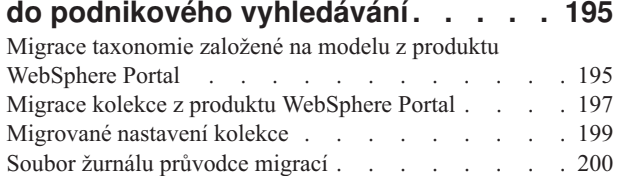

# **Spouštění a [zastavování](#page-210-0) serverů**

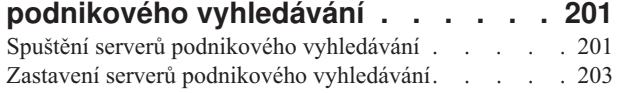

# **[Monitorování](#page-214-0) aktivity podnikového**

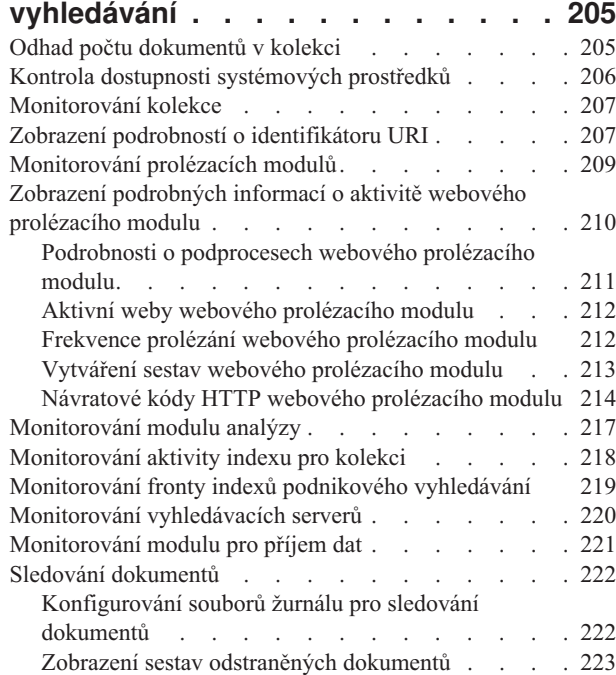

# **[Výstrahy](#page-234-0) a soubory žurnálu**

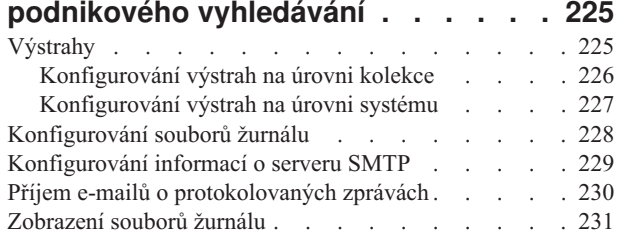

# **Zálohování a [obnovování](#page-242-0) systému**

| |

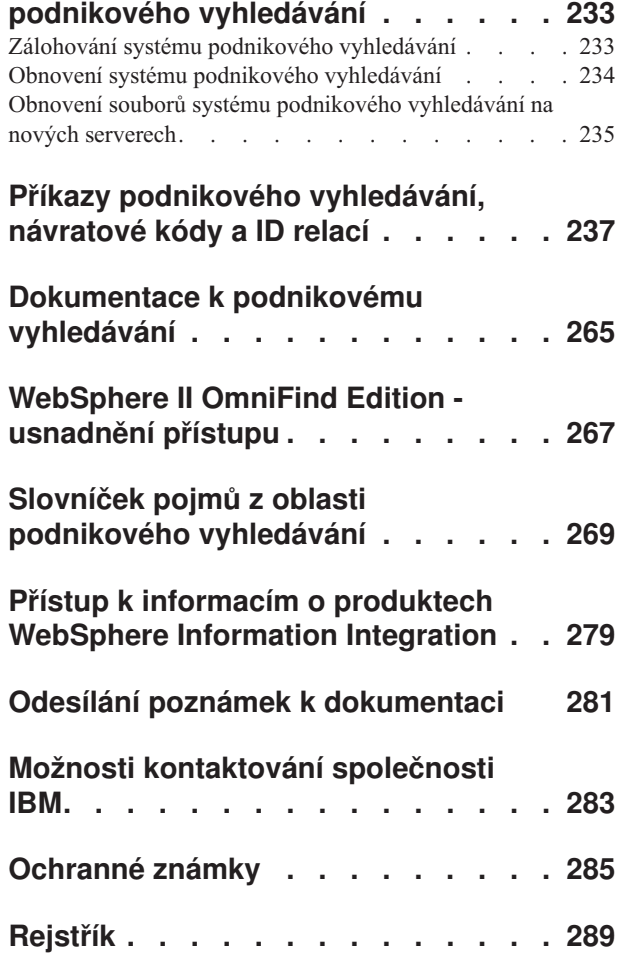

# <span id="page-8-0"></span>**O těchto tématech**

Tyto informace jsou určeny uživatelům, kteří provádějí administraci systému IBM WebSphere Information Integrator OmniFind Edition verze 8.3.

Produkt WebSphere Information Integrator OmniFind Edition (WebSphere II OmniFind Edition) nabízí technologii nazývanou *podnikové vyhledávání*. Komponenty podnikového vyhledávání se instalují současně s produktem WebSphere II OmniFind Edition. Pojem *podnikové vyhledávání* se používá v celé dokumentaci k produktu WebSphere II OmniFind Edition s výjimkou odkazů na instalační cesty a popisků na obalech produktů.

Tato dokumentace k administraci podnikového vyhledávání se věnuje následujícím tématům:

- v Úvod do koncepce, komponent a funkcí podnikového vyhledávání
- v Pokyny pro vytváření, monitorování a administraci kolekcí
- v Informace o způsobu analýzy dat a o možnostech přizpůsobení analytických operací s cílem optimalizovat vyhledávání a načítání
- v Informace o způsobu indexování analyzovaných dat a o možnostech administrace aktivit souvisejících s indexováním
- Informace o způsobu, kterým vyhledávací servery vyhledávají, řadí a vracejí výsledky vyhledávání
- v Informace o asociování vlastních vyhledávacích aplikací s kolekcemi
- v Přehled různých úrovní zabezpečení, které jsou k dispozici pro podnikové vyhledávání
- v Informace o integraci podnikového vyhledávání s produktem IBM WebSphere Portal
- v Pokyny k migraci taxonomií a kolekcí produktu WebSphere Portal do stromů kategorií a kolekcí podnikového vyhledávání
- v Pokyny pro zálohování a obnovení systému
- v Pokyny pro vytváření a prohlížení souborů žurnálu
- v Pokyny pro použití příkazů podnikového vyhledávání a interpretaci vrácených informací

# **Komu jsou tato témata určena**

Tyto informace jsou určeny pro administrátory a operátory systémů zodpovědné za vytváření, monitorování a správu kolekcí podnikového vyhledávání.

Informace, které zde najdete, využijete při vytváření kolekcí, výběru obsahu pro kolekce a konfigurování voleb umožňujících prohledávání obsahu. Dále můžete tyto informace využít při monitorování aktivity kolekcí a systému, definování uživatelů jako administrátorů podnikového vyhledávání a asociování kolekcí a externích prohledávatelných zdrojů s vyhledávacími aplikacemi.

Abyste mohli s těmito informacemi pracovat efektivně, musíte být obeznámeni s webovými aplikacemi a mít zkušenosti se zdroji dat, které chcete prohledávat.

# <span id="page-10-0"></span>**Přehled správy podnikového vyhledávání**

Konzola pro správu podnikového vyhledávání umožňuje vytvářet a spravovat kolekce a externí zdroje, spouštět a zastavovat komponenty, monitorovat aktivity systému a soubory žurnálu, konfigurovat administrační uživatele, přiřazovat vyhledávací aplikace ke kolekcím a externím zdrojům a zadávat informace potřebné k zajištění zabezpečení.

## **Pohled Kolekce**

Podle následujících pokynů můžete vytvořit svou první kolekci a spravovat systém.

#### **Přihlášení**

| | | | | Přihlaste se ke konzole pro správu podnikového vyhledávání. Pohled Kolekce představuje vstupní bod pro vytváření a správu kolekcí.

**Tip:** Potřebujete-li pomoc při práci s konzolou pro správu, můžete kdykoli klepnout na volbu **Nápověda** na panelu nástrojů nebo na volbu **Nápověda pro tuto stránku**. Jsou-li pro příslušné zprávy k dispozici podrobná vysvětlení a opravné akce, můžete klepnutím na ikonu **Další informace** na konci zprávy zobrazit podrobnosti.

#### **Vytvoření kolekce**

Zvolte jeden z následujících přístupů při vytváření nové, prázdné kolekce:

- v Chcete-li vytvořit kolekci pomocí průvodce kolekcí, klepněte na tlačítko **Průvodce kolekcí** a postupujte podle pokynů průvodce.
- v Chcete-li vytvořit kolekci pomocí pohledu Kolekce, klepněte na tlačítko **Vytvořit kolekci**, vyplňte pole na stránce Vytvořit kolekci a poté klepněte na tlačítko **OK**.

#### **Konfigurování kolekce**

Novou prázdnou kolekci musíte upravit, vložit do ní obsah, nastavit volby prolézání dat a způsob, kterým chcete umožnit prohledávání dat.

Klepněte na tlačítko **Upravit** u nové kolekce a poté vyberte stránku s volbami kolekce.

**Upozornění:** Klepnete-li na tlačítko Zpět nebo Aktualizovat ve webovém prohlížeči, mohou ve výsledcích vzniknout nekonzistence a hrozí i ztráta dat. Potřebujete-li při konfigurování kolekcí přejít k předcházející stránce nebo aktualizovat informace na konzole pro správu, klepněte místo tlačítka Zpět nebo Aktualizovat ve webovém prohlížeči na tlačítko **Předchozí** nebo **Aktualizovat** na konzole pro správu podnikového vyhledávání.

- v Na stránce Obecné můžete zadat volby, které budou platit pro celou kolekci:
	- Obecné volby upravte tehdy, chcete-li změnit jméno či popis kolekce nebo odhad její velikosti.
	- Na této stránce se kromě toho zobrazují informace o kolekci, které nelze změnit, například ID kolekce nebo metoda statického hodnocení dokumentů ve výsledcích vyhledávání.
	- Pokud bylo pro kolekci při jejím vytváření povoleno zabezpečení, lze zapnout nebo vypnout volby zabezpečení na úrovni dokumentu.
- v Na stránce Prolézání konfigurujte alespoň jeden prolézací modul.

Každá kolekce může obsahovat data pocházející z různých zdrojů dat. Pro každý typ zdroje dat, který chcete zahrnout, je nutné konfigurovat alespoň jeden

prolézací modul. S konfigurací prolézacího modulu, který vytvoříte, vám pomůže průvodce určený speciálně pro zvolený typ prolézaných dat.

- v Na stránce Analýza můžete nastavit konfiguraci voleb pro analýzu prolézaných dat tak, aby jejich prohledávání bylo efektivní:
	- Můžete určit, zda mají být dokumenty XML analyzovány tak, aby je bylo možné prohledávat pomocí nativního vyhledávání XML.
	- Dokumenty můžete přiřadit ke kategoriím, čímž umožníte uživatelům prohledávat podmnožiny kolekcí nebo procházet dokumenty ve výsledcích vyhledávání podle kategorií, do nichž patří.
	- Prvky XML a prvky metadat HTML můžete namapovat na vyhledávací pole v indexu, takže uživatelé budou moci v dotazu zadat jména polí a prohledávat konkrétní části dokumentů.
	- Pokud jste do systému podnikového vyhledávání přidali vlastní stroje pro analýzu textu, můžete určit, který z nich chcete používat pro danou kolekci, a poté zlepšit možnosti načítání informací zadáním voleb zpracování textu.
	- Můžete asociovat pole s třídami upřednostnění a ovlivňovat tak ohodnocení polí, která odpovídají výrazům dotazu, ve výsledcích vyhledávání.
- v Na stránce Index nastavte konfiguraci plánů reorganizace a aktualizace indexu. Sestavování indexu naplánujte s dostatečnou frekvencí, aby uživatelé měli vždy přístup k nejnovějším informacím. Kromě toho můžete provádět následující volitelné akce:
	- Povolit uživatelům zadávání zástupných znaků ve dotazovacích výrazech.
	- Konfigurovat obory a umožnit tak uživatelům prohledávat pouze omezenou část kolekce namísto všech dokumentů v indexu.
	- Sbalit výsledky vyhledávání, takže všechny dokumenty pocházející ze stejného zdroje budou ve výsledcích vyhledávání tvořit jednu sbalenou skupinu.
	- Přiřadit faktory upřednostnění a ovlivnit ohodnocení důležitosti dokumentů odpovídajících vzoru identifikátoru URI ve výsledcích vyhledávání.
	- Odebrat z indexu některé identifikátory URI. Tímto způsobem můžete po vytvoření kolekce například bránit uživatelům v zobrazování některých dokumentů.
- v Na stránce Vyhledávání můžete zadat volby prohledávání dokumentů v kolekci:
	- Pro výsledky vyhledávání můžete vyhradit prostor v mezipaměti. Dále můžete změnit výchozí jazyk kolekce.
	- Pokud jste do systému podnikového vyhledávání přidali vlastní slovníky synonym, zakázaných slov a slov pro upřednostnění, můžete vybrat slovníky, které mají být použity při prohledávání této kolekce uživateli.
	- Můžete zadat délku souhrnných údajů o dokumentech zobrazovaných ve výsledcích vyhledávání.
	- Chcete-li, aby se ve výsledcích vyhledávání automaticky objevily určité identifikátory URI vždy, když se v dotazu vyskytnou určitá klíčová slova nebo fráze, můžete konfigurovat rychlé odkazy.
- v Na stránce Žurnál můžete provádět následující činnosti:
	- Zadat volby pro typy zpráv, které chcete ukládat do žurnálu, a pro interval přepisování starých souborů žurnálu.
	- Zadat volby pro odesílání výstrah při určitých aktivitách kolekce. Například vás může výstraha informovat, že průměrná doba odezvy při vyhledávání překračuje zadané omezení.
	- Zadat volby pro odeslání e-mailu vždy, když se v žurnálu objeví určité zprávy nebo typy zpráv.

| |

| |

| | | – Určit volby pro protokolování informací, na základě kterých lze určit čas, místo a důvod odstranění dokumentu ze systému podnikového vyhledávání.

### **Spuštění komponent**

| |

|

| | | | | | |

| | |

| | Po zadání prolézaných zdrojů dat a voleb pro shromažďování a prohledávání dat můžete spustit proces sestavení kolekce. Při spouštění komponent je třeba dodržovat stanovené pořadí. Data musí být nejprve zpracována prolézacími moduly, teprve poté je mohou analyzátory analyzovat, po dokončení analýzy může proběhnout indexování a poté musí být index aktualizován nebo reorganizován. Když jsou provedeny všechny tyto kroky, mohou vyhledávací servery začít zpracovávat vyhledávací požadavky.

### **Pohled Externí zdroje**

Chcete-li prohledávat zdroje dat, aniž by je bylo třeba prolézat či indexovat, můžete po klepnutí na volbu **Externí zdroje** na panelu nástrojů určit volby pro povolení prohledávání pro příslušné zdroje dat. Musíte zadat informace, které zpřístupní databáze JDBC (Java Database Connectivity) a servery LDAP (Lightweight Directory Access Protocol) pro podnikové vyhledávání. Po asociování externích zdrojů s vyhledávacími aplikacemi mohou uživatelé tyto zdroje prohledávat souběžně s prohledáváním kolekcí obsahujících data, která byla prolezena, analyzována a indexována.

### **Pohled Systém**

Pokud jste členem role administrátorů podnikového vyhledávání, můžete klepnout na tlačítko **Systém** na panelu nástrojů a poté provádět následující činnosti (administrátoři kolekci, operátoři a uživatelé monitorů mají k tomuto pohledu přístup pouze v případě, že jim administrátor podnikového vyhledávání udělí příslušné oprávnění):

- v Kontrolovat dostupnost systémových prostředků.
- v Konfigurovat klientské aplikace modulu pro příjem dat tak, aby mohly aktualizovat kolekce.
- v Přidávat do systému stroje pro analýzu textu.
- v Přidávat do systému vlastní slovníky synonym, zakázaných slov a slov pro upřednostnění.
- v Určete počet kolekcí, pro které smějí být souběžně sestavovány indexy, a určete, zda lze souběžně zpracovávat požadavky na aktualizaci a reorganizaci pro stejnou kolekci.
- v Konfigurovat výstrahy pro události na úrovni systému.
- v Určovat volby protokolování zpráv generovaných relacemi na úrovni systému.
- v Zadávat údaje o svém poštovním serveru, abyste mohli dostávat e-maily s informacemi o aktivitách podnikového vyhledávání.

# **Pohled Zabezpečení**

Jestliže jste členem role administrátora podnikového vyhledávání, můžete klepnout na tlačítko **Zabezpečení** a zadat volby zabezpečení. Administrátoři kolekcí, operátoři a osoby pověřené monitorováním nemají k tomuto pohledu přístup.

Pokud povolíte zabezpečení na aplikačním serveru IBM WebSphere, můžete pomocí pohledu Zabezpečení konfigurovat administrativní role. Konfigurováním administrativních rolí můžete správu systému zpřístupnit více uživatelům, avšak omezit přístup jednotlivých uživatelů pouze na určité funkce a kolekce.

Dokud nevytvoříte vlastní vyhledávací aplikace, můžete k prohledávání všech kolekcí a externích zdrojů používat ukázkovou vyhledávací aplikaci. Po vytvoření vlastní vyhledávací aplikace použijte pohled Zabezpečení k přiřazení aplikace ke kolekcím a externím zdrojům, které smí prohledávat.

#### **Pohled Monitorování**

<span id="page-13-0"></span>| |

> V kterémkoli okamžiku můžete klepnout na ikonu **Monitor** a zahájit monitorování komponent systému nebo kolekce. Pokud to dovoluje vaše administrativní role, můžete také spouštět a zastavovat procesy komponent, které monitorujete.

#### **Související pojmy**

"Správa prolézacích modulů podnikového [vyhledávání"](#page-28-0) na stránce 19 Prolézací moduly je třeba konfigurovat pro různé typy dat, které chcete zahrnout do kolekce. Jedna kolekce může obsahovat libovolný počet prolézacích modulů.

["Monitorování](#page-214-0) aktivity podnikového vyhledávání" na stránce 205 Při monitorování aktivit systému a kolekcí můžete zobrazit stav různých procesů, sledovat příznaky potenciálních problémů nebo zvýšit výkon úpravou nastavení konfigurace.

#### **Související úlohy**

"Spuštění serverů podnikového [vyhledávání"](#page-210-0) na stránce 201 Chcete-li uživatelům povolit vyhledávání v kolekci, je nutné spustit systémové procesy a poté spuatit servery, které kolekci prolézají, analyzují, indexují a prohledávají.

"Zastavení serverů podnikového [vyhledávání"](#page-212-0) na stránce 203 Server podnikového vyhledávání může být nutné zastavit a znovu spustit, pokud provádíte změny v jeho konfiguraci nebo pokud potřebujete řešit problémy.

[Vytvoření](#page-22-0) kolekce pomocí Průvodce kolekcí

Pokud jste novými uživateli podnikového vyhledávání, může vám s vytvářením kolekce pomoci průvodce. Průvodce poskytuje podrobné údaje o jednotlivých krocích procesu a umožňuje průběžně ukládat nastavení.

["Vytvoření](#page-23-0) kolekce s použitím pohledu Kolekce" na stránce 14 Prostřednictvím pohledu Kolekce vytvořte prázdnou kolekci. Tuto kolekci potom můžete upravit určením voleb pro přidávání dat do kolekce a umožnit tak její prohledávání.

# **Přihlášení ke konzole pro správu**

Chcete-li spravovat systém podnikového vyhledávání, musíte nejprve zadat adresu URL ve webovém prohlížeči a poté se přihlásit ke konzole pro správu.

#### **Než začnete**

Musíte se přihlásit pod jménem uživatele, kterému je uděleno oprávnění pro přístup ke konzole pro správu podnikového vyhledávání:

- v Pokud nepovolíte globální zabezpečení na aplikačním serveru WebSphere, má přístup ke konzole pro správu pouze administrátor podnikového vyhledávání, který byl určen při instalaci produktu WebSphere II OmniFind Edition.
- v Pokud povolíte globální zabezpečení na serveru WebSphere Application Server, můžete použít konzolu pro správu podnikového vyhledávání ke konfiguraci administrativních rolí. Konfigurovaná jména uživatelů musí existovat v registru uživatelů na serveru WebSphere Application Server. Konfigurováním administrativních rolí umožníte dalším uživatelům přihlásit se ke konzole pro správu, můžete však určit, ke kterým funkcím a kolekcím mají mít jednotliví administrativní uživatelé přístup.

#### **Postup**

Chcete-li se přihlásit ke konzole pro správu podnikového vyhledávání, postupujte takto:

1. Zadejte adresu URL konzoly pro správu ve webovém prohlížeči. Příklad:

<span id="page-14-0"></span>http://*SearchServer.com*/ESAdmin/

*SearchServer.com* je hostitelský název vyhledávacího serveru podnikového vyhledávání.

V závislosti na konfiguraci webového serveru může být rovněž třeba zadat číslo portu. Příklad:

http://*SearchServer.com:9080*/ESAdmin/

2. Na úvodní stránce zadejte své uživatelské jméno a heslo a klepněte na tlačítko **Přihlásit**. Zobrazí se pohled Kolekce tvořící vstupní bod ke správě systému a kolekcí. Pokud používáte administrativní role, závisí akce, které můžete provádět, a kolekce, které uvidíte, na vaší administrativní roli.

Pokud je vaše relace po určitou dobu neaktivní, systém vás automaticky odhlásí. Chcete-li pokračovat ve správě systému, znovu se přihlaste.

Po dokončení správy kolekcí se od konzoly můžete odhlásit klepnutím na tlačítko **Odhlásit**. Poté se můžete přihlásit s jiným ID a heslem nebo zavřít webový prohlížeč, čímž ukončíte práci konzoly pro správu.

#### **Související pojmy**

["Administrativní](#page-179-0) role" na stránce 170 Podnikové vyhledávání využívá koncepci rolí pro řízení přístupu k různým funkcím konzoly pro správu.

#### **Související úlohy**

"Spuštění serverů podnikového [vyhledávání"](#page-210-0) na stránce 201 Chcete-li uživatelům povolit vyhledávání v kolekci, je nutné spustit systémové procesy a poté spuatit servery, které kolekci prolézají, analyzují, indexují a prohledávají.

# **Změna hesla administrátora podnikového vyhledávání v konfiguraci s jedním serverem**

Heslo administrátora podnikového vyhledávání je uloženo v šifrovaném formátu. Chcete-li toto heslo změnit, použijte skript eschangepw.

#### **Než začnete**

Jméno a heslo administrátora podnikového vyhledávání musí být platné v daném operačním systému a musí mu být uděleno oprávnění pro přístup k databázi DB2 Universal Database a pro konfigurování této databáze.

#### **O této úloze**

Heslo pro počáteční jméno administrátora podnikového vyhledávání se nastavuje při instalaci produktu WebSphere II OmniFind Edition.

Chcete-li toto heslo změnit, musíte spustit skript eschangepw, který zajistí rozšíření informace o změně do celého systému podnikového vyhledávání. Instalační program vytváří dvě proměnné prostředí, které můžete využít v kombinaci se skriptem eschangepw:

#### **ES\_INSTALL\_ROOT**

Instalační adresář podnikového vyhledávání.

#### **ES\_NODE\_ROOT**

Datový adresář podnikového vyhledávání. Heslo pro jméno administrátora podnikového vyhledávání se ukládá do souboru es.cfg v tomto adresáři.

Vzhledem k tomu, že skript eschangepw je nainstalován v adresáři ES\_INSTALL\_ROOT/bin, můžete jej spustit z kteréhokoli místa v systému.

#### **Postup**

Chcete-li změnit heslo administrátora podnikového vyhledávání v prostředí konfigurace s jedním serverem, postupujte takto:

- 1. Přihlašte se jako administrátor podnikového vyhledávání.
- 2. Zastavte server zadáním následujícího příkazu: esadmin stop
- 3. Otevřete konzolu pro správu aplikačního serveru WebSphere a zastavte podnikové aplikace server1 a ESSearchServer.
- 4. Změňte systémové heslo odpovídající uživatelskému jménu administrátora podnikového vyhledávání pomocí příkazů operačního systému UNIX nebo pomocí prostředků operačního systému Microsoft Windows pro změnu hesla.
- 5. Spusťte následující skript, přičemž parametr *nová\_hodnota* označuje heslo zadané v kroku 4:

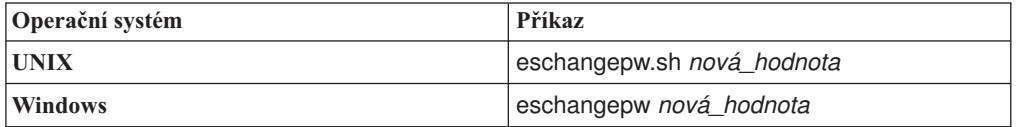

6. Z konzoly pro správu aplikačního serveru WebSphere spusťte aplikace server1 a ESSearchServer.

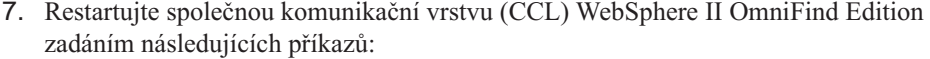

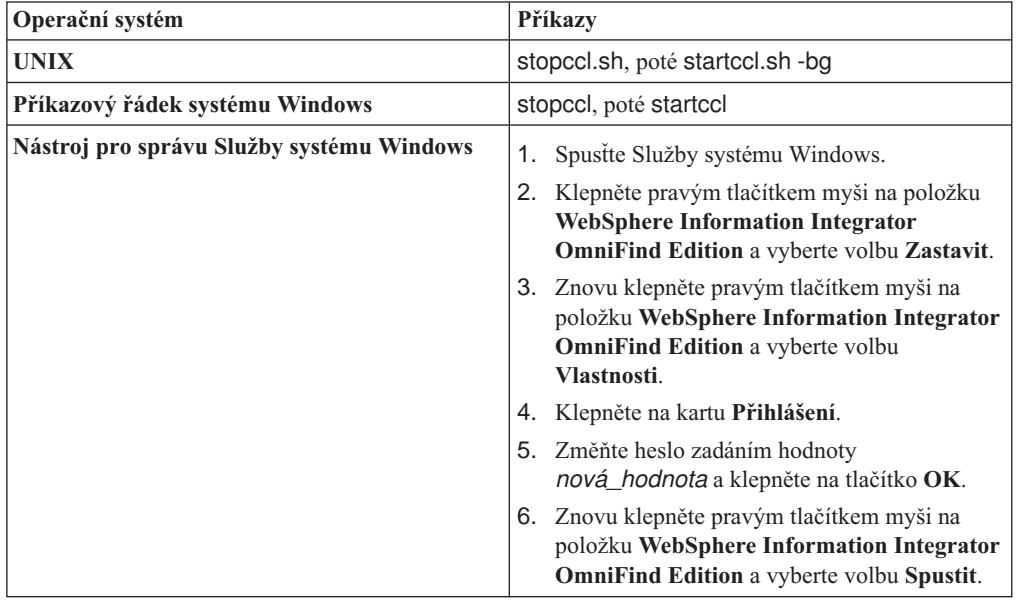

8. Restartujte podnikové vyhledávání zadáním následujícího příkazu: esadmin start **Související odkazy**

"Příkazy [podnikového](#page-246-0) vyhledávání, návratové kódy a ID relací" na stránce 237 Pomocí příslušných příkazů můžete diagnostikovat problémy, určovat stav řady součástí systému, spouštět a zastavovat relace nebo spouštět a zastavovat systém.

# <span id="page-16-0"></span>**Změna hesla administrátora podnikového vyhledávání v konfiguraci s více servery**

Heslo administrátora podnikového vyhledávání je uloženo v šifrovaném formátu. Chcete-li toto heslo změnit, použijte skript eschangepw, který je změní ve všech počítačích zapojených do systému podnikového vyhledávání.

#### **Než začnete**

Jméno a heslo administrátora podnikového vyhledávání musí být platné v daném operačním systému a musí mu být uděleno oprávnění pro přístup k databázi DB2 Universal Database a pro konfigurování této databáze.

Heslo administrátora podnikového vyhledávání musí být shodné ve všech počítačích zapojených do dané instalace produktu WebSphere II OmniFind Edition.

#### **O této úloze**

Heslo pro počáteční jméno administrátora podnikového vyhledávání se nastavuje při instalaci produktu WebSphere II OmniFind Edition.

Chcete-li toto heslo změnit a rozšířit informaci o změně do celého systému podnikového vyhledávání, musíte spustit skript eschangepw ve všech počítačích zapojených do konfigurace s více servery. Instalační program vytváří dvě proměnné prostředí, které můžete využít v kombinaci se skriptem eschangepw:

#### **ES\_INSTALL\_ROOT**

Instalační adresář podnikového vyhledávání.

#### **ES\_NODE\_ROOT**

Datový adresář podnikového vyhledávání. Heslo pro jméno administrátora podnikového vyhledávání se ukládá do souboru es.cfg v tomto adresáři.

Vzhledem k tomu, že skript eschangepw je nainstalován v adresáři ES\_INSTALL\_ROOT/bin, můžete jej spustit z kteréhokoli místa v systému.

#### **Postup**

Chcete-li změnit heslo administrátora podnikového vyhledávání v prostředí konfigurace s více servery, postupujte takto:

- 1. Přihlašte se k počítači, kde je nainstalován indexový server, jako administrátor podnikového vyhledávání.
- 2. Spusťte režim údržby zadáním následujícího příkazu: esadmin system maintenance
- 3. Změňte systémové heslo odpovídající uživatelskému jménu administrátora podnikového vyhledávání pomocí příkazů operačního systému UNIX nebo pomocí prostředků operačního systému Microsoft Windows pro změnu hesla.
- 4. Spusťte následující skript, přičemž parametr *nová\_hodnota* označuje heslo zadané v kroku 3:

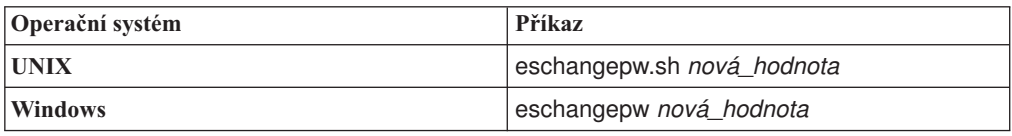

5. Restartujte službu CCL (Common Communication Layer) produktu WebSphere II OmniFind Edition zadáním následujících příkazů na indexovém serveru:

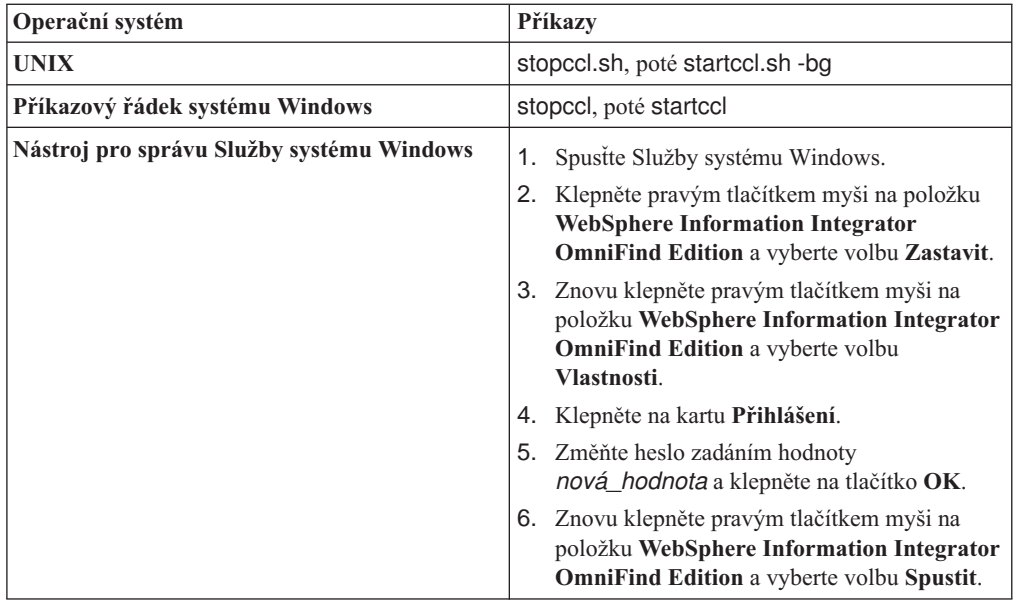

- 6. Přihlašte se k počítači, kde je nainstalován prolézací server, jako administrátor podnikového vyhledávání.
- 7. Změňte systémové heslo odpovídající uživatelskému jménu administrátora podnikového vyhledávání pomocí příkazů operačního systému UNIX nebo pomocí prostředků operačního systému Windows pro změnu hesla. Toto heslo se musí shodovat s heslem, které jste zadali v kroku 3 na [stránce](#page-16-0) 7.
- 8. Spusťte následující skript, přičemž parametr *nová\_hodnota* označuje heslo zadané v kroku 3 na [stránce](#page-16-0) 7:

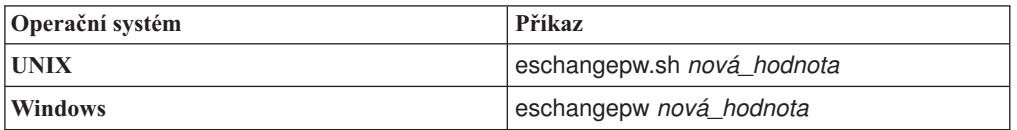

9. Restartujte vrstvu CCL na prolézacím serveru zadáním následujících příkazů:

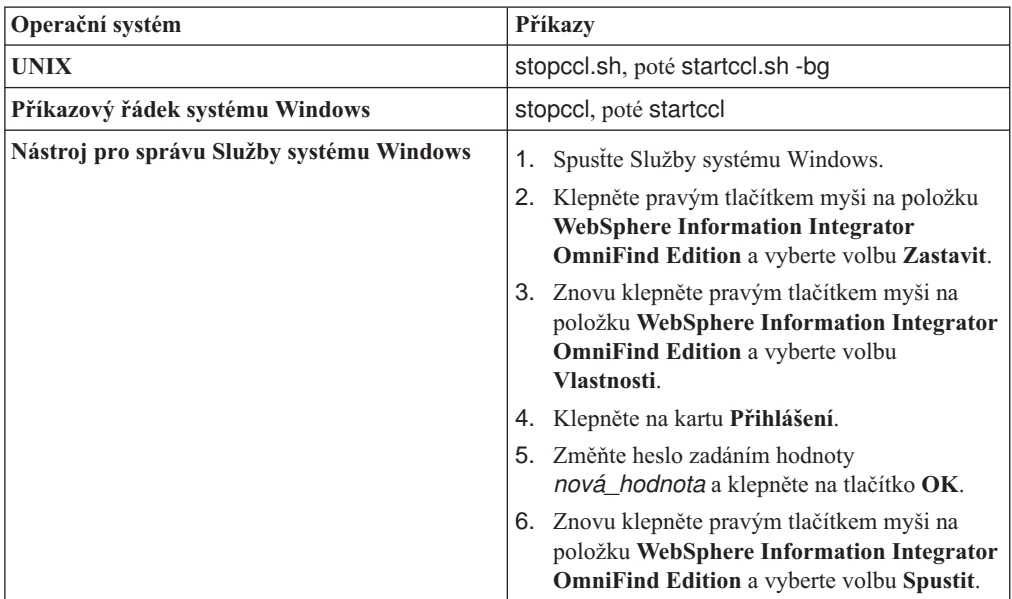

- 10. Přihlašte se jako administrátor podnikového vyhledávání k jednomu z počítačů, na kterých je nainstalován vyhledávací server.
- 11. Zastavte webový server IBM HTTP. (Tento krok zabraňuje síťové dispečerské službě směrovat na daný server nové dotazy.)
- 12. Zastavte službu CCL na vyhledávacím serveru zadáním následujících příkazů:

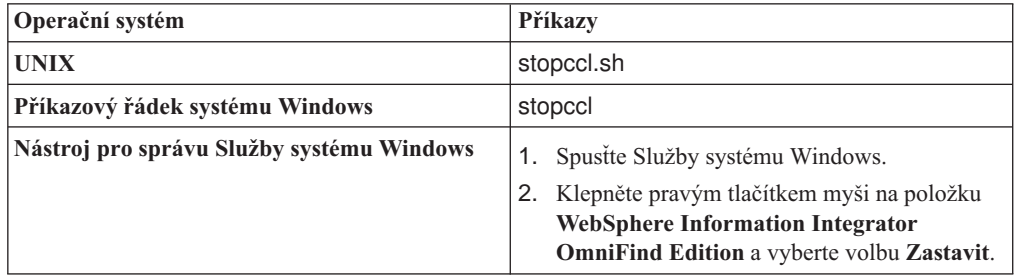

- 13. Otevřete konzolu pro správu aplikačního serveru WebSphere a zastavte aplikace server1 a ESSearchServer.
- 14. Změňte systémové heslo odpovídající uživatelskému jménu administrátora podnikového vyhledávání pomocí příkazů operačního systému UNIX nebo pomocí prostředků operačního systému Windows pro změnu hesla. Toto heslo se musí shodovat s heslem, které jste zadali v kroku 3 na [stránce](#page-16-0) 7.
- 15. Spusťte následující skript, přičemž parametr *nová\_hodnota* označuje heslo zadané v kroku 3 na [stránce](#page-16-0) 7:

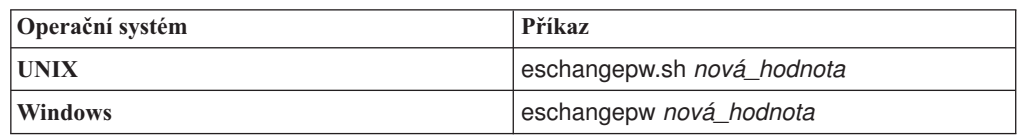

16. Znovu spusťte službu CCL na vyhledávacím serveru zadáním následujících příkazů:

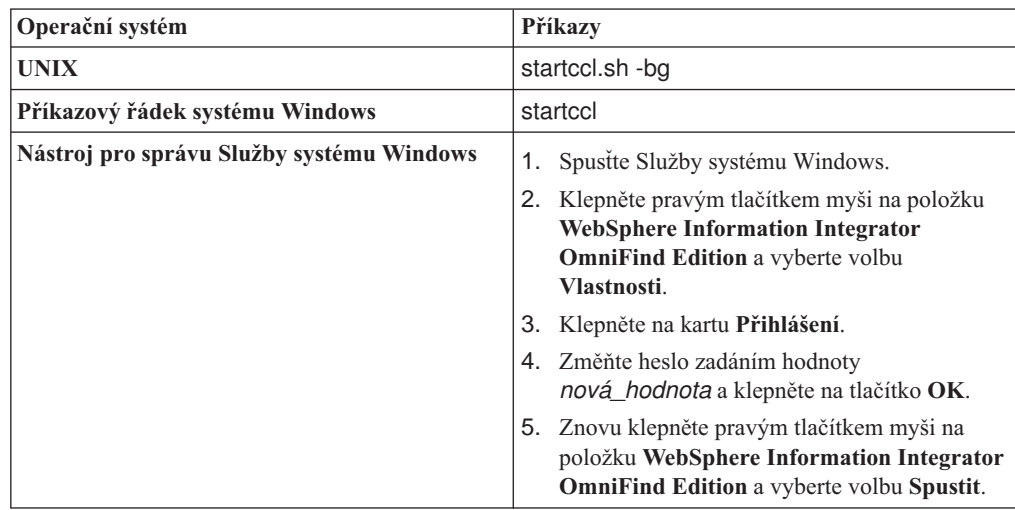

- 17. Na druhém vyhledávacím serveru opakujte kroky 10 až 16.
- 18. Spusťte webový server IBM HTTP.
- 19. Z konzoly pro správu aplikačního serveru WebSphere spusťte podnikové aplikace server1 a ESSearchServer.
- 20. Přihlašte se k počítači, kde je nainstalován indexový server, jako administrátor podnikového vyhledávání, a spusťte podnikové vyhledávání zadáním tohoto příkazu: esadmin start

<span id="page-19-0"></span>21. Přihlaste se ke konzole pro správu podnikového vyhledávání, spusťte monitorování kolekce, klepněte na stránku Vyhledávání a poté restartujte vyhledávací servery postupným klepnutím na tlačítka **Zastavit** a **Spustit**. Tento krok opakujte pro všechny kolekce v systému podnikového vyhledávání.

#### **Související odkazy**

"Příkazy [podnikového](#page-246-0) vyhledávání, návratové kódy a ID relací" na stránce 237 Pomocí příslušných příkazů můžete diagnostikovat problémy, určovat stav řady součástí systému, spouštět a zastavovat relace nebo spouštět a zastavovat systém.

# **Změna čísla portu pro systém podnikového vyhledávání**

Pokud je číslo portu používaného systémem podnikového vyhledávání pro komunikaci v konfliktu s číslem portu používaného jiným produktem, musíte změnit číslo portu podnikového vyhledávání.

#### **O této úloze**

| | | |

|

| | |

| | | | | | | | |

|

| | | | | | |||

| | | | | | | | | | Číslo portu pro systém podnikového vyhledávání je určeno při instalaci produktu WebSphere II OmniFind Edition. (V případě konfigurace s více servery je pro všechny servery určeno stejné číslo portu.)

Pokud číslo portu nelze použít (číslo portu je například přiřazeno jinému produktu na stejném serveru), je výsledkem konfliktu následující chybová zpráva v souboru CCLServer\_*datum*.log (kde parametr *datum* určuje datum vytvoření souboru žurnálu):

FFQO0273W Interní varování java.net.BindException: Adresa je již používána: NET\_Bind at java.net.PlainSocketImpl.socketBind(Native Method)

```
at java.net.PlainSocketImpl.bind(PlainSocketImpl.java:357)
```

```
at java.net.ServerSocket.bind(ServerSocket.java:341)
```
at java.net.ServerSocket.<init>(ServerSocket.java:208)

```
at java.net.ServerSocket.<init>(ServerSocket.java:120)
```
#### **Postup**

Chcete-li změnit číslo portu používaného podnikovým vyhledáváním, postupujte takto:

- 1. Zadáním následujícího příkazu zastavte systém podnikového vyhledávání:
	- esadmin stop
- 2. Přejděte k serveru, pro který je třeba změnit číslo portu, a zastavte službu CCL (Common Communication Layer) zadáním následujících příkazů:

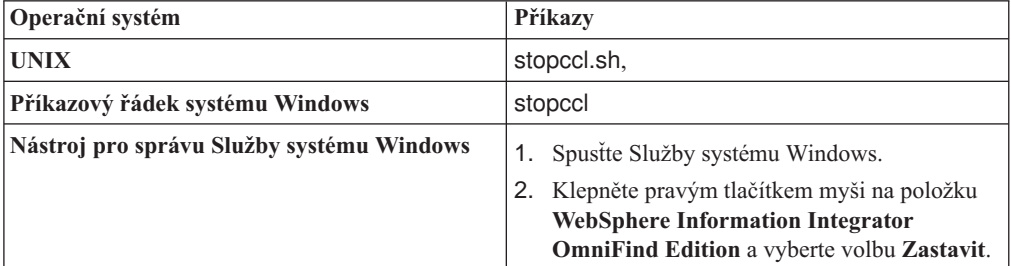

3. Upravte soubor \$ES\_NODE\_ROOT/nodeinfo/es.cfg (v systému UNIX) nebo %ES\_NODE\_ROOT%\nodeinfo\es.cfg (v systému Windows), vyhledejte následující vlastnost, zadejte novou hodnotu pro číslo portu a poté soubor uložte a zavřete jej. CCLPort=*nové\_číslo\_portu*

4. Znovu spusťte službu CCL zadáním následujících příkazů:

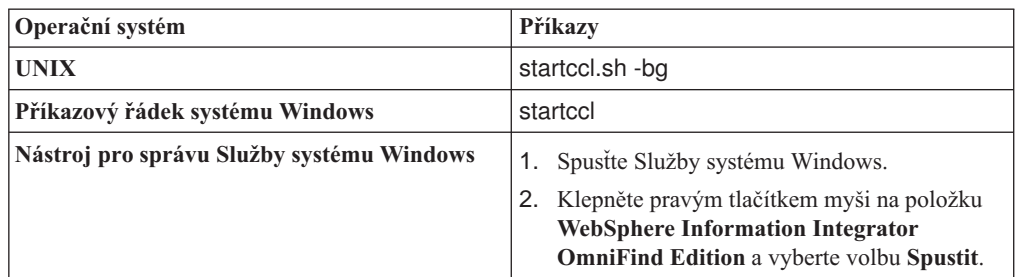

- 5. Přejděte k indexovému serveru a podle pokynů uvedených v kroku 2 na [stránce](#page-19-0) 10 zastavte službu CCL.
- 6. Upravte soubor \$ES\_NODE\_ROOT/nodeinfo/es.cfg (v systému UNIX) nebo %ES\_NODE\_ROOT%\nodeinfo\es.cfg (v systému Windows).
	- a. Vyhledejte následující vlastnost, přičemž parametr *jméno\_počítače* určuje jméno serveru, pro který jste upravili číslo portu v kroku 3 na [stránce](#page-19-0) 10. Číslo *N* ve vlastnosti node*N* je číslo identifikující příslušný server. node*N*.destination=*jméno\_počítače*
	- b. Vyhledejte následující dílčí vlastnost, zadejte stejné číslo portu, jako jste zadali pro server v kroku 3 na [stránce](#page-19-0) 10, a poté soubor uložte a zavřete: node*N*.port=*nové\_číslo\_portu*
- 7. Podle pokynů v kroku 4 restartujte službu CCL.
- 8. Zadáním následujícího příkazu restartujte systém podnikového vyhledávání: esadmin start

Po dokončení zpracování tohoto příkazu bude nové číslo portu aktualizováno na všech serverech podnikového vyhledávání.

#### **Související odkazy**

| | |||

> | | | | | | | | | | | | | | | | | | | | | | | | | |

 $\overline{\phantom{a}}$ 

"Příkazy [podnikového](#page-246-0) vyhledávání, návratové kódy a ID relací" na stránce 237 Pomocí příslušných příkazů můžete diagnostikovat problémy, určovat stav řady součástí systému, spouštět a zastavovat relace nebo spouštět a zastavovat systém.

# <span id="page-22-0"></span>**Kolekce podnikového vyhledávání**

Kolekce podnikového vyhledávání obsahuje celou sadu zdrojů, které mohou uživatelé prohledávat v rámci jediného dotazu. Díky využití principu federování mohou uživatelé prohledávat více kolekcí jediným dotazem.

Při vytváření kolekce zadáváte volby platné pro celou kolekci. Kolekce je prázdná, dokud do ní nepřidáte obsah.

Kolekce můžete do systému podnikového vyhledávání přidávat dvěma způsoby:

- v Pokud neovládáte práci s konzolou pro správu podnikového vyhledávání nebo se teprve seznamujete s vzájemnými vztahy jednotlivých komponent kolekce, můžete k vytvoření kolekce použít Průvodce kolekcí. Průvodce kolekcí vám pomůže postupně projít jednotlivé úlohy a vytvářené kolekce průběžně ukládat jako koncepty.
- v Jestliže jste se již s konzolou pro správu dostatečně seznámili, můžete dát přednost vytváření kolekcí výběrem konkrétních stránek, které chcete spravovat, v pohledu Kolekce.

Po vytvoření kolekce slouží ovládací prvky v pohledu Kolekce k zobrazení a monitorování kolekce, systému podnikového vyhledávání a voleb zabezpečení.

### **Federování kolekcí**

Pokud vyhledávací aplikace obsahuje podporu federování, mohou uživatelé prohledávat více kolekcí současně. Federování vám rovněž umožňuje obejít omezení velikosti kolekce (20 000 000 dokumentů na kolekci). Uživatelé mohou například prohledávat dvě kolekce, z nichž každá může obsahovat 20 000 000 dokumentů.

Kvalita vyhledávání závisí na ohodnoceních generovaných jednotlivými kolekcemi, jejichž sloučením vzniká konečná sada výsledků. Výsledky jsou stejné jako při odeslání dvou samostatných vyhledávacích požadavků a následném sloučení a seřazení výsledků.

#### **Související úlohy**

["Monitorování](#page-216-0) kolekce" na stránce 207

Můžete zobrazit obecné informace o stavu jednotlivých komponent v kolekci nebo vybrat volby pro zobrazení podrobných informací o jednotlivých komponentách a identifikátorech URI.

"Migrace kolekce z produktu [WebSphere](#page-206-0) Portal" na stránce 197 Chcete-li migrovat kolekce z produktu WebSphere Portal do prostředí podnikového vyhledávání, nejprve je připravte v produktu WebSphere Portal a poté proveďte jejich migraci pomocí průvodce migrací.

# **Vytvoření kolekce pomocí Průvodce kolekcí**

Pokud jste novými uživateli podnikového vyhledávání, může vám s vytvářením kolekce pomoci průvodce. Průvodce poskytuje podrobné údaje o jednotlivých krocích procesu a umožňuje průběžně ukládat nastavení.

#### **Než začnete**

Chcete-li vytvořit kolekci, musíte mít přiřazenu roli administrátora podnikového vyhledávání.

<span id="page-23-0"></span>Chcete-li přidat obsah do kolekce nebo určit volby pro analýzu, indexování nebo vyhledávání obsahu v kolekci, musíte být administrátor podnikového vyhledávání nebo administrátor kolekce pro danou kolekci.

#### **O této úloze**

Při vytváření můžete kolekci uložit ve stavu konceptu. Pokud je kolekce ve stavu konceptu, může v ní každý administrátor s oprávněním ke správě kolekce provádět změny. Můžete například chtít, aby administrátor kolekce, který má zkušenosti se zdroji Lotus Notes, konfiguroval prolézací modul Notes. Později může administrátor kolekce, který má zkušenosti se systémy UNIX, upravit koncept kolekce a konfigurovat prolézací modul Souborový systém UNIX.

#### **Postup**

Vytvoření kolekce pomocí Průvodce kolekcí:

- 1. Klepnutím na volbu **Kolekce** otevřete pohled Kolekce.
- 2. Klepněte na volbu **Průvodce kolekcí**.
- 3. Pomocí pokynů v průvodci vytvořte prázdnou kolekci a přidejte do ní obsah.

Je nutné konfigurovat obecné informace o kolekci a vytvořit alespoň jeden prolézací modul. U zbývajících voleb konfigurace můžete přijmout výchozí hodnoty nebo můžete určit volby pro novou kolekci.

- 4. Chcete-li kolekci uložit před jejím dokončením, klepněte na volbu **Uložit jako koncept**. Kolekce bude uvedena s ostatními koncepty kolekcí v pohledu Kolekce. Pokud pro kolekci povolíte zabezpečení, bude vedle jména kolekce zobrazena ikona **Je povoleno zabezpečení kolekce**.
- 5. Chcete-li se vrátit k vytvářené kolekci, klepněte na volbu **Zpět do průvodce** v pohledu Kolekce.
- 6. Klepnutím na tlačítko **Dokončit** vytvořte kolekci.

Nová kolekce bude uvedena s ostatními kolekcemi v pohledu Kolekce.

Po vytvoření kolekce je nutné spustit procesy pro prolézání, analýzu, indexování a prohledávání kolekce. Dokud nebudete připraveni asociovat kolekci s vyhledávacími aplikacemi, které by ji mohly prohledávat, můžete novou kolekci prohledávat pomocí vzorové vyhledávací aplikace (označené jako Výchozí).

# **Vytvoření kolekce s použitím pohledu Kolekce**

Prostřednictvím pohledu Kolekce vytvořte prázdnou kolekci. Tuto kolekci potom můžete upravit určením voleb pro přidávání dat do kolekce a umožnit tak její prohledávání.

#### **Než začnete**

Chcete-li vytvořit kolekci, musíte mít přiřazenu roli administrátora podnikového vyhledávání.

Chcete-li přidat obsah do kolekce nebo určit volby pro analýzu, indexování nebo vyhledávání obsahu v kolekci, musíte být administrátor podnikového vyhledávání nebo administrátor kolekce pro danou kolekci.

#### **O této úloze**

Informace o hodnotách, které můžete zadat pro novou kolekci, získáte po klepnutí na tlačítko **Nápověda** při vytváření kolekce.

#### **Postup**

Vytvoření kolekce z pohledu Kolekce:

- 1. V pohledu Kolekce klepněte na volbu **Vytvořit kolekci**.
- 2. Na stránce Vytvořit kolekci zadejte informace nebo proveďte výběr v následujících polích:
	- v **Jméno kolekce**. Zadejte popisné jméno označující obsah nebo účel kolekce.
	- v **Zabezpečení kolekce**. Určete, zda chcete pro kolekci povolit zabezpečení. Po vytvoření kolekce nelze toto nastavení změnit. Pokud je zabezpečení kolekce povoleno, můžete později určit volby pro vynucení řízení přístupu na úrovni dokumentů.
	- v **Důležitost dokumentů (statický model určení pořadí)**. Určete strategii pro přiřazování statických tříd důležitosti, která bude použita k řazení dokumentů ve výsledcích vyhledávání. Tuto hodnotu nelze po vytvoření kolekce změnit.
	- v **Typ kategorizace**. Určete, zda chcete umožnit vyhledávání dokumentů podle kategorií, do nichž náleží.
	- v **Používaný jazyk**. Určete výchozí jazyk pro vyhledávání dokumentů v dané kolekci.
- 3. U následujících polí potvrďte výchozí hodnoty nebo určete volby, které chcete použít pro danou kolekci:
	- v **Popis**. Při výchozím nastavení není vytvořen žádný popis.
	- v **Odhadovaný počet dokumentů**. Výchozí odhadovaná velikost kolekce je 1 000 000 dokumentů. Systém používá tuto hodnotu k odhadu prostředků paměti a disků pro danou kolekci, nikoli k omezení její velikosti.
	- v **Umístění pro data kolekce**. Výchozí umístění pro soubory související s kolekcí je na indexovém serveru. Tuto hodnotu nelze po vytvoření kolekce změnit.
	- v **ID kolekce**. Výchozí ID kolekce je založeno na jménu kolekce. Tuto hodnotu nelze po vytvoření kolekce změnit. (Pokud zadáte vlastní ID kolekce, bude vyhledávací aplikace volat kolekci s tímto identifikátorem, nikoli s identifikátorem, který byl vytvořen systémem a může být kryptický.)
	- v **N-gramová segmentace**. Výchozí metoda segmentace je segmentace ve formátu Unicode podle mezerových znaků. Volbu použití n-gramové segmentace vyberte pouze v případě, že kolekce zahrnuje dokument v čínštině, japonštině nebo korejštině a chcete, aby modul analýzy používal k oddělování slov raději n-gramovou segmentaci. Tuto hodnotu nelze po vytvoření kolekce změnit.
- 4. Klepněte na tlačítko **OK**.

V pohledu Kolekce bude nová kolekce uvedena spolu s ostatními kolekcemi v systému podnikového vyhledávání. Pokud pro kolekci povolíte zabezpečení, bude vedle jména kolekce zobrazena ikona **Je povoleno zabezpečení kolekce**.

Kolekce je prázdná, dokud do ní nepřidáte obsah. Chcete-li do nové kolekce přidat obsah, vyberte kolekci v pohledu Kolekce, upravte ji, vytvořte alespoň jeden prolézací modul a určete volby pro analýzu, indexování a vyhledávání dat.

Poté je nutné spustit procesy pro prolézání, indexování a prohledávání kolekce. K prohledávání nové kolekce můžete používat vzorovou vyhledávací aplikaci, dokud nebudete připraveni zpřístupnit kolekci uživatelům pro vyhledávání prostřednictvím vlastních vyhledávacích aplikací.

#### **Související pojmy**

"Přehled správy podnikového [vyhledávání"](#page-10-0) na stránce 1

Konzola pro správu podnikového vyhledávání umožňuje vytvářet a spravovat kolekce a externí zdroje, spouštět a zastavovat komponenty, monitorovat aktivity systému a soubory žurnálu, konfigurovat administrační uživatele, přiřazovat vyhledávací aplikace ke kolekcím a externím zdrojům a zadávat informace potřebné k zajištění zabezpečení.

# <span id="page-25-0"></span>**Úprava kolekce**

Při úpravách kolekce můžete zadat informace o dokumentech, které chcete zahrnout do kolekce.

#### **Než začnete**

Chcete-li upravovat kolekci, musíte mít přiřazenu roli administrátora podnikového vyhledávání nebo administrátora kolekce pro danou kolekci.

#### **O této úloze**

Při úpravách kolekce můžete určit volby pro prolézání zdrojů dat, analýzu dokumentů, reorganizaci a aktualizaci indexu, vyhledávání indexovaného obsahu a protokolování chybových zpráv. V rámci úprav kolekce po jejím vytváření musíte přidat do kolekce obsah. Při pozdějších úpravách kolekce můžete aktualizovat obsah nebo změnit způsob prolézání, analýzy, indexování, prohledávání nebo protokolování informací.

#### **Postup**

Úpravy kolekce:

- 1. Klepnutím na volbu **Kolekce** na panelu nástrojů otevřete pohled Kolekce.
- 2. V seznamu kolekcí vyhledejte kolekci, kterou chcete upravit, a klepněte na volbu  $\mathbb{Z}$ **Upravit**.
- 3. Proveďte změny na následujících stránkách:

#### **Obecné**

Zadejte obecné informace o kolekci a nastavení pohledu, které nelze změnit. Pokud bylo pro kolekci při jejím vytváření povoleno zabezpečení, lze konfigurovat volby zabezpečení na úrovni dokumentu.

#### **Prolézání**

Určete zdroje dat, které chcete prolézat, a volby pro způsob prolézání obsahu. Každá kolekce musí obsahovat alespoň jeden prolézací modul; jedna kolekce může obsahovat data z několika typů zdrojů dat. Pro každý typ zdroje dat, který chcete zahrnout do kolekce, je nutné konfigurovat alespoň jeden prolézací modul.

#### **Analýza**

| | | | | | |

| | | | Určete volby pro způsob, jakým chcete analyzovat prolezené dokumenty. Můžete konfigurovat kategorie, které uživatelům umožní prohledávat podmnožiny kolekcí, a pravidla, která umožní prohledávat určité části dokumentů XML a HTML. Pokud do systému podnikového vyhledávání přidáte vlastní stroje pro analýzu textu, můžete určit, který z nich má být použit pro analýzu a anotace obsahu v této kolekci. Můžete také asociovat pole s s třídami upřednostnění a ovlivňovat tak ohodnocení důležitosti dokumentů.

**Index** Určete časové plány pro reorganizaci celého indexu a aktualizaci indexu novým a změněným obsahem. Lze také konfigurovat volby pro používání zástupných znaků v dotazech, omezení zobrazení kolekce na určitý rozsah identifikátorů URI, sbalení výsledků vyhledávání ze stejného webu a odebrání identifikátorů URI z indexu.

#### **Vyhledávání**

Určete volby pro procesy vyhledávání, například pro konfigurování mezipaměti vyhledávání a výběr jazyka vyhledávání. Můžete také konfigurovat rychlé odkazy, což je funkce zajišťující vrácení předem určených identifikátorů URI, jestliže uživatel v dotazu uvede určitá slova nebo fráze. Pokud jste do systému

podnikového vyhledávání přidali vlastní slovníky, můžete vybrat slovníky, které chcete použít pro prohledávání této kolekce.

**Žurnál** Určete typy zpráv, které chcete protokolovat, a volby pro vytváření a cyklické použití souborů žurnálu. Můžete konfigurovat výstrahy, abyste mohli být upozorněni na určité události, a určit volby pro příjem e-mailů, kdykoli jsou zaznamenány určité zprávy nebo určité typy zpráv. Můžete také určit volby protokolování informací o dokumentech odstraněných ze systému podnikového vyhledávání.

# **Odstranění kolekce**

<span id="page-26-0"></span>| | | | | | | |

> Při odstranění kolekce jsou ze systému podnikového vyhledávání zcela odebrány všechny informace o dané kolekci.

#### **Než začnete**

Chcete-li odstranit kolekci, musíte mít přiřazenu roli administrátora podnikového vyhledávání.

Před odstraněním je nutné zastavit všechny procesy přiřazené ke kolekci.

#### **O této úloze**

Odstranění kolekce může trvat delší dobu. Jakmile potvrdíte, že chcete danou kolekci odstranit, systém odstraní všechna data související s kolekcí.

**Tip:** Zpráva o vypršení časového limitu požadované operace se může zobrazit i v případě, že proces stále ještě běží na pozadí. Chcete-li zjistit, zda byla úloha dokončena, klepněte na tlačítko **Aktualizovat** v konzole správy (nepoužívejte tlačítko **Aktualizovat** webového prohlížeče). Proces odstranění byl dokončen, jestliže se jméno kolekce již nezobrazuje v seznamu kolekcí.

#### **Postup**

Odstranění kolekce:

- 1. Klepnutím na volbu **Kolekce** otevřete pohled Kolekce.
- 2. V seznamu kolekcí vyhledejte kolekci, kterou chcete odstranit, a klepněte na volbu **Odstranit**.

# <span id="page-28-0"></span>**Správa prolézacích modulů podnikového vyhledávání**

Prolézací moduly je třeba konfigurovat pro různé typy dat, které chcete zahrnout do kolekce. Jedna kolekce může obsahovat libovolný počet prolézacích modulů.

### **Konfigurování prolézacích modulů**

K vytváření, úpravám a odstraňování prolézacích modulů slouží konzola pro správu podnikového vyhledávání. Konfiguraci prolézacího modulu obvykle provádí odborník na daný typ prolézaných dat. Například při konfigurování modulu pro prolézání zdrojů serveru Lotus Notes by měl být administrátor kolekce buď administrátorem serveru Notes, nebo úzce spolupracovat s někým, kdo rozumí prolézaným databázím.

Se zadáním vlastností určujících způsob, jakým prolézací modul, který vytvoříte, využívá systémové prostředky, vám pomůže průvodce určený pro zvolený typ prolézaných dat. Pomocí průvodce můžete také vybrat zdroje, které chcete prohledávat.

V existujících prolézacích modulech můžete kdykoli provést změny. Podle potřeby můžete upravit vlastnosti prolézacího modulu nebo části prolézaného prostoru. Také s těmito změnami vám mohou pomoci průvodci prolézacími moduly.

### **Naplnění nového prolézacího modulu základními hodnotami**

Prolézací modul můžete vytvořit použitím výchozích systémových hodnot nebo zkopírováním hodnot zadaných pro jiný prolézací modul stejného typu. Pokud jako základ nového prolézacího modulu použijete existující prolézací modul, můžete rychle vytvořit více prolézacích modulů s podobnými vlastnostmi a poté je konfigurovat například pro prolézání různých zdrojů nebo pro práci s různými plány prolézání.

Po zkopírování prolézacího modulu můžete rozdělit zátěž spojenou s prolézáním mezi více prolézacích modulů používajících stejná pravidla prolézání. Můžete například zkopírovat prolézací modul Notes, protože chcete použít stejné vlastnosti a pravidla prolézání polí u jiného serveru Lotus Notes. Jediným rozdílem mohou být databáze, které každý z těchto prolézacích modulů zpracovává, a nastavení zabezpečení na úrovni dokumentu.

#### **Kombinování typů prolézacích modulů v kolekci**

Prolézací moduly podnikového vyhledávání jsou určeny k shromažďování informací pocházejících z různých typů zdrojů dat. Při konfigurování prolézacích modulů v kolekci se musíte rozhodnout, jakým způsobem tyto různé typy zdrojů dat zkombinujete, aby uživatelé mohli snadno prohledávat podniková data. Chcete-li například uživatelům umožnit prohledávat jediným dotazem souborové systémy Microsoft Windows a současně veřejné složky na serveru Microsoft Exchange, vytvořte kolekci zahrnující prolézací moduly Souborový systém Windows a Exchange Server.

Pokud v jedné kolekci zkombinujete několik typů prolézacích modulů, zajistěte, aby všechny prolézací moduly používaly stejnou metodu statického řazení. (Metoda statického řazení se určuje při vytvoření kolekce.) Pokud například kombinujete webové zdroje (které jako třídu důležitosti používají počet odkazů na dokument) a zdroje NNTP (které jako třídu důležitosti používají data dokumentu), může být kvalita výsledků vyhledávání snížena.

# **Zabezpečení na úrovni dokumentu**

Pokud při vytvoření kolekce povolíte její zabezpečení, můžete konfigurovat volby zabezpečení na úrovni dokumentů. Každý prolézací modul může přiřadit k prolézaným dokumentům prvky zabezpečení. Pokud při konfigurování prolézacího modulu určíte, že má být použito zabezpečení na úrovni dokumentů, prolézací modul přiřadí k jednotlivým dokumentům zadané prvky zabezpečení a přidá je do indexu spolu s dokumenty.

Jestliže povolíte zabezpečení ve vlastních aplikacích podnikového vyhledávání, mohou vaše aplikace používat prvky zabezpečení, které prolézací moduly přiřadili k dokumentům, k ověřování uživatelů. Tato funkce vám umožňuje omezit přístup k některým dokumentům v kolekci a prohledávání jiných dokumentů povolit všem uživatelům. V určité kolekci můžete například povolit všem uživatelům přístup ke všem dokumentům ve veřejných složkách na serveru Microsoft Exchange, zatímco přístup k dokumentům v databázích Lotus Notes umožníte pouze uživatelům s určitými uživatelskými jmény.

Na základě použití vlastních obchodních pravidel můžete určit hodnotu prvků zabezpečení zakódováním pravidel ve třídě Java. Při konfigurování vlastností prolézacího modulu můžete určit jméno modulu plug-in, který má prolézací modulu při prolézání dokumentů používat. Prvky zabezpečení přidané příslušným modulem plug-in jsou uchovávány v indexu a jejich prostřednictvím lze řídit přístup k dokumentům.

Při konfigurování určitých typů prolézacích modulů můžete určit další ovládací prvky zabezpečení. Můžete například určit, že chcete během zpracování dotazu ověřovat uživatele. Povolíte-li tuto volbu, budou údaje pověření uživatele porovnávány s aktuálními seznamy řízení přístupu spravovaných zdroji dat, které mají být prohledávány. Tímto ověřováním aktuálních údajů pověření lze nahradit ověřování založené na použití prvků zabezpečení v indexu podnikového vyhledávání nebo mohou být oba způsoby ověřování použity společně.

### **Plánování činnosti prolézacích modulů**

Prolézací moduly, které vytvoříte pro webové zdroje, zdroje NNTP a zdroje WebSphere Portal, pracují nepřetržitě. Spustíte-li takové prohlížeče, obvykle je nemusíte zastavovat, pokud nepotřebujete změnit jejich konfiguraci.

Při konfigurování všech ostatních typů prolézacích modulů je třeba zadat plán prolézání. U některých typů zdrojů dat existuje jediný společný plán zpracování všech zdrojů dat v prolézaném prostoru daným prolézacím modulem. U jiných zdrojů dat můžete zadat individuální plány pro konkrétní zdroje dat. Individuální plán prolézání lze zadat například pro každou databázi Lotus Notes zpracovávanou prolézacím modulem.

Při konfigurování časového plánu můžete určit typ prolézání, které má být prováděno. Můžete naplánovat úplné prolézání všech dokumentů v prolézaném prostoru, prolézání zahrnující všechny aktualizace prolézaného prostoru (nové dokumenty, upravené dokumenty a odstraněné dokumenty) nebo prolézání zahrnující pouze nové a upravené dokumenty. Úplné prolézání trvá nejdéle. Prolézání s odebíráním odstraněných dokumentů trvá déle než prolézání, při kterém jsou odstraněné dokumenty ignorovány.

V rámci úprav prolézaného prostoru prolézacího modulu můžete určit druhý časový plán prolézání. Můžete například konfigurovat jeden časový plán pro prolézání všech dokumentů v prolézaném prostoru každou sobotu v noci a druhý časový plán pro častější spouštění a prolézání pouze nových a upravených dokumentů.

Vytvoříte-li více plánů prolézání, získáte přesnější kontrolu nad tím, kdy prolézací modul navštěvuje cílové zdroje. Při prolézání databází umístěných v různých časových pásmech

| | | | |

| | | | | |

| | | | | |

| | | | <span id="page-30-0"></span>můžete například naplánovat spuštění prolézacího modulu na čas po pracovní době většiny uživatelů.

#### **Související pojmy**

"Přehled správy podnikového [vyhledávání"](#page-10-0) na stránce 1

Konzola pro správu podnikového vyhledávání umožňuje vytvářet a spravovat kolekce a externí zdroje, spouštět a zastavovat komponenty, monitorovat aktivity systému a soubory žurnálu, konfigurovat administrační uživatele, přiřazovat vyhledávací aplikace ke kolekcím a externím zdrojům a zadávat informace potřebné k zajištění zabezpečení.

["Zabezpečení](#page-186-0) na úrovni dokumentu" na stránce 177

Pokud je při vytvoření kolekce povoleno její zabezpečení, lze konfigurovat ovládací prvky zabezpečení na úrovni dokumentů. Zabezpečení na úrovni dokumentů zaručuje, že uživatelé prohledávající kolekce budou mít přístup pouze k dokumentům, k jejichž prohlížení mají oprávnění.

#### **Související úlohy**

["Monitorování](#page-218-0) prolézacích modulů" na stránce 209 Můžete zobrazit obecné informace o stavu jednotlivých prolézacích modulů v kolekci nebo vybrat volby pro zobrazení podrobných informací o aktivitě prolézacího modulu.

#### **Související odkazy**

"Formáty [identifikátorů](#page-85-0) URI v indexu podnikového vyhledávání" na stránce 76 Identifikátory URI (Uniform Resource Identifier) jednotlivých dokumentů v indexu podnikového vyhledávání určují typ prolézacího modulu, který daný dokument přidal do kolekce.

# **Vytvoření prolézacího modulu**

Při vytváření prolézacího modulu určujete typ prolézacího modulu, který chcete vytvořit. Informace o datech, které chcete zahrnout do kolekce, můžete zadávat pomocí průvodce.

#### **Než začnete**

Chcete-li vytvořit prolézací modul, musíte mít přiřazenu roli administrátora podnikového vyhledávání nebo administrátora kolekce pro kolekci, která vlastní prolézací modul.

#### **O této úloze**

Pro kolekci je nutné vytvořit alespoň jeden prolézací modul. Typ vytvářeného prolézacího modulu závisí na typu dat, která chcete zahrnout do kolekce. Určování voleb pro prolézací modul vám usnadní průvodce pro typ vytvářeného prolézacího modulu. Průvodce vám například může usnadnit určování voleb způsobu využívání systémových prostředků prolézacím modulem. Pomocí průvodce můžete také vybrat zdroje dat, které chcete zahrnout do kolekce.

#### **Postup**

Vytvoření prolézacího modulu:

- 1. Upravte kolekci, vyberte stránku Prolézání a klepněte na volbu **Vytvořit prolézací modul**.
- 2. Vyberte typ prolézacího modulu a základní hodnoty pro jeho nastavení:
	- a. Vyberte typ prolézacího modulu podporující typ dat, která chcete prolézat, například webové servery, databáze Lotus Notes nebo souborové systémy UNIX.

Po výběru typu prolézacího modulu se zobrazí volby pro jeho vytvoření.

b. Vyberte základní hodnoty pro prolézací modul:

#### <span id="page-31-0"></span>**Použít výchozí hodnoty systému pro nový prolézací modul**

Naplní počáteční nastavení prolézacího modulu výchozími instalačními hodnotami.

Po výběru této volby zahajte konfiguraci nového prolézacího modulu klepnutím na tlačítko **Další**.

**Klonovat hodnoty existujícího prolézacího modulu pro nový prolézací modul** Naplní počáteční nastavení prolézacího modulu hodnotami, které byly použity ke konfigurování jiného prolézacího modulu tohoto typu.

> Při výběru této volby se zobrazí seznam prolézacích modulů, které vyhovují tomuto typu. Vyberte prolézací modul, který chcete použít pro nový prolézací modul, a klepnutím na tlačítko **Další** zahajte konfiguraci nového prolézacího modulu.

Otevře se průvodce pro typ vytvářeného prolézacího modulu. Podle pokynů v průvodci vytvořte prolézací modul. Další informace o volbách, které můžete určit pro daný typ prolézacího modulu, zobrazíte klepnutím na volbu **Nápověda** na jednotlivých stránkách průvodce.

Nový prolézací modul bude uveden na stránce Prolézání mezi ostatními prolézacími moduly, které patří do dané kolekce. Pokaždé, když bude nutné provést změny prolézacího modulu, klepněte na příslušné volby pro úpravy vlastností prolézacího modulu a prolézaného prostoru.

# **Úprava vlastností prolézacího modulu**

Můžete změnit informace o prolézacím modulu a způsob, jakým prolézá data. Můžete například změnit způsob, jakým prolézací modul využívá systémové prostředky.

#### **Než začnete**

Chcete-li upravovat vlastnosti prolézacího modulu, musíte mít přiřazenu roli administrátora podnikového vyhledávání nebo administrátora kolekce pro kolekci, která vlastní prolézací modul.

#### **O této úloze**

Klepnutím na volbu **Nápověda** při úpravách vlastností prolézacího modulu zobrazíte informace o typech změn, které můžete provést. Vlastnosti, které lze upravovat, závisí na typu prolézacího modulu.

#### **Postup**

Úpravy vlastností prolézacího modulu:

- 1. Upravte kolekci, vyberte stránku Prolézání, vyhledejte prolézací modul, který chcete upravit, a klepněte na volbu **Vlastnosti prolézacího modulu**.
- 2. Změňte vlastnosti prolézacího modulu a klepněte na tlačítko **OK**.
- 3. Změny se projeví po zastavení a restartu prolézacího modulu. (Změníte-li pouze popis prolézacího modulu, není třeba restartovat jej.)

# <span id="page-32-0"></span>**Úprava prolézaného prostoru**

Můžete změnit informace o zdrojích dat, které prolézací modul prolézá. Můžete například přidat nebo odebrat zdroje dat, změnit časový plán prolézání a změnit pravidla pro prolézání dokumentů v konkrétním zdroji dat.

#### **Než začnete**

Chcete-li upravovat prolézaný prostor, musíte mít přiřazenu roli administrátora podnikového vyhledávání nebo administrátora kolekce pro kolekci, která vlastní prolézací modul.

#### **O této úloze**

Informace o změnách, které můžete provádět pro daný typ prolézacího modulu, který spravujete, zobrazíte klepnutím na volbu **Nápověda** při úpravách prolézaného prostoru.

#### **Postup**

Úpravy prolézaného prostoru:

- 1. Upravte kolekci, vyberte stránku Prolézání, vyhledejte prolézací modul, který chcete upravit, a klepněte na volbu **Prolézaný prostor**.
- 2. Vyberte požadované volby a změňte prolézaný prostor.

Volby, které jsou k dispozici pro výběr, závisí na typu prolézacího modulu. U některých voleb, například pro přidávání zdrojů dat do kolekce, se otevře průvodce pro daný typ prolézacího modulu, který vám usnadní změnu prolézaného prostoru.

3. Změny se projeví po zastavení a restartu prolézacího modulu.

# **Odstranění prolézacího modulu**

Při odstranění prolézacího modulu jsou ze systému podnikového vyhledávání odebrány všechny informace o daném modulu. Informace prolezené tímto modulem však zůstávají v indexu, dokud neprovedete jeho reorganizaci.

#### **Než začnete**

Chcete-li odstranit prolézací modul, musíte mít přiřazenu roli administrátora podnikového vyhledávání nebo administrátora kolekce pro kolekci, která vlastní prolézací modul.

#### **O této úloze**

Odstranění prolézacího modulu může trvat delší dobu. Jakmile potvrdíte, že chcete prolézací modul odstranit, systém odstraní všechna data související s tímto prolézacím modulem.

**Tip:** Provedení této úlohy trvá nějakou dobu, a proto se může zobrazit zpráva o vypršení časového limitu operace, a to i v případě, že je proces na pozadí stále spuštěn. Chcete-li určit, zda byla úloha dokončena, občas klepněte na tlačítko **Aktualizovat** v konzole pro správu (nikoli na tlačítko **Aktualizovat** ve webovém prohlížeči). Jestliže jméno prolézacího modulu již není zobrazeno v seznamu prolézacích modulů, je proces odstranění dokončen.

#### **Postup**

Odstranění prolézacího modulu:

1. Upravte kolekci a vyberte stránku Prolézání.

2. Vyhledejte prolézací modul, který chcete odstranit, a klepněte na volbu **i Odstranit**.

# <span id="page-33-0"></span>**Prolézací moduly Content Edition**

| | |

| | |

| | | | | |

| | |

Chcete-li zahrnout úložiště IBM WebSphere Information Integrator Content Edition do kolekce podnikového vyhledávání, musíte konfigurovat prolézací modul Content Edition.

Prolézací modul Content Edition lze použít k prolézání úložišť Documentum, FileNet Panagon Content Services, FileNet P8 Content Manager, Hummingbird Document Management (DM), OpenText Livelink a Portal Document Manager (PDM).

Při konfiguraci prolézacího modulu určujete volby ovlivňující, jakým způsobem bude prolézací modul prolézat všechna úložiště v prolézaném prostoru. Také určujete třídy položek, které chcete v jednotlivých úložištích prolézat.

Chcete-li vytvořit nebo změnit prolézací modul Content Edition, přihlašte se ke konzole pro správu podnikového vyhledávání. Musíte mít přiřazenu roli administrátora podnikového vyhledávání nebo administrátora kolekce pro kolekci, která vlastní prolézací modul.

Po vytvoření prolézacího modulu vám průvodce pomůže s následujícími úlohami:

- v Určit vlastnosti, které řídí způsob, jakým prolézací modul pracuje a využívá systémové prostředky. Vlastnosti prolézacího modulu určují, jakým způsobem bude tento prolézací modul zpracovávat všechna úložiště v prolézaném prostoru.
- v Určete, zda prolézací modul používá pro přístup k úložištím přímý režim nebo režim serveru. V případě režimu serveru musíte rovněž zadat informace, které prolézacímu modulu umožní přistupovat k webovému aplikačnímu serveru.
- v Vyberte úložiště, která chcete prolézat.
- v Zadat jména uživatelů a hesla, která prolézacímu modulu umožňují přístup k obsahu ve vybraných úložištích.
- v Nastavit plán prolézání úložišť.
- v Vybrat třídy položek, které chcete prolézat v jednotlivých úložištích.
- v Zadat volby umožňující prohledávání vlastností tříd položek. Můžete například vyloučit z prolézaného prostoru určité typy dokumentů nebo zadat konkrétní verzi úložiště, která má být prolézána.
- v Konfigurovat zabezpečení na úrovni dokumentu. Pokud bylo při vytváření kolekce povoleno zabezpečení, prolézací modul může přiřadit k dokumentům v indexu údaje o zabezpečení. Tato data umožňují vynutit u vyhledávacích aplikací kontrolu přístupu založenou na seznamech přístupových práv nebo prvcích zabezpečení.

Pro třídy položek Documentum, FileNet Panagon Content Services a Portal Document Manager můžete rovněž vybrat volbu ověřování údajů pověření uživatelů při odeslání dotazu. V tomto případě systém neporovnává údaje pověření uživatele s indexovanými daty zabezpečení, ale s aktuálními seznamy přístupových práv spravovanými přímo původním zdrojem dat. (Tento typ ověřování aktuálních údajů pověření není pro jiné typy úložišť k dispozici.)

Chcete-li se dozvědět další informace o polích průvodce a způsobu, jak prolézacímu modulu poskytnout informace potřebné k prolézání dat, klepněte při vytváření prolézacího modulu na tlačítko **Nápověda**.

# **Přístup k úložištím WebSphere II Content Edition v režimu serveru**

Prolézací modul Content Edition lze konfigurovat pro přístup k úložištím v režimu serveru.

V režimu serveru je konektor WebSphere Information Integrator Content Edition používaný prolézacím modulem pro přístup k datům instalován jako podniková aplikace na serveru WebSphere Application Server a prolézací modul přistupujte k úložištím prostřednictvím serveru. Tento přístup vám umožňuje využívat prostředí aplikačního serveru J2EE.

Před konfigurováním prolézacího modulu pro přístup k úložištím WebSphere Information Integrator Content Edition v režimu serveru musíte na prolézacím serveru spustit skript. Tento skript se dodává s produktem WebSphere Information Integrator OmniFind Edition a umožňuje prolézacímu modulu Content Edition přistupovat k úložištím na serveru.

Před konfigurováním prolézacího modulu Content Edition pro používání režimu serveru prostřednictvím konzoly pro správu podnikového vyhledávání proveďte úlohu, která odpovídá vašemu prostředí:

- v "Konfigurování prolézacího serveru v systému UNIX pro produkt WebSphere II Content Edition".
- v ["Konfigurování](#page-35-0) prolézacího serveru v systému Windows pro produkt WebSphere II Content [Edition"](#page-35-0) na stránce 26.

# **Přístup k úložištím WebSphere II Content Edition v přímém režimu**

Prolézací modul Content Edition lze konfigurovat pro přístup k úložištím v přímém režimu.

V přímém režimu prolézací modul používá konektor WebSphere Information Integrator Content Edition instalovaný na prolézací server při instalaci produktu WebSphere II OmniFind Edition.

#### **Postup**

<span id="page-34-0"></span>| | | |

| | | |

| | | | | | |

| | |

| | |

|

| | | | | | | | | | | | | | | | |

| | | | | | | Chcete-li konfigurovat systém tak, aby bylo možné přistupovat k úložištím v přímém režimu, postupujte takto:

- 1. Potvrďte, že proměnné prostředí VBR\_HOME a JAVA\_HOME v souboru *kořenový\_adresář\_instalace\_produktu\_iice*/bin/config.sh (v systému UNIX) nebo *kořenový\_adresář\_instalace\_produktu\_iice*\bin\config.bat (v systému Microsoft Windows) určují správný adresář.
- 2. Chcete-li konfigurovat konzolu pro správu produktu WebSphere Information Integrator Content Edition tak, aby mohla pracovat v přímém režimu, přidejte do souboru *kořenový\_adresář\_instalace\_produktu\_iice*/bin/Admin.bat (v systému UNIX) nebo *kořenový\_adresář\_instalace\_produktu\_iice*\bin\Admin.bat (v systému Windows) systémovou vlastnost Java **vbr.as.operationMode=direct**.
- 3. Spusťte konzolu pro správu produktu WebSphere Information Integrator Content Edition v přímém režimu a konfigurujte konektor pro prolézací server WebSphere II OmniFind Edition. (Pokyny naleznete v dokumentaci k produktu WebSphere Information Integrator Content Edition.)
- 4. Vyberte volbu přímého režimu, používáte-li konzolu pro správu produktu WebSphere II OmniFind Edition pro konfigurování prolézacího modulu Content Edition.

# **Konfigurování prolézacího serveru v systému UNIX pro produkt WebSphere II Content Edition**

Pokud jste instalovali produkt WebSphere II OmniFind Edition do počítače se systémem IBM AIX či Linux nebo s provozním prostředím Solaris a konfigurovali prolézací modul Content Edition tak, aby při přístupu k úložištím používal režim serveru, musíte spustit skript, který nastaví konfiguraci prolézacího serveru. Tento skript umožňuje prolézacímu modulu Content Edition přistupovat k úložištím WebSphere Information Integrator Content Edition.

#### **O této úloze**

<span id="page-35-0"></span>|

| | | | | |

| | | | |

|

| | | | | | | | | | |

| | | | | | | | | | | | | | | | |

| | | | Prolézací modul Content Edition používá knihovnyJava produktu WebSphere Information Integrator Content Edition jako klienta Java. V režimu serveru tyto knihovny Java vyžadují knihovny produktu WebSphere Application Server související se sadou. Chcete-li se ujistit, že prolézací modul Content Edition je schopen pracovat s knihovnami Java, musíte spusťte po instalaci produktu WebSphere Application Server spustit instalační skript, který je k dispozici na prolézacím serveru produktu WebSphere II OmniFind Edition.

Produkt WebSphere Information Integrator Content Edition je instalován na prolézací server při instalaci produktu WebSphere II OmniFind Edition. Chcete-li mít možnost používat prolézací modul Content Edition v režimu serveru, musíte zkopírovat soubor vbr\_access\_services.jar ze serveru WebSphere Information Integrator Content Edition na prolézací server.

#### **Postup**

Chcete-li konfigurovat prolézací server, aby mohl prolézat úložiště WebSphere Information Integrator Content Edition, postupujte takto:

- 1. Je-li produkt WebSphere II OmniFind Edition instalován v konfiguraci s více servery, instalujte a svažte knihovny Java produktu WebSphere Application Server.
- 2. Spusťte skript pro nastavení prolézacího modulu Content Edition na prolézacím serveru:
	- a. Přihlašte se jako administrátor podnikového vyhledávání.
	- b. Spusťte následující skript instalovaný v adresáři \$ES\_INSTALL\_ROOT/bin a odpovězte na výzvy, které se zobrazí: escrvbr.sh
- 3. Zastavte a restartujte systém podnikového vyhledávání včetně všech relací CCL (Common Communication Layer):

esadmin stop stopccl.sh startccl.sh -bg esadmin start

4. Zkopírujte soubor vbr\_access\_services.jar ze serveru WebSphere Information Integrator Content Edition na prolézací server.

#### **Kopírovat z:**

Soubor vbr\_access\_services.jar je uložen v následujícím výchozím umístění:

*kořenový\_instalační\_adresář\_was*/installedApps/*název\_serveru*/*název\_aplikace*

Adresář *kořenový\_instalační\_adresář\_was* je instalační adresář aplikačního serveru WebSphere, *název\_serveru* je název serveru, který jste zadali, a *název\_aplikace* je zadaný název aplikace WebSphere Information Integrator Content Edition na serveru WebSphere Application Server.

#### **Kopírovat do:**

Cílový adresář na prolézacím serveru je *kořenový\_instalační\_adresář\_iice*/lib, kde *kořenový\_instalační\_adresář\_iice* je instalační adresář produktu WebSphere Information Integrator Content Edition na prolézacím serveru.

# **Konfigurování prolézacího serveru v systému Windows pro produkt WebSphere II Content Edition**

Pokud instalujete produkt WebSphere II OmniFind Edition do počítače se systémem Microsoft Windows a konfigurujete prolézací modul Content Edition tak, aby při přístupu k
úložištím používal režim serveru, musíte spustit skript, který nastaví konfiguraci prolézacího serveru. Tento skript umožňuje prolézacímu modulu Content Edition přistupovat k úložištím WebSphere Information Integrator Content Edition.

### **O této úloze**

| | |

|

| | | | | |

| | | | |

|

| | | | | | | | | | | | | | | | | | | | | | | | | | | | | Prolézací modul Content Edition používá knihovnyJava produktu WebSphere Information Integrator Content Edition jako klienta Java. V režimu serveru tyto knihovny Java vyžadují knihovny produktu WebSphere Application Server související se sadou. Chcete-li se ujistit, že prolézací modul Content Edition je schopen pracovat s knihovnami Java, musíte spusťte po instalaci produktu WebSphere Application Server spustit instalační skript, který je k dispozici na prolézacím serveru produktu WebSphere II OmniFind Edition.

Produkt WebSphere Information Integrator Content Edition je instalován na prolézací server při instalaci produktu WebSphere II OmniFind Edition. Chcete-li mít možnost používat prolézací modul Content Edition v režimu serveru, musíte zkopírovat soubor vbr\_access\_services.jar ze serveru WebSphere Information Integrator Content Edition na prolézací server.

#### **Postup**

Chcete-li konfigurovat prolézací server, aby mohl prolézat úložiště WebSphere Information Integrator Content Edition, postupujte takto:

- 1. Je-li produkt WebSphere II OmniFind Edition instalován v konfiguraci s více servery, instalujte a svažte knihovny Java produktu WebSphere Application Server.
- 2. Spusťte skript pro nastavení prolézacího modulu Content Edition na prolézacím serveru:
	- a. Přihlašte se pod jménem administrátora podnikového vyhledávání (toto jméno uživatele bylo určeno při instalaci produktu WebSphere II OmniFind Edition).
	- b. Spusťte následující skript instalovaný v adresáři %ES\_INSTALL\_ROOT%\bin a odpovězte na výzvy, které se zobrazí:

escrvbr.vbs

- 3. Zastavte a restartujte systém podnikového vyhledávání včetně všech relací CCL (Common Communication Layer):
	- a. Zadáním následujícího příkazu na příkazový řádek zastavte systém podnikového vyhledávání:

esadmin stop

- b. Vyberte položky **Start** → **Programy** → **Nástroje pro správu** → **Služby** a restartujte službu IBM WebSphere Information Integrator OmniFind Edition.
- c. Zadáním následujícího příkazu na příkazový řádek spusťte systém podnikového vyhledávání:

esadmin start

4. Zkopírujte soubor vbr access services.jar ze serveru WebSphere Information Integrator Content Edition na prolézací server.

#### **Kopírovat z:**

Soubor vbr\_access\_services.jar je uložen v následujícím výchozím umístění:

*kořenový\_instalační\_adresář\_was*\installedApps\*název\_serveru*\*název\_aplikace*

Adresář *kořenový\_instalační\_adresář\_was* je instalační adresář aplikačního serveru WebSphere, *název\_serveru* je název serveru, který jste zadali, a *název\_aplikace* je zadaný název aplikace WebSphere Information Integrator Content Edition na serveru WebSphere Application Server.

#### **Kopírovat do:**

Cílový adresář na prolézacím serveru je *kořenový\_instalační\_adresář\_iice*\lib, kde *kořenový\_instalační\_adresář\_iice* je instalační adresář produktu WebSphere Information Integrator Content Edition na prolézacím serveru.

# **Prolézací moduly DB2**

| | | | |

| |

|

| | |

| | | | |

| | |

| | | |

| | | | | | | | | | | Pomocí prolézacího modulu DB2 lze do kolekce zahrnout databáze IBM DB2 Universal Database. Prolézací modul DB2 lze použít také k zahrnutí přezdívkových tabulek, které vytvoříte pro databáze IBM DB2 Universal Database for z/OS, IBM Informix, Oracle a Microsoft SQL Server.

Pro každý databázový server, který chcete prolézat, musíte konfigurovat samostatný prolézací modul. Při konfigurování prolézacího modulu zadáváte volby určující, jakým způsobem má prolézací modul zpracovávat všechny databáze na daném serveru. Můžete také vybrat konkrétní tabulky, které chcete v jednotlivých databázích prolézat.

Tabulkami vybranými pro prolézání by měly být databázové tabulky, přezdívkové tabulky nebo pohledy. Prolézací modul DB2 nepodporuje spojené tabulky.

### **Publikování událostí**

Pokud používáte produkt WebSphere Information Integrator Event Publisher Edition a asociujete databáze, které chcete prolézat, s mapováním fronty publikování, může prolézací modul DB2 používat tato mapování k prolézání aktualizací databázových tabulek.

Mapování fronty publikování identifikuje frontu produktu WebSphere MQ, která přijímá zprávy XML při publikování aktualizací databázové tabulky. Prolézací modul přijme z fronty informace o příslušných publikovaných událostech a při aktualizaci tabulek aktualizuje prolézaný prostor (při prvním prolézání tabulky prolézací modul prolézá všechny dokumenty).

Publikování událostí umožňuje zpřístupnit nové a změněné dokumenty pro prohledávání rychleji než dokumenty, které prolézací modul prolézá na základě příslušného časového plánu.

Pokud jsou některé nebo všechny tabulky konfigurovány pro použití služby publikování událostí, můžete zadat při konfigurování prolézacího modulu zadat informace, které prolézacímu modulu umožní přístup k produktu WebSphere MQ a k mapování fronty publikování.

Musíte rovněž zajistit, že jsou na serveru, který má být prolézán, konfigurovány produkty WebSphere MQ a WebSphere Information Integrator Event Publisher Edition a že je na prolézacím serveru konfigurován klientský modul WebSphere MQ. Chcete-li používat službu publikování událostí v kombinaci s prolézacím modulem DB2, proveďte následující úlohy:

- v ["Konfigurování](#page-41-0) produktu WebSphere MQ pro prolézací moduly DB2" na stránce 32.
- v ["Konfigurování](#page-38-0) produktu WebSphere Information Integrator Event Publisher Edition pro [prolézací](#page-38-0) moduly DB2" na stránce 29.
- v ["Konfigurování](#page-42-0) prolézacího serveru v systému UNIX pro použití publikování událostí" na [stránce](#page-42-0) 33.
- v ["Konfigurování](#page-43-0) prolézacího serveru v systému Windows pro použití publikování událostí" na [stránce](#page-43-0) 34.

### <span id="page-38-0"></span>**Přehled konfigurace**

Chcete-li vytvořit nebo změnit prolézací modul DB2, přihlašte se ke konzole pro správu podnikového vyhledávání. Musíte mít přiřazenu roli administrátora podnikového vyhledávání nebo administrátora kolekce pro kolekci, která vlastní prolézací modul.

Po vytvoření prolézacího modulu vám průvodce pomůže s následujícími úlohami:

- v Určit vlastnosti, které řídí způsob, jakým prolézací modul pracuje a využívá systémové prostředky. Vlastnosti prolézacího modulu stanovují způsob prolézání všech databází na daném databázovém serveru.
- v Zadat informace o typech databází, které chcete prolézat.

Jestliže máte v úmyslu prolézat vzdálené databáze, které nejsou katalogizovány na místním databázovém serveru, musíte před použitím prolézacího modulu DB2 k prolézání těchto databází spustit ve vzdáleném serveru server DB2 Administration Server. Při konfigurování prolézacího modulu musíte navíc zadat hostitelské jméno a port vzdáleného databázového serveru.

- v Vybrat databázi, kterou chcete prolézat.
- v Zadat jména uživatelů a hesla, která prolézacímu modulu umožní přístup k databázím využívajícím řízení přístupu.
- v Nastavit časový plán pro prolézání databáze.
- v Vybrat tabulky, které chcete v jednotlivých databázích procházet.

**Upozornění:** Chcete-li optimalizovat výkon zjišťovacích procesů (a zabránit vypršení časového limitu procesu konfigurace prolézacího modulu), vyberte prolézání všech tabulek pouze v případě, že databáze neobsahuje příliš mnoho tabulek nebo že jednotlivé tabulky obsahují pouze malý počet polí. Vyberete-li nějaké tabulky k prolézání již nyní, budete moci později upravit prolézaný prostor a přidat do kolekce další tabulky.

- v Vybrat tabulky, které mají být prolézány, jsou-li pro ně publikovány aktualizace ve frontě publikování aktualizací, a zadejte informace, které prolézacímu modulu umožní přístup k frontě publikování událostí.
- v Zadat volby umožňující prolézání sloupců v konkrétních tabulkách. Můžete například povolit použití určitých sloupců v parametrických dotazech nebo rozhodnout o tom, které sloupce smí být vráceny ve výsledcích vyhledávání.
- v Konfigurovat zabezpečení na úrovni dokumentu. Pokud bylo při vytváření kolekce povoleno zabezpečení, prolézací modul může přiřadit k dokumentům v indexu údaje o zabezpečení. Tato data umožňují vynutit u vyhledávacích aplikací kontrolu přístupu založenou na uložených seznamech přístupových práv nebo prvcích zabezpečení.

Chcete-li se dozvědět další informace o polích průvodce a způsobu, jak prolézacímu modulu poskytnout informace potřebné k prolézání dat, klepněte při vytváření prolézacího modulu na tlačítko **Nápověda**.

# **Konfigurování produktu WebSphere Information Integrator Event Publisher Edition pro prolézací moduly DB2**

Před konfigurováním prolézacího modulu DB2 pro používání služby publikování událostí ověřte, že je na serveru, ze kterého bude prolézací modul přijímat data, konfigurován produkt IBM WebSphere Information Integrator Event Publisher Edition.

#### **O této úloze**

| | |

| | | | |

|

| | | Při konfigurování produktu WebSphere Information Integrator Event Publisher Edition pro použití s prolézacím modulem DB2 postupujte podle následujících pokynů:

v Změněné i nezměněné sloupce ve zdrojových tabulkách musí být vybrány pro publikování.

- v Odstraněné řádky ve zdrojových tabulkách musí být vybrány pro publikování.
- v Fronta publikování událostí nemůže být sdílena více databázemi.
- v Jedna databáze může mít přiřazeno více map front a více front.
- v K tabulce by měla být přiřazena jedna položka publikování ve formátu XML asociovaná s jednou mapou fronty publikování. (K tabulce by neměla být přiřazena více než jedna položka publikování ve formátu XML asociovaná s jednou mapou fronty publikování. K tabulce může být přiřazena více než jedna položka publikování ve formátu XML, je-li každá položka publikování ve formátu XML asociována s jinou mapou fronty publikování.)

#### **Postup**

| | | | | | | | |

|

| | | | | | | | |||

| | | | | | | | | | | | | | | | | | | | | | | | | | | Provedením následujících kroků konfigurujte databázový server, aby mohl prolézací modul DB2 přistupovat k aktualizacím tabulek publikovaným ve frontě publikování událostí. (Potřebujete-li pomoc při provádění těchto kroků, naleznete příslušné informace v dokumentaci k produktu WebSphere Information Integrator Publisher Edition.)

- 1. Instalujte produkt WebSphere Information Integrator Event Publisher Edition na databázovém serveru, který má být prolézán.
- 2. Spusťte příruční panel replikačního centra:

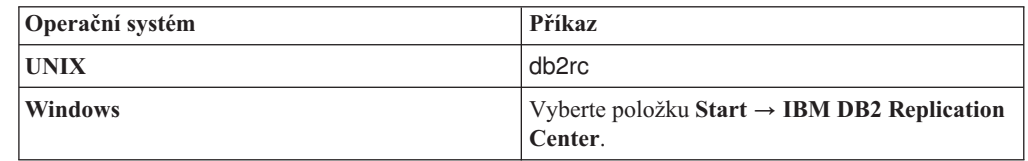

- 3. Vytvořte řídicí tabulky Q-zachycení:
	- a. Jako zobrazení příručního panelu vyberte volbu **Publikování událostí**, vyberte volbu **Vytvořit řídicí tabulky pro Q-zachycení** a poté klepněte na tlačítko **Další**.
	- b. V poli **Server pro Q-zachycení** vyberte ze seznamu databázových serverů k dispozici server, který chcete používat jako server pro Q-zachycení, a klepněte na tlačítko **OK**.
	- c. Zadejte jméno uživatele a heslo s oprávněním pro přístup k vybranému serveru pro Q-zachycení. Změňte schéma Q-zachycení nebo potvrďte výchozí jméno schématu a klepněte na tlačítko **Další**.
	- d. Zadejte jména správce fronty, fronty administrace a fronty restartu zadaná při konfigurování produktu WebSphere MQ na tomto databázovém serveru a klepněte na tlačítko **Další**.
	- e. Klepněte na tlačítko **Dokončit**. Po zobrazení stránky se zprávami a skripty SQL klepněte na tlačítko **Zavřít**.
	- f. Jako volbu zpracování vyberte hodnotu **Spustit nyní** a klepněte na tlačítko **OK**. Po zobrazení zprávy s informací, že zpracování skriptů SQL bylo dokončeno, klepněte na tlačítko **Zavřít**.
- 4. Vytvořte publikování ve formátu XML:
	- a. V příručním panelu replikačního centra vyberte jako zobrazení příručního panelu volbu **Publikování událostí**, vyberte volbu **Vytvořit publikování XML** a poté klepněte na tlačítko **Další**.
	- b. Na stránce Spuštění klepněte na tlačítko **Další**.
	- c. Na stránce Server a mapa fronty potvrďte, že je server pro Q-zachycení a schéma Q-zachycení správné, klepněte na tlačítko u pole **Mapa fronty publikování** a klepnutím na volbu **Nové** vytvořte mapu fronty publikování.
	- d. Na stránce Obecné zadejte jméno pro mapu fronty.
- e. Na stránce Vlastnosti zadejte jméno fronty odesílání (například jméno datové fronty, které jste zadali při konfigurování produktu WebSphere MQ na tomto serveru), jako typ obsahu zprávy vyberte volbu **Řádková operace** nebo **Transakce**, zrušte zaškrtnutí políček pro odesílání synchronizačních zpráv a přidávání hlaviček zpráv JMS a klepněte na tlačítko **OK**.
- f. Po zobrazení stránky se zprávami a skripty SQL klepněte na tlačítko **Zavřít**.
- g. Jako volbu zpracování vyberte hodnotu **Spustit nyní** a klepněte na tlačítko **OK**. Po zobrazení zprávy s informací, že zpracování skriptů SQL bylo dokončeno, klepněte na tlačítko **Zavřít**.
- h. Na stránce Vybrat mapu fronty publikování vyberte mapu fronty, kterou jste vytvořili, a klepněte na tlačítko **OK**.
- i. Na stránce Server a mapa fronty potvrďte, že je jméno mapy fronty správné, a klepněte na tlačítko **Další**.
- j. Na stránce Zdrojová tabulka klepněte na volbu **Přidat**, poté klepněte na volbu **Načíst vše**, vyberte tabulku,pro kterou chcete povolit publikování událostí, klepněte na tlačítko **OK** a poté klepněte na tlačítko **Další**.
- k. Na stránce Sloupce a řádky vyberte sloupce, které má prolézací modul DB2 prolézat (nebo všechny sloupce), a vyberte sloupce klíče. Na stránce pro výběr řádků, které mají být prolézány (nebo všech řádků), vyberte volbu publikování odstranění ze zdrojové tabulky. Po dokončení konfigurování uvedených voleb klepněte na tlačítko **Další**.
- l. Na stránce Obsah zpráv vyberte volbu zahrnutí dat změněných i nezměněných sloupců a vyberte volbu pouze nových hodnot dat. Ověřte, že je políčko automatického spouštění publikování XML zaškrtnuto, a klepněte na tlačítko **Další**.
- m. Na stránce Zkontrolovat publikování XML klepněte na tlačítko **Další**.
- n. Na stránce Souhrn klepněte na tlačítko **Dokončit**. Po zobrazení stránky se zprávami a skripty SQL klepněte na tlačítko **Zavřít**.
- o. Jako volbu zpracování vyberte hodnotu **Spustit nyní** a klepněte na tlačítko **OK**. Po zobrazení zprávy s informací, že zpracování skriptů SQL bylo dokončeno, klepněte na tlačítko **Zavřít**.
- 5. Spusťte server pro Q-zachycení:

| | | | | | | | | | | | | | | | | | | | | | | | | | | | | | | | | | | | | | | | | | | | | | | | | |

- a. Zavřete příruční panel replikačního centra a spusťte replikační centrum.
- b. Ve stromu objektů klepněte na položky **Q-replikace** → **Definice** → **Servery pro Q-zachycení**.
- c. Klepněte pravým tlačítkem myši na ikonu serveru pro Q-zachycení, který jste konfigurovali, a vyberte volbu **Zpřístupnit databázi pro Q-replikaci**.
- d. Po zobrazení varování klepněte na tlačítko **OK**.
- e. Po zobrazení stránky se zprávami produktu DB2 klepněte na tlačítko **Zavřít**.
- f. Ve stromu objektů klepněte pravým tlačítkem myši na ikonu serveru pro Q-zachycení a vyberte volbu **Spustit program Q-Capture**.
- g. Jako volbu zpracování vyberte hodnotu **Spustit nyní**, zadejte jméno systému, jméno uživatele a heslo pro uživatele produktu DB2, cestu k adresáři, do kterého jsou ukládány žurnály, a jméno instance DB2. Poté klepněte na tlačítko **OK**.
- h. Po zobrazení zprávy s informací, že byl požadavek odeslán, klepněte na tlačítko **Zavřít**.
- i. Ve stromu objektů klepněte pravým tlačítkem myši na ikonu serveru pro Q-zachycení a vyberte volbu **Zkontrolovat stav**.

Zobrazí se stav serveru pro Q-zachycení. Došlo-li k chybám, je ve stavové zprávě uvedeno, že server zřejmě neběží. Pokud si chcete prohlédnout žurnály a určit příčinu jakýchkoli chyb, zadejte na příkazový řádek následující příkaz:

## **Konfigurování produktu WebSphere MQ pro prolézací moduly DB2**

Před konfigurováním prolézacího modulu DB2 pro používání služby publikování událostí ověřte, že je na serveru, ze kterého bude prolézací modul přijímat data, konfigurován produkt IBM WebSphere MQ.

#### **Než začnete**

<span id="page-41-0"></span>|

| | | | |

|

| |

|

| | | | |

| | | |

|

| | | |

| | | |

|

| | | | | | | | | | | | | Ověřte, že jsou na cílovém databázovém serveru instalovány produkty DB2 UDB, WebSphere Information Integrator Event Publisher Edition a WebSphere MQ.

#### **Omezení**

Je-li cílový databázový server instalován v počítači se systémem Linux, všichni uživatelé produktu DB2 Universal Database (DB2 UDB), uživatelé produktu WebSphere MQ a uživatelé produktu WebSphere II OmniFind Edition musí nastavit následující proměnnou prostředí:

export LD ASSUME KERNEL=2.4.19

Tato proměnná prostředí umožňuje exportování implementací vláken LinuxThread z libovolného shellu, ve kterém je prováděna instalace, spouštěny řídicí příkazu produktu WebSphere MQ nebo spouštěny aplikace WebSphere MQ. Produkt WebSphere MQ vyžaduje exportování této proměnné prostředí.

#### **O této úloze**

Prolézací modul DB2 podporuje režim připojení klienta k serveru WebSphere MQ. Prolézací modul přijímá zprávy ve formátu XML publikované ve frontě publikování událostí. Prolézací modul nemůže přijímat zprávy ve formátu XMl přenášené prostřednictvím více než jedné fronty.

Po konfigurování produktu WebSphere MQ prolézací modul DB2 pomocí jména správce front, jména fronty, jména hostitele serveru, čísla portu serveru a jména kanálu serveru získává z fronty publikování zprávy ve formátu XML. Prolézací modul zprávy analyzuje a aktualizuje prolézaný prostor informacemi o aktualizovaných tabulkách.

#### **Postup**

Provedením následujících kroků konfigurujte databázový server, aby mohl prolézací modul DB2 přijímat data z fronty publikování událostí. (Potřebujete-li pomoc při provádění těchto kroků, naleznete příslušné informace v dokumentaci k produktu WebSphere MQ.)

- 1. Přihlašte se s použitím role administrátora produktu WebSphere MQ a zadáním následujících příkazů vytvořte správce front a fronty.
	- a. Na příkazový řádek zadejte následující příkaz: crtmqm QM1
	- b. Po zobrazení zprávy Setup completed (Instalace dokončena) zadejte následující příkaz:

strmqm QM1

c. Po zobrazení zprávy 'QM1' started (Správce front QM1 byl spuštěn) zadejte následující příkaz:

runmqsc QM1

d. Po zobrazení zprávy Starting MQSC for queue manager QM1 (Probíhá spouštění modulu MQSC pro správce front QM1) vytvořte frontu správy zadáním následujícího příkazu:

DEFINE QLOCAL('ASN.QM1.ADMINQ')

<span id="page-42-0"></span>| | | | | | | | | | | | | | | | | | | | | | |

| | | | | | | | |

| |

| | | | | | |

|

| | |

- e. Po zobrazení zprávy WebSphere MQ queue created (Fronta produktu WebSphere MQ byla vytvořena) restartujte frontu zadáním následujícího příkazu: DEFINE QLOCAL(' ASN.QM1.RESTARTQ')
- f. Po opětném zobrazení zprávy WebSphere MQ queue created (Fronta produktu WebSphere MQ byla vytvořena) vytvořte datovou frontu zadáním následujícího příkazu:

DEFINE QLOCAL(' ASN.QM1.DATAQ')

- g. Po opětném zobrazení zprávy WebSphere MQ queue created (Fronta produktu WebSphere MQ byla vytvořena) ukončete práci zadáním následujícího příkazu: end
- 2. Zadáním následujícího příkazu spusťte modul pro příjem dat produktu MQ na databázovém serveru (modul pro příjem dat produktu MQ musí být při vytváření prolézacího modulu DB2, který využívá službu publikování událostí, spuštěn). V tomto příkladu hodnota 1414 odpovídá číslu portu serveru a je použit výchozí kanál SYSTEM.DEF.SVRCONN:

runmqlsr -m QM1 -t TCP -p 1414 &

3. Zadáním následujících příkazů udělte uživateli produktu DB2 UDB oprávnění pro přístup ke správci front a k frontám prostřednictvím rozhraní MQI (Message Queuing Interface) pro publikování událostí (v tomto příkladu je použito jméno uživatele db2inst1):

```
setmqaut -m QM1 -t qmgr -p db2inst1 +allmqi
setmqaut -m QM1 -t queue -n ASN.QM1.DATAQ -p db2inst1 +allmqi
setmqaut -m QM1 -t queue -n ASN.QM1.ADMINQ -p db2inst1 +allmqi
setmqaut -m QM1 -t queue -n ASN.QM1.RESTARTQ -p db2inst1 +allmqi
```
4. Zadejte následující příkazy pro jméno uživatele použité k vytvoření a spouštění prolézacího modulu DB2 s použitím služby publikování událostí. Tyto příkazy udělí příslušnému jménu uživatele oprávnění pro přístup ke správci front a k frontám prostřednictvím rozhraní MQI (Message Queuing Interface) pro publikování událostí. V tomto příkladu je použito jméno uživatele esuser:

setmqaut -m ASN.QM1.QM2 -t qmgr -p esuser +allmqi setmqaut -m ASN.QM1.QM2 -t queue -n ASN.QM1.DATAQ -p esuser +allmqi

## **Konfigurování prolézacího serveru v systému UNIX pro použití publikování událostí**

Pokud instalujete produkt WebSphere II OmniFind Edition do počítače se systémem IBM AIX či Linux nebo s provozním prostředím Solaris a konfigurujete prolézací modul DB2 tak, aby používal službu publikování událostí, musíte spustit skript, který nastaví konfiguraci prolézacího serveru. Tento skript umožňuje prolézacímu modulu přistupovat k frontám a správcům front produktu WebSphere MQ.

#### **O této úloze**

Prolézací modul DB2 používá moduly produktu WebSphere MQ 5.3 pro službu Java Messaging pro přístup k frontám a správcům front produktu WebSphere MQ. Tyto moduly musí být instalovány na prolézacím serveru.

Chcete-li ověřit, že prolézací modul DB2 je schopen používat službu publikování událostí, musíte po instalaci modulů produktu WebSphere MQ rovněž spustit instalační skript, který je k dispozici na prolézacím modulu WebSphere II OmniFind Edition.

#### **Postup**

<span id="page-43-0"></span>| | |

|

| | | | | | | | | | | | | | | | | |

| | | |

| | | | | | |

|

| | |

| | |

|

| | Chcete-li konfigurovat prolézací modul pro používání služby publikování událostí, postupujte takto:

- 1. Instalujte na prolézacím serveru moduly produktu WebSphere MQ 5.3 pro službu Java Messaging:
	- a. Přihlaste se jako uživatel root a zadejte následující příkaz: export LD\_ASSUME\_KERNEL=2.4.19
	- b. Vložte disk CD produktu WebSphere MQ.
	- c. Přejděte do adresáře obsahujícího moduly MQ pro službu Java Messaging.
	- d. Instalujte moduly zadáním následujícího příkazu:

rpm -i MQSeriesJava-5.3.0-1.i386.rpm

- 2. Spusťte skript pro nastavení prolézacího modulu DB2 na prolézacím serveru:
	- a. Přihlašte se jako administrátor podnikového vyhledávání (toto jméno uživatele bylo určeno při instalaci produktu WebSphere II OmniFind Edition).
	- b. Spusťte následující skript instalovaný v adresáři \$ES\_INSTALL\_ROOT/bin a odpovězte na výzvy, které se zobrazí: escrdb2.sh
- 3. Zastavte a restartujte systém podnikového vyhledávání včetně všech relací CCL (Common Communication Layer):
	- esadmin stop stopccl.sh startccl.sh -bg esadmin start

# **Konfigurování prolézacího serveru v systému Windows pro použití publikování událostí**

Pokud instalujete produkt WebSphere II OmniFind Edition do počítače se systémem Microsoft Windows a konfigurujete prolézací modul DB2 tak, aby používal službu publikování událostí, musíte spustit skript, který nastaví konfiguraci prolézacího serveru. Tento skript umožňuje prolézacímu modulu přistupovat k frontám a správcům front produktu WebSphere MQ.

#### **O této úloze**

Prolézací modul DB2 používá moduly produktu WebSphere MQ 5.3 pro službu Java Messaging pro přístup k frontám a správcům front produktu WebSphere MQ. Tyto moduly musí být instalovány na prolézacím serveru.

Chcete-li ověřit, že prolézací modul DB2 je schopen používat službu publikování událostí, musíte po instalaci modulů produktu WebSphere MQ rovněž spustit instalační skript, který je k dispozici na prolézacím modulu WebSphere II OmniFind Edition.

#### **Postup**

Chcete-li konfigurovat prolézací modul pro používání služby publikování událostí, postupujte takto:

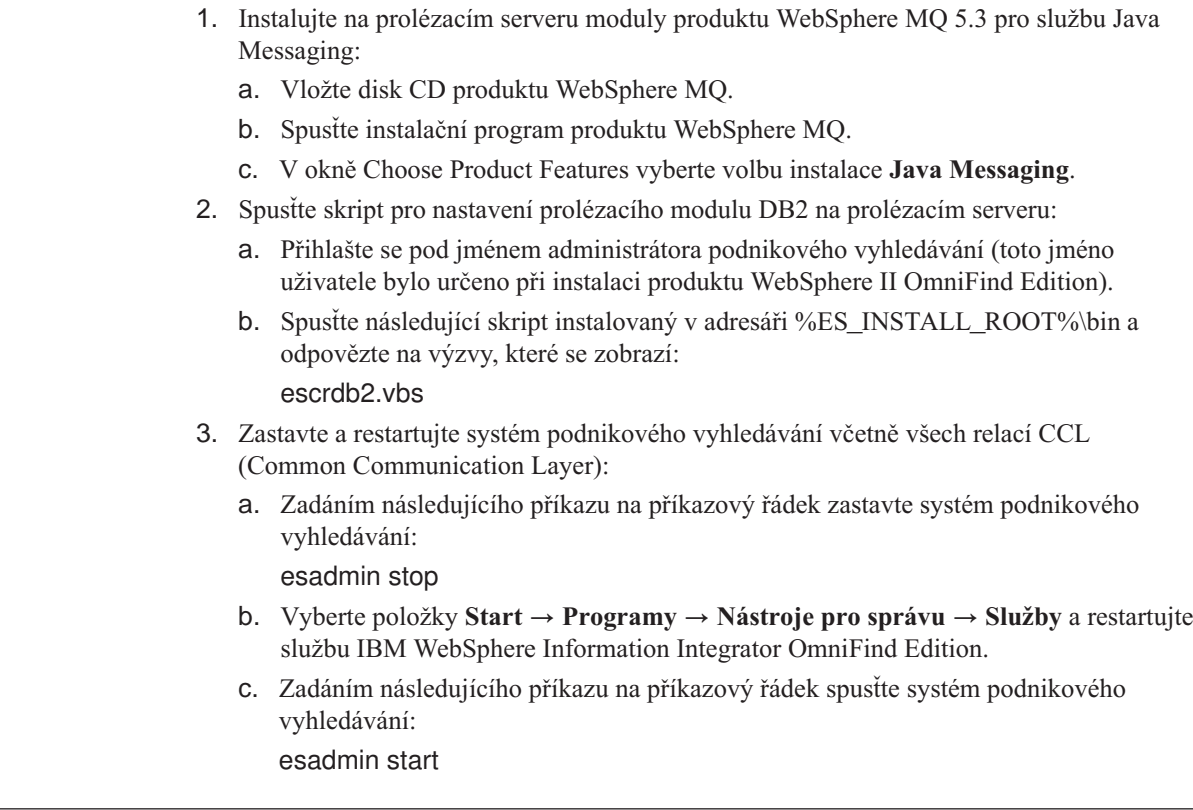

# **Prolézací moduly DB2 Content Manager**

| | | | | | | | | | | | | | | | | | | | |

> Chcete-li do kolekce podnikového vyhledávání zahrnout typy položek produktu IBM DB2 Content Manager, musíte konfigurovat prolézací modul DB2 Content Manager.

### **Konfigurace prolézacího serveru**

Chcete-li prolézat server DB2 Content Manager, musíte nejprve spustit skript na prolézacím serveru. Tento skript se dodává s produktem WebSphere Information Integrator OmniFind Edition a umožňuje prolézacímu modulu DB2 Content Manager komunikovat se servery DB2 Content Manager.

Před konfigurováním prolézacího modulu DB2 Content Manager prostřednictvím konzoly pro správu podnikového vyhledávání proveďte úlohu, která odpovídá vašemu prostředí:

- v ["Konfigurování](#page-45-0) prolézacího serveru v systému UNIX pro produkt DB2 Content Manager" na [stránce](#page-45-0) 36.
- v ["Konfigurování](#page-46-0) prolézacího serveru v systému Windows pro produkt DB2 Content [Manager"](#page-46-0) na stránce 37.

### **Přehled konfigurace**

Prolézací modul DB2 Content Manager lze použít k prolézání libovolného počtu serverů DB2 Content Manager. Při konfiguraci prolézacího modulu určujete volby, jakým způsobem bude prolézací modul prolézat všechny servery DB2 Content Manager v prolézaném prostoru. Také určujete typy položek, které chcete prolézat na každém serveru.

Chcete-li vytvořit nebo změnit prolézací modul DB2 Content Manager, přihlašte se ke konzole pro správu podnikového vyhledávání. Musíte mít přiřazenu roli administrátora podnikového vyhledávání nebo administrátora kolekce pro kolekci, která vlastní prolézací modul.

<span id="page-45-0"></span>Po vytvoření prolézacího modulu vám průvodce pomůže s následujícími úlohami:

- v Určit vlastnosti, které řídí způsob, jakým prolézací modul pracuje a využívá systémové prostředky. Vlastnosti prolézacího modulu určují, jakým způsobem prolézací modul prolézá všechny typy položek všech serverů DB2 Content Manager v prolézaném prostoru.
- Vybrat servery DB2 Content Manager, které chcete prolézat.
- v Zadat jméno uživatele a heslo, která umožní prolézacímu modulu přistupovat k obsahu serverů DB2 Content Manager.
- v Nastavit časový plán pro prolézání serverů.
- v Vybrat typy položek, které chcete prolézat na každém serveru DB2 Content Manager.
- v Určit volby, které nastaví atributy některých typů položek jako vyhledatelné. Můžete například vyloučit z prolézaného prostoru určité typy dokumentů a zadat, které atributy budou vraceny ve výsledcích vyhledávání.
- v Konfigurovat zabezpečení na úrovni dokumentu. Pokud bylo při vytváření kolekce povoleno zabezpečení, prolézací modul může přiřadit k dokumentům v indexu údaje o zabezpečení. Tato data umožňují vynutit u vyhledávacích aplikací kontrolu přístupu založenou na uložených seznamech přístupových práv nebo prvcích zabezpečení.

Chcete-li se dozvědět další informace o polích průvodce a způsobu, jak prolézacímu modulu poskytnout informace potřebné k prolézání dat, klepněte při vytváření prolézacího modulu na tlačítko **Nápověda**.

### **Konfigurování prolézacího serveru v systému UNIX pro produkt DB2 Content Manager**

Pokud jste instalovali produkt WebSphere II OmniFind Edition do počítače se systémem IBM AIX či Linux nebo s provozním prostředím Solaris, musíte spustit skript, který nastaví konfiguraci prolézacího serveru. Tento skript umožní prolézacímu modulu DB2 Content Manager komunikovat se servery IBM DB2 Content Manager.

#### **O této úloze**

Prolézací modul DB2 Content Manager používá konektor Java pro produkt DB2 Content Manager verze 8 pro přístup k serverům DB2 Content Manager. Tento konektor je instalován při instalaci produktu IBM DB2 Information Integrator for Content verze 8.2 nebo novější na prolézací server. Chcete-li ověřit, že prolézací modul DB2 Content Manager dokáže pracovat s produktem DB2 Content Manager, spusťte po instalaci konektoru skript pro nastavení, který je k dispozici v rámci produktu WebSphere II OmniFind Edition na prolézacím serveru.

#### **Postup**

Chcete-li konfigurovat prolézací server, aby mohl prolézat servery DB2 Content Manager, postupujte takto:

- 1. Instalujte na prolézací server konektor Java pro produkt DB2 Content Manager verze 8:
	- a. Přihlašte se k prolézacímu serveru jako uživatel root: su - root
	- b. Spusťte soubor db2profile. Příklad:
		- . /home/*db2inst*/sqllib/db2profile
	- c. Exportujte proměnnou prostředí JAVAHOME. Příklad: export JAVAHOME=/usr/IBMJava2-141
	- d. Přidejte adresář konektoru Java do proměnné prostředí PATH: export PATH=\$PATH:\$JAVAHOME/bin
- <span id="page-46-0"></span>e. Vložte instalační disk CD produktu DB2 Information Integrator for Content Manager a spusťte průvodce instalací.
- f. V okně Výběr komponent proveďte následující akce. (Pracujete-li s produktem Information Integrator for Content verze 8.3, lze okno Výběr komponent zobrazit prostřednictvím volby vlastní instalace.)
	- 1) V seznamu **Komponenty** vyberte položku **Lokální konektory** a v seznamu **Dílčí komponenty** položku **Konektor Content Manager V8**.
	- 2) V seznamu **Komponenty** vyberte položku **Sady nástrojů a ukázky konektorů** a v seznamu **Dílčí komponenty** položku **Konektor Content Manager V8**.
- g. Zadejte jméno databáze, jméno uživatele a heslo pro knihovnu DB2 Content Manager a potvrďte výchozí nastavení pro zbývající okna.
- 2. Přihlaste se k prolézacímu serveru s použitím jména uživatele, které patří do skupiny administrátorů systému DB2.
- 3. Katalogizujte vzdálenou databázi serveru knihovny DB2 Content Manager a zkontrolujte, zda se prolézací server může připojit k serveru DB2 Content Manager:

db2 catalog tcpip node *jméno\_uzlu* remote *jméno\_hostitele* server *port* db2 catalog database *jméno\_databáze* as *alias* at node *jméno\_uzlu*

4. Volitelné: Přihlaste se jako uživatel root a vyzkoušejte připojení k databázi:

. *instalační\_adresář\_Information\_Integrator\_for\_Content*/bin/cmbenv81.sh cd *instalační\_adresář\_Information\_Integrator\_for\_Content*/samples/java/icm javac \*.java java SConnectDisconnect *jméno\_databáze\_ICM ID\_administrátora\_CM heslo\_administrátora\_CM*

- 5. Spusťte skript pro nastavení prolézacího modulu DB2 Content Manager na prolézacím serveru:
	- a. Změňte adresář ES\_INSTALL\_ROOT/bin: cd \$ES\_INSTALL\_ROOT/bin
	- b. Spusťte následující skript a odpovězte na výzvy: escrcm.sh
- 6. Zastavte a restartujte systém podnikového vyhledávání včetně všech relací CCL (Common Communication Layer):

esadmin stop stopccl.sh startccl.sh -bg esadmin start

# **Konfigurování prolézacího serveru v systému Windows pro produkt DB2 Content Manager**

Pokud jste instalovali produkt WebSphere II OmniFind Edition do počítače se systémem Microsoft Windows, musíte spustit skript, který nastaví konfiguraci prolézacího serveru. Tento skript umožní prolézacímu modulu DB2 Content Manager komunikovat se servery IBM DB2 Content Manager.

#### **O této úloze**

Prolézací modul DB2 Content Manager používá konektor Java pro produkt DB2 Content Manager verze 8 pro přístup k serverům DB2 Content Manager. Tento konektor je instalován při instalaci produktu IBM DB2 Information Integrator for Content verze 8.2 nebo novější na prolézací server. Chcete-li ověřit, že prolézací modul DB2 Content Manager dokáže pracovat s produktem DB2 Content Manager, spusťte po instalaci konektoru skript pro nastavení, který je k dispozici v rámci produktu WebSphere II OmniFind Edition na prolézacím serveru.

#### **Postup**

Chcete-li konfigurovat prolézací server, aby mohl prolézat servery DB2 Content Manager, postupujte takto:

- 1. Instalujte na prolézací server konektor Java pro produkt DB2 Content Manager verze 8:
	- a. Vložte instalační disk CD produktu DB2 Information Integrator for Content Manager. Instalační program se spustí automaticky.

Otevře se průvodce instalací podnikového informačního portálu DB2 Content Manager.

- b. V okně Výběr komponent proveďte následující akce. (Pracujete-li s produktem Information Integrator for Content verze 8.3, lze okno Výběr komponent zobrazit prostřednictvím volby vlastní instalace.)
	- 1) V seznamu **Komponenty** vyberte položku **Lokální konektory** a v seznamu **Dílčí komponenty** položku **Konektor Content Manager V8**.
	- 2) V seznamu **Komponenty** vyberte položku **Sady nástrojů a ukázky konektorů** a v seznamu **Dílčí komponenty** položku **Konektor Content Manager V8**.
- c. Zadejte jméno databáze, jméno uživatele a heslo pro knihovnu DB2 Content Manager a potvrďte výchozí nastavení pro zbývající okna.
- 2. Katalogizujte vzdálenou databázi serveru knihovny DB2 Content Manager a zkontrolujte, zda se prolézací server může připojit k serveru DB2 Content Manager. Na příkazový řádek prolézacího serveru zadejte následující příkazy:

db2 catalog tcpip node *jméno\_uzlu* remote *jméno\_hostitele* server *port* db2 catalog database *jméno\_databáze* as *alias* at node *jméno\_uzlu*

3. Volitelné: Připojení k databázi můžete otestovat otevřením příkazového řádku a zadáním následujících příkazů:

cmbenv81.bat cd *instalační\_adresář\_Information\_Integrator\_for\_Content*\samples\java\icm javac \*.java java SConnectDisconnect *jméno\_databáze\_ICM ID\_administrátora\_CM heslo\_administrátora\_CM*

- 4. Spusťte skript pro nastavení prolézacího modulu DB2 Content Manager na prolézacím serveru:
	- a. Přejděte do adresáře ES\_INSTALL\_ROOT\bin:

cd %ES\_INSTALL\_ROOT%\bin

- b. Spusťte následující skript a odpovězte na výzvy: escrcm.vbs
- 5. Zastavte a restartujte systém podnikového vyhledávání včetně všech relací CCL (Common Communication Layer):
	- a. Zadáním následujícího příkazu na příkazový řádek zastavte systém podnikového vyhledávání:

esadmin stop

b. Vyberte položky **Start** → **Programy** → **Nástroje pro správu** → **Služby** a restartujte službu IBM WebSphere Information Integrator OmniFind Edition.

c. Zadáním následujícího příkazu na příkazový řádek spusťte systém podnikového vyhledávání: esadmin start

## **Prolézací moduly Domino Document Manager**

| | |

|

| | | | |

| | | |

| | |

| | | | | | | | | |

|

| | | | | | |

| | | |

|

Chcete-li do kolekce podnikového vyhledávání zahrnout knihovny a kabinety Domino Document Manager, musíte konfigurovat prolézací modul Domino Document Manager.

### **Konfigurace prolézacího serveru**

Pokud server Domino Document Manager, který máte v úmyslu prolézat, používá protokol NRPC (Notes Remote Procedure Call), je nutné spustit na prolézacím serveru speciální skript. Tento skript se dodává s produktem WebSphere Information Integrator OmniFind Edition a umožňuje prolézacímu modulu Domino Document Manager komunikovat se servery využívajícími protokol NRPC.

Pokud server Domino Document Manager, který máte v úmyslu prolézat, používá protokol DIIOP (Domino Internet Inter-ORB Protocol), nemusíte na prolézacím serveru spouštět žádný instalační skript. Je však nezbytné nastavit server Domino Document Manager tak, aby k němu měl prolézací modul Domino Document Manager přístup.

Je-li produkt WebSphere II OmniFind Edition instalován v systému IBM AIX, musíte zaručit, že je na prolézacím serveru instalován modul I/O Completion Port a že je tento modul k dispozici.

Před konfigurováním prolézacího modulu Domino Document Manager prostřednictvím konzoly pro správu podnikového vyhledávání, proveďte úlohy, které odpovídají vašemu prostředí:

- v ["Konfigurování](#page-54-0) prolézacího serveru v systému UNIX pro prolézání zdrojů Lotus Domino" na [stránce](#page-54-0) 45.
- v ["Konfigurování](#page-55-0) prolézacího serveru v systému Windows pro prolézání zdrojů Lotus [Domino"](#page-55-0) na stránce 46.
- v ["Konfigurování](#page-57-0) serverů používajících protokol DIIOP" na stránce 48.
- v ["Konfigurování](#page-58-0) modulu I/O Completion Port v systému AIX pro prolézání zdrojů Lotus [Domino"](#page-58-0) na stránce 49.

### **Přehled konfigurace**

Prolézací modul Domino Document Manager lze použít k prolézání libovolného knihoven Domino Document Manager. Při vytváření prolézacího modulu vyberete knihovny na jednom serveru Domino Document Manager, které chcete prolézat. Při pozdějších úpravách prolézaného prostoru můžete přidat dokumenty z dalšího serveru Domino Document Manager, které chcete zahrnout do stejného prolézaného prostoru. Při vytváření nebo úpravě prolézacího modulu můžete určit, zda chcete prolézat všechny kabinety v knihovnách vybraných pro prolézání nebo zda chcete prolézat konkrétní kabinety.

Chcete-li vytvořit nebo změnit prolézací modul Domino Document Manager, přihlašte se ke konzole pro správu podnikového vyhledávání. Musíte mít přiřazenu roli administrátora podnikového vyhledávání nebo administrátora kolekce pro kolekci, která vlastní prolézací modul.

Po vytvoření prolézacího modulu vám průvodce pomůže s následujícími úlohami:

- v Určit vlastnosti, které řídí způsob, jakým prolézací modul pracuje a využívá systémové prostředky. Vlastnosti prolézacího modulu určují, jakým způsobem bude tento prolézací modul zpracovávat všechny dokumenty v prolézaném prostoru.
- Identifikovat server Domino Document Manager a komunikační protokol.
- v Vybrat knihovny, které chcete prolézat.
- v Nastavit časový plán pro prolézání knihoven.
- Vybrat dokumenty, které chcete prolézat. Prolézací modul může prolézat všechny kabinety v knihovně nebo může prolézat pouze dokumenty ve vybraných kabinetech.
- v Zadat volby umožňující prohledávání polí v různých knihovnách a kabinetech. Můžete například vyloučit z prolézaného prostoru některá pole a zadat volby pro prohledávání příloh.
- v Konfigurovat zabezpečení na úrovni dokumentu. Pokud bylo při vytváření kolekce povoleno zabezpečení, prolézací modul může přiřadit k dokumentům v indexu údaje o zabezpečení. Tato data umožňují vynutit u vyhledávacích aplikací kontrolu přístupu založenou na uložených seznamech přístupových práv nebo prvcích zabezpečení.

Můžete rovněž vybrat volbu aktivující ověřování pověřovacích údajů uživatele při zadání dotazu uživatelem. V tomto případě systém neporovnává pověřovací údaje uživatele s indexovanými daty zabezpečení, ale s aktuálními seznamy přístupových práv spravovanými přímo původním zdrojem dat.

Chcete-li se dozvědět další informace o polích průvodce a způsobu, jak prolézacímu modulu poskytnout informace potřebné k prolézání dat, klepněte při vytváření prolézacího modulu na tlačítko **Nápověda**.

## **Prolézací moduly Exchange Server**

| | | | | | | | | | | | | | | | | | |

| | |

> Chcete-li do kolekce podnikového vyhledávání zahrnout veřejné složky na serveru Microsoft Exchange, musíte konfigurovat prolézací modul Exchange Server.

Prolézací modul Exchange Server lze použít k prolézání libovolného počtu složek a podsložek na serverech veřejných složek Exchange Server. Při vytvoření prolézacího modulu vyberete obsah, který chcete na serveru veřejných složek prolézat. Později můžete prolézaný prostor upravit a přidat do něj obsah z jiného serveru veřejných složek.

Chcete-li vytvořit nebo změnit prolézací modul Exchange Server, přihlašte se ke konzole pro správu podnikového vyhledávání. Musíte mít přiřazenu roli administrátora podnikového vyhledávání nebo administrátora kolekce pro kolekci, která vlastní prolézací modul.

Po vytvoření prolézacího modulu vám průvodce pomůže s následujícími úlohami:

- v Určit vlastnosti, které řídí způsob, jakým prolézací modul pracuje a využívá systémové prostředky. Vlastnosti prolézacího modulu určují, jakým způsobem bude tento prolézací modul zpracovávat všechny podsložky na všech serverech v prolézaném prostoru.
- v Zadat informace o serveru veřejných složek Exchange Server, který chcete prolézat.

Musíte zadat jméno uživatele a heslo, které prolézacímu modulu umožní přístup k obsahu na serveru. Pokud server používá protokol SSL (Secure Sockets Layer), můžete zadat volby, které prolézacímu modulu umožní přístup k souboru úložiště klíčů na prolézacím serveru.

- Nastavit plán prolézání serveru veřejných složek.
- v Vybrat prolézané složky a podsložky.
- v Zadat volby umožňující prohledávání dokumentů v podsložkách. Můžete například vyloučit z prolézaného prostoru určité typy dokumentů.

v Konfigurovat zabezpečení na úrovni dokumentu. Pokud bylo při vytváření kolekce povoleno zabezpečení, prolézací modul může přiřadit k dokumentům v indexu údaje o zabezpečení. Tato data umožňují vynutit u vyhledávacích aplikací kontrolu přístupu založenou na uložených seznamech přístupových práv nebo prvcích zabezpečení.

Chcete-li se dozvědět další informace o polích průvodce a způsobu, jak prolézacímu modulu poskytnout informace potřebné k prolézání dat, klepněte při vytváření prolézacího modulu na tlačítko **Nápověda**.

## **Ověřování přístupu k zabezpečeným dokumentům serveru Exchange Server**

Chcete-li pomocí prolézacího modulu Exchange Server prolézat dokumenty chráněné ochrannou bariérou firewall, musíte ověřit, že prolézací server může přistupovat k serveru veřejných složek Microsoft Exchange Server.

#### **O této úloze**

Pokud prolézací server nemůže přistupovat k zabezpečenému serveru Exchange Server, obdržíte ze serveru kód HTTP 501 (Not Implemented - není implementováno). Může se rovněž zobrazit zpráva s informací o tom, že byla obdržena neočekávaná odezva HTTP.

#### **Postup**

Chcete-li ověřit, že prolézací server může přistupovat k dokumentům za ochrannou bariérou firewall, postupujte takto:

- 1. Spusťte na prolézacím serveru webový prohlížeč.
- 2. Přejděte na adresu URL pro server veřejných složek Exchange Server, který chcete prolézat. Příklad: http://exchange.spolecnost.com/public/
- 3. Ověřte, že lze stránku serveru Exchange Server otevřít.

Pokud server Exchange Server není dostupný, obraťte se na administrátora serveru pro příslušnou organizaci.

## **Prolézací moduly NNTP**

| | | | |

|

| | |

|

| | | | | | | |

> Chcete-li do kolekce podnikového vyhledávání zahrnout články z diskusních skupin NNTP, musíte konfigurovat prolézací modul NNTP.

Prolézací modul NNTP lze použít k prolézání libovolného počtu serverů NNTP. Při konfigurování prolézacího modulu vyberete diskusní skupiny na jednotlivých serverech, které chcete prolézat. Můžete zadat také vzory diskusních skupin, které chcete vyloučit. Tímto způsobem můžete prolézacímu modulu snadno povolit prolézání většiny diskusních skupin na serveru a zakázat prolézaní několika diskusních skupin, jejichž prohledávání nechcete uživatelům umožnit.

Můžete například zadat pravidla zahrnující všechny diskusní skupiny na určitém serveru NNTP a poté určit, že mají být vyloučeny všechny diskusní skupiny na tomto serveru, jejichž názvy obsahují řetězec private.

Chcete-li vytvořit nebo změnit prolézací modul NNTP, přihlašte se ke konzole pro správu podnikového vyhledávání. Musíte mít přiřazenu roli administrátora podnikového vyhledávání nebo administrátora kolekce pro kolekci, která vlastní prolézací modul.

Po vytvoření prolézacího modulu vám průvodce pomůže s následujícími úlohami:

- v Určit vlastnosti, které řídí způsob, jakým prolézací modul pracuje a využívá systémové prostředky. Vlastnosti prolézacího modulu určují, jakým způsobem bude tento prolézací modul zpracovávat všechny diskusní skupiny v prolézaném prostoru.
- v Zadat vzory pro zahrnutí diskusních skupin a vzory, které z prolézaného prostoru některé diskusní skupiny vyloučí.
- v Konfigurovat zabezpečení na úrovni dokumentu. Pokud bylo při vytváření kolekce povoleno zabezpečení, prolézací modul může přiřadit k dokumentům v indexu údaje o zabezpečení. Tato data umožňují vynutit u vyhledávacích aplikací kontrolu přístupu založenou na uložených seznamech přístupových práv nebo prvcích zabezpečení.

Chcete-li se dozvědět další informace o polích průvodce a způsobu, jak prolézacímu modulu poskytnout informace potřebné k prolézání dat, klepněte při vytváření prolézacího modulu na tlačítko **Nápověda**.

## **Prolézací moduly Notes**

| | |

| |

|

| | | | | | | Chcete-li do kolekce podnikového vyhledávání zahrnout databáze IBM Lotus Notes, musíte konfigurovat prolézací modul Notes.

### **Konfigurace prolézacího serveru**

Pokud server Lotus Notes, který máte v úmyslu prolézat, používá protokol NRPC (Notes Remote Procedure Call), je nutné spustit na prolézacím serveru speciální skript. Tento skript se dodává s produktem WebSphere Information Integrator OmniFind Edition a umožňuje prolézacímu modulu Notes komunikovat se servery využívajícími protokol NRPC.

Pokud server Lotus Notes, který máte v úmyslu prolézat, používá protokol DIIOP (Domino Internet Inter-ORB Protocol), nemusíte na prolézacím serveru spouštět žádný instalační skript. Je však nezbytné nastavit server Lotus Notes tak, aby k němu měl prolézací modul Notes přístup.

Je-li produkt WebSphere II OmniFind Edition instalován v systému IBM AIX, musíte zaručit, že je na prolézacím serveru instalován modul I/O Completion Port a že je tento modul k dispozici.

Před konfigurováním prolézacího modulu Notes prostřednictvím konzoly pro správu podnikového vyhledávání, proveďte úlohy, které odpovídají vašemu prostředí:

- v ["Konfigurování](#page-54-0) prolézacího serveru v systému UNIX pro prolézání zdrojů Lotus Domino" na [stránce](#page-54-0) 45.
- v ["Konfigurování](#page-55-0) prolézacího serveru v systému Windows pro prolézání zdrojů Lotus [Domino"](#page-55-0) na stránce 46.
- v ["Konfigurování](#page-57-0) serverů používajících protokol DIIOP" na stránce 48.
- v ["Konfigurování](#page-58-0) modulu I/O Completion Port v systému AIX pro prolézání zdrojů Lotus [Domino"](#page-58-0) na stránce 49.

### **Zabezpečení na úrovni dokumentu**

Pokud je povoleno zabezpečení kolekce a server Lotus Notes, který máte v úmyslu prolézat, používá protokol NRPC, je nutné konfigurovat na prolézacím serveru produkt Lotus Domino Trusted Server. Prostřednictvím produktu Trusted Server lze prosazovat řízení přístupu na úrovni dokumentu. Před zpřístupněním kolekce pro prohledávání uživateli proveďte následující úlohy:

v ["Konfigurování](#page-192-0) důvěryhodných serverů Lotus Domino Trusted Server pro ověřování pověření [uživatelů"](#page-192-0) na stránce 183.

v Povolení globálního zabezpečení na serveru WebSphere Application Server a konfigurování vyhledávací aplikace pro použití zabezpečení. Tento krok zaručuje, že se při pokusu o použití vyhledávací aplikace uživatelům zobrazí výzva k zadání údajů pověření. Vyhledávací servery poté mohou tyto údaje pověření použít pro ověření oprávnění každého uživatele pro přístup k dokumentům Lotus Notes.

### **Přehled konfigurace**

| | | | |

> Prolézací modul Notes lze použít k prolézání libovolného počtu standardních databází Lotus Notes (soubory NSF). Při vytváření prolézacího modulu vyberete databáze nebo adresáře na jednom serveru Lotus Notes, které chcete prolézat. Při pozdějších úpravách prolézaného prostoru můžete přidat dokumenty z dalšího serveru Lotus Notes, které chcete zahrnout do stejného prolézaného prostoru. Při vytvoření nebo úpravě prolézacího modulu můžete určit, zda chcete prolézat všechny databáze či adresáře na serveru nebo pouze konkrétní databáze, pohledy a složky.

Chcete-li vytvořit nebo změnit prolézací modul Notes, přihlašte se ke konzole pro správu podnikového vyhledávání. Musíte mít přiřazenu roli administrátora podnikového vyhledávání nebo administrátora kolekce pro kolekci, která vlastní prolézací modul.

Po vytvoření prolézacího modulu vám průvodce pomůže s následujícími úlohami:

- v Určit vlastnosti, které řídí způsob, jakým prolézací modul pracuje a využívá systémové prostředky. Vlastnosti prolézacího modulu určují, jakým způsobem bude tento prolézací modul zpracovávat všechny dokumenty v prolézaném prostoru.
- v Zadat hostitelský název, port a komunikační protokol serveru Lotus Notes.
- v Vybrat databáze nebo adresáře, které chcete prolézat.
- v Nastavit plán prolézání databází nebo adresářů.
- v Vybrat dokumenty, které chcete prolézat. Prolézat můžete všechny dokumenty v adresáři, všechny dokumenty v databázi nebo dokumenty ve vybraných pohledech a složkách databáze.
- v Zadat volby umožňující prohledávání polí v různých databázích, pohledech a složkách. Můžete například vyloučit z prolézaného prostoru některá pole a zadat volby pro prohledávání příloh.
- v Konfigurovat zabezpečení na úrovni dokumentu. Pokud bylo při vytváření kolekce povoleno zabezpečení, prolézací modul může přiřadit k dokumentům v indexu údaje o zabezpečení. Tato data umožňují vynutit u vyhledávacích aplikací kontrolu přístupu založenou na uložených seznamech přístupových práv nebo prvcích zabezpečení.

Můžete rovněž vybrat volbu aktivující ověřování pověřovacích údajů uživatele při zadání dotazu uživatelem. V tomto případě systém neporovnává pověřovací údaje uživatele s indexovanými daty zabezpečení, ale s aktuálními seznamy přístupových práv spravovanými přímo původním zdrojem dat.

Chcete-li se dozvědět další informace o polích průvodce a způsobu, jak prolézacímu modulu poskytnout informace potřebné k prolézání dat, klepněte při vytváření prolézacího modulu na tlačítko **Nápověda**.

#### **Související pojmy**

["Prosazování](#page-192-0) zabezpečení na úrovni dokumentu pro dokumenty Lotus Domino" na [stránce](#page-192-0) 183

Pokud server Lotus Notes, který má být prolézán, používá protokol NRPC (Notes Remote Procedure Call), musíte prolézací server konfigurovat tak, aby bylo možné vynucovat řízení přístupu na úrovni dokumentu.

#### **Související úlohy**

["Konfigurování](#page-192-0) důvěryhodných serverů Lotus Domino Trusted Server pro ověřování pověření [uživatelů"](#page-192-0) na stránce 183

Chcete-li vynutit zabezpečení pro dokumenty prolezené prolézacím modulem Notes, který používá protokol NRPC (Notes Remote Procedure Call), musí být servery Domino, které mají být prolézány, konfigurovány jako servery Lotus Domino Trusted Server.

## **Rady pro prolézání databází Lotus Domino**

| | | | | | | | | | | | | | | |

|||||||||||||

| | | | | | | | | Před konfigurováním prolézacího modulu Notes zkontrolujte pokyny pro prolézání databází Lotus Domino.

- v Databáze Notes založené na standardních šablonách (například databáze diskusí) jsou nejlepším typem databází pro prolézání.
- v Prolézací modul Notes použije následující pravidla pro mapování polí:
	- Nejprve jsou registrována jména hlavních polí ze standardních šablon Domino.
	- Hodnoty z polí Notes určených v tabulce pravidel mapování jsou použity jako souhrny dokumentů ve výsledcích vyhledávání.
	- Hodnoty z polí Notes, která nejsou určena v tabulce pravidel mapování, nejsou použity v souhrnech dokumentů.
	- Hodnoty z polí Notes mapovaných na pole Title jsou ve výsledcích vyhledávání použity jako nadpis dokumentu.
	- Pole v následující tabulce jsou při výchozím nastavení mapována na jména vyhledávacích polí:

*Tabulka 1. Výchozí pravidla pro mapování polí*

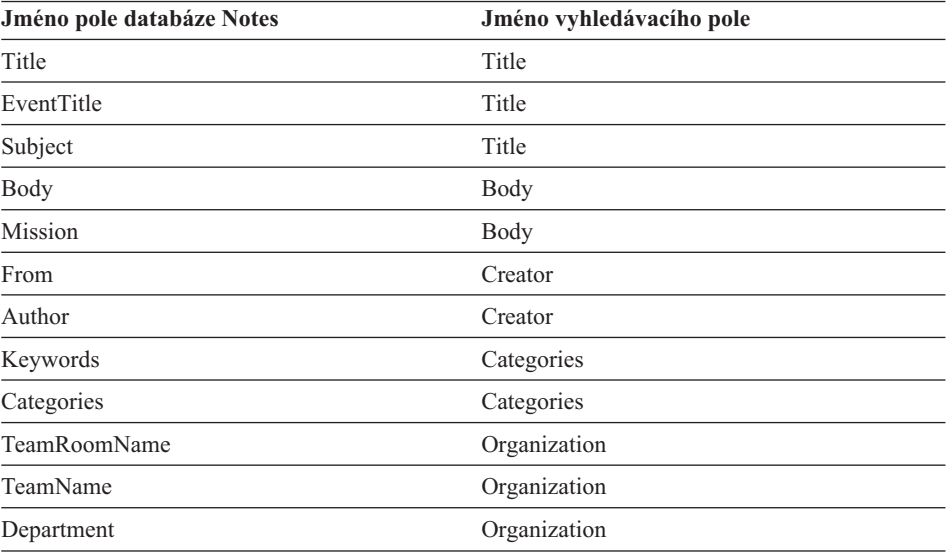

v Prolézací modul Notes může prolézat všechny typy polí s výjimkou polí vypočtených pro zobrazení.

- v Statický text a obrázky umístěné do formuláře Notes nejsou prolézány.
- v Při konfigurování prolézacího modulu zaškrtněte políčko **Prolézat Vše**, chcete-li prolézat všechna pole a maximalizovat data polí, která mají být prolézána (prostřednictvím pole **Prolézat všechna pole kromě** můžete omezit pole, která mají být prolézána).

Chcete-li minimalizovat prolézání polí, která nejsou potřebná, zrušte zaškrtnutí políčka **Prolézat** pro všechna pole s výjimkou těch, která jsou mapována na vyhledávací pole.

# <span id="page-54-0"></span>**Konfigurování prolézacího serveru v systému UNIX pro prolézání zdrojů Lotus Domino**

Pokud instalujete produkt WebSphere II OmniFind Edition do počítače se systémem IBM AIX či Linux nebo s provozním prostředím Solaris a máte v úmyslu prolézat servery využívající protokol NRPC (Notes Remote Procedure Call), musíte spustit skript, který nastaví konfiguraci prolézacího serveru. Tento skript umožní produktům Notes, QuickPlace a Domino Document Manager komunikaci s databázovými servery.

#### **Omezení**

| | | |

| | | Server Domino Server nemůže být spuštěn ve stejném počítači současně s prolézacím modulem Notes, QuickPlace nebo Domino Document Manager, který je konfigurován pro použití protokolu NRPC. Pokusíte-li se spustit některý z uvedených prolézacích modulů v době, kdy je spuštěn server Domino Server, dojde k chybě a prolézací modul bude zastaven.

#### **O této úloze**

Prolézací moduly používající protokol NRPC používají knihovny Domino jako klienta. Tyto knihovny nainstalujete instalací serveru Lotus Domino verze 6.0.2 nebo vyšší na prolézací server. Chcete-li se ujistit, že prolézací moduly jsou schopny pracovat s knihovnami Domino, spusťte po instalaci knihoven Domino instalační skript, který je k dispozici na prolézacím serveru produktu WebSphere II OmniFind Edition.

#### **Postup**

Chcete-li konfigurovat prolézací server tak, aby mohl prolézat servery Lotus Notes, Lotus QuickPlace a Domino Document Manager, postupujte takto:

- 1. Vytvořte na prolézacím serveru uživatele notes a skupinu notes:
	- a. Přihlašte se jako uživatel root:

su - root

b. Přidejte uživatele:

useradd notes

c. Přidejte heslo pro tohoto uživatele:

passwd notes

Budete vyzváni ke změně hesla.

- 2. Instalujte na prolézací server produkt Lotus Domino Server:
	- a. Vložte disk CD serveru Domino verze 6.0.2 nebo vyšší a připojte jej. (Pokud nemáte disk CD k dispozici, můžete si stáhnout instalační obraz).
	- b. Přejděte do složky odpovídající použitému operačnímu systému.

AIX: cd /mnt/cdrom/aix Linux: cd /mnt/cdrom/linux Solaris: cd /mnt/cdrom/solaris

c. Spusťte instalační program:

./install

d. Odpovězte na výzvy a přijměte výchozí hodnoty nebo určete vlastní upřednostňované nastavení instalace (například cesty k instalačnímu a datovému adresáři).

Pokud potřebujete pomoci s instalací serveru Domino, vyhledejte potřebné informace v dokumentaci k produktu Domino.

3. Spusťte instalační skript dodávaný v rámci produktu WebSphere II OmniFind Edition na prolézacím serveru:

- <span id="page-55-0"></span>a. Přihlašte se jako administrátor podnikového vyhledávání (toto jméno uživatele bylo určeno při instalaci produktu WebSphere II OmniFind Edition).
- b. Spusťte následující skript instalovaný v adresáři \$ES\_INSTALL\_ROOT/bin: escrnote.sh
- c. Odpovězte na výzvy:

| | |

| | v Na následující výzvu odpovězte A, je-li server Domino nainstalován do výchozího adresáře, nebo N, je-li nainstalován do jiného adresáře:

```
Byla nalezena cesta k adresáři Lotus Notes
/opt/lotus/notes/latest/linux.
Jedná se o správnou cestu k adresáři Lotus Notes?
```
Výchozí cesta pro systém AIX je /opt/lotus/notes/latest/ibmpow. Výchozí cesta pro systém Linux je /opt/lotus/notes/latest/linux. Výchozí cesta pro provozní prostředí Solaris je /opt/lotus/notes/latest/sunspa.

v Není-li server Domino nainstalován do výchozího adresáře na prolézacím serveru, odpovězte na následující výzvu zadáním instalačního adresáře serveru Domino: Zadejte cestu k adresáři Lotus Notes.

V počítači se systémem Linux můžete například zadat hodnotu /opt/lotus/notes/latest/linux.

• Na následující výzvu odpovězte A, je-li datový adresář serveru Domino nainstalován do výchozího adresáře, nebo N, je-li nainstalován do jiného adresáře:

```
Byla nalezena cesta k datovému adresáři Lotus
Notes /local/notesdata.
Jde o správnou cestu k datovému adresáři Lotus Notes?
```
Výchozí cesta je /local/notesdata.

v Není-li datový adresář serveru Domino umístěn ve výchozím umístění na prolézacím serveru, odpovězte na následující výzvu zadáním datové cesty produktu Domino:

Zadejte cestu k datovému adresáři Lotus Notes.

4. Zastavte a restartujte systém podnikového vyhledávání včetně všech relací CCL (Common Communication Layer):

esadmin stop stopccl.sh startccl.sh -bg esadmin start

## **Konfigurování prolézacího serveru v systému Windows pro prolézání zdrojů Lotus Domino**

Pokud instalujete produkt WebSphere II OmniFind Edition do počítače se systémem Microsoft Windows a máte-li v úmyslu prolézat servery využívající protokol NRPC (Notes Remote Procedure Call), musíte spustit skript, který nastaví konfiguraci prolézacího serveru. Tento skript umožní produktům Notes, QuickPlace a Domino Document Manager komunikaci s databázovými servery.

#### **Omezení**

Server Lotus Domino Server a klient Lotus Notes nemohou být spuštěny současně ve stejném počítači s prolézacím modulem Notes, QuickPlace nebo Domino Document Manager, který je konfigurován pro použití protokolu NRPC. Pokusíte-li se spustit některý z uvedených prolézacích modulů v době, kdy je spuštěn server Domino Server, dojde k chybě a prolézací modul bude zastaven.

#### **O této úloze**

| | |

| | | | | | | | | | |

| | | | | | | | | | | | Prolézací moduly používající protokol NRPC používají knihovny klienta Lotus Notes. Tyto knihovny nainstalujete instalací produktu Lotus Notes verze 6.0.2 nebo vyšší na prolézací server. Chcete-li se ujistit, že prolézací moduly budou moci pracovat s knihovnami klienta Lotus Notes, spusťte po instalaci knihoven klienta Lotus Notes instalační skript, který je k dispozici na prolézacím serveru produktu WebSphere II OmniFind Edition.

#### **Postup**

Chcete-li konfigurovat prolézací server tak, aby mohl prolézat servery Lotus Notes, Lotus QuickPlace a Domino Document Manager, postupujte takto:

- 1. Přihlaste se k prolézacímu serveru s použitím jména uživatele, které je členem skupiny administrátorů. Ujistěte se, že použité jméno uživatele má oprávnění k instalaci produktu Lotus Notes.
- 2. Instalujte produkt Lotus Notes:
	- a. Vložte disk CD produktu Lotus Notes verze 6.0.2 nebo vyšší. (Pokud nemáte disk CD k dispozici, můžete si stáhnout instalační obraz).
	- b. Spusťte instalační program: setup.exe
	- c. Odpovězte na výzvy a přijměte výchozí hodnoty nebo určete vlastní upřednostňované nastavení instalace (například cesty k instalačnímu a datovému adresáři). Pokud potřebujete pomoc, vyhledejte potřebné informace v dokumentaci k produktu Lotus Notes.
- 3. Spusťte instalační skript dodávaný v rámci produktu WebSphere II OmniFind Edition na prolézacím serveru:
	- a. Přihlašte se pod jménem administrátora podnikového vyhledávání (toto jméno uživatele bylo určeno při instalaci produktu WebSphere II OmniFind Edition).
	- b. Spusťte následující skript instalovaný v adresáři %ES\_INSTALL\_ROOT%\bin: escrnote.vbs
	- c. Odpovězte na výzvy:
		- v Na následující výzvu odpovězte A, je-li produkt Lotus Notes nainstalován do výchozího adresáře, nebo N, je-li nainstalován do jiného adresáře:

Byla nalezena cesta k adresáři Lotus Notes c:\lotus\notes. Jedná se o správnou cestu k adresáři Lotus Notes?

Typická instalační cesta v počítači se systémem Windows je c:\lotus\notes nebo c:\lotus\domino.

v Není-li produkt Lotus Notes nainstalován do výchozího adresáře na prolézacím serveru, odpovězte na následující výzvu zadáním instalačního adresáře produktu Lotus Notes:

Zadejte cestu k adresáři Lotus Notes.

• Na následující výzvu odpovězte A, je-li datový adresář produktu Lotus Notes implementován ve výchozím umístění, nebo N, je-li implementován v jiném umístění:

Byla nalezena cesta k datovému adresáři Lotus Notes c:\lotus\notes\data. Jde o správnou cestu k datovému adresáři Lotus Notes? Typická cesta v počítači se systémem Windows je c:\lotus\notes\data nebo c:\lotus\domino\data.

v Není-li datový adresář produktu Lotus Notes implementován ve výchozím umístění na prolézacím serveru, odpovězte na následující výzvu zadáním cesty k datovému adresáři:

```
Zadejte cestu k
datovému adresáři Lotus Notes.
```
- 4. Zastavte a restartujte systém podnikového vyhledávání včetně všech relací CCL (Common Communication Layer):
	- a. Zadáním následujícího příkazu na příkazový řádek zastavte systém podnikového vyhledávání:

```
esadmin stop
```
- b. Vyberte položky **Start** → **Programy** → **Nástroje pro správu** → **Služby** a restartujte službu IBM WebSphere Information Integrator OmniFind Edition.
- c. Zadáním následujícího příkazu na příkazový řádek spusťte systém podnikového vyhledávání:

esadmin start

# **Konfigurování serverů používajících protokol DIIOP**

Chcete-li prolézat servery využívající protokol DIIOP (Domino Internet Inter-ORB Protocol), musíte server konfigurovat tak, aby prolézací moduly Notes, QuickPlace a Domino Document Manager mohly protokol používat.

#### **Než začnete**

Na serveru, který chcete prolézat, musí být spuštěny úlohy DIIOP a HTTP.

#### **Postup**

<span id="page-57-0"></span>| | | | | | | |

| | | Konfigurování serverů využívajících protokol DIIOP:

- 1. Konfigurujte dokument server:
	- a. Otevřete dokument server na serveru Lotus Notes, Lotus QuickPlace nebo Domino Document Manager, který chcete prolézat. Tento dokument je uložen v adresáři produktu Domino.
	- b. Na stránce Konfigurace rozbalte sekci **server**.
	- c. Na stránce Zabezpečení v oblasti **Programová omezení** zadejte bezpečnostní omezení platná ve vašem prostředí do následujících polí:
		- v **Spouštět omezené agenty Lotus Script/Java**
		- v **Spouštět omezené procesy Java/Javascript/COM**
		- v **Spouštět neomezené procesy Java/Javascript/COM**

Můžete například zadat hvězdičku (\*) a povolit tak neomezený přístup agentům Lotus Script/Java a do pole omezení procesů Java/Javascript/COM zadat jména uživatelů registrovaných v adresáři Domino.

- **Důležité:** Prolézací modul, který konfigurujete pro prolézání tohoto serveru s protokolem DIIOP, musí mít možnost používat jména uživatelů, která zadáte v těchto polích.
- d. Otevřete stránku Internetový protokol, poté otevřete stránku HTTP a nastavte volbu **Povolit klientům HTTP procházení databáze** na hodnotu **Ano**.
- 2. Konfigurujte dokument user:
- a. Otevřete dokument user na serveru Lotus Notes, Lotus QuickPlace nebo Domino Document Manager, který chcete prolézat. Tento dokument je uložen v adresáři produktu Domino.
- b. Na stránce Základy zadejte heslo do pole **Internetové heslo**.

Při konfigurování voleb pro prolézání tohoto serveru pomocí konzoly pro správu podnikového vyhledávání zadejte toto jméno uživatele a heslo na stránce s určením serveru, který má být prolézán. Klient používá tyto údaje pověření pro přístup k serveru.

3. Restartujte úlohu DIIOP na serveru.

## **Konfigurování modulu I/O Completion Port v systému AIX pro prolézání zdrojů Lotus Domino**

Předtím, než budete moci používat prolézací moduly Notes, QuickPlace nebo Domino Document Manager v systému IBM AIX, musíte instalovat modul IOCP (I/O Completion Port) a konfigurovat jej pro používání prolézacím modulem.

#### **O této úloze**

<span id="page-58-0"></span>| | |

| | | |

| | | | |

|

| | | |

| | | | | | | | | | | | | | | | | | | | | | | | | | | | | | | |

|

Bez modulu IOCP dojde selhání procesů zjišťování při pokusu o vytvoření prolézacího modulu. Zobrazí se následující chybová zpráva:

FFQM0105E Byla přijata chyba serveru - Zpráva: FFQG0024E An unexpected exception was caught: discover

Do souboru \$ES\_NODE\_ROOT/logs/system\_*rrrrmmdd*.log bude zapsána následující zpráva obsahující chybu ENOEXEC. (Část textu zprávy je rozdělena na více řádků pro lepší čitelnost.)

*5/20/05 18:08:52.423* JST [Error] [ES\_ERR\_EXCEPTION\_DEFAULT\_MESSAGE] [] [discovery] *iies10.yamato.ibm.com*:0:2108088751:control:ComponentDiscoveryW.java: com.ibm.es.control.discovery.server.ComponentDiscoveryW.discover:86 FFQO0277E An exception was caught with the detail 'java.lang.UnsatisfiedLinkError: /opt/lotus/notes/65010/ibmpow/liblsxbe\_r.a: load ENOEXEC on shared library(s) /opt/lotus/notes/latest/ibmpow/libnotes r.a' and a stack trace of 'java.lang.UnsatisfiedLinkError: /opt/lotus/notes/65010/ibmpow/liblsxbe\_r.a: load ENOEXEC on shared library(s) /opt/lotus/notes/latest/ibmpow/libnotes\_r.a

- at java.lang.ClassLoader\$NativeLibrary.load(Native Method)
- at java.lang.ClassLoader.loadLibrary0(ClassLoader.java:2120)
- at java.lang.ClassLoader.loadLibrary(ClassLoader.java:1998)
- at java.lang.Runtime.loadLibrary0(Runtime.java:824)
- at java.lang.System.loadLibrary(System.java:908)
- at lotus.domino.NotesThread.load(NotesThread.java:306)
- at lotus.domino.NotesThread.checkLoaded(NotesThread.java:327)
- at lotus.domino.NotesThread.sinitThread(NotesThread.java:181)
- at com.ibm.es.crawler.discovery.notes.NotesLibrary\$NotesOperation.discover (Unknown Source)
- at com.ibm.es.crawler.discovery.api.DiscoveryAPI.discover(Unknown Source)
- at com.ibm.es.control.discovery.server.ComponentDiscoveryW.discover (ComponentDiscoveryW.java:72)
- at sun.reflect.NativeMethodAccessorImpl.invoke0(Native Method)
- at sun.reflect.NativeMethodAccessorImpl.invoke(NativeMethodAccessorImpl.java:85)
- at sun.reflect.NativeMethodAccessorImpl.invoke(NativeMethodAccessorImpl.java:58)
- at sun.reflect.DelegatingMethodAccessorImpl.invoke
- (DelegatingMethodAccessorImpl.java:60)
- at java.lang.reflect.Method.invoke(Method.java:391)
- at com.ibm.es.ccl.sessionwrapper.CallThread.run(CallThread.java:77)

**Postup**

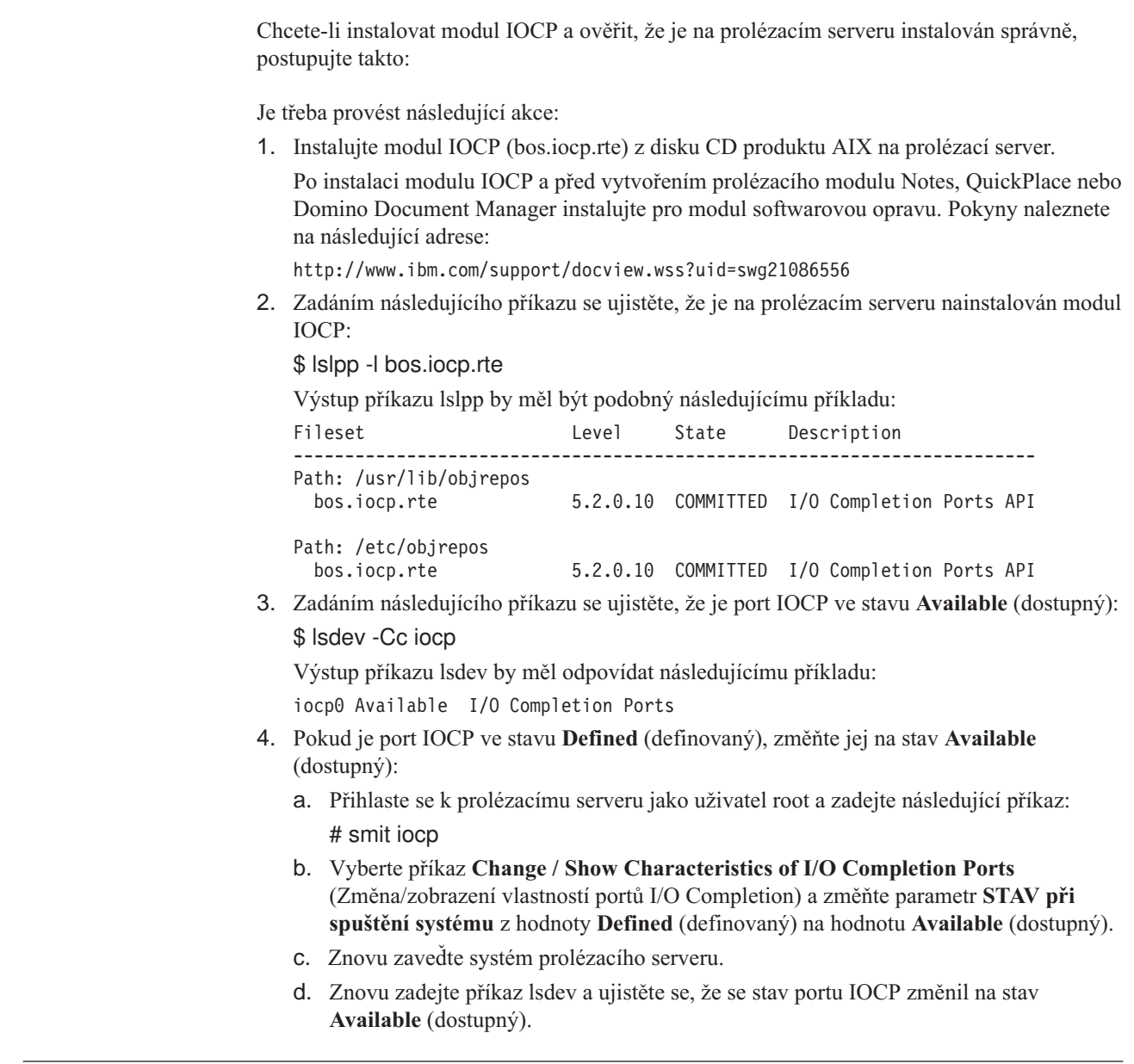

# **Prolézací moduly QuickPlace**

| |

| | | | | | | | | | | | | | | | | | | | | | | | | | | | | | |

| | |

|

| | | |

| | | | Chcete-li zahrnout místa a místnosti Lotus QuickPlace do kolekce podnikového vyhledávání, musíte konfigurovat prolézací modul QuickPlace.

### **Konfigurace prolézacího serveru**

Pokud server QuickPlace, který máte v úmyslu prolézat, používá protokol NRPC (Notes Remote Procedure Call), je nutné spustit na prolézacím serveru speciální skript. Tento skript se dodává s produktem WebSphere Information Integrator OmniFind Edition a umožňuje prolézacímu modulu QuickPlace komunikovat se servery využívajícími protokol NRPC.

Pokud server QuickPlace, který máte v úmyslu prolézat, používá protokol DIIOP (Domino Internet Inter-ORB Protocol), nemusíte na prolézacím serveru spouštět žádný instalační skript. Je však nezbytné nastavit server QuickPlace tak, aby k němu měl prolézací modul QuickPlace přístup.

Pokud server QuickPlace, který chcete prolézat, používá server LDAP (Lightweight Directory Access Protocol), je třeba konfigurovat server QuickPlace tak, aby používal protokol DIIOP (prolézací modul QuickPlace nemůže k prolézání dat LDAP používat protokol NRPC). Musíte rovněž konfigurovat databázi služby Directory Assistance a konfigurovat server QuickPlace, aby používal server LDAP jako sekundární server Domino.

Je-li produkt WebSphere II OmniFind Edition instalován v systému IBM AIX, musíte zaručit, že je na prolézacím serveru instalován modul I/O Completion Port a že je tento modul k dispozici.

Před konfigurováním prolézacího modulu QuickPlace prostřednictvím konzoly pro správu podnikového vyhledávání, proveďte úlohy, které odpovídají vašemu prostředí:

- v ["Konfigurování](#page-54-0) prolézacího serveru v systému UNIX pro prolézání zdrojů Lotus Domino" na [stránce](#page-54-0) 45.
- v ["Konfigurování](#page-55-0) prolézacího serveru v systému Windows pro prolézání zdrojů Lotus [Domino"](#page-55-0) na stránce 46.
- v ["Konfigurování](#page-57-0) serverů používajících protokol DIIOP" na stránce 48.
- v ["Konfigurování](#page-61-0) serveru QuickPlace pro používání zabezpečení lokálních uživatelů" na [stránce](#page-61-0) 52.
- v ["Konfigurování](#page-62-0) služby Directory Assistance na serveru QuickPlace" na stránce 53.
- v ["Konfigurování](#page-58-0) modulu I/O Completion Port v systému AIX pro prolézání zdrojů Lotus [Domino"](#page-58-0) na stránce 49.

### **Přehled konfigurace**

| | | | |

> | | |

> | | | | | | | | | | | |

> |

| | | | | |

| | |

| | | | | | | | | | | | | | | Prolézací modul QuickPlace lze použít k prolézání libovolného počtu míst QuickPlace. Při vytváření prolézacího modulu vyberete místa na jednom serveru QuickPlace, která chcete prolézat. Při pozdějších úpravách prolézaného prostoru můžete přidat dokumenty z dalšího serveru QuickPlace, které chcete zahrnout do stejného prolézaného prostoru. Při vytváření nebo úpravě prolézacího modulu můžete určit, zda chcete prolézat všechny místnosti v místech vybraných pro prolézání nebo zda chcete prolézat konkrétní místnosti.

Chcete-li vytvořit nebo změnit prolézací modul QuickPlace, přihlašte se ke konzole pro správu podnikového vyhledávání. Musíte mít přiřazenu roli administrátora podnikového vyhledávání nebo administrátora kolekce pro kolekci, která vlastní prolézací modul.

Po vytvoření prolézacího modulu vám průvodce pomůže s následujícími úlohami:

- v Určit vlastnosti, které řídí způsob, jakým prolézací modul pracuje a využívá systémové prostředky. Vlastnosti prolézacího modulu určují, jakým způsobem bude tento prolézací modul zpracovávat všechny dokumenty v prolézaném prostoru.
- v Identifikovat server QuickPlace a komunikační protokol.
- v Zadat informace o uživatelském adresáři asociovaném se serverem (prolézací modul tyto informace potřebuje, aby mohlo být vynucováno řízení přístupu při prohledávání kolekce uživateli).
- v Vybrat místa, která chcete prolézat.
- v Nastavit časový plán pro prolézání míst.
- v Vybrat dokumenty, které chcete prolézat. Prolézací modul může prolézat všechny místnosti v místě nebo může prolézat pouze dokumenty ve vybraných místnostech.
- v Zadat volby umožňující prohledávání polí v různých místech a místnostech. Můžete například vyloučit z prolézaného prostoru některá pole a zadat volby pro prohledávání příloh.

v Konfigurovat zabezpečení na úrovni dokumentu. Pokud bylo při vytváření kolekce povoleno zabezpečení, prolézací modul může přiřadit k dokumentům v indexu údaje o zabezpečení. Tato data umožňují vynutit u vyhledávacích aplikací kontrolu přístupu založenou na uložených seznamech přístupových práv nebo prvcích zabezpečení.

Můžete rovněž vybrat volbu aktivující ověřování pověřovacích údajů uživatele při zadání dotazu uživatelem. V tomto případě systém neporovnává pověřovací údaje uživatele s indexovanými daty zabezpečení, ale s aktuálními seznamy přístupových práv spravovanými přímo původním zdrojem dat.

Chcete-li se dozvědět další informace o polích průvodce a způsobu, jak prolézacímu modulu poskytnout informace potřebné k prolézání dat, klepněte při vytváření prolézacího modulu na tlačítko **Nápověda**.

## **Konfigurování serveru QuickPlace pro používání zabezpečení lokálních uživatelů**

Máte-li v úmyslu konfigurovat prolézací modul QuickPlace tak, aby používal pro implementaci zabezpečení volbu Lokální uživatel, musíte před vytvořením prolézacího modulu konfigurovat produkt Domino Directory na serveru Lotus QuickPlace.

#### **O této úloze**

<span id="page-61-0"></span>| | | | | | | |

| | |

| | | | |

|

| | | | |

| | |

| | | |

| | | | | |

|

| | | | | | | | | Při konfigurování prolézacího modulu QuickPlace můžete vybrat režim zabezpečení pro prolézací modul. Tento režim bude použit pro vynucení zabezpečení na úrovni dokumentu. Vyberete-li režim Lokální uživatel, musíte zaručit, že všechna jména lokálních uživatelů a lokální skupiny jsou registrovány pro službu Domino Directory (hierarchie služby Domino Directory musí odpovídat hierarchii produktu QuickPlace).

Musíte rovněž zaručit, že jméno uživatele a heslo zadané pro používání prolézacím modulem je registrováno pro službu Domino Directory a má oprávnění pro čtení databáze, která má být prolézána.

Pro použití produktu QuickPlace je vyžadováno pouze jméno uživatele. Pro prolézání zdrojů QuickPlace je však vyžadováno plně expandované jméno uživatele. Formát expandovaného jména uživatele je následující:

jméno\_uživatele/*jméno\_místa*/QP/*jméno\_domény*

Tímto postupem určete plně expandovanou verzi jména uživatele, zaručte, že je toto jméno uživatele oprávněno pro čtení databáze QuickPlace, a přidejte příslušné jméno uživatele do služby Domino Directory. Služba Domino Directory musí obsahovat jméno uživatele, které bude použito k prolézání databází QuickPlace, a všechny lokální uživatele a lokální skupiny produktu QuickPlace (hierarchie služby Domino Directory musí odpovídat hierarchii produktu QuickPlace).

#### **Postup**

Chcete-li konfigurovat server QuickPlace pro používání zabezpečení lokálních uživatelů, postupujte takto:

- 1. Potvrďte oprávnění pro jméno uživatele:
	- a. Otevřete dokument Server na serveru QuickPlace.
	- b. Otevřete stránku Files (Soubory) a poté otevřete seznam řízení přístupu (ACL) pro databázi, kterou chcete prolézat.
	- c. Potvrďte, že jméno lokálního uživatele, pro jehož použití bude prolézací modul konfigurován, v seznamu řízení přístupu existuje a že má oprávnění pro čtení databáze.

V kroku 2 je třeba zadat plně expandovaný tvar tohoto jména uživatele.

- 2. Přidejte uživatele do služby Domino Directory:
	- a. Otevřete dokument Server na serveru QuickPlace.
	- b. Na stránce People and Groups (Lidé a skupiny) v položce stromu osob přidejte plně expandované jméno uživatele, které jste potvrdili v kroku 1.
	- c. Do pole **Internet password** (Internetové heslo) zadejte heslo pro příslušné jméno uživatele.

# **Konfigurování služby Directory Assistance na serveru QuickPlace**

Máte-li v úmyslu konfigurovat prolézací modul QuickPlace tak, aby používal adreář LDAP pro implementaci zabezpečení, musíte před konfigurováním prolézacího modulu vytvořit databázi služby Directory Assistance na serveru Lotus QuickPlace.

#### **Omezení**

<span id="page-62-0"></span>| | | | | | |

| | | | |

|

|

|

| | | | | | | | | | | | | | | | | | | | | Na serveru QuickPlace, který chcete prolézat, musí být spuštěny úlohy DIIOP a HTTP.

#### **Postup**

Chcete-li konfigurovat službu LDAP Directory Assistance na serveru QuickPlace, postupujte takto:

- 1. 1. Vytvořte databázi služby Directory Assistance:
	- a. Otevřete dokument Server na serveru QuickPlace.
	- b. Vytvořte databázi s použitím šablony **Directory Assistance(6)**. Šablona je umístěna na serveru.
	- c. Klepnutím na volbu **Add Directory Assistance** (Přidat službu Directory Assistance) vytvořte v databázi dokument.
	- d. Otevřete kartu Basic (Základní) a do pole **DomainType** (Typ domény) zadejte hodnotu **LDAP**.
	- e. Otevřete kartu Naming Contexts (Kontexty pojmenovávání) a ověřte, že je políčko **Trusted for credentials** (Důvěryhodné pro pověření) zaškrtnuto.
	- f. Otevřete kartu LDAP a zadejte informace o serveru LDAP.
	- g. Uložte dokument Server a zavřete jej.
- 2. Konfigurujte server QuickPlace pro použití databáze služby Directory Assistance:
	- a. Otevřete dokument Server na serveru QuickPlace.
	- b. Otevřete kartu Basic (Základní) a do pole **Directory assistance database name** (Jméno databáze služby Directory Assistance) zadejte jméno databáze vytvořené v kroku 1.
	- c. Uložte dokument Server a zavřete jej.
		- Server QuickPlace nyní může používat server LDAP jako sekundární adresář Domino.

### **Prolézací moduly souborového systému UNIX**

Chcete-li do kolekce podnikového vyhledávání zahrnout dokumenty uložené v souborových systémech UNIX, musíte konfigurovat prolézací modul Souborový systém UNIX.

Prolézací modul Souborový systém UNIX lze použít k prolézání libovolného počtu souborových systémů UNIX. Při konfigurování prolézacího modulu vyberete lokální a vzdálené adresáře a podadresáře, které chcete prolézat.

Pokud instalujete prolézací server do počítače se systémem Windows, nemůžete tento server použít k prolézání zdrojů v souborových systémech UNIX (v seznamu dostupných typů prolézacích modulů se neobjeví prolézací modul Souborový systém UNIX).

Chcete-li vytvořit nebo změnit prolézací modul Souborový systém UNIX, přihlašte se ke konzole pro správu podnikového vyhledávání. Musíte mít přiřazenu roli administrátora podnikového vyhledávání nebo administrátora kolekce pro kolekci, která vlastní prolézací modul.

Po vytvoření prolézacího modulu vám průvodce pomůže s následujícími úlohami:

- v Určit vlastnosti, které řídí způsob, jakým prolézací modul pracuje a využívá systémové prostředky. Vlastnosti prolézacího modulu určují, jakým způsobem bude tento prolézací modul zpracovávat všechny podadresáře v prolézaném prostoru.
- v Nastavit časový plán pro prolézání souborových systémů.
- v Vybrat podadresáře a úrovně podadresářů, které má daný prolézací modul zpracovávat.
- v Zadat volby umožňující prohledávání dokumentů v podadresářích. Můžete například vyloučit z prolézaného prostoru určité typy dokumentů.
- v Konfigurovat zabezpečení na úrovni dokumentu. Pokud bylo při vytváření kolekce povoleno zabezpečení, prolézací modul může přiřadit k dokumentům v indexu údaje o zabezpečení. Tato data umožňují vynutit u vyhledávacích aplikací kontrolu přístupu založenou na uložených seznamech přístupových práv nebo prvcích zabezpečení.

Chcete-li se dozvědět další informace o polích průvodce a způsobu, jak prolézacímu modulu poskytnout informace potřebné k prolézání dat, klepněte při vytváření prolézacího modulu na tlačítko **Nápověda**.

# **Webové prolézací moduly**

Chcete-li do kolekce podnikového vyhledávání zahrnout stránky z webových serverů, musíte konfigurovat webový prolézací modul.

Webový prolézací modul lze použít k prolézání libovolného počtu serverů HTTP (Hypertext Transfer Protocol) a HTTPS (Secure HTTP). Prolézací modul navštíví webový server a načte z něj data. Poté použije odkazy v dokumentech k prolézání dalších dokumentů. Webový prolézací modul je schopen prolézat a extrahovat odkazy z jednotlivých stránek i ze *sad rámů* (stránky vytvořené s použitím rámů HTML).

Prolézaná data mohou být v kterémkoli běžném formátu a pocházet z různých zdrojů v intranetu nebo Internetu. K běžným formátům patří formáty HTML, PDF, Microsoft Word, Lotus WordPro, XML (Extensible Markup Language) atd.

Chcete-li vytvořit nebo změnit webový prolézací modul, přihlašte se ke konzole pro správu podnikového vyhledávání. Musíte mít rovněž přiřazenu roli administrátora podnikového vyhledávání nebo administrátora kolekce, která prolézací modul vlastní.

Po vytvoření prolézacího modulu vám průvodce pomůže s následujícími úlohami:

- v Určit vlastnosti, které řídí způsob, jakým prolézací modul pracuje a využívá systémové prostředky. Vlastnosti prolézacího modulu určují, jakým způsobem bude tento prolézací modul zpracovávat všechny webové stránky v prolézaném prostoru.
- v Zadat pravidla povolující a zakazující návštěvu webových serverů. Určíte-li pravidla prolézání, můžete pravidla otestovat a ověřit, že prolézací model může přistupovat k webům, které chcete zahrnout do prolézacího prostoru.
- v Určit volby pro zahrnutí určitých typů souborů a vyloučení souborů s určitými příponami.

| | |

- v Zadat pravidla pro způsob, jakým má webový prolézací modul pracovat se stránkami méně závažných chyb.
- v Konfigurovat zabezpečení na úrovni dokumentu. Pokud bylo při vytváření kolekce povoleno zabezpečení, prolézací modul může přiřadit k dokumentům v indexu údaje o zabezpečení. Tato data umožňují vynutit u vyhledávacích aplikací kontrolu přístupu založenou na uložených seznamech přístupových práv nebo prvcích zabezpečení.
- Zadat volby pro prolézání webových serverů chráněných heslem (prolézané webové servery musí pro zobrazování výzev k zadání hesla používat základní ověřování HTTP nebo formuláře HTML).
- v Zadat volby pro prolézání webových serverů obsluhovaných serverem proxy.

Chcete-li se dozvědět další informace o polích průvodce a způsobu, jak prolézacímu modulu poskytnout informace potřebné k prolézání dat, klepněte při vytváření prolézacího modulu na tlačítko **Nápověda**.

### **Konfigurace uživatelského agenta**

Webový prolézací modul podporuje protokol Robots Exclusion. Chcete-li prolézat webový server využívající tento protokol, zkontrolujte, zda je v souboru robots.txt na webovém serveru povolen název uživatelského agenta, kterého jste konfigurovali pro přístup webového prolézacího modulu k webovému serveru.

Při spuštění systému podnikového vyhledávání webový prolézací modul načte název uživatelského agenta, který jste pro něj konfigurovali. Před stažením stránky z dosud (nebo delší dobu) nenavštíveného webového serveru se prolézací modul nejprve pokusí stáhnout soubor s názvem robots.txt. Tento soubor je uložen v kořenovém adresáři webového serveru.

Pokud soubor robots.txt neexistuje, je webový server otevřen pro neomezené prolézání. Pokud tento soubor existuje, obsahuje informace o tom, ke kterým oblastem serveru (adresářům) nemají prolézací moduly přístup. Prolézací moduly, kterým se udělují oprávnění pro prolézání, jsou v souboru robots.txt identifikovány pomocí názvu uživatelského agenta.

Použití protokolu Robots Exclusion není povinné, webový prolézací modul podnikového vyhledávání jej však podporuje:

- v Pokud soubor robots.txt obsahuje položku s názvem uživatelského agenta konfigurovaného pro daný webový prolézací modul, tento modul se podřídí omezením stanoveným pro příslušného uživatelského agenta.
- v Není-li v souboru robots.txt hledaný název uživatelského agenta uveden, ale poslední položka obsahuje text User-agent: \* (tj. libovolný uživatelský agent) a omezení je nastaveno na hodnotu Disallow: / (tj. nepovolit žádné prolézání počínaje kořenem webového serveru), webový prolézací modul nebude takový server prolézat.
- v Není-li v souboru robots.txt uveden hledaný název uživatelského agenta, ale poslední položka obsahuje text User-agent: \* s omezením Allow: /, smí webový prolézací modul takový server prolézat.

Administrátoři webových serverů často používají poslední položku zakazující přístup všem prolézacím modulům, kterým není udělen explicitně. Pokud konfigurujete nový webový prolézací modul a více, že některé z webových serverů, které budete prolézat, používají protokol Robots Exclusion, požádejte administrátory těchto webových serverů o přidání položky pro váš prolézací modul do souboru robots.txt.

Dbejte na to, aby byl ve vlastnostech webového prolézacího modulu a ve všech souborech robots.txt, které patří ke sledovaným webovým serverům, uveden stejný název uživatelského agenta.

V případě, že protokol Robots Exclusion nepoužívá žádný z webových serverů, které chcete prolézat, obvykle nezáleží na tom, jakou hodnotu vlastnosti uživatelského agenta zadáte. Některé aplikační servery, moduly JSP a servlety však podle názvu uživatelského agenta upravují své odpovědi. Tyto různé varianty odpovědí se používají například k překonání nekompatibility prohlížečů. V těchto situacích může mít zadaný název uživatelského agenta určitý význam bez ohledu na to, zda je použit protokol Robots Exclusion. Potřebujete-li prolézat tyto typy serverů, obraťte se na jejich administrátory a ujistěte se, že je na ně povolen přístup webovému prolézacímu modulu.

## **Podpora skriptů JavaScript**

Webový prolézací modul pro podnikové vyhledávání může najít odkazy (adresy URL) obsažené ve skriptech JavaScript, které jsou součástí webových dokumentů.

Webový prolézací modul se může setkat s relativními i absolutními odkazy. Pokud dokument HTML obsahuje prvek BASE, prolézací modul tento prvek použije k doplnění relativních odkazů na absolutní. V opačném případě prolézací modul k tomuto účelu použije vlastní adresu URL dokumentu.

Podpora skriptů JavaScript se omezuje pouze na extrakci odkazů. Prolézací modul neprovádí analýzu skriptů JavaScript, nesestavuje model DOM (Document Object Model) a neinterpretuje ani neprování příkazy skriptů JavaScript. Prolézací modul vyhledává v obsahu dokumentu (mimo jiné v částech tvořených skripty JavaScript) řetězce, u nichž je pravděpodobné, že se jedná o adresy URL v příkazech jazyka JavaScript. Z toho vyplývají dvě skutečnosti:

- v Prolézací modul nalezne některé adresy URL, které by přesnější analyzátor kódu HTML ignoroval. Prolézací modul odmítne všechny řetězce, které nemají platnou syntaxi adresy URL, některé z platných adres URL vrácených v tomto kroku však budou z hlediska vyhledávání nezajímavé.
- v Obsah dokumentu generovaný skriptem JavaScript například poté, co uživatel otevře stránku v prohlížeči a prohlížeč zpracuje skript JavaScript, který je součástí této stránky, nebude pro webový prolézací modul viditelný a proto jej nebude možné indexovat.

## **Pravidla omezující prolézaný webový prostor**

Chcete-li zajistit, aby měli uživatelé přístup pouze k webovým serverům, na nichž jim bude povoleno vyhledávání, zadejte pravidla omezující rozsah činnosti webového prolézacího modulu.

Webový prolézací modul při prolézání webové stránky vyhledává odkazy na jiné stránky a tyto odkazy zařazuje do fronty stránek čekajících na prolezení. Prolézání a vyhledávání odkazů lze opakovat tolikrát, kolikrát to dovolí čas a paměťové prostředky. Při konfigurování webového prolézacího modulu určíte, odkud má prolézací modul zahájit prolézání. Z těchto výchozích adres URL (nazývaných *počáteční adresy URL*) se může webový prolézací modul dostat k libovolnému dokumentu na webu, který je propojen přímými nebo nepřímými odkazy.

Chcete-li prolézaný prostor omezit, konfigurujte webový prolézací modul tak, aby některé adresy URL zpracovával detailněji a ignoroval odkazy směřující mimo oblast zájmu. Vzhledem k tomu, že prolézací modul standardně přijímá ke zpracování všechny nalezené adresy URL, musíte zadat pravidla určující, které adresy URL chcete do kolekce zahrnout, a eliminující ostatní stránky.

Výběr stránek, které webový prolézací modul má a nemá zpracovávat, lze určit několika způsoby. Můžete nastavit:

v seznam počátečních adres URL, od nichž má prolézací modul zahájit prolézání,

- v tři typy pravidel prolézání (doménová pravidla, pravidla pro adresy IP a pravidla pro předpony adres URL),
- v seznam typů MIME pro dokumenty, které chcete zahrnout,
- v seznam přípon souborů s dokumenty, které chcete vyloučit,
- v maximální počet adresářů v cestě URL.

Pravidla prolézání mají následující formát: akce typ cíl

akce může mít hodnotu forbid (zakázat) nebo allow (povolit); typ je domain (doména), IP address (adresa IP) nebo předpona adresy URL (HTTP nebo HTTPS) a cíl závisí na hodnotě typ. S určitými omezeními lze používat hvězdičku (\*) jako zástupný znak a zadat tak cíle, které odpovídají určitému vzoru.

### **Doménová pravidla**

Cílem doménového pravidla je název domény DNS. Můžete například povolit prolézání celé domény www.ibm.com:

allow domain www.ibm.com

Je-li prvním znakem názvu hostitele hvězdička, bude pravidlo použito pro všechny názvy hostitelů, které končí vzorem zadaným za hvězdičkou. Můžete například stanovit, že nemají být prolézány žádné domény odpovídající následujícímu vzoru:

forbid domain \*.ibm.com

Při porovnávání názvů hostitelů se rozlišují velká a malá písmena bez ohledu na to, zda zadáte explicitní název domény nebo vzor názvu domény. Vzor \*.user.ibm.com například odpovídá názvům joe.user.ibm.com a mary.smith.user.ibm.com, nikoli však názvu joe.user.IBM.com.

Pravidlo domény, v němž není určeno číslo portu, platí pro všechny porty v dané doméně. V následujícím příkladu jsou v doméně sales povoleny všechny porty:

allow domain sales.ibm.com

Pokud je v pravidlu domény uvedeno číslo portu, vztahuje se toto pravidlo pouze k danému portu. V následujícím příkladu je v doméně sales povolen pouze port 443:

allow domain sales.ibm.com:443

### **Pravidla pro předpony**

Pravidlo pro předpony řídí prolézání adres URL, které začínají určitým řetězcem. Cílem je jediná adresa URL, která obvykle obsahuje jednu nebo více hvězdiček definujících proměnná místa ve vzoru. Hvězdička se často používá například jako poslední znak řetězce předpony.

Pravidlo pro předpony umožňuje prolézat celý web nebo pouze jeho část. Můžete zadat cestu k adresáři nebo vzor cesty a poté povolit nebo zakázat prolézání veškerých dat umístěných za daným bodem ve stromu adresářů. Následující kombinace pravidel například povoluje prolézacímu modulu prolézat veškerá data v adresáři public na serveru sales.ibm.com, avšak zakazuje prolézacímu modulu přístup k jakýmkoli jiným stránkám na tomto serveru:

allow prefix http://sales.ibm.com/public/\* forbid prefix http://sales.ibm.com/\*

Při zadávání pravidel pro předpony můžete použít i více než jednu hvězdičku. Hvězdičky se mohou v řetězci předpony vyskytovat kdekoli, ne nutně jen na poslední pozici. Následující

pravidlo například zakazuje prolézacímu modulu prolézání všech dokumentů v adresáři nejvyšší úrovně na serveru sales.ibm.com, jestliže název adresáře končí písmeny fs. (Může se jednat například o přípojné body souborového systému, které neobsahují informace použitelné ve vyhledávacím indexu.)

forbid http://sales.ibm.com/\*fs/\*

### **Pravidla pro adresy**

Pravidlo pro adresy vám umožňuje řídit prolézání celých hostitelů nebo sítí zadáním adresy IP (pouze protokol IPv4) a masky podsítě jako cíle. Příklad:

allow address 9.0.0.0 255.0.0.0

Pomocí síťové masky můžete zadat vzory pro porovnání. Pro kandidátskou adresu IP je použito pouze pravidlo adresy obsahující adresu IP totožnou s kandidátskou adresou IP s výjimkou bitů, které jsou v masce podsítě vynulovány. Pravidlo adresy definuje vzor a maska podsítě definuje významné bity ve vzoru adresy. Nula v masce podsítě má stejný účinek jako zástupný znak a označuje, že za shodnou bude považována libovolná hodnota uvedená na dané bitové pozici v adrese.

Pravidlo allow v předchozím příkladu bude použito pro všechny adresy IP s hodnotou 9 v prvním oktetu a s libovolnými hodnotami ve zbývajících třech oktetech.

Na konci seznamu pravidel je vhodné uvést pravidlo forbid address 0.0.0.0 0.0.0.0. Toto pravidlo platí pro všechny adresy IP, protože podle masky podsítě jsou všechny bity nevýznamné (pravidlo zakazuje všechny adresy, které nejsou povoleny některým z předcházejících pravidel v seznamu).

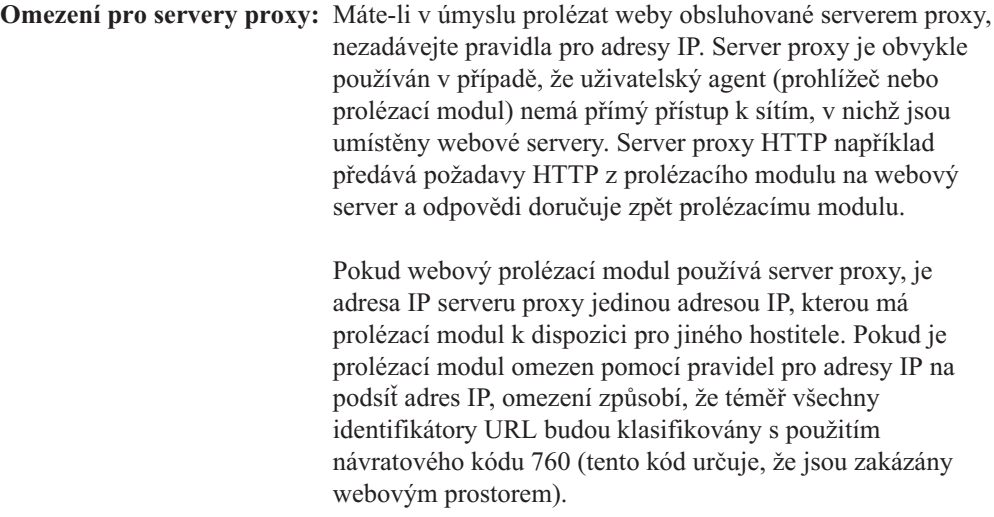

### **Pořadí pravidel prolézání**

Prolézací modul používá pravidla prolézání v různých fázích procesu vyhledávání a prolézání adres URL. Na pořadí pravidel záleží, avšak pouze v rámci pravidel téhož typu. Je rozdíl v tom, zda je pravidlo pro adresy uvedeno před jiným pravidlem pro adresy nebo za nám, ale není rozdíl v tom, zda je pravidlo adresy uvedeno před nebo za pravidlem pro předpony, protože prolézací modul tato pravidla nepoužívá ve stejné situaci.

V rámci sady pravidel stejného typu prolézací modul porovnává kandidátskou doménu, adresu IP nebo adresu URL s jednotlivými pravidly od prvního do posledního, dokud nenalezne pravidlo, které vyhovuje. Poté je provedena akce uvedená v prvním vyhovujícím pravidlu.

| | | | | | |

| | | | | | | | Ze závislosti na pořadí vyplývá typická struktura většiny pravidel prolézání:

- v Sada doménových pravidel obvykle začíná pravidly forbid, které z prolézaného prostoru eliminují jednotlivé domény. Administrátor kolekce může například zjistit, že některé domény neobsahují užitečné informace.
- v Za seznamem pravidel forbid obvykle následuje posloupnost pravidel allow (se zástupnými znaky) povolujícími prolézacímu modulu navštívit všechny domény, jejichž názvy končí názvem některé domény vyšší úrovně definující podnikový intranet (například \*.ibm.com nebo \*.lotus.com).

Ukončete sadu doménových pravidel následujícím výchozím pravidlem vylučujícím domény, které nebyly explicitně povoleny některým z předcházejících pravidel:

forbid domain \*

Toto závěrečné pravidlo je velmi důležité, protože brání rozšíření prolézaného prostoru na celý Internet.

v Sada pravidel pro adresy obvykle začíná malým počtem pravidel allow, která prolézacímu modulu povolují prolézat sítě vyšších úrovní (třídy A, B a C) v rámci podnikového intranetu.

Seznam pravidel pro adresy obvykle končí následujícím pravidlem, které prolézacímu modulu brání v přístupu k webovým serverům mimo podnikovou síť. forbid 0.0.0.0 0.0.0.0

v Sada pravidel pro předpony bývá nejrozsáhlejší, protože obsahuje podrobné specifikace povolených a zakázaných oblastí zadané ve formě stromů a podstromů. Osvědčuje se povolit nebo zakázat nejprve úzce lokalizované oblasti a poté zadat opačné pravidlo s obecnějším vzorem, které povoluje nebo zakazuje všechny ostatní oblasti.

Sekce předpon zpravidla nekončí uzavíracím pravidlem. Výše zmiňovaná uzavírací pravidla pro domény a adresy sama o sobě zajistí, že prolézací modul nebude pracovat s oblastmi mimo podnikovou síť, a to efektivněji, než by bylo možné docílit testováním předpon adres URL.

Prolézací modul je schopen aplikovat pravidla pro předpony efektivněji, pokud je seskupíte podle akcí (forbid a allow). Namísto střídavého zadávání krátkých posloupností pravidel allow a forbid zadejte dlouhou posloupnost pravidel provádějících jednu akci a poté dlouhou posloupnost pravidel provádějících druhou akci. Střídání pravidel allow a forbid je opodstatněné, pokud jím směřujete k určité cílové struktuře prolézaného prostoru. Seskupení pravidel allow do jedné skupiny a pravidel forbid do druhé skupiny však může zvýšit výkon prolézacího modulu.

### **Přípony souborů, typy MIME a maximální hloubka prolézání**

Tyto volby představují další způsoby stanovení obsahu prolézaného prostoru. Můžete z něj vyloučit určité typy dokumentů na základě přípon souborů s dokumenty a zahrnout do něj určité typy dokumentů na základě typu MIME daného dokumentu. Při zadávání typů MIME, které má prolézací modul zpracovávat, počítejte s tím, že typy MIME jsou ve webových dokumentech často nastaveny nesprávně.

Maximální hloubka prolézání určuje maximální počet lomítek v adrese URL od kořenu daného serveru. Tato volba vám umožňuje zabránit prolézacímu modulu v prolézání rekurzivních struktur souborového systému o nekonečné hloubce. Hloubka prolézání nesouvisí s počtem odkazů, které prolézací modul použije při přecházení z jednoho dokumentu do druhého.

### **Počáteční adresy URL**

Počáteční adresy URL jsou adresy URL, z nichž prolézací modul při prolézání vychází. Tyto adresy URL jsou do prolézání vloženy při každém spuštění prolézacího modulu. Pokud již u

počátečních adres URL proběhlo zjišťování, nebudou tyto adresy prolezeny ani opětovně prolezeny dříve než jiné webové servery povolené v pravidlech prolézání.

Počáteční adresa URL je důležitá při prvním spuštění webového prolézacího modulu s prázdným prolézaným prostorem. Další situace, v níž jsou počáteční adresy URL důležité, je přidávání nových adres URL, u nichž dosud neproběhlo zjišťování, do prolézaného prostoru.

Jako počáteční adresy URL lze použít pouze úplné adresy URL, nikoli pouze názvy domén. Je nutné zadat protokol a také číslo portu, pokud není použit port 80.

Dále jsou uvedeny příklady platných počátečních adres URL: http://w3.ibm.com/ http://sales.ibm.com:9080/

Příklad neplatné počáteční adresy URL: www.ibm.com

| | |

> | | | | |

> | | | | | |

Počáteční adresy URL je nutné zahrnout do pravidel prolézání. Prolézací modul například nemůže zahájit prolézání zadané počáteční adresy URL, pokud pravidla prolézání zakazují přístup k této adrese URL.

## **Testy spojení adres URL s webovým prolézacím modulem**

Po zadání adres URL, které má prolézací modul prolézat, můžete otestovat konfiguraci pravidel prolézání.

Výsledky testu ukazují, zda má prolézací modul přístup k adresám URL s použitím jména uživatelského agenta určeného ve vlastnostech prolézacího modulu. Výsledky testu mohou také ukázat, že určitou adresu URL nelze prolézat kvůli pravidlům vyloučení (pokud například některý dokument nelze prolézat kvůli tomu, že jeho přípona odpovídá příponám vyloučeným z prolézaného prostoru).

Pokud byl určitý web již alespoň jednou prolezen, můžete na základě testu adres URL získat další informace. Prostřednictvím sestavy s výsledky testu můžete zjistit aktuální návratový kód HTTP (informující o tom, zda byla operace prolézání dané adresy URL úspěšná či nikoli), zobrazit údaje o tom, kdy byla daná adresa URL naposledy prolezena, kdy má být podle časového plánu prolézána znovu a zda uživatelský agent používá aktuální soubor robots.txt webového serveru.

## **Nastavení intervalu opakovaného prolézání ve webovém prolézacím modulu**

Chcete-li určit, jak často se má webový prolézací modul vracet k již prolezeným adresám URL, můžete nastavit příslušné volby ve vlastnostech webového prolézacího modulu.

Většina ostatních typů prolézacích modulů v systému podnikového vyhledávání se spouští podle plánů nastavených administrátorem. Webový prolézací modul naproti tomu po spuštění obvykle pracuje trvale. Chcete-li určit, jak často má tento modul navštěvovat již jednou zpracované adresy URL, můžete nastavit minimální a maximální interval opakovaného prolézání.

Použijete-li konzolu pro správu podnikového vyhledávání k vytvoření webového prolézacího modulu nebo k úpravě vlastností webového prolézacího modulu, můžete vybrat volbu, která slouží ke konfigurování rozšířených vlastností. Na stránce Rozšířené vlastnosti webového

prolézacího modulu můžete zadat volby minimálního a maximálního intervalu opakovaného prolézání. Webový prolézací modul použije zadané hodnoty k výpočtu intervalů opakovaného prolézání dat.

Při prvním prolézání stránky prolézací modul použije datum a čas prolezení stránky a průměr ze zadané minimální a maximální hodnoty intervalu opakovaného prolézání k nastavení data příštího prolézání. Před tímto datem stránka nebude znovu prolézána. Doba opětovného prolézání stránky po tomto datu závisí na zátěži prolézacího modulu a poměru starých a nových adres URL v prolézaném prostoru.

Při každém dalším prolézání stránky prolézací modul kontroluje, zda se její obsah změnil. Pokud ano, bude příští interval opakovaného prolézání kratší než předcházející, nikdy však jeho délka neklesne pod zadaný minimální interval opakovaného prolézání. Pokud se obsah stránky nezměnil, bude příští interval opakovaného prolézání delší než předcházející, nikdy však jeho délka nepřesáhne zadaný maximální interval opakovaného prolézání.

## **Volby pro návštěvy adres URL webovým prolézacím modulem**

V případě potřeby je možné vynutit co nejdřívější návštěvu konkrétní adresy URL webovým prolézacím modulem.

Pokud potřebujete aktualizovat prolézaný prostor na základě informací získaných z určitých webových serverů, můžete aktivovat monitorování prolézacího modulu, vybrat volbu **Adresy URL, které mají být navštíveny nebo znovunavštíveny** a poté zadat adresy nebo vzory URL určující stránky, které chcete prolézt (poprvé nebo znovu).

Pokud například komunikační oddělení přidá na intranet webovou stránku nebo některou stránku reviduje, aby odrážela důležitou změnu zásad, můžete zadat adresu URL nové nebo změněné stránky. Pokud je prolézací modul spuštěný, zařadí určenou adresu URL pro prolézání do fronty při příští kontrole stránek čekajících na zpracování (obvyklá doba je každých 10 minut). Není-li spuštěn, zařadí zadanou stránku URL do fronty tak, aby mohla být prolezena při příštím spuštění prolézacího modulu.

Zkontrolujte, zda je v pravidlech prolézání obsaženo pravidlo, které prolézacímu modulu umožňuje navštívit určené adresy URL. Prolézací modul může navštívit určené adresy URL dříve než obvykle. Aby mohla být adresa URL vůbec prolezena, musí existovat pravidlo prolézání, které adrese URL umožní být prolézána.

Nově prolézaná data budou k dispozici pro vyhledávání při příští reorganizaci nebo aktualizaci indexu.

## **Způsob práce webového prolézacího modulu se stránkami méně závažných chyb**

Webový prolézací modul lze konfigurovat pro zpracování přizpůsobených stránek, které administrátoři webových serverů vytvářejí namísto standardních chybových kódů vracených jako odpovědi na požadavky na některé stránky.

Pokud server HTTP nemůže vrátit stránku požadovanou klientem, za normálních okolností vrací odezvu tvořenou záhlavím s návratovým kódem. Návratový kód informuje o povaze problému (například chyba 404 informuje o tom, že soubor nebyl nalezen). Administrátoři některých webových serverů vytvářejí speciální stránky objasňující problém podrobněji a konfigurují servery HTTP tak, aby místo standardní odezvy vracely tyto přizpůsobené stránky. Přizpůsobené stránky se nazývají *stránky méně závažných chyb*.

Stránky s málo závažnými chybami mohou zkreslovat výsledky webového prolézacího modulu. Namísto hlavičky informující o existenci problému obdrží prolézací modul stránku méně závažné chyby a návratový kód 200, který oznamuje úspěšné stažení platné stránky HTML. Tato stažená stránka méně závažné chyby však nesouvisí s požadovanou adresou URL a její obsah je prakticky totožný vždy, když je vrácena místo požadované stránky. Tyto irelevantní a v podstatě duplicitní stránky zkreslují obsah indexu a výsledky vyhledávání.

Chcete-li tuto situaci vyřešit, můžete při konfigurování webového prolézacího modulu zadat volby pro práci se stránkami méně závažných chyb. Pro každý webový server vracející stránky méně závažných chyb potřebuje webový prolézací modul následující informace:

- v Vzor adresy URL pro web, který používá stránky s málo závažnými chybami. Tento vzor adresy URL se skládá z protokolu (HTTP nebo HTTPS), názvu hostitele, čísla portu (jestliže není použit standardní port) a názvu cesty. Ve vzoru můžete použít hvězdičku (\*) jako zástupný znak odpovídající jednomu či více standardním znakům až do nejbližšího výskytu znaku, který není zástupným znakem. V zadaném vzoru se rozlišují velká a malá písmena.
- v Vzor názvu pro text odpovídající značce <TITLE> v dokumentu HTML. Při zadávání tohoto vzoru můžete použít hvězdičku (\*) jako zástupný znak. V zadaném vzoru se rozlišují velká a malá písmena.
- v Vzor obsahu pro text odpovídající obsahu dokumentu HTML. Nejedná se pouze o obsah značky <BODY>, pokud je značka <BODY> v dokumentu obsažena. Pojmem obsah označujeme veškerá data následující v souboru za záhlavím HTTP. Při zadávání tohoto vzoru můžete použít hvězdičku (\*) jako zástupný znak. V zadaném vzoru se rozlišují velká a malá písmena.
- v Celé číslo reprezentující návratový kód, který má být použit pro dokumenty odpovídající zadaným vzorům adresy URL, názvu a obsahu.

### **Příklad**

Následující konfigurace předává webovému prolézacímu modulu pokyn k porovnání všech platných stránek HTML (návratový kód 200) vrácených z webového serveru http://www.mysite.com/hr/\* se zadanými vzory názvu a obsahu. Pokud obsah značky <TITLE> na stránce začíná textem ″Sorry, the page″ (Omlouváme se, stránka) a obsah dokumentu je libovolný (\*), prolézací modul pracuje se stránkou stejným způsobem, jako kdyby obsahovala návratový kód 404 (Stránka nebyla nalezena).

*Tabulka 2. Příklad stránky méně závažné chyby*

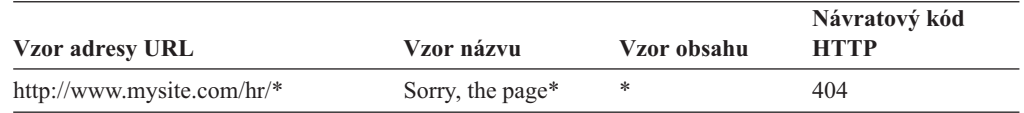

Pro tentýž webový server lze vytvořit více položek umožňujících zpracovávat různé návratové kódy. Pro každý návratový kód téhož webového serveru musí existovat vlastní položka v konfiguraci webového prolézacího modulu.

### **Použití zástupných znaků**

Vzory adresy URL, názvu a obsahu nejsou regulární výrazy. Znak hvězdička se shoduje s libovolnými znaky až do nejbližšího výskytu libovolného znaku, který není zástupným znakem. Příklad:

Položka \*404 odpovídá hodnotě *libovolné znaky*404 Položka 404: \* odpovídá hodnotě 404: libovolné znaky
Položka http://\*.mysite.com/\* odpovídá hodnotě http://*libovolný hostitel*.mysite.com/*libovolný soubor*. Položka \* odpovídá hodnotě *libovolné znaky*

## **Vliv na výkon**

Konfigurováním voleb pro práci se stránkami méně závažných chyb se prodlužuje doba zpracování prolézacího modulu, protože je nutné zkontrolovat všechny úspěšně prolezené stránky. Další strojový čas spotřebuje kontrola odpovídajících vzorů a zjišťování, zda má být vrácena stránka nebo náhradní návratový kód.

# **Podpora prolézání zabezpečených webových serverů**

Zadáním pověřovacích údajů na konzole pro správu podnikového vyhledávání můžete webovému prolézacímu modulu umožnit přístup k chráněnému obsahu, například k dokumentům, které nejsou dostupné bez zadání hesla.

Pokud webový server omezuje přístup k webům pomocí základního ověřování HTTP nebo pomocí ověřování založeného na formulářích HTML, můžete v konfiguraci webového prolézacího modulu zadat pověřovací údaje umožňující prolézání webových stránek chráněných heslem. Rovněž můžete zadat volby pro ruční konfigurování souborů cookie.

## **Webové servery chráněné základním ověřováním HTTP**

Pokud webový server používá k omezení přístupu k webům základní ověřování HTTP, můžete zadat pověřovací údaje pro ověřování, které webovému prolézacímu modulu umožní přístup na stránky chráněné heslem.

Při zjišťování, zda má uživatel (nebo klientská aplikace) oprávnění pro přístup k určitému webu, používá mnoho webových serverů schéma ověřování klientů nazývané základní ověřování HTTP, které slouží k prokazování identity uživatele. Toto ověřování obvykle probíhá interaktivně:

- v Když si uživatelský agent HTTP (například webový prohlížeč) vyžádá stránku chráněnou základním ověřováním HTTP, webový server odpoví návratovým kódem 401, který oznamuje, že žadatel nemá oprávnění pro přístup k požadované stránce.
- v Webový server rovněž vyzve žadatele k poskytnutí pověřovacích údajů, na jejichž základě lze ověřit, zda je uživateli povolen přístup k chráněnému obsahu.
- v Webový prohlížeč zobrazí dialogové okno s výzvou k zadání jména uživatele, hesla a dalších informací tvořících pověření uživatele.
- v Webový prohlížeč pověřovací údaje zakóduje a později je uvede při opakované žádosti o přístup k chráněné stránce.
- v Pokud jsou pověřovací údaje platné, webový server odpoví návratovým kódem 200 a vrátí obsah požadované stránky.
- v V dalších požadavcích na stránky ze stejného webového serveru jsou obvykle uvedeny stejné pověřovací údaje, čímž je autorizovanému uživateli umožněn přístup k dalšímu chráněnému obsahu bez nutnosti zadávat pověřovací údaje s každým požadavkem.

Po prokázání identity uživatele si webový server obvykle vymění s uživatelským agentem HTTP prvky nazývané *položky cookie*, které umožňují zachovat informace o stavu přihlášení uživatele mezi dvěma požadavky HTTP.

Vzhledem k tomu, že webový prolézací modul nepracuje interaktivně, je nutné zadat pověřovací údaje potřebné pro přístup ke stránkám chráněným heslem ještě předtím, než

prolézací modul začne s prolézáním. Při vytváření webových prolézacích modulů a úpravách prolézaného prostoru zadejte informace o jednotlivých zabezpečených webových serverech, které potřebujete prolézat.

Při zadávání těchto informací je nutné úzce spolupracovat s administrátory webů nebo webových serverů chráněných pomocí základního ověřování HTTP. Tito administrátoři vás musí informovat o bezpečnostních požadavcích platných pro webové servery, které chcete prolézat, včetně veškerých informací používaných k ověření totožnosti webového prolézacího modulu a zjištění, zda má tento modul oprávnění k prolézání stránek s omezeným přístupem.

Pokud bylo pro kolekci při jejím vytvoření povoleno zabezpečení, můžete při konfigurování prolézacího modulu zadat prvky zabezpečení pro řízení přístupu k dokumentům, například jméno uživatele, ID skupin nebo role uživatelů. Webový prolézací modul asociuje tyto prvky zabezpečení se všemi dokumenty, které prolézá ve stromu souborového systému s danou kořenovou adresou URL. Tyto prvky doplňují prvky zabezpečení na úrovni dokumentu, které konfigurujete pro celý prolézaný webový prostor.

Pořadí adres URL má svůj význam. Po přidání informací o webech chráněných heslem je třeba tyto informace seřadit podle toho, jak je má prolézací modul zpracovávat. V seznamu uvádějte nejprve konkrétnější adresy URL a teprve za nimi obecnější adresy URL. Při vyhodnocování kandidátské adresy URL používá webový prolézací modul ověřovací data uvedená u první adresy URL v seznamu, která odpovídá kandidátské adrese URL.

## **Webové servery chráněné ověřováním založeným na formulářích**

Pokud webový server používá pro omezení přístupu k webům formuláře HTML, můžete zadat pověřovací údaje pro ověřování, které webovému prolézacímu modulu umožní přístup na stránky chráněné heslem.

Při zjišťování, zda má uživatel (nebo klientská aplikace) oprávnění pro přístup k určitému webu, používá mnoho webových serverů k prokazování identity uživatele formuláře HTML. Toto ověřování obvykle probíhá interaktivně:

- v Když si uživatelský agent HTTP (například webový prohlížeč) vyžádá stránku chráněnou ověřováním založeným na formulářích, webový server zkontroluje, zda požadavek obsahuje položku cookie prokazující identitu uživatele.
- v Pokud není položka cookie nalezena, webový server vyzve uživatele k zadání dat zabezpečení do formuláře. Když uživatel formulář odešle, webový server vrátí požadované položky cookie a povolí zpracování požadavku na stránku chráněnou heslem.
- v Současně je povoleno zpracování dalších požadavků obsahujících požadované položky cookie. Autorizovanému uživateli je umožněn přístup k dalšímu chráněnému obsahu bez nutnosti vyplňovat formulář a zadávat pověřovací údaje s každým požadavkem.

Vzhledem k tomu, že webový prolézací modul nepracuje interaktivně, je nutné zadat pověřovací údaje potřebné pro přístup ke stránkám chráněným heslem ještě předtím, než prolézací modul začne s prolézáním. Při vytváření webových prolézacích modulů a úpravách prolézaného prostoru zadejte informace o jednotlivých zabezpečených webových serverech, které potřebujete prolézat.

Zadávaná pole odpovídají polím, která uživatel vyplňuje v interaktivním režimu na výzvu webového prohlížeče, a všem skrytým a statickým polím vyžadovaným pro úspěšné přihlášení.

Při zadávání těchto informací je nutné úzce spolupracovat s administrátory webů nebo webových serverů chráněných pomocí ověřování založeného na formulářích. Tito administrátoři vás musí informovat o bezpečnostních požadavcích platných pro webové servery, které chcete prolézat, včetně veškerých informací používaných k ověření totožnosti webového prolézacího modulu a zjištění, zda má tento modul oprávnění k prolézání stránek s omezeným přístupem.

Pořadí vzorů adres URL má svůj význam. Po přidání informací o webech chráněných heslem je třeba tyto informace seřadit podle toho, jak je má prolézací modul zpracovávat. Na začátek seznamu vložte konkrétnější vzory adres URL a na konec seznamu obecnější vzory adres URL. Při vyhodnocování kandidátské adresy URL používá webový prolézací modul data formuláře uvedená v prvním vzoru adresy URL v seznamu, který odpovídá kandidátské adrese URL.

# **Webové servery obsluhované servery proxy**

Pokud nemá webový prolézací modul povolen přímý přístup k síti, můžete jej konfigurovat pro přístup k prolézanému obsahu přes server proxy HTTP.

Nemá-li počítač, ve kterém má pracovat webový prolézací modul, přístup k síti TCP/IP nebo je-li přístup omezen na privilegované procesy, můžete webový prolézací modul konfigurovat pro použití serveru proxy HTTP. Server proxy HTTP je proces, který přijímá požadavky HTTP na určeném portu zadaného hostitele. Server proxy předává požadavky webovému serveru a odezvy webového serveru vrací klientovi, který si je vyžádal (webovému prolézacímu modulu). Server proxy může pracovat ve stejném počítači jako webový prolézací modul nebo v jiném počítači.

U prolézání bez použití serveru proxy je požadavek na adresu URL zasílán přímo hostiteli. U prolézání s použitím serveru proxy je požadavek zasílán serveru proxy.

Při vytváření webových prolézacích modulů a úpravách prolézaného prostoru zadejte informace o serverech proxy, které má webový prolézací modul použít při prolézání stránek v doméně serveru proxy. Před přidáním serveru proxy do prolézaného prostoru si obstarejte následující informace:

#### **Domény serveru proxy**

| | | | | | | Domény obsluhované daným serverem proxy. Můžete používat hvězdičku (\*) jako zástupný znak. Hodnota \* například odpovídá všem doménám obsluhovaným tímto serverem proxy a hodnota \*.resource.com odpovídá všem doménám, jejichž jméno končí řetězcem resource.com.

**Omezení:** Pro prolézání serveru proxy nelze určit pravidla pro adresy IP, protože adresa IP serveru proxy je jedinou adresou IP, kterou má prolézací modul k dispozici pro jiného hostitele. Pokud je prolézací modul omezen pomocí pravidel pro adresy IP na podsíť adres IP, omezení způsobí, že téměř všechny identifikátory URL budou klasifikovány s použitím návratového kódu 760 (tento kód určuje, že jsou zakázány webovým prostorem).

#### **Jméno hostitele nebo adresa IP serveru proxy**

Jméno DNS hostitele nebo adresu IP v tečkovém formátu pro server proxy.

#### **Číslo portu serveru proxy**

Číslo portu TCP/IP, na kterém server proxy přijímá požadavky proxy HTTP.

Po přidání je třeba server proxy vybrat a umístit tak, aby prolézací modul zpracovával servery proxy v požadovaném pořadí. Na začátek seznamu vložte konkrétnější jména domén a na konec seznamu obecnější jména domén. Při vyhodnocování kandidátské adresy URL používá webový prolézací modul data serveru proxy uvedená u první domény v seznamu, která odpovídá kandidátské adrese URL. (Adresy URL, které neodpovídají žádnému pravidlu serveru proxy, považuje prolézací modul za přímo dostupné.)

# **Správa souborů cookie**

Správa souborů cookie probíhá obvykle automaticky, bez aktivní účasti administrátora podnikového vyhledávání. V případě potřeby však můžete položky souboru cookie pro relaci webového prolézání zadat ručně.

Položky cookie jsou skryté prvky, které webový server vrací agentovi uživatele v rámci hlavičky odpovědi HTTP. Mají význam pouze pro webový server, který je vygeneroval, a slouží k udržování stavu mezi požadavky HTTP. Během ověřování klienta může server například vrátit položku cookie, která mu později umožní zjistit, že ověřený uživatel je již přihlášen. Přítomnost souboru cookie umožňuje uživateli zadávat další požadavky na stránky na stejném webovém serveru, aniž by se musel znovu přihlašovat.

Webový prolézací modul uchovává položky cookie přijaté od webových serverů a používá je po celou dobu existence dané instance prolézacího modulu. Položky cookie se ukládají do souboru cookies.ini. Na konci každé relace prolézacího modulu je tento soubor přepsán. Při zastavení webového prolézacího modulu jsou všechny položky v souboru cookie, jejichž platnost dosud nevypršela, uloženy a při spuštění další relace jsou opět načteny.

Pokud zadáváte položky cookie ručně, uložte je do samostatného souboru a v okamžiku, kdy je potřebujete použít, je slučte s položkami v souboru cookies.ini. Prolézací modul neodstraňuje položky v souboru cookie, jejichž platnost dosud nevypršela, pokud by však nastal problém bránící zapsání celé kolekce položek cookie, při dodržení tohoto postupu nepřijdete o položky v souboru cookie, které jste zadali ručně. Sloučení vlastních položek cookie s položkami udržovanými automaticky prolézacím modulem musíte provést před spuštěním relace prolézacího modulu.

## **Formát souborů cookie**

Soubory cookie, které chcete sloučit se souborem cookies.ini podnikového vyhledávání, musí dodržovat stanovený formát.

- v Každá položka v souboru cookie musí být uvedena na samostatném řádku. Použití prázdných řádků a komentářů je povoleno, nebudou však přeneseny do souboru cookies.ini.
- v Každá položka v souboru cookie musí mít následující formát: Cookie*N*(*délka\_položky*,*délka\_URL*)*text\_položky*,*ověřovací\_URL*

#### **Cookie**

Povinné klíčové slovo označující začátek položky cookie.

Klíčové slovo Cookie nesmí obsahovat mezery a musí k němu být připojena číslice 0, 1 nebo 2. Tato číslice označuje typ položky cookie: version-0 (Netscape), version-1 (RFC2109) nebo version-2 (RFC2965). V položkách cookie typu RFC2965 nejsou podporovány seznamy portů.

#### *délka\_položky*

Délka (počet znaků) připojeného textu položky cookie.

## *délka\_URL*

Délka (počet znaků) připojené ověřovací adresy URL.

#### *text\_položky*

Obsah položky cookie, určený k odeslání webovému serveru, který položku vytvořil. Tento řetězec (reprezentující pravou stranu direktivy Set-Cookie v hlavičce odezvy HTTP) obsahuje dvojici názvu a hodnoty položky cookie a veškerý další obsah (například cestu, nastavení zabezpečení apod.), který má být odeslán spolu s položkou cookie. Za tímto řetězcem následuje oddělovací čárka (,).

#### *ověřovací\_URL*

Adresa URL, odkud daná položka cookie pochází. Tato adresa URL určuje, kam má

být položka cookie odeslána (například na základě názvu domény a názvu cesty). Ověřovací adresa URL musí odpovídat omezením pro položky cookie, která zavádí původní webový server v zájmu zabezpečení a ochrany soukromí.

Následující příklad je pro přehlednost uveden na dvou řádcích, položky v souboru cookie je však nutné uvádět vždy na jednom řádku:

Cookie0(53,40)ASPSESSIONIDQSQTACSD=SLNSIDFNLISDNFLSIDNFLSNL;path=/, https://www.ibm.com:443/help/solutions/

## **Konfigurování souboru cookie pro webový prolézací modul**

V případě potřeby můžete ručně zadat položky v souboru cookie pro relaci webového prolézacího modulu a sloučit je s položkami spravovanými webovým prolézacím modulem.

#### **Než začnete**

Chcete-li ručně konfigurovat položky souboru cookie používaného webovým prolézacím modulem, musíte být přihlášen jako administrátor podnikového vyhledávání.

#### **Postup**

Při ručním konfigurování položek v souboru cookie pro webový prolézací modul postupujte takto:

- 1. Z konzoly pro správu podnikového vyhledávání spusťte monitorování kolekce, pro kterou chcete nastavit soubor cookie, a zastavte webový prolézací modul.
- 2. Přihlašte se k prolézacímu serveru jako administrátor podnikového vyhledávání (toto jméno uživatele bylo určeno při instalaci produktu WebSphere II OmniFind Edition).
- 3. Přejděte do datového adresáře prolézacího modulu, který chcete konfigurovat, kde *ID\_relace\_prolézacího\_modulu* je ID přiřazené k relaci prolézacího modulu systémem podnikového vyhledávání. Příklad:

```
ES_NODE_ROOT/data/col_56092.WEB_88534
```
- 4. Otevřete soubor cookies.ini pro úpravy, připojte ručně zadané položky cookie k těm, které jsou již v souboru uvedeny, a poté soubor uložte a zavřete. Zkontrolujte, zda položky cookie, které zadáváte, nepřepíší existující položky.
- 5. Z konzoly pro správu podnikového vyhledávání znovu spusťte webový prolézací modul, který jste zastavili.

## **Konfigurace globálního prolézaného webového prostoru**

Pro webové prolézací moduly můžete konfigurovat globální prolézaný prostor, což vám poskytne lepší kontrolu nad odebíráním adres URL z indexu.

Každý webový prolézací modul je konfigurován spolu s prolézaným prostorem definujícím adresy URL, které mají nebo nemají být prolézány. Nalezené adresy URL obsažené v prolézaném prostoru jsou uchovány (v databázi) pro pozdější prolézání. Adresy URL, které nepatří do prolézaného prostoru, jsou odstraněny. Pokud prolézací modul zahájí prolézání s prázdnou databází, zůstává definice prolézaného prostoru konzistentní s databází po celou dobu práce prolézacího modulu.

V některých případech dochází k zastavení prolézacího modulu a k omezení jeho prolézaného prostoru (například novými pravidly zakazujícími prolézání některých stránek). Po novém spuštění prolézacího modulu je definice prolézaného prostoru nekonzistentní s databází. Databáze obsahuje adresy URL (prolezené i neprolezené), které nepatří do nového menšího prolézaného prostoru.

Pokud kolekce obsahuje pouze jeden webový prolézací modul, může tento modul obnovit konzistenci změnou návratových kódů HTTP pro popisované adresy URL na hodnotu 760 (která určuje, že daná adresa má být vyloučena) a odesláním žádosti o odebrání nově vyloučených stránek z indexu.

Je-li prolézaný prostor rozdělen mezi dva a více webových prolézacích modulů (například proto, aby bylo zajištěno častější prolézání některých důležitých stránek), udržuje každý z těchto modulů vlastní nezávislé databázové tabulky (na počátku prázdné) a prolézá jinou část webového prolézaného prostoru. Prolézaný prostor původního prolézacího modulu je poté omezen na zbytek prolézaného prostoru po odebrání částí pokrytých jinými prolézacími moduly. Pokusí-li se původní prolézací modul obnovit konzistenci odebráním přesunutých stránek z indexu, nastávají problémy. Vzhledem k tomu, že s přesunutými stránkami nyní pracují jiné prolézací moduly, měly by tyto stránky zůstat v indexu.

Konfigurováním globálního prolézaného prostoru na vyšší úrovni můžete určit adresy URL, které nemají být prolézány původním prolézacím modulem, avšak ani odebrány z indexu. Adresy URL, které již nejsou součástí žádného z prolézaných prostorů daného prolézacího modulu, budou i nadále označovány zjišťovacím procesem jako určené k vyloučení a při opakovaném prolézání budou odebrány z indexu.

K definování globálního prolézaného prostoru slouží konfigurační soubor s názvem global.rules, který se musí nacházet v konfiguračním adresáři prolézacího modulu (přítomnost souboru global.rules aktivuje funkci globálního prolézaného prostoru). Pokud tento soubor existuje, je načten během inicializace prolézacího modulu. Pokud tento soubor neexistuje, prolézací modul pracuje s jednovrstvým prolézaným prostorem a podle potřeby odebírá dokumenty z indexu, je-li třeba zajistit konzistenci definice prolézaného prostoru s databází.

V případě použití globálního prolézaného prostoru prolézací modul zahrnuje a vylučuje adresy URL jako obvykle, ale o odebrání adresy URL z indexu požádá jen v případě, že se daná adresa URL nenachází v žádném z prolézaných webových prostorů.

Soubor global.rules používá stejnou syntaxi jako místní soubor crawl.rules, obsahuje však pouze pravidla pro jména domén. Toto omezení umožňuje rozdělit prolézaný prostor mezi prolézací moduly pouze na základě hostitelských názvů DNS, nikoli podle adres IP nebo vzorů předpon HTTP. Na adresy URL vyloučené z lokálního prolézaného prostoru pomocí pravidel pro předpony adres URL nebo pomocí pravidel pro adresy IP (dle definice v souboru crawl.rules) nemá globální prolézaný prostor vliv - takové adresy URL jsou i nadále vylučovány.

Globální prolézaný prostor se používá pouze jako prostředek zabraňující odebrat z indexu adresy URL, které jsou vyloučeny z prolézaného prostoru jednoho prolézacího modulu pomocí pravidla pro lokální domény. Platí následující pravidla v uvedeném pořadí:

- 1. Je-li adresa URL vyloučena z databáze prolézacího modulu pomocí pravidla pro lokální předpony nebo pomocí pravidla pro adresy, je jí přiřazen návratový kód 760 a poté je odebrána z indexu. Taková adresa URL již nebude prolézána.
- 2. Je-li adresa URL obsažená v databázi prolézacího modulu vyloučena pomocí pravidla pro lokální domény a neexistuje-li globální prolézaný prostor, je této adrese URL přiřazen návratový kód 760 a poté je odebrána z indexu. Taková adresa URL již nebude prolézána.
- 3. Je-li adresa URL obsažená v databázi prolézacího modulu vyloučena pomocí pravidla pro lokální domény, avšak zároveň je explicitně zahrnuta pomocí pravidla v globálním prolézaném prostoru, je této adrese URL přiřazen návratový kód 761. Prolézací modul již takovou adresu URL nebude prolézat, ale neodebere ji z indexu (předpokládá se, že je obsažena v lokálním prolézaném prostoru jiného prolézacího modulu).

4. Je-li adresa URL obsažená v databázi prolézacího modulu vyloučena pomocí pravidla pro lokální domény a není-li ani explicitně zahrnuta pomocí pravidla v globálním prolézaném prostoru, je této adrese URL přiřazen návratový kód 760 a poté je odebrána z indexu.

Vzhledem k tomu, že globální prolézaný prostor se používá pouze k zabránění výmazu adres URL, které již byly vyloučeny z lokálního prolézaného prostoru, platí zásada, že pokud se na kandidátskou adresu URL nevztahuje žádné pravidlo globálního prolézaného prostoru, je prolézání této adresy URL zakázáno.

Soubor global.rules musí existovat v adresáři master\_config všech prolézacích modulů sdílejících globální prolézaný prostor. Všechny kopie souboru global.rules a jednotlivé lokální soubory crawl.rules je nutné pečlivě upravovat tak, aby byly trvale vzájemně konzistentní.

# **Direktivy no-follow a no-index**

Kvalitu vyhledávání lze zlepšit zadáním direktiv pro webový prolézací modul, které určují, zda má prolézací modul použít odkazy na stránce a zda mají být stránky indexovány.

Některé webové stránky obsahují direktivy no-follow a no-index informující roboty (například webové prolézací moduly) o tom, že nemají používat odkazy uvedené na těchto stránkách, že nemají obsah těchto stránek zahrnout do indexu, nebo že nemají provádět žádnou z těchto akcí.

Řízením těchto nastavení lze zvýšit kvalitu prolézání. Některé adresářové stránky mohou například obsahovat tisíce odkazů, ale žádný použitelný obsah. Tyto stránky je třeba prolézt a použít odkazy, které obsahují, k přechodu na další stránky, indexování těchto stránek jako takových však nepřinese žádný užitek.

V některých případech můžete rovněž požadovat, aby prolézací modul nepokračoval do hlubších vrstev hierarchie, avšak požadované listové stránky obsahují odkazy a neobsahují direktivy no-follow. Vzhledem k tomu, že některé z těchto stránek jsou generovány automaticky, nemají žádné vlastníky, kteří by do nich mohli vložit potřebné direktivy.

Chcete-li zadat pravidla pro prolézání takových stránek, vytvořte nebo upravte konfigurační soubor s názvem followindex.rules. Při definování pravidel v tomto souboru postupujte podle následujících pokynů:

- v V konfigurovaných pravidlech musí být uvedeny předpony adres URL (webové servery tedy nelze identifikovat podle adres IP ani podle hostitelských názvů DNS).
- v Předpony adres URL mohou obsahovat hvězdičky (\*) použité jako zástupné znaky. Tímto způsobem lze povolit nebo zakázat více webů s podobnými adresami URL.
- v Použití pravidel závisí na jejich pořadí v seznamu (prolézací modul použije první pravidlo odpovídající kandidátské adrese URL).
- v Pravidla, která explicitně povolují a zakazují použití odkazů nebo indexování stránek, mají přednost před jinými nastaveními včetně nastavení obsaženého v cílovém dokumentu.

# **Potlačení direktiv no-follow a no-index na webových stránkách**

V konfiguračním souboru můžete zadat pravidla určující, zda má webový prolézací modul používat odkazy na stránky obsahující direktivu no-follow a indexovat stránky obsahující direktivu no-index.

## **Než začnete**

Chcete-li nastavit použití direktiv no-follow a no-index webovým prolézacím modulem, musíte být přihlášeni jako administrátor podnikového vyhledávání. Zadané direktivy mají přednost před direktivami obsaženými v prolézaných stránkách.

### **Postup**

Chcete-li přepsat direktivy no-follow a no-index, postupujte takto:

- 1. Z konzoly pro správu podnikového vyhledávání spusťte monitorování kolekce, pro kterou chcete konfigurovat pravidla, a zastavte webový prolézací modul.
- 2. Přihlašte se k prolézacímu serveru jako administrátor podnikového vyhledávání (toto jméno uživatele bylo určeno při instalaci produktu WebSphere II OmniFind Edition).
- 3. Přejděte do konfiguračního adresáře prolézacího modulu, který chcete konfigurovat, kde *ID\_relace\_prolézacího\_modulu* je ID přiřazené k relaci prolézacího modulu systémem podnikového vyhledávání. Příklad:

ES\_NODE\_ROOT/master\_config/*col\_56092.WEB\_88534*

- 4. Vytvořte nebo otevřete pro úpravy soubor s názvem followindex.rules.
- 5. Zadejte pravidla pro prolézací modul v následujícím formátu, kde *předpona\_URL* jsou první znaky webových serverů, jejichž prolézání nebo indexování chcete povolit nebo zakázat:

forbid follow *předpona\_URL* allow follow *předpona\_URL* forbid index *předpona\_URL* allow index *předpona\_URL*

- 6. Uložte soubor a zavřete jej.
- 7. Z konzoly pro správu podnikového vyhledávání znovu spusťte webový prolézací modul, který jste zastavili.

**Prolézací moduly WebSphere Portal** Chcete-li do kolekce podnikového vyhledávání zahrnout stránky z webu IBM WebSphere Portal, musíte konfigurovat prolézací modul WebSphere Portal. **Konfigurace serveru WebSphere Portal** Před vytvořením prolézacího modulu WebSphere Portal musíte v produktu WebSphere Portal implementovat podnikovou aplikaci ESPACServer.ear. Tato podniková aplikace je instalována na vyhledávacích serverech při instalaci produktu WebSphere Information Integrator OmniFind Edition. Chcete-li tuto podnikovou aplikaci implementovat, proveďte následující úlohu: v ["Implementace](#page-80-0) podnikové aplikace pro prolézací modul WebSphere Portal" na stránce 71. **Přehled konfigurace** Prolézací modul WebSphere Portal lze použít k prolézání jednoho webu WebSphere Portal. Při konfigurování prolézacího modulu zadáváte adresu URL webu portálu, který má být prolezen. Prolézací modul poté stáhne portlety, které jsou na určeném portálu k dispozici.

| | |

|

| | | | | |

|

| | |

| | |

| | | | | | Chcete-li vytvořit nebo změnit prolézací modul WebSphere Portal, přihlašte se ke konzole pro správu podnikového vyhledávání. Musíte mít přiřazenu roli administrátora podnikového vyhledávání nebo administrátora kolekce pro kolekci, která vlastní prolézací modul.

Po vytvoření prolézacího modulu vám průvodce pomůže s následujícími úlohami:

- v Určit vlastnosti, které řídí způsob, jakým prolézací modul pracuje a využívá systémové prostředky. Vlastnosti prolézacího modulu stanovují způsob prolézání všech stránek na webu.
- v Zadat adresu URL pro web portálu, který má být prolezen, a informace, které prolézacímu modulu umožní připojit se k příslušnému webu. Vzhledem k tomu, že tyto typy adres URL

mohou být dlouhé a mohou obsahovat kódované znaky mimo sadu znaků ASCII, může být vhodné zkopírovat adresu URL ze serveru WebSphere Portal a vložit ji do konzoly pro správu podnikového vyhledávání.

v Konfigurovat zabezpečení na úrovni dokumentu. Pokud bylo při vytváření kolekce povoleno zabezpečení, prolézací modul může přiřadit k dokumentům v indexu údaje o zabezpečení. Tato data umožňují vynutit u vyhledávacích aplikací kontrolu přístupu založenou na uložených seznamech přístupových práv nebo prvcích zabezpečení.

Můžete rovněž vybrat volbu aktivující ověřování pověřovacích údajů uživatele při zadání dotazu uživatelem. V tomto případě systém neporovnává pověřovací údaje uživatele s indexovanými daty zabezpečení, ale s aktuálními seznamy přístupových práv spravovanými přímo původním zdrojem dat.

Chcete-li se dozvědět další informace o polích průvodce a způsobu, jak prolézacímu modulu poskytnout informace potřebné k prolézání dat, klepněte při vytváření prolézacího modulu na tlačítko **Nápověda**.

# **Implementace podnikové aplikace pro prolézací modul WebSphere Portal**

Před vytvořením prolézacího modulu WebSphere Portal musíte v produktu WebSphere Portal implementovat podnikovou aplikaci ESPACServer.ear.

#### **O této úloze**

<span id="page-80-0"></span>| | | | | | | | | | |

| | |

| | | |

|

| | | | | | |

|

| | | | | | | | | | | | | | | | | | | Soubor ESPACServer.ear je instalován v adresáři ES\_INSTALL\_ROOT/bin na vyhledávacích serverech při instalaci produktu WebSphere II OmniFind Edition. Výchozí cesty instalace jsou následující:

#### **Systémy UNIX:**

/opt/IBM/es/bin/ESPACServer.ear

#### **Systémy Windows:**

C:\Program Files\IBM\es\bin\ESPACServer.ear

#### **Postup**

Chcete-li implementovat podnikovou aplikace, která prolézacímu modulu WebSphere Portal umožňuje prolézat weby WebSphere Portal:

- 1. Zastavte instanci serveru WebSphere\_Portal.
- 2. Není-li instance serveru server1 produktu WebSphere Application Server již spuštěna, spusťte ji.
- 3. Na serveru WebSphere Portal spusťte konzolu pro správu produktu WebSphere Application Server. Zobrazí-li se výzva k přihlášení, přihlašte se.

Konzolu pro správu lze otevřít následujícími způsoby:

- v Vyberte program z nabídky **Start** systému Windows.
- v V případě produktu WebSphere Application Server verze 5 otevřete okno webového prohlížeče a přejděte na stránku http://*jméno\_hostitele*:*port*/admin, kde *jméno\_hostitele* je jméno hostitele vyhledávacího serveru a *port* je číslo portu konzoly pro správu produktu WebSphere Application Server. Konzola pro správu obvykle používá port 9090.
- v V případě produktu WebSphere Application Server verze 6 otevřete okno webového prohlížeče a přejděte na stránku http://*jméno\_hostitele*:*port*/ibm/console, kde *jméno\_hostitele* je jméno hostitele vyhledávacího serveru a *port* je číslo portu konzoly pro správu produktu WebSphere Application Server. Konzola pro správu obvykle používá port 9060.
- 4. Klepněte na volbu **Aplikace** a poté na volbu **Instalovat novou aplikaci**.
- 5. Klepněte na volbu **Procházet** a vyberte soubor ESPACServer.ear pro příslušný systém.
- 6. Klepněte dvakrát na tlačítko **Další**. Obdržíte-li varování týkající se souborů zásad, klepněte na tlačítko **Pokračovat**.
- 7. Klepejte na tlačítko **Další**, dokud se nezobrazí stránka Mapovat moduly na aplikační servery; poté vyberte následující volby a klepněte na tlačítko **Použít**:
	- a. V textovém poli **Klastry a servery** vyberte volbu **WebSphere:cell=***jméno\_buňky***, node=***jméno\_uzlu***, server=WebSphere Portal**.
	- b. Zaškrtněte políčko u modulu **ESPACServer.ear**.
- 8. Pokračujte v klepání na tlačítko **Další**, dokud se nezobrazí stránka Souhrn; poté klepněte na tlačítko **Dokončit**.
- 9. Klepněte na odkaz **Uložit do hlavní konfigurace** a poté klepnutím na tlačítko **Uložit** uložte provedené změny do konfigurace serveru WebSphere Application Server.
- 10. Restartujte server WebSphere Portal.

### **Související pojmy**

| | | | | | | | | | | | | | | | | | |

| | | | |

|

| | | | |

|

| | | | | | | | | | | | | | | "Integrace [podnikového](#page-196-0) vyhledávání s produktem WebSphere Portal" na stránce 187 Vyhledávací funkce produktu IBM WebSphere Portal můžete rozšířit implementaci portletů podnikového vyhledávání v produktu WebSphere Portal a ve vyhledávacím centru produktu WebSphere Portal.

# **Kopírování adresy URL pro prolézání ze systému WebSphere Portal**

Chcete-li snížit pravděpodobnost zadání nesprávné adresy URL, můžete při konfigurování prolézacího modulu WebSphere Portal zkopírovat adresu URL z webu WebSphere Portal, kterou chcete prolézat, a vložit ji do příslušného pole.

#### **O této úloze**

Při vytváření prolézacího modulu WebSphere Portal zadáváte adresu URL portálu na serveru WebSphere Portal, který chcete prolézat. Vzhledem k tomu, že adresy URL jsou dlouhé a obvykle obsahují kódované znaky mimo sadu znaků ASCII, může být vhodné zkopírovat adresu URL ze serveru WebSphere Portal a vložit ji do konzoly pro správu podnikového vyhledávání podle tohoto postupu.

#### **Postup**

Chcete-li zadat adresu URL, kterou má prolézací modul WebSphere Portal prolézat, postupujte takto:

- 1. Zobrazí-li se v konzole pro správu podnikového vyhledávání stránka Server WebSphere Portal určený k prolézání, ověřte, že je server WebSphere Portal spuštěn, a poté se přihlašte k serveru WebSphere Portal jako administrátor.
- 2. V pravém horním roku vyberte **Správa**.
- 3. V navigační oblasti vlevo vyberte volbu **Nastavení portálu** a poté vyberte volbu **Správa hledání**.
- 4. Na stránce Správa kolekcí vyhledávání vyberte volbu **PortalCollection** v oblasti Kolekce vyhledávání. (Jsou-li k dispozici další kolekce, můžete vybrat jinou kolekci.)
- 5. V části Zdroje obsahu v kolekci klepněte na volbu **Přidat zdroj obsahu**.
- 6. Pro volbu **Typ zdroje prohledávání** vyberte hodnotu **Portálové stránky**. Adresa URL webu je zobrazena v poli **Sbírat dokumenty propojené z této adresy URL**.
- 7. Zkopírujte adresu URL do schránky. (Můžete například označit adresu URL, držet klávesu Ctrl stisknutou a stisknout klávesu Insert.)

8. Vraťte se ke konzole pro správu podnikového vyhledávání a vložte zkopírovanou adresu URL do pole **Adresa URL serveru WebSphere Portal**.

# **Prolézací moduly souborového systému Windows**

| |

| | | | | | | | | | Chcete-li do kolekce podnikového vyhledávání zahrnout dokumenty uložené v souborových systémech Microsoft Windows, musíte konfigurovat prolézací modul Souborový systém Windows.

Prolézací modul Souborový systém Windows lze použít k prolézání libovolného počtu souborových systémů Windows. Při konfigurování prolézacího modulu vyberete lokální a vzdálené adresáře a podadresáře, které chcete prolézat.

Pokud instalujete prolézací server do počítače se systémem UNIX, nemůžete tento server použít k prolézání zdrojů v souborových systémech Windows (v seznamu dostupných typů prolézacích modulů se neobjeví prolézací modul Souborový systém Windows).

Chcete-li vytvořit nebo změnit prolézací modul Souborový systém Windows, přihlašte se ke konzole pro správu podnikového vyhledávání. Musíte mít přiřazenu roli administrátora podnikového vyhledávání nebo administrátora kolekce pro kolekci, která vlastní prolézací modul.

Po vytvoření prolézacího modulu vám průvodce pomůže s následujícími úlohami:

- v Určit vlastnosti, které řídí způsob, jakým prolézací modul pracuje a využívá systémové prostředky. Vlastnosti prolézacího modulu určují, jakým způsobem bude tento prolézací modul zpracovávat všechny podadresáře v prolézaném prostoru.
- v Nastavit časový plán pro prolézání souborových systémů.
- v Vybrat prolézané podadresáře.

Můžete určit, kolik úrovní podadresářů má prolézací modul prolézat. Při prolézání vzdálených souborových systémů zadáte také ID uživatele a heslo, které prolézacímu modulu umožní přístup k datům.

- v Zadat volby umožňující prohledávání dokumentů v podadresářích. Z prolézaného prostoru můžete například vyloučit některé typy dokumentů nebo zadat ID uživatele a heslo umožňující prolézacímu modulu přístup k souborům v určitém podadresáři.
- Konfigurovat zabezpečení na úrovni dokumentu. Pokud bylo při vytváření kolekce povoleno zabezpečení, prolézací modul může přiřadit k dokumentům v indexu údaje o zabezpečení. Tato data umožňují vynutit u vyhledávacích aplikací kontrolu přístupu založenou na uložených seznamech přístupových práv nebo prvcích zabezpečení.

Můžete rovněž vybrat volbu aktivující ověřování pověřovacích údajů uživatele při zadání dotazu uživatelem. V tomto případě systém neporovnává pověřovací údaje uživatele s indexovanými daty zabezpečení, ale s aktuálními seznamy přístupových práv spravovanými přímo původním zdrojem dat.

Chcete-li vynutit zabezpečení na úrovni dokumentu, musíte ověřit, že jsou na prolézacím serveru správně konfigurovány informace o účtu uživatele a domény.

Chcete-li se dozvědět další informace o polích průvodce a způsobu, jak prolézacímu modulu poskytnout informace potřebné k prolézání dat, klepněte při vytváření prolézacího modulu na tlačítko **Nápověda**.

#### **Související pojmy**

["Prosazování](#page-190-0) zabezpečení na úrovni dokumentu pro dokumenty souborového systému [Windows"](#page-190-0) na stránce 181

Chcete-li povolit ověřování aktuálních údajů pověření, když uživatel prohledává

dokumenty prolezené prolézacím modulem Souborový systém Windows, musíte konfigurovat informace o účtu domény na prolézacím serveru i na serveru Microsoft Windows.

# **Konfigurování podpory pro aplikace modulu pro příjem dat**

Podnikové vyhledávání lze rozšířit vytvořením externího prolézacího modulu prostřednictvím rozhraní API modulu pro příjem dat. Vlastní aplikace modulu pro příjem dat mohou přidávat data do kolekce, odebírat data z kolekce nebo vydávat prolézacímu modulu pokyny k návštěvě či opětné návštěvě adres URL.

### **Než začnete**

Chcete-li konfigurovat aplikace modulu pro příjem dat, musíte mít přiřazenu roli administrátora podnikového vyhledávání.

#### **O této úloze**

Klientská aplikace modulu pro příjem dat umožňuje prolézat typy zdrojů dat, které nelze prolézat výchozími prolézacími moduly pro podnikové vyhledávání. Než použijete aplikaci modulu pro příjem dat, je nutné konfigurovat pověření, která aplikaci umožní získat přístup ke kolekcím a aktualizovat je.

Při připojení klientské aplikace modulu pro příjem dat k modulu pro příjem dat musí modul klientské aplikace předat ID a heslo aplikace klienta a ID kolekce, která má být aktualizována. Tyto informace musí odpovídat informacím, které pro aplikaci konfigurujete prostřednictvím konzoly pro správu.

Modul pro příjem dat se spouští automaticky současně se systémem podnikového vyhledávání. Pokud jste změnili číslo portu po konfiguraci aplikace v konzole pro správu, je nutné modul pro příjem dat restartovat.

## **Postup**

| | | | | | | | | | | | | | | | Konfigurování aplikací modulu pro příjem dat:

- 1. Klepnutím na volbu **Systém** otevřete pohled Systém.
- 2. Chcete-li změnit zobrazení pro úpravy systému, klepněte na volbu **D** Upravit.
- 3. Na stránce Modul pro příjem dat klepněte na volbu **Konfigurovat aplikace modulu pro příjem dat**.
- 4. Na stránce Aplikace modulu pro příjem dat určete počet podprocesů, které může modul pro příjem dat vytvořit pro zpracování požadavků z klientských aplikací, a číslo portu, na kterém modul pro příjem dat přijímá požadavky.
- 5. Po klepnutí na volbu **Přidat aplikaci modulu pro příjem dat** můžete přidat informace o klientské aplikaci.
- 6. Na stránce Přidat aplikaci modulu pro příjem dat zadejte ověřovací informace, které umožní klientským aplikacím modulu pro příjem dat získat přístup ke kolekcím podnikového vyhledávání. Identifikátory klientů modulu pro příjem dat musí být v rámci systému podnikového vyhledávání jedinečné.
- 7. Vyberte kolekce, které může aplikace modulu pro příjem dat aktualizovat:
	- v Pokud chcete, aby aplikace aktualizovala všechny kolekce, vyberte volbu **Všechny kolekce**.
	- v Pokud chcete, aby aplikace aktualizovala pouze určené kolekce, vyberte volbu **Specifické kolekce**.

Po výběru této volby se zobrazí seznam jmen kolekcí. U každé kolekce, kterou aplikace může aktualizovat, zaškrtněte políčko **Vybrat**.

8. Klepněte na tlačítko **OK**.

| |

> | | | |

> | | | |

> | | | | |

> | |

> |

| | |

| | |

| | | | |

- 9. Pokud jste změnili číslo portu modulu pro příjem dat, restartujte modul pro příjem dat:
	- a. Chcete-li přejít do pohledu pro monitorování systému, klepněte na volbu **Monitor**.
	- **b.** Na stránce Modul pro příjem dat klepněte na volbu **Restartovat**.

#### **Související pojmy**

″Modul pro příjem dat″ v příručce ″Programming Guide and API Reference for Enterprise Search″

### **Související úlohy**

["Monitorování](#page-230-0) modulu pro příjem dat" na stránce 221 Při monitorování modulu pro příjem dat zobrazíte jeho stav a podrobnosti o aktivitě klientské aplikace modulu pro příjem dat.

# **Vlastní moduly plug-in pro prolézací moduly**

Při konfigurování vlastností pro prolézací moduly můžete určit třídu Java, kterou chcete použít k vynucení řízení přístupu na úrovni dokumentů a k asociování metadat s dokumenty v indexu podnikového vyhledávání.

Modul plug-in obsahuje třídu Java, která je volána pro každý dokument zpracovávaný prolézacím modulem. Třídě Java je předán identifikátor dokumentu (URI) z indexu podnikového vyhledávání, prvky zabezpečení a metadata. Třída vrátí novou nebo upravenou sadu prvků zabezpečení a metadat nebo pokyn k ignorování dokumentu prolézacím modulem.

Po prvním prolezení všech dokumentů v prolézaném prostoru je modul plug-in volán pouze pro nové nebo upravené dokumenty. Chcete-li změnit prvky zabezpečení a metadata pro dokumenty, které jsou obsaženy v indexu podnikového vyhledávání, ale nebyly aktualizovány v původním zdroji dat, spusťte úplné prolézání všech dokumentů v prolézaném prostoru a poté reorganizujte index.

Modul plug-in nelze asociovat s existujícím prolézacím modulem. Jméno třídy modulu plug-in a cestu ke třídě musíte určit při konfigurování vlastností pro nový prolézací modul.

## **Použití modulu plug-in k vynucení zabezpečení**

Zabezpečení na úrovni dokumentu je vynuceno prostřednictvím přiřazení jednoho nebo více prvků zabezpečení (řetězce oddělované čárkami) ke každému dokumentu, který prolézací modul zpracovává. Jako prvky zabezpečení se běžně používají identifikátory skupin.

Standardně je ke každému dokumentu přiřazen veřejný prvek, který dokument zpřístupní všem. Veřejný prvek lze nahradit hodnotou zadanou administrátorem nebo hodnotou, která byla extrahována z pole v prolézaném dokumentu.

Modul plug-in umožňuje používat k určování hodnoty prvků zabezpečení pro prolézané dokumenty vlastní obchodní pravidla. Prvky zabezpečení přiřazené k jednotlivým dokumentům se ukládají do indexu. Používají se k filtrování dokumentů, které odpovídají prvkům zabezpečení, a zaručují, že ve výsledcích vyhledávání budou vráceny pouze dokumenty, k jejichž prohlížení má uživatel oprávnění.

## **Použití modulu plug-in k přidávání metadat do dokumentů**

Pro všechny prolézané dokumenty se vytvářejí metadata dokumentů, například datum poslední změny dokumentu. Modul plug-in prolézacího modulu vám umožňuje použít k určení hodnoty metadat, která mají být indexována pro jednotlivé dokumenty, vlastní obchodní pravidla.

Metadata jsou vytvářena jako dvojice jméno-hodnota. K prohledávání metadat mohou uživatelé použít dotaz pro volný text nebo dotaz s uvedením jména pole metadat.

## **Modul plug-in webového prolézacího modulu**

Prostřednictvím rozhraní API pro webový prolézací modul můžete řídit způsob prolézání dokumentů a způsob jejich přípravy na analýzu. Můžete například do hlavičky požadavků HTTP přidat pole, které bude použito, když prolézací modul odešle požadavek na dokument. Po prolezení dokumentu a před jeho analýzou a převodem na prvky můžete změnit obsah, prvky zabezpečení a metadata. Můžete rovněž zastavit odesílání dokumentu do modulu analýzy.

#### **Související pojmy**

<span id="page-85-0"></span>|

| | | |

| |

|

| | | | | | | | |

|

| | | | |

| | | | | | | ″Moduly plug-in prolézacího modulu″ v příručce ″Programming Guide and API Reference for Enterprise Search″

# **Formáty identifikátorů URI v indexu podnikového vyhledávání**

Identifikátory URI (Uniform Resource Identifier) jednotlivých dokumentů v indexu podnikového vyhledávání určují typ prolézacího modulu, který daný dokument přidal do kolekce.

Identifikátory URI a jejich vzory můžete zadávat při konfigurování kategorií, oborů a rychlých odkazů pro kolekci. Identifikátor URI je nutné zadat také při odebírání dokumentů z indexu a při zobrazení podrobných stavových informací o konkrétním identifikátoru.

Prohledáním kolekce můžete zjistit identifikátory URI a vzory URI pro dokument. Klepnutím na identifikátory URI ve výsledcích vyhledávání můžete načíst dokumenty, které vás zajímají. Identifikátor URI můžete z výsledků vyhledávání zkopírovat a použít jej v konzole pro správu podnikového vyhledávání. Zadáním vzoru identifikátoru URI můžete například automaticky asociovat dokumenty, které odpovídají danému vzoru identifikátoru URI, s kategorií podnikového vyhledávání.

## **Prolézací moduly Content Edition**

Formát identifikátorů URI pro dokumenty zpracovávané prolézacím modulem Content Edition v režimu přístupu k serveru je následující:

vbr://*jméno\_serveru*/*systémové\_ID\_úložiště*/*trvalé\_ID\_úložiště* /*ID\_položky*/*ID\_verze* /*typ\_položky*/?[Page=*číslo\_stránky*&] *vlastnosti\_JNDI*

Formát identifikátorů URI pro dokumenty prolézané prolézacím modulem Content Edition v režimu přímého přístupu je následující:

vbr:///*systémové\_ID\_úložiště*/*trvalé\_ID\_úložiště* /*ID\_položky*/*ID\_verze* /*typ\_položky*/[?Page=*číslo\_stránky*]

#### **Parametry**

Pro všechna pole je použito kódování adres URL.

#### *jméno\_serveru*

| | | | | | | | | | | | | | | | | | | | | | | | | | | |

| | | |

|

Jméno serveru WebSphere Information Integrator Content Edition.

*systémové\_ID\_úložiště* Systémový identifikátor úložiště.

*trvalé\_ID\_úložiště*

Trvalý identifikátor úložiště.

#### *ID\_položky*

Identifikátor položky.

#### *ID\_verze*

Identifikátor verze. Pokud je identifikátor verze prázdný, označuje tato hodnota nejnovější verzi dokumentu.

#### *typ\_položky*

Typ položky (CONTENT - obsah nebo FOLDER - složka).

## *číslo\_stránky*

Číslo stránky.

#### *vlastnosti\_JNDI*

Vlastnosti JNDI aplikačního klienta J2EE. Existují dva typy vlastností:

#### **java.naming.factory.initial**

Jméno třídy aplikačního serveru používaný k vytvoření manipulátoru EJB.

#### **java.naming.provider.url**

Adresa URL služby jmen aplikačního serveru používaného k zadání požadavku na manipulátor EJB.

### **Příklady**

Documentum:

vbr://vbrsrv.ibm.com/Documentum/c06b/094e827780000302//CONTENT/? java.naming.provider.url=iiop%3A%2F%2Fmyvbr.ibm.com%3A2809& java.naming.factory.initial=com.ibm.websphere.naming.WsnInitContextFactory

FileNet PanagonCS:

```
vbr://vbrsrv.ibm.com/PanagonCS/4a4c/003671066//CONTENT/?Page=1&
java.naming.provider.url=iiop%3A%2F%2Fmyvbr.ibm.com%3A2809&
java.naming.factory.initial=com.ibm.websphere.naming.WsnInitContextFactory
```
## **Prolézací moduly DB2**

Formát identifikátorů URI pro dokumenty zpracovávané prolézacím modulem DB2:

db2://*jméno\_databáze*/*jméno\_tabulky*

/*jedinečný\_identifikátor\_jména\_sloupce\_1*/jedinečný\_identifikátor\_hodnoty\_1 [/*jedinečný\_identifikátor\_jména\_sloupce\_2*/*jedinečný\_identifikátor\_hodnoty\_2*/... /*jedinečný\_identifikátor\_jména\_sloupce\_N*/*jedinečný\_identifikátor\_hodnoty\_N]*

#### **Parametry:**

Pro všechna pole je použito kódování adres URL.

#### *jméno\_databáze*

Interní jméno nebo alias databáze.

#### *jméno\_tabulky*

Jméno cílové tabulky včetně jména schématu.

*jedinečný\_identifikátor\_jména\_sloupce\_1*

Jméno prvního sloupce jedinečného identifikátoru v tabulce.

*jedinečný\_identifikátor\_hodnoty\_1* Hodnota v prvním sloupci jedinečného identifikátoru.

*jedinečný\_identifikátor\_jména\_sloupce\_N* Jméno *n*tého sloupce jedinečného identifikátoru v tabulce.

*jedinečný\_identifikátor\_hodnoty\_N* Hodnota v *n*tém sloupci jedinečného identifikátoru v tabulce.

#### **Příklady**

Lokální katalogizovaná databáze: db2://LOCALDB/SCHEMA1.TABLE1/MODEL/ThinkPadA20

Vzdálená nekatalogizovaná databáze: db2://server.spolecnost.com:50001/REMOTEDB/SCHEMA2.TABLE2/NAME/DAVID

## **Prolézací moduly DB2 Content Manager**

Formát identifikátorů URI pro dokumenty zpracovávané prolézacím modulem DB2 Content Manager:

cm://*jméno\_serveru*/*jméno\_typu\_položky*/*PID*

### **Parametry**

*jméno\_serveru*

Jméno serveru knihovny IBM DB2 Content Manager.

*jméno\_typu\_položky*

Jméno cílového typu položky.

*PID* Trvalý identifikátor DB2 Content Manager.

#### **Příklad**

|

| | | | | | | | | | | | | | | | | | |

```
cm://cmsrvctg/ITEMTYPE1/92+3+ICM8+icmnlsdb12+ITEMTYPE159+26+A1001001A
03F27B94411D1831718+A03F27B+94411D183171+14+1018
```
## **Prolézací moduly Domino Document Manager**

Formát identifikátorů URI pro dokumenty zpracovávané prolézacím modulem Domino Document Manager:

dominodoc://*jméno\_serveru*:*číslo\_portu*/*ID\_repliky\_databáze*/*jméno\_databáze\_s\_cestou* /*univerzální\_ID\_pohledu*/*univerzální\_ID\_dokumentu* /?AttNo=*číslo\_přílohy*&AttName=*jméno\_souboru\_přílohy*

#### **Parametry**

Pro všechna pole je použito kódování adres URL.

#### *jméno\_serveru*

Jméno serveru Domino Document Manager.

#### *číslo\_portu*

Volitelné: Číslo portu pro server Domino Document Manager.

#### *ID\_repliky\_databáze*

Identifikátor repliky databáze.

#### *jméno\_databáze\_s\_cestou*

Cesta a jméno souboru databáze NSF dokumentu na cílovém serveru Domino Document Manager.

#### *univerzální\_ID\_pohledu*

Univerzální identifikátor pohledu používaný pro prolézání dokumentů Domino Document Manager.

#### *univerzální\_ID\_dokumentu*

Univerzální identifikátor dokumentu definovaný v prolézaném dokumentu.

#### *číslo\_přílohy*

Volitelné: Pořadové číslo přílohy. Přílohy se číslují od nuly.

*jméno\_souboru\_přílohy* Volitelné: Původní jméno souboru přílohy.

## **Příklady**

| | | | | | | | | |

| | | |

|

Dokument Domino Document Manager:

dominodoc://dominodocsvr.ibm.com/49256D3A000A20DE/domdoc%2FADMN-6FAJXL.nsf /8178B1C14B1E9B6B8525624F0062FE9F/0205F44FA3F45A9049256DB20042D226

Příloha dokumentu:

dominodoc://dominodocsvr.ibm.com/49256D3A000A20DE/domdoc%2FADMN-6FAJXL.nsf /8178B1C14B1E9B6B8525624F0062FE9F/0205F44FA3F45A9049256DB20042D226 ?AttNo=0&AttName=AttachedFile.doc

## **Prolézací moduly Exchange Server**

Formát identifikátorů URI pro dokumenty zpracovávané prolézacím modulem Exchange Server:

exchange://*cesta\_OWA*[?useSSL=true]

#### **Parametry**

*cesta\_OWA*

Cesta OWA (Outlook Web Access) bez protokolu.

#### **useSSL=true**

Přidává se, pokud původní cesta OWA používá protokol HTTPS.

#### **Příklady**

Tělo dokumentu:

exchange://exchangesvr.ibm.com/public/RootFolder1/Folder1/Document.EML

Příloha dokumentu:

exchange://exchangesvr.ibm.com/public/RootFolder1/Folder1/Document.EML/ AttachedFile.doc

Podpora zabezpečení SSL:

exchange://exchangesvr.ibm.com/public/TeamRoom/Folder1/Document.EML ?useSSL=true

## **Prolézací moduly Notes**

Formát identifikátorů URI pro dokumenty zpracovávané prolézacím modulem Notes:

```
domino://jméno_serveru[:číslo_portu]/ID_repliky_databáze/jméno_databáze_s_cestou
     /[univerzální_ID_pohledu]/univerzální_ID_dokumentu
     [?AttNo=číslo_přílohy&AttName=jméno_souboru_přílohy]
```
#### **Parametry**

Pro všechna pole je použito kódování adres URL.

#### *jméno\_serveru*

Jméno serveru Lotus Notes.

#### *číslo\_portu*

Číslo portu serveru Lotus Notes. Číslo portu je nepovinné.

#### *ID\_repliky\_databáze*

Identifikátor repliky databáze.

#### *jméno\_databáze\_s\_cestou*

Cesta a jméno souboru databáze NSF na cílovém serveru Lotus Notes.

#### *univerzální\_ID\_pohledu*

Univerzální identifikátor pohledu definovaný v cílové databázi. Toto ID se zadává jen tehdy, je-li vybrán dokument obsažený v pohledu nebo složce. Pokud neurčujete pohled nebo složku, kterou chcete prolézat (například tehdy, chcete-li prolézat všechny dokumenty v databázi), univerzální ID pohledu se nezadává.

#### *univerzální\_ID\_dokumentu*

Univerzální ID dokumentu definované v dokumentu zpracovávaném prolézacím modulem.

#### *číslo\_přílohy*

Pořadové číslo přílohy. Přílohy se číslují od nuly. Číslo přílohy je nepovinné.

#### *jméno\_souboru\_přílohy*

Původní jméno souboru přílohy. Jméno souboru přílohy je nepovinné.

#### **Příklady**

Dokument, který byl vybrán k prolézání v pohledu nebo složce:

domino://dominosvr.ibm.com/49256D3A000A20DE/Database.nsf/ 8178B1C14B1E9B6B8525624F0062FE9F/0205F44FA3F45A9049256DB20042D226

Dokument, který nebyl vybrán k prolézání v pohledu nebo složce:

domino://dominosvr.ibm.com/49256D3A000A20DE/Database.nsf// 0205F44FA3F45A9049256DB20042D226

Příloha dokumentu:

domino://dominosvr.ibm.com/49256D3A000A20DE/Database.nsf// 0205F44FA3F45A9049256DB20042D226?AttNo=0&AttName=AttachedFile.doc

## **Prolézací moduly QuickPlace**

Formát identifikátorů URI pro dokumenty zpracovávané prolézacím modulem QuickPlace: quickplace://*jméno\_serveru*:*číslo\_portu*/*ID\_repliky\_databáze*/*jméno\_databáze\_s\_cestou* /*univerzální\_ID\_pohledu*/*univerzální\_ID\_dokumentu* /?AttNo=*číslo\_přílohy*&AttName=*jméno\_souboru\_přílohy*

#### **Parametry**

|

| | | | | | | | | | | | | | |

Pro všechna pole je použito kódování adres URL.

#### *jméno\_serveru*

Jméno serveru Lotus QuickPlace.

#### *číslo\_portu*

Volitelné: Číslo portu pro server QuickPlace.

#### *ID\_repliky\_databáze*

Identifikátor repliky databáze.

#### *jméno\_databáze\_s\_cestou*

Cesta a jméno souboru databáze NSF dokumentu na cílovém serveru QuickPlace.

#### *univerzální\_ID\_pohledu*

Univerzální identifikátor pohledu používaný pro prolézání dokumentů QuickPlace.

### *univerzální\_ID\_dokumentu*

Univerzální identifikátor dokumentu definovaný v prolézaném dokumentu.

#### *číslo\_přílohy*

Volitelné: Pořadové číslo přílohy. Přílohy se číslují od nuly.

*jméno\_souboru\_přílohy*

Volitelné: Původní jméno souboru přílohy.

#### **Příklady**

| | | | | | | | | | | | | | |

| | | | | |

|

|

| | | | | | | | | | | |

#### Dokument:

```
quickplace://ltwsvr.ibm.com/49257043000214B3/QuickPlace%5Csampleplace
%5CPageLibrary4925704300021490.nsf
/A7986FD2A9CD47090525670800167225
/2B02B1DE3A82B2CE49257043001C2498
```
Příloha stránky:

```
quickplace://ltwsvr.ibm.com/49257043000214B3/QuickPlace%5Csampleplace
%5CPageLibrary4925704300021490.nsf
/A7986FD2A9CD47090525670800167225
/2B02B1DE3A82B2CE49257043001C2498
?AttNo=0&AttName==QPCons3.ppt
```
## **Prolézací moduly Souborový systém UNIX**

Formát identifikátorů URI pro dokumenty zpracovávané prolézacím modulem Souborový systém UNIX:

file:///*jméno\_adresáře*/*jméno\_souboru*

#### **Parametry**

Pro všechna pole je použito kódování adres URL.

*jméno\_adresáře*

Absolutní cesta k adresáři.

#### *jméno\_souboru*

Jméno souboru.

#### **Příklad**

file:///home/user/test.doc

## **Prolézací moduly WebSphere Portal**

Formát identifikátorů URI pro dokumenty zpracovávané prolézacím modulem WebSphere Portal:

wps://*cesta\_pro\_přístup\_k\_produktu\_WPS*?portletDefID=*ID\_definice\_portletu*&pageID= *ID\_stránky*&useSSL=*SSL*

#### **Parametry**

Pro všechna pole je použito kódování adres URL.

### *cesta\_pro\_přístup\_k\_produktu\_WPS*

Cesta k serveru WebSphere Portal bez uvedení protokolu.

#### *ID\_definice\_portletu*

Identifikátor definice portletu pro server WebSphere Portal.

#### *ID\_stránky*

Identifikátor stránky pro server WebSphere Portal.

*SSL* Parametr useSSL=true je přidáván v případě, že je pro cestu uveden protokol HTTPS. V opačném případě je přidán parametr useSSL=false.

#### **Příklady**

| | | | | | | | | | | | | |

|

Tělo dokumentu:

wps://wpserver.ibm.com:9081/wps/myportal/!ut/p/kcxml/04\_Sj9SPykssy0x+ LKnPy1vM0Y\_QjzKCN4g3cQbJgQiO-pFQAW99X4\_83FT9AP2C5IhyR0dFRQD8qHRj/delta /base64xml7L01DU1kvd0NrQUpORUEvNFBVR0VoQSEvN18wXzZPLzZfMF80RA!! ?portletDefID=3\_0\_3S&pageID=6\_0\_6J&useSSL=false

#### **Příklady**

Podpora zabezpečení SSL:

wps://wpserver.ibm.com:9081/wps/myportal/!ut/p/kcxml/04\_Sj9SPykssy0x+ LKnPy1vM0Y\_QjzKCN4g3cQbJgQiO-pFQAW99X4\_83FT9AP2C5IhyR0dFRQD8qHRj/delta /base64xml/L0lDU1kvd0NrQUpORUEvNFBVR0VoQSEvN18wXzZPLzZfMF80RA!! ?portletDefID=7\_0\_A4&pageID=6\_0\_6J&useSSL=true

## **Prolézací moduly Souborový systém Windows**

Formáty identifikátorů URI pro dokumenty zpracovávané prolézacím modulem Souborový systém Windows:

file:///*jméno\_adresáře*/*jméno\_souboru* file:////*jméno\_síťové\_složky*/*jméno\_adresáře*/*jméno\_souboru*

#### **Parametry**

Pro všechna pole je použito kódování adres URL.

*jméno\_adresáře*

Absolutní cesta k adresáři.

*jméno\_souboru*

Jméno souboru.

*jméno\_síťové\_složky*

Pouze u dokumentů umístěných na vzdálených serverech: jméno sdílené složky v síti Windows.

#### **Příklady**

Lokální souborový systém:

file:///d:/adresář/test.doc

Síťový souborový systém:

file:////server.ibm.com/adresář/soubor.doc

#### **Související pojmy**

"Správa prolézacích modulů podnikového [vyhledávání"](#page-28-0) na stránce 19 Prolézací moduly je třeba konfigurovat pro různé typy dat, které chcete zahrnout do kolekce. Jedna kolekce může obsahovat libovolný počet prolézacích modulů.

#### **Související úlohy**

["Konfigurování](#page-100-0) kategorií" na stránce 91

Pro kolekci lze vytvořit libovolný počet kategorií a každá kategorie může obsahovat libovolný počet pravidel. Pravidla určují, které dokumenty budou automaticky asociovány s danou kategorii.

["Konfigurování](#page-132-0) oborů" na stránce 123

Při konfigurování oboru pro kolekci podnikového vyhledávání můžete určit identifikátory URI nebo vzory identifikátorů URI pro rozsah dokumentů v indexu, v nichž uživatelé mohou vyhledávat.

"Odebrání [identifikátorů](#page-134-0) URI z indexu" na stránce 125 Chcete-li uživatelům zabránit ve vyhledávání dokumentů v kolekci, můžete odebrat identifikátory URI pro tyto dokumenty z indexu.

["Konfigurování](#page-144-0) rychlých odkazů" na stránce 135

Při vytváření rychlého odkazu pro kolekci podnikového vyhledávání asociujete identifikátor URI dokumentu s klíčovými slovy, která spouštějí jeho zahrnutí do výsledků vyhledávání.

"Zobrazení podrobností o [identifikátoru](#page-216-0) URI" na stránce 207 Můžete zobrazit podrobné informace o identifikátoru URI. Tyto informace zahrnují aktuální a historické informace o tom, jak je dokument představovaný daným identifikátorem URI prolézán, indexován a vyhledáván.

"Zobrazení sestav [odstraněných](#page-232-0) dokumentů" na stránce 223 Můžete také zobrazit podrobné informace o dokumentech odstraněných ze systému podnikového vyhledávání. Tyto informace jsou k dispozici pouze v případě, že jste pro kolekci povolili sledování dokumentů.

# **Správa analyzátoru podnikového vyhledávání**

Chcete-li zlepšit dostupnost dokumentů, můžete zadat volby určující způsob analýzy a kategorizace dokumentů a metadat před jejich přidáním do indexu podnikového vyhledávání.

Pro analýzu obsahu dokumentů a optimalizaci možností načítání informací můžete nastavit následující volby:

#### **Konfigurování voleb pro analýzu dokumentů v čínštině, japonštině a korejštině**

Pro analýzu dokumentů napsaných v čínštině, japonštině a korejštině můžete nastavit volby použití n-gramové segmentace. Z prázdného prostoru v čínských a japonských dokumentech můžete rovněž odebrat znaky nového řádku.

#### **Povolení nativního vyhledávání XML**

Pokud kolekce obsahuje dokumenty XML, můžete povolit jejich prohledávání pomocí nativní syntaxe dotazů XML, například pomocí fragmentů XPath a XML. Nativní vyhledávání XML umožňuje uživatelům zadávat dotazy založené na vztazích mezi různými prvky XML.

#### **Konfigurování kategorií**

Dokumenty s podobnými identifikátory URI nebo dokumenty obsahující určitá slova lze seskupit do kategorií. Když uživatelé prohledávají kolekci, mohou omezit výsledky vyhledávání pouze na dokumenty patřící do určitých kategorií.

#### **Konfigurování vyhledávacích polí**

Prvky obsažené v dokumentech XML lze namapovat na vyhledávací pole indexu. Podobně lze na vyhledávací pole namapovat také prvky metadat v dokumentech HTML. Vytvořením vyhledávacích polí v indexu podnikového vyhledávání umožníte uživatelům zadávat dotazy na konkrétní části dokumentů XML a HTML a zvýšíte tak přesnost výsledků vyhledávání.

#### **Konfigurování voleb zpracování textu**

Pokud byly do systému podnikového vyhledávání přidány vlastní stroje pro analýzu textu, můžete určit, který z nich má být použit pro jednotlivé kolekce. Po přiřazení analytického stroje ke kolekci můžete zadat volby mapování obsahu, podle nichž bude prováděna lingvistická analýza a vytvářeny anotace dokumentů. Můžete také určit způsob, jakým mají být výsledky analýzy mapovány na index podnikového vyhledávání nebo na databázové tabulky JDBC.

#### **Mapování polí na třídy upřednostnění**

Můžete určit, že dokumenty s poli odpovídajícími výrazům dotazu mají mít ve výsledcích vyhledávání vyšší hodnocení než jiné dokumenty, které odpovídají výrazům dotazu. Při mapování polí na třídy upřednostnění můžete určit, která pole s obsahem a pole metadat mají být upřednostňována. Můžete rovněž konfigurovat skóre, která bude každá třída upřednostnění používat pro ohodnocení důležitosti dokumentů.

### **Související pojmy**

″Lingvistická podpora pro sémantické vyhledávání″ v dokumentu ″Text Analysis Integration″

″Analýza textu integrovaná v podnikovém vyhledávání″ v dokumentu ″Text Analysis Integration″

″Architektura UIMA (Unstructured Information Management Architecture)″ v dokumentu ″Text Analysis Integration″

″Aplikace sémantického vyhledávání″ v dokumentu ″Text Analysis Integration″

| | | | | | | ″Dotaz sémantického vyhledávání″ v dokumentu ″Text Analysis Integration″

# **Práce s kategoriemi**

Kategorie umožňují seskupit dokumenty se společnými charakteristikami a prohledávat nebo načítat pouze dokumenty, které splňují kritéria platná pro členy dané skupiny.

Pokud přiřadíte dokumenty ke kategoriím a vaše vyhledávací aplikace tuto funkci podporuje, mohou uživatelé zadat jméno kategorie a prohledat pouze příslušnou podmnožinu kolekce. Při prohledávání celé kolekce mohou uživatelé zpřesnit výsledky vyhledávání a procházet pouze dokumenty, které patří do stejné kategorie jako některý z výsledných dokumentů.

Podnikové vyhledávání podporuje dva přístupy k zařazování dokumentů do kategorií:

#### **Na základě pravidel**

Tento přístup použijte, chcete-li přiřadit dokumenty ke kategoriím podle pravidel, která zadáte. Můžete například seskupit dokumenty s určitými společnými částmi identifikátoru URI nebo dokumenty s příbuzným obsahem (například dokumenty obsahující nebo neobsahující určitá slova a fráze).

### **Na základě modelu**

Tento přístup použijte, pokud pracujete s produktem IBM WebSphere Portal a kategorie předdefinované v produktu WebSphere Portal chcete používat při prohledávání kolekcí podnikového vyhledávání.

## **Použití změn zařazení do kategorií**

K vytváření a administraci kategorií se používá konzola pro správu podnikového vyhledávání:

- v Při vytvoření kolekce zvolíte typ kategorizace. Můžete zvolit práci bez kategorií, použití kategorií založených na pravidlech nebo kategorií založených na modelu.
- v Při konfigurování pravidel analýzy pro kolekci můžete v případě nutnosti změnit typ kategorizace. Jestliže změníte typ kategorizace po zpracování dokumentů prolézacím modulem a sestavení indexu, bude kvalita vyhledávání snížena, dokud neprovedete nové prolezení a analýzu všech dokumentů a reorganizaci indexu.
- v Pokud se rozhodnete používat kategorie založené na pravidlech, můžete pomocí konzoly pro správu spravovat strom kategorií, kategorie a pravidla kategorií. Jestliže změníte kategorie nebo pravidla kategorií po zpracování dokumentů prolézacím modulem a sestavení indexu, bude kvalita vyhledávání snížena, dokud neprovedete nové prolezení a analýzu všech dokumentů a reorganizaci indexu.

## **Pole obsahu dokumentu**

Chcete-li vytvořit kolekci s kategoriemi založenými na modelu nebo na pravidlech, které používají pravidla pro obsah dokumentů (a nikoli pravidla určující vzor identifikátorů URI), ujistěte se, že v dokumentech, které mají být rozděleny do kategorií, existují pole obsahu.

Kategorie založené na modelu a pravidla kategorií založená na obsahu dokumentů pracují s poli obsahu dokumentu a neberou v úvahu metadata dokumentu. Tyto volby kategorizace lze proto použít pouze u dokumentů s poli obsahu nebo s poli, která lze při konfigurování prolézacího modulu nastavit jako pole obsahu.

Pokud konfigurujete kategorie založené na modelu nebo vytvoříte pravidla kategorií založená na obsahu dokumentu, budou se pravidla vztahovat pouze na části dokumentu. Pro následující typy prolézacích modulů se pravidla vztahují na soubory (například na obsah souborů souborů v systému UNIX nebo Microsoft Windows) nebo na obsah webových stránek:

• Exchange Server

| | | | | • NNTP

| | | | |

| | | | | | | | | | |

- Souborový systém UNIX
- · webový prolézací modul
- WebSphere Portal
- Souborový systém Windows

Pro následující typy prolézacích modulů můžete určit, která pole jsou pole obsahu dokumentu, při konfigurování voleb pro jednotlivé zdroje dat. Při vytváření prolézacího modulu je tato volba k dispozici na poslední stránce průvodce prolézacím modulem. Pokud prolézací modul již existuje, upravte prolézaný prostor, vyberte zdroj dat, pro který chcete upravit volby, a poté určete, která pole v tomto zdroji dat jsou pole obsahu dokumentu.

- Content Edition
- DB2 Content Manager
- $\cdot$  DB2
- Domino Document Manager
- Notes
- OuickPlace

## **Kategorie založené na pravidlech**

Přiřazení dokumentů ke kategoriím v kolekci podnikového vyhledávání lze určovat konfigurováním pravidel.

Kategorie a pravidla kategorií lze vytvořit pro kolekce vytvořené v prostředí podnikového vyhledávání a pro kategorie založené na pravidlech, které importujete z kolekcí produktu IBM WebSphere Portal. Chcete-li konfigurovat pravidla pro kategorizaci dokumentů, musíte při vytvoření kolekce nebo při zadávání pravidel analýzy pro kolekci určit, že chcete používat kategorie založené na pravidlech.

Analyzátor používá zadaná pravidla pro přiřazení dokumentů k jedné nebo více kategoriím:

- v Pokud dokument splňuje podmínky alespoň jednoho pravidla kategorie, analyzátor jej přiřadí k této kategorii.
- v Pokud dokument splňuje podmínky alespoň jednoho pravidla u více kategorií, analyzátor jej přiřadí ke všem těmto kategoriím.
- v Pokud dokument nesplňuje podmínky žádného z pravidel všech kategorií, analyzátor jej nepřiřadí k žádné kategorii. Uživatelé mohou tento dokument vyhledat a načíst při prohledávání kolekce, nemohou jej však načíst, vyberou-li některou kategorii.

Při administraci stromu kategorií (taxonomie) kolekce určujete, na které místo v hierarchii kategorií chcete novou kategorii přidat. Strom kategorií slouží také k výběru kategorie, kterou chcete upravit, a k následnému přidání pravidel pro kategorizaci dokumentů, odstranění pravidel nebo změně obsahu jednotlivých pravidel.

Při konfigurování pravidla pro kategorizaci dokumentů určujete, zda má podnikové vyhledávání rozhodovat o přiřazení dokumentu ke kategoriím podle jeho identifikátoru URI nebo podle obsahu:

## **Vzor identifikátoru URI**

Pravidla URI se vztahují na identifikátory URI dokumentů. Zadáte-li část identifikátoru URI (vzor), podmínce pravidla vyhoví všechny dokumenty, v jejichž identifikátoru URI se zadaný vzor vyskytuje.

Zadáte-li například text pravidla /hr/, první z následujících identifikátorů URI bude podmínku pravidla splňovat a druhý nikoli:

file:///corporate/hr/medicalform.doc http://company.com/human resources/medicalform.htm

Vzhledem k tomu, že všechny identifikátory URI jsou zpracovávány jako vzory, systém ignoruje hvězdičky, které zadáte jako zástupné znaky na začátku nebo konci vzoru. Vzory \*/hr/\* a /hr/ například vrátí stejnou sadu identifikátorů URI.

V pravidlech vzorů URI se nerozlišují velká a malá písmena. Pokud identifikátor URI obsahuje mezery, musí vzor URI respektovat pravidla podnikového vyhledávání pro kódování identifikátorů URI. V následujícím příkladu jsou uvedeny správné a nesprávné způsoby zadání identifikátoru URI pro cestu v souborovém systému Windows:

Nesprávný identifikátor URI: file:///c:/program files/ Správný identifikátor URI: file:///c:/program+files/

#### **Obsah dokumentu**

Pravidla obsahu dokumentu zapisujte ve stejném formátu jako dotaz. Dokument splňuje podmínku pravidla, pokud je platný z hlediska zadaného dotazu. Při konfigurování pravidla zadáváte slova a fráze, které se v dokumentu musí nebo nesmí vyskytovat, a vybíráte jazyk, podle kterého bude pravidlo převádět slova na základní tvary.

Následující pravidlo například určuje, že podmínku splní dokumenty, které obsahují buď slovo lz nebo frázi lidské zdroje:

#### lz ″lidské zdroje″

Pravidlo v následujícím příkladu určuje, že podmínku splní dokumenty, které obsahují slovo lz, nikoli však slovo dávky:

#### +lz -dávky

Pravidla obsahu procházejí stejnou jazykovou normalizací jako dotazy rozhraní SIAPI (Search and Index API). Syntaxe pravidel obsahu však podporuje jen podmnožinu operací dostupných v syntaxi dotazů SIAPI. Povoleny jsou pouze následující operátory dotazů:

- **+** Znaménko plus vložte před výrazy, které se v dokumentu musí vyskytovat.
- **-** Znaménko minus vložte před výrazy, které se v dokumentu vyskytovat nesmí.
- ″ Uvedením dvou nebo více slov v uvozovkách určíte, že v dokumentu se musí vyskytnout celá fráze přesně tak, jak je napsána.

Pravidla pro obsah dokumentů se vztahují pouze na části dokumentu s obsahem. Pro následující typy prolézacích modulů se pravidla vztahují na soubory (například na obsah souborů souborů v systému UNIX nebo Microsoft Windows) nebo na obsah webových stránek:

- Exchange Server
- NNTP
- Souborový systém UNIX
- · webový prolézací modul
- WebSphere Portal
- Souborový systém Windows

| | | | | | | | | | Pro následující typy prolézacích modulů můžete určit, která pole jsou pole obsahu dokumentu, při konfigurování voleb pro jednotlivé zdroje dat. Při vytváření prolézacího modulu je tato volba k dispozici na poslední stránce průvodce prolézacím modulem. Pokud prolézací modul již existuje, upravte prolézaný prostor, vyberte zdroj dat, pro který chcete upravit volby, a poté určete, která pole v tomto zdroji dat jsou pole obsahu dokumentu.

- Content Edition
- DB2 Content Manager
- $\cdot$  DB2

| | | | | | | | | | | |

- Domino Document Manager
- Notes
- OuickPlace

### **Související úlohy**

"Migrace kolekce z produktu [WebSphere](#page-206-0) Portal" na stránce 197 Chcete-li migrovat kolekce z produktu WebSphere Portal do prostředí podnikového vyhledávání, nejprve je připravte v produktu WebSphere Portal a poté proveďte jejich migraci pomocí průvodce migrací.

# **Kategorie založené na modelu**

Pokud v systému IBM WebSphere Portal používáte kategorie, můžete stejné kategorie používat i v kolekcích podnikového vyhledávání.

Produkt WebSphere Portal nabízí předdefinovanou taxonomii zahrnující přes 2300 témat. Tato témata jsou rozdělena do hlavních obchodních kategorií, například Počítače, Finance a Doprava. Uživatelé portálu mohou vytvářet aplikace, které automaticky zjišťují, které dokumenty odpovídají těmto tematickým oblastem, a přizpůsobovat kategorie vlastním obchodním potřebám.

Pokud chcete používat kategorie produktu WebSphere Portal pro potřeby podnikového vyhledávání, musíte provést následující kroky:

- v Pomocí průvodce migrací importujte soubory taxonomií založených na modelech do prostředí podnikového vyhledávání.
- v Při vytvoření kolekce nebo konfigurování pravidel analýzy pro kolekci určete, že chcete používat kategorie založené na modelu.
- v Zajistěte instalaci produktu WebSphere Portal na indexový server podnikového vyhledávání.
- v Ke správě kategorií použijte kategorizační nástroje dostupné v produktu WebSphere Portal. Kategorie založené na modelu nelze spravovat pomocí konzoly pro správu podnikového vyhledávání.

#### **Související úlohy**

"Migrace taxonomie založené na modelu z produktu [WebSphere](#page-204-0) Portal" na stránce 195 Pomocí portletu Taxonomy Management produktu WebSphere Portal můžete určit, kterou taxonomii založenou na modelu chcete používat pro kolekce podnikového vyhledávání. Kolekce, které jste již migrovali do prostředí podnikového vyhledávání, nebudou novou migrací taxonomie nijak ovlivněny.

# **Stromy kategorií**

Strom kategorií vám umožňuje zobrazit všechny kategorie založené na pravidlech v kolekci. Slouží také k vytváření a odstraňování kategorií a k úpravám pravidel přiřazujících dokumenty ke kategoriím.

Strom kategorií, nazývaný také taxonomie, má hierarchické uspořádání. Strom začíná kořenovou kategorií a všechny další kategorie pocházejí z kořenové kategorie. Můžete vnořit libovolný počet kategorií a podkategorií, a poskytnout tak uživatelům různé možnosti procházení a načítání dokumentů.

Pokud například dokument splňuje pravidla v několika kategoriích, je asociován se všemi těmito kategoriemi. Když uživatel vyhledává kategorii nebo při práci s výsledky vyhledávání prochází dokumenty, které do kategorie náleží, skutečnost, že dokument patří do více kategorií, zvyšuje pravděpodobnost, že uživatel dokument najde.

Při administraci stromu kategorií můžete určit, které dokumenty patří do jedné nebo více kategorií, zařazením nových kategorií pod stávající kategorie. Při vytvoření kategorie určujete, zda má být vytvořena na kořenové úrovni nebo jako podkategorie jiné kategorie. Pomocí stromu kategorií můžete také odstranit kategorie z kolekce a změnit pravidla přiřazování dokumentů ke kategoriím. V rámci úprav kategorie můžete kategorii přejmenovat, přidat nebo odstranit pravidla kategorizace a změnit obsah jednotlivých pravidel.

Při správě stromu kategorií použijte jako pomůcku následující popis chování stromu při vyhledávání a procházení:

- v Pokud uživatel prohledává kategorii na vyšší úrovni, jsou dokumenty odpovídající zadaným kritériím vyhledávány v této kategorii a ve všech jejích podkategoriích. V případě prohledávání kategorie, která nemá žádné další podkategorie, je prohledávána pouze zadaná kategorie.
- v Pokud uživatel prochází výsledky vyhledávání a vybere volbu procházení dokumentů, které patří do konkrétní kategorie, zobrazí se pouze dokumenty v dané kategorii. Ve výsledcích vyhledávání se zobrazí rovněž jména podkategorií, takže uživatelé mohou procházet mezi kategoriemi a zobrazovat podmnožiny dokumentů jednu po druhé.

#### **Související úlohy**

"Migrace kolekce z produktu [WebSphere](#page-206-0) Portal" na stránce 197 Chcete-li migrovat kolekce z produktu WebSphere Portal do prostředí podnikového vyhledávání, nejprve je připravte v produktu WebSphere Portal a poté proveďte jejich migraci pomocí průvodce migrací.

## **Výběr typu kategorizace**

Při výběru typu kategorizace určujete přístup, který chcete použít k asociování dokumentů s kategoriemi v kolekci.

#### **Než začnete**

Chcete-li změnit typ kategorizace, musíte mít přiřazenu roli administrátora podnikového vyhledávání nebo administrátora kolekce pro kolekci, kterou měníte.

#### **O této úloze**

Typ kategorizace je určen při vytváření kolekce. V případě potřeby lze způsob kategorizace dokumentů pro kolekci změnit. Můžete použít kategorie založené na pravidlech, které konfigurujete přímo pro kolekci, kategorie založené na modelech, které jsou k dispozici v systému portálu IBM WebSphere Portal, nebo nepoužít žádné kategorie.

**Důležité:** Pokud změníte typ kategorizace po prolézání dat a vytvoření indexu pro kolekci, bude index nekonzistentní. Chcete-li zajistit přesnost výsledků vyhledávání, proveďte nové prolezení všech dokumentů v kolekci a po analýze dokumentů reorganizujte index.

## <span id="page-100-0"></span>**Postup**

Výběr typu kategorizace:

- 1. Upravte kolekci, vyberte stránku Analýza a klepněte na volbu **Vybrat typ kategorizace**.
- 2. Na stránce Vybrat typ kategorizace vyberte jednu z následujících voleb:

**Žádný** Tuto volbu vyberte, nechcete-li kategorizovat dokumenty v dané kolekci.

### **Založený na pravidlech**

Tuto volbu vyberte, chcete-li použít taxonomii obsahující pravidla kategorií, která konfigurujete specificky pro tuto kolekci.

- v Pokud konfigurujete kolekci, kterou jste vytvořili pro podnikové vyhledávání, vyberte tuto volbu k určení jmen kategorií a pravidel pro kategorizaci dokumentů.
- v Jestliže konfigurujete kolekci, kterou jste migrovali z portálu IBM WebSphere, vyberte tuto volbu v případě, že chcete použít nebo změnit kategorie založené na pravidle, které jste importovali.

### **Založený na modelu**

Tuto volbu vyberte, chcete-li dokumenty přiřadit ke kategoriím založeným na modelu, které jsou definovány v systému WebSphere Portal. Při použití této volby musí být na indexovém serveru podnikového vyhledávání nainstalován produkt WebSphere Portal. Ke správě kategorií je třeba použít kategorizační nástroje, které jsou součástí produktu WebSphere Portal.

3. Klepněte na tlačítko **OK**.

# **Konfigurování kategorií**

Pro kolekci lze vytvořit libovolný počet kategorií a každá kategorie může obsahovat libovolný počet pravidel. Pravidla určují, které dokumenty budou automaticky asociovány s danou kategorii.

#### **Než začnete**

Chcete-li konfigurovat kategorie, musíte mít přiřazenu roli administrátora podnikového vyhledávání nebo administrátora kolekce pro kolekci s danými kategoriemi.

Jako typ kategorizace je nutné vybrat volbu použití kategorií založených na pravidlech.

Po klepnutí na volbu **Nápověda** při vytváření nebo úpravách kategorie můžete zobrazit příklady zadávání pravidel pro asociování dokumentů s kategoriemi.

#### **O této úloze**

Pokud vyhledávací aplikace umožňují podporu kategorií, uživatelé mohou po zadání jména kategorie prohledávat pouze určitou část dané kolekce. Mohou také vybrat kategorii ve výsledcích vyhledávání a procházet pouze dokumenty, které patří do vybrané kategorie.

**Důležité:** Pokud po prolézání dat a vytvoření indexu pro kolekci změníte kategorie nebo pravidla kategorií, přestane být index konzistentní. Chcete-li zajistit přesnost výsledků vyhledávání, proveďte nové prolezení všech dokumentů v kolekci, analyzujte znovu dokumenty a reorganizujte index.

#### **Postup**

Konfigurování kategorie:

- 1. Upravte kolekci, vyberte stránku Analýza a klepněte na volbu **Konfigurovat strom kategorií**.
- 2. Na stránce Strom kategorií vyberte ve stromu umístění, do kterého chcete přidat kategorii, a klepněte na volbu **Vytvořit kategorii**.

Pokud vyberete kořenovou položku, bude nová kategorie vytvořena na úrovni kořene. Pokud vyberete jméno kategorie, bude nová kategorie vnořena pod vybranou kategorii ve stromu kategorií.

Otevře se průvodce umožňující zadat pravidla pro asociování dokumentů s novou kategorií:

- a. Na stránce Vytvořit kategorii zadejte popisné jméno pro kategorii a klepněte na tlačítko **Další**.
- b. Na stránce Vytvořit pravidla kategorií klepněte na tlačítko **Přidat pravidlo**.
- c. Na stránce Vytvořit pravidlo kategorií zadejte do pole **Jméno pravidla** jedinečné jméno pro pravidlo. Toto jméno musí být jedinečné pro všechny kategorie v kolekci.
- d. Zadejte pravidlo, které chcete použít pro asociování dokumentů s danou kategorií, a potom klepněte na tlačítko **OK**.
	- v Pokud chcete, aby byl při podnikovém vyhledávání používán identifikátor URI dokumentu k určení, zda dokument patří do dané kategorie, klepněte na volbu **Vzor identifikátoru URI** a zadejte vzor identifikátoru URI.

Jestliže zadaný text v identifikátoru existuje, pak je dokument asociován s danou kategorií.

Příklad: file:///c:/program+files/finance

v Pokud chcete, aby byla k určení, zda dokument patří do dané kategorie, používána analýza slov v polích obsahu dokumentu, klepněte na volbu **Obsah dokumentu**, vyberte jazyk dokumentů a zadejte slova, která se musí nebo nesmí vyskytovat v obsahu dokumentu. Vyjádřete pravidlo ve stejném formátu jako dotaz (povoleny jsou pouze operátory dotazu +, - a ″ ″).

Pokud dokument obsahuje nebo neobsahuje zadaná slova, pak je asociován s kategorií.

Příklad: +finance -účetnictví +"fiskální rok"

e. Klepněte na tlačítko **Dokončit**.

Nová kategorie se nyní zobrazí na stránce Strom kategorií společně s ostatními kategoriemi, které patří do dané kolekce.

### **Související pojmy**

"Migrace z produktu WebSphere Portal do podnikového [vyhledávání"](#page-204-0) na stránce 195 Podnikové vyhledávání nabízí průvodce migrací, kterého můžete použít k migraci taxonomií a kolekcí z produktu IBM WebSphere Portal do prostředí podnikového vyhledávání.

#### **Související úlohy**

"Migrace taxonomie založené na modelu z produktu [WebSphere](#page-204-0) Portal" na stránce 195 Pomocí portletu Taxonomy Management produktu WebSphere Portal můžete určit, kterou taxonomii založenou na modelu chcete používat pro kolekce podnikového vyhledávání. Kolekce, které jste již migrovali do prostředí podnikového vyhledávání, nebudou novou migrací taxonomie nijak ovlivněny.

#### **Související odkazy**

"Formáty [identifikátorů](#page-85-0) URI v indexu podnikového vyhledávání" na stránce 76 Identifikátory URI (Uniform Resource Identifier) jednotlivých dokumentů v indexu podnikového vyhledávání určují typ prolézacího modulu, který daný dokument přidal do kolekce.

# **Práce s vyhledávacími poli XML**

Chcete-li uživatelům umožnit prohledávání určitých částí dokumentů XML, namapujte prvky XML na vyhledávací pole.

K mapování prvků XML na vyhledávácí pole slouží konzola pro správu podnikového vyhledávání. Linux

# **vyhledávací pole XML**

Vyhledávací pole XML umožňují uživatelům zadávat dotazy na konkrétní části dokumentů XML.

Používání dokumentů XML se stále rozšiřuje, protože mohou obsahovat jak částečně strukturovaný, tak i nestrukturovaný text. Formát XML má zapouzdřenou strukturu a využívá kontext explicitně definovaný pomocí prvků XML obklopujících vlastní text. Jméno autora může být například uvedeno takto:

<author>Jan Novák</author>

V tomto kontextu text Jan Novák identifikuje autora dokumentu XML.

V rámci podnikového vyhledávání lze text obsažený v prvcích XML přiřazovat (mapovat) k názvům vyhledávacích polí. Při konfigurování voleb analýzy pro kolekci určujete, které prvky XML mají být namapovány na určité názvy vyhledávacích polí. Mapováním prvků XML na vyhledávací pole umožňujete uživatelům vyhledávat tyto prvky zadáním mapovaných názvů polí v dotazech. Dotazy, které prohledávají konkrétní pole, mohou vracet přesnější výsledky než volné textové dotazy prohledávající celý obsah dokumentu.

Obsahuje-li například vaše kolekce dokumenty XML a určíte-li, že prvky title a author mají být v indexu označeny jako vyhledávací pole, uživatelé budou moci zadávat dotazy na tyto konkrétní prvky. Dotaz na text author:Novák nalezne dokumenty XML, u nichž je v prvku author zadána hodnota Novák.

# **Mapování prvků XML na vyhledávací pole**

Při mapování prvků XML na vyhledávací pole můžete určit, které prvky XML mohou uživatelé vyhledávat zadáním jména pole v dotazu.

## **Než začnete**

Chcete-li mapovat prvky XML na vyhledávací pole, musíte mít přiřazenu roli administrátora podnikového vyhledávání nebo administrátora kolekce pro kolekci, do níž dokumenty XML náleží.

## **O této úloze**

Při vytváření mapování polí XML nebo přidávání, změně či odstraňování polí v existujícím mapování polí XML se změny projeví až po následném zastavení a opětném spuštění modulu analýzy. Nová a změněná mapování se týkají pouze dat, která jsou analyzována po restartu modulu analýzy. Nová a změněná mapování nemají vliv na data, která již byla analyzována a zařazena do indexu.

V této úloze je na následujícím vzorovém dokumentu XML demonstrováno, jakým způsobem lze mapovat osobní záznamy a umožnit uživatelům přímé dotazy na určité prvky.

```
<?xml version="1.0" encoding="ISO-8859-1"?>
<personnel>
   <personnelrecord>
        <phone>5555</phone>
        <email>jannovak@praha.spolecnost.cz</email>
        <jobroles>manažer, architekt
             <jobrole>Skupina pro řízení vývoje technologií vyhledávání</jobrole>
             <jobrole>Technologie vyhledávání pro architekturu</jobrole>
        </jobroles>
        <location>Praha</location>
        <section id="expertise">
             <text>Lingvistika</text>
        </section>
   </personnelrecord>
</personnel>
```
#### **Postup**

Mapování prvků XML z tohoto příkladu na vyhledávací pole:

- 1. Upravte kolekci, vyberte stránku Analýza XML klepněte na volbu **Mapovat prvky XML na pole**.
- 2. Na stránce Mapování polí XML klepněte na volbu **Vytvořit mapování XML**. Otevře se stránka Vytvořit mapování polí XML.
- 3. Do pole **Jméno kořenového prvku XML** zadejte jméno kořenového prvku: personnel. Ujistěte se, že zadané jméno přesně odpovídá kořenovému prvku v dokumentech XML, které chcete vyhledat. Při analýze a indexování dokumentů XML podnikové vyhledávání vybere mapování podle jména kořenového prvku.
- 4. Do pole **Jméno mapování XML** zadejte jméno pro danou sadu pravidel mapování polí XML.

Po vytvoření sady pravidel mapování XML bude toto jméno zobrazeno na stránce Mapování polí XML a po výběru tohoto jména můžete přidávat, odstraňovat nebo měnit pravidla mapování.

- 5. Mapování prvku XML jobrole na vyhledávací pole se jménem jobrole:
	- a. Do pole **Jméno pole** zadejte hodnotu jobrole.
	- b. Do pole **Jméno prvku XML** zadejte hodnotu jobrole.
	- c. Chcete-li uživatelům umožnit zadávání dotazů na pole jobrole a jeho zobrazení ve výsledcích vyhledávání, zaškrtněte políčka **Vyhledávání s použitím polí** a **Výsledky vyhledávání**.
- 6. Mapování prvku XML jobroles na stejné vyhledávací pole:
	- a. Klepnutím na volbu **Přidat pole** přidejte do seznamu pravidel mapování polí prázdný řádek.
	- b. Do pole **Jméno pole** zadejte hodnotu jobroles.
	- c. Do pole **Jméno prvku XML** zadejte hodnotu jobrole.
		- **Tip:** Jména prvků XML nemusí odpovídat jménům vyhledávacích polí. Na jedno vyhledávací pole lze mapovat více prvků XML.
	- d. Chcete-li uživatelům umožnit zadávání dotazů na pole jobrole a jeho zobrazení ve výsledcích vyhledávání, zaškrtněte políčka **Vyhledávání s použitím polí** a **Výsledky vyhledávání**.
- 7. Mapování prvku XML section s atributem expertise na vyhledávací pole se jménem expertise:
	- a. Klepnutím na volbu **Přidat pole** přidejte do seznamu pravidel mapování polí prázdný řádek.
	- b. Do pole **Jméno pole** zadejte hodnotu expertise.
- c. Do pole **Jméno pole** zadejte hodnotu section.
- d. Do pole **Jméno atributu XML** zadejte hodnotu id.
- e. Do pole **Hodnota atributu XML** zadejte hodnotu expertise.
- f. Chcete-li uživatelům umožnit zadávání dotazů na pole expertise a zobrazit hodnoty pole expertise ve výsledcích vyhledávání, zaškrtněte políčka **Vyhledávání s použitím polí** a **Výsledky vyhledávání**.
- 8. Klepněte na tlačítko **OK**.

## **Příklady:**

Chcete-li vyhledat všechny osoby v organizaci, které pracují na produktech pro vyhledávání, zadejte následující dotaz:

jobrole:vyhledávání

Chcete-li vyhledat všechny osoby v organizaci, které mají kvalifikaci v oboru lingvistika, zadejte následující dotaz:

expertise:lingvistika

## **Práce s vyhledávacími poli HTML**

Chcete-li uživatelům umožnit prohledávání určitých sekcí metadat v dokumentech HTML, namapujte prvky metadat HTML na vyhledávací pole v indexu.

K mapování prvků metadat HTML na vyhledávácí pole slouží konzola pro správu podnikového vyhledávání.

## **vyhledávací pole HTML**

Vyhledávací pole HTML umožňují uživatelům zadávat dotazy na atributy dokumentů HTML.

Prvky metadat v dokumentech HTML se podobají atributům dokumentu v tom smyslu, že poskytují informace o dokumentu, o způsobu jeho formátování a o tom, jaký způsob webového přístupu k danému dokumentu je povolen. Příklad:

```
<meta http-equiv="Content-Type" content="text/html; charset=utf-8" /> ]
<meta name="copyright" content="(C) Copyright IBM Corporation 2005" />
<meta name="content.owner" content="(C) Copyright IBM Corporation 2005" />
<meta name="security" content="public" />
<meta name="abstract" content="Toto téma popisuje produkt společnosti IBM." />
<meta name="format" content="XHTML" />
```
V rámci podnikového vyhledávání lze názvy prvků metadat HTML přiřazovat (mapovat) k názvům vyhledávacích polí. Při konfigurování voleb analýzy pro kolekci určujete, které prvky metadat HTML mají být namapovány na určité názvy vyhledávacích polí. Mapováním prvků metadat HTML na vyhledávací pole umožňujete uživatelům prohledávat dokumenty s těmito prvky zadáním názvů vyhledávacích polí v dotazech. Dotazy, které prohledávají konkrétní pole, mohou vracet přesnější výsledky než volné textové dotazy prohledávající celý obsah dokumentu.

Obsahuje-li například vaše kolekce dokumenty HTML a určíte-li, že prvky metadat copyright a abstract mají být indexovány jako vyhledávací pole, uživatelé budou moci zadávat dotazy na tyto konkrétní prvky. Operace vyhledání řetězce copyright:IBM nalezne dokumenty HTML, v nichž prvek metadat copyright obsahuje hodnotu IBM.

# **Mapování prvků metadat HTML na vyhledávací pole**

Při mapování prvků metadat HTML na vyhledávací pole můžete určit, které prvky metadat HTML mohou uživatelé vyhledávat zadáním jména pole v dotazu.

#### **Než začnete**

Chcete-li mapovat prvky metadat HTML na vyhledávací pole, musíte mít přiřazenu roli administrátora podnikového vyhledávání nebo administrátora kolekce pro kolekci, do níž dokumenty HTML náleží.

#### **O této úloze**

Při vytváření mapování polí HTML či přidávání, změnách nebo odstraňování polí v existujícím mapování polí HTML se změny projeví až po zastavení a opětném spuštění modulu analýzy. Změny se týkají pouze dat, která jsou analyzována po restartu modulu analýzy. Chcete-li aktualizovat dokumenty, které již byly analyzovány a indexovány, je nutné dokumenty znovu prolézt a analyzovat, a pak reorganizovat index.

#### **Postup**

Mapování prvků metadat HTML na vyhledávací pole:

- 1. Upravte kolekci, vyberte stránku Analýza XML klepněte na volbu **Mapovat metadata HTML na pole**.
- 2. Klepnutím na volbu **Přidat pole** na stránce Mapování polí HTML přidejte do seznamu pravidel mapování polí prázdný řádek.
- 3. Do pole **Jméno pole** zadejte jméno, které chcete přiřadit k mapovanému prvku metadat HTML. Uživatelé mohou toto jméno pole zadat při dotazování na dokumenty HTML v této kolekci.
- 4. Do pole **Jméno prvku metadat HTML** zadejte jméno prvku metadat HTML, který chcete namapovat.
- 5. Chcete-li uživatelům umožnit zadávání dotazů na toto pole a jeho zobrazení ve výsledcích vyhledávání, zaškrtněte políčka **Vyhledávání s použitím polí** a **Výsledky vyhledávání**.
- 6. Pokud je datový typ tohoto pole DECIMAL, DOUBLE, INTEGER, SHORT, TIME nebo TIMESTAMP a chcete uživatelům umožnit při prohledávání tohoto pole zadávat parametrické dotazy, zaškrtněte políčko **Parametrické vyhledávání**.
- 7. Klepněte na tlačítko **OK**.

## **Příklady:**

Uživatelé nyní mohou zadáním dotazu na jména mapovaných polí hledat dokumenty HTML s konkrétními metadaty. Pokud jste například namapovali prvek metadat HTML description na vyhledávací pole abstract, uživatelé mohou při hledání dokumentů o počítačích Thinkpad zadat dotaz podobný následujícímu:

abstract:thinkpad

# **Vlastní zpracování textu**

Kvalitu a přesnost výsledků vyhledávání lze zvýšit integrací vlastních algoritmů pro zpracování textu do kolekcí podnikového vyhledávání.

Produkt WebSphere Information Integrator OmniFind Edition podporuje architekturu IBM UIMA (Unstructured Information Management Architecture), která tvoří rámec pro vytváření, zjišťování, sestavování a implementaci funkcí analýzy textu. Vývojáři aplikací vytvoří a

otestují algoritmy analýzy pro obsah, který má být prohledáván, a poté vytvoří archiv stroje pro zpracování (soubor .pear) zahrnující všechny prostředky potřebné k použití archivu pro podnikové vyhledávání. Chcete-li prohledávat kolekce pomocí vlastních algoritmů analýzy, je nutné tento archiv (obsahující stroj pro analýzu textu) přidat do systému podnikového vyhledávání.

Logická komponenta pro analýzu obsažená ve stroji pro analýzu textu se nazývá *anotační modul*. Každý anotační modul vykonává přesně definované úlohy lingvistické analýzy. Stroj pro zpracování textu může obsahovat libovolné množství anotačních modulů nebo může být utvořen sloučením několika strojů pro analýzu textu, z nichž každý obsahuje vlastní anotační moduly.

Informace generované anotačními moduly označujeme jako *výsledky analýzy*. Výsledky analýzy, které odpovídají hledaným informacím, jsou zapisovány do datové struktury nazývané *obecná struktura analýzy*.

Při konfigurování voleb zpracování textu pro kolekci je třeba provést následující úlohy:

- v Vyberte stroj pro analýzu textu, který chcete používat k anotaci dokumentů v kolekci.
- v Pokud daná kolekce obsahuje dokumenty XML s informačně relevantními značkami a chcete-li tyto značky použít při vlastní analýze textu, můžete soubory mapování XML asociovat s kolekcí a mapovat výstup mapování XML na obecnou strukturu analýzy.

Můžete například namapovat prvky <addressee> a <customer> na anotace osoby v obecné struktuře analýzy. K těmto anotacím pak budou mít přístup vaše vlastní moduly pro anotaci, které mohou zjišťovat další informace (například pohlaví osoby). Anotace osoby můžete rovněž namapovat na index podnikového vyhledávání, takže uživatelé budou moci hledat osoby bez znalosti původních prvků XML.

Chcete-li uživatelům umožnit zadávat v dotazech původní prvky XML, nemusíte definovat žádné mapování XML. Namísto toho můžete konfigurovat volby analýzy a povolit v kolekci nativní vyhledávání XML.

v Namapujte datové struktury v rámci obecné struktury analýzy na index podnikového vyhledávání, který umožňuje prohledávat anotované dokumenty pomocí sémantického vyhledávání.

V závislosti na entitách a vzájemných vztazích zjištěných anotačními moduly mohou uživatelé vyhledávat pojmy, které se vyskytují ve stejné větě (například konkrétní osoba a libovolné jméno konkurenta), nebo klíčová slova a koncepce (například jméno Aleš a telefonní číslo).

v Namapujte datové struktury v rámci obecné struktury analýzy na databázové tabulky s podporou technologie JDBC (Java Database Connectivity). Můžete mapovat data na tabulky databáze IBM DB2 Universal Database (DB2 UDB) nebo Oracle. Tento typ mapování umožňuje použití výsledků analýzy v databázových aplikacích, například při dolování dat. Umožňuje také používat dotazy SQL k prohledávání dat mimo systém podnikového vyhledávání.

## **Související pojmy**

| | | | | |

″Integrace vlastní analýzy textu″ v dokumentu ″Text Analysis Integration″

″Architektura UIMA (Unstructured Information Management Architecture)″ v dokumentu ″Text Analysis Integration″

″Workflow pro integraci vlastní analýzy″ v dokumentu ″Text Analysis Integration″

″Algoritmy analýzy textu″ v dokumentu ″Text Analysis Integration″

- ″Aplikace sémantického vyhledávání″ v dokumentu ″Text Analysis Integration″
- ″Dotaz sémantického vyhledávání″ v dokumentu ″Text Analysis Integration″

# **Přidávání strojů pro analýzu textu do systému**

Pokud vytvoříte vlastní stroj pro analýzu textu, lze jej použít pro podnikové vyhledávání až po přidání do systému. Kolekce mohou stroj používat k analýze a anotacím dokumentů a k dosažení přesnějších výsledků vyhledávání.

#### **Než začnete**

| | | |

|

| |

|

| | | | |

| | |

|

|

| | | | | | | | | | | | | | | | | | | | | | Chcete-li do systému přidávat stroje pro analýzu textu, musíte mít přiřazenu roli administrátora podnikového vyhledávání.

#### **O této úloze**

Vývojáři aplikací mohou vytvořit archiv stroje pro zpracování (soubor PEAR), který je v souladu s rámcem UIMA pro analýzu textu. Archiv obsahuje všechny prostředky potřebné k prohledávání kolekcí podnikového vyhledávání. Chcete-li prohledávat kolekce pomocí vlastních algoritmů analýzy, je nutné tento archiv (obsahující stroj pro analýzu textu) přidat do systému podnikového vyhledávání.

Po přidání stroje pro analýzu textu do systému můžete změnit jeho zobrazované jméno a vybrat volbu zobrazení zdroje XML. (Prostřednictvím zdroje XML můžete zobrazit informace vytvářené tímto strojem.)

Pokud je stroj pro analýzu textu asociován s kolekcí, nelze jej odebrat ze systému.

### **Postup**

Přidání vlastního stroje pro analýzu textu do systému podnikového vyhledávání:

- 1. Klepnutím na volbu **Systém** otevřete pohled Systém.
- 2. Chcete-li změnit zobrazení pro úpravy systému, klepněte na volbu **D** Upravit.
- 3. Na stránce Analýza klepněte na volbu **Konfigurovat stroje pro analýzu textu**.
- 4. Na stránce Stroje pro analýzu textu klepněte na volbu **Přidat stroj pro analýzu textu**.
- 5. Na stránce Přidat stroj pro analýzu textu zadejte popisné jméno pro nový stroj. Systém použije toto zobrazované jméno k identifikaci stroje pro analýzu textu v rámci celé konzoly pro správu.
- 6. Určete umístění souboru PEAR. Je-li soubor menší než 8 MB, může být soubor umístěn ve vašem systému. Je-li soubor větší než 8 MB, musí být umístěn na indexovém serveru.
- 7. Klepněte na tlačítko **OK**. Stroj pro analýzu textu bude uveden na stránce Stroje pro analýzu textu.

#### **Související pojmy**

″Workflow pro integraci vlastní analýzy″ v dokumentu ″Text Analysis Integration″

″Integrace vlastní analýzy textu″ v dokumentu ″Text Analysis Integration″

″Architektura UIMA (Unstructured Information Management Architecture)″ v dokumentu ″Text Analysis Integration″

″Přístupy pro použití značek jazyka XML při analýze a vyhledávání″ v dokumentu ″Text Analysis Integration″

#### **Související úlohy**

″Vytvoření konfiguračního souboru mapování kódu XML na typy architektury UIMA″ v dokumentu ″Text Analysis Integration″
## **Asociování stroje pro analýzu textu s kolekcí**

Pokud jsou se systémem podnikového vyhledávání asociovány vlastní stroje pro analýzu textu, můžete jeden z nich vybrat pro použití s kolekcí. Uživatelé potom mohou při prohledávání kolekce zadávat sémantické dotazy a získat tak kvalitnější a přesnější výsledky vyhledávání.

### **Než začnete**

Chcete-li asociovat stroj pro analýzu textu s kolekcí, musíte mít přiřazenu roli administrátora podnikového vyhledávání nebo administrátora kolekce pro danou kolekci.

### **O této úloze**

Pokud je stroj pro analýzu textu již asociován s danou kolekcí, při asociování jiného stroje budou provedeny následující akce:

- v Pokud jste vybrali volbu **K dispozici není žádná vlastní analýza**, dojde k vynulování všech mapování, která jste pro danou kolekci definovali dříve. Kolekce začne používat výchozí systémové hodnoty.
- v Pokud vyberete jméno jiného vlastního stroje pro analýzu textu, budou všechna dříve definovaná mapování analýzy textu pro danou kolekci zachována. Pokud například změníte hodnotu stroj\_1 na hodnotu stroj\_2, zdědí stroj stroj\_2 soubory mapování XML, které jste konfigurovali pro stroj stroj\_1.

### **Postup**

Asociování stroje pro analýzu textu s kolekcí:

- 1. Upravte kolekci, vyberte stránku Analýza a klepněte na volbu **Konfigurovat volby zpracování textu**.
- 2. Klepněte na volbu **Vybrat stroj pro analýzu textu**. Pokud do systému podnikového vyhledávání nebyly přidány žádné vlastní stroje pro analýzu textu nebo pokud kolekce používá výchozí algoritmy analýzy, je jméno stroje **Výchozí**.
- 3. Na stránce Vybrat stroj pro analýzu textu pro tuto kolekci vyberte jméno stroje, který chcete použít s danou kolekcí. Pokud nejsou k dispozici žádné stroje pro analýzu textu nebo pokud jste vybrali volbu **K dispozici není žádná vlastní analýza**, modul pro analýzu použije při anotaci dokumentů a jejich přípravě pro index výchozí pravidla analýzy textu.
- 4. Klepněte na tlačítko **OK**.

### **Související pojmy**

″Workflow pro integraci vlastní analýzy″ v dokumentu ″Text Analysis Integration″

- ″Integrace vlastní analýzy textu″ v dokumentu ″Text Analysis Integration″
- ″Architektura UIMA (Unstructured Information Management Architecture)″ v dokumentu ″Text Analysis Integration″

## **Mapování prvků XML na obecnou strukturu analýzy**

Pokud daná kolekce obsahuje dokumenty XML s informačně relevantními značkami a pokud chcete tyto značky použít, abyste uživatelům umožnili prohledávat index podnikového vyhledávání nebo tabulky JDBC s použitím sémantického vyhledávání, můžete mapovat prvky XML na obecnou strukturu analýzy.

### **Než začnete**

Chcete-li mapovat prvky XML na obecnou strukturu analýzy, musíte mít přiřazenu roli administrátora podnikového vyhledávání nebo administrátora kolekce pro danou kolekci.

Chcete-li procesům vlastní analýzy textu umožnit přístup ke konkrétním prvkům v dokumentech XML nebo namapovat některé prvky XML na obecné typy používané při sémantickém vyhledávání, můžete vytvořit vlastní soubory mapování XML. Soubory mapování XML musí dodržovat specifikaci architektury UIMA pro analýzu textu.

Přidáním souborů mapování XML do kolekce, která používá vlastní stroj pro analýzu textu, umožníte mapování prvků XML ve zdrojových dokumentech na anotace v obecné struktuře analýzy. Tyto anotace pak může používat vlastní stroj pro analýzu textu. Výsledky analýzy (v obecné struktuře analýzy) lze poté namapovat na index a povolit uživatelům zadávat dotazy na anotace při vyhledávání v kolekci pomocí sémantického vyhledávání.

Můžete například namapovat prvky adresáta a zákazníka na anotace osoby v obecné struktuře analýzy. K těmto anotacím pak budou mít přístup vaše vlastní moduly pro anotaci, které mohou zjišťovat další informace (například pohlaví osoby). Anotace osoby můžete rovněž namapovat na index podnikového vyhledávání, takže uživatelé budou moci hledat osoby bez znalosti původních prvků XML.

Chcete-li uživatelům umožnit zadávat v dotazech původní prvky XML, nemusíte definovat žádné mapování XML. Namísto toho můžete konfigurovat volby analýzy a povolit v kolekci nativní vyhledávání XML.

### **Postup**

Mapování prvků XML na obecnou strukturu analýzy:

- 1. Upravte kolekci, vyberte stránku Analýza a klepněte na volbu **Konfigurovat volby zpracování textu**.
- 2. V oblasti **Mapovat prvky XML na obecné struktury analýzy** klepněte na volbu **Přidat mapování**.
- 3. Na stránce Mapovat prvky XML na obecnou strukturu analýzy zadejte popisné zobrazované jméno pro soubor mapování XML.
- 4. Určete umístění souboru. Je-li soubor mapování XML menší než 8 MB, můžete cestu k souboru zadat nebo ji určit procházením adresářů a výběrem souboru. Je-li soubor mapování XML větší než 8 MB, zkontrolujte, zda se daný soubor nalézá na indexovém serveru, a určete úplnou cestu k souboru.
- 5. Klepněte na tlačítko **OK**. Nový soubor mapování XML bude přidán do seznamu souborů mapování XML na stránce Volby zpracování textu.

### **Související pojmy**

″Workflow pro integraci vlastní analýzy″ v dokumentu ″Text Analysis Integration″

″Integrace vlastní analýzy textu″ v dokumentu ″Text Analysis Integration″

″Architektura UIMA (Unstructured Information Management Architecture)″ v dokumentu ″Text Analysis Integration″

″Přístupy pro použití značek jazyka XML při analýze a vyhledávání″ v dokumentu ″Text Analysis Integration″

### **Související úlohy**

″Vytvoření konfiguračního souboru mapování kódu XML na typy architektury UIMA″ v dokumentu ″Text Analysis Integration″

## **Mapování obecné struktury analýzy na index**

Můžete určit, kterou obecnou strukturu analýzy chcete použít, když uživatelé zadají dotaz na kolekci s použitím sémantického vyhledávání.

### **Než začnete**

Chcete-li mapovat obecnou strukturu analýzy na index, musíte mít přiřazenu roli administrátora podnikového vyhledávání nebo administrátora kolekce pro danou kolekci.

### **O této úloze**

| |

> | | | | | | | |

| | |

|

Mapováním obecné struktury analýzy na index podnikového vyhledávání umožníte uživatelům zadávat sémanticky přesné dotazy a zvýšit tak kvalitu výsledků vyhledávání.

V závislosti na entitách a vzájemných vztazích určených anotátory mohou uživatelé vyhledávat pojmy, které se vyskytují ve stejné větě (například konkrétní osoba a libovolné jméno konkurenta), nebo klíčová slova a koncepce (například jméno Aleš a telefonní číslo).

### **Postup**

Chcete-li mapovat obecnou strukturu analýzy na index, postupujte takto:

- 1. Upravte kolekci, vyberte stránku Analýza a klepněte na volbu **Konfigurovat volby zpracování textu**.
- 2. V oblasti **Mapovat jednu obecnou strukturu analýzy na index** klepněte na volbu **Vybrat obecnou strukturu analýzy**.
- 3. Na stránce Vybrat obecnou strukturu analýzy pro tuto kolekci vyberte mapování, které chcete používat pro index podnikového vyhledávání:
	- v Chcete-li používat výchozí systémová pravidla pro mapování datových struktur v rámci obecné struktury analýzy na index podnikového vyhledávání, vyberte volbu **Výchozí**.
	- v Chcete-li mapovat konkrétní obecnou strukturu analýzy na index, určete umístění souboru obecné struktury analýzy. Je-li soubor menší než 8 MB, může být soubor umístěn ve vašem systému. Je-li soubor větší než 8 MB, musí být umístěn na indexovém serveru.
- 4. Klepněte na tlačítko **OK**. Určená obecná struktura analýzy bude zobrazena na stránce Volby zpracování textu.

### **Související pojmy**

″Workflow pro integraci vlastní analýzy″ v dokumentu ″Text Analysis Integration″

″Integrace vlastní analýzy textu″ v dokumentu ″Text Analysis Integration″

″Architektura UIMA (Unstructured Information Management Architecture)″ v dokumentu ″Text Analysis Integration″

″Přístupy pro indexování výsledků vlastní analýzy″ v dokumentu ″Text Analysis Integration″

### **Související úlohy**

″Vytvoření konfiguračního souboru sestavení indexu″ v dokumentu ″Text Analysis Integration″

## **Mapování obecné struktury analýzy na tabulky JDBC**

Můžete určit, kterou obecnou strukturu analýzy chcete mapovat na tabulky JDBC pro použití v databázových aplikacích.

**Než začnete**

Chcete-li mapovat obecnou strukturu analýzy na databázové tabulky JDBC (Java Database Connectivity), musíte mít přiřazenu roli administrátora podnikového vyhledávání nebo administrátora kolekce pro danou kolekci.

### **O této úloze**

| | |

|

| | | |

|

| | | | | | | | | | | | | | | | | | | | | | |

| | |

|

| | | |

| | | Mapováním obecné struktury analýzy na tabulky JDBC umožníte použití dat v databázových aplikacích. Uživatelé například mohou prostřednictvím dotazů SQL zadávaných mimo rámec podnikového vyhledávání prohledávat anotace přidané obecnou strukturou analýzy. Informace můžete rovněž použít pro další zpracování textu, například v aplikacích dolování dat.

#### **Postup**

Chcete-li mapovat obecnou strukturu analýzy na tabulky JDBC, postupujte takto:

- 1. Upravte kolekci, vyberte stránku Analýza a klepněte na volbu **Konfigurovat volby zpracování textu**.
- 2. V oblasti **Mapovat obecnou strukturu analýzy na tabulky JDBC** klepněte na volbu **Přidat mapování**.
- 3. Na stránce Mapovat obecnou strukturu analýzy na tabulky JDBC zadejte popisné zobrazované jméno pro obecnou strukturu analýzy, kterou chcete použít pro mapování informací na tabulky JDBC.
- 4. Určete umístění souboru obecné struktury analýzy. Je-li soubor menší než 8 MB, může být soubor umístěn ve vašem systému. Je-li soubor větší než 8 MB, musí být umístěn na indexovém serveru.
- 5. Klepněte na tlačítko **OK**. Nový soubor bude přidán do seznamu souborů na stránce Volby zpracování textu. Datum a čas přidání souboru do systému je rovněž zobrazen.

#### **Související pojmy**

″Workflow pro integraci vlastní analýzy″ v dokumentu ″Text Analysis Integration″

″Integrace vlastní analýzy textu″ v dokumentu ″Text Analysis Integration″

″Architektura UIMA (Unstructured Information Management Architecture)″ v dokumentu ″Text Analysis Integration″

″Přístupy pro mapování výsledků analýzy na databázi″ v dokumentu ″Text Analysis Integration″

### **Související úlohy**

″Vytvoření konfiguračního souboru mapování kódu XML″ v dokumentu ″Text Analysis Integration″

### **Konfigurování podprocesů pro službu analyzátoru**

Máte-li k dispozici dostatek prostředků paměti, můžete zvýšit počet podprocesů, které jsou k dispozici pro modul analýzy při analýze dokumentů.

### **Než začnete**

V případě většího počtu kolekcí může být vhodné zvýšit počet podprocesů analyzátoru. Ověřte, že je v systému dostatek paměti pro podporu dalších podprocesů. Analyzátor s jedním podprocesem vyžaduje 200 MB paměti. Pro každý další podproces je vyžadováno dalších 50 paměti.

Chcete-li konfigurovat počet podprocesů spouštěných pro modul analýzy, musíte mít přiřazenu roli administrátora podnikového vyhledávání nebo administrátora kolekce pro danou kolekci.

### **Postup**

|

| | | | | |

| | | |

|

| |

|

| | |

| | | | | | | |

| |

|

| | | | | | | | | | Chcete-li konfigurovat počet podprocesů modulu analýzy, postupujte takto:

- 1. Upravte kolekci, vyberte stránku Analýza a klepněte na volbu **Konfigurovat volby analýzy**.
- 2. Zadejte maximální počet podprocesů modulu analýzy, které mají být spuštěny při spuštění modulu analýzy, a klepněte na tlačítko **OK**.
- 3. Restartujte modul analýzy.

## **Povolení rozšířené analýzy složených výrazů**

Povolením použití rozšířené analýzy složených výrazů pro analyzátor lze zvýšit kvalitu vyhledávání. V případě použití rozšířené analýzy jsou složené výrazy rozkládány, aby mohla být každá část zpracována jako samostatný výraz.

### **Než začnete**

Chcete-li zadat volby pro analýzu složených výrazů, musíte mít přiřazenu roli administrátora podnikového vyhledávání nebo administrátora kolekce pro danou kolekci.

### **O této úloze**

V některých jazycích jsou výrazy o více slovech slučovány do jednoho slova bez mezer (*složené* výrazy). Rozšířená analýza a rozklad složených výrazů jsou užitečné pro prohledávání jazyků, jako je němčina, a zásadní pro prohledávání jazyků, jako je korejština.

Povolíte-li pro složené výrazy rozšířenou analýzu, budou uživatelé moci vyhledávat výrazy, aniž by bylo nutné používat zástupné znaky, aby byly vyhledány složené tvary výrazů dotazu. Při hledání výrazu Organ (varhany) mohou být například vráceny dokumenty obsahující výraz Organspender (dárce varhan), nikoli však dokumenty obsahující výraz Organisation (organizace). Na rozdíl od dotazu s použitím zástupného znaku Organ\*, pro který může být vrácen libovolný řetězec obsahující posloupnost znaků Organ, je při tomto vyhledávání dosaženo shody pouze pro lingvisticky zcela korektní podslova v rámci rozsáhlejšího složeného výrazu.

Výrazy slovníků definované uživatelem, například synonyma a slova pro upřednostnění, jsou také používána pro části složených výrazů použitých jako jednotlivá slova v dotazu.

### **Postup**

Chcete-li povolit rozšířenou analýzu složených výrazů, postupujte takto:

- 1. Upravte kolekci, vyberte volbu Analýza a klepněte na volbu **Konfigurovat volby analýzy**.
- 2. Zaškrtněte políčko **Povolit rozšířenou analýzu pro složené výrazy** a klepněte na tlačítko **OK**.

#### **Související pojmy**

″Lingvistická podpora pro sémantické vyhledávání″ v dokumentu ″Text Analysis Integration″

″Analýza textu integrovaná v podnikovém vyhledávání″ v dokumentu ″Text Analysis Integration″

## **Povolení podpory nativního vyhledávání XML**

Pokud kolekce obsahuje dokumenty XML, můžete uživatelům umožnit použití značek XML při vyhledávání dokumentů, povolíte-li pro tuto kolekci nativní vyhledávání XML.

### **Než začnete**

Chcete-li povolit podporu prohledávání dokumentů XML pomocí nativního vyhledávání XML, musíte mít přiřazenu roli administrátora podnikového vyhledávání nebo administrátora kolekce pro danou kolekci.

### **O této úloze**

Nativní vyhledávání XML například XPath nebo fragmenty XML, může poskytovat přesnější výsledky vyhledávání díky využití značek XML dokumentů v dotazu. Uživatelé mohou například určit, že výraz uvedený v dotazu se musí vyskytnout v určitém prvků nebo atributu XML.

Faktury ve formátu XML od prodejce počítačové techniky mohou například obsahovat položky <objednavka> obsahující prvky <spolecnost> a <typ\_pocitace>. Chcete-li načíst faktury obsahující objednávky na notebooky IBM, může vyhledávání klíčových slov IBM a notebook vrátit dokumenty, které se zabývají notebooky Dell a stolními počítači IBM. Pomocí vyhledávání XML můžete určit, že slovo IBM se musí objevit v prvku <spolecnost>, slovo notebook v prvku <typ\_pocitace> a oba tyto prvky musí být obsaženy ve stejném prvku <objednavka>. Tímto způsobem načtete pouze faktury, které se zabývají výslovně notebooky IBM.

### **Postup**

Chcete-li uživatelům povolit prohledávání kolekce s použitím nativního vyhledávání XML, postupujte takto:

- 1. Upravte kolekci, vyberte stránku Analýza a klepněte na volbu **Konfigurovat volby analýzy**.
- 2. Zaškrtněte políčko **Povolit uživatelům vyhledávání v dokumentech ve formátu XML s použitím nativního vyhledávání XML**.
- 3. Klepněte na tlačítko **OK**.

### **Související pojmy**

″Lingvistická podpora pro sémantické vyhledávání″ v dokumentu ″Text Analysis Integration″

″Analýza textu integrovaná v podnikovém vyhledávání″ v dokumentu ″Text Analysis Integration″

″Aplikace sémantického vyhledávání″ v dokumentu ″Text Analysis Integration″

″Dotaz sémantického vyhledávání″ v dokumentu ″Text Analysis Integration″

## **Lingvistická analýza dokumentů v čínštině, japonštině a korejštině**

Chcete-li zlepšit možnosti načítání dokumentů psaných v čínštině, japonštině a korejštině, můžete zadat volby lingvistické analýzy.

U čínských, japonských a korejských dokumentů můžete určit, zda má analyzátor používat k lexikální analýze metodu n-gramové segmentace. U čínských a japonských dokumentů lze analyzátor rovněž konfigurovat tak, aby z prázdného prostoru odebíral znaky nového řádku.

## **N-gramová segmentace**

Při vytváření kolekce volíte typ lexikální analýzy, který chcete použít při zpracování dokumentů psaných v jazycích, jež pro oddělování slov nepoužívají mezerové znaky.

Segmentace na základě mezer ve formátu Unicode používá jako oddělovač mezi slovy mezeru. N-gramová segmentace považuje překrývající se posloupnosti libovolného počtu znaků za jediné slovo. U jazyků, jako je čínština, japonština nebo korejština, které nepoužívají jako oddělovače mezery, může n-gramová segmentace vrátit lepší výsledky vyhledávání než segmentace na základě mezer ve formátu Unicode.

Metodu segmentace, kterou chcete použít k analýze dokumentů, nastavujete při vytvoření kolekce. Po vytvoření kolekce můžete nastavené volby analýzy zobrazit a prohlédnout si je, nemůžete je však změnit.

## **Odebrání znaků nového řádku z rozsahů znaků mimo rozsah sady ASCII**

V jazycích, ve kterých se slova neoddělují mezerami, jako je čínština a japonština, můžete konfigurovat analyzátor tak, aby odebíral některé druhy prázdných znaků oddělujících nové řádky.

### **Než začnete**

Chcete-li dokončit tuto úlohu, musíte se přihlásit jako administrátor podnikového vyhledávání.

### **O této úloze**

| | | | | | | Pokud je pro kolekci povolena tato volba a dokument je psán v čínštině nebo japonštině, odebere analyzátor posloupnosti mezerových znaků oddělující dvě písmena. Písmena musí ležet v rozsahu znaků kódu Unicode mimo rozsah sady ASCII. Odebírány jsou následující znaky:

- tabelátor  $(0x09)$ ,
- LF nový řádek  $(0x0A)$ ,
- CR návrat vozíku (0x0D).

Změna se projeví po zastavení a novém spuštění analyzátoru. Chcete-li změnu použít v dokumentech, které již byly analyzovány a uloženy do indexu, proveďte nové prolezení a analýzu dokumentů a poté index reorganizujte.

### **Postup**

Chcete-li odebrat znaky nového řádku z prázdného prostoru, postupujte takto:

- 1. Přihlašte se k indexovému serveru jako administrátor podnikového vyhledávání. Toto jméno uživatele bylo určeno při instalaci produktu WebSphere II OmniFind Edition.
- 2. Otevřete následující soubor pro úpravy v textovém editoru. *ID\_kolekce* je ID kolekce zadané (nebo přiřazené systémem) při vytvoření kolekce:

*ID\_kolekce*.parserdriver/collection.properties

3. Změňte hodnotu vlastnosti removeCjNewlineChars z false na true.

## **Typy dokumentů přiřazené k analyzátorům kolekcí a k relacím Stellent**

Chcete-li zajistit přesnou a efektivní analýzu dokumentů v prolézaném prostoru, můžete vytvořit konfigurační soubory určující, které typy dokumentů mají být analyzovány modulem analýzy kolekce a které pomocí relace filtrování dokumentů Stellent.

Většinu formátů dokumentů v kolekci podnikového vyhledávání analyzují vestavěné analytické moduly HTML a XML. Určité typy dokumentů obvykle nejsou analyzovány (například dokumenty ve formátu Postscript) a jiné typy dokumentů zpracovávají analytické funkce Stellent (jedná se například o dokumenty typu Microsoft Word, Microsoft Excel, Microsoft PowerPoint, Lotus Freelance, Lotus 123, PDF, RT a Ichitaro).

V důsledku nejednoznačnosti metadat může být do relace Stellent omylem odeslán prostý text nebo dokumenty ve formátu HTML. Tato data jsou zasílána zpět ke zpracování některým z vestavěných analyzátorů, což však může negativně ovlivnit výkon systému. Chcete-li takovým situacím předejít, můžete vytvořit konfigurační soubory určující, kde a jakým způsobem mají být analyzovány různé typy dokumentů.

Přiřazení typů dokumentů k analyzátorům kolekcí a relacím Stellent probíhá v následujících krocích:

- 1. Konfigurování typů dokumentů pro analyzátor kolekce. V tomto kroku je třeba vytvořit konfigurační soubor, který mapuje různé typy dokumentů na analyzátor využívaný kolekcí. Pro každou kolekci lze vytvořit jeden takový konfigurační soubor.
- 2. Konfigurování typů dokumentů pro relaci Stellent. V tomto kroku je třeba vytvořit konfigurační soubor, který mapuje různé typy dokumentů na filtry dokumentů Stellent využívané kolekcí. Pro každou kolekci lze vytvořit jeden takový konfigurační soubor.
- 3. Zastavení a nové spuštění analyzátoru. Chcete-li, aby změny vstoupily v platnost, použijte konzolu správy podnikového vyhledávání k monitorování kolekce, pro niž jste nastavili typy dokumentů, a poté zastavte a znovu spusťte analyzátor.

## **Přiřazení typů dokumentů k analyzátoru kolekce**

Chcete-li k analyzátoru kolekce přiřadit konkrétní typy dokumentů, musíte vytvořit konfigurační soubor. Konzola pro správu podnikového vyhledávání neposkytuje žádnou podporu této úlohy.

### **Než začnete**

Chcete-li dokončit tuto úlohu, musíte se přihlásit jako administrátor podnikového vyhledávání.

### **O této úloze**

Pokud konfigurační soubor neexistuje, analyzátor kolekce bude používat výchozí pravidla služby analýzy. Pokud konfigurační soubor existuje, určují pravidla v tomto souboru následující nastavení:

- v Které dokumenty mají být odeslány do relace Stellent v závislosti na příponě souboru nebo typu obsahu.
- v Jakým způsobem mají být analyzovány soubory, jejichž typ je neznámý vzhledem k neúplným metadatům.

Formát souboru je tvořen posloupností řádků, z nichž každý obsahuje jedno z následujících pravidel:

### **EXTENSION** *přípona analyzátor*

Zadaný analyzátor bude zpracovávat všechny dokumenty, jejichž adresa URL končí zadanou příponou. Příponu uvádějte bez tečky na začátku. Při porovnávání se nerozlišují velká a malá písmena.

### **CONTENTTYPE** *typ/podtyp analyzátor*

Zadaný analyzátor bude zpracovávat všechny dokumenty, jejichž typ obsahu odpovídá zadanému typu nebo dílčímu typu. Použijeme-li například typ obsahu dokumentu t/s, dojde ke shodě, pokud se hodnota t rovná typu a hodnota s se rovná podtypu nebo pokud je místo podtypu použit zástupný znak (hvězdička, \*).

### **UNKNOWN** *analyzátor*

Zadaný analyzátor bude zpracovávat všechny dokumenty, u nichž není známa přípona a typ obsahu (tj. dokumenty, které nebyly zpřístupněny prolézacím modulem).

### **DEFAULT** *analyzátor*

Zadaným analyzátorem budou zpracovávány všechny dokumenty, na které se nevztahuje žádné jiné pravidlo.

Ve všech případech musí mít parametr *analyzátor* hodnotu html, xml, stellent nebo none, kde none znamená, že dokumenty tohoto typu nemají být analyzovány.

Pokud dokumentu odpovídá více pravidel než jedno, má přednost konkrétnější pravidlo bez ohledu na to, v jakém pořadí jsou pravidla uvedena:

- v Pravidlo EXTENSION je konkrétnější než pravidlo CONTENTTYPE.
- v Pravidlo CONTENTTYPE s uvedením podtypu je konkrétnější než pravidlo se zástupným znakem. Pravidlo pro typ obsahu application/postscript tak má například přednost před pravidlem pro typu application/\*.
- v Pro stejnou příponu nebo typ obsahu by neměla být definována dvě různá pravidla. V takovém případě závisí priorita pravidel na konkrétní implementaci.

### **Postup**

Chcete-li přiřadit typy dokumentů k analyzátoru kolekce, postupujte takto:

- 1. Přihlašte se k indexovému serveru jako administrátor podnikového vyhledávání. Toto jméno uživatele bylo určeno při instalaci produktu WebSphere II OmniFind Edition.
- 2. Vytvořte konfigurační soubor následujícím příkazem, kde *ID\_kolekce* identifikuje kolekci, kterou chcete konfigurovat:

ES\_NODE\_ROOT/master\_config/*ID\_kolekce*.parserdriver/parserTypes.cfg

- 3. Otevřete soubor v textovém editoru, zadejte pravidla služby analyzátoru a poté soubor uložte a zavřete.
- 4. Chcete-li, aby změny vstoupily v platnost, spusťte monitorování analyzátoru kolekce pomocí konzoly pro správu podnikového vyhledávání a poté analyzátor zastavte a znovu spusťte.

### **Příklad**

V tomto příkladu bude vestavěný analyzátor HTML zpracovávat všechny dokumenty s příponami TXT, HTM a HTML, všechny dokumenty s typem obsahu, který začíná předponou text/, a všechny dokumenty s neznámou příponou i typem obsahu. Vestavěný analyzátor XML bude zpracovávat všechny dokumenty s příponou xml a všechny dokumenty s typem obsahu text/xml. Všechny ostatní dokumenty včetně dokumentů s typem obsahu, který začíná předponou application/, budou odeslány do relace Stellent.

```
EXTENSION doc stellent
EXTENSION txt html
EXTENSION htm html
EXTENSION html html
EXTENSION xml xml
EXTENSION ps none
CONTENTTYPE text/xml xml
CONTENTTYPE text/* html
CONTENTTYPE application/* stellent
UNKNOWN html
DEFAULT stellent
```
### **Výchozí pravidla služby analyzátoru kolekce**

Nevytvoříte-li pro kolekci konfigurační soubor pro mapování typů souborů a typů obsahu na analyzátor, budou pro analýzu dokumentů použita výchozí pravidla.

Výchozí pravidla používaná analyzátorem kolekce jsou následující:

EXTENSION pdf stellent EXTENSION ppt stellent EXTENSION prz stellent EXTENSION lwp stellent EXTENSION doc stellent EXTENSION rtf stellent EXTENSION xls stellent EXTENSION 123 stellent EXTENSION vsd stellent EXTENSION vdx stellent EXTENSION jxw stellent EXTENSION jsw stellent EXTENSION jtw stellent EXTENSION jaw stellent EXTENSION juw stellent EXTENSION jbw stellent EXTENSION jvw stellent EXTENSION jfw stellent EXTENSION jtt stellent EXTENSION jtd stellent EXTENSION jttc stellent EXTENSION jtdc stellent EXTENSION jtdx stellent EXTENSION ps none EXTENSION xml xml EXTENSION txt text EXTENSION htm html EXTENSION html html EXTENSION shtml html EXTENSION xhtml html EXTENSION asp html CONTENTTYPE application/postscript none CONTENTTYPE application/\* stellent CONTENTTYPE text/rtf stellent CONTENTTYPE text/richtext stellent CONTENTTYPE text/xml xml CONTENTTYPE text/html html CONTENTTYPE text/plain text UNKNOWN html DEFAULT html

## **Přiřazení typů dokumentů k relaci Stellent**

Chcete-li určit, které typy dokumentů mají být analyzovány pomocí dokumentových filtrů Stellent, musíte vytvořit konfigurační soubor. Konzola pro správu podnikového vyhledávání neposkytuje žádnou podporu této úlohy.

### **Než začnete**

Chcete-li dokončit tuto úlohu, musíte se přihlásit jako administrátor podnikového vyhledávání.

### **O této úloze**

Konfigurační soubor určuje následující nastavení:

- v Které typy souborů mají být analyzovány pomocí relace Stellent. Typ souboru odpovídá jednomu z typů souborů rozpoznávaných knihovnou Stellent.
- v Které typy souborů mají být odeslány zpět analyzátoru kolekce ke zpracování pomocí některého z vestavěných analyzátorů. (Tuto akci je nutné nastavit pro případ, že analyzátor kolekce odešle dokument do relace Stellent omylem, v důsledku nesprávných metadat.)
- v Které typy souborů mají být odmítnuty, protože je podnikové vyhledávání nepodporuje.

Pokud byl konfigurační soubor zadán, ale neexistuje, analyzátor se nepodaří spustit. Pokud nebyl pro vlastnost OutsideInSupportedTypes v souboru stellent.properties zadán žádný konfigurační soubor, budou použita výchozí pravidla analýzy pro relace Stellent.

V konfiguračním souboru jsou uvedeny typy dokumentů a způsob, jakým mají být zpracovány. Formát souboru je tvořen posloupností řádků, z nichž každý obsahuje jedno z následujících pravidel:

accept DEFAULT accept ALL *typ\_dokumentu* accept *typ typ\_dokumentu* native DEFAULT native *typ typ\_dokumentu* reject *typ*

kde:

### *typ\_dokumentu*

Hodnota, která má být použita pro prvek dotazu doctype. Dokumenty lze vyhledávat podle jejich typů. Chce-li uživatel prohledávat například dokumenty PDF, může zadat hodnotu \$doctype::pdf.

*typ* Jedna z hodnot FI\_ v knihovně Stellent. Hodnota *typ\_dokumentu* bude použita při aplikaci pravidla v prvku doctype.

### **DEFAULT**

Znamená, že seznam přijímaných nebo nativních typů (v závislosti na typu pravidla) zahrnuje výchozí seznam. Tato volba vám umožňuje rozšířit výchozí konfiguraci namísto jejího nahrazení.

**All** Znamená, že mají být přijaty všechny typy s daným prvkem doctype, které nejsou v seznamu explicitně uvedeny.

Pravidla v konfiguračním souboru jsou zpracovávána takto:

- v Pokud existuje pravidlo accept pro typ *typ*, včetně výchozího seznamu, pokud byla zadána volba accept DEFAULT, bude tento typ přijat.
- v Není-li splněna předchozí podmínka a existuje-li pro typ *typ* pravidlo reject, nebude tento typ přijat.
- v Nejsou-li splněny předchozí podmínky a bylo-li zadáno pravidlo accept ALL, bude tento typ přijat.
- Není-li splněna žádná z předchozích podmínek, typ nebude přijat.

Jestliže je typ dokumentu přijat, bude použita hodnota *typ\_dokumentu* uvedená v použitém pravidle. Tato hodnota je zaslána zpět analyzátoru kolekce spolu s analyzovaným obsahem. Jestliže typ dokumentu není přijat, probíhají další kroky takto:

- v Pokud pro typ *typ* existuje nativní pravidlo (včetně výchozích pravidel analýzy, jestliže bylo zadáno pravidlo native DEFAULT), dokument je zaslán zpět vestavěnému analyzátoru spolu s hodnotou prvku *typ\_dokumentu* uvedenou v použitém pravidle. Prvek *typ\_dokumentu* musí mít hodnotu txt (prostý text), htm (formát HTML) nebo xml (formát XML).
- v V opačném případě je dokument odmítnut a nebude analyzován.

### **Postup**

Chcete-li přiřadit typy dokumentů k relaci Stellent, postupujte takto:

- 1. Přihlašte se k indexovému serveru jako administrátor podnikového vyhledávání. Toto jméno uživatele bylo určeno při instalaci produktu WebSphere II OmniFind Edition.
- 2. Otevřete pro úpravy soubor ES\_NODE\_ROOT/master\_config/*ID\_kolekce*.stellent/stellent.properties, kde *ID\_kolekce* identifikuje kolekci, kterou chcete konfigurovat.
- 3. Jako hodnotu vlastnosti OutsideInSupportedTypes zadejte absolutní cestu k vytvářenému konfiguračnímu souboru.

Můžete například vytvořit následující konfigurační soubor pro jednotlivou kolekci a uložit jej společně s dalšími specifickými soubory kolekcí:

ES\_NODE\_ROOT/master\_config/collection\_ID.stellent/stellenttypes.cfg Jiným příkladem může být vytvoření následujícího konfiguračního souboru určujícího stejné nastavení pro všechny kolekce. Tento soubor uložíte společně s dalšími soubory na úrovni systému. (Pokud použijete tento přístup, nezapomeňte uvést příslušnou cestu v souboru stellent.properties pro každou kolekci, jak je uvedeno v kroku 2.)

ES\_INSTALL\_ROOT/default\_config/stellent/stellenttypes.cfg

- 4. Pomocí textového editoru vytvořte konfigurační soubor a zadejte pravidla analýzy Stellent. Soubor uložte a zavřete.
- 5. Chcete-li, aby změny vstoupily v platnost, spusťte monitorování analyzátoru kolekce pomocí konzoly pro správu podnikového vyhledávání a poté analyzátor zastavte a znovu spusťte.

#### **Příklad**

Při použití následujícího konfiguračního souboru relace Stellent přijímá kromě položek výchozího seznamu také formát Microsoft Visio.

accept DEFAULT accept FI\_VISIO3 visio accept FI\_VISIO4 visio accept FI\_VISIO5 visio accept FI\_VISIO6 visio

Při použití následujícího konfiguračního souboru budou podporovány dokumenty ve formátu Postscript a bude je možné prohledávat jako dokumenty typu ps, soubory formátu X pixmap (XPM) budou zasílány zpět vestavěnému textovému analyzátoru, formát obrázků PNG bude odmítnut a všechny ostatní typy souborů budou přijaty a bude je možné prohledávat jako dokumenty typu other.

accept DEFAULT accept FI\_POSTSCRIPT ps native FI\_XPIXMAP txt accept ALL other reject FI\_PNG

# **Výchozí pravidla analýzy pro relace Stellent**

Nevytvoříte-li konfigurační soubor pro mapování typů souborů na filtry dokumentů relace Stellent, budou pro analýzu dokumentů použita výchozí pravidla.

Výchozí pravidla používaná relací Stellent jsou následující:

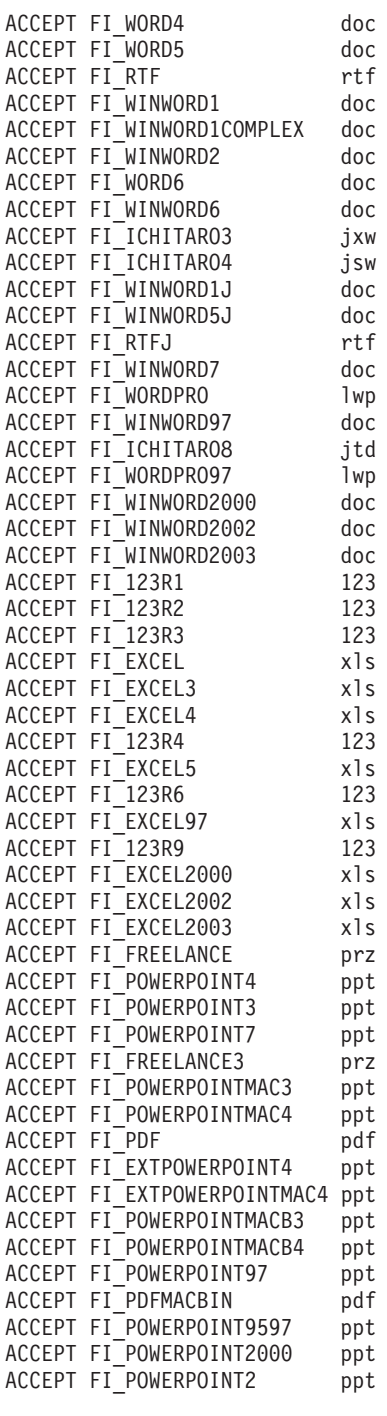

NATIVE FI\_HTML htm

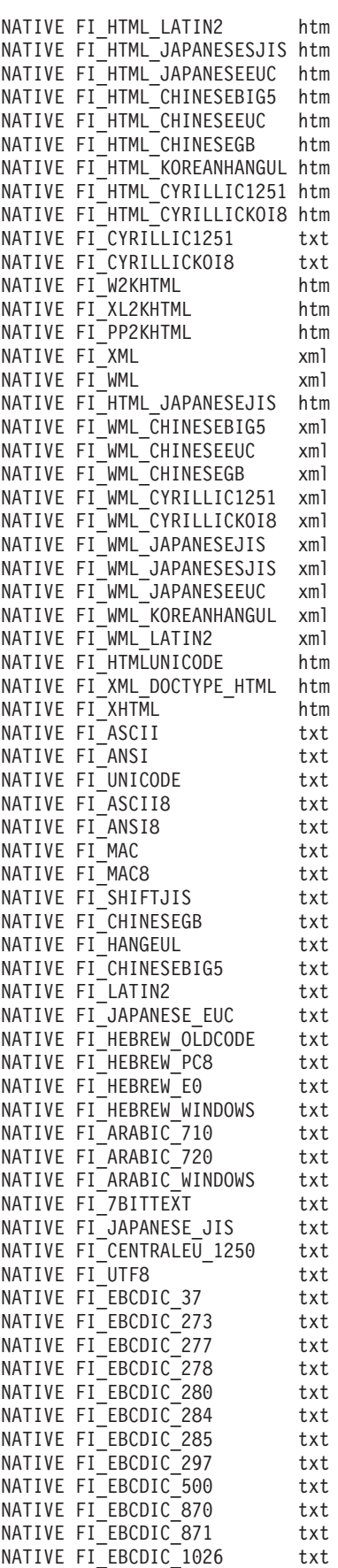

# **Správa indexu podnikového vyhledávání**

Aby měli uživatelé zajištěn trvalý přístup k nejaktuálnějším informacím, podnikové vyhledávání vytváří pro každou kolekci index a udržuje jej pravidelnou aktualizací a reorganizováním jeho obsahu.

Aby bylo možné prohledávat data shromážděna prolézacími moduly, je nutné vytvořit indexy. Při prvotním vytvoření kolekce podnikové vyhledávání vytvoří index pro všechna data, která byla na začátku prolezena. Když prolézací moduly zpracovávají nové a změněné zdroje dat, podnikové vyhledávání aktualizuje index s použitím nového obsahu. Aktualizovaný obsah je po určité době nutné sloučit se základním indexem. Tento proces sloučení se nazývá reorganizace. Při každé aktualizaci a reorganizaci indexu je nový obsah zkopírován na vyhledávací servery a zpřístupněn pro vyhledávání.

Prolézací moduly shromažďují data trvale nebo na základě pravidelného časového plánu. Častou aktualizací indexu umožníte uživatelům vyhledávat v nejaktuálnějších datech. Průběžně aktualizovaný index je nutné po určité době reorganizovat. Zvětšující se index spotřebovává stále více systémových prostředků. Chcete-li tedy udržovat optimální výkon, měli byste proto indexy reorganizovat pravidelně.

Frekvence reorganizací indexu závisí na následujících faktorech:

- v systémové prostředky (místo v souborovém systému, rychlost procesoru a velikost paměti),
- v počet dokumentů, které je třeba prolézat a vracet se k nim,
- typ prolézaných dat,
- v četnost změn pravidel kategorií (změny se projeví až po reorganizaci indexu),
- v četnost, s jakou je prolézací modul spouštěn ručně a nikoli v naplánovanou dobu,
- v četnost přidávání a odebírání identifikátorů URI externími prolézacími moduly (tyto typy prolézacích modulů komunikují s podnikovým vyhledávání prostřednictvím rozhraní API modulu pro příjem dat).

U kolekcí obsahujících několik miliónů dokumentů, sestavovaných zejména z webových dokumentů, by měl být index reorganizován přibližně jednou denně a aktualizován každou hodinu nebo každé dvě hodiny.

Při udržování indexu ve stále aktuálním stavu umožňujícím vyhledávání se používají následující postupy:

- v nastavení plánu aktualizace a reorganizace indexu,
- v změna plánu indexu,
- v povolení a zákaz plánu indexu,
- v konfigurování souběžného sestavování indexů.

Pokud potřebujete zadat volby ovlivňující chování indexu z pohledu uživatele, můžete provést také následující kroky:

- v konfigurování podpory pro použití zástupných znaků v dotazech,
- v konfigurování oborů omezujících rozsah dokumentů, které smí uživatelé prohledávat,
- v sbalení dokumentů pocházejících ze stejného zdroje ve výsledcích vyhledávání,
- v odebrání identifikátorů URI z indexu.

**Související úlohy**

["Monitorování](#page-227-0) aktivity indexu pro kolekci" na stránce 218 Index pro kolekci monitorujte, jestliže potřebujete zobrazit průběh zpracování sestavovaného indexu, povolit nebo zakázat časový plán indexu nebo spustit a zastavit indexování.

["Monitorování](#page-228-0) fronty indexů podnikového vyhledávání" na stránce 219 Můžete zobrazit stav všech sestavení indexu ve frontě indexů, zastavit sestavování indexu nebo odstranit index z fronty.

# **Plánování sestavení indexu**

Pro reorganizaci indexu a aktualizaci indexu novým obsahem můžete určit časové plány.

### **Než začnete**

Chcete-li plánovat sestavení indexu, musíte mít přiřazenu roli administrátora podnikového vyhledávání nebo administrátora kolekce pro danou kolekci.

### **O této úloze**

Chcete-li uživatelům vždy zajistit přístup k nejnovějším informacím z prohledávaných zdrojů, naplánujte pravidelnou reorganizaci a aktualizaci indexu. Při reorganizaci je celý index sestaven znovu. Procesy indexování načtou všechna data shromážděná prolézacími moduly a analyzovaná modulem analýzy. Při aktualizaci indexu jsou pro vyhledávání zpřístupněny informace získané prolézáním od poslední reorganizace indexu.

Při výchozím nastavení je volba plánování sestavení indexu vybrána. Tato volba určuje, že proces plánovače naplánuje úlohy aktualizace a reorganizace indexu při každém spuštění systému podnikového vyhledávání. Pokaždé, když budete chtít zabránit naplánovanému spuštění sestavování indexu, můžete zrušit zaškrtnutí políčka **Povolit při spuštění systému**. Plán můžete chtít zakázat například při odstraňování problémů.

### **Postup**

Naplánování sestavování indexu:

- 1. Upravte kolekci, vyberte stránku Index a klepněte na volbu **Plánovat sestavení indexu**.
- 2. Chcete-li určit, jak často má být index aktualizován novým obsahem, určete na stránce Časový plán sestavení indexu v oblasti **Zadejte plán aktualizace indexu** následující volby:
	- a. V oblasti **Čas spuštění** zadejte do polí **Rok**, **Měsíc**, **Den**, **Hodina** a **Minuta** datum a čas první aktualizace indexu.
	- b. V oblasti **Interval aktualizace** určete prostřednictvím **dní**, **hodin** a **minut** frekvenci aktualizací indexu.

Obvykle je vhodné index aktualizovat často, například každou hodinu nebo každé dvě hodiny. V závislosti na tom, jak často se mění zdrojový obsah, můžete zadat delší nebo kratší interval. Můžete nastavit například hodinový interval (0 dnů a 1 hodina) nebo dvanáctihodinový interval (0 dnů a 12 hodin).

- 3. Chcete-li určit, jak často má být index zcela sestaven znovu, určete v oblasti **Zadejte plán reorganizace indexu** následující volby:
	- a. V oblasti **Čas spuštění** zadejte do polí **Rok**, **Měsíc**, **Den**, **Hodina** a **Minuta** datum a čas první reorganizace indexu.
	- b. V oblasti **Interval aktualizace** určete prostřednictvím **dní**, **hodin** a **minut** frekvenci reorganizací indexu.

Obvykle je vhodné index reorganizovat pravidelně, například každých 24 hodin. V závislosti na tom, jak často se mění zdrojový obsah, můžete zadat delší nebo kratší interval. Můžete nastavit například 12hodinový interval (0 dnů a 12 hodina) nebo interval dvou a půl dne (2 dny a 12 hodin).

4. Klepněte na tlačítko **OK**.

## **Změna časového plánu indexu**

Plán reorganizace nebo aktualizace indexu můžete v případě potřeby změnit.

### **Než začnete**

Chcete-li změnit časový plán indexu, musíte mít přiřazenu roli administrátora podnikového vyhledávání nebo být administrátorem dané kolekce.

### **Postup**

Chcete-li změnit časový plán indexu, postupujte takto:

- 1. Upravte kolekci, vyberte stránku Index a změňte příslušné hodnoty v polích **Měsíc**, **Den**, **Rok** a **Hodina**. Určete, jak často má být index aktualizován s použitím nového obsahu a jak často má být reorganizován.
- 2. Klepněte na tlačítko **Použít**.

## **Povolení a zákaz časových plánů indexování**

Časové plány aktualizace a reorganizace indexu lze povolit a zakázat.

### **Než začnete**

Chcete-li povolit nebo zakázat plán indexu, musíte mít přiřazenu roli administrátora podnikového vyhledávání nebo být administrátorem dané kolekce.

### **O této úloze**

Plán indexu můžete zakázat, pokud potřebujete zabránit spuštění naplánovaného sestavení indexu. Zakázáním plánu můžete například zabránit sestavení indexu v naplánované datum a čas, abyste mohli vyřešit vzniklý problém.

Plán můžete povolit nebo zakázat během úprav kolekce a během monitorování kolekce.

### **Postup**

- 1. Chcete-li povolit nebo zakázat plán indexu v rámci úprav kolekce, postupujte takto:
	- a. Upravte kolekci, kterou chcete změnit.
	- b. Na stránce Index zaškrtněte políčko **Povolit při spuštění systému**, chcete-li povolit časový plán aktualizace indexu, nebo zaškrtnutí tohoto políčka zrušte, chcete-li plán zakázat.
	- c. Chcete-li povolit nebo zakázat plán reorganizace indexu, zaškrtněte políčko **Povolit při spuštění systému** nebo jeho zaškrtnutí zrušte.
	- d. Klepněte na tlačítko **Použít**.
- 2. Chcete-li povolit nebo zakázat plán indexu v rámci monitorování kolekce, postupujte takto:
	- a. Monitorujte kolekci, kterou chcete změnit.
- b. Je-li naplánováno sestavení indexu a nechcete-li, aby toto sestavení proběhlo v naplánované datum a čas, klepněte na stránce Index na ikonu **Zakázat časový plán**. Index nebude sestaven, dokud plán nepovolíte nebo nespustíte proces sestavení indexu klepnutím na ikonu **Spustit**.
- c. Je-li index naplánován, ale časový plán pro sestavení je zakázán, klepněte na ikonu **Povolit časový plán**.

Index bude zařazen do fronty pro sestavení k datu a času zadanému v jeho časovém plánu.

## **Konfigurování souběžných sestavení indexu**

Používání prostředků indexace můžete řídit na základě určení počtu kolekcí, pro které mohou být souběžně zpracovávány požadavky na sestavení indexu. Máte-li dostatek systémových prostředků, můžete zvýšit kvalitu vyhledávání povolením aktualizace indexu pro kolekci souběžně s reorganizací.

### **Než začnete**

| | | | |

|

| |

|

| | | | |

| | | | |

| | | | | | |

|

| | | | | | | | | | Chcete-li pro systém určit volby sestavování indexu, musíte mít přiřazenu roli administrátora podnikového vyhledávání.

### **O této úloze**

Systém podnikového vyhledávání může sestavovat několik indexů současně díky sdílení prostředků mezi kolekcemi, což umožňuje paralelní zpracování požadavků na sestavování indexu pro více kolekcí. Tím, že procesy budete sdílet, můžete zajistit, že reorganizace rozsáhlého indexu nebude blokovat dostupnost ostatních indexů, které čekají ve frontě na sestavení.

Jakmile je požadováno nebo naplánováno sestavení indexu, je index zařazen do fronty indexů a čeká na zpracování. Protože má každá kolekce svůj vlastní index, může fronta indexů obsahovat několik požadavků na sestavení indexu z různých kolekcí současně. Při konfiguraci voleb indexování pro systém můžete určit, pro kolik kolekcí mohou být současně se sdílením prostředků indexování zpracovávány požadavky.

Můžete rovněž určit, že požadavky na aktualizaci indexu kolekce mají být zpracovávány souběžně s reorganizací indexu kolekce. Povolíte-li tuto volbu, budou na vyhledávacích serverech aktualizovány údaje týkající se nejnovějších dokumentů (prostřednictvím aktualizace indexu), zatímco bude zpracovávána reorganizace indexu, která probíhá pomaleji. Sestavování indexu je však proces náročný na prostředky. Při sestavování indexu je využíváno velké množství systémové paměti a prostoru na disku. Pokud povolíte tuto volbu a máte nedostatek místa na disku nebo paměti, může dojít ke snížení celkového výkonu systému.

### **Postup**

Chcete-li určit volby pro sestavování indexu pro systém, postupujte takto:

- 1. Klepnutím na volbu **Systém** otevřete pohled Systém.
- 2. Chcete-li změnit zobrazení pro úpravy systému, klepněte na volbu *■* Upravit.
- 3. Na stránce Index klepněte na volbu **Konfigurovat volby vytváření indexu**.
- 4. Na stránce Volby indexování na úrovni systému zadejte počet kolekcí, pro které mohou být sdíleny systémové prostředky souběžně se zpracováním požadavků na sestavení indexu.

Počet kolekcí, které sdílejí prostředky indexování, nesmí být vyšší než počet kolekcí v systému podnikového vyhledávání. Pokud máte například pět kolekcí, je nutné zadat počet menší nebo roven pěti.

- 5. Máte-li k dispozici dostatek systémových prostředků pro podporu více souběžných operací sestavování indexu pro jednotlivé kolekce, můžete vybrat volbu, která povolí souběžné zpracování požadavků na aktualizaci a reorganizaci indexu.
- 6. Klepněte na tlačítko **OK**.

| | | |

| | | | | | | |

| | |

| |

## **Volby ovlivňující prohledatelné zobrazení indexu**

Po vytvoření indexu pro dokumenty můžete zadat volby určující, jakým způsobem mohou uživatelé dokumenty vyhledávat a zobrazovat ve výsledcích vyhledávání.

Pokud potřebujete zadat volby ovlivňující chování indexu z pohledu uživatele, můžete provést následující kroky:

- v Konfigurování podpory zástupných znaků v dotazovacích výrazech. Podporu dotazů se zástupnými znaky můžete zabudovat do indexu nebo použít volby expanze dotazovacích výrazů během zpracování dotazů.
- v Konfigurování oborů omezujících rozsah dokumentů, které smí uživatelé prohledávat. Když pak uživatelé prohledávají kolekci, nehledají v celém indexu, ale pouze v dokumentech patřících do daného oboru.
- v Sbalení dokumentů pocházejících ze stejného zdroje ve výsledcích vyhledávání. Dokumenty se shodným identifikátorem URI nebo vzorem URI lze v indexu seskupit a zobrazit ve výsledcích vyhledávání pouze první výsledné dokumenty (uživatelé mohou sbalené výsledné dokumenty zobrazit výběrem příslušných voleb).
- v Odebrání některých identifikátorů URI z indexu. V případě potřeby můžete uživatelům dočasně zabránit v prohledávání některých dokumentů v indexu.

## **Volby vytváření indexu pro prohledávání dokumentů**

Při konfigurování voleb pro prohledávání prolezených dat nebo externích zdrojů nebo při mapování prvků XML a prvků metadat HTML na vyhledávací pole můžete určit způsob prohledávání dokumentů a jejich zobrazování ve výsledcích vyhledávání.

Při úpravách voleb pro prolézací moduly obsahující pole můžete určit následující volby týkající se určování, zda lze pole prohledávat, jakým způsobem je lze prohledávat a zda je lze vracet ve výsledcích vyhledávání:

- · Volné vyhledávání textu
- v Vyhledávání s použitím polí
- Parametrické vyhledávání
- Výsledky vyhledávání
- Obsah dokumentu

Při úpravách voleb pro externí zdroje není volba označení pole jako pole obsahu dokumentu k dispozici.

Při konfigurování analyzátoru a určování, že mají být prvky XML a prvky metadat HTML mapovány na pole v indexu, můžete určit, zda lze příslušná pole používat při vyhledávání s použitím polí, při parametrickém vyhledávání nebo ve výsledcích vyhledávání.

Volby, které určíte, jsou uloženy spolu s dokumenty v indexu. Umožňují vám omezit cíle dotazů uživatelů a položky, které se uživatelům zobrazí ve výsledcích vyhledávání.

### **Volné vyhledávání textu**

Index podnikového vyhledávání je realizován jako plnotextový index s obsahem pocházejícím z různých zdrojů dat. Obsah lze prohledávat zadáním jednoduchého dotazu v přirozeném jazyce. Vyhledávací procesy procházejí pole a obsah dokumentů a hledají dokumenty relevantní pro daný dotaz.

### **Příklad:**

Volné vyhledávání textu může mít například podobu následujícího jednoduchého dotazu:

### řetěz na kolo

Chcete-li určit, která slova se v dokumentu musí nebo naopak nesmí objevit, můžete použít speciální způsoby zápisu. Chcete-li například stanovit, že za vyhovující mají být považovány pouze dokumenty obsahující určité slovo, uveďte před tímto slovem znaménko plus (+). Chcete-li z výsledků vyhledávání vyloučit dokumenty obsahující určité slovo, vložte před toto slovo znaménko mínus (-). Chcete-li vyhledat určitou frázi přesně v zadané podobě, uzavřete dvě nebo více slov do uvozovek (″).

### **Příklad:**

U následujícího volného textového dotazu nastane shoda jen tehdy, obsahuje-li dokument frázi science fiction přesně tak, jak je zapsána, a neobsahuje-li slovo robot:

+″science fiction″ -robot

### **Vyhledávání s použitím polí**

Vyhledávání s použitím polí vám umožňuje omezit dotaz pouze na konkrétní pole a metadata dokumentu. Můžete například určit, že zadaná slova se musí vyskytnout v názvu dokumentu.

Chcete-li v prostředí podnikového vyhledávání vyhledávat s použitím polí, uveďte v dotazu název pole a slovo nebo frázi, které se v tomto poli musí vyskytovat.

### **Příklad:**

Následující dotaz hledá dokumenty obsahující slovo ibm a frázi podnikové vyhledávání v poli názvu:

title:ibm title:″podnikové vyhledávání″

Chcete-li prohledávat pole podle jejich názvu, musíte pro tato pole při konfigurování prolézacího modulu povolit vyhledávání s použitím polí.

### **Parametrické vyhledávání**

Parametrické vyhledávání je speciální typ vyhledávání s použitím polí, při němž můžete zadávat porovnávací a vyhodnocovací dotazy na číselná a kalendářní pole a metadata. Můžete například vyhledat dokumenty určité velikosti nebo dokumenty vytvořené po určitém datu. Rovněž můžete vyhledávat dokumenty s atributy, které jsou větší či menší než zadaná hodnota nebo se jí rovnají.

### **Příklad 1:**

Následující dotaz vyhledává položky, které stojí přesně 50 korun (nebo jiných měnových jednotek indexovaných v poli cena):

#cena::=50

### **Příklad 2:**

Následující dotaz vyhledává dokumenty s velikostí souboru větší než 1024, ale menší nebo rovnou 2048:

#filesize::>1024<=2048

Chcete-li prohledávat pole pomocí parametrických dotazů, musíte pro tato pole při konfigurování prolézacího modulu povolit parametrické vyhledávání.

### **Výsledky vyhledávání**

|

| | | | |

|

| | |

| | | |

Můžete se rozhodnout, že některá pole chcete prohledávat, ale nechcete je zobrazit ve výsledcích vyhledávání. Můžete také chtít zobrazit ve výsledcích vyhledávání určité pole i přesto, že jste na něj nezadali dotaz. Může být například potřebné zadat dotaz na finanční data, abyste obdrželi smysluplnou sestavu, ve výsledcích obsahujících jména zaměstnanců však nemusí být vhodné zobrazit mzdy zaměstnanců.

### **Obsah dokumentu**

Obsah pole označeného jako pole obsahu dokumentu lze použít k asociování dokumentů s kategorií založenou na modelu a s kategoriemi určujícími pravidla založená na obsahu dokumentů.

### **Související pojmy**

″Syntaxe dotazů″ v příručce ″Programming Guide and API Reference for Enterprise Search″

["Vyhledávací](#page-158-0) aplikace podnikového vyhledávání" na stránce 149 Vyhledávací aplikace vám umožňují prohledávat kolekce a externí zdroje v systému podnikového vyhledávání. Můžete vytvořit libovolný počet vyhledávacích aplikací a každá z těchto vyhledávacích aplikací může prohledávat libovolný počet kolekcí a externích zdrojů.

## **Zástupné znaky v dotazech**

V případě potřeby můžete uživatelům povolit použití zástupných znaků v dotazovacích výrazech a hledání slov, která odpovídající určitému vzoru.

Dotazovací výraz se zástupným znakem je výraz obsahující znak \* (hvězdička). Když uživatel odešle dotaz obsahující zástupný znak, budou do výsledků vyhledávání zahrnuty všechny dokumenty v indexu, které odpovídají dotazovacímu výrazu, spolu se všemi dokumenty v indexu, které odpovídají vzoru reprezentovanému zástupným znakem. Koncový zástupný znak ve výrazu dotazu sea\* může odpovídat například slovům search, season a seals.

Při nastavování voleb zástupných znaků pro index určete, zda chcete uživatelům umožnit použití zástupných znaků v dotazech a pokud ano, jakým způsobem má být tato podpora poskytována:

- v Pro vyhledávání slov shodujících se se vzorem zástupných znaků v dokumentu můžete povolit všechny části dokumentu nebo můžete hledání shody se vzorem omezit na pole.
- v Podporu dotazů obsahujících zástupné znaky můžete povolit pro všechna pole nebo můžete hledání shody se vzorem omezit na určená pole.
- v Výskyt zástupného znaku můžete omezit na poslední pozici ve výrazu dotazu (koncový zástupný znak). Můžete rovněž povolit výskyt zástupného znaku kdekoli ve výrazu dotazu. (Zástupný znak se nemůže vyskytovat ve jménu pole.)
- v V závislosti na povolených pozicích pro zástupné znaky můžete určit způsob expanze výrazů dotazu (výrazy dotazu obsahující zástupné znaky jsou expandovány na všechny výrazy v indexu, které jim odpovídají). Veškeré možné expanze výrazů mohou být uloženy v indexu nebo mohou vyhledávací procesy expandovat výrazy během zpracování dotazu.

Jakékoli změny nastavení pro práci se zástupnými znaky se projeví po příští reorganizaci indexu.

### **Expanze indexu**

| | | | | | |

| | | | |

| |

| | | Chcete-li zahrnout expanzi výrazů do indexu, určete, kolik počátečních znaků slova se musí shodovat se vzorem zástupných znaků ve výrazu dotazu, aby došlo ke shodě. Výsledky budou vráceny pouze pro výrazy dotazu obsahující alespoň tento počet znaků (kromě znaku \*). Zadáte-li například hodnotu 4, musí výraz dorazu obsahovat alespoň čtyři znaky, aby došlo ke shodě.

Zadáte-li hodnotu 4, bude se slovo technologie shodovat s výrazem dotazu tech\* a výrazem dotazu techno\*, nikoli však s výrazem dotazu te\*.

Při aktualizaci a reorganizaci indexu jsou spolu s původními výrazy indexovány všechny potenciální rozšířené tvary jednotlivých výrazů v dokumentu. Výhodou tohoto přístupu je skutečnost, že při zpracování dotazu již expanze výrazů nezabere žádný čas navíc. Zároveň však roste velikost indexu, takže je nutné zajistit dostatek systémových prostředků pro rozsáhlý index.

Tento přístup je výhodný zejména u relativně malých kolekcí a tam, kde jsou prostor a doba potřebná k sestavení indexu méně důležité než rychlost odezvy na dotazy. Příkladem je prohledávání katalogu nebo adresáře zaměstnanců.

Tento přístup je k dispozici pouze v případě, že povolíte podporu pro koncové zástupné znaky. Pokud povolíte podporu pro zástupné znaky, které se mohou ve výrazu dotazu vyskytovat kdekoli, nebudete moci vybrat volbu zahrnutí expanzí výrazu do dotazu.

### **Expanze dotazů**

V případě expanze dotazů a použití pravidel pro porovnávání se vzorem, když uživatel odešle dotaz obsahující zástupné znaky, je třeba určit, kolik variant vyhledávacího výrazu tvoří shodu. Zadáte-li například hodnotu 50, bude za shodné s výrazem uvedeným v dotazu považováno až 50 variant tohoto výrazu.

Tento příklad ilustruje dotazovací výraz tech\*, který se shoduje se slovy technický, technika, technologie apod., celkem až s 50 různými slovy, která začínají znaky tech.

Expanze dotazů má sice jen malý vliv na velikost indexu, může však zpomalit zpracování dotazů. Vyhledávací procesy musí projít všechny existující varianty vyhledávacího výrazu se zástupnými znaky až od limitu, který určíte v nastavení zástupných znaků.

Tento přístup je výhodný zejména u relativně velkých kolekcí a v případech, kdy je třeba minimalizovat nároky na prostor a dobu potřebnou k sestavení indexu. Příkladem je vyhledávání v úložištích e-mailů, kde se index musí přizpůsobovat rychlým změnám v dokumentech, zatímco doba odezvy na dotazy je méně důležitá.

Tento přístup je k dispozici bez ohledu na to, zda povolíte podporu pro koncové zástupné znaky nebo zda povolíte podporu pro zástupné znaky, které se mohou vyskytovat kdekoli ve výrazu dotazu.

### **Podpora pro zástupné znaky v dotazech**

Sada expanzí pro výrazu dotazu se zástupným znakem obsahuje všechny výrazy indexu, které lze získat nahrazením zástupného znaku libovolnou posloupností znaků. Sada je určena následujícím způsobem:

- v Pokud kolekce podporuje zástupné znaky, které se ve výrazu dotazu mohou vyskytovat kdekoli, je každý výraz obsahující hvězdičku interpretován jako výraz se zástupným znakem.
- v Sada obsahuje nejvýše maximální počet expanzí povolený administrátorem podnikového vyhledávání. Pokud index obsahuje více expanzí, než určuje tato hodnota, budou tyto expanze ignorovány. (Ve výsledcích vyhledávání je uvedeno, zda byly některé expanze zástupných znaků ignorovány.)
- v Je-li podpora zástupných znaků omezena na sadu polí, bude sada obsahovat pouze výrazy, které se vyskytují v jednom z určených polí. Výraz se musí vyskytovat pouze v jednom poli nejméně v jednom dokumentu v indexu.
- v Je-li výraz dotazu výrazem pole, musí být zástupný znak uveden po specifikátoru pole (příklad: jmenopole:\*sphere). Jméno pole nesmí obsahovat dvojtečku (:).
- v Je-li podpora zástupných znaků omezena na sadu polí, musí být jméno pole ve výrazu dotazu se zástupným znakem jedním z polí určených v konzole pro správu podnikového vyhledávání. V opačném případě nebudou pro příslušný výraz nalezeny žádné expanze.
- v Zástupné znaky jsou podporovány pouze pro výrazy ve formátu prostého textu, nikoli pro jména prvků XML, jména atributů či hodnoty atributů. Výraz sestávající pouze ze zástupného znaku není podporován.

## **Konfigurování voleb pro použití zástupných znaků v dotazech**

Pokud konfigurujete volby indexování pro kolekci podnikového vyhledávání, můžete zadat, zda chcete uživatelům povolit používání zástupných znaků ve výrazech dotazů.

### **Než začnete**

| | |

|

| | | | | | | | | | | | | | | | | | | | |

| | | | | | | Chcete-li konfigurovat volby zástupných znaků, musíte mít přiřazenu roli administrátora podnikového vyhledávání nebo administrátora kolekce pro kolekci, do které daný index náleží.

### **O této úloze**

Určíte-li volby zástupných znaků, projeví se změny po příští reorganizaci indexu.

### **Postup**

Konfigurování podpory pro použití zástupných znaků v dotazech:

- 1. Upravte kolekci, vyberte stránku Index a klepněte na volbu **Konfigurovat volby pro zástupné znaky**.
- 2. Na stránce Volby pro zástupné znaky zaškrtněte políčko **Podpora zástupných znaků v dotazech**.
- 3. Zaškrtnutím nebo zrušením zaškrtnutí políčka **Podpora zástupných znaků v dotazech, které nejsou určeny pro prohledávání polí** můžete určit, zda mají být zástupné znaky podporovány v dotazech vyhledávajících text, který není obsažen v polích. Dotaz na

volný text tech\*, který neprohledává pojmenované pole, například vrátí rozbalené výsledky (například výrazy technologie nebo technika) pouze v případě, že je toto políčko zaškrtnuto.

- 4. Určete, která pole podporují zástupné znaky:
	- v Chcete-li povolit podporu dotazů obsahujících zástupné znaky pro všechna pole v dokumentu, vyberte volbu **Všechna pole**.
	- v Chcete-li omezit podporu pro zástupné znaky na některá pole, vyberte volbu **Specifická pole** a zadejte jména polí. Rozbalené výsledky budou vráceny pouze pro určená pole. Dotaz author:john\* například vrátí rozbalené výsledky pouze v případě, že pole author podporuje zástupné znaky.
- 5. Určete, zda se musí zástupný znak vyskytovat na poslední pozici výrazu dotazu (koncový zástupný znak), nebo zda jeho použití není omezeno a může se ve výrazu dotazu vyskytovat kdekoli.

Vyberete-li umístění a typ zástupného znaku, musíte rovněž určit, zda chcete povolit podporu pro zástupné znaky. Podrobnosti můžete zobrazit klepnutím na volbu **Nápověda** během konfigurování voleb pro zástupné znaky.

6. Klepněte na tlačítko **OK**.

### **Obory**

| | | | | | | | | | | | | | | | |

> Konfigurované obory využijete v případě, že potřebujete uživatelům poskytnout omezený pohled na kolekci.

Obor je skupina souvisejících identifikátorů URI v indexu. Konfigurováním oboru omezíte množinu dokumentů, kterou uživatelé v kolekci vidí. Když pak uživatelé prohledávají kolekci, nehledají v celém indexu, ale pouze v dokumentech z daného oboru. Chcete-li tuto funkci použít, vaše vyhledávací aplikace musí podporovat obory vyhledávání.

Při vytvoření oboru zadáte rozsah identifikátorů URI v indexu, který mohou uživatelé prohledávat. Omezením dokumentů, v nichž mohou uživatelé vyhledávat, se zajistí, že dokumenty ve výsledcích vyhledávání se budou vztahovat přímo k vyhledávaným informacím.

Můžete například vytvořit jeden obor, který obsahuje identifikátory URI pro oddělení technické podpory a jiný obor zahrnující identifikátory URI pro personální oddělení. Pokud vyhledávací aplikace podporuje obory, budou uživatelé v oddělení technické podpory načítat dokumenty z oboru pro technickou podporu, zatímco uživatelé v personálním oddělení budou načítat dokumenty z oboru pro personální oddělení.

Můžete vytvořit libovolný počet oborů, i když vytvoření příliš mnoha oborů může ovlivnit výkon. Konfigurujte obory tak, aby většina vyhledávacích požadavků musela filtrovat maximálně jeden nebo dva obory. Vzhledem k tomu, že obory mohou obsahovat celé identifikátory URI nebo vzory identifikátorů URI, může stejný dokument patřit k více oborům.

Při konfiguraci oborů bude pravděpodobně nutné dvakrát reorganizovat index, než se provedené změny projeví. Pokud konfigurujete obory před první reorganizací indexu pro kolekci, uživatelé budou moci prohledávat kolekci, ale nebudou moci ve výsledcích vyhledávání zobrazit údaje o oboru. Opakovanou reorganizací indexu zajistíte, že výsledky vyhledávání budou odpovídat rozsahu identifikátorů URI v daném oboru.

Pokud konfigurujete obory a index byl předtím alespoň jednou reorganizován, provedené změny se projeví až po příští reorganizaci indexu.

## **Konfigurování oborů**

Při konfigurování oboru pro kolekci podnikového vyhledávání můžete určit identifikátory URI nebo vzory identifikátorů URI pro rozsah dokumentů v indexu, v nichž uživatelé mohou vyhledávat.

### **Než začnete**

Chcete-li konfigurovat obory, musíte mít přiřazenu roli administrátora podnikového vyhledávání nebo administrátora kolekce pro kolekci, do níž obory náleží.

### **O této úloze**

Pokud vyhledávací aplikace podporuje použití oborů, uživatelé mohou při prohledávání kolekce vyhledávat pouze dokumenty odpovídající identifikátorům URI, které definují hranice oboru.

Při konfiguraci oborů bude pravděpodobně nutné dvakrát reorganizovat index, než se provedené změny projeví. Pokud konfigurujete obory před první reorganizací indexu pro kolekci, uživatelé budou moci prohledávat kolekci, ale nebudou moci ve výsledcích vyhledávání zobrazit údaje o oboru. Opakovanou reorganizací indexu zajistíte, že výsledky vyhledávání budou odpovídat rozsahu identifikátorů URI v daném oboru.

Pokud konfigurujete obory a index byl předtím alespoň jednou reorganizován, provedené změny se projeví až po příští reorganizaci indexu.

### **Postup**

Konfigurování oboru:

- 1. Upravte kolekci, vyberte stránku Index a klepněte na volbu **Konfigurovat obory**.
- 2. Na stránce Obory klepněte na volbu **Vytvořit obor**.
- 3. Zadejte jméno oboru, identifikátory URI a vzory identifikátorů URI, které definují hranice daného oboru. Můžete rovněž zadat identifikátory URI a vzory identifikátorů URI, které chcete z oboru vyloučit.
- 4. Klepněte na tlačítko **OK**.

Nový obor se zobrazí na stránce Obory společně s ostatními obory, které náleží do dané kolekce.

### **Související odkazy**

"Formáty [identifikátorů](#page-85-0) URI v indexu podnikového vyhledávání" na stránce 76 Identifikátory URI (Uniform Resource Identifier) jednotlivých dokumentů v indexu podnikového vyhledávání určují typ prolézacího modulu, který daný dokument přidal do kolekce.

## **Sbalené identifikátory URI**

V prostředí podnikového vyhledávání lze výsledky vyhledávání uspořádat tak, že dokumenty z webu a ze zdrojů NNTP se stejnou předponou identifikátoru URI budou ve výsledcích vyhledávání zobrazeny jako skupina a budou sbaleny.

Jsou-li výsledky sbaleny, první výsledek se obvykle zobrazuje zcela vlevo. Výsledky s nižším výsledným ohodnocením jsou seskupeny a odsazeny na řádku pod prvním výsledkem.

Chcete-li sbalit jako jednu skupinu dokumenty s různými předponami identifikátorů URI, můžete předpony příslušných identifikátorů URI přiřadit ke jménu skupiny, kterou vytvoříte. Používáte-li například tři různé servery pro správu finančních dat, můžete ve výsledcích vyhledávání seskupit dokumenty ze všech tří serverů a výsledky s nižším ohodnocením sbalit pod prvním výsledným dokumentem.

Vyhledávací aplikace mohou používat předponu identifikátoru URI nebo jméno skupiny ke sbalení dokumentů ve výsledcích vyhledávání. V ukázkové aplikaci pro podnikové vyhledávání se zobrazují první dva výsledné dokumenty. Jsou-li vráceny více než dva výsledné dokumenty se stejnou předponou identifikátoru URI (nebo patřící do stejné skupiny předpon identifikátorů URI), můžete sbalené výsledky zobrazit výběrem příslušné volby.

Uživatelé mohou na základě syntaxe dotazů podnikového vyhledávání (samegroupas:*předpona\_identifikátoru\_URI*) prohledávat všechny dokumenty, které jsou obsaženy ve stejné skupině jako určená předpona identifikátoru URI.

### **Uspořádání předpon identifikátorů URI a jmen skupin**

Při konfigurování pravidel pro sbalení výsledků vyhledávání pomocí konzoly pro správu zadáváte předpony identifikátorů URI dokumentů, které chcete sbalit, a můžete také přiřadit předpony identifikátorů URI ke jménu skupiny.

Pořadí, v němž předpony identifikátorů URI konfigurujete, má svůj význam. Indexový server používá pořadí předpon identifikátorů URI k výpočtu hodnot jednotlivých identifikátorů URI v kolekci. Pro každý identifikátor URI jsou provedeny následující kroky:

- 1. Indexový server prohledává předpony identifikátorů URI uvedené v pravidlech pro sbalení výsledků vyhledávání postupně.
- 2. Nalezne-li indexový server v indexu první předponu identifikátoru URI, která se shoduje s předponou dokumentu, přidá jméno skupiny (nebo předponu identifikátoru URI, pokud pravidlo neurčuje jméno skupiny) k výrazům vyhledávaným v dokumentech.
- 3. Pokud dokument neodpovídá žádné předponě identifikátoru URI:
	- v U webových identifikátorů URI použije indexový server jako předponu identifikátoru URI jméno hostitele odpovídající dané adrese URL.
	- v U identifikátorů URI protokolu NNTP použije indexový server jako předponu identifikátoru URI první ID zprávy v hodnotě referenční hlavičky.

Po přidání předpony identifikátoru URI do seznamu předpon, které mají být ve výsledcích vyhledávání sbaleny, musíte tuto předponu identifikátoru URI umístit podle toho, v jakém pořadí ji má indexový server použít, a případně ji přiřadit jako zvláštní vyhledávací výraz k dokumentům v indexu:

- v Pokud přidáte předponu identifikátoru URI a nepřiřadíte ji ke jménu skupiny, můžete tuto předponu identifikátoru URI individuálně vybrat a přesunout v seznamu nahoru nebo dolů.
- v Pokud přidanou předponu identifikátoru URI přiřadíte ke jménu skupiny, bude se spolu s ní přesouvat v seznamu nahoru nebo dolů celá skupina předpon identifikátorů URI. (Na pořadí předpon identifikátorů URI v rámci skupiny nezáleží - výběrem jedné předpony identifikátoru URI automaticky vyberete celou skupinu.)

## **Sbalení identifikátorů URI ve výsledcích vyhledávání**

Můžete určit volby pro seskupení a sbalení výsledných dokumentů z webu a ze zdrojů NNTP, které mají stejnou předponu identifikátoru URI. Můžete rovněž vytvořit jméno skupiny, které umožňuje společné sbalení výsledných dokumentů s různými předponami identifikátorů URI.

### **Než začnete**

| | |

> Chcete-li zadat volby pro sbalení výsledků vyhledávání, musíte mít přiřazenu roli administrátora podnikového vyhledávání nebo administrátora kolekce pro danou kolekci.

### **O této úloze**

Změny provedené za účelem sbalení výsledků vyhledávání se projeví až po příští reorganizaci indexu.

### **Postup**

Určení voleb pro sbalení výsledků vyhledávání:

- 1. Upravte kolekci, vyberte stránku Index a klepněte na volbu **Sbalit výsledky vyhledávání**.
- 2. Na stránce Sbalit výsledky vyhledávání klepněte na volbu **Přidat předponu identifikátoru URI**.
- 3. Na stránce Přidat předponu identifikátoru URI pro sbalení výsledků zadejte předponu identifikátoru URI pro dokumenty, které chcete ve výsledcích vyhledávání sbalit. Příklad: http://finance/ROI/ http://server1.com/finance/
- 4. Můžete zadat také popisné jméno skupiny, kterou chcete asociovat s danou předponou identifikátoru URI. Chcete-li sbalit výsledné dokumenty z více zdrojů jako jednu skupinu, zadejte při přidávání jednotlivých předpon identifikátoru URI stejné jméno skupiny.
- 5. Klepněte na tlačítko **OK**.
- 6. Na stránce Sbalit výsledky vyhledávání přesuňte nové pravidlo na místo odpovídající pořadí, ve kterém je má indexový server použít:
	- v Pokud jste přidali předponu identifikátoru URI a neasociovali ji se jménem skupiny, bude nová předpona identifikátoru URI zobrazena na konci seznamu. Pomocí kláves se šipkami ji přesuňte na požadované místo.
	- v Pokud jste novou předponu identifikátoru URI asociovali se jménem skupiny, bude nová předpona identifikátoru URI zobrazena na konci sady předpon identifikátoru URI, které náleží ke stejné skupině. Pomocí kláves se šipkami přesuňte celou skupinu předpon identifikátoru URI na požadované místo.
- 7. Chcete-li změnit předponu identifikátoru URI nebo jméno skupiny, vyberte předponu identifikátoru URI a klepněte na volbu **Upravit**.
- 8. Chcete-li předponu identifikátoru URI odebrat ze seznamu, vyberte předponu identifikátoru URI a klepněte na volbu **na Odebrat**.

## **Odebrání identifikátorů URI z indexu**

Chcete-li uživatelům zabránit ve vyhledávání dokumentů v kolekci, můžete odebrat identifikátory URI pro tyto dokumenty z indexu.

### **Než začnete**

Chcete-li odebrat identifikátory URI z indexu, musíte mít přiřazenu roli administrátora podnikového vyhledávání nebo administrátora kolekce pro danou kolekci.

### **O této úloze**

Zadáte-li úplný identifikátor URI, uživatelům se tento identifikátor URI přestane zobrazovat ve výsledcích vyhledávání. Pokud uživatel odešle stejný dotaz a výsledné dokumenty pro tento dotaz budou uloženy ve vyhledávací mezipaměti, potom dočasně uložená výsledná stránka pro odebraný identifikátor URI bude vrácena ve výsledcích vyhledávání. Vyhledávací mezipaměť bude aktualizována a identifikátor URI bude z indexu odebrán až po příští aktualizaci nebo reorganizaci indexu.

Zadáte-li vzor pro odebrání více identifikátorů URI, uživatelům se budou identifikátory URI, které odpovídají vzoru, nadále zobrazovat ve výsledcích vyhledávání až do příští aktualizace nebo reorganizace indexu.

Odeberete-li identifikátor URI z indexu, neodeberete jej z prolézaného prostoru. Při příštím prolézání dokumentu prolézacím modulem bude identifikátor URI vložen do indexu a bude opět dostupný pro hledání. Chcete-li identifikátor URI odebrat z prolézaného prostoru, je třeba aktualizovat pravidla prolézání tak, aby vylučovala daný dokument, a potom prolézací modul zastavit a restartovat.

### **Postup**

Odebrání identifikátorů URI pro specifické dokumenty z indexu:

- 1. Upravte kolekci, vyberte stránku Index a klepněte na volbu **Odebrat identifikátory URI z indexu**.
- 2. Na stránce Odebrat identifikátory URI z indexu zadejte identifikátory URI (nebo vzory identifikátorů URI), které chcete odebrat z indexu.

Příklad:

http://domain.org/hr/\* db2://knowledgeManagement/ROI\* cm://enterprise/finance\*

3. Klepněte na tlačítko **OK**.

### **Související odkazy**

"Formáty [identifikátorů](#page-85-0) URI v indexu podnikového vyhledávání" na stránce 76 Identifikátory URI (Uniform Resource Identifier) jednotlivých dokumentů v indexu podnikového vyhledávání určují typ prolézacího modulu, který daný dokument přidal do kolekce.

# **Správa vyhledávacího serveru pro podnikové vyhledávání**

Volby, které lze zadat pro vyhledávací servery, zahrnují použití prostoru mezipaměti pro vracení výsledků vyhledávání, určování maximální délky shrnutí dokumentů ve výsledcích vyhledávání, zvyšování kvality vyhledávání na záklafěasociování vlastních slovníků a vrácení předdefinovaných identifikátorů URI ve výsledcích vyhledávání vždy, když se v dotazu objeví určité výrazy.

Když uživatel odešle dotaz, vyhledávací servery použití index k rychlému vyhledání odpovídajících dokumentů. K načítání metadat odpovídajících dokumentů využívají vyhledávací servery datový sklad podnikového vyhledávání obsahující analyzovaná data rozložená na prvky. Metadata mohou mimo jiné obsahovat identifikátor URI dokumentu, jeho název, popis, datum, typ dat apod.

Při konfigurování vyhledávacích serverů pro kolekci zadáte volby ovlivňující způsob zpracování dotazů včetně voleb, které mohou ovlivnit výkon dotazu:

### **Konfigurování mezipaměti vyhledávání**

Chcete-li optimalizovat výkon dotazu, můžete určit, že výsledné dokumenty mají být ukládány do mezipaměti, a konfigurovat velikost prostoru, který má být dokumentům v mezipaměti přidělen.

#### **Konfigurování maximální délky zobrazených shrnutí dokumentů**

Pro většinu výsledných dokumentů se zobrazují shrnutí obsahu dokumentů, podle nichž se mohou uživatelé rozhodnout, který dokument načtou. Velikost prostoru ve výsledcích vyhledávání, který bude použit k zobrazení těchto souhrnných informací, můžete určit podle potřeby.

### **Zadání jiného výchozího jazyka**

Výchozí jazyk pro prohledávání dokumentů se nastavuje při vytvoření kolekce, v případě potřeby však můžete zadat jiný jazyk.

### **Asociování vlastních slovníků**

Pokud vývojáři aplikace vytvořili vlastní slovníky synonym, zakázaných slov nebo slov pro upřednostnění, můžete určit, které slovníky mají být použity při prohledávání kolekce uživateli.

### **Konfigurování rychlých odkazů**

V případě potřeby lze předem určit identifikátory URI, které mají být vráceny pro určitá klíčová slova a fráze. Když uživatel zadá v dotazu některé z těchto klíčových slov či frází, bude ve výsledcích vyhledávání vrácen předdefinovaný identifikátor URI. Identifikátory URI definované rychlými odkazy jsou vraceny spolu s identifikátory URI, které vyhledávací servery vrátí po prohledání indexu.

### **Související pojmy**

"Hodnocení důležitosti dokumentů v podnikovém [vyhledávání"](#page-146-0) na stránce 137 Když uživatel prohledává určitou kolekci, vyhledávací procesy vrátí výsledky s nejvyšším hodnocením podle podmínek uvedených v dotazu.

"Vlastní slovníky slov pro [upřednostnění"](#page-147-0) na stránce 138

Chcete-li zvýšit kvalitu výsledků vyhledávání, můžete ovlivnit ohodnocení důležitosti dokumentů ve výsledcích vyhledávání vytvořením vlastního slovníku slov pro upřednostnění.

| | | |

## **Mezipaměti pro vyhledávání**

Pokud je zatížení vyhledávacích serverů poměrně vysoké, lze jejich výkon zvýšit ukládáním výsledků vyhledávání do mezipaměti.

Při zpracování výsledků vyhledávání vyhledávací servery nejprve zkontrolují, zda již mezipaměť neobsahuje výsledky pro stejný dotaz. Pokud naleznou odpovídající výsledné dokumenty, mohou uživateli rychle vrátit výsledky vyhledávání. Pokud vyhledávací servery vhodné výsledné dokumenty nenaleznou, prohledají index.

Po zaplnění mezipaměti vyhledávání jsou odstraňovány nejstarší výsledné dokumenty a výsledné dokumenty odpovídající méně často zadávaným dotazům, aby uvolnily místo novým výsledkům vyhledávání.

Na konzole pro správu podnikového vyhledávání můžete povolit ukládání výsledků vyhledávání do mezipaměti a také zadat kapacitu mezipaměti (počet dotazů, jejichž výsledky lze do mezipaměti současně uložit).

Pokud změníte nastavení mezipaměti pro vyhledávání, začnou změny platit až po restartování vyhledávacích serverů.

## **Konfigurování mezipaměti vyhledávání**

Pro kolekci lze povolit nebo zakázat mezipaměť vyhledávání. Lze také určit volby pro řízení velikosti mezipaměti vyhledávání.

### **Než začnete**

Chcete-li konfigurovat mezipaměť vyhledávání pro kolekci, musíte mít přiřazenu roli administrátora podnikového vyhledávání nebo administrátora kolekce pro danou kolekci.

### **Postup**

Konfigurování mezipaměti vyhledávání:

- 1. Upravte kolekci, vyberte stránku Vyhledat a klepněte na volbu **Konfigurovat volby vyhledávacího serveru**.
- 2. Na stránce Volby vyhledávacího serveru zaškrtněte políčko **Použít mezipaměť vyhledávání**.
- 3. Do pole **Maximální počet položek v mezipaměti** zadejte maximální počet sad výsledků vyhledávání, které lze uložit do mezipaměti vyhledávání.
- 4. Klepněte na tlačítko **OK**.
- 5. Chcete-li, aby se změny projevily, použijte funkci monitorování vyhledávacích serverů a restartujte procesy serveru.

## **Vlastní slovníky synonym**

Chcete-li zlepšit kvalitu výsledků vyhledávání, můžete uživatelům povolit vyhledávat při prohledávání kolekce synonyma výrazů uvedených v dotazu.

Vytvoříte-li slovník synonym, přidáte jej do systému podnikového vyhledávání a přiřadíte jej ke kolekci, mohou uživatelé při prohledávání kolekce vyhledávat dokumenty obsahující synonyma výrazů uvedených v dotazu. Díky tomuto rozšíření dotazů uživatelé snáze naleznou všechny dokumenty, které potřebují, a nikoli jen dokumenty přesně odpovídající výrazům zadaným v dotazu. Tím, že při vytvoření slovníku synonym definujete slova, která mají být

považována za vzájemná synonyma, pomůžete uživatelům nalézt potřebné dokumenty, aniž by museli zadávat všechny varianty dotazovacího výrazu.

Vaše organizace může například používat zkratky označující oddělení, vybavení apod., nebo se v dokumentech ve vašich kolekcích mohou vyskytovat odborné výrazy z vašeho oboru. Vytvořením slovníku synonym můžete zajistit, že dotaz obsahující zkratku (např. ACL) vrátí dokumenty, v nichž je uveden význam této zkratky (např. ACL, seznam přístupových práv, řízení přístupu apod.).

Jazyk dotazů podnikového vyhledávání umožňuje uživatelům vyhledávat synonyma připojením operátoru vlnovka před dotazovací výraz. Dotaz ~WAS může například vrátit dokumenty, které se zabývají aplikačním serverem WebSphere. Vývojáři aplikací mohou zpřístupnit podporu synonym také prostřednictvím vlastností dotazu - tento přístup nevyžaduje použití speciální syntaxe.

Slovníky synonym obsahují varianty slov a mají následující charakteristické vlastnosti:

- v Slova nejsou rozlišena podle jazyků, je však možné zadávat slova v různých jazycích. Pro každou kolekci existuje pouze jeden slovník synonym.
- v Slova nejsou při vyhledávání skloňována a časována. Ve slovníku synonym je nutné uvést všechny gramatické tvary daného slova. U podstatného jména je tedy třeba uvést všechny tvary jednotného i množného čísla (např. seznam, seznamu, seznamem, seznamy, seznamů, seznamům, seznamech).

Většina výrazů, které přidáte do slovníku synonym, jsou přesné sémantické ekvivalenty, tzn. je-li výraz A synonymem výrazu B, je také výraz B synonymem výrazu A. Vždy, když je v dotazu použit výraz A, lze jej nahradit výrazem B a naopak.

Můžete však přidat také výrazy odpovídající různým použitím téhož pojmu včetně jeho obecnějších a konkrétnějších variant. Můžete například vytvořit jednu skupinu synonym obsahující výrazy budova a dům a jinou skupinu obsahující výrazy banka, peněžní ústav, and spořitelna.

Čím volnější je vztah mezi jednotlivými výrazy, tím rozsáhlejší budou výsledky vyhledávání, některé výsledky vyhledávání však nemusí být z hlediska dotazu zajímavé. Vyhledávací a indexovací rozhraní API nabízí metody, které uživatelům umožňují vybrat při odeslání vyhledávacího požadavku vhodná synonyma, a metody umožňující uživateli zjistit, jaká synonyma byla odvozena z jednotlivých výrazů v dotazu.

Chcete-li vytvořit slovník synonym, je třeba, aby nejprve odborník na danou problematiku (případně ve spolupráci s vývojářem aplikací) vytvořil seznam synonym ve formátu XML. Výsledný soubor XML je nutné převést do binárního formátu (soubor .dic) pomocí nástroje dodávaného s produktem WebSphere II OmniFind Edition.

Administrátor podnikového vyhledávání odešle binární soubor do systému a přiřadí mu zobrazované jméno. Administrátoři kolekcí mohou vybrat slovník synonym, který chtějí použít pro prohledávání dokumentů v kolekci, při konfigurování voleb vyhledávacího serveru pro danou kolekci.

- **Omezení:** Vlastní slovník synonym po přidání do systému již nelze upravit. Chcete-li změnit synonyma dostupná v kolekci, musíte postupovat takto:
	- 1. Aktualizujte zdrojový soubor XML.
	- 2. Převeďte zdrojový soubor XML na nový slovníkový soubor.
	- 3. Odeberte starý slovník synonym z kolekce, která jej využívá.
	- 4. Odstraňte starý slovník synonym ze systému.
- 5. Přidejte do systému nový slovník synonym.
- 6. Asociujte nový slovník synonym s kolekcemi, které jej mají používat.

### **Související pojmy**

″Podpora synonym ve vyhledávacích aplikacích″ v dokumentu ″Text Analysis Integration″

### **Související úlohy**

″Vytvoření souboru XML se synonymy″ v dokumentu ″Text Analysis Integration″ ″Vytvoření slovníku synonym″ v dokumentu ″Text Analysis Integration″

### **Přidávání slovníků synonym do systému**

Pokud pro vyhledávání dokumentů v kolekci vytvoříte vlastní slovníky synonym, je nutné asociovat je se systémem podnikového vyhledávání. Později můžete zvolit, který ze slovníků synonym chcete použít pro prohledávání kolekce.

### **Než začnete**

Chcete-li přidávat vlastní slovníky synonym pro použití spolu s dotazy podnikového vyhledávání, musíte mít přiřazenu roli administrátora podnikového vyhledávání.

### **Postup**

|

Asociování slovníků synonym se systémem podnikového vyhledávání:

- 1. Klepnutím na volbu **Systém** otevřete pohled Systém.
- 2. Chcete-li změnit zobrazení pro úpravy systému, klepněte na volbu **Upravit**.
- 3. Na stránce Vyhledávání klepněte na volbu **Konfigurovat slovníky synonym**.
- 4. Na stránce Konfigurovat slovníky synonym klepněte na volbu **Přidat slovník synonym**.
- 5. Na stránce Přidat slovník synonym zadejte jedinečné zobrazované jméno pro slovník synonym a případně zadejte popis.
- 6. Určete umístění souboru .dic. Je-li soubor menší než 8 MB, může být soubor umístěn ve vašem systému. Je-li soubor větší než 8 MB, musí být umístěn na indexovém serveru.
- 7. Klepněte na tlačítko **OK**. Vlastní slovník synonym bude přidán do systému podnikového vyhledávání a bude k dispozici pro prohledávání kolekcí.

### **Asociování slovníku synonym s kolekcí**

Pokud jsou se systémem podnikového vyhledávání asociovány slovníky synonym, můžete jeden z nich vybrat pro vyhledávání v kolekci. Pokud výraz v dotazu odpovídá výrazu ve slovníku, budou ve výsledcích vyhledávání vráceny také dokumenty, které obsahují synonyma daného výrazu.

### **Než začnete**

Chcete-li vybrat slovník synonym pro kolekci, musíte mít přiřazenu roli administrátora podnikového vyhledávání nebo administrátora kolekce pro danou kolekci.

#### **Postup**

Asociování slovníku synonym s kolekcí:

- 1. Upravte kolekci, vyberte stránku Vyhledat a klepněte na volbu **Konfigurovat volby vyhledávacího serveru**.
- 2. V poli **Jméno slovníku synonym** na stránce Volby vyhledávacího serveru vyberte slovník synonym, který chcete použít při dotazech na tuto kolekci.

Seznam dostupných slovníků synonym obsahuje všechny slovníky synonym, které byly přidány do systému podnikového vyhledávání.

3. Klepněte na tlačítko **OK**.

## **Vlastní slovníky zakázaných slov**

| | |

| | | | | | |

| | | |

| | | |

| | | |

| | | | | | | | | | | | | |

| | | | Chcete-li zlepšit kvalitu výsledků vyhledávání, můžete určit, že určitá slova mají být z výrazů dotazu během jeho zpracování automaticky odebrána.

Slovník zakázaných slov obsahuje výrazy specifické pro příslušný podnik, které jsou často používány, a tudíž nejsou jako výrazy dotazu užitečné. Vyloučením těchto slov z dotazů můžete zaručit, že uživatelé nebudou zaplaveni výslednými dokumenty, které jsou relevantní pouze okrajově (vráceny budou pouze dokumenty odpovídající ostatním výrazům v dotazu). Během zpracování dotazu vyhledávací servery odstraňují zakázaná slova z dotazů. Mezi odebíraná slova patří zakázaná ve vlastním slovníku a zakázaná slova, která jsou předdefinována pro podnikové vyhledávání (například běžné předložky a členy).

Produkt WebSphere II OmniFind Edition při výchozím nastavení provádí rozpoznávání zakázaných slov specifických pro konkrétní jazyk. V rámci tohoto procesu jsou z dotazu odebrána často se vyskytující běžná slova jako a či the. Vlastní slovník zakázaných slov je třeba definovat pouze pro zakázaná slova specifická pro konkrétní podnik nebo doménu.

Chcete-li vytvořit slovník zakázaných slov, je třeba, aby nejprve odborník na danou problematiku (případně ve spolupráci s vývojářem aplikací) vytvořil seznam zakázaných slov ve formátu XML. Výsledný soubor XML je nutné převést do binárního formátu (soubor .dic) pomocí nástroje dodávaného s produktem WebSphere II OmniFind Edition.

Administrátor podnikového vyhledávání odešle binární soubor do systému a přiřadí mu zobrazované jméno. Administrátoři kolekcí mohou vybrat slovník zakázaných slov, který chtějí použít pro prohledávání dokumentů v kolekci, při konfigurování voleb vyhledávacího serveru pro danou kolekci.

**Omezení:** Vlastní slovník zakázaných slov po přidání do systému již nelze upravit. Chcete-li upravit zakázaná slova, která jsou k dispozici pro zpracování dotazu, musíte provést následující operace:

- 1. Aktualizujte zdrojový soubor XML.
- 2. Převeďte zdrojový soubor XML na nový slovníkový soubor.
- 3. Odeberte starý slovník zakázaných slov z kolekce, která jej využívá.
- 4. Odstraňte starý slovník zakázaných slov ze systému.
- 5. Přidejte do systému nový slovník zakázaných slov.
- 6. Asociujte nový slovník zakázaných slov s kolekcemi, které jej mají používat.

### **Související pojmy**

″Vlastní slovníky zakázaných slov″ v dokumentu ″Text Analysis Integration″

### **Související úlohy**

″Vytvoření souboru XML se zakázanými slovy″ v dokumentu ″Text Analysis Integration″ ″Vytvoření slovníku zakázaných slov″ v dokumentu ″Text Analysis Integration″

## **Přidávání slovníků zakázaných slov do systému**

Pokud vytvoříte vlastní slovníky zakázaných slov pro odebírání slov z dotazů, je nutné asociovat je se systémem podnikového vyhledávání. Později můžete zvolit, který ze slovníků zakázaných slov chcete použít pro prohledávání kolekce.

### **Než začnete**

|

| |

|

| | | | | | | | | | | |

| | | |

|

| |

|

| | | | | | | | Chcete-li do systému přidávat vlastní slovníky zakázaných slov, musíte mít přiřazenu roli administrátora podnikového vyhledávání.

### **Postup**

Asociování vlastních zakázaných slov se systémem podnikového vyhledávání:

- 1. Klepnutím na volbu **Systém** otevřete pohled Systém.
- 2. Chcete-li změnit zobrazení pro úpravy systému, klepněte na volbu *I* Upravit.
- 3. Na stránce Vyhledávání klepněte na volbu **Konfigurovat slovníky zakázaných slov**.
- 4. Na stránce Konfigurovat slovníky zakázaných slov klepněte na volbu **Přidat slovník zakázaných slov**.
- 5. Na stránce Přidat slovník zakázaných slov zadejte jedinečné zobrazované jméno pro slovník.
- 6. Určete umístění souboru .dic. Je-li soubor menší než 8 MB, může být soubor umístěn ve vašem systému. Je-li soubor větší než 8 MB, musí být umístěn na indexovém serveru.
- 7. Klepněte na tlačítko **OK**. Vlastní slovník zakázaných slov bude přidán do systému podnikového vyhledávání a bude k dispozici pro prohledávání kolekcí.

### **Asociování slovníku zakázaných slov s kolekcí**

Pokud jsou se systémem podnikového vyhledávání asociovány slovníky zakázaných slov, můžete jeden z nich vybrat pro vyhledávání v kolekci. Pokud výraz v dotazu odpovídá výrazu ve slovníku, bude tento výraz z dotazu před zpracováním odebrán.

#### **Než začnete**

Chcete-li vybrat slovník zakázaných slov pro kolekci, musíte mít přiřazenu roli administrátora podnikového vyhledávání nebo administrátora kolekce pro danou kolekci.

#### **Postup**

Asociování slovníku zakázaných slov s kolekcí:

- 1. Upravte kolekci, vyberte stránku Vyhledat a klepněte na volbu **Konfigurovat volby vyhledávacího serveru**.
- 2. V poli **Jméno slovníku zakázaných slov** na stránce Volby vyhledávacího serveru vyberte slovník zakázaných slov, který chcete použít při dotazech na tuto kolekci.

Seznam dostupných slovníků obsahuje všechny slovníky zakázaných slov, které byly přidány do systému podnikového vyhledávání.

3. Klepněte na tlačítko **OK**.

### **Dynamické shrnutí**

Dynamické shrnutí je technologie určující, které fráze ve výsledném dokumentu nejlépe reprezentují hledané tématické okruhy.

U podnikového vyhledávání se dynamické shrnutí pokouší zachytit v dokumentu věty obsahující co nejrozmanitější výskyty hledaných výrazů. Ve výsledcích vyhledávání se zobrazí několik vybraných vět nebo částí vět. Hledané výrazy jsou ve výsledcích vyhledávání zvýrazněny pomocí formátování HTML.

Při konfigurování voleb vyhledávacího serveru pro kolekci můžete zadat maximální délku zobrazených shrnutí dokumentů ve výsledcích vyhledávání. Vzhledem k tomu, že souhrny obsahují znaky definující zvýraznění, bude velikost vyrovnávací paměti vrácené vyhledávací aplikaci vyšší než zadaná maximální hodnota. Délka zobrazeného textu však zadanou maximální hodnotu nepřekročí, ačkoli souhrn může být i kratší (v závislosti na souhrnných datech extrahovaných ze zdrojového dokumentu).

## **Přizpůsobení shrnutí dokumentů v konzole pro správu**

Množství informací zobrazovaných v souhrnech dokumentů můžete přizpůsobit určením voleb pro vyhledávací server v rámci konzoly pro správu podnikového vyhledávání.

### **Než začnete**

| | |

|

| |

|

| | |

| | | | |

|

| | | | | | | | | | | Chcete-li řídit délku zobrazovaných souhrnů pro kolekci, musíte mít přiřazenu roli administrátora podnikového vyhledávání nebo administrátora kolekce pro danou kolekci.

### **O této úloze**

Hodnota určená pro maximální zobrazovanou délku souhrnů dokumentů je použita v kombinaci s hodnotou určenou pro počet vět, které může každý souhrn obsahovat. Přednost má hodnota, která vede ke kratšímu shrnutí dokumentu.

Pokud například zadáte mezní hodnotu čtyři věty, bude shrnutí dokumentu obsahovat pouze čtyři věty i přesto, že délka textu pro zobrazení povoluje více znaků, než je celkový počet znaků v těchto větách. Jiný příklad: Zadání mezní hodnoty 10 vět v kombinaci s mezní hodnotou 500 znaků pro délku textu pro zobrazení může vést k tomu, že shrnutí dokumentu může obsahovat méně než 10 vět.

### **Postup**

Konfigurování zobrazované délky pro souhrny dokumentů:

- 1. Upravte kolekci, vyberte stránku Vyhledat a klepněte na volbu **Konfigurovat volby vyhledávacího serveru**.
- 2. Na stránce Volby vyhledávacího serveru určete maximální zobrazovanou délku pro souhrny dokumentů. Když uživatelé zobrazí výsledky vyhledávání, souhrny dokumentů nepřesáhnou určenou hodnotu.
- 3. Určete počet vět, které může každý souhrn dokumentu obsahovat (souhrny mohou obsahovat nejvýše deset vět).
- 4. Klepněte na tlačítko **OK**.
- 5. Chcete-li, aby se změny projevily, použijte funkci monitorování vyhledávacích serverů a restartujte procesy serveru.

## **Přizpůsobení souhrnů dokumentů provedením úprav vlastností**

Součástí každého výsledného dokumentu dotazu podnikového vyhledávání je souhrn. Množství informací obsažených v jednotlivých souhrnech můžete podle potřeby přizpůsobit provedením úpravu souboru vlastností.

### **O této úloze**

Popis výsledků vyhledávání můžete přizpůsobit změnou hodnot následujících vlastností v souboru ES\_NODE\_ROOT/master\_config/*ID\_kolekce*.runtime.node1/runtimegeneric.properties:

### **MinWordsPerSentence**

Minimální počet slov, které může věta s popisem obsahovat. Výchozí hodnota je 4.

#### **MaxWordsPerSentence**

Maximální počet slov, které může věta s popisem obsahovat. Výchozí hodnota je 20.

#### **NumberOfReturnedSentences**

Počet vět, které tvoří popis dokumentu. Výchozí hodnota je 5.

### **MaxSentencesPerDocument**

Maximální počet vět v dokumentu, které budou považovány za kandidáty při vytváření popisu. Výchozí hodnota je 1000.

### **Postup**

Chcete-li přizpůsobit souhrny dokumentů ve výsledcích vyhledávání, postupujte takto:

- 1. Přihlašte se k vyhledávacím serverům jako administrátor podnikového vyhledávání. Toto jméno uživatele bylo určeno při instalaci produktu WebSphere II OmniFind Edition.
- 2. Otevřete následující soubor pro úpravy v textovém editoru. *ID\_kol* je ID kolekce zadané (nebo přiřazené systémem) při vytvoření kolekce:

ES\_NODE\_ROOT/master\_config/*ID\_kol*.runtime.node1/runtime-generic.properties

- **Tip:** Informace o mapování mezi názvy kolekcí a jejich ID naleznete v souboru ES\_NODE\_ROOT/master\_config/collections.ini.
- 3. Změňte vlastnosti, které chcete přizpůsobit, poté soubor uložte a zavřete jej.
- 4. Zastavte a znovu spusťte vyhledávací servery, aby se změny projevily.

## **Práce s rychlými odkazy**

Rychlé odkazy jsou dokumenty vracené ve výsledcích vyhledávání vždy, když uživatel odešle dotaz obsahující určitá slova a fráze.

Ke konfigurování rychlých odkazů pro kolekci slouží konzola správy podnikového vyhledávání.

### **Rychlé odkazy**

Rychlé odkazy vám umožňují poskytnout uživatelům odkazy na dokumenty, které předem označíte jako relevantní pro určité dotazovací výrazy.

Rychlý odkaz je identifikátor URI zahrnovaný podnikovým vyhledáváním automaticky do výsledků vyhledávání, pokud dotaz obsahuje určitá slova nebo fráze. Identifikátory URI rychlých odkazů jsou obvykle uváděny na začátku seznamu výsledků, takže je zaručeno, že uživatelé uvidí dokumenty, které jste předem označili jako významné pro daný dotaz.

Rychlé odkazy jsou vráceny ještě s jinými výsledky vyhledávání. Vyhledávací procesy vyhledávají v indexu dokumenty, které odpovídají podmínkám dotazu, a vrací identifikátory URI těchto dokumentů spolu s identifikátory URI rychlých odkazů.

Při konfigurování rychlého odkazu můžete zadat popisný název a souhrnné informace o identifikátoru URI, které uživatelům pomohou rychle určit, zda chtějí daný dokument načíst.

Pro identifikátor URI http://www.ibm.com/education/us/ můžete například použít název Vzdělávací služby společnosti IBM v USA a zadat text shrnutí Řešení, produkty a prostředky pro odborníky, pedagogy a studenty v USA.
Chcete-li v kolekci podnikového vyhledávání používat rychlé odkazy, musí být ve vyhledávací aplikaci k dispozici volba pro zobrazení rychlých odkazů. V některých vyhledávacích aplikacích mohou mít uživatelé možnost povolit či zakázat vracení rychlých odkazů při prohledávání kolekce.

# **Konfigurování rychlých odkazů**

Při vytváření rychlého odkazu pro kolekci podnikového vyhledávání asociujete identifikátor URI dokumentu s klíčovými slovy, která spouštějí jeho zahrnutí do výsledků vyhledávání.

## **Než začnete**

Chcete-li konfigurovat rychlé odkazy, musíte mít přiřazenu roli administrátora podnikového vyhledávání nebo administrátora kolekce pro kolekci, do které daný rychlý odkaz náleží.

## **O této úloze**

Po klepnutí na volbu **Nápověda** při vytváření nebo úpravách rychlého odkazu můžete zobrazit příklady zadávání klíčových slov a identifikátorů URI pro rychlé odkazy.

Změny se projeví, aniž by bylo nutné restartovat vyhledávací servery.

## **Postup**

Konfigurování rychlého odkazu:

- 1. Upravte kolekci, vyberte stránku Vyhledat a klepněte na volbu **Konfigurovat rychlé odkazy**.
- 2. Na stránce Rychlé odkazy klepněte na volbu **Vytvořit rychlý odkaz**.
- 3. Zadejte klíčová slova a fráze, které způsobí, že daný rychlý odkaz bude vrácen ve výsledcích vyhledávání, identifikátor URI dokumentu, který jste předem určili jako související s tímto dotazem, a další volby pro daný rychlý odkaz.

Na každý řádek můžete zadat jedno klíčové slovo, několik klíčových slov nebo jednu frázi (dvě či více slov v uvozovkách). Klíčová slova oddělujte mezerami (pro oddělování nelze použít čárku). Nový řádek vytvoříte stisknutím klávesy Enter.

4. Klepněte na tlačítko **OK**.

Nový rychlý odkaz bude uveden na stránce Rychlé odkazy spolu s dalšími rychlými odkazy, které náleží do dané kolekce.

## **Související odkazy**

"Formáty [identifikátorů](#page-85-0) URI v indexu podnikového vyhledávání" na stránce 76 Identifikátory URI (Uniform Resource Identifier) jednotlivých dokumentů v indexu podnikového vyhledávání určují typ prolézacího modulu, který daný dokument přidal do kolekce.

# <span id="page-146-0"></span>**Hodnocení důležitosti dokumentů v podnikovém vyhledávání**

Když uživatel prohledává určitou kolekci, vyhledávací procesy vrátí výsledky s nejvyšším hodnocením podle podmínek uvedených v dotazu.

Vyhledávací servery podporují rozšířenou syntaxi dotazů a využívají několik různých technik k tomu, aby dokázaly poskytnout co nejhodnotnější výsledky vyhledávání, například hodnocení na základě textu a statické třídy důležitosti. Výchozí chování při řazení podle důležitosti lze rozšířit konfigurováním voleb ovlivňujících důležitost dokumentů ve výsledcích vyhledávání:

- v Můžete vytvářet vlastní slovníky slov pro upřednostnění, které ovlivní způsob ohodnocení důležitosti dokumentů obsahujících určená slova pro upřednostnění ve výsledcích vyhledávání.
- v Můžete ovlivnit skóre dokumentů shodujících se s určeným vzorem identifikátoru URI.
- Můžete ovlivnit skóre dokumentů obsahujících pole mapovaná na třídy upřednostnění.

## **Související pojmy**

"Hodnocení důležitosti dokumentů na základě tříd [upřednostnění"](#page-151-0) na stránce 142 Mapováním polí na třídy upřednostnění můžete ovlivnit řazení dokumentů ve výsledcích vyhledávání.

"Hodnocení důležitosti dokumentů na základě vzorů [identifikátoru](#page-149-0) URI" na stránce 140 Přiřazením faktorů upřednostnění ke vzorům identifikátorů URI můžete zvýšit nebo snížit důležitost dokumentů.

"Vlastní slovníky slov pro [upřednostnění"](#page-147-0) na stránce 138

Chcete-li zvýšit kvalitu výsledků vyhledávání, můžete ovlivnit ohodnocení důležitosti dokumentů ve výsledcích vyhledávání vytvořením vlastního slovníku slov pro upřednostnění.

# **Hodnocení na základě textu**

| | | | | | | | | |

> Podnikové vyhledávání dynamicky vypočítává hodnotící skóre pro každý dokument odpovídající výrazům v dotazu.

Při určování textového skóre všech dokumentů vyhovujících podmínkám dotazu pracuje podnikové vyhledávání s mnoha faktory, k nimž patří například:

- v Četnost výskytu jednotlivých dotazovacích výrazů v celé kolekci. Obecně platí, že dotazovací výrazy, které se vyskytují ve většině dokumentů, přispívají k celkovému hodnocení dokumentu méně než výrazy obsažené pouze v užší skupině dokumentů.
- v Počet výskytů jednotlivých dotazovacích výrazů v daném dokumentu. Obecně platí, že vyšší počet výskytů dotazovacího výrazu v dokumentu znamená vyšší hodnocení tohoto dokumentu.
- v Vzájemná vzdálenost výskytu jednotlivých dotazovacích výrazů v každém nalezeném dokumentu. Obecně platí, že dotazovací výrazy, které se v dokumentu vyskytují blízko sebe, přispívají k celkovému hodnocení dokumentu více než výrazy, mezi jejichž výskyty v dokumentu je vzdálenost větší.
- Kontext výskytu dotazovacích výrazů v každém nalezeném dokumentu. Dotazovací výraz nalezený například v názvu dokumentu přispívá k celkovému hodnocení tohoto dokumentu více než tentýž výraz nalezený v těle dokumentu.

Dalšími faktory zahrnovanými do hodnocení dokumentu je například délka dokumentu a bohatost použité slovní zásoby.

# <span id="page-147-0"></span>**Statické řazení**

| | |

| | |

| | |

| | | | |

| | | K některým dokumentům lze přiřadit statický faktor řazení, který zvyšuje důležitost těchto dokumentů uváděnou ve výsledcích vyhledávání.

Při vytvoření kolekce určíte, zda chcete dokumentům v této kolekci přiřadit statický faktor řazení. V případě webového obsahu může být důležitost dokumentu ve výsledcích vyhledávání zvyšována počtem odkazů na tento dokument z jiných dokumentů a původem těchto odkazů.

U dokumentů zahrnujících kalendářní pole či metadata můžete ke zvýšení významnosti dokumentu použít jeho datum. Novější články v diskusních skupinách NNTP mohou mít například vyšší důležitost než články starší. Pokud zdroj dat zahrnuje více kalendářních hodnot, můžete určit, podle které z nich má být určována důležitost dokumentů pocházejících z daného zdroje dat.

Pokud v kolekci použijete statické řazení, ujistěte se, že ve stejné kolekci nekombinujete zdroje dat s různými typy řazení. Chcete-li jako faktor statického řazení použít například odkazy na dokument, ujistěte se, že daná kolekce obsahuje pouze webové dokumenty. Kombinováním zdrojů s různými modely řazení do jedné kolekce může být snížena kvalita vyhledávání.

Dále je třeba zkontrolovat, zda dokumenty v kolekci obsahují pole a hodnoty, pro něž má být statické řazení použito. Použijete-li jako faktor řazení dokumentů například datum dokumentu a dokumenty v kolekci přitom neobsahují kalendářní pole či atributy, může to rovněž snížit kvalitu vyhledávání.

## **Související úlohy**

"Migrace kolekce z produktu [WebSphere](#page-206-0) Portal" na stránce 197 Chcete-li migrovat kolekce z produktu WebSphere Portal do prostředí podnikového vyhledávání, nejprve je připravte v produktu WebSphere Portal a poté proveďte jejich migraci pomocí průvodce migrací.

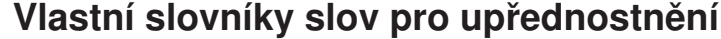

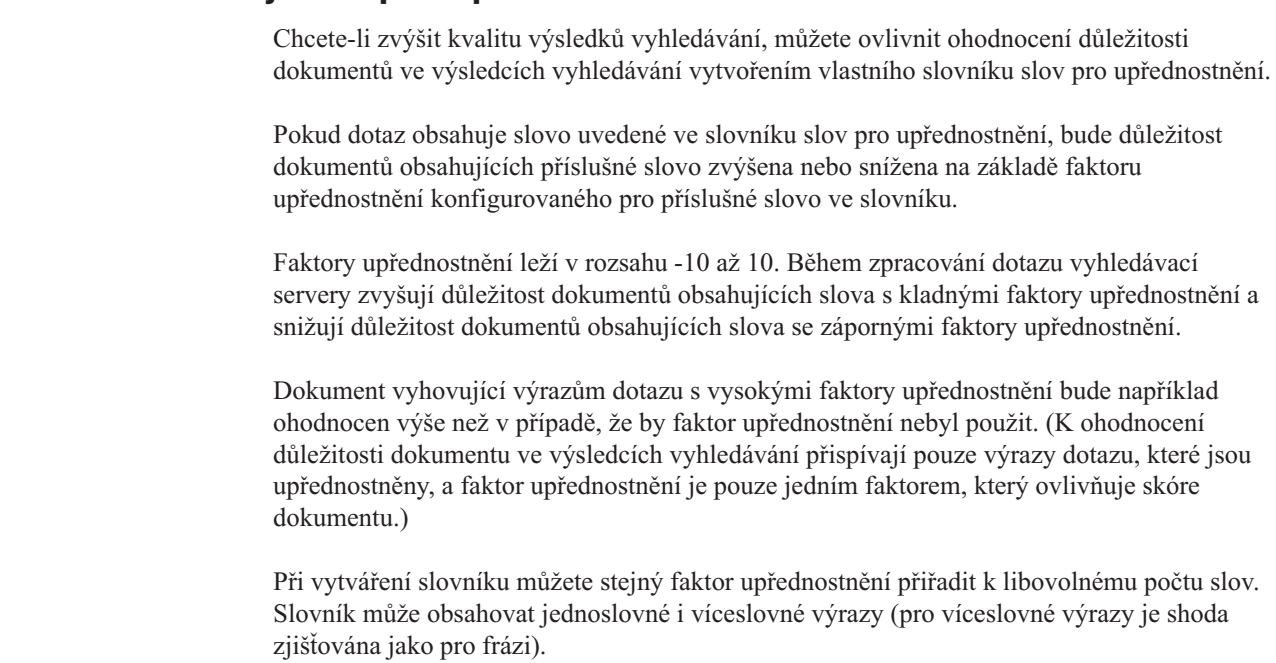

Pokud je slovo s váhou určenou hodnotou upřednostnění zadáno v dotazu s operátorem OR (příklad: this | that), bude pro výrazy dotazu vypočítán vážený průměr. Výsledné agregované skóre je použito pro všechny výskyty operandů dotazu OR (pro různé operandy dotazu OR nejsou počítána různá skóre).

Upřednostňování na základě slovníků slov pro upřednostnění není podporováno pro výrazy dotazů s použitím polí. Při analýze výrazů dotazu je pro výpočet skóre dokumentu použit pouze text dotazu, nikoli jméno pole. (Chcete-li použít faktory upřednostnění pro výrazy dotazu vyskytující se v polích, můžete mapovat jména polí na třídy upřednostnění.)

Chcete-li vytvořit slovník slov pro upřednostnění, je třeba, aby nejprve odborník na danou problematiku (případně ve spolupráci s vývojářem aplikací) vytvořil seznam slov pro upřednostnění ve formátu XML. Výsledný soubor XML je nutné převést do binárního formátu (soubor .dic) pomocí nástroje dodávaného s produktem WebSphere II OmniFind Edition.

Administrátor podnikového vyhledávání odešle binární soubor do systému a přiřadí mu zobrazované jméno. Administrátoři kolekcí mohou vybrat slovník slov pro upřednostnění, který chtějí použít pro prohledávání dokumentů v kolekci, při konfigurování voleb vyhledávacího serveru pro danou kolekci.

- **Omezení:** Vlastní slovník slov pro upřednostnění po přidání do systému již nelze upravit. Chcete-li upravit slova pro upřednostnění, která jsou k dispozici pro zpracování dotazu, musíte provést následující operace:
	- 1. Aktualizujte zdrojový soubor XML.
	- 2. Převeďte zdrojový soubor XML na nový slovníkový soubor.
	- 3. Odeberte starý slovník slov pro upřednostnění z kolekce, která jej využívá.
	- 4. Odstraňte starý slovník slov pro upřednostnění ze systému.
	- 5. Přidejte do systému nový slovník slov pro upřednostnění.
	- 6. Asociujte nový slovník slov pro upřednostnění s kolekcemi, které jej mají používat.

## **Související pojmy**

| | | |

| | | |

| | | | |

| | | |

| | | | | | | | | | | | | | | | | | |

| | | |

|

| |

|

"Hodnocení důležitosti dokumentů v podnikovém [vyhledávání"](#page-146-0) na stránce 137 Když uživatel prohledává určitou kolekci, vyhledávací procesy vrátí výsledky s nejvyšším hodnocením podle podmínek uvedených v dotazu.

″Vlastní slovníky slov pro upřednostnění″ v dokumentu ″Text Analysis Integration″

## **Související úlohy**

″Vytvoření souboru XML se slovy pro upřednostnění″ v dokumentu ″Text Analysis Integration″

″Vytvoření slovníku slov pro upřednostnění″ v dokumentu ″Text Analysis Integration″

# **Přidávání slovníků slov pro upřednostnění do systému**

Pokud vytvoříte vlastní slovníky slov pro upřednostnění, je nutné asociovat je se systémem podnikového vyhledávání. Později můžete zvolit, který ze slovníků slov pro upřednostnění chcete použít pro prohledávání kolekce.

### **Než začnete**

Chcete-li do systému přidávat vlastní slovníky slov pro upřednostnění, musíte mít přiřazenu roli administrátora podnikového vyhledávání.

**Postup**

Asociování vlastních slov pro upřednostnění se systémem podnikového vyhledávání:

- 1. Klepnutím na volbu **Systém** otevřete pohled Systém.
- 2. Chcete-li změnit zobrazení pro úpravy systému, klepněte na volbu **Upravit**.
- 3. Na stránce Vyhledávání klepněte na volbu **Konfigurovat slovníky slov pro upřednostnění**.
- 4. Na stránce Konfigurovat slovníky slov pro upřednostnění klepněte na volbu **Přidat slovník slov pro upřednostnění**.
- 5. Na stránce Přidat slovník slov pro upřednostnění zadejte jedinečné zobrazované jméno pro slovník a případně zadejte popis.
- 6. Určete umístění souboru .dic. Je-li soubor menší než 8 MB, může být soubor umístěn ve vašem systému. Je-li soubor větší než 8 MB, musí být umístěn na indexovém serveru.
- 7. Klepněte na tlačítko **OK**. Vlastní slovník slov pro upřednostnění bude přidán do systému podnikového vyhledávání a bude k dispozici pro prohledávání kolekcí.

# **Asociování slovníku slov pro upřednostnění s kolekcí**

Pokud jsou se systémem podnikového vyhledávání asociovány slovníky slov pro upřednostnění, můžete jeden z nich vybrat pro vyhledávání v kolekci. Pokud výraz dotazu odpovídá výrazu ve slovníku, bude důležitost dokumentů obsahujících příslušný výraz zvýšena nebo snížena na základě faktoru upřednostnění přiřazeného k výrazu ve slovníku.

#### **Než začnete**

<span id="page-149-0"></span>| | | | | | | | | | | | |

| | | | |

|

| |

|

| | | | | | | |

| | |

| | | | |

| | | Chcete-li vybrat slovník slov pro upřednostnění pro kolekci, musíte mít přiřazenu roli administrátora podnikového vyhledávání nebo administrátora kolekce pro danou kolekci.

#### **Postup**

Asociování slovníku slov pro upřednostnění s kolekcí:

- 1. Upravte kolekci, vyberte stránku Vyhledat a klepněte na volbu **Konfigurovat volby vyhledávacího serveru**.
- 2. V poli **Jméno slovníku slov pro upřednostnění** na stránce Volby vyhledávacího serveru vyberte slovník slov pro upřednostnění, který chcete použít při dotazech na tuto kolekci. Seznam dostupných slovníků obsahuje všechny slovníky slov pro upřednostnění, které byly přidány do systému podnikového vyhledávání.
- 3. Klepněte na tlačítko **OK**.

# **Hodnocení důležitosti dokumentů na základě vzorů identifikátoru URI**

Přiřazením faktorů upřednostnění ke vzorům identifikátorů URI můžete zvýšit nebo snížit důležitost dokumentů.

Každému dokumentu je při přidávání do indexu přiřazeno výchozí skóre statické třídy důležitosti. Výchozí skóre se může lišit podle toho, zda byly pro kolekci povoleny statické třídy důležitosti, a, pokud ano, podle typu statické třídy důležitosti (podle data dokumentu nebo v případě webových dokumentů podle počtu jiných dokumentů, které na příslušný dokument odkazují).

Přiřazením faktorů upřednostnění ke vzorům identifikátorů URI můžete ovlivnit relativní důležitost dokumentu. Faktor upřednostnění se používá spolu s výchozími skóre statických třída důležitosti a dalšími faktory k určení konečného statického skóre pro dokument.

Pořadí, v němž vzory identifikátorů URI konfigurujete, je důležité. Indexový server při výpočtu hodnoty pro každý dokument v kolekci vyhodnocuje vzory identifikátorů URI v pořadí, v jakém jsou uvedeny. Pro každý identifikátor URI jsou provedeny následující kroky:

- 1. Indexový server postupně prohledává vzory identifikátorů URI.
- 2. Když indexový server nalezne první vzor identifikátoru URI odpovídající dokumentu v indexu, použije pro příslušný dokument faktor upřednostnění, který je konfigurován pro příslušný vzor identifikátoru URI.
- 3. Pokud dokument neodpovídá žádnému vzoru identifikátoru URI, je použito výchozí skóre statické třídy důležitosti.

Po konfigurování faktoru upřednostnění pro vzor identifikátoru URI je třeba vzor identifikátoru URI umístit tak, aby indexový server prohledával vzory v požadovaném pořadí.

## **Související pojmy**

| | | | | | | | |

| | | | | |

| | | |

|

| | |

|

| | |

| | | |

|

| | | | | | | | | | "Hodnocení důležitosti dokumentů v podnikovém [vyhledávání"](#page-146-0) na stránce 137 Když uživatel prohledává určitou kolekci, vyhledávací procesy vrátí výsledky s nejvyšším hodnocením podle podmínek uvedených v dotazu.

# **Ovlivňování skóre dokumentů shodujících se se vzory identifikátorů URI**

Důležitost dokumentů odpovídajících vzoru identifikátoru URI můžete zvýšit nebo snížit použitím faktoru upřednostnění pro výchozí skóre ohodnocení důležitosti.

#### **Než začnete**

Chcete-li ovlivnit důležitost dokumentů odpovídajících vzoru identifikátoru URI, musíte mít přiřazenu roli administrátora podnikového vyhledávání nebo administrátora kolekce pro danou kolekci.

#### **O této úloze**

Konfigurovaný faktor upřednostnění je použit v kombinaci s výchozím skóre statické třídy důležitosti pro výpočet nového statického skóre pro všechny dokumenty odpovídající určenému vzoru identifikátoru URI.

Faktory upřednostnění zvyšují pouze statická skóre a jsou pouze jedním z činitelů ovlivňujících výpočet určující konečné ohodnocení důležitosti dokumentu. Dokument, na který vede více odkazů (což má za následek vyšší počáteční skóre), bude vždy řazen výše než dokument, na který žádný odkaz nevede.

### **Postup**

Chcete-li ovlivnit skóre dokumentů odpovídajících vzoru identifikátoru URI, postupujte takto:

- 1. Upravte kolekci, vyberte stránku Index a klepněte na volbu **Ovlivnit skóre podle shody se vzory identifikátoru URI**.
- 2. Na stránce Ovlivnit skóre podle shody se vzory identifikátoru URI klepněte na volbu **Přidat vzor identifikátoru URI**.
- 3. Zadejte vzor identifikátoru URI pro dokumenty, jejichž důležitost ve výsledcích vyhledávání chcete zvýšit nebo snížit. Příklad:

http://domain.org/hr/\* db2:// $*$ ROI $*$ \*/afs/\*

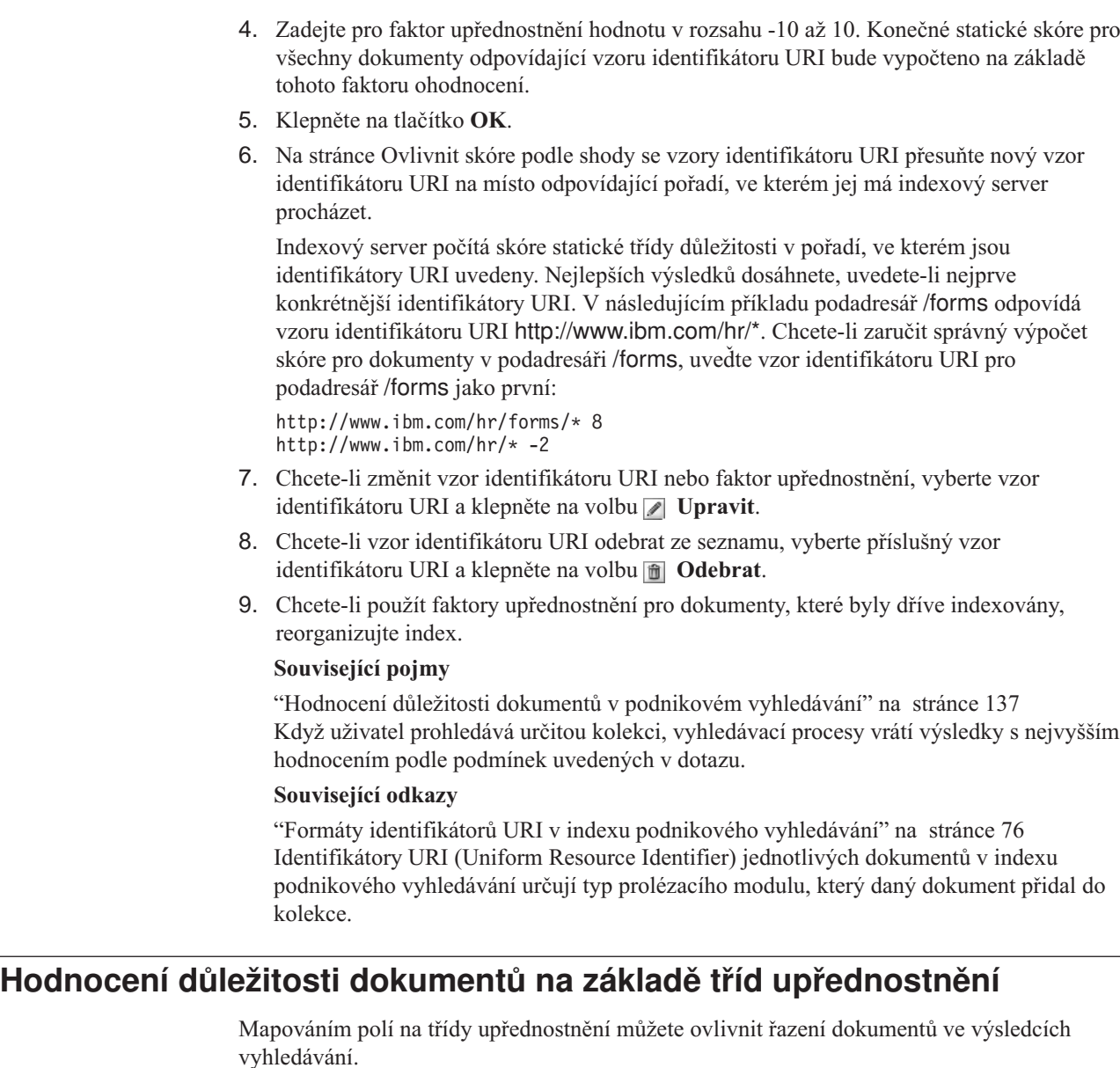

Při analýze dokumentů analyzátor přiřazuje prvkům dokumentů *třídy upřednostnění* podle polí, k nimž prvky náleží. Tyto třídy upřednostnění jsou zahrnuty do indexu a používány během vyhodnocování dotazu pro výpočet skóre, která ovlivňují ohodnocení důležitosti výsledných dokumentů.

Chcete-li ovlivnit způsob výpočtu skóre, můžete pro třídy upřednostnění konfigurovat číselné faktory upřednostnění. Pokud výraz dotazu odpovídá prvku v poli mapovaném na třídu upřednostnění, tento výskyt prvku ovlivní celkové skóre dokumentu. Toto skóre je vypočteno na základě použití faktoru upřednostnění konfigurovaného ve třídě upřednostnění.

Můžete například zvýšit skóre polí s názvem. Pokud se výraz dotazu vyskytne v názvu, tento výskyt významně přispěje ke skóre dokumentu a pomůže dosáhnout vyššího ohodnocení důležitosti dokumentu ve výsledcích vyhledávání.

Chcete-li ovlivnit ohodnocení důležitosti dokumentů, můžete prostřednictvím konzoly pro správu podnikového vyhledávání určit faktory upřednostnění pro třídy upřednostnění a mapovat pole na třídy upřednostnění. Pro podnikové vyhledávání je předkonfigurováno

<span id="page-151-0"></span>| | | | | | | | | | | | | | | | | | | | | | | | | | | | | |

| | |

| | | |

| | | |

| | |

| | | šestnáct tříd upřednostnění. Osm ze tříd upřednostnění je určeno pro použití s poli s obsahem a zbývajících osm tříd upřednostnění je určeno pro pole metadat. Můžete upravit skóre asociovaná s výchozími třídami upřednostnění a asociovat různá nebo další pole s třídami upřednostnění.

Změníte-li mapování polí, musíte dokumenty prolézat a analyzovat znovu, aby se změny projevily pro dokumenty indexované dříve. Změníte-li faktory určené pro třídu upřednostnění, monitorujte vyhledávací servery a restartujte vyhledávací procesy, aby se změny projevily.

# **Detekce duplicitních dokumentů**

Při mapování pole na třídu upřednostnění je nutné určit, zda má být pole použito pro zjišťování duplicitních dokumentů:

- v Používá-li se pole k detekci duplicitních dokumentů, je považováno za pole s obsahem; vybírat lze pouze třídy upřednostnění určené pro pole s obsahem.
- v Pokud se pole nepoužívá k detekci duplicitních dokumentů, je považováno za pole metadat; vybírat lze pouze třídy upřednostnění určené pro pole metadat. V takovém případě budou dva dokumenty, které se shodují s výjimkou určeného pole, považovány za vzájemné duplikáty.

# **Vysoké a nízké hodnoty návratnosti**

Při vyhodnocování dotazu procesy vyhledávání odhadují počet výsledných dokumentů, které budou vráceny. Prahové hodnoty určují, zda je dotaz považován za dotaz s nízkou nebo vysokou hodnotou návratnosti:

## **Nízká návratnost**

| | | |

| | |

|

| | | | | | | |

|

| | | | | | | | | | | |

| | | | |

| | |

| | | | | | | |

Pokud je odhadovaný počet výsledných dokumentů menší než dolní prahová hodnota, je dotaz považován za dotaz s nízkou návratností.

### **Vysoká návratnost**

Pokud je odhadovaný počet výsledných dokumentů větší než horní prahová hodnota, je dotaz považován za dotaz s vysokou návratností.

### **Kombinace**

Pokud odhadovaný počet dokumentů leží mezi oběma prahovými hodnotami, je hodnota návratnosti dotazu kombinací obou prahových hodnot.

Každá třída upřednostnění určuje faktory upřednostnění, které jsou během zpracování dotazů asociovány s dotazy s nízkou návratností a s dotazy s vysokou návratností. Nízký faktor upřednostnění ovlivňuje relativní důležitost dotazů s nízkou návratností a vysoký faktor upřednostnění ovlivňuje relativní důležitost dotazů s vysokou návratností. Kombinace obou faktorů upřednostnění ovlivňuje relativní důležitost dotazů se smíšenou hodnotou návratnosti.

Hodnoty faktorů upřednostnění řídí relativní důležitost každého výskytu výrazu dotazu v dokumentu. Každý výskyt výrazu dotazu v dokumentu je započítán podle příslušného faktoru upřednostnění.

Při konfigurování tříd upřednostnění pro kolekci můžete upravit výchozí faktory upřednostnění. Můžete například určit faktory upřednostnění tak, abyste zaručili, že výrazy dotazu, které se vyskytnou v polích názvů, budou započítány pětinásobně ve srovnání s výrazy dotazu, které se vyskytnou v běžném textu.

## **Související pojmy**

"Hodnocení důležitosti dokumentů v podnikovém [vyhledávání"](#page-146-0) na stránce 137 Když uživatel prohledává určitou kolekci, vyhledávací procesy vrátí výsledky s nejvyšším hodnocením podle podmínek uvedených v dotazu.

# **Mapování polí na třídy upřednostnění**

Mapováním jmen polí na třídy upřednostnění můžete ovlivnit relativní důležitost polí.

#### **Než začnete**

| |

|

| |

|

| |

| | | |

|

| | | | | | | | | | | | | | | | | | | | | | | | | | | |

| | | Chcete-li mapovat pole na třídy upřednostnění, musíte mít přiřazenu roli administrátora podnikového vyhledávání nebo administrátora kolekce pro danou kolekci.

#### **O této úloze**

Systém používá faktor upřednostnění k ovlivnění ohodnocení důležitosti dokumentů obsahující výrazy dotazu v polích mapovaných na třídy upřednostnění.

V podnikovém vyhledávání jsou některá jména polí vyhrazena, aby bylo možné počítat skóre pro pole a text bez jakékoli dalších definující charakteristiky (například pro pole, které není polem názvu, a běžný text, který není zvýrazněn). Na třídy upřednostnění využívané vyhrazenými poli lze mapovat jiná pole, vyhrazená pole však nelze upravovat ani odstraňovat.

#### **Postup**

Chcete-li mapovat pole na třídy upřednostnění, postupujte takto:

- 1. Upravte kolekci, vyberte stránku Analýza a klepněte na volbu **Mapovat pole na třídy upřednostnění**.
- 2. Na stránce Mapovat pole na třídy upřednostnění klepněte na volbu **Přidat pole**.
- 3. Na stránce Přidat pole do třídy upřednostnění zadejte jméno pole, které chcete mapovat na třídu upřednostnění.

Můžete zadat jméno pole, které existuje v prolézaném zdroji nebo v externím zdroji, jméno pole, které je mapováno z prvku XML, jméno pole, které je mapováno z prvku metadat HTML, nebo jedno z předdefinovaných jmen polí.

- 4. Určete, zda je pole použito pro detekci duplicitních dokumentů. Zaškrtnete-li toto políčko, bude seznam tříd upřednostnění k dispozici obsahovat třídy vztahující se k polím s obsahem. Zrušíte-li zaškrtnutí tohoto políčka, bude seznam tříd upřednostnění k dispozici obsahovat třídy vztahující se k polím metadat.
- 5. Vyberte třídu upřednostnění a klepněte na tlačítko **OK**.

Přidané pole se zobrazí na stránce Mapovat pole na třídy upřednostnění. Můžete vybrat volbu úprav třídy upřednostnění a konfigurovat různé faktory upřednostnění pro určování skóre dokumentů obsahujících příslušné pole.

- 6. Chcete-li změnit nastavení použití pole pro detekci duplicitních dokumentů nebo mapovat pole na jinou třídu upřednostnění, klepněte na volbu **Upravit**. (Pole vyhrazená pro použití podnikovým vyhledáváním nelze upravovat.)
- 7. Chcete-li pole odebrat ze třídy upřednostnění, klepněte na volbu **i Odebrat**. (Pole vyhrazená pro použití podnikovým vyhledáváním nelze odebrat.)
- 8. Chcete-li, aby se projevily změny pro dokumenty indexované dříve, musíte tyto dokumenty prolézat, analyzovat a indexovat znovu.

#### **Související pojmy**

"Hodnocení důležitosti dokumentů v podnikovém [vyhledávání"](#page-146-0) na stránce 137 Když uživatel prohledává určitou kolekci, vyhledávací procesy vrátí výsledky s nejvyšším hodnocením podle podmínek uvedených v dotazu.

# **Konfigurování faktorů upřednostnění pro třídy upřednostnění**

Faktory upřednostnění konfigurované pro třídy upřednostnění reprezentují váš odhad míry relevance konkrétních polí ve výsledných dokumentech k dotazu. Třídy upřednostnění s

vysokými faktory upřednostnění mohou zvýšit důležitost výsledných dokumentů obsahujících pole mapovaná na příslušnou třídu upřednostnění.

#### **Než začnete**

| |

|

| |

|

| | |

|

| | | | | | | | | | | | | | | | | | |

| | |

| | | |

| |

| | | Chcete-li konfigurovat faktory upřednostnění pro třídy upřednostnění, musíte mít přiřazenu roli administrátora podnikového vyhledávání nebo administrátora kolekce pro danou kolekci.

#### **O této úloze**

Systém pomocí faktorů upřednostnění konfigurovaných pro třídu upřednostnění, výchozího skóre statické třídy důležitosti a dalších faktorů vypočítá nové skóre pro výsledné dokumenty obsahující pole mapovaná na třídu upřednostnění.

#### **Postup**

Chcete-li konfigurovat faktor upřednostnění pro třídu upřednostnění, postupujte takto:

- 1. Upravte kolekci, vyberte stránku Analýza a klepněte na volbu **Mapovat pole na třídy upřednostnění**.
- 2. Na stránce Mapovat pole na třídy upřednostnění klepněte na volbu **Upravit třídy upřednostnění**.
- 3. Na stránce Třídy upřednostnění vyhledejte třídu upřednostnění, kterou chcete změnit, a klepněte na volbu **Upravit**.
- 4. Na stránce Upravit třídu upřednostnění zadejte nové hodnoty pro vysoký a nízký faktor upřednostnění. Pro oba faktory můžete zadat stejnou hodnotu.
- 5. Klepněte na tlačítko **OK**.
- 6. Chcete-li, aby se změny projevily, použijte funkci monitorování vyhledávacích serverů a vyberte ikony pro zastavení a opětné spuštění vyhledávacích procesů. Když uživatelé odesílají dotazy, je relativní důležitost výsledných dokumentů obsahujících pole mapovaná na příslušnou třídu upřednostnění určena na základě nových faktorů upřednostnění.

## **Související pojmy**

"Hodnocení důležitosti dokumentů v podnikovém [vyhledávání"](#page-146-0) na stránce 137 Když uživatel prohledává určitou kolekci, vyhledávací procesy vrátí výsledky s nejvyšším hodnocením podle podmínek uvedených v dotazu.

# **Výchozí hodnoty tříd upřednostnění**

Podnikové vyhledávání poskytuje 16 tříd upřednostnění, jejichž prostřednictvím můžete ovlivňovat ohodnocení důležitosti dokumentů ve výsledcích vyhledávání.

Chcete-li vypočítat skóre pro pole a text bez jakékoli další definované charakteristiky, jsou pro použití podnikovým vyhledáváním vyhrazena následující pole:

```
es special field.regular text
es_special_field.default_field
```
Na třídy upřednostnění využívané vyhrazenými poli lze mapovat jiná pole, vyhrazená pole však nelze upravovat ani odstraňovat.

Pro všechna ostatní pole můžete upravovat faktory upřednostnění, podle kterých systém počítá ohodnocení důležitosti dokumentu. Můžete rovněž mapovat libovolný počet polí na kteroukoli třídu upřednostnění včetně tříd upřednostnění používaných vyhrazenými poli.

V následující tabulce jsou uvedena jména tříd upřednostnění, výchozí faktory upřednostnění pro dotazy s nízkou hodnotou návratnosti, výchozí faktory upřednostnění pro dotazy s vysokou hodnotou návratnosti a jména předdefinovaných polí mapovaných na třídy upřednostnění ve výchozí konfiguraci.

Výchozí faktory upřednostnění se liší v závislosti na metodě určování statických tříd důležitosti vybrané pro kolekci při jejím vytváření. Mezi volby platí možnost bez statických tříd důležitosti, ohodnocení důležitosti určené počtem odkazů na dokument (pro webové zdroje) nebo ohodnocení důležitosti na základě data dokumentu.

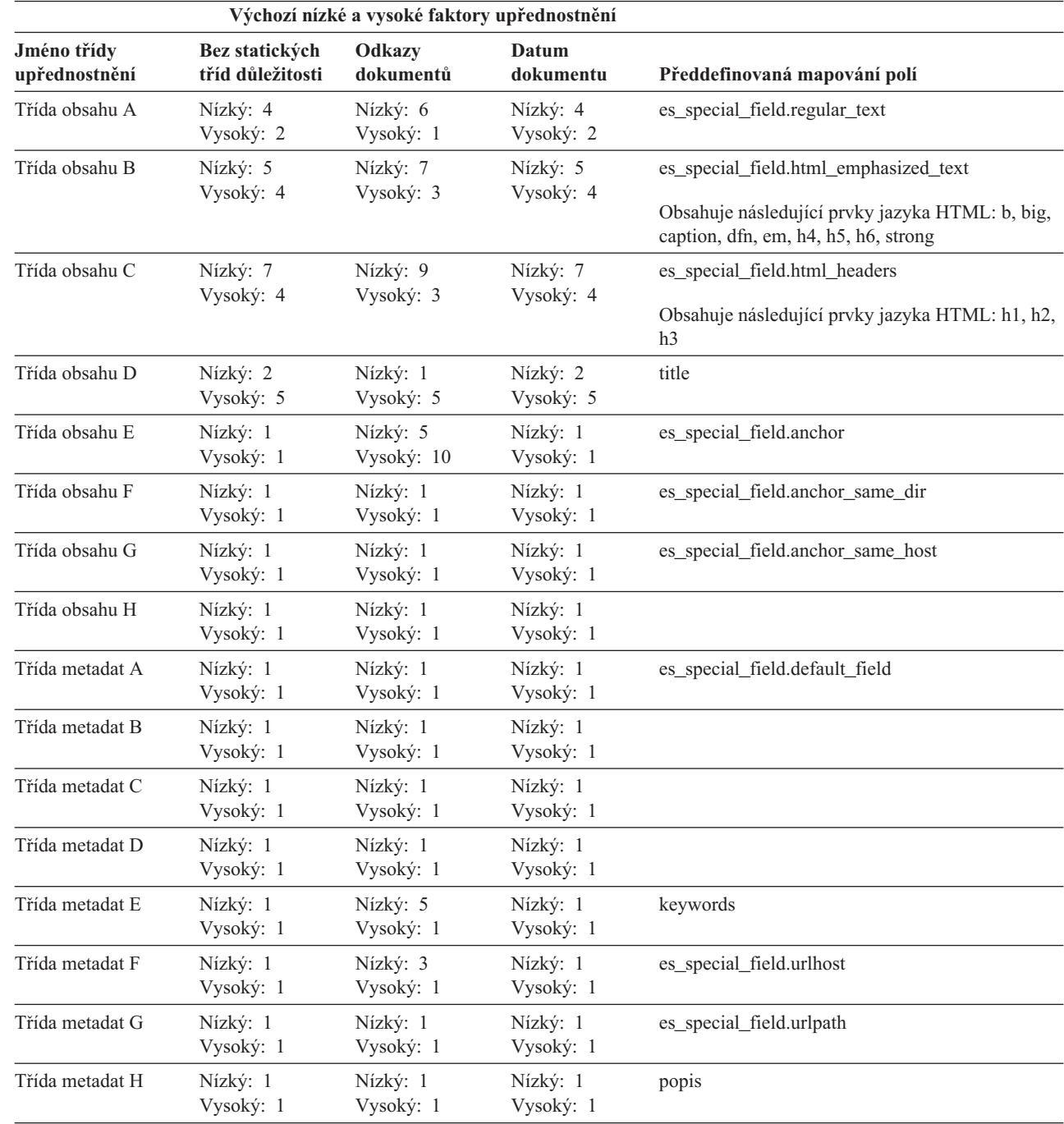

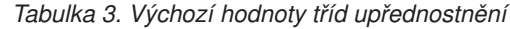

| | | |

| | | | | | | | | | | | | | | | | | | | | | | | | | | | | | | | | | | | | | | | | | | |

## **Související pojmy**

"Hodnocení důležitosti dokumentů v podnikovém [vyhledávání"](#page-146-0) na stránce 137 Když uživatel prohledává určitou kolekci, vyhledávací procesy vrátí výsledky s nejvyšším hodnocením podle podmínek uvedených v dotazu.

|  $\|$  $\overline{\phantom{a}}$ 

# **Vyhledávací aplikace podnikového vyhledávání**

Vyhledávací aplikace vám umožňují prohledávat kolekce a externí zdroje v systému podnikového vyhledávání. Můžete vytvořit libovolný počet vyhledávacích aplikací a každá z těchto vyhledávacích aplikací může prohledávat libovolný počet kolekcí a externích zdrojů.

# **Ukázková vyhledávací aplikace**

Tato aplikace demonstruje mnoho funkcí vyhledávání a načítání, které jsou v prostředí podnikového vyhledávání k dispozici. Současně je ukázková vyhledávací aplikace funkčním příkladem demonstrujícím možnosti použití rozhraní IBM SIAPI (Search and Index API) k sestavování vlastních interaktivních vyhledávacích aplikací přizpůsobených požadavkům a záměrům vašeho podniku.

Pokud nezměníte vlastnosti obsažené ve výchozím konfiguračním souboru, umožní vám ukázková vyhledávací aplikace prohledávat všechny aktivní kolekce a externí zdroje v systému podnikového vyhledávání. Prostřednictvím ukázkové vyhledávací aplikace můžete testovat nové kolekce a externí zdroje před jejich zpřístupněním pro uživatele.

Ukázková vyhledávací aplikace je automaticky asociována se všemi kolekcemi a externími zdroji. V provozním prostředí určují administrátoři podnikového vyhledávání, kterým vyhledávacím aplikacím má být povoleno prohledávání jednotlivých kolekcí.

# **Vlastní vyhledávací aplikace**

Vyhledávací aplikace, které vytvoříte, můžete spouštět jako samostatné webové aplikace v prostředí aplikačního serveru IBM WebSphere nebo jako portlety v prostředí IBM WebSphere Portal. Rozhraní SIAPI vám umožňuje navrhovat vyhledávací aplikace, které podobně jako ukázková vyhledávací aplikace pracují bez dalších úprav v obou prostředích.

## **Související pojmy**

"Volby vytváření indexu pro [prohledávání](#page-126-0) dokumentů" na stránce 117 Při konfigurování voleb pro prohledávání prolezených dat nebo externích zdrojů nebo při mapování prvků XML a prvků metadat HTML na vyhledávací pole můžete určit způsob prohledávání dokumentů a jejich zobrazování ve výsledcích vyhledávání.

"Zabezpečení pomocí ID [vyhledávacích](#page-185-0) aplikací" na stránce 176 Chcete-li zajistit zabezpečení na úrovni kolekcí, můžete určit, které vyhledávací aplikace mohou jednotlivé kolekce a externí zdroje prohledávat.

["Zabezpečení](#page-186-0) na úrovni dokumentu" na stránce 177

Pokud je při vytvoření kolekce povoleno její zabezpečení, lze konfigurovat ovládací prvky zabezpečení na úrovni dokumentů. Zabezpečení na úrovni dokumentů zaručuje, že uživatelé prohledávající kolekce budou mít přístup pouze k dokumentům, k jejichž prohlížení mají oprávnění.

"Zabezpečení na úrovni dokumentů při použití portálového [vyhledávacího](#page-198-0) stroje" na [stránce](#page-198-0) 189

Pomocí vyhledávacího stroje produktu IBM WebSphere Portal můžete při prohledávání kolekcí podnikového vyhledávání uživateli vynutit zabezpečení na úrovni dokumentů.

″Vyhledávací a indexové rozhraní API - přehled″ v příručce ″Programming Guide and API Reference for Enterprise Search″

″Syntaxe dotazů″ v příručce ″Programming Guide and API Reference for Enterprise Search″

# **Asociace vyhledávacích aplikací s kolekcemi**

Než použijete novou vyhledávací aplikaci, je nutné asociovat ji s kolekcemi, které tato aplikace může prohledávat.

## **Než začnete**

Chcete-li asociovat vyhledávací aplikace s kolekcemi, které mohou prohledávat, musíte mít přiřazenu roli administrátora podnikového vyhledávání.

### **Postup**

| | | | | | Asociování vyhledávací aplikace s jednou či více kolekcemi:

- 1. Klepněte na panelu nástrojů konzoly pro správu na volbu **Zabezpečení**.
- 2. Na stránce Vyhledávací aplikace klepněte na volbu **Konfigurovat vyhledávací aplikace**.
- 3. Na stránce Konfigurovat vyhledávací aplikace klepněte na volbu **Přidat vyhledávací aplikaci**.
- 4. Zadejte jméno vyhledávací aplikace.
- 5. Vyberte kolekce, které může aplikace prohledávat:
	- v Chcete-li, aby vyhledávací aplikace přistupovala ke všem kolekcím přidaným dos systému, klepněte na volbu **Všechny kolekce a externí zdroje**.
	- v Pokud chcete, aby vyhledávací aplikace měla přístup pouze k zadaným kolekcím, vyberte volbu **Specifické kolekce a externí zdroje**.

Po výběru této volby se zobrazí seznam jmen kolekcí a jmen externích zdrojů. U každé kolekce, kterou aplikace může prohledávat, zaškrtněte políčko **Vybrat**.

6. Klepněte na tlačítko **OK**.

# **Funkce ukázkové vyhledávací aplikace**

Ukázková vyhledávací aplikace pro podnikové vyhledávání demonstruje většinu vyhledávacích funkcí, které můžete používat ve vlastních vyhledávacích aplikacích.

Pomocí ukázkové vyhledávací aplikace můžete současně prohledávat jednu, několik nebo všechny kolekce a externí zdroje. Pokud neupravíte výchozí vlastnosti aplikace, můžete ji používat k prohledávání všech kolekcí a externích zdrojů v systému podnikového vyhledávání.

# **Dotazovací funkce**

Tyto funkce vám poskytují následující možnosti:

- Zadávání jednoduchých dotazů pro volné prohledávání textu.
- v Zadávání složitějších dotazů poskytujících přesnější výsledky vyhledávání. Můžete například prohledávat pouze určitá pole v dokumentech nebo na základě syntaxe dotazů vyhledávat dokumenty, které obsahují konkrétní slova a fráze nebo je naopak neobsahují.
- v Určování kolekcí a externích zdrojů, které chcete prohledávat.
- v Prohledávání konkrétních typů zdrojů nebo všech typů zdrojů.
- Hledání konkrétních typů dokumentů. Můžete například prohledávat pouze dokumenty Microsoft Word nebo dokumenty PDF (Portable Document Format).
- v Určení jazyka, ve kterém jsou dotazovací výrazy zapsány. Můžete rovněž určit jazyky dokumentů, které chcete prohledávat.
- v Výběr konkrétních podmnožin kolekce. Vyhledávací aplikace může například omezit zobrazení na předdefinovaný rozsah dokumentů (obor). Také můžete zadat dotaz, který prohledá pouze dokumenty patřící do určité kategorie.
- v Rozšiřování dotazů na synonyma výrazů uvedených v dotazu. Pokud je ke kolekci přiřazen slovník synonym, budou ve výsledcích vyhledávání vraceny dokumenty obsahující synonyma výrazů uvedených v dotazu.

# **Funkce výsledků vyhledávání**

Tyto funkce vám poskytují následující možnosti:

- Zobrazení výsledků vyhledávání, které odpovídají vašemu dotazu.
- v Určení počtu výsledných dokumentů, které se zobrazí na každé stránce, a procházení výslednou sadou směrem vpřed a vzad.
- v Skrytí a zobrazení podrobností o výsledných dokumentech. Můžete například zobrazit stručné popisy dokumentů nebo podrobnosti, například jména polí v každém výsledném dokumentu.
- v Sbalení dokumentů pocházejících ze stejného zdroje. Vrací-li například jeden zdroj 100 dokumentů, ve výsledné sadě se zobrazí skupina tvořená prvními dvěma dokumenty, které nejlépe odpovídají zadanému dotazu. Zbylých 98 dokumentů lze zobrazit výběrem volby zobrazení dalších dokumentů ze stejného zdroje.
- v Řazení dokumentů podle důležitosti nebo vzestupně či sestupně podle data dokumentu.
- v Zobrazování navrhovaných oprav pravopisných chyb, pokud jsou v dotazovacím řetězci nalezena slova, která byla pravděpodobně chybně zapsána.
- Zobrazení informací o kategoriích, do nichž výsledný dokument patří (pokud kolekce používá kategorie), a omezení procházení na dokumenty patřící do určité kategorie.
- v Zadání dalších výrazů dotazu, které mají být vyhledávány v rámci výsledků vyhledávání.

# **Funkce načítání dokumentů**

Tyto funkce vám poskytují následující možnosti:

v Načítání dokumentů po klepnutí na identifikátor URI příslušného dokumentu. Jsou-li k dispozici klientské aplikace, může být výsledný dokument rovněž zobrazen pomocí nativního prohlížeče. Je-li například instalována klientská aplikace Notes, můžete jejím prostřednictvím zobrazovat dokumenty z databáze Lotus Notes.

Jde-li pro prolézací modul konfigurováno zabezpečení na úrovni dokumentu, budou moci načítat dokumenty pouze uživatelé s oprávněním pro přístup k zabezpečenému obsahu.

v Načtení dokumentů klepnutím na rychlé odkazy. Rychlé odkazy přiřazují identifikátory URI ke klíčovým slovům. Pokud dotaz obsahuje zadaná klíčová slova, budou asociované identifikátory URI (které jste předem označili jako vysoce významné pro tato klíčová slova) zobrazeny na začátku výsledků vyhledávání.

# **Vlastnosti ukázkové vyhledávací aplikace**

| | | | | |

| | | |

|

| | | Úpravou souboru config.properties pro ukázkovou vyhledávací aplikaci můžete určit volby pro příslušné prostředí, změnit vzhled aplikace a řídit volby, které mají uživatelé k dispozici po spuštění vyhledávací aplikace.

# **Parametry prostředí**

Můžete určit vlby, které řídí činnost vyhledávací aplikace.

## **applicationName**

Určuje jméno platné vyhledávací aplikace. Výchozí hodnota je Default.

Chcete-li používat jinou než výchozí vyhledávací aplikaci, změňte výchozí hodnotu.

**Tip:** Je-li použito jméno aplikace Default, můžete pomocí ukázkové vyhledávací aplikace prohledávat všechny kolekce a externí zdroje jediným dotazem.

#### **hostname**

|

| | | | | | | | | | | | | | | | | | | | | | | | | | | | | | | | | |

||||

|

| | | | Určuje úplné jméno hostitele webového serveru konfigurovaného pro podporu příslušné instance serveru WebSphere Application Server. Výchozí hodnota je localhost.

Chcete-li zajistit správnou práci aplikace, změňte výchozí hodnotu na úplné jméno hostitele, pro jehož použití je konfigurován produkt WebSphere Application Server. Je-li například hostitelský název počítače MyMachine a webový server je konfigurován pro použití názvu hostitele www.ibm.com, zadejte hodnotu www.ibm.com.

**port** Určuje číslo portu webového serveru konfigurovaného pro podporu použité instance produktu WebSphere Application Server. Výchozí hodnota je 80. Tuto hodnotu změňte jen tehdy, jestliže jste změnili port u instance webového serveru.

#### **timeout**

Určuje dobu čekání na odezvu vyhledávacího serveru v sekundách, jejímž uplynutím vyprší časový limit vyhledávacího požadavku. Zadaná hodnota musí být celé číslo (např. 60, nikoli 60,5 ani ″šedesát″). Pokud hodnotu časového limitu nezadáte, bude použita výchozí hodnota 30 sekund.

#### **username**

Určuje jméno uživatele, které umožňuje systému podnikového vyhledávání vynucovat ověřování uživatelů a ověřovat uživatele na serveru WebSphere Application Server při odeslání požadavků na vyhledávání uživateli. Toto pole je používáno pouze v případě, že jste pro produkt WebSphere Application Server povolili globální zabezpečení.

#### **password**

Určuje heslo odpovídající určenému jménu uživatele.

**filter** Určuje třídu, která má být použita pro načítání dokumentů uvedených ve výsledcích vyhledávání. Výchozí třída je com.ibm.es.api.filters.SetDocumentURIFilterFetch. Tuto hodnotu změňte pouze

v případě, že máte k dispozici vlastní třídu, kterou chcete použít k načítání dokumentů místo výchozí třídy.

### **logging.level**

Určuje množství zaznamenávaných podrobností:

- **OFF** Nejsou zaznamenávány žádné zprávy.
- **INFO** Zaznamenávány jsou informační zprávy.
- **FINE** Zaznamenávány jsou chybové zprávy.
- **ALL** Zaznamenávány jsou všechny zprávy.

# **Ikony typu zdroje**

Můžete přizpůsobit obrázky reprezentující typ zdroje dat, ke kterému výsledný dokument náleží. V souboru config.properties jsou předdefinovány následující ikony typu zdroje identifikující prolézací moduly a externí zdroje, které jsou podporovány v případě, že je instalován produkt WebSphere Information Integrator OmniFind Edition:

# **documentSource.vbr.icon**

Určuje jméno souboru obrázku (včetně cesty), který indikuje, že byl dokument prolezen prolézacím modulem Content Edition. Výchozí ikona je /images/sourceVBR.gif.

# **documentSource.db2.icon**

Určuje jméno souboru obrázku (včetně cesty), který indikuje, že byl dokument prolezen prolézacím modulem DB2. Výchozí ikona je /images/sourceDB2.gif.

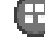

| | | |

| | |

| | | |

| | | |

| | | |

| | |

| | |

| | | |

| | | |

| | |

| | | |

## **documentSource.cm.icon**

Určuje jméno souboru obrázku (včetně cesty), který indikuje, že byl dokument prolezen prolézacím modulem DB2 Content Manager. Výchozí ikona je /images/sourceCM.gif.

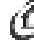

# **documentSource.dominodoc.icon**

Určuje jméno souboru obrázku (včetně cesty), který indikuje, že byl dokument prolezen prolézacím modulem Domino Document Manager. Výchozí ikona je /images/sourceDominoDoc.gif.

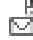

# **documentSource.exchange.icon**

Určuje jméno souboru obrázku (včetně cesty), který indikuje, že byl dokument prolezen prolézacím modulem Exchange Server. Výchozí ikona je /images/sourceExchange.gif.

#### **documentSource.nntp.icon**

Určuje jméno souboru obrázku (včetně cesty), který indikuje, že byl dokument prolezen prolézacím modulem NNTP. Výchozí ikona je /images/sourceNNTP.gif.

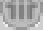

### **documentSource.notes.icon**

Určuje jméno souboru obrázku (včetně cesty), který indikuje, že byl dokument prolezen prolézacím modulem Notes. Výchozí ikona je /images/sourceNotes.gif.

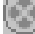

## **documentSource.quickplace.icon**

Určuje jméno souboru obrázku (včetně cesty), který indikuje, že byl dokument prolezen prolézacím modulem QuickPlace. Výchozí ikona je /images/sourceWorkplace.gif.

## **documentSource.unixfs.icon**

Určuje jméno souboru obrázku (včetně cesty), který indikuje, že byl dokument prolezen prolézacím modulem Souborový systém UNIX. Výchozí ikona je /images/sourceUnixFS.gif.

# **documentSource.web.icon**

Určuje jméno souboru obrázku (včetně cesty), který indikuje, že byl dokument prolezen webovým prolézacím modulem. Výchozí ikona je /images/sourceWeb.gif.

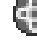

# **documentSource.wps.icon**

Určuje jméno souboru obrázku (včetně cesty), který indikuje, že byl dokument prolezen prolézacím modulem WebSphere Portal. Výchozí ikona je /images/sourceWPS.gif.

#### **documentSource.winfs.icon**

Určuje jméno souboru obrázku (včetně cesty), který indikuje, že byl dokument prolezen prolézacím modulem Souborový systém Windows. Výchozí ikona je /images/sourceWindowsFS.gif.

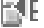

| | | |

| | | |

| | | |

|

| | | | | |

| |

|

|

| | | | | | | | | | | |

|

| |

| | |

# **documentSource.ldap.icon**

Určuje jméno souboru obrázku (včetně cesty), který indikuje, že dokument náleží k externímu zdroji vytvořenému pro server LDAP. Výchozí ikona je /images/sourceLDAP.gif.

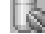

# **documentSource.jdbc.icon**

Určuje jméno souboru obrázku (včetně cesty), který indikuje, že dokument náleží k externímu zdroji vytvořenému pro databázovou tabulku JDBC (Java Database Connectivity). Výchozí ikona je /images/sourceJDBC.gif.

# **Ikony prohlížeče klienta**

Výsledné dokumenty mohou být zobrazeny ve webovém prohlížeči. Je-li k dispozici klientská aplikace nativní pro typ výsledného dokumentu, lze dokument rovněž zobrazit v prohlížeči klienta. Můžete přizpůsobit obrázky reprezentující typ prohlížeče klienta používaného pro zobrazení dokumentu. V následujícím příkladu je ikona Lotus Notes použita pro indikaci, že příslušný dokument může být zobrazen pomocí klientské aplikace Lotus Notes: client.notes.icon=/images/notes.gif

Ve výsledcích vyhledávání jsou ikona a odkaz na klientskou aplikaci zobrazeny následujícím způsobem:

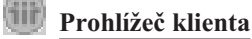

# **Pole dokumentů**

Pro typy zdrojů dat obsahujících pole můžete určovat, která pole budou ve výsledných dokumentech zobrazována.

**fields.URI prefix=***seznam\_jmen\_polí\_oddělených\_mezerou*

Význam znaku dvojtečka (:) v předponě identifikátoru URI musíte změnit zadáním znaku obrácené lomítko (\) před tento znak. Chcete-li v seznamu jmen polí pokračovat na dalším řádku, ukončete předchozí řádek znakem obrácené lomítko (\). Příklad:

fields.db2\://=databasename tablename fields.domino\://=servername databasename databasetitle filename extension \ createddate modifieddate fields.cm\://=servername itemtypename createddate modifieddate mimetype fields.file\://=directory filename extension modifieddate filesize title

# **Ikony polí**

Pro typy zdrojů dat a dokumenty obsahující pole můžete přizpůsobit obrázky reprezentující pole. V souboru config.properties jsou předdefinovány následující ikony polí.

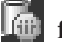

#### **field.icon.databasetitle**

Určuje jméno souboru obrázku (včetně cesty), který indikuje, že pole obsahuje název dokumentu. Výchozí ikona je /images/notesdb.gif.

# **field.icon.databasename**

Určuje jméno souboru obrázku (včetně cesty), který indikuje, že pole obsahuje jméno databáze, do níž příslušný dokument náleží. Výchozí ikona je /images/db2.gif.

# **field.icon.tablename**

Určuje jméno souboru obrázku (včetně cesty), který indikuje, že pole obsahuje jméno tabulky, do níž příslušný dokument náleží. Výchozí ikona je /images/table.gif.

## **field.icon.directory**

Určuje jméno souboru obrázku (včetně cesty), který indikuje, že pole obsahuje jméno adresáře, do nějž příslušný dokument náleží. Výchozí ikona je /images/closedFolder.gif.

# **Výchozí ikona pole**

Můžete určit obrázek, který má být použit v případě, že pro pole zobrazovaná ve výsledcích vyhledávání nejsou konfigurovány žádné ikony polí. Výchozí ikona pole je předdefinována v souboru config.properties.

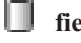

| | |

| | |

| | | |

|

| | |

| | |

|

| | | | | | | |

|

| | | | |

| | | | | | | | | |

# **field.defaultIcon**

Určuje jméno souboru obrázku (včetně cesty), který je výchozí ikonou pro pole ve výsledcích vyhledávání. Výchozí ikona je /images/database.gif.

# **Pole s datem**

Můžete určit, která pole jsou poli s datem. Jména polí zadaná v této části jsou ve výsledcích vyhledávání formátována jako data určující datum. Formát data odpovídá nastavením lokality ve webovém prohlížeče.

### **date.fields=***seznam\_jmen\_polí\_oddělených\_čárkami*

Chcete-li v seznamu jmen polí pokračovat na dalším řádku, ukončete předchozí řádek znakem obrácené lomítko (\).

Příklad:

date.fields=modifieddate createddate

## **Názvy dokumentů**

Můžete určit alternativní názvy pro dokumenty nahrazením textu názvu smysluplnějšími daty (tedy *pročistit* názvy). Místo zobrazování názvů dokumentů s nadpisem Snímek 1, který je zcela neinformativní, můžete například určit, že název Snímek 1 má být ve výsledcích vyhledávání potlačen. (Pro identifikaci výsledného dokumentu může být místo názvu použito pole s vyšší informační hodnotou, například jméno souboru.)

Můžete rovněž určit alternativní názvy pro dokumenty odebráním slov bez informační hodnoty z názvů dokumentů (tedy *oříznout* názvy). Pokud například značný počet výsledných dokumentů začíná textem Microsoft Word -, můžete zvýšit přehlednost výsledků vyhledávání potlačením opakujícího se textu.

#### **titles.clean=***seznam\_názvů\_oddělených\_čárkami*

**titles.truncatePrefix=***seznam\_předpon\_oddělených\_čárkami*

Seznamy s čárkami jako oddělovači mohou obsahovat mezery a další znaky s výjimkou čárek. Chcete-li v seznamu pokračovat na dalším řádku, ukončete předchozí řádek znakem obrácené lomítko (\).

Příklad:

titles.clean=Snímek 1, Vzhled 1, IBM Software Group Presentation Template, \ bez názvu, Dokument beze jména, Prezentace aplikace PowerPoint, \ (stránka bez názvu)

titles.truncatePrefix=Microsoft Word -, Microsoft Powerpoint -

# **Výchozí hodnoty pro uživatelské předvolby**

Můžete určit výchozí hodnoty pro stránku Předvolby ve vyhledávací aplikaci. Pokud uživatel změní předvolby, projeví se nové hodnoty pouze pro aktuální relaci uživatele. V souboru config.properties jsou předdefinovány následující předvolby.

### **preferences.resultsRange=10**

| | | | |

|

| | | | | | | | | | | | | | | |

|

| | | | | | | | | | | | | | | | | | |

|

| | | Určuje, žer na každé stránce výsledků vyhledávání může být uvedeno 10 výsledných dokumentů.

#### **preferences.siteCollapsing=Yes**

Určuje, že pokud byla prostřednictvím konzoly pro správu podnikového vyhledávání konfigurována pravidla pro sbalení, budou identifikátory URI odpovídající pravidlu pro předpony identifikátorů URI ve výsledcích vyhledávání sbaleny.

#### **preferences.spellCorrections=Yes**

Určuje, že mají být zobrazovány navrhované opravy pravopisu, pokud uživatel odešle dotaz obsahující slovo, které pravděpodobně obsahuje chybu.

## **preferences.extendedHighlighting=No**

Určuje, že výrazy dotazu nebudou ve speciálních polích (například v názvu dokumentu) mimo pole souhrnu dokumentu zvýrazňovány.

# **Výchozí kolekce a externí zdroje**

Můžete určit, které kolekce a externí zdroje jsou předem vybrány na stránkách Předvolby a Rozšířené vyhledávání. Uživatelé mohou upravovat výchozí sadu a prohledávat méně kolekcí a externích zdrojů, než je povoleno při výchozím nastavení. Omezíte-li sadu kolekcí a externích zdrojů na tomto místě, uživatelé budou moci při úpravách předvoleb nebo voleb rozšířeného vyhledávání vybrat kteroukoli kolekci nebo externí zdroj dostupný pro vyhledávací aplikaci.

#### **preferences.defaultCollections=\***

**preferences.defaultCollections=***seznam\_identifikátorů\_kolekcí\_oddělených\_mezerou* Chcete-li povolit prohledávání všech kolekcí a externích zdrojů, zadejte znak hvězdička (\*). (Kolekce a externí zdroje musí být asociovány s vyhledávací aplikací prostřednictvím konzoly pro správu podnikového vyhledávání.) Jde o výchozí nastavení v souboru config.properties.

Chcete-li omezit obor prohledávání pro případ, že uživatelé neupraví příslušné předvolby nebo volby rozšířeného vyhledávání, určete identifikátory kolekcí a externích zdrojů, jejichž prohledávání chcete uživatelům při výchozím nastavení povolit.

#### Příklad:

preferences.defaultCollections=\* preferences.defaultCollections=ID\_kolekce\_1 ID\_kolekce\_2

# **Další informace ve výsledcích vyhledávání**

Můžete přizpůsobit množství informací zobrazovaných ve výsledcích vyhledávání a určovat, zda uživatelé budou moci filtrovat výsledky vyhledávání. Následující nastavení jsou výchozími nastaveními v souboru config.properties.

#### **refreshButton.show=false**

| | | | | | | | | | | | | | | | | | | | | | | | | | | | | | | | | | | | | | | | | |

|

| | | | | | Řídí, zda bude zobrazeno tlačítko **Aktualizovat** a možnost aktualizace vyhledávací aplikace. Nastavíte-li tuto volbu na hodnotu true (zapnuto), budou uživatelé moci aktualizovat seznam kolekcí a externích zdrojů, které jsou k dispozici pro prohledávání (pokud byla například vyhledávací aplikace asociována s dalšími kolekcemi nebo externími zdroji prostřednictvím konzoly pro správu podnikového vyhledávání).

Může být vhodné zobrazit tlačítko **Aktualizovat** po otestování změn provedených v souboru config.properties. Po uložení změn můžete klepnout na tlačítko **Aktualizovat** a zjistit, jak změny ovlivní vyhledávací aplikaci. Bez možnosti použití tlačítka **Aktualizovat** musíte restartovat podnikovou aplikaci ESSearchApplication na serveru WebSphere Application Server, než se změny projeví.

Pokud pro prohledávání nejsou k dispozici žádné kolekce ani externí zdroje (pokud například bylo zadáno nesprávné jméno hostitele, nebyly spuštěny vyhledávací servery nebo nebyla spuštěna podniková aplikace ESSearchServer na serveru WebSphere Application Server), bude tlačítko **Aktualizovat** zobrazeno automaticky, aby vám usnadnilo odstraňování problému.

#### **extraMessages.show=false**

Řídí zobrazování oblasti ve spodní části výsledků vyhledávání určené pro zobrazování varování a informačních zpráv. Chybové zprávy se vždy zobrazují v horní části stránky. Chcete-li zobrazovat další zprávy, nastavte tuto volbu na hodnotu true (zapnuto).

## **builtQueryString.show=false**

Řídí zobrazování plně expandované syntaxe dotazu v oblasti před seznam výsledných dokumentů. Chcete-li zobrazovat příslušný zpracovaný dotaz, nastavte tuto volbu na hodnotu true (zapnuto).

## **refineResults.show=true**

Řídí, zda mohou uživatelé zpřesňovat výsledky vyhledávání zadáváním dalších výrazů dotazu. Nastavíte-li tuto volbu na hodnotu true (zapnuto), zobrazí se ve spodní části stránky s výsledky vyhledávání pole dotazu s označením **Vyhledat ve výsledcích**.

### **filter.showOnTwoLines=true**

Řídí, zda budou volby filtrování výsledků podle typu zdroje a filtrování výsledků podle typu souboru zobrazovány ve výsledcích vyhledávání na jednom nebo dvou řádcích. (Při zobrazování výsledků vyhledávání mohou uživatelé vybrat typ zdroje a vybrat typ souboru a zobrazit pouze výsledné dokumenty odpovídající vybraným filtrům.)

Chcete-li maximalizovat množství prostoru, který je k dispozici pro zobrazování výsledků vyhledávání, nastavte tuto vlastnost na hodnotu false (vypnuto). Chcete-li zvýšit přehlednost použití filtrů, zejména v případě, že filtry k dispozici přesahují jeden řádek, můžete nastavit tuto vlastnost na hodnotu true (zapnuto), aby byl každý filtr zobrazen na samostatném řádku.

# **Vlastní titulek a logo**

Můžete přizpůsobit obrázky zobrazované v oblasti titulku v horní části vyhledávací aplikace. Můžete například nahradit výchozí obrázky pro produkt WebSphere II OmniFind Edition obrázky odpovídající značce vašeho podniku. Nechcete-li zobrazovat titulek, můžete jeden nebo oba tyto řádky označit jako komentář. Vlastnost banner.icon identifikuje obrázek, který je zobrazován v levé části oblasti titulku. Vlastnost banner2.icon identifikuje obrázek, který je zobrazován v pravé části oblasti titulku.

banner.icon=/images/WS\_II\_OFEdition.gif banner2.icon=/images/WS\_II\_mosaic.gif

# **Vlastní obrázek na pozadí**

Můžete přizpůsobit obrázky zobrazované na pozadí stránek ve vyhledávací aplikaci. Můžete například nahradit výchozí obrázky pro produkt WebSphere II OmniFind Edition obrázky odpovídající značce vašeho podniku. Nechcete-li na stránce zobrazovat obrázek na pozadí, můžete jeden nebo více těchto řádků označit jako komentář.

```
search.backgroundImage=/images/IIOF_search.gif
preferences.backgroundImage=/images/IIOF_options.gif
advanced.backgroundImage=/images/IIOF_advanced.gif
browse.backgroundImage=/images/IIOF_tree.gif
myProfile.backgroundImage=/images/IIOF_profile.gif
logoff.backgroundImage=/images/IIOF_logout.gif
```
# **Odkazy**

| |

|

| | | | | | | | | |

|

| | | | |

| |

|

| | | |

| | | | | | | | |

|

| | |

| | | | | |

Vlastnosti v oblasti Links (Odkazy) souboru config.properties umožňují zobrazovat jména stránek vyhledávací aplikace jako odkazy na každé stránce místo jejich zobrazování na panelu nástrojů a na stránkách s kartami. Zobrazování odkazů je užitečné v případě, že vyhledávací aplikaci spouštíte jako portlet a chcete minimalizovat množství místa použitého pro zobrazení vyhledávací aplikace na stránce portálu.

Pokud vám více vyhovuje navigace vyhledávací aplikace prostřednictvím výběru voleb na panelu nástrojů a na stránkách s kartami, označte tyto řádky jako komentář.

# **Karty vyhledávání**

Vlastnosti v oblasti Search tabs (Karty vyhledávání) souboru config.properties určují jména stránek JSP (Java Server Pages) používaných pro stránky s kartami v pohledu Vyhledávání (Vyhledávání, Rozšířené vyhledávání a Strom kategorií) vyhledávací aplikace. Neupravujte tyto stránky, nemáte-li zkušenosti s programováním v jazyku Java a se stránkami JSP.

Mezi příklady možného přizpůsobení této oblasti patří následující:

- v Nasměrování vyhledávací aplikace na vlastní stránky JSP s jiným vzhledem stránek s kartami.
- v Označení položek stránky Strom kategorií jako komentáře. Pokud například nekonfigurujete kategorie pro kolekce, není třeba zobrazovat stránku Strom kategorií ve vyhledávací aplikaci.
- v Zkopírování položek odpovídajících stránkám s kartami do oblasti Toolbars (Panely nástrojů) souboru config.properties a označení těchto řádků jako komentáře. Můžete například chtít zobrazit pouze panel nástrojů, ale nezobrazovat žádné stránky s kartami.

# **Panely nástrojů**

Vlastnosti v oblasti Toolbars (Panely nástrojů) souboru config.properties určují jména stránek JSP (Java Server Pages) používaných pro panel nástrojů ve vyhledávací aplikaci. Neupravujte tyto stránky, nemáte-li zkušenosti s programováním v jazyku Java a se stránkami JSP.

Mezi příklady možného přizpůsobení této oblasti patří následující:

- v Nasměrování vyhledávací aplikace na vlastní stránky JSP s jiným vzhledem panelu nástrojů.
- v Označení položek odpovídajících panelu nástrojů pro položky, které nechcete zobrazovat, jako komentáře. Můžete se například rozhodnout, že na panelu nástrojů nebude zobrazen odkaz na stránku Informace.

v Přesunutí funkce pro zobrazení stránky Rozšířené vyhledávání z oblasti Search tabs (Karty vyhledávání) souboru config.properties, aby byla tato volba k dispozici pouze na panelu nástrojů.

# **Smysluplné popisky typu dokumentů**

Přehlednost použití filtru typů dokumentů můžete zvýšit mapováním skutečných jmen typů dokumentů na stručnější výrazy s vyšší informační hodnotou. Typy dokumentů, které jsou k dispozici pro vyhledávací aplikace, jsou definovány pomocí třídy AvailableDocumentTypes rozhraní SIAPI (vyhledávací a indexové rozhraní API). Typy dokumentů, které jsou k dispozici, jsou pro pohodlnější přístup uvedeny i na konci souboru config.properties.

## **documentType.***popisek***=***seznam\_typů\_dokumentů\_oddělených\_čárkami*

Určuje jméno zobrazované na řádku filtru typů dokumentů ve výsledcích vyhledávání a seznam typů dokumentů, které mají být zobrazovány, když uživatel vybere filtr.

Můžete například zadat popisek html a mapovat přípony souborů a typy MIME pro různé webové dokumenty na toto jméno. Když uživatel klepnutím na volbu **html** filtruje výsledky vyhledávání, zobrazí se pouze dokumenty s určenými příponami a typy MIME.

V souboru config.properties jsou předdefinována následující mapování typů dokumentů:

```
documentType.html=shtml text/html html xhtml htm
documentType.doc=doc application/msword
documentType.ppt=application/mspowerpoint ppt
documentType.xls=xls application/x-excel application/msexcel \
application/x-msexcel application/excel application/vnd.ms-excel
documentType.xml=xml text/xml
documentType.txt=txt text/plain
documentType.pdf=pdf application/pdf
```
# **Vlastní filtry**

| | |

|

| | | | | | | | | | | | | | | | | | | | | | |

|

| | | | | | | | |

| | |

| | Zobrazení výsledných dokumentů můžete filtrovat pomocí vlastních dotazů, které zadáte.

**filterCustom.***popisek***=***výraz\_dotazu*

Určuje jméno zobrazované na řádku vlastního filtru ve výsledcích vyhledávání a dotaz, který zpřesňuje výsledky vyhledávání, když uživatel vybere filtr. (Při zobrazování výsledků vyhledávání mohou uživatelé vybrat vlastní filtr a zobrazit pouze výsledné dokumenty odpovídající předdefinovanému dotazu.)

V následujícím příkladu jsou výsledky vyhledávání filtrovány a zobrazeny jsou pouze dokumenty, které náleží do databáze personálního oddělení (hr):

filterCustom.HR\_database\_only=databasename::hr

Když uživatel klepnutím na volbu **HR\_database\_only** filtruje výsledky vyhledávání, je zpracován dotaz databasename::hr. Ve výsledcích vyhledávání jsou zobrazeny pouze dokumenty z databáze hr.

V souboru config.properties je několik vlastních filtrů označeno jako komentář a uvedeno jako příklady.

# **Úpravy vlastností ukázkové vyhledávací aplikace**

Ukázkovou vyhledávací aplikaci pro podnikové vyhledávání lze použít k prohledávání všech aktivních kolekcí a externích zdrojů v systému. Úpravou souboru vlastností můžete určit volby prostředí webového serveru, použít jinou výchozí vyhledávací aplikaci nebo řídit volby zobrazené při spouštění vyhledávací aplikace.

## **O této úloze**

|

Instalační program implementuje ukázkovou vyhledávací aplikaci pro podnikové vyhledávání do prostředí IBM WebSphere Application Server na vyhledávací servery podnikového vyhledávání. Tato vyhledávací aplikace se konfiguruje úpravou souboru vlastností config.properties, který se instaluje spolu s aplikací.

Chcete-li, aby se změny projevily, musíte zastavit a znovu spustit podnikovou aplikaci ESSearchApplication na serveru WebSphere Application Server.

### **Postup**

Chcete-li upravit vlastnosti ukázkové vyhledávací aplikace, postupujte takto:

1. Otevřete soubor config.properties pro úpravy ve standardním textovém editoru.

Soubor config.properties je nainstalován v následujícím adresáři, kde *ES\_INSTALL\_ROOT* je instalační adresář produktu WebSphere II OmniFind Edition na vyhledávacím serveru:

*ES\_INSTALL\_ROOT*/installedApps/ESSearchApplication.ear/ ESSearchApplication.war/WEB-INF/config.properties

- 2. Upravte vlastnosti a určete informace o prostředí webového serveru a předvolby vyhledávání. Poté soubor uložte a zavřete. (Znak křížku (#) v souboru označuje řádek s komentářem.)
- 3. Zastavte aplikaci ESSearchApplication a znovu ji spusťte:
	- a. Na vyhledávacím serveru spusťte konzolu pro správu produktu WebSphere Application Server.

Konzolu pro správu lze otevřít následujícími způsoby:

- v Vyberte program z nabídky **Start** systému Windows.
- v V případě produktu WebSphere Application Server verze 5 otevřete okno webového prohlížeče a přejděte na stránku http://*jméno\_hostitele*:*port*/admin, kde *jméno\_hostitele* je jméno hostitele vyhledávacího serveru a *port* je číslo portu konzoly pro správu produktu WebSphere Application Server. Konzola pro správu obvykle používá port 9090.
- v V případě produktu WebSphere Application Server verze 6 otevřete okno webového prohlížeče a přejděte na stránku http://*jméno\_hostitele*:*port*/ibm/console, kde *jméno\_hostitele* je jméno hostitele vyhledávacího serveru a *port* je číslo portu konzoly pro správu produktu WebSphere Application Server. Konzola pro správu obvykle používá port 9060.
- b. Když se zobrazí výzva k zadání jména uživatele a hesla, zadejte jméno uživatele a heslo zaregistrované v registru uživatelů produktu WebSphere Application Server. Pokud jako registr uživatelů používáte lokální operační systém, můžete zadat jméno a heslo administrátora podnikového vyhledávání.
- c. Po přihlášení ke konzole pro správu klepněte na tlačítko **Applications** a poté na položku **Enterprise Applications**.
- d. Zaškrtněte políčko u položky ESSearchApplication a klepněte na tlačítko **Stop**.
- e. Po zastavení aplikace znovu zaškrtněte políčko u příslušné položky a klepněte na tlačítko **Start**.

# **Přístup k ukázkové vyhledávací aplikaci**

Přístup k ukázkové vyhledávací aplikaci získáte zadáním adresy URL ve webovém prohlížeči.

## **Než začnete**

Ukázkovou vyhledávací aplikaci je třeba konfigurovat pro konkrétní prostředí webového serveru.

### **O této úloze**

Ukázková vyhledávací aplikace je instalována na vyhledávací servery podnikového vyhledávání. Prostřednictvím této aplikace v dodané podobě můžete testovat kolekce a externí zdroje před jejich zpřístupněním pro uživatele. Kromě toho ji lze využívat jako model při vytváření vlastních vyhledávacích aplikací.

## **Postup**

| | | |

| | Chcete-li spustit ukázkovou vyhledávací aplikaci, postupujte takto:

1. Zadejte adresu URL vyhledávací aplikace ve webovém prohlížeči. Příklad: http://*SearchServer.com*/ESSearchApplication/

*SearchServer.com* je jméno hostitele vyhledávacího serveru.

Není-li váš webový server konfigurován pro použití portu 80, je nutné zadat také správné číslo portu. Příklad:

http://*SearchServer.com:9080*/ESSearchApplication/

2. Pokud je na aplikačním serveru WebSphere povoleno zabezpečení, přihlaste se k aplikaci s použitím platného jména uživatele a hesla.

Jestliže je povoleno zabezpečení u kterékoli z kolekcí, k nimž má vyhledávací aplikace přístup, a v zabezpečených kolekcích se vyskytují prolézací moduly konfigurované pro ověřování údajů pověření uživatelů během zpracování dotazu, můžete konfigurovat profil uživatele. Na stránce Profil zadejte údaje pověření potřebné pro přístup k zabezpečeným doménám. Tyto domény pak budete moci prohledávat bez zobrazování výzev k přihlášení.

3. Na stránce Vyhledávání vyberte kolekce a externí zdroje, které chcete prohledávat, a zadejte dotaz.

# **Povolení zabezpečení pro ukázkovou vyhledávací aplikaci**

Povolíte-li globální zabezpečení na aplikačním serveru WebSphere a chcete-li použít ukázkovou vyhledávací aplikaci k prohledávání zabezpečených kolekcí, musíte změnit nastavení konfigurace v ukázkové vyhledávací aplikaci a na serveru WebSphere Application Server.

## **Než začnete**

- Musíte mít přiřazenu roli administrátora podnikového vyhledávání.
- Musíte povolit globální zabezpečení na serveru WebSphere Application Server. Pokud jste produkt WebSphere II OmniFind Edition nainstalovali v konfiguraci s více servery, povolte globální zabezpečení na vyhledávacích serverech. Pokyny pro povolení globálního zabezpečení naleznete v dokumentaci s produktu WebSphere Application Server.
- Pokud jste jako registr uživatelů serveru WebSphere Application Server vybrali volbu LDAP (Lightweight Directory Access Protocol), musíte přidat jméno a heslo administrátora podnikového vyhledávání do registru LDAP (jedná se o jméno a heslo zadané při instalaci produktu WebSphere II OmniFind Edition).

Zní-li jméno administrátora podnikového vyhledávání například adminUser, bude mít položka uživatele v registru LDAP tvar uid=adminUser,ou=Employees,o=IBM,c=US. Pokyny naleznete v dokumentaci k serveru LDAP.

### **Postup**

| | Chcete-li povolit zabezpečení pro vzorovou aplikaci podnikového vyhledávání, postupujte takto:

- 1. Aktualizujte vlastnosti vyhledávací aplikace na konzole pro správu:
	- a. Přihlašte se ke konzole správy podnikového vyhledávání jako uživatel s oprávněními administrátora podnikového vyhledávání.
	- b. Klepněte na tlačítko **Zabezpečení** na panelu nástrojů.
	- c. Na stránce Vyhledávací aplikace klepněte na volbu **Konfigurovat vyhledávací aplikace**.
	- d. Klepněte na volbu **Přidat vyhledávací aplikaci** a do pole **Jméno vyhledávací aplikace** zadejte jméno administrátora podnikového vyhledávání, které bylo zadáno při instalaci produktu WebSphere II OmniFind Edition.
	- e. Zkontrolujte, zda je vybrána volba **Všechny kolekce a externí zdroje**, a poté klepněte na tlačítko **OK**.
- 2. Upravte soubor config.properties:
	- a. Pokud používáte operační systém UNIX, otevřete okno konzoly. Pokud používáte systém Microsoft Windows, otevřete okno příkazového řádku.
	- b. Přejděte do adresáře WEB-INF ukázkové vyhledávací aplikace. Následující příklady jsou pro přehlednost uvedeny na dvou řádcích, ve skutečnosti je však nutné zadávat příkazy na jednom řádku:

**UNIX:**

cd \$ES\_INSTALL\_ROOT/installedApps/ESSearchApplication.ear/ ESSearchApplication.war/WEB-INF

#### **Windows:**

cd %ES\_INSTALL\_ROOT%\installedApps\ESSearchApplication.ear\ ESSearchApplication.war\WEB-INF

- c. Otevřete soubor config.properties v textovém editoru.
- d. Změňte vlastnost username na jméno platného uživatele serveru WebSphere Application Server.
- e. Změňte vlastnost password na heslo zadaného uživatele.
- f. Uložte soubor a zavřete jej.
- 3. Restartujte aplikaci ESSearchApplication na serveru WebSphere Application Server:
	- a. Na vyhledávacím serveru spusťte konzolu pro správu produktu WebSphere Application Server.

Konzolu pro správu lze otevřít následujícími způsoby:

- v Vyberte program z nabídky **Start** systému Windows.
- v V případě produktu WebSphere Application Server verze 5 otevřete okno webového prohlížeče a přejděte na stránku http://*jméno\_hostitele*:*port*/admin, kde *jméno\_hostitele* je jméno hostitele vyhledávacího serveru a *port* je číslo portu konzoly pro správu produktu WebSphere Application Server. Konzola pro správu obvykle používá port 9090.
- v V případě produktu WebSphere Application Server verze 6 otevřete okno webového prohlížeče a přejděte na stránku http://*jméno\_hostitele*:*port*/ibm/console, kde *jméno\_hostitele* je jméno hostitele vyhledávacího serveru a *port* je číslo portu konzoly pro správu produktu WebSphere Application Server. Konzola pro správu obvykle používá port 9060.
- b. Když se zobrazí výzva k zadání jména uživatele a hesla, zadejte jméno administrátora a heslo použité při povolení globálního zabezpečení v produktu WebSphere Application Server.
- c. Po přihlášení ke konzole pro správu klepněte na tlačítko **Applications** a poté na položku **Enterprise Applications**.
- d. Zaškrtněte políčko u položky ESSearchApplication a klepněte na tlačítko **Stop**.
- e. Po zastavení aplikace znovu zaškrtněte políčko u položky ESSearchApplication a klepněte na tlačítko **Start**.

# **Externí zdroje podnikového vyhledávání**

|

|

| | |

| | | | | |

| | | | | | | | | | | |

|

| |

|

| |

|

| | | |

| |

| | | | *Externí zdroj* je zdroj dat, jehož prohledávání pomocí aplikace podnikového vyhledávání povolíte, aniž by bylo třeba prolézat, analyzovat nebo indexovat dokumenty v příslušném zdroji dat.

Následující typy zdrojů dat lze prohledávat jako externí zdroje:

- v Tabulky databáze JDBC (Java Database Connectivity) (pouze databáze IBM DB2 Universal Database (DB2 UDB) a Oracle). Pro každou tabulku v databázi JDBC je vytvořen samostatný externí zdroj.
- Servery LDAP (Lightweight Directory Access Protocol). Pro každý server LDAP je vytvořen jeden externí zdroj.

Po konfigurování informací o externím zdroji jej musíte asociovat alespoň s jednou vyhledávací aplikací. Uživatelé poté mohou prohledávat externí zdroj souběžně se zadáváním dotazů na kolekce vytvořené na základě prolézání, analyzování a indexování dat pro podnikové vyhledávání.

#### **Související pojmy**

″Federátory vyhledávacího a indexového rozhraní API″ v příručce ″Programming Guide and API Reference for Enterprise Search″

# **Přidávání externích zdrojů do systému**

Při přidávání externího zdroje do systému podnikového vyhledávání je třeba určit typ přidávaného zdroje. Informace o zdroji dat a způsob jeho prohledávání můžete určit pomocí průvodce.

### **Než začnete**

Chcete-li do systému přidat externí zdroj, musíte mít přiřazenu roli administrátora podnikového vyhledávání.

#### **Omezení**

Chcete-li prohledávat databázi Oracle jako externí zdroj, musí být na vyhledávacích serverech pro podnikové vyhledávání instalován klientský program Oracle.

#### **O této úloze**

Po přidání informací o externím zdroji do systému můžete uživatelům povolit zadávání dotazů na zdroj prostřednictvím aplikace podnikového vyhledávání. Můžete povolit prohledávání serverů LDAP (Lightweight Directory Access Protocol) a databázových tabulek JDBC (Java Database Connectivity).

Při konfigurování serveru LDAP vám průvodce usnadní zadávání informací, které systému umožňují připojovat se k serveru, a zadávání voleb způsobu prohledávání serveru.

Při konfigurování databáze JDBC vám průvodce usnadní zadávání informací, které systému umožňují připojovat se k databázi, výběr tabulek, které chcete zpřístupnit pro prohledávání, a zadávání voleb způsobu prohledávání dat v tabulkách. Pro každou tabulku přidanou do systému je vytvořen samostatně prohledávatelný externí zdroj.

## **Postup**

|

| | | | | | | | | | | | | | | | | | | | | | | | | | | | | | | |

|

| |

|

| | | | | | | Chcete-li do systému přidat externí zdroj, postupujte takto: 1. Klepnutím na volbu **Externí zdroje** otevřete zobrazení Externí zdroje. 2. Klepněte na volbu **Přidat externí zdroj**. 3. Vyberte typ externího zdroje, který chcete přidat (Server LDAP nebo Databáze JDBC). 4. Po klepnutí na tlačítko **Další** bude zahájeno konfigurování externího zdroje. Otevře se průvodce pro typ vytvářeného zdroje. Podle pokynů v průvodci konfigurujte příslušný externí zdroj. Další informace o volbách, které můžete určit, zobrazíte

klepnutím na volbu **Nápověda** na jednotlivých stránkách průvodce. Následující výchozí jména a umístění ovladačů JDBC vám mohou usnadnit konfigurování informací o připojení pro databáze DB2 Universal Database (DB2 UDB) a Oracle:

## **DB2: Legacy JDBC Driver**

Jméno ovladače: COM.ibm.db2.jdbc.app.DB2Driver Umístění: *kořenový\_adresář\_instalace\_produktu\_db2*/java/db2java.zip

### **DB2: Universal JDBC Driver**

Jméno ovladače: com.ibm.db2.jcc.DB2Driver Umístění: *kořenový\_adresář\_instalace\_produktu\_db2*/java/db2jcc.jar *kořenový\_adresář\_instalace\_produktu\_db2*/java/db2jcc\_license\_cu.jar

**Oracle** Jméno ovladače: oracle.jdbc.driver.OracleDriver Umístění: *domovský\_adresář\_produktu\_oracle*/jdbc/lib/classes12.zip *domovský\_adresář\_produktu\_oracle*/jdbc/lib/nls\_charset12.zip

5. Po určení voleb pro prohledávání externího zdroje klepněte na tlačítko **Dokončit**.

Nový externí zdroj je uveden v zobrazení Externí zdroje spolu s ostatními externími zdroji přidanými do systému.

### **Související pojmy**

″Federátory vyhledávacího a indexového rozhraní API″ v příručce ″Programming Guide and API Reference for Enterprise Search″

# **Asociování vyhledávacích aplikací s externími zdroji**

Předtím, než bude možné prohledávat určitý externí zdroj, je třeba asociovat s ním alespoň jednu vyhledávací aplikaci.

### **Než začnete**

Chcete-li asociovat vyhledávací aplikace s externími zdroji, které mohou prohledávat, musíte mít přiřazenu roli administrátora podnikového vyhledávání.

## **Postup**

Asociování vyhledávací aplikace s jedním či více externími zdroji:

- 1. Klepněte na panelu nástrojů konzoly pro správu na volbu **Zabezpečení**.
- 2. Na stránce Vyhledávací aplikace klepněte na volbu **Konfigurovat vyhledávací aplikace**.
- 3. Na stránce Konfigurovat vyhledávací aplikace klepněte na volbu **Přidat vyhledávací aplikaci**.
- 4. Zadejte jméno vyhledávací aplikace.
- 5. Vyberte externí zdroje, které může aplikace prohledávat:
- v Chcete-li, aby vyhledávací aplikace přistupovala ke všem externím zdrojům přidaným dos systému, klepněte na volbu **Všechny kolekce a externí zdroje**.
- v Pokud chcete, aby vyhledávací aplikace měla přístup pouze k zadaným externím zdrojům, vyberte volbu **Specifické kolekce a externí zdroje**.

Po výběru této volby se zobrazí seznam jmen kolekcí a jmen externích zdrojů. U každého externího zdroje, který aplikace může prohledávat, zaškrtněte políčko **Vybrat**.

6. Klepněte na tlačítko **OK**.

## **Související pojmy**

| | | | | | | | | |

″Federátory vyhledávacího a indexového rozhraní API″ v příručce ″Programming Guide and API Reference for Enterprise Search″

# **Zabezpečení podnikového vyhledávání**

Mechanismy zabezpečení v prostředí podnikového vyhledávání vám umožňují chránit zdroje před neautorizovaným prohledáváním a omezit možnost použití administrativních funkcí pouze na vybrané uživatele.

Pomocí podnikového vyhledávání mohou uživatelé prohledávat širokou škálu zdrojů dat. Aby bylo možné poskytnout přístup k obsahu a povolit práci s konzolou pro správu pouze uživatelům s příslušnou autorizací, systém podnikového vyhledávání koordinuje a vynucuje zabezpečení na několika úrovních.

#### **Webový server**

První úroveň zabezpečení tvoří webový server. Pokud na aplikačním serveru WebSphere povolíte globální zabezpečení, můžete přiřadit uživatele k administrativním rolím a zajistit ověřování uživatelů, kteří se systém pokusí spravovat. Když se uživatel přihlásí ke konzole pro správu, má k dispozici pouze funkce a kolekce, pro jejichž správu mu bylo uděleno oprávnění.

Vyhledávací aplikace mohou dále využívat podporu ověřování aplikačního serveru WebSphere k ověřování uživatelů, kteří tyto vyhledávací aplikace používají k prohledávání kolekcí.

### **Zabezpečení na úrovni kolekce**

Při vytvoření kolekce můžete povolit zabezpečení na její úrovni. Po vytvoření kolekce již toto nastavení nelze změnit. Pokud zabezpečení na úrovni kolekce nepovolíte, nemůžete později používat ovládací prvky zabezpečení na úrovni dokumentů.

Pokud je zabezpečení na úrovni kolekce povoleno, procesy globální analýzy používají následující speciální pravidla:

- v Aby bylo zajištěno vyhodnocení prvků zabezpečení pro každý dokument, jsou dokumenty s duplicitním (nebo velmi podobným) obsahem indexovány nezávisle a není pro ně vytvářena společná kanonická reprezentace.
- v Fáze zpracování kotvicího textu v rámci globální analýzy za normálních okolností přiřazuje text obsažený v jednom dokumentu (zdrojový dokument) k jinému dokumentu (cílový dokument), v němž se tento text nemusí nutně objevit. Cílový dokument je tak možné načíst pomocí dotazů, v nichž je uveden text obsažený ve zdrojovém dokumentu. Tento typ zpracování kotvicího textu představuje bezpečnostní riziko, pokud je uživatel oprávněn zobrazit cílový dokument, nikoli však zdrojový dokument. Pokud je povoleno zabezpečení kolekce, je proto kotvicí text odkazů v zakázaných dokumentech z indexu vyloučen. Dokument je ve výsledcích vyhledávání vrácen jen tehdy, odpovídá-li dotazu jeho vlastní obsah nebo metadata.

Povolení zabezpečení kolekce má určité negativní dopady na kvalitu vyhledávání. Povolení zabezpečení kolekce omezuje objem informací indexovaných pro jednotlivé dokumenty. V důsledku je proto pro některé dotazy nalezeno méně výsledků.

Zabezpečení na úrovni kolekcí je k dispozici také pro vyhledávací aplikace prostřednictvím ID aplikací. Aby bylo možné prohledávat kolekce, musí administrátor podnikového vyhledávání přiřadit k vyhledávací aplikaci konkrétní

kolekce, které tato aplikace smí prohledávat. Poté můžete použít standardní mechanismy řízení přístupu k povolení nebo zákazu přístupu uživatelů k vyhledávací aplikaci.

#### **Zabezpečení na úrovni dokumentu**

Při konfigurování prolézacích modulů pro kolekci můžete povolit zabezpečení na úrovni dokumentů. Pokud zvolíte tuto možnost, může prolézací modul jednotlivým prolézaným modulům přiřadit prvky zabezpečení. Prvky zabezpečení se ukládají do indexu spolu s dokumenty. Pro některé prolézací moduly můžete také určit, zda mají být během zpracování dotazu ověřovány pověřovací údaje uživatele s použitím aktuálních dat řízení přístupu (dle konfigurace v nativním zdroji dat).

Vyhledávací aplikace mohou realizovat řízení přístupu pomocí prvků zabezpečení i pomocí pověřovacích údajů uživatelů. Chcete-li uživatelům umožnit prohledávat a načítat pouze dokumenty, pro které je jim uděleno přístupové oprávnění, může vyhledávací aplikace zahrnout pověřovací údaje přihlášeného uživatele do dotazů předávaných vyhledávacím serverům.

Zabezpečení kolekcí se neomezuje jen na mechanismy ověřování a řízení přístupu, které může podnikové vyhledávání využít k ochraně indexovaného obsahu. Existují rovněž pojistky bránící neautorizovaným uživatelům a osobám, které mohou mít v úmyslu škodit, v přístupu k přenášeným datům. Vyhledávací servery například ke komunikaci s indexovým serverem a vyhledávací aplikací používají protokoly jako SSL (Secure Sockets Layer), SSH (Secure Shell) a HTTPS (Secure Hypertext Transfer Protocol).

Další zabezpečení je zajištěno šifrováním. V zašifrovaném formátu se ukládá například heslo administrátora podnikového vyhledávání zadávané při instalaci produktu. Hesla zadaná uživateli v profilech uživatelů jsou rovněž uchovávána v zašifrovaném formátu.

Pro zvýšení úrovně zabezpečení je nezbytné zajistit řádnou izolaci hardwaru serveru a jeho ochranu před neautorizovaným zásahem. Instalací ochranné bariéry firewall můžete servery podnikového vyhledávání chránit před útokem vedeným přes jinou část sítě. Ujistěte se také, že na serverech podnikového vyhledávání nejsou otevřeny žádné nadbytečné porty. Konfigurujte systém tak, aby přijímal požadavky pouze prostřednictvím portů přiřazených explicitně k aktivitám a aplikacím podnikového vyhledávání.

# **Administrativní role**

| | |

> Podnikové vyhledávání využívá koncepci rolí pro řízení přístupu k různým funkcím konzoly pro správu.

> Během instalace produktu WebSphere Information Integrator OmniFind Edition (WebSphere II OmniFind Edition) instalační program nastaví jméno uživatele a heslo administrátora podnikového vyhledávání. Při prvním přístupu ke konzole pro správu se musíte přihlásit jako tento uživatel. Pokud na aplikačním serveru WebSphere nepovolíte globální zabezpečení, můžete pro přístup ke konzole pro správu podnikového vyhledávání používat pouze toto jméno uživatele.

Povolíte-li na aplikačním serveru WebSphere globální zabezpečení, můžete definovat další uživatele s přístupem ke správě podnikového vyhledávání. Přiřazením uživatelů k rolím můžete omezit přístup k jednotlivým kolekcím a řídit funkce dostupné jednotlivým administrativním uživatelům. Jména uživatelů, která přiřadíte k administrativním rolím v prostředí podnikového vyhledávání, musí existovat v registru uživatelů aplikačního serveru WebSphere.
Při přihlášení administrativního uživatele podnikové vyhledávání ověří zadané uživatelské jméno. V prostředí konzoly jsou dostupné pouze kolekce a funkce, k jejichž správě má uživatel oprávnění.

Uživatelům lze přidělit následující administrativní role:

### **Administrátor podnikového vyhledávání**

Tito uživatelé vytvářejí kolekce a mají oprávnění ke správě všech aspektů systému podnikového vyhledávání. Při instalaci produktu WebSphere II OmniFind Edition můžete určit jméno uživatele a heslo pro prvního administrativního uživatele podnikového vyhledávání. Po prvním přihlášení může tento uživatel přiřadit ostatním uživatelům roli administrátora podnikového vyhledávání.

### **Administrátor kolekce**

Tito uživatelé mohou upravovat, monitorovat a ovládat činnost určitých kolekcí nebo všech kolekcí. Tito uživatelé nemohou vytvářet kolekce. Administrátoři kolekcí mohou monitorovat a provádět činnosti na úrovni systému pouze v případě, že jim administrátor podnikového vyhledávání udělil příslušné oprávnění.

### **Operátor**

| | | |

| | | | |

| | | | |

Tito uživatelé mohou monitorovat a ovládat činnost určitých kolekcí nebo všech kolekcí. Mohou například spouštět a zastavovat činnosti kolekce, nemohou však vytvářet kolekce ani je upravovat. Operátor může monitorovat a provádět činnosti na úrovni systému pouze v případě, že mu administrátor podnikového vyhledávání udělil příslušné oprávnění.

#### **Monitor**

Tito uživatelé mohou monitorovat určité kolekce nebo všechny kolekce. Tito uživatelé nemohou ovládat činnosti (například spouštět a zastavovat servery), vytvářet kolekce ani je upravovat. Monitor může sledovat činnosti na úrovni systému pouze v případě, že mu administrátor podnikového vyhledávání udělil příslušné oprávnění, nemůže je však provádět.

### **Související úlohy**

["Přihlášení](#page-13-0) ke konzole pro správu" na stránce 4 Chcete-li spravovat systém podnikového vyhledávání, musíte nejprve zadat adresu URL ve webovém prohlížeči a poté se přihlásit ke konzole pro správu.

"Spuštění serverů podnikového [vyhledávání"](#page-210-0) na stránce 201 Chcete-li uživatelům povolit vyhledávání v kolekci, je nutné spustit systémové procesy a poté spuatit servery, které kolekci prolézají, analyzují, indexují a prohledávají.

# **Konfigurování administrativních uživatelů**

Konfigurováním administrativních rolí můžete omezit přístup ke kolekcím a řídit funkce, které jednotliví administrativní uživatelé mohou provádět.

### **Než začnete**

Před přiřazením uživatele k administrativní roli ověřte, zda je na serveru WebSphere Application Server povoleno zabezpečení. Zkontrolujte také, zda v registru uživatelů serveru WebSphere Application Server existuje dané jméno uživatele.

Chcete-li konfigurovat administrativní uživatele, musíte mít přiřazenu roli administrátora podnikového vyhledávání.

#### **Postup**

Přiřazení uživatelů k administrativním rolím:

- 1. Klepnutím na volbu **Zabezpečení** otevřete pohled Zabezpečení.
- 2. Na stránce Administrativní role klepněte na volbu **Přidat uživatele**.
- 3. Zadejte jméno uživatele, kterého chcete přidat, a vyberte příslušnou administrativní roli.
- 4. Pokud tohoto uživatele nepřidáváte jako administrátora podnikového vyhledávání, určete, zda má mít tento uživatel přístup ke stránkám z panelu nástrojů **Systém**.

Může být například žádoucí povolit některým operátorům nebo administrátorům kolekce monitorování souborů žurnálu na úrovni systému.

5. Pokud tohoto uživatele nepřidáváte jako administrátora podnikového vyhledávání, vyberte kolekce a externí zdroje, které tento uživatel může spravovat.

Můžete zaškrtnout políčka pro jednotlivé kolekce a externí zdroje nebo povolit uživateli správu všech kolekcí a externích zdrojů.

## **Ověřování a řízení přístupu**

| | | | | | | |

> Pro zajištění ochrany obsahu před neautorizovanými uživateli a pro řízení přístupu k administrativním funkcím je v prostředí podnikového vyhledávání k dispozici ověřování uživatelů a řízení přístupu.

### **Ověřování**

Ověřování je proces, při kterém systém ověřuje, zda skutečná totožnost uživatelů odpovídá jejich deklarované totožnosti. Vzhledem k tomu, že přístup k prostředkům je obvykle založen na identitě uživatelů, kteří tyto prostředky požadují, je ověřování základem efektivního zabezpečení.

Při ověřování uživatelů, kteří se pokoušejí o přístup ke konzole pro správu, podnikové vyhledávání využívá podporu zabezpečení poskytovanou aplikačním serverem WebSphere.

K ověřování uživatelů prohledávajících kolekce podnikového vyhledávání mohou vaše vyhledávací aplikace využívat zabezpečení poskytované aplikačním serverem WebSphere a implementovat vlastní upřednostňované metody ověřování pověřovacích údajů uživatele. Pověřovací údaje uživatele obvykle tvoří jméno uživatele a heslo předávané vyhledávací aplikaci v okamžiku, kdy se uživatel přihlásí nebo kdy se pokusí o přístup k vyhledávací aplikaci.

Ověřování uživatelů lze implementovat i jinými způsoby v závislosti na prostředích a protokolech dostupných ve vašem podniku. Uživatelé mohou prokazovat svou totožnost například pomocí karet Smart Card, prostřednictvím infrastruktury digitálních certifikátů a veřejných klíčů nebo přiřazováním tiketů při přihlášení uživatelů a sledování stavu jejich ověření.

### **Řízení přístupu**

Pojem řízení přístupu označuje omezení činností, které mohou uživatelé provádět po ověření. Nejběžnějším nástrojem omezujícím přístup k prostředkům je seznam přístupových práv (ACL). Seznam přístupových práv obsahuje identifikační údaje uživatelů (jména uživatelů, názvy skupiny, role uživatelů apod.). Ke každému takto identifikovanému uživateli je přiřazena sada oprávnění definujících možnosti a práva uživatele.

Prostřednictvím řízení přístupu lze například povolit nebo zakázat přístup k souborům na souborovém serveru a určit, zda uživatel, kterému je udělován přístup, smí soubory na tomto serveru číst, vytvářet, upravovat či odstraňovat.

Všechny aspekty řízení přístupu v prostředí podnikového vyhledávání závisí na tom, zda má uživatel oprávnění ke čtení dat v indexu. V závislosti na tom, jaké varianty řízení přístupu povolíte ve vyhledávacích aplikacích, a na pravidlech, která zadáte pro kolekce a prolézací moduly v rámci administrace podnikového vyhledávání, máte k dispozici následující možnosti:

- v Povolit všem uživatelům prohledávání všech dokumentů v kolekci.
- v Povolit všem uživatelům prohledávání všech dokumentů zpracovaných určitými prolézacími moduly a omezit přístup k dokumentům zpracovaným jinými prolézacími moduly.
- v Povolit konkrétním uživatelům prohledávání konkrétních dokumentů. Určíte-li například databáze, které chcete zpracovávat pomocí prolézacího modulu Notes, můžete nastavit volby povolující některým uživatelům prohledávání dokumentů ve vybraných vybraným pohledech a složkách a bránící ostatním uživatelům v prohledávání dokumentů.

# **Zákaz zabezpečení pro podnikové aplikace na aplikačním serveru WebSphere**

Chcete-li určit, které aktivity produktu WebSphere II OmniFind Edition vyžadují ověření uživatele, můžete na aplikačním serveru WebSphere zakázat globální zabezpečení pro jednotlivé podnikové aplikace.

### **O této úloze**

Instalační program produktu WebSphere II OmniFind Edition implementuje v systému WebSphere Application Server tři podnikové aplikace:

- v Aplikace ESAdmin obsahuje rozhraní konzoly pro správu podnikového vyhledávání.
- v Aplikace ESSearchApplication obsahuje rozhraní ukázkové vyhledávací aplikace.
- v Aplikace ESSearchServer zajišťuje veškerou vzdálenou komunikaci implementace rozhraní SIAPI produktu WebSphere II OmniFind Edition a umožňuje rozhraním SIAPI komunikovat s vyhledávacími servery.

Standardně všechny tyto tři aplikace podporují globální zabezpečení systému WebSphere Application Server. Zjistí-li tyto aplikace, že je povoleno globální zabezpečení, začnou ověřovat veškeré přijaté požadavky.

V některých organizacích může být vhodné povolit nebo zakázat zabezpečení pro konkrétní podnikové aplikace produktu WebSphere II OmniFind Edition. Můžete například ověřovat všechny uživatele, kteří požadují přístup ke konzole pro správu podnikového vyhledávání, ale neověřovat uživatele pracující s rozhraními SIAPI nebo ukázkovou vyhledávací aplikací produktu WebSphere II OmniFind Edition.

### **Postup**

Chcete-li zakázat zabezpečení pro některou podnikovou aplikaci, postupujte takto:

1. Na vyhledávacím serveru spusťte konzolu pro správu produktu WebSphere Application Server.

Konzolu pro správu lze otevřít následujícími způsoby:

- v Vyberte program z nabídky **Start** systému Windows.
- v V případě produktu WebSphere Application Server verze 5 otevřete okno webového prohlížeče a přejděte na stránku http://*jméno\_hostitele*:*port*/admin, kde *jméno\_hostitele* je jméno hostitele vyhledávacího serveru a *port* je číslo portu konzoly pro správu produktu WebSphere Application Server. Konzola pro správu obvykle používá port 9090.
- v V případě produktu WebSphere Application Server verze 6 otevřete okno webového prohlížeče a přejděte na stránku http://*jméno\_hostitele*:*port*/ibm/console, kde *jméno\_hostitele* je jméno hostitele vyhledávacího serveru a *port* je číslo portu konzoly pro správu produktu WebSphere Application Server. Konzola pro správu obvykle používá port 9060.
- 2. Když se zobrazí výzva k zadání jména uživatele a hesla, zadejte jméno administrátora a heslo použité při povolení globálního zabezpečení v produktu WebSphere Application Server.
- 3. Po přihlášení ke konzole pro správu klepněte na tlačítko **Applications** a poté na položku **Enterprise Applications**.
- 4. Zaškrtněte políčko u názvu podnikové aplikace, pro kterou chcete zakázat zabezpečení.
- 5. Posuňte obsah okna dolů a klepněte na odkaz **Map security roles to users/groups**.
- 6. Najděte roli **AllAuthenticated** a zaškrtněte políčko ve sloupci **Everyone?** .
- 7. Klepněte na tlačítko **OK**.
- 8. Uložte změny klepnutím na odkaz **Save**.
- 9. Pokud používáte nástroj WebSphere Network Deployment, zaškrtněte políčko **Synchronize changes with Nodes**.
- 10. Klepněte na tlačítko **Save**.
- 11. Znovu klepněte na tlačítko **Applications** a poté na položku **Enterprise Applications**.
- 12. Zaškrtněte políčko u položky aplikace a klepněte na tlačítko **Stop**.
- 13. Po zastavení aplikace znovu zaškrtněte políčko u příslušné položky a klepněte na tlačítko **Start**.

## **Zabezpečení na úrovni kolekce**

Pokud chcete použít zabezpečení na úrovni kolekce, musíte konfigurovat volby pro indexování obsahu a volby povolující vyhledávacím aplikacím prohledávat konkrétní kolekce.

Při vytvoření kolekce můžete vybrat volbu povolující zabezpečení této kolekce. Pokud tuto volbu vyberete, můžete později konfigurovat prvky zabezpečení na úrovni dokumentu. Je-li povoleno zabezpečení kolekcí, procesy globální analýzy podnikového vyhledávání rovněž používají jiná pravidla pro indexování duplicitních dokumentů a kotvicího textu v dokumentech.

Po vytvoření vyhledávací aplikace lze pomocí ID vyhledávací aplikace určit, které kolekce může daná vyhledávací aplikace prohledávat a kteří uživatelé budou mít k této vyhledávací aplikaci přístup.

## **Analýza duplicitních dokumentů**

Pokud povolíte zabezpečení kolekce, procesy globální analýzy v této kolekci neidentifikují duplicitní dokumenty.

V průběhu globální analýzy indexovací procesy identifikují skupiny totožných nebo téměř totožných dokumentů. Poté všechny tyto dokumenty přiřadí k jediné kanonické reprezentaci obsahu. Povolením identifikace duplicitních dokumentů dosáhnete toho, že výsledky vyhledávání nebudou obsahovat více dokumentů se stejným (nebo velmi podobným) obsahem.

Pokud při vytvoření kolekce povolíte její zabezpečení, duplicitní dokumenty nebudou vyhledávány a tedy ani přiřazovány ke společné kanonické reprezentaci. Namísto toho bude každý z dokumentů indexován nezávisle. Tak bude zaručeno, že uživatelé prohledávají pouze dokumenty s prvky zabezpečení odpovídajícími jejich pověřovacím údajům. Mohou například existovat dva dokumenty s velmi podobným obsahem, avšak zabezpečené pomocí odlišných seznamů přístupových práv.

Zákaz analýzy duplicitních dokumentů může zlepšit zabezpečení dokumentů v kolekci, kvalita vyhledávání však může poklesnout, jestliže uživatelé obdrží ve výsledcích vyhledávání více kopií téhož dokumentu.

## **Analýza kotvicího textu**

Pokud povolíte zabezpečení kolekce, procesy globální analýzy použijí pro indexování kotvicího textu v dokumentech zpracovávaných webovými prolézacími moduly speciální pravidla. Pokud zabezpečení kolekce nepovolíte, můžete při konfigurování jednotlivých webových prolézacích modulů určit, zda má být indexován kotvicí text v odkazech na zakázané dokumenty.

Kotvicí text je text obsažený v hypertextovém odkazu a popisující stránku, na niž daný odkaz směřuje. V následujícím odkazu je například text Syntaxe dotazu kotvicím textem odkazu směřujícího na stránku syntax.htm webového serveru:

<a href=″../doc/syntax.htm″>Syntaxe dotazu</a>

Webový prolézací modul obvykle používá odkazy v dokumentech k prolézání dalších dokumentů a k zahrnutí odkazovaných stránek do indexu. Během globální analýzy indexovací procesy nepřiřazují kotvicí text pouze k dokumentu, v němž se nachází (zdrojový dokument), ale také k cílovému dokumentu. Ve výše uvedeném příkladu je kotvicí text Syntaxe dotazu přiřazen k cílové stránce syntax.htm i ke stránce obsahující kotvicí text.

Pokud při vytvoření kolekce povolíte její zabezpečení, je zpracování kotvicího textu zakázáno. Kotvicí text je tedy indexován spolu s dokumentem pouze tehdy, jestliže se v tomto dokumentu nebo v jeho metadatech skutečně objeví. Tento postup zabezpečení zaručuje, že uživatelé se nesetkají s informacemi z dokumentů, k nimž nemají povolen přístup, protože kotvicí texty zakázaných dokumentů nejsou přiřazeny k dokumentům, k nimž uživatelé přístup mají.

Povolením zabezpečení kolekce můžete zvýšit stupeň zabezpečení webových dokumentů díky tomu, že uživatelé budou moci prohledávat pouze dokumenty s prvky zabezpečení odpovídajícími jejich pověřovacím údajům. V důsledku nezpracování kotvicího textu však nemusí být ve výsledcích vyhledávání uvedeny všechny dokumenty vyhovující podmínkám zadaného dotazu.

Pokud zabezpečení kolekce nepovolíte, můžete při konfigurování jednotlivých webových prolézacích modulů vybrat volbu určující, zda má být indexován kotvicí text v odkazech na zakázané dokumenty. Jestliže povolíte indexování kotvicího textu, procesy analýzy a indexování zahrnou do indexu kotvicí text obsažený ve všech stránkách načtených webovým prolézacím modulem. Pokud určíte, že kotvicí text nemá být indexován, bude z indexu vyloučen kotvicí text obsažený v odkazech na zakázané dokumenty.

## **Indexování kotvicího textu v odkazech na zakázané dokumenty**

Pokud dokument obsahuje odkazy na dokumenty, které webový prolézací modul nesmí zpracovávat, můžete při konfigurování webového prolézacího modulu určit, zda má být v indexu zachován kotvicí text těchto odkazů.

### **Než začnete**

Chcete-li konfigurovat volby indexování kotvicího textu, musíte mít přiřazenu roli administrátora podnikového vyhledávání nebo být administrátorem kolekce pro webový prolézací modul, který chcete konfigurovat.

### **O této úloze**

V přístupu k dokumentům na webovém serveru lze webovému prolézacímu modulu zabránit pomocí direktiv v souboru robots.txt nebo v metadatech webových dokumentů. Pokud dokument, který je webovému prolézacímu modulu povoleno prolézat, obsahuje odkazy na zakázané dokumenty, můžete určit, jakým způsobem mají být zpracovávány kotvicí texty těchto odkazů.

Při konfigurování webového prolézacího modulu můžete určit, zda má být indexován kotvicí text odkazů na zakázané dokumenty. Maximální úrovně zabezpečení dosáhnete, jestliže indexování kotvicího textu v odkazech na zakázané dokumenty nepovolíte. V důsledku nezahrnutí kotvicího textu do indexu však nemusí být ve výsledcích vyhledávání uvedeny všechny dokumenty vyhovující podmínkám zadaného dotazu.

### **Postup**

Chcete-li povolit nebo zakázat indexování kotvicího textu v odkazech na zakázané dokumenty, postupujte takto:

- 1. Upravte kolekci, vyberte stránku Prolézání, vyhledejte webový prolézací modul, který chcete konfigurovat, a klepněte na volbu **Vlastnosti prolézacího modulu**.
- 2. Klepněte na volbu **Upravit rozšířené vlastnosti webového prolézacího modulu**.
- 3. Chcete-li indexovat kotvicí text ve všech dokumentech zpracovávaných daným prolézacím modulem, zaškrtněte políčko **Indexovat kotvicí text v odkazech na zakázané dokumenty**. Uživatelé budou moci získat informace o stránkách, které webový prolézací modul nesmí zpracovávat, vyhledají-li text, jenž tvoří kotvicí text odkazů na tyto stránky.

Chcete-li z indexu vyloučit kotvicí text odkazů na zakázané dokumenty, zrušte zaškrtnutí tohoto políčka. Uživatelé nebudou moci získat informace o stránkách, které webový prolézací modul nesmí zpracovávat. Kotvicí text bude vyloučen z indexu spolu se zakázanými dokumenty.

- 4. Klepněte na tlačítko **OK** a poté na stránce Vlastnosti webového prolézacího modulu klepněte znovu na tlačítko **OK**.
- 5. Změny se projeví po zastavení a restartu prolézacího modulu.

Chcete-li použít změny u dokumentů, které již byly indexovány, musíte provést nové prolezení těchto dokumentů, aby je bylo možné znovu indexovat. Pokud byly do indexu při předchozím prolézání přidány informace o zakázaných dokumentech, budou tyto informace z indexu poté odebrány.

## **Zabezpečení pomocí ID vyhledávacích aplikací**

Chcete-li zajistit zabezpečení na úrovni kolekcí, můžete určit, které vyhledávací aplikace mohou jednotlivé kolekce a externí zdroje prohledávat.

Každá vyhledávací aplikace musí rozhraní API podnikového vyhledávání předat identifikátor aplikace. Administrátor podnikového vyhledávání a vaše vyhledávací aplikace mohou tento identifikátor použít k vynucení zabezpečení pro kolekce a externí zdroje.

Aby mohla vyhledávací aplikace získat přístup ke kolekci nebo externímu zdroji, musí administrátor podnikového vyhledávání přiřadit k vyhledávací aplikaci konkrétní kolekce a

| | |

| | zdroje, které tato aplikace smí prohledávat. Vyhledávací aplikace může prohledávat všechny kolekce a externí zdroje v systému podnikového vyhledávání nebo může prohledávat pouze určené kolekce a externí zdroje.

Chcete-li používat řízení přístupu, můžete k vyhledávací aplikaci přiřadit prvky zabezpečení (například jména uživatelů, ID skupin nebo role uživatelů) a povolit přístup k aplikaci pouze příslušným uživatelům. Můžete například omezit přístup k adrese URL používané ke spouštění vyhledávací aplikace.

Další informace o ID vyhledávacích aplikací a o postupu při zahrnutí prvků zabezpečení do vlastních vyhledávacích aplikací naleznete v dokumentaci k rozhraní SIAPI pro podnikové vyhledávání.

### **Související pojmy**

["Vyhledávací](#page-158-0) aplikace podnikového vyhledávání" na stránce 149 Vyhledávací aplikace vám umožňují prohledávat kolekce a externí zdroje v systému podnikového vyhledávání. Můžete vytvořit libovolný počet vyhledávacích aplikací a každá z těchto vyhledávacích aplikací může prohledávat libovolný počet kolekcí a externích zdrojů.

″Vyhledávací a indexové rozhraní API - přehled″ v příručce ″Programming Guide and API Reference for Enterprise Search″

″Zabezpečení vyhledávacího a indexového rozhraní API″ v příručce ″Programming Guide and API Reference for Enterprise Search″

# **Zabezpečení na úrovni dokumentu**

<span id="page-186-0"></span>| | |

> Pokud je při vytvoření kolekce povoleno její zabezpečení, lze konfigurovat ovládací prvky zabezpečení na úrovni dokumentů. Zabezpečení na úrovni dokumentů zaručuje, že uživatelé prohledávající kolekce budou mít přístup pouze k dokumentům, k jejichž prohlížení mají oprávnění.

K řízení přístupu k dokumentům v kolekci lze použít data zabezpečení získaná prolézacími moduly a uložená do indexu. Pro některé typy zdrojů dat lze také ověřovat aktuální údaje pověření uživatele po odeslání dotazu. Pro účely ověřování aktuálních pověřovacích údajů uživatele lze do vlastních vyhledávacích aplikací vestavět podporu uživatelských profilů. Uložením uživatelských profilů umožníte uživatelům přístup k dokumentům bez opakovaných výzev k zadání pověřovacích údajů.

### **Související pojmy**

["Vyhledávací](#page-158-0) aplikace podnikového vyhledávání" na stránce 149 Vyhledávací aplikace vám umožňují prohledávat kolekce a externí zdroje v systému podnikového vyhledávání. Můžete vytvořit libovolný počet vyhledávacích aplikací a každá z těchto vyhledávacích aplikací může prohledávat libovolný počet kolekcí a externích zdrojů.

"Zabezpečení na úrovni dokumentů při použití portálového [vyhledávacího](#page-198-0) stroje" na [stránce](#page-198-0) 189

Pomocí vyhledávacího stroje produktu IBM WebSphere Portal můžete při prohledávání kolekcí podnikového vyhledávání uživateli vynutit zabezpečení na úrovni dokumentů.

″Zabezpečení vyhledávacího a indexového rozhraní API″ v příručce ″Programming Guide and API Reference for Enterprise Search″

## **Ověřování pomocí uložených prvků zabezpečení**

Pokud je při vytvoření kolekce povoleno její zabezpečení, lze konfigurovat ovládací prvky zabezpečení na úrovni dokumentů uložením dat zabezpečení do indexu.

<span id="page-187-0"></span>Každý dokument je ve výchozím stavu považován za veřejný, tzn. mohou jej prohledávat všichni uživatelé. U většiny typů dokumentů lze dosáhnout zabezpečení na úrovni dokumentů přiřazením jednoho nebo více prvků zabezpečení k dokumentům a uložením těchto prvků spolu s dokumenty do indexu. Při konfigurování prolézacího modulu určujete, zda chcete omezit přístup některých uživatelů k dokumentům zpracovaným tímto prolézacím modulem.

Pokud typ zdroje dat obsahuje pole, můžete určit, že chcete k řízení přístupu použít hodnotu v jednom z těchto polí. Pokud zdroj dat pole neobsahuje, pokud nechcete pro účely zabezpečení použít hodnotu v poli nebo pokud zadané pole neobsahuje hodnotu, kterou by bylo možné použít k řízení přístupu, můžete definovat prvky zabezpečení, které prolézací modul přiřadí k dokumentům.

O prvcích zabezpečení, které má prolézací modul přiřadit k dokumentům, rozhodují administrátoři jednotlivých kolekcí. Prvek zabezpečení může reprezentovat například jméno uživatele, ID skupiny, roli uživatele nebo jakoukoli jinou hodnotu, kterou určíte jako platnou pro daný zdroj dat. Když administrátor zdroje dat aktualizuje nativní seznam přístupových práv, jsou aktualizované prvky zabezpečení zpřístupněny při nejbližší aktualizaci nebo reorganizaci indexu.

Prvky zabezpečení doprovázejí dokumenty ve všech fázích analýzy a indexování. Pokud je ve vyhledávacích aplikacích povoleno zabezpečení, můžete pro řízení přístupu k dokumentům použít prvky zabezpečení. Uživatelé prohledávající kolekci uvidí pouze ty dokumenty, které jim dovolují zobrazit jejich pověřovací údaje. Pokud pověřovací údaje uživatele nevyhovují pravidlům zabezpečení, uživatel nemůže prohledávat dokumenty chráněné prvky zabezpečení.

Na základě použití vlastních obchodních pravidel můžete určit hodnotu prvků zabezpečení zakódováním pravidel ve třídě Java. Při konfigurování vlastností prolézacího modulu můžete určit jméno modulu plug-in, který má prolézací modulu při prolézání dokumentů používat. Prvky zabezpečení přidané příslušným modulem plug-in jsou uchovávány v indexu a jejich prostřednictvím lze řídit přístup k dokumentům.

# **Ověřování aktuálního pověření během zpracování dotazu**

Pokud je pro kolekci při jejím vytvoření povoleno zabezpečení, určité typy domén umožňují ověřit aktuální údaje pověření uživatele během odesílání dotazu příslušného uživatele.

Při konfigurování následujících typů prolézacích modulů můžete vybrat volbu určující, zda mají být aktuální údaje pověření uživatele ověřovány porovnáním s aktuálními prvky řízení přístupu spravovanými v nativním úložišti:

- v Prolézací modul Content Edition (pouze pro typy úložišť Documentum, FileNet Panagon Content Services a Portal Document Manager)
- v Prolézací modul Domino Document Manager
- Prolézací modul Notes

| | | | |

| | | | | | | | | |

- Prolézací modul OuickPlace
- Prolézací modul WebSphere Portal
- v Prolézací modul Souborový systém Windows

Než vyhledávací server odpoví na dotaz, ověří podle údajů nativních úložišť aktuální oprávnění uživatele a poté odebere z výsledků vyhledávání všechny dokumenty, k jejichž prohlížení nemá uživatel oprávnění.

Tento přístup k zabezpečení na úrovni dokumentů poskytuje vyšší úroveň zabezpečení, protože pověřovací údaje uživatele jsou porovnávány s aktuálními daty zabezpečení a nikoli s daty zabezpečení uloženými v indexu. Kromě toho je přístup v tomto případě řízen

zabezpečovacími mechanismy nativního úložiště bez ohledu na to, jak složité tyto mechanismy jsou. Vzhledem k tomu, že filtrování dokumentů probíhá v reálném čase, výsledky vyhledávání odrážejí nejaktuálnější nastavení řízení přístupu pro každý z dokumentů vyhovujících kritériím hledání.

Další výhodou tohoto přístupu je skutečnost, že nijak neovlivňuje velikost indexu (v indexu není třeba vyhradit místo navíc pro prvky zabezpečení). Jelikož je však během ověřování nutná komunikace s nativními úložišti, může dojít k negativnímu ovlivnění výkonu při zpracování dotazů.

Chcete-li dosáhnout maximální úrovně zabezpečení a minimalizovat pokles výkonu při zpracování dotazů, zkombinujte volbu ukládání prvků zabezpečení do indexu s volbou ověřování aktuálních prvků řízení přístupu. Když pak uživatel odešle dotaz, bude ověřování probíhat ve dvou fázích:

- v Vyhledávací servery nejprve na základě dat zabezpečení uložených v indexu rychle zjistí, zda má uživatel oprávnění pro přístup k serveru a databázi, odkud pochází prolezený dokument (index je optimalizován na rychlost a poskytuje dobu odezvy v řádu zlomků sekundy).
- v Poté vyhledávací servery vytvoří dočasný seznam dokumentů existujících v doménách na serverech, k nimž má uživatel povolen přístup. Vyhledávací servery se poté na základě tohoto seznamu připojí k nativním úložištím a zjistí, zda má uživatel oprávnění k prohlížení požadovaného dokumentu.

Pokud má uživatel přístup k serveru a doméně, s největší pravděpodobností má i oprávnění k prohlížení dokumentů. Tato závěrečná fáze filtrování však zaručuje, že ve výsledcích vyhledávání budou vráceny pouze dokumenty odpovídající aktuálnímu nastavení oprávnění uživatele.

### **Související pojmy**

["Prosazování](#page-190-0) zabezpečení na úrovni dokumentu pro dokumenty souborového systému [Windows"](#page-190-0) na stránce 181

Chcete-li povolit ověřování aktuálních údajů pověření, když uživatel prohledává dokumenty prolezené prolézacím modulem Souborový systém Windows, musíte konfigurovat informace o účtu domény na prolézacím serveru i na serveru Microsoft Windows.

["Prosazování](#page-192-0) zabezpečení na úrovni dokumentu pro dokumenty Lotus Domino" na [stránce](#page-192-0) 183

Pokud server Lotus Notes, který má být prolézán, používá protokol NRPC (Notes Remote Procedure Call), musíte prolézací server konfigurovat tak, aby bylo možné vynucovat řízení přístupu na úrovni dokumentu.

### **Související úlohy**

| | | ["Konfigurování](#page-192-0) důvěryhodných serverů Lotus Domino Trusted Server pro ověřování pověření [uživatelů"](#page-192-0) na stránce 183

Chcete-li vynutit zabezpečení pro dokumenty prolezené prolézacím modulem Notes, který používá protokol NRPC (Notes Remote Procedure Call), musí být servery Domino, které mají být prolézány, konfigurovány jako servery Lotus Domino Trusted Server.

### **Profily uživatelů a správa identit**

Po vytvoření profilů uživatelů pro podnikové vyhledávání budou uživatelé moci uchovávat údaje pověření, které jim umožní prohledávání zabezpečených domén.

Pokud uživatelé chtějí prohledávat doménu vyžadující ověření údajů pověření uživatele při odeslání dotazu, musí vyhledávací aplikaci poskytnout údaje pověření, pomocí kterých se k doméně přihlašují. Prostřednictvím *správy identit* produktu WebSphere Information Integrator OmniFind Edition mohou uživatelé uchovávat údaje pověření pro libovolný počet domén v profilu uživatele. Údaje pověření jsou šifrovány a uloženy v zabezpečené formě v systému podnikového vyhledávání.

Uživatelé pracující s vyhledávací aplikací mohou vytvořit uživatelský profil a zaregistrovat své údaje pověření. V ukázkové vyhledávací aplikaci pro podnikové vyhledávání je tato funkce poskytována prostřednictvím volby **Profil** (vaše vlastní vyhledávací aplikace může tuto funkci implementovat jiným způsobem).

V profilu uživatele jsou uloženy různé údaje pověření, které musí uživatel zadávat, aby se mohl přihlašovat k doménám, které chce prohledávat. Uživatelé mohou vytvořit uživatelské profily, pokud jsou splněny všechny následující podmínky:

- v Na serveru WebSphere Application Server je povoleno globální zabezpečení.
- v V konzole pro správu podnikového vyhledávání je povolena správa identit produktu WebSphere II OmniFind Edition.
- v Nejméně v jedné z kolekcí, které smí prohledávat vyhledávací aplikace, je povoleno zabezpečení.
- v Alespoň jedna zabezpečená kolekce obsahuje dokumenty prolezené prolézacím modulem, který vynucuje řízení přístupu tím, že vyžaduje ověření aktuálních údajů pověření uživatele při odeslání dotazu.
- v Při konfigurování zabezpečení na úrovni dokumentu alespoň pro jeden z následujících typů prolézacích modulů byla vybrána volba ověřování aktuálních údajů pověření během zpracování dotazů:
	- Content Edition (pro určité typy úložišť)
	- Domino Document Manager
	- Notes

| | |

| | | | | | | | | | | | | | | | |

| | | |

| | |

| | | |

|

| |

|

| |

- QuickPlace
- WebSphere Portal
- Souborový systém Windows

V profilu jsou uvedeny všechny domény dostupné pro vyhledávací aplikaci, které vyžadují ověření údajů pověření uživatele během zpracování dotazu. Uživatelé mohou určit, pro které domény chtějí údaje pověření uložit. Pokud uživatel nezadá údaje pověření pro doménu, budou dokumenty ze zdrojů dat v této doméně vyřazeny z výsledků vyhledávání.

Nepoužíváte-li správu identit produktu WebSphere II OmniFind Edition, musí vyhledávací aplikace předat řetězec kontextu zabezpečení uživatele při dotazech uživatelů na domény vyžadující ověření aktuálních údajů pověření.

### **Konfigurování správy identit**

Prostřednictvím správy identit produktu WebSphere II OmniFind Edition můžete uchovávat profily uživatelů. Profily umožňují uživatelům prohledávat domény vyžadující ověření údajů pověření příslušného uživatele během zpracování dotazu.

### **Než začnete**

Chcete-li konfigurovat volby správy identit, musíte mít přiřazenu roli administrátora podnikového vyhledávání.

### **O této úloze**

Určíte-li při konfigurování voleb zabezpečení na úrovni dokumentu pro prolézací modul, že mají být údaje pověření uživatelů ověřovány během zpracování dotazu, musí uživatelé při

zadávání dotazu na doménu vyžadující ověření poskytnout příslušné údaje pověření. Pomocí správy identit produktu WebSphere II OmniFind Edition mohou uživatelé vytvářet profily uživatelů a registrovat údaje pověření, které používají pro přihlašování k zabezpečeným doménám. Údaje pověření jsou šifrovány v zabezpečené databázi spravované produktem WebSphere II OmniFind Edition.

Vyhledávací servery používají uložené údaje pověření k ověření uživatele, prohledává-li příslušný uživatel zabezpečenou doménu. Pokud údaje pověření nejsou platné, budou dokumenty ze zabezpečené domény vyloučeny z výsledků vyhledávání.

### **Postup**

<span id="page-190-0"></span>| | | | |

| | |

|

| | | | | |

| | | | |

| | | |

| | | |

|

| | | | | | |

| | | |

| | | Konfigurování správy identit:

- 1. Klepnutím na volbu **Zabezpečení** otevřete pohled Zabezpečení.
- 2. Na stránce Vyhledávací aplikace klepněte na volbu **Konfigurovat správu identit**.
- 3. Na stránce Konfigurovat správu identit zaškrtněte políčko, které produktu WebSphere II OmniFind Edition umožňuje spravovat údaje pověření uživatelů v profilech uživatelů.
- 4. Klepněte na tlačítko **OK**.

## **Prosazování zabezpečení na úrovni dokumentu pro dokumenty souborového systému Windows**

Chcete-li povolit ověřování aktuálních údajů pověření, když uživatel prohledává dokumenty prolezené prolézacím modulem Souborový systém Windows, musíte konfigurovat informace o účtu domény na prolézacím serveru i na serveru Microsoft Windows.

Při konfigurování prolézacího modulu Souborový systém Windows můžete určit, zda chcete prolézat podadresáře v lokálním počítači nebo podadresáře ve vzdáleném počítači. Je-li pro kolekci povoleno zabezpečení, můžete rovněž určit volby pro řízení přístupu k dokumentům v prolézaných podadresářích.

Rozhodnete-li se vynucovat řízení přístupu na základě ověřování aktuálních údajů pověření uživatele, když odešle dotaz, musíte zaručit, že jsou účty domény správně konfigurovány. Požadavky na nastavení účtů domény pro soubory, které byly prolezeny v lokálním počítači, se liší od požadavků pro soubory prolezené na vzdáleném serveru Windows.

### **Ověřování podle dat řízení lokálního přístupu**

Při ověřování aktuálních údajů pověření uživatele systém používá informace o lokálním účtu uživatele i informace o účtu domény (pokud počítač náleží do domény systému Windows). Chcete-li ověřovat údaje pověření během zpracování dotazu, musí být obě jména uživatele uvedena v informacích o zabezpečení pro dokumenty, které mají být prohledávány.

### **Lokální účty**

V případě lokálního účtu je formát jména uživatele následující: *JMÉNO\_POČÍTAČE*\*JMÉNO\_UŽIVATELE*

Při přihlašování uživatelé zadávají pouze jméno uživatele, pro přiřazení správně určených oprávnění uživatele systému Windows se však používá úplné jméno. Jménu uživatele pro lokální účet abcuser může například odpovídat úplné jméno účtu WINSERVER1\abcuser.

Když uživatelé používají vyhledávací aplikaci a konfigurují profil pro prohledávání zabezpečených dokumentů v lokálním systému, musí zadat jméno uživatele, které používají pro přihlašování k systému Windows (například abcuser).

### **Doménové účty**

| | |

| |

| | |

| | | |

| | | | | | | | | |

|

| | |

| | |

| | | |

| | | | | | | | | | | |

V případě doménového účtu je formát jména uživatele následující: *JMÉNO\_DOMÉNY*\*JMÉNO\_UŽIVATELE*

Při přihlašování uživatelé zadávají tyto informace v následujícím formátu: *JMÉNO\_UŽIVATELE*@*JMÉNO\_DOMÉNY*

Pokud například konfigurujete přiřazení uživatelských oprávnění pro soubor a vyberete doménu WIN1\abcuser, bude účet poté zobrazen ve tvaru abcuser@win1.spolecnost.com.

Když uživatelé používají vyhledávací aplikaci a konfigurují profil, který jim umožňuje prohledávat dokumenty v zabezpečené doméně, musí zadat jméno uživatele, které používají pro přihlašování k systému Windows (například abcuser@win1.spolecnost.com).

Chcete-li vynutit ověřování aktuálních údajů pověření v lokálních počítačích, musí mít uživatelské účty používané prolézacím serverem následující oprávnění uživatelů systému Windows. (Uživatelská oprávnění lze přiřadit pomocí nástrojů pro správu systému Windows: **Nástroje pro správu** → **Místní zásady zabezpečení** → **Místní zásady** → **Přiřazení oprávnění lokálního uživatele**.)

- v Jméno uživatele, pod kterým je spouštěn prolézací server, musí mít oprávnění **Jednat jako součást operačního systému**. (Toto oprávnění je konfigurováno pro uživatele, která je administrátorem podnikového vyhledávání, při instalaci produktu WebSphere Information Integrator OmniFind Edition.)
- v Uživatelé musí mít přiřazeno uživatelské oprávnění **Přihlásit se místně**.

### **Ověřování podle dat řízení přístupu ke vzdálené doméně**

Pro operační systém Windows jsou všechny adresáře začínající textem \\*jméno\_serveru* považovány za vzdálené adresáře. Příklad: \\software\utilities\IBM

Pokud uživatelé chtějí přistupovat ke vzdálenému adresáři, musí zadat příslušná jména uživatelů v následujícím formátu: *JMÉNO\_UŽIVATELE*@*JMÉNO\_DOMÉNY*

Když uživatelé používají vyhledávací aplikaci a konfigurují profil, který jim umožňuje prohledávat zabezpečené dokumenty ve vzdáleném systému, musí zadat jméno uživatele, které používají pro přístup ke vzdálenému systému Windows (například abcuser@win1.spolecnost.com).

Chcete-li vynutit ověřování aktuálních údajů pověření ve vzdálených počítačích, musí mít uživatelské účty následující oprávnění uživatelů systému Windows. (Uživatelská oprávnění lze přiřadit pomocí nástrojů pro správu systému Windows: **Nástroje pro správu** → **Zásady zabezpečení domény**.)

- v Prolézací server a server se systémem Windows, který má být prolézán, musí být členy téže domény.
- v Jméno uživatele, pod kterým je spouštěn prolézací server, musí mít oprávnění **Jednat jako součást operačního systému**. (Toto oprávnění je konfigurováno pro uživatele, která je administrátorem podnikového vyhledávání, při instalaci produktu WebSphere Information Integrator OmniFind Edition.)
- v Uživatelé musí mít přiřazeno uživatelské oprávnění **Přihlásit jako dávkovou úlohu**. **Související pojmy**

["Ověřování](#page-187-0) aktuálního pověření během zpracování dotazu" na stránce 178 Pokud je pro kolekci při jejím vytvoření povoleno zabezpečení, určité typy domén umožňují ověřit aktuální údaje pověření uživatele během odesílání dotazu příslušného uživatele.

"Prolézací moduly [souborového](#page-82-0) systému Windows" na stránce 73 Chcete-li do kolekce podnikového vyhledávání zahrnout dokumenty uložené v souborových systémech Microsoft Windows, musíte konfigurovat prolézací modul Souborový systém Windows.

# **Prosazování zabezpečení na úrovni dokumentu pro dokumenty Lotus Domino**

Pokud server Lotus Notes, který má být prolézán, používá protokol NRPC (Notes Remote Procedure Call), musíte prolézací server konfigurovat tak, aby bylo možné vynucovat řízení přístupu na úrovni dokumentu.

Chcete-li vynutit zabezpečení na úrovni dokumentu pro dokumenty, které byly prolezeny na serveru Lotus Notes používajícím protokol NRPC, musíte na prolézacím serveru instalovat server Domino. Tento server Domino musí být členem domény produktu Domino. Instalujte server Domino a konfigurujte jej podle pokynů v dokumentaci k produktu Lotus Domino.

Musíte rovněž provést následující úlohy, aby mohly vyhledávací servery ověřit, zda je uživatel, který prohledává zabezpečenou kolekci, oprávněn k zobrazování dokumentů Lotus Notes vyhovujících kritériím vyhledávání. Dokumenty, k jejichž prohlížení nemá uživatel oprávnění, jsou z výsledků vyhledávání před jejich vrácením uživateli.

- v "Konfigurování důvěryhodných serverů Lotus Domino Trusted Server pro ověřování pověření uživatelů".
- v Povolení globálního zabezpečení na serveru WebSphere Application Server a konfigurování vyhledávací aplikace pro použití zabezpečení. Tento krok zaručuje, že se při pokusu o použití vyhledávací aplikace uživatelům zobrazí výzva k zadání údajů pověření. Vyhledávací servery poté mohou tyto údaje pověření použít pro ověření přístupu každého uživatele k dokumentům Lotus Notes.

### **Související pojmy**

<span id="page-192-0"></span>| | | | | | | |

| | | | |

| | | |

| | | | | | | | | | | | | | | | | | |

| | | | |

|

| | |

| | ["Ověřování](#page-187-0) aktuálního pověření během zpracování dotazu" na stránce 178 Pokud je pro kolekci při jejím vytvoření povoleno zabezpečení, určité typy domén umožňují ověřit aktuální údaje pověření uživatele během odesílání dotazu příslušného uživatele.

["Prolézací](#page-51-0) moduly Notes" na stránce 42

Chcete-li do kolekce podnikového vyhledávání zahrnout databáze IBM Lotus Notes, musíte konfigurovat prolézací modul Notes.

### **Konfigurování důvěryhodných serverů Lotus Domino Trusted Server pro ověřování pověření uživatelů**

Chcete-li vynutit zabezpečení pro dokumenty prolezené prolézacím modulem Notes, který používá protokol NRPC (Notes Remote Procedure Call), musí být servery Domino, které mají být prolézány, konfigurovány jako servery Lotus Domino Trusted Server.

### **Než začnete**

Tento postup je vyžadován, pokud chcete při prohledávání vzdálených databází vynutit zabezpečení na úrovni dokumentu. Chcete-li prohledávat databáze umístěné lokálně na prolézacím serveru, není tento postup nutný.

Chcete-li konfigurovat servery Trusted Server, musí být v prolézacím modulu instalován server Domino. Tento server Domino musí být členem domény produktu Domino.

### **O této úloze**

|

| | | |

| | | | |

| | | | | |

|

| | | | | | | | | | | | | | | | | | | | | | | | | | | Při konfigurování voleb zabezpečení na úrovni dokumentu pro prolézací modul Notes můžete určit, zda chcete vynucovat řízení přístupu na základě ověřování aktuálních údajů pověření uživatele, když odešle dotaz. Chcete-li vynutit tento typ zabezpečení, musí být servery Domino, které mají být prolézány, konfigurovány jako servery Lotus Domino Trusted Server.

Když uživatelé prohledávají doménu vyžadující ověření jejich aktuálních údajů pověření, server Trusted Server povolí přepnutí identifikátoru serveru Domino na kontext aktuálního jména uživatele. Databáze Domino bude otevřena, jako by ji otevřel aktuální uživatel, a jsou vynuceny všechny informace týkající se seznamu řízení přístupu k databázi pro příslušného uživatele.

Možnost přepínání kontextů tímto způsobem je k dispozici typicky pouze pro databáze uložené v adresáři data na lokálním serveru Domino. Počínaje produktem Lotus Domino verze 6.5.1 je tato možnost poskytována prostřednictvím serveru Trusted Server. Při konfigurování serveru Trusted Server administrátor produktu Domino určuje, které servery Domino mají být důvěryhodné pro provádění citlivých operací, například vystupování jako jiný uživatel při přístupu k databázi ze vzdáleného počítače.

### **Postup**

Chcete-li konfigurovat server Trusted Server, proveďte následující kroky na všech serverech Domino prolézaných prolézacím modulem Notes:

- 1. Pomocí souboru s ID administrátora domény Domino na serveru Domino otevřete klienta pro správu produktu Lotus Domino.
- 2. Vyberte volbu **File** → **Open server** (Soubor Otevřít server).
- 3. Zadejte jméno serveru Domino, pro který chcete povolit možnosti serveru Trusted Server.
- 4. Vyberte kartu **Configuration** (Konfigurace).
- 5. Rozbalte objekt **Server**, vyberte dokument **Current Server** (Aktuální server) a klepněte na volbu **Edit Server** (Upravit server).
- 6. Vyberte kartu **Security** (Zabezpečení), přejděte na konec dokumentu, vyhledejte položku **Trusted Servers** (Servery Trusted Server) a klepněte na šipku dolů.
- 7. Určete jednu z následujících voleb:

#### **LocalDomainServers**

Tuto volbu vyberte, mají-li být všechny servery v doméně Domino považovány za servery Trusted Server.

#### *jméno\_serveru*

Zadejte jméno serveru Domino, který chcete mít možnost prolézat a prohledávat jako server Trusted Server.

Pokud se server Domino, který má být prolézán, nalézá v jiné doméně Domino, musíte určit jméno serveru nebo vybrat skupinu **OtherDomainServers**. Musíte rovněž postupovat podle pokynů pro křížovou certifikaci souboru ID serveru Domino produktu WebSphere II OmniFind Edition s jinou doménou Domino. Informace o příslušných postupech naleznete v dokumentaci k serveru Domino.

- 8. Uložte změny klepnutím na odkaz **Save and Close** (Uložit a zavřít).
- 9. Restartujte vzdálené servery Domino, kterým jste povolili vystupovat jako servery Trusted Server.

### **Související pojmy**

["Ověřování](#page-187-0) aktuálního pověření během zpracování dotazu" na stránce 178 Pokud je pro kolekci při jejím vytvoření povoleno zabezpečení, určité typy domén umožňují ověřit aktuální údaje pověření uživatele během odesílání dotazu příslušného uživatele.

["Prolézací](#page-51-0) moduly Notes" na stránce 42

Chcete-li do kolekce podnikového vyhledávání zahrnout databáze IBM Lotus Notes, musíte konfigurovat prolézací modul Notes.

## **Zakázání zabezpečení na úrovni dokumentu**

Uživatelům lze povolit prohledávání kolekce bez ohledu na to, zda je s dokumenty v indexu asociováno řízení přístupu. Pro prolézací moduly podporující ověřování aktuálních údajů pověření lze také uživatelům povolit prohledávání kolekce bez ověřování řízení přístupu během zpracování dotazu.

### **Než začnete**

| | | | | | |

| | | | | Chcete-li konfigurovat volby zabezpečení na úrovni dokumentu, musíte mít přiřazenu roli administrátora podnikového vyhledávání nebo administrátora kolekce pro danou kolekci.

#### **Omezení**

Volby zabezpečení na úrovni dokumentu lze určit pouze v případě, že bylo pro kolekci při jejím vytváření povoleno zabezpečení.

### **O této úloze**

Při konfiguraci prolézacího modulu můžete asociovat prvky zabezpečení s prolézanými dokumenty. Vyhledávací aplikace mohou používat tyto prvky, které jsou uloženy v indexu, k vynucení řízení přístupu při prohledávání kolekce uživateli. Pro některé prolézací moduly lze rovněž určit, že chcete při odesílání dotazů uživateli ověřovat aktuální nastavení řízení přístupu asociované s dokumenty v příslušných nativních úložištích.

Chcete-li tato omezení zabezpečení odebrat, můžete určit, že vyhledávací servery mají ignorovat veškeré prvky zabezpečení předané s dotazem. Uživatelům lze také povolit dotazy na dokumenty bez nutnosti porovnávat jejich údaje pověření s aktuálním nastavením řízení přístupu.

Může se stát, že budete chtít zabezpečení na úrovni dokumentu dočasně zakázat, pokud testujete novou kolekci nebo pokud potřebujete vyřešit problém s vyhledávací aplikací.

#### **Postup**

Zakázání řízení přístupu na úrovni dokumentu:

- 1. Upravte kolekci, vyberte stránku Obecné a klepněte na volbu **Konfigurovat zabezpečení na úrovni dokumentu**.
- 2. Pokud nechcete, aby byly při zadávání uživatelských dotazů na kolekci použity prvky zabezpečení, které prolézací moduly asociovaly s dokumenty, zaškrtněte na stránce Zabezpečení na úrovni dokumentu políčko **Ignorovat řízení přístupu na úrovni dokumentu v indexu**.

Prolézací moduly nadále přidávají do dokumentů prvky zabezpečení, ale vyhledávací servery je ignorují a umožňují uživatelům vyhledávat dokumenty, které byly dříve chráněné.

3. Pokud nechcete, aby bylo při odesílání dotazů uživateli ověřováno řízení přístupu, které je aktuálně asociováno s dokumenty v jejich nativních úložištích, zaškrtněte políčko

**Neověřovat aktuální pověření během zpracování dotazu**. Toto zaškrtávací políčko je k dispozici pouze u dokumentů zpracovaných prolézacími moduly,které tuto možnost podporují.

I když zaškrtnete toto políčko, ostatní volby zabezpečení na úrovni dokumentů zůstávají v platnosti. Jestliže jste například při konfigurování prolézacího modulu zadali volby ukládání dat řízení přístupu do indexu, tato data řízení přístupu budou používána i nadále, pokud nezaškrtnete rovněž políčko **Ignorovat řízení přístupu na úrovni dokumentu v indexu**.

4. Klepněte na tlačítko **OK**.

# <span id="page-196-0"></span>**Integrace podnikového vyhledávání s produktem WebSphere Portal**

Vyhledávací funkce produktu IBM WebSphere Portal můžete rozšířit implementaci portletů podnikového vyhledávání v produktu WebSphere Portal a ve vyhledávacím centru produktu WebSphere Portal.

### **Body integrace**

Portlety podnikového vyhledávání jsou s produktem WebSphere Portal integrovány několika způsoby:

### **WebSphere Portal**

Produkt WebSphere Portal poskytuje uživatelům jednotný přístupový bod pro komunikaci s aplikacemi, obsahem, procesy a jinými osobami. Rámec tvořený produktem WebSphere Portal umožňuje integraci a implementaci nových aplikací, nazývaných portlety, bez ovlivnění dalších aplikací v portálu.

Pokud implementujete portlet podnikového vyhledávání do produktu WebSphere Portal, můžete prohledávat kolekce podnikového vyhledávání přímo z rozhraní produktu WebSphere Portal. Prostřednictvím nastavení konfigurace produktu WebSphere můžete u portletu podnikového vyhledávání docílit stejného vzhledu a stylu, jaký je použit u dalších portletů v prostředí produktu WebSphere Portal.

### **portálový vyhledávací stroj**

Vyhledávací stroje produktu WebSphere prolézá weby. Administrační portlety umožňují administrátorům sestavovat indexované kolekce a vyhledávací portlety umožňují uživatelům tyto kolekce prohledávat.

Pokud používáte produkt WebSphere Portal ve verzi 5.0.2 nebo vyšší, můžete do prostředí podnikového vyhledávání migrovat informace o konfiguraci kolekcí a taxonomií portálového vyhledávacího stroje.

Pokud používáte produkt WebSphere Portal ve verzi 5.1 nebo vyšší, můžete prohledávat kolekce podnikového vyhledávání pomocí portletu vyhledávání dokumentů portálového vyhledávacího stroje. Konfigurační vlastnosti umožňují administrátorům snadno přepínat mezi těmito dvěma vyhledávacími funkcemi podle potřeby.

### **Centrum vyhledávání produktu WebSphere Portal**

Centrum vyhledávání produktu WebSphere Portal představuje výchozí bod prohledávání všech zdrojů dostupných pro prohledávání pomocí produktu WebSphere Portal. Centrum vyhledávání a univerzální vyhledávací portlet vám umožňují prohledávat obsah produktu WebSphere Portal a všech dalších kolekcí, které administrátor v centru vyhledávání zaregistruje.

Rozhraní centra vyhledávání je rozděleno na stránky. Na společné stránce můžete prohledávat všechny dostupné kolekce, na dalších stránkách je pak možné prohledat jednu konkrétní kolekci. Existuje například samostatná stránka pro indexy portálového vyhledávacího stroje a jiná stránka pro knihovny správy dokumentů portálu.

Pokud je třeba povolit prohledávání kolekcí podnikového vyhledávání pomocí centra vyhledávání, poskytuje potřebný adaptér a registrační portlet produkt IBM WebSphere Information Integrator OmniFind Edition (WebSphere II OmniFind

Edition). Adaptér přidá do rozhraní centra vyhledávání kartu podnikového vyhledávání a registrační portlet zaregistruje portlet podnikového vyhledávání v centru vyhledávání.

Před použitím centra vyhledávání k prohledávání kolekcí podnikového vyhledávání je třeba instalovat adaptér a registrační portlet.

### **Prolézací modul WebSphere Portal**

Podniková aplikace ESPACServer.ear je instalována na vyhledávacích serverech při instalaci produktu WebSphere II OmniFind Edition. Po implementaci této podnikové aplikace v produktu WebSphere Portal můžete prostřednictvím konzoly pro správu podnikového vyhledávání konfigurovat prolézací modul WebSphere Portal a přidávat weby vytvořené pomocí produktu WebSphere Portal do kolekcí podnikového vyhledávání.

### **Výhody integrace**

| | | | | | |

> Podnikové vyhledávání obohacuje vyhledávací prostředí produktu WebSphere Portal tím, že je doplňuje o podporu vyhledávání širší škály typů zdrojů dat. Pomocí portletu podnikového vyhledávání můžete prohledávat weby i všechny ostatní typy zdrojů dat podporované produktem WebSphere II OmniFind Edition.

Podnikové vyhledávání rovněž nabízí výhody v oblasti rozšiřitelnosti. Portálový vyhledávací stroj je užitečný pro podniky malé a střední velikosti, v nichž ke zvládnutí zátěže spojené s vyhledáváním a načítáním postačuje jediný server. Aby bylo možné podporovat kapacity na úrovni velkých podniků, podnikové vyhledávání distribuuje zátěž mezi čtveřici serverů (jeden zajišťuje prolézání dat, jeden jejich analýzu a indexování a dva podporu procesů vyhledávání a načítání).

### **Přehled implementace portletu**

Portlety, které můžete použít pro podnikové vyhledávání, závisí na použité verzi produktu WebSphere Portal:

#### **WebSphere Portal verze 5.0.2**

Můžete implementovat portlet podnikového vyhledávání a použít jej k prohledávání kolekcí podnikového vyhledávání. Tento portlet může pracovat souběžně s portlety portálového vyhledávacího stroje.

### **WebSphere Portal verze 5.1 nebo novější**

- v Můžete implementovat portlet podnikového vyhledávání a použít jej k prohledávání kolekcí podnikového vyhledávání. Tento portlet může pracovat souběžně s portlety portálového vyhledávacího stroje.
- v Po implementaci portletu podnikového vyhledávání můžete konfigurovat portlet vyhledávání dokumentů v portálovém vyhledáváním stroji pro prohledávání kolekcí podnikového vyhledávání.
- v Po registraci portletu podnikového vyhledávání v centru vyhledávání produktu WebSphere Portal můžete k prohledávání kolekcí podnikového vyhledávání použít centrum vyhledávání. Můžete vybrat stránku určenou pouze k prohledávání kolekcí podnikového vyhledávání nebo zadat dotaz prohledávající kolekce podnikového vyhledávání a všechny ostatní kolekce dostupné v centru vyhledávání.

### **Související pojmy**

"Migrace z produktu WebSphere Portal do podnikového [vyhledávání"](#page-204-0) na stránce 195 Podnikové vyhledávání nabízí průvodce migrací, kterého můžete použít k migraci taxonomií a kolekcí z produktu IBM WebSphere Portal do prostředí podnikového vyhledávání.

### **Související úlohy**

["Implementace](#page-80-0) podnikové aplikace pro prolézací modul WebSphere Portal" na stránce 71 Před vytvořením prolézacího modulu WebSphere Portal musíte v produktu WebSphere Portal implementovat podnikovou aplikaci ESPACServer.ear.

# <span id="page-198-0"></span>**Zabezpečení na úrovni dokumentů při použití portálového vyhledávacího stroje**

Pomocí vyhledávacího stroje produktu IBM WebSphere Portal můžete při prohledávání kolekcí podnikového vyhledávání uživateli vynutit zabezpečení na úrovni dokumentů.

Pokud prolézací modul podnikového vyhledávání přiřadí k prolézaným dokumentům prvek zabezpečení ID skupiny a pokud konfigurujete portlet prohledávání dokumentů tak, aby umožňoval prohledávání kolekcí podnikového vyhledávání pomocí portálového vyhledávacího stroje, může portálový vyhledávací stroj odvodit ID skupiny pro přihlášeného uživatele a předat prvek zabezpečení odpovídající tomuto ID skupiny spolu s dotazem podnikovému vyhledávání. Prvek zabezpečení zajistí, aby byly ve výsledcích vyhledávání vráceny pouze dokumenty, které je uživatel oprávněn prohlížet.

Pokud prolézací modul přiřadil k dokumentům jiný typ prvků zabezpečení, například jméno uživatele nebo roli uživatele, a chcete-li při prohledávání kolekcí podnikového vyhledávání vynutit zabezpečení na úrovni dokumentů, musíte vytvořit vlastní vyhledávací portlet. Portálový vyhledávací stroj odvozuje prvky zabezpečení pouze pro ID skupin.

### **Související pojmy**

["Vyhledávací](#page-158-0) aplikace podnikového vyhledávání" na stránce 149 Vyhledávací aplikace vám umožňují prohledávat kolekce a externí zdroje v systému podnikového vyhledávání. Můžete vytvořit libovolný počet vyhledávacích aplikací a každá z těchto vyhledávacích aplikací může prohledávat libovolný počet kolekcí a externích zdrojů.

["Zabezpečení](#page-186-0) na úrovni dokumentu" na stránce 177 Pokud je při vytvoření kolekce povoleno její zabezpečení, lze konfigurovat ovládací prvky zabezpečení na úrovni dokumentů. Zabezpečení na úrovni dokumentů zaručuje, že uživatelé prohledávající kolekce budou mít přístup pouze k dokumentům, k jejichž prohlížení mají oprávnění.

### **Implementace vyhledávacího portletu**

| | |

|

| |

|

| | | | | | Vyhledávací portlet ESSearchPortlet.war vám umožňuje prohledávat kolekce podnikového vyhledávání pomocí vyhledávacího stroje produktu WebSphere Portal.

#### **Než začnete**

Před konfigurováním portálového vyhledávacího stroje pro použití vyhledávacího portletu pro podnikové vyhledávání je nutné implementovat tento portlet v produktu WebSphere Portal.

#### **O této úloze**

Po implementaci vyhledávacího portálu můžete i nadále používat portálový vyhledávací stroj k prohledávání indexovaných dat v produktu WebSphere Portal. Aby mohli uživatelé prohledávat kolekce podnikového vyhledávání, musí administrátor produktu WebSphere Portal upravit vlastnosti v konfiguraci portálového vyhledávacího stroje. Můžete přepínat mezi těmito dvěma možnostmi prohledávání a používat vždy tu metodu vyhledávání, která nejlépe vyhovuje vašim potřebám.

Soubor ESSearchPortlet.war je instalován v adresáři ES\_INSTALL\_ROOT/bin na vyhledávacích serverech při instalaci produktu WebSphere II OmniFind Edition. Výchozí cesty instalace jsou následující:

- Systémy UNIX: /opt/IBM/es/bin/ESSearchPortlet.war
- Systémy Windows: C:\Program Files\IBM\es\bin\ESSearchPortlet.war

### **Postup**

| | | | |

|

| | | | | | | | | | | | | | | | | | | | | | | | | | | | | | | | | | | | | | | | | Chcete-li implementovat vyhledávací portlet v produktu WebSphere Portal, postupujte takto:

- 1. Instalujte portlet:
	- a. Přihlašte se k serveru WebSphere Portal s použitím ID administrátora serveru WebSphere Portal.
	- b. Vyberte z panelu nástrojů volbu **Správa**.
	- c. V navigační oblasti vlevo vyberte volbu **Portlety** a poté z nabídky **Portlety** vyberte volbu **Instalovat**.
	- d. Klepněte na volbu **Procházet**, vyberte v systému soubor ESSearchPortlet.war a klepněte na tlačítko **Další**.
	- e. Na další stránce klepněte na volbu **Instalovat**. Po instalování portletu se zobrazí následující zpráva: APIN0005I: Portlets were successfully installed (Portlety byly úspěšně instalovány).
- 2. Upravte parametry portletu:
	- a. V navigační oblasti vlevo vyberte volbu **Správa portletů** a poté vyberte volbu **IBM Enterprise Search** (Podnikové vyhledávání IBM).
	- b. Po zobrazení nových ikon vpravo od pole výběru vyberte volbu **Upravit parametry**.
	- c. V seznamu parametrů portletu upravte následující parametry:
		- **port** Nastavte tuto hodnotu na číslo portu webového serveru pro vyhledávací server produktu WebSphere II OmniFind Edition. Výchozí hodnota je 80.

### **applicationName**

Nastavte tuto hodnotu na jméno platné vyhledávací aplikace pro podnikové vyhledávání. (Jména vyhledávacích aplikací k dispozici jsou uvedena v seznamu na stránce Vyhledávací aplikace v konzole pro správu podnikového vyhledávání.) Výchozí hodnota Default odpovídá vyhledávací aplikaci, která je na vyhledávacích serverech konfigurována vždy.

#### **hostname**

Nastavte tuto hodnotu na úplné jméno hostitele vyhledávacího serveru produktu WebSphere II OmniFind Edition.

- d. Klepnutím na tlačítko **Uložit** uložte změny a poté klepnutím na tlačítko **Storno** opusťte stránku Upravit parametry.
- 3. Vytvořte pro portlet stránku portálu:
	- a. V navigační oblasti vlevo vyberte volbu **Uživatelské rozhraní portálu** a poté vyberte volbu **Správa stránek**.
	- b. Vyberte odkaz **Můj portál**.
	- c. Klepněte na volbu **Nová stránka**, zadejte název pro stránku a klepněte na tlačítko **OK**. Po vytvoření stránky se zobrazí následující zpráva: APPR0010I: *název\_stránky* has been created successfully (Stránka *název\_stránky* byla úspěšně vytvořena).
	- d. Klepněte na tlačítko **OK**. Vytvořená stránka se zobrazí v seznamu stránek k dispozici.
- 4. Přidejte vyhledávací portlet na stránku:
	- a. Vyberte ikonu Upravit (symbol tužky) pro vytvořenou stránku.
- b. Klepněte na volbu **Přidat portlety**.
- c. Do textového pole **Vyhledat** zadejte text Enterprise a klepněte na volbu **Hledat**.
- d. Zaškrtněte políčko u položky **IBM Enterprise Search** (Podnikové vyhledávání IBM) a klepněte na tlačítko **OK**.
- e. Klepněte na tlačítko **Hotovo**. Tento krok indikuje, že jste úspěšně instalovali vyhledávací portlet a přidali jej na stránku produktu WebSphere Portal.
- 5. Přistupujte k portletu:
	- a. V navigačním pruhu v horní části stránky vyberte volbu **Můj portál**.
	- b. Vyberte stránku odpovídající názvu stránky zadanému při přidávání portletu do systému.

Při prvním přístupu ke stránce s portletem může být zobrazování stránky pomalejší, protože systém musí pro portlet kompilovat soubory JSP (Java Server Pages).

# **Konfigurování portletu pro vyhledávání a procházení produktu WebSphere Portal pro podnikové vyhledávání**

Produkt WebSphere Portal poskytuje portlet, jehož prostřednictvím můžete prohledávat a procházet nativní kolekce produktu WebSphere Portal. Tento portlet lze konfigurovat tak, aby mohl prohledávat kolekce podnikového vyhledávání.

### **Postup**

<span id="page-200-0"></span>| | | | | | | | | | | |

| | | | |

|

| | | | | | | | | | | | | | | | | | | | | | | | | | | Chcete-li konfigurovat portlet pro vyhledávání a procházení tak, aby prohledával kolekce podnikového vyhledávání, postupujte takto:

- 1. Zastavte instanci serveru WebSphere\_Portal.
- 2. Zkopírujte následující soubory z adresáře ES\_INSTALL\_ROOT/lib produktu WebSphere II OmniFind Edition do adresáře /WebSphere/PortalServer/shared/app na serveru WebSphere Portal:

esapi.jar siapi.jar

- 3. Spusťte instanci serveru WebSphere\_Portal a přihlašte se k serveru WebSphere Portal s použitím ID administrátora serveru WebSphere Portal.
- 4. Zkopírujte portlet:
	- a. Klepněte na volbu **Správa** v pravém horním rohu a poté rozbalte objekt **Správa portletů** a vyberte volbu **Portlety**.
	- b. Vyhledejte slovo search.
	- c. Klepněte na volbu **Zkopírovat portlet** pro portlet pro vyhledávání a procházení, zadejte pro portlet jedinečné jméno a klepněte na tlačítko **OK**.
- 5. Konfigurujte portlet:
	- a. Klepněte na ikonu **Konfigurovat portlet** u zadaného jména portletu.
	- b. Klepnutím na šipku vpravo přejděte na druhou stránku parametrů.
	- c. Do pole **Nový parametr** zadejte hodnotu ApplicationInfoId, do pole **Nová hodnota** zadejte jméno platné vyhledávací aplikace produktu WebSphere II OmniFind Edition a poté nový parametr přidejte klepnutím na volbu **Přidat**.

Jména vyhledávacích aplikací k dispozici jsou uvedena v seznamu na stránce Vyhledávací aplikace v konzole pro správu podnikového vyhledávání. Výchozí hodnota Default odpovídá vyhledávací aplikaci, která je na vyhledávacích serverech konfigurována vždy.

d. Odstraňte následující parametry:

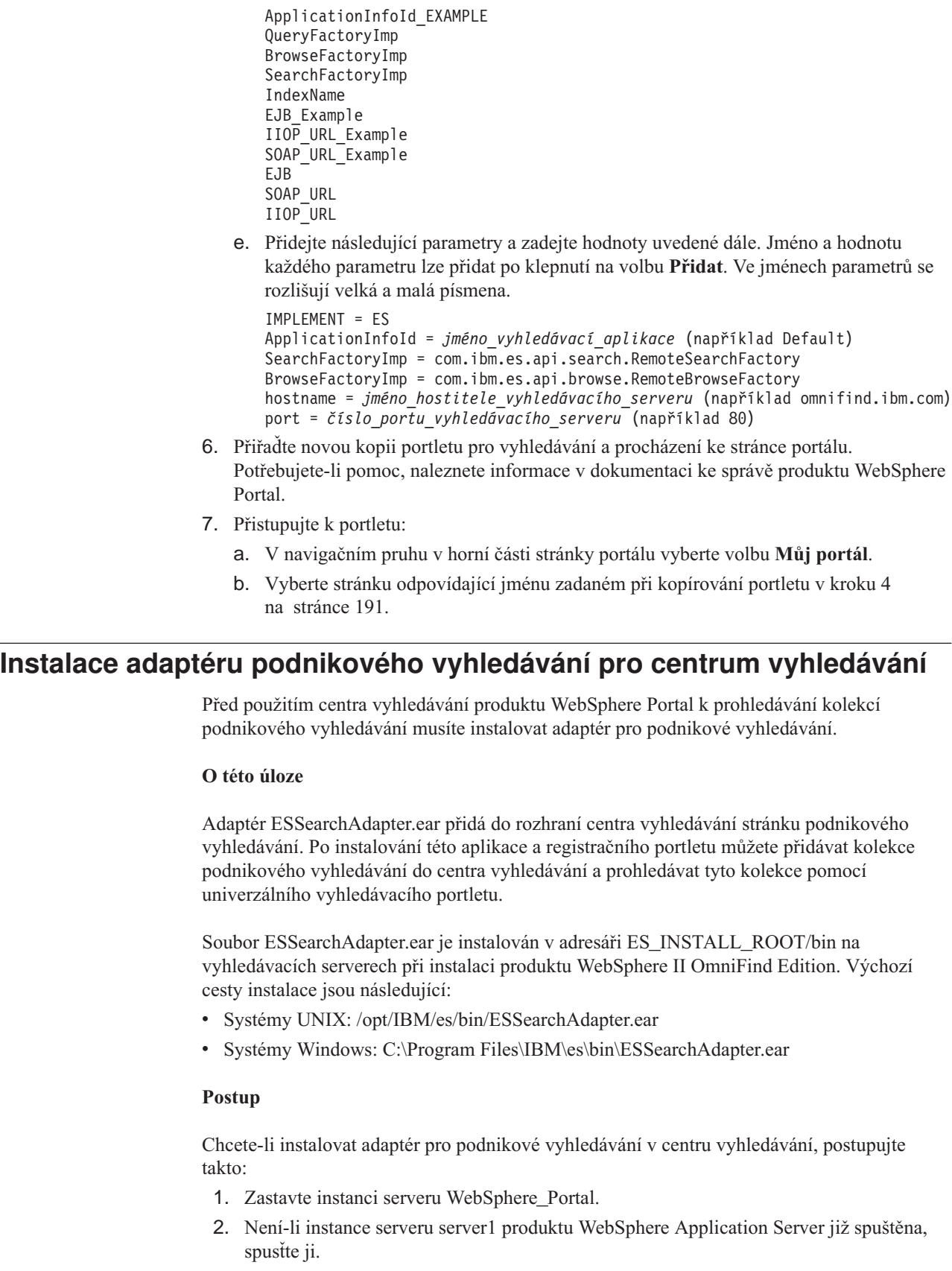

3. Zkopírujte následující soubory z adresáře ES\_INSTALL\_ROOT/lib produktu WebSphere II OmniFind Edition do adresáře /WebSphere/PortalServer/shared/app na serveru WebSphere Portal:

| | | | | | | | | | | | | | | | | | | | | | | | | | |

| | |

|

| | | |

| | | | |

|

| | | | | | | |

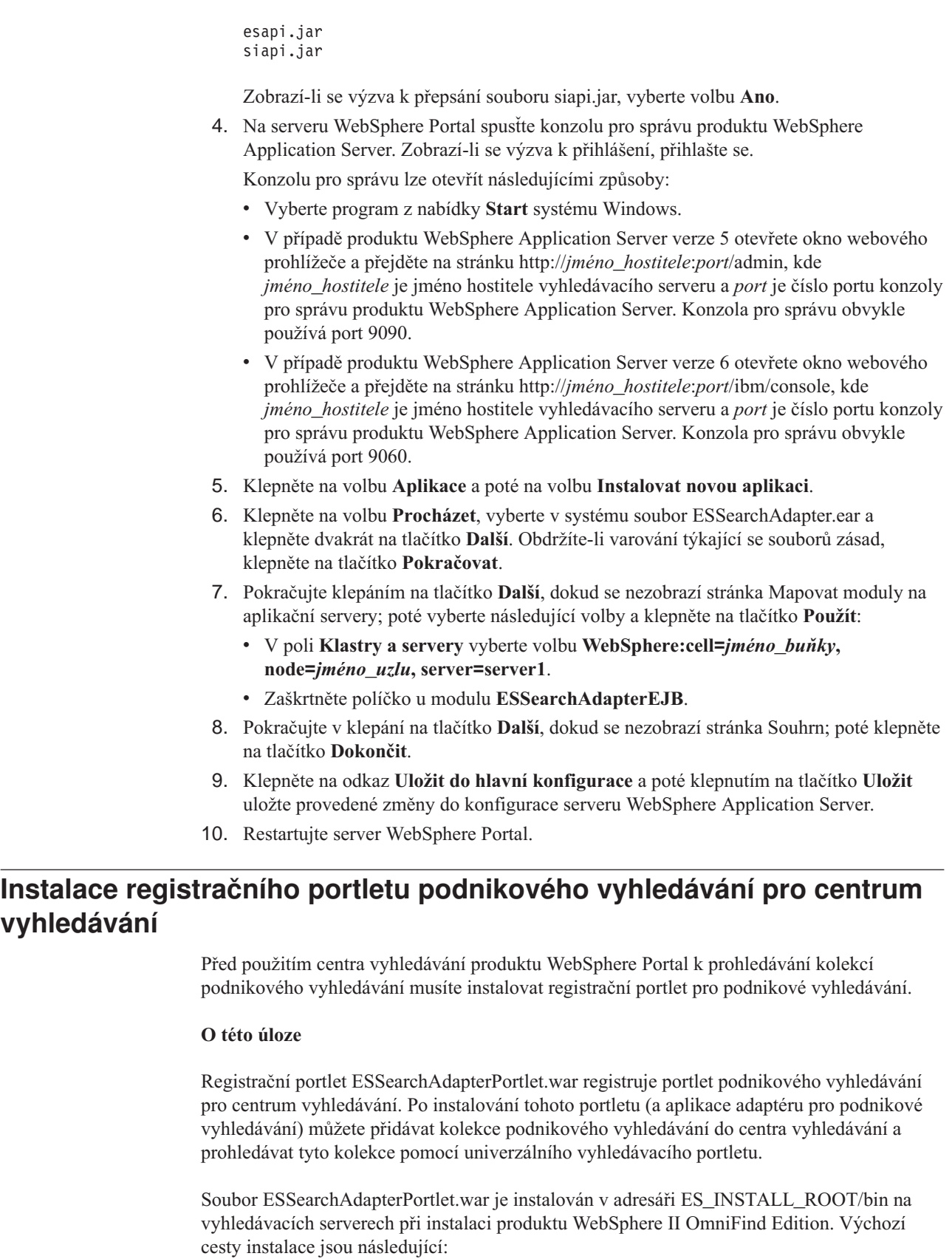

| |

| | | | | | | | | | | | | | | | | | | | | | | | | | | | |

| |

| |

|

| | | |

| | | | |

- v Systémy UNIX: /opt/IBM/es/bin/ESSearchAdapterPortlet.war
- v Systémy Windows: C:\Program Files\IBM\es\bin\ESSearchAdapterPortlet.war

### **Postup**

|

| | | | | | | | | | | | | |

Chcete-li instalovat registrační portlet pro podnikové vyhledávání, postupujte takto:

- 1. Přihlašte se k serveru WebSphere Portal s použitím ID administrátora serveru WebSphere Portal.
- 2. Vyberte z panelu nástrojů volbu **Správa**.
- 3. V navigační oblasti vlevo vyberte volbu **Portlety** a poté z nabídky **Portlety** vyberte volbu **Instalovat**.
- 4. Klepněte na volbu **Procházet**, vyberte v systému soubor ESSearchAdapterPortlet.war a klepněte na tlačítko **Další**.
- 5. Na další stránce klepněte na volbu **Instalovat**. Po instalování portletu se zobrazí následující zpráva: APIN0005I: Portlets were successfully installed (Portlety byly úspěšně instalovány).
- 6. Přiřaďte portlet (se jménem IBM WebSphere II OmniFind Edition registration portlet for enterprise search) ke stránce portálu. Potřebujete-li pomoc, naleznete informace v dokumentaci ke správě produktu WebSphere Portal.

# <span id="page-204-0"></span>**Migrace z produktu WebSphere Portal do podnikového vyhledávání**

Podnikové vyhledávání nabízí průvodce migrací, kterého můžete použít k migraci taxonomií a kolekcí z produktu IBM WebSphere Portal do prostředí podnikového vyhledávání.

Chcete-li provést migraci taxonomií a kolekcí, spusťte průvodce migrací na indexovém serveru podnikového vyhledávání. Migrovanou taxonomii můžete použít při práci s kolekcemi podnikového vyhledávání. Kromě toho můžete použít podnikové vyhledávání k administraci a prohledávání kolekcí migrovaných z produktu WebSphere Portal.

V prostředí podnikového vyhledávání se namísto pojmu taxonomie používá pojem strom kategorií. Po migraci taxonomie založené na pravidlech můžete použít konzolu správy podnikového vyhledávání k administraci stromu kategorií. Aby bylo možné používat v prostředí podnikového vyhledávání taxonomie založené na modelu, musí být produkt WebSphere Portal nainstalován na indexovém serveru.

Jestliže chcete provést migraci taxonomií a kolekcí, vždy provádějte nejprve migraci souborů taxonomií založených na modelu a teprve poté migraci kolekcí. V opačném případě nebude kategorizace založená na modelu použitelná pro kolekce migrované z produktu WebSphere Portal.

### **Související pojmy**

"Integrace [podnikového](#page-196-0) vyhledávání s produktem WebSphere Portal" na stránce 187 Vyhledávací funkce produktu IBM WebSphere Portal můžete rozšířit implementaci portletů podnikového vyhledávání v produktu WebSphere Portal a ve vyhledávacím centru produktu WebSphere Portal.

### **Související úlohy**

["Konfigurování](#page-100-0) kategorií" na stránce 91

Pro kolekci lze vytvořit libovolný počet kategorií a každá kategorie může obsahovat libovolný počet pravidel. Pravidla určují, které dokumenty budou automaticky asociovány s danou kategorii.

## **Migrace taxonomie založené na modelu z produktu WebSphere Portal**

Pomocí portletu Taxonomy Management produktu WebSphere Portal můžete určit, kterou taxonomii založenou na modelu chcete používat pro kolekce podnikového vyhledávání. Kolekce, které jste již migrovali do prostředí podnikového vyhledávání, nebudou novou migrací taxonomie nijak ovlivněny.

### **Než začnete**

Před prvním spuštěním průvodce migrací zastavte systém podnikového vyhledávání, aby bylo možné provádět změny konfiguračních souborů. Při prvním spuštěním průvodce migrací musíte určit cestu k instalovaným produktům WebSphere Application Server a WebSphere Portal. Při dalších spuštěních průvodce migrací může být systém podnikového vyhledávání aktivní.

### **O této úloze**

| | | | | Chcete-li provést migraci taxonomie založené na modelu, musíte ji vybrat a exportovat z produktu WebSphere Portal. Poté provedete vlastní migraci taxonomie do prostředí podnikového vyhledávání pomocí průvodce migrací podnikového vyhledávání.

### **Postup**

Chcete-li provést migraci taxonomie založené na modelu z produktu WebSphere Portal do prostředí podnikového vyhledávání, postupujte takto:

1. Exportujte aktuální taxonomii založenou na modelu z portletu správy taxonomií produktu WebSphere Portal. Taxonomie zahrnuje následující soubory XML:

synonyms.xml titles.xml treenodes.xml

- 2. Zkopírujte tyto soubory na indexový server podnikového vyhledávání.
- 3. Přihlaste se k indexovému serveru podnikového vyhledávání jako administrátor podnikového vyhledávání. Toto jméno uživatele bylo určeno při instalaci produktu WebSphere II OmniFind Edition.
- 4. Přejděte do instalačního adresáře podnikového vyhledávání:

UNIX: cd \$ES\_INSTALL\_ROOT/bin Windows: cd %ES\_INSTALL\_ROOT%\bin

5. Při prvním spuštění průvodce migrací zastavte systém podnikového vyhledávání zadáním následujícího příkazu:

esadmin stop

6. Spusťte průvodce migrací zadáním následujícího příkazu a poté klepněte na tlačítko **Další**.

UNIX:

| | |

| | |

./eswpsmigrate.sh Windows: eswpsmigrate.bat

Pokud nejde o první spuštění průvodce migrací a systém podnikového vyhledávání je aktivní, ověřte, že během činnosti průvodce migrací není vytvářena kolekce podnikového vyhledávání.

- 7. Vyberte volbu **Importovat soubory taxonomie založené na modelu z portálu WebSphere** a poté klepněte na tlačítko **Další**.
- 8. Při prvním spuštění průvodce migrací zadejte cesty k instalačním adresářům aplikačního serveru WebSphere a produktu WebSphere Portal. Klepněte na tlačítko **Další**.
- 9. Přejděte do adresáře obsahujícího soubory taxonomie založené na modelu, vyberte soubory XML, které je třeba migrovat, abyste mohli používat taxonomii založenou na modelu (synonyms.xml, titles.xml a treenodes.xml) a poté klepněte na tlačítko **Další**.
- 10. Jde-li o první spuštění průvodce migrací, po dokončení migrace restartujte systém podnikového vyhledávání zadáním následujícího příkazu: esadmin start

V případě výskytu chyb vyhledejte bližší informace v souboru MigrationWizard.log umístěném v instalačním adresáři průvodce migrací.

### **Související pojmy**

["Kategorie](#page-98-0) založené na modelu" na stránce 89

Pokud v systému IBM WebSphere Portal používáte kategorie, můžete stejné kategorie používat i v kolekcích podnikového vyhledávání.

### **Související úlohy**

["Konfigurování](#page-100-0) kategorií" na stránce 91

Pro kolekci lze vytvořit libovolný počet kategorií a každá kategorie může obsahovat libovolný počet pravidel. Pravidla určují, které dokumenty budou automaticky asociovány s danou kategorii.

## **Migrace kolekce z produktu WebSphere Portal**

Chcete-li migrovat kolekce z produktu WebSphere Portal do prostředí podnikového vyhledávání, nejprve je připravte v produktu WebSphere Portal a poté proveďte jejich migraci pomocí průvodce migrací.

### **Než začnete**

Chcete-li migrovat kolekce a taxonomie založené na modelu, musíte před použitím tohoto postupu pro migraci kolekcí nejprve migrovat soubory taxonomie založené na modelu. V opačném případě nebude kategorizace založená na modelu použitelná pro kolekce migrované z produktu WebSphere Portal.

### **Postup**

Při migraci kolekce z produktu WebSphere Portal do prostředí podnikového vyhledávání postupujte takto:

- 1. Ve vyhledávacím stroji produktu WebSphere Portal zastavte všechny prolézací procesy v kolekcích, které chcete migrovat, a schvalte nebo odmítněte všechny nevyřízené dokumenty. (Podnikové vyhledávání nepodporuje koncepci nevyřízených dokumentů.)
- 2. Pomocí portletů portálového vyhledávacího stroje exportujte nastavení všech kolekcí, které chcete migrovat, do souborů XML.
- 3. Pokud je indexový server podnikového vyhledávání nainstalován na samostatném serveru, zkopírujte exportované soubory XML na indexový server.
- 4. Přihlaste se k indexovému serveru podnikového vyhledávání jako administrátor podnikového vyhledávání. Toto jméno uživatele bylo určeno při instalaci produktu WebSphere II OmniFind Edition.
- 5. Přejděte do instalačního adresáře podnikového vyhledávání:

UNIX: cd \$ES\_INSTALL\_ROOT/bin Windows: cd %ES\_INSTALL\_ROOT%\bin

6. Spusťte průvodce migrací zadáním následujícího příkazu a poté klepněte na tlačítko **Další**.

UNIX: ./eswpsmigrate.sh Windows: eswpsmigrate.bat

- 7. Vyberte volbu **Migrovat nastavení vyhledávání z portálového vyhledávacího stroje portálu WebSphere** a poté klepněte na tlačítko **Další**.
- 8. Přejděte do adresáře obsahujícího exportované konfigurační soubory portálového vyhledávacího stroje, vyberte soubory, které chcete migrovat, a poté klepněte na tlačítko **Další**. Proběhne analýza a vyhodnocení vybraných konfiguračních souborů.
- 9. Pro každou kolekci zadejte následující informace a poté spusťte migraci kolekcí do prostředí podnikového vyhledávání klepnutím na tlačítko **Další**:
	- v název, pod kterým chcete kolekci používat v prostředí podnikového vyhledávání,
- v kritéria, podle nichž se v kolekci určuje důležitost dokumentu faktor statického pořadí může být prázdný, založený na datech dokumentů nebo založený na odkazech na webové dokumenty z jiných webových dokumentů,
- typ kategorií, které chcete v této kolekci používat. Můžete vybrat kolekci bez kategorií, kategorie založené na pravidlech nebo kategorie založené na modelu.

Pokud vyberete kategorie založené na pravidlech, bude do prostředí podnikového vyhledávání migrována taxonomie spolu s pravidly kolekce produktu WebSphere Portal.

Kategorie založené na modelu můžete vybrat jen tehdy, jestliže jste již provedli migraci taxonomie založené na modelu z produktu WebSphere Portal do prostředí podnikového vyhledávání.

V případě výskytu chyb během migrace vyhledejte bližší informace v souboru MigrationWizard.log umístěném v instalačním adresáři průvodce migrací.

Nyní můžete pomocí konzoly pro správu podnikového vyhledávání konfigurovat další nastavení migrovaných kolekcí.

- **Požadavek:** Při konfigurování vlastností webového prolézacího modulu pro migrovanou kolekci je nutné zadat e-mailovou adresu, na kterou budou zasílány poznámky k prolézacímu modulu, a název uživatelského agenta (pokud potřebujete s konfigurováním vlastností webového prolézacího modulu pomoci, klepněte na tlačítko **Nápověda**).
- 10. Na konzole správy podnikového vyhledávání spusťte procesy prolézání, analýzy a indexování pro migrovanou kolekci.
- 11. Jakmile dosáhnete stavu, kdy lze migrovanou kolekci prohledávat v prostředí podnikového vyhledávání, odstraňte původní kolekci z portálového vyhledávacího jádra.
- 12. Volitelné: Chcete-li jako administrátor produktu WebSphere Portal umožnit uživatelům prohledávání migrované kolekce z portálu v prostředí WebSphere Portal, proveďte následující kroky.
	- a. Implementujte portlet podnikového vyhledávání v instalaci produktu WebSphere Portal.

V serverovém klastru produktu WebSphere Portal je tento krok nutné provést na serveru, na kterém je instalován správce implementace aplikačního serveru WebSphere. Správce implementace provede distribuci portletu podnikového vyhledávání na ostatní servery v serverovém klastru produktu WebSphere Portal.

b. Přidejte portlet podnikového vyhledávání na příslušné stránky portálu.

V produktu WebSphere Portal je řízení přístupu vyhledávacího portletu modelováno přístupností konkrétních stránek a portletů. I když je nastavení kolekce migrováno, umístění portletu musí provést ručně administrátor serveru WebSphere Portal.

### **Související pojmy**

"Kolekce podnikového [vyhledávání"](#page-22-0) na stránce 13 Kolekce podnikového vyhledávání obsahuje celou sadu zdrojů, které mohou uživatelé prohledávat v rámci jediného dotazu. Díky využití principu federování mohou uživatelé prohledávat více kolekcí jediným dotazem.

"Kategorie založené na [pravidlech"](#page-96-0) na stránce 87 Přiřazení dokumentů ke kategoriím v kolekci podnikového vyhledávání lze určovat konfigurováním pravidel.

"Stromy [kategorií"](#page-98-0) na stránce 89

Strom kategorií vám umožňuje zobrazit všechny kategorie založené na pravidlech v kolekci. Slouží také k vytváření a odstraňování kategorií a k úpravám pravidel přiřazujících dokumenty ke kategoriím.

["Statické](#page-147-0) řazení" na stránce 138

K některým dokumentům lze přiřadit statický faktor řazení, který zvyšuje důležitost těchto dokumentů uváděnou ve výsledcích vyhledávání.

## **Migrované nastavení kolekce**

Při migraci kolekcí z produktu IBM WebSphere Portal vytvoří průvodce migrací výchozí nastavení pro kolekce a prolézací moduly.

Pokud existuje stejné nastavení pro kolekce portálového vyhledávacího stroje i pro kolekce podnikového vyhledávání, průvodce při migraci kolekcí do prostředí podnikového vyhledávání použije nastavení portálového vyhledávacího stroje. U nastavení existujících pouze v prostředí podnikového vyhledávání použije průvodce nastavení, které zadáte při migraci kolekce, nebo výchozí nastavení definované pro kolekce v prostředí podnikového vyhledávání.

### **Nastavení existující v portálovém vyhledávácím stroji i v prostředí podnikového vyhledávání**

Průvodce migrací převádí pro každou migrovanou kolekci následující nastavení:

- v servery portálového vyhledávácího stroje uvedené v kolekci portálového vyhledávacího stroje,
- jazyk kolekce,
- v taxonomii (neboli strom kategorií) a pravidla pro kategorie založené na pravidlech, pokud kolekce podnikového vyhledávání používá kategorizaci založenou na pravidlech.

Do webového prolézacího modulu podnikového vyhledávání jsou konsolidovány všechny servery portálového vyhledávacího stroje v kolekci. Průvodce migrací provádí migraci následujících nastavení prolézacího modulu:

- · počáteční adresa URL,
- v počet paralelních prolézacích procesů,
- hloubka prolézání,
- časový limit (v sekundách) pro načtení dokumentu,
- · výchozí znaková sada,
- v pravidla zahrnutí a vyloučení pro prolézání.

### **Nastavení existující pouze v prostředí podnikového vyhledávání**

Při migraci kolekce je nutné zadat informace o této kolekci. Průvodce migrací toto nastavení migruje a ke konfigurování jednotlivých migrovaných kolekcí použije výchozí nastavení pro kolekce podnikového vyhledávání.

Konfiguraci kolekce a webového prolézacího modulu lze změnit pomocí konzoly pro správu podnikového vyhledávání. Hodnoty uvedené v závorkách ( ) představují výchozí nastavení pro migrovaná data.

- · název kolekce,
- v strategie přiřazování statických tříd důležitosti pro dokumenty,
- v použitý typ kategorizace, například kategorizace založená na pravidlech nebo žádná kategorizace,
- v zda má být použita mezipaměť vyhledávání a kolik dotazů s výsledky vyhledávání smí mezipaměť vyhledávání obsahovat (ano, 5000),
- v zda mají být monitorovány doby odezvy vyhledávání a při překročení limitu vygenerována výstraha (ano, 5 sekund),
- v zda má být použito řízení přístupu (ne),
- plán aktualizace indexu,
- plán reorganizace indexu,
- v úroveň podrobností žurnálu (všechny zprávy).

Průvodce migrací rovněž vytvoří pro každý webový prolézací modul následující nastavení:

- · název prolézacího modulu,
- v popis prolézacího modulu,
- · maximální délka stránky,
- v nastavení zabezpečení dokumentu,
- v typy MIME (Multipurpose Internet Mail Extension), které mají být prolézány, pokud má takové nastavení u daného typu zdroje dat smysl.

Než spustíte nově migrovaný webový prolézací modul, zkontrolujte všechny vlastnosti tohoto prolézacího modulu a nastavení prolézaného prostoru a ujistěte se, že byly zadány všechny požadované hodnoty (povinná pole jsou označena červenou hvězdičkou). Zejména nezapomeňte uvést e-mailovou adresu pro zasílání poznámek k prolézacímu modulu a název uživatelského agenta prolézacího modulu. Pokud potřebujete asistenci, klepněte při konfigurování vlastností webového prolézacího modulu na tlačítko **Nápověda**.

# **Soubor žurnálu průvodce migrací**

Průvodce migrací zapisuje všechny zprávy do souboru WpsMigratorLog.log ve svém instalačním adresáři.

Pro každou migrovanou kolekci je v souboru žurnálu WpsMigratorLog.log uvedeno nastavení všech hodnot, které byly načteny z vyhledávacího stroje produktu WebSphere Portal, spolu s informacemi o tom, zda bylo toto nastavení importováno do kolekcí podnikového vyhledávání.

# <span id="page-210-0"></span>**Spouštění a zastavování serverů podnikového vyhledávání**

Po vytvoření kolekce je nutné spustit servery pro prolézání, analýzu, indexování a prohledávání dat. Provedete-li v kolekci nějaké změny, zastavte tento server a znovu je spusťte.

Většina serverů podnikového vyhledávání může pracovat nepřetržitě nebo podle zadaných plánů. Můžete například nastavit plány reorganizace a aktualizace indexu. Servery pro analýzu dat a prohledávání indexu je po prvním spuštění obvykle třeba zastavit a spustit znovu jen tehdy, změníte-li nastavení konfigurace (například po aktualizaci kategorií nebo po zvětšení vyhledávací mezipaměti).

Jestliže změníte obsah kolekce nebo pravidla určující, jakým způsobem mají prolézací moduly shromažďovat data ze zdrojů v podniku, změny obvykle vstoupí v platnost až po zastavení a novém spuštění prolézacích modulů. Pokud nezměníte pravidla prolézání, prolézací moduly pracují buď nepřetržitě (v případě webového prolézacího modulu a prolézacího modulu NNTP), nebo podle zadaných plánů.

# **Spuštění serverů podnikového vyhledávání**

Chcete-li uživatelům povolit vyhledávání v kolekci, je nutné spustit systémové procesy a poté spuatit servery, které kolekci prolézají, analyzují, indexují a prohledávají.

### **Než začnete**

Konfigurujte zdroje dat, které chcete prolézat, a určete volby pro analýzu, indexování a prohledávání těchto dat. Chcete-li například uživatelům umožnit zobrazení podrobných informací o kategoriích ve výsledcích vyhledávání, konfigurujte kategorie před spuštěním analytického modulu.

Chcete-li spouštět servery podnikového vyhledávání, musíte mít přiřazenu roli administrátora podnikového vyhledávání, administrátora kolekce pro danou kolekci nebo operátora s oprávněním spravovat danou kolekci.

Servery podnikového vyhledávání je nutné pro kolekci spouštět ve správném pořadí. Je například nutné spustit prolézací modul a prolézt data před analýzou a indexováním dokumentů.

### **Postup**

Spouštění serverů podnikového vyhledávání:

- 1. Použití konzoly pro správu podnikového vyhledávání nebo vyhledávací aplikace:
	- a. Pokud ještě není spuštěn server IBM HTTP Server, spusťte jej.
	- b. Pokud ještě nejsou spuštěny aplikace podnikového vyhledávání ESAdmin a ESSearchApplication, spusťte je prostřednictvím konzoly pro správu aplikačního serveru WebSphere.
- 2. Pokud není spuštěna služba CCL (Common Communication Layer) podnikového vyhledávání, spusťte ji:
	- a. Přihlaste se k indexovému serveru s použitím jména uživatele administrátora podnikového vyhledávání zadaného při instalaci produktu WebSphere II OmniFind Edition.

| | | | |

### **Systémy UNIX**

| | | | | | |

| | | Zadejte následující příkaz:

startccl.sh -bg

### **Systémy Windows**

Vyberte položky **Start** → **Programy** → **Nástroje pro správu** → **Služby** a restartujte službu IBM WebSphere Information Integrator OmniFind Edition.

- 3. Pokud není spuštěn systém podnikového vyhledávání, spusťte jej:
	- a. Přihlaste se k indexovému serveru s použitím jména uživatele administrátora podnikového vyhledávání zadaného při instalaci produktu WebSphere II OmniFind Edition.
	- b. Zadejte následující příkaz:

esadmin start

- 4. Spusťte konzolu pro správu podnikového vyhledávání a přihlaste se jako administrátor podnikového vyhledávání. Používáte-li administrativní role, můžete se přihlásit jako administrátor kolekce nebo operátor s oprávněním pro kolekci, kterou chcete spustit.
- 5. V pohledu Kolekce vyhledejte kolekci, kterou chcete spravovat, a klepněte na ikonu **Monitor**.
- 6. Na stránce Prolézání klepněte pro každý prolézací modul, který chcete spustit, na volbu **Spustit**.
	- v Pokud spustíte webový prolézací modul nebo prolézací modul NNTP, bude prolézání dat zahájeno ihned. Tyto typy prolézacích modulů souvisle prolézají a opakovaně prolézají dokumenty na webových serverech a v diskusních skupinách NNTP.
	- v Pokud spustíte jeden z ostatních typů prolézacích modulů, bude zahájena relace prolézacího modulu. Prolézací modul začne prolézat data v naplánovanou dobu. Pokud jste spuštění prolézacího modulu nenaplánovali nebo chcete spustit prolézací modul dříve, monitorujte prolézací modul a klepněte na ikonu pro spuštění všech zdrojů dat, které chcete prolézat.

Jakmile je prolézací modul spuštěn, můžete jej nechat pracovat bez přerušení. Pokud jste prolézací modul naplánovali, bude znovu spuštěn v naplánované dny a časy.

7. Po prolezení dat otevřete stránku Analýza a klepnutím na volbu **E Spustit** spusťte modul analýzy.

Modul analýzy můžete nechat spuštěný bez přerušení. Obvykle jej není třeba zastavovat, pokud nechcete změnit způsob analýzy dat (například aktualizováním kategorií nebo mapování polí XML).

8. Volitelné: Chcete-li vynutit spuštění procesů indexování a nečekat na zahájení indexování v naplánovanou dobu, otevřete stránku Indexovat a v oblasti **Reorganizace** klepněte na volbu **Spustit**.

Procesy indexování můžete nechat spuštěné bez přerušení. Index bude aktualizován a reorganizován v naplánovaných dnech a časech.

9. Na stránce Vyhledávání klepněte na ikonu **Spustit**.

Vyhledávací servery můžete nechat spuštěné bez přerušení. Obvykle je není třeba zastavovat, pokud nechcete provést změnu nastavení mezipaměti vyhledávání nebo shrnutí dokumentů.

### **Související pojmy**

"Přehled správy podnikového [vyhledávání"](#page-10-0) na stránce 1

Konzola pro správu podnikového vyhledávání umožňuje vytvářet a spravovat kolekce a externí zdroje, spouštět a zastavovat komponenty, monitorovat aktivity systému a soubory žurnálu, konfigurovat administrační uživatele, přiřazovat vyhledávací aplikace ke kolekcím a externím zdrojům a zadávat informace potřebné k zajištění zabezpečení.

<span id="page-212-0"></span>["Administrativní](#page-179-0) role" na stránce 170 Podnikové vyhledávání využívá koncepci rolí pro řízení přístupu k různým funkcím konzoly pro správu.

### **Související úlohy**

["Přihlášení](#page-13-0) ke konzole pro správu" na stránce 4

Chcete-li spravovat systém podnikového vyhledávání, musíte nejprve zadat adresu URL ve webovém prohlížeči a poté se přihlásit ke konzole pro správu.

### **Související odkazy**

"Příkazy [podnikového](#page-246-0) vyhledávání, návratové kódy a ID relací" na stránce 237 Pomocí příslušných příkazů můžete diagnostikovat problémy, určovat stav řady součástí systému, spouštět a zastavovat relace nebo spouštět a zastavovat systém.

# **Zastavení serverů podnikového vyhledávání**

Server podnikového vyhledávání může být nutné zastavit a znovu spustit, pokud provádíte změny v jeho konfiguraci nebo pokud potřebujete řešit problémy.

### **Než začnete**

Chcete-li zastavovat servery podnikového vyhledávání, musíte mít přiřazenu roli administrátora podnikového vyhledávání, administrátora kolekce pro danou kolekci nebo operátora s oprávněním spravovat danou kolekci.

### **O této úloze**

Servery podnikového vyhledávání můžete zastavovat nezávisle na ostatních serverech. Pokud například zastavíte a znovu spustíte prolézací modul, abyste se projevily změny provedené v jeho konfiguraci, není nutné zastavit a znovu spouštět modul analýzy.

Pokud chcete namísto jednotlivých serverů zastavit systém podnikového vyhledávání, můžete se přihlásit k indexovému serveru pomocí ID administrátora podnikového vyhledávání (toto ID bylo určeno během instalace produktu WebSphere II OmniFind Edition). Poté zadejte následující příkaz:

### esadmin stop

### **Postup**

Zastavování serverů podnikového vyhledávání:

- 1. V pohledu Kolekce vyhledejte kolekci, kterou chcete spravovat, a klepněte na ikonu **Monitor**.
- 2. Na stránce Prolézání vyhledejte prolézací modul, který chcete spravovat, a zastavte či pozastavte jej.

Pokud změníte prolézaný prostor nebo vlastnosti prolézacího modulu, zastavte a znovu spusťte prolézací modul, aby se změny projevily. Pokud změníte prolézaný prostor a chcete provést změny u dokumentů, které jsou již zahrnuty v kolekci, je nutné dokumenty také znovu prolézt.

- **Tip:** Zpráva o vypršení časového limitu požadované operace se může zobrazit i v případě, že proces stále ještě běží na pozadí. Chcete-li zjistit, zda byla úloha dokončena, klepněte na tlačítko **Aktualizovat** v konzole správy (nepoužívejte tlačítko **Aktualizovat** webového prohlížeče). Proces je dokončen, jestliže stavová ikona prolézacího modulu indikuje, že je modul zastaven.
- 3. Klepnutím na volbu **Zastavit** na stránce Analýza zastavte modul analýzy.

Změníte-li pravidla pro analýzu dat, projeví se změny po zastavení a opětném spuštění modulu analýzy. Změny se projeví pouze u nově prolézaných dokumentů. Pokud chcete změny provést u dokumentů, které jsou již v indexu obsaženy, je nutné zahájit úplné prolézání, aby byly všechny tyto dokumenty znovu prolezeny. To umožní jejich následnou opakovanou analýzu a indexování.

4. Chcete-li zastavit index, jehož aktualizace nebo reorganizace probíhá, klepněte na stránce Indexovat na volbu **Zastavit**.

Sestavování indexu lze také zastavit při monitorování fronty indexů. Tuto akci můžete provést klepnutím na volbu **Systém** na panelu nástrojů, otevřením stránky Indexovat a klepnutím na volbu **Zastavit** pro index, jehož sestavení chcete zastavit.

5. Klepnutím na volbu **Zastavit** na stránce Vyhledávání zastavte vyhledávací servery. Vyhledávací servery je obvykle nutné zastavit a restartovat pouze v případě, že jste změnili nastavení mezipaměti vyhledávání nebo souhrnů dokumentů.

### **Související pojmy**

"Přehled správy podnikového [vyhledávání"](#page-10-0) na stránce 1 Konzola pro správu podnikového vyhledávání umožňuje vytvářet a spravovat kolekce a externí zdroje, spouštět a zastavovat komponenty, monitorovat aktivity systému a soubory žurnálu, konfigurovat administrační uživatele, přiřazovat vyhledávací aplikace ke kolekcím a externím zdrojům a zadávat informace potřebné k zajištění zabezpečení.

### **Související odkazy**

"Příkazy [podnikového](#page-246-0) vyhledávání, návratové kódy a ID relací" na stránce 237 Pomocí příslušných příkazů můžete diagnostikovat problémy, určovat stav řady součástí systému, spouštět a zastavovat relace nebo spouštět a zastavovat systém.

# **Monitorování aktivity podnikového vyhledávání**

Při monitorování aktivit systému a kolekcí můžete zobrazit stav různých procesů, sledovat příznaky potenciálních problémů nebo zvýšit výkon úpravou nastavení konfigurace.

Pomocí konzoly pro správu podnikového vyhledávání můžete monitorovat systém a upravit jeho provozní parametry podle potřeby. Pro každý základní okruh aktivit (prolézání, analýza, indexování a hledání) lze zobrazit podrobnou statistiku. Statistické údaje zahrnují průměrnou dobu odezvy a informace o průběhu, například počet dokumentů, které byly prolezeny nebo indexovány v průběhu relace prolézání nebo sestavování indexu.

Většinu aktivit lze zastavit nebo spustit klepnutím na příslušnou ikonu. Díky těmto funkcím můžete aktivitu pozastavit, změnit její konfiguraci nebo vyřešit problém, a znovu zpracování spustit, když jste připraveni povolit pokračování aktivity.

### **Související pojmy**

"Přehled správy podnikového [vyhledávání"](#page-10-0) na stránce 1

Konzola pro správu podnikového vyhledávání umožňuje vytvářet a spravovat kolekce a externí zdroje, spouštět a zastavovat komponenty, monitorovat aktivity systému a soubory žurnálu, konfigurovat administrační uživatele, přiřazovat vyhledávací aplikace ke kolekcím a externím zdrojům a zadávat informace potřebné k zajištění zabezpečení.

### **Související úlohy**

"Spuštění serverů podnikového [vyhledávání"](#page-210-0) na stránce 201 Chcete-li uživatelům povolit vyhledávání v kolekci, je nutné spustit systémové procesy a poté spuatit servery, které kolekci prolézají, analyzují, indexují a prohledávají.

"Zastavení serverů podnikového [vyhledávání"](#page-212-0) na stránce 203 Server podnikového vyhledávání může být nutné zastavit a znovu spustit, pokud provádíte změny v jeho konfiguraci nebo pokud potřebujete řešit problémy.

### **Související odkazy**

"Příkazy [podnikového](#page-246-0) vyhledávání, návratové kódy a ID relací" na stránce 237 Pomocí příslušných příkazů můžete diagnostikovat problémy, určovat stav řady součástí systému, spouštět a zastavovat relace nebo spouštět a zastavovat systém.

## **Odhad počtu dokumentů v kolekci**

Při vytvoření nebo úpravě kolekce podnikového vyhledávání nastavujte odhad počtu dokumentů, které bude tato kolekce obsahovat. Správce prostředků vychází z této hodnoty při odhadování paměťových a diskových prostředků, které budou po kolekci zapotřebí, překročení této hodnoty však není nijak omezováno.

### **Než začnete**

Chcete-li změnit odhad velikosti kolekce, musíte mít přiřazenu roli administrátora podnikového vyhledávání nebo administrátora kolekce pro danou kolekci.

### **O této úloze**

Dosáhne-li velikost kolekce odhadu, který jste zadali, systém nepřestane do indexu přidávat dokumenty. Správce prostředků vygeneruje varování, pokud váš odhad požadavků na paměťové a diskové prostředky překročí momentální možnosti systému. Varování vám umožňují předejít potenciálním problémům s nedostatkem prostředků.

Pokud pro kolekci konfigurujete výstrahy a povolíte funkci upozorňování na překročení limitu počtu dokumentů v indexu, bude výchozí limit shodný se zadaným odhadem počtu dokumentů v kolekci. Funkce monitorování použije tuto hodnotu v kombinaci s procentuálním prahem výstrahy, který zadáte, a odešle e-mail v situaci, kdy se skutečný počet dokumentů v kolekci blíží k nastavenému maximálnímu počtu.

### **Postup**

Chcete-li zadat odhad potenciální velikosti kolekce, postupujte takto:

- 1. Upravte kolekci, vyberte stránku Obecné a klepněte na volbu **Konfigurovat obecné volby**.
- 2. Do pole **Odhadovaný počet dokumentů** zadejte číslo odpovídající odhadované budoucí velikosti kolekce. Výchozí hodnota je 1 000 000 dokumentů.

# **Kontrola dostupnosti systémových prostředků**

Pokud po vytvoření kolekce nebo prolézacího modulu zkontrolujete ještě před prolézáním dokumentů systémové prostředky, můžete určit, zda jsou dostupné systémové prostředky dostatečné pro spuštění produktu WebSphere II OmniFind Edition s plnou kapacitou, která je založena na aktuálním nastavení konfigurace.

### **Než začnete**

Chcete-li zkontrolovat systémové prostředky, musíte mít přiřazenu roli administrátora podnikového vyhledávání.

#### **O této úloze**

Při vytváření kolekce nebo prolézacího modulu systém automaticky zkontroluje dostupnost prostředků. Volbu kontroly dostupnosti systémových prostředků můžete vybrat kdykoli.

Systém porovná odhad množství prostoru, který jste použili při konfiguraci vlastností kolekce a prolézacího modulu, s dostupným prostorem v systému a poté zobrazí zprávu s informacemi o dostupnosti prostředků. Tato zpráva uvádí, u kterých serverů mohou být prostředky nedostatečné, kolik prostoru vyžaduje odhadovaná velikost kolekce a kolik volného prostoru je k dispozici.

V případě nedostatku prostředků zkuste provést některou z následujících opravných akcí:

- v Zvětšete velikost souborového systému uvedeného v textu zprávy.
- v Upravte obecné volby pro kolekci a zadejte nižší odhadovaný počet dokumentů.
- v Upravte vlastnosti prolézacího modulu a zadejte nižší maximální počet prolézaných dokumentů, maximální velikost stránky a maximální počet podprocesů.
- v U webového prolézacího modulu upravte vlastnosti prolézacího modulu a zadejte nižší maximální počet aktivních hostitelů, maximální počet nových dokumentů a maximální počet dokumentů v dočasném úložišti.
- v Upravte vlastnosti systémového indexu a snižte povolený počet současně probíhajících sestavení indexu.
- v Zabraňte souběžné aktivitě příliš mnoha procesů ve více kolekcích. Na prostředky může mít například vliv, jestliže jsou současně spuštěny prolézací moduly a moduly analýzy z několika kolekcí.
- v Odstraňte ze systému některé prolézací moduly.
- Odstraňte ze systému některé kolekce.
<span id="page-216-0"></span>Pokud nebyla detekována žádná upozornění na nebezpečí nedostatku prostředků, v systému je pravděpodobně dostatek prostředků pro prolézaná a indexovaná data.

### **Postup**

Určování, zda jsou pro aktuální konfiguraci systému podnikového vyhledávání k dispozici dostatečné prostředky:

- 1. Klepnutím na volbu **Systém** otevřete pohled Systém.
- 2. Na stránce Obecné klepněte na volbu **Kontrolovat systémové prostředky**.

# **Monitorování kolekce**

Můžete zobrazit obecné informace o stavu jednotlivých komponent v kolekci nebo vybrat volby pro zobrazení podrobných informací o jednotlivých komponentách a identifikátorech URI.

### **Než začnete**

Kolekce mohou monitorovat všichni uživatelé s oprávněním pro administraci podnikového vyhledávání. Chcete-li spouštět a zastavovat komponenty nebo povolovat a zakazovat časové plány, musíte mít přiřazenu roli administrátora podnikového vyhledávání, administrátora kolekce pro danou kolekci nebo operátora kolekce.

### **Postup**

Monitorování kolekce:

- 1. V pohledu Kolekce vyhledejte kolekci, kterou chcete monitorovat, a klepněte na volbu **Monitor**. Zobrazí se informace o aktuálním stavu každé z komponent kolekce.
	- **Tip:** Pokud upravujete kolekci a nacházíte se již na stránce Obecné, můžete klepnutím na volbu **Monitor** přejít do pohledu pro monitorování kolekce.
- 2. Podrobné informace o identifikátoru URI získáte po klepnutí na volbu **Podrobnosti identifikátoru URI**.

Můžete například chtít zjistit, zda je určitý identifikátor URI v indexu nebo zda byl index, ve kterém se nachází daný identifikátor URI, zkopírován na vyhledávací servery.

3. Chcete-li monitorovat jednotlivé komponenty a zobrazit podrobnou statistiku o aktivitě dané komponenty, klepněte na ikonu **Stav**.

### **Související pojmy**

"Kolekce podnikového [vyhledávání"](#page-22-0) na stránce 13

Kolekce podnikového vyhledávání obsahuje celou sadu zdrojů, které mohou uživatelé prohledávat v rámci jediného dotazu. Díky využití principu federování mohou uživatelé prohledávat více kolekcí jediným dotazem.

# **Zobrazení podrobností o identifikátoru URI**

Můžete zobrazit podrobné informace o identifikátoru URI. Tyto informace zahrnují aktuální a historické informace o tom, jak je dokument představovaný daným identifikátorem URI prolézán, indexován a vyhledáván.

### **Než začnete**

Před odesláním požadavku na zobrazení sestavy identifikátoru URI nebo odesláním sestavy na e-mailovou adresu ověřte, zda je komponenta, ze které chcete obdržet informace, aktivní. Chcete-li například zobrazit podrobnosti o tom, jak je dokument prolézán, indexován a

vyhledáván, zkontrolujte, zda je spuštěn webový prolézací modul, indexový server a vyhledávací servery. Chcete-li sledovat odstraněný dokument, ověřte, že jsou konfigurovány volby protokolování pro sledování dokumentů.

### **O této úloze**

Shromáždění informací o identifikátoru URI může nějakou dobu trvat. Můžete vybrat volbu zobrazení požadovaných informací a potom počkat, než se tyto informace zobrazí. Efektivnější volbou je odeslání sestavy na zadanou e-mailovou adresu.

Než budete moci sestavu přijmout, je nutné zajistit, aby byly pro podnikové vyhledávání konfigurovány informace o poštovním serveru. Tyto informace můžete zadat při konfigurování voleb e-mailu na stránce Žurnál v pohledu Systém.

Indexový server a vyhledávací servery mohou poskytovat informace o všech identifikátorech URI (například zda je identifikátor URI v indexu a zda byl zkopírován na vyhledávací servery). Chcete-li zobrazit informace o prolézání dokumentu, je nutné zadat identifikátor URI dokumentu, který byl prolézán webovým prolézacím modulem.

### **Postup**

Zobrazení podrobností o identifikátoru URI:

- 1. V pohledu Kolekce vyhledejte kolekci, kterou chcete monitorovat, a klepněte na volbu **Monitor**.
	- **Tip:** Pokud upravujete kolekci a nacházíte se již na stránce Obecné, můžete klepnutím na volbu **Monitor** přejít do pohledu pro monitorování kolekce.
- 2. Klepněte na volbu **Podrobnosti identifikátoru URI**.
- 3. Na stránce Podrobnosti identifikátoru URI zadejte identifikátor URI, pro který chcete zobrazit informace.
- 4. Zaškrtněte políčka odpovídající typu informací, které chcete zobrazit:
	- **Podrobnosti prolézacího modulu (dostupné pouze u webových prolézacích modulů)** Toto políčko zaškrtněte, chcete-li zobrazit informace o prolézání dokumentu webovým prolézacím modulem a informace o jeho aktuálním stavu v prolézaném prostoru.

### **Podrobnosti indexu**

Toto políčko zaškrtněte, chcete-li zobrazit, zda byl dokument indexován a zkopírován na vyhledávací servery.

#### **Podrobnosti vyhledávání**

Toto políčko zaškrtněte, chcete-li zobrazit informace o tom, jak lze dokument vyhledávat a zda je dostupný pro vyhledávání.

### **Dokumenty odstraněné analyzátorem**

Toto políčko zaškrtněte, chcete-li zjistit, zda byl dokument odstraněn ze systému podnikového vyhledávání během analýzy, a příčinu jeho odstranění, pokud se tak stalo.

### **Dokumenty odstraněné z indexu**

Toto políčko zaškrtněte, chcete-li zjistit, zda byl dokument odstraněn ze systému podnikového vyhledávání během indexování nebo analýzy, a příčinu jeho odstranění, pokud se tak stalo.

- 5. Chcete-li počkat na zobrazení sestavy, klepněte na volbu **Zobrazit sestavu**.
- 6. Chcete-li sestavu odeslat na e-mailovou adresu, abyste ji mohli zobrazit později, klepněte na volbu **Odeslat sestavu**.

| | | | | | | |

- a. Na stránce Zaslat podrobnou sestavu o identifikátoru URI zadejte do pole **E-mailová adresa pro zaslání oznámení** e-mailovou adresu pro přijetí sestavy.
- b. Klepněte na volbu **Odeslat sestavu**.

### **Související pojmy**

"Sledování [dokumentů"](#page-231-0) na stránce 222

Dokumenty lze ze systému odstranit v různých fázích zpracování. Můžete určit volby pro zjištění, že byl dokument odstraněn, a zjištění problémů, které jeho odstranění způsobily.

### **Související úlohy**

"Zobrazení sestav [odstraněných](#page-232-0) dokumentů" na stránce 223 Můžete také zobrazit podrobné informace o dokumentech odstraněných ze systému podnikového vyhledávání. Tyto informace jsou k dispozici pouze v případě, že jste pro kolekci povolili sledování dokumentů.

### **Související odkazy**

"Formáty [identifikátorů](#page-85-0) URI v indexu podnikového vyhledávání" na stránce 76 Identifikátory URI (Uniform Resource Identifier) jednotlivých dokumentů v indexu podnikového vyhledávání určují typ prolézacího modulu, který daný dokument přidal do kolekce.

# **Monitorování prolézacích modulů**

Můžete zobrazit obecné informace o stavu jednotlivých prolézacích modulů v kolekci nebo vybrat volby pro zobrazení podrobných informací o aktivitě prolézacího modulu.

### **Než začnete**

Pokud je monitorování kolekcí omezeno administrativní rolí, lze zobrazit statistiku prolézacího modulu, ale nelze změnit jeho chování (například spustit nebo zastavit prolézací modul).

## **Postup**

| | | | Monitorování prolézacího modulu:

- 1. V pohledu Kolekce vyhledejte kolekci, kterou chcete monitorovat, a klepněte na volbu **Monitor**.
- 2. Otevřete stránku Prolézání.

**Tip:** Pokud upravujete kolekci a nacházíte se již na stránce Prolézání, můžete klepnutím na volbu **Monitor** přejít do pohledu pro monitorování prolézacích modulů.

3. Pokud je prolézací modul spuštěn nebo pozastaven a chcete zobrazit podrobné informace o jeho stavu, klepněte na volbu **Podrobnosti**. Zobrazené typy statistiky se liší podle typu prolézacího modulu.

Pokud vaše administrativní role umožňuje správu procesů pro kolekci, můžete zobrazit podrobností o aktivitě prolézacího modulu a přitom modul spustit, zastavit nebo pozastavit. Pokud lze prolézací modul naplánovat, můžete také povolit nebo zakázat časový plán prolézání.

4. Pokud je prolézací modul zastaven nebo pozastaven a chcete spustit jeho relaci, klepněte na volbu **Spustit** nebo **Pokračovat**.

## **Webové prolézací moduly:**

Pokud je prolézací modul zastaven, zahájí znovu prolézání a bude prolézat celý prolézaný prostor. Pokud je prolézací modul pozastaven, bude prolézání obnoveno od začátku cíle, ve kterém bylo pozastaveno.

Chcete-li vynutit okamžité zahájení úplného prolézaní prolézacím modulem, klepněte na ikonu **Podrobnosti** a poté na ikonu **Zahájit úplné opětné prolézání**. Prolézací modul zahájí prolézání celého prolézaného prostoru včetně stránek, které se od posledního prolézání nezměnily. Pro opětné prolezení všech dokumentů se můžete rozhodnout například v případě, že jste změnili pravidla pro analýzu dokumentů a chcete tato pravidla použít pro dokumenty, které byly indexovány dříve.

### **Prolézací moduly NNTP:**

| | | | | | | | | | | | | | | | | | | | | | | |

Pokud je prolézací modul zastaven, zahájí znovu prolézání a bude prolézat celý prolézaný prostor. Pokud je prolézací modul pozastaven, bude prolézání obnoveno od začátku cíle, ve kterém bylo pozastaveno.

### **Ostatní typy prolézacích modulů:**

Pokud byl prolézací modul zastaven, bude prolézání obnoveno v naplánovanou dobu. Při prvním zpracování zdroje dat provádí prolézací modul operaci úplného prolézání. Při opakování naplánovaného prolézání bude modul prolézat buď všechny aktualizace zdroje dat (přidání, odstranění a úpravy dokumentů), nebo pouze přidané a upravené dokumenty. Typ prolézání je konfigurován v časovém plánu prolézacího modulu.

Pokud jste spuštění prolézacího modulu nenaplánovali nebo chcete zahájit prolézání dříve, klepněte na ikonu **Podrobnosti**. V oblasti podrobností pro prolézaný prostor poté klepněte na ikonu typu prolézání, které chcete zahájit: úplné prolézání, všechny aktualizace nebo pouze nové a upravené dokumenty. Pro každý zdroj dat, který chcete prolézat (například server, databázi nebo podsložku) musíte klepnout na příslušnou ikonu zahájení.

5. Pokud je prolézací modul spuštěn a chcete jej zastavit, klepněte na volbu **Zastavit** nebo **Pozastavit**. Prolézací modul přestane prolézat data až do dalšího restartu nebo pokračování.

Pokud má prolézací modul pokračovat v prolézání, bude prolézání obnoveno od začátku cíle, ve kterém bylo pozastaveno. Například prolézací modul DB2 pokračuje v prolézání u prvního řádku v tabulce, která byla prolézána, když jste prolézací modul pozastavili.

### **Související pojmy**

"Správa prolézacích modulů podnikového [vyhledávání"](#page-28-0) na stránce 19 Prolézací moduly je třeba konfigurovat pro různé typy dat, které chcete zahrnout do kolekce. Jedna kolekce může obsahovat libovolný počet prolézacích modulů.

### **Související odkazy**

"Příkazy [podnikového](#page-246-0) vyhledávání, návratové kódy a ID relací" na stránce 237 Pomocí příslušných příkazů můžete diagnostikovat problémy, určovat stav řady součástí systému, spouštět a zastavovat relace nebo spouštět a zastavovat systém.

# **Zobrazení podrobných informací o aktivitě webového prolézacího modulu**

Zobrazíte-li podrobné informace o aktivitě webového prolézacího modulu, můžete odhadnout celkový výkon a podle potřeby upravit vlastnosti webového prolézacího modulu a definice prolézaného prostoru.

#### **Než začnete**

Aktivity prolézacího modulu mohou monitorovat všichni uživatelé s oprávněním pro administraci podnikového vyhledávání. Chcete-li spouštět nebo zastavovat prolézací moduly, musíte mít přiřazenu roli administrátora podnikového vyhledávání, administrátora kolekce pro danou kolekci nebo operátora kolekce.

### **Postup**

Chcete-li zobrazit podrobné informace o aktivitě webového prolézacího modulu, postupujte takto:

- 1. V pohledu Kolekce vyhledejte kolekci vlastníci webový prolézací modul, který chcete prolézat, a klepněte na volbu **Monitor**.
- 2. Otevřete stránku Prolézání.

**Tip:** Pokud upravujete kolekci a nacházíte se již na stránce Prolézání, můžete klepnutím na volbu **Monitor** přejít do pohledu pro monitorování prolézacích modulů.

- 3. Pokud webový prolézací modul, který chcete monitorovat, běží nebo je pozastaven, klepněte na ikonu **Podrobnosti**.
- 4. Na stránce s podrobnými údaji o webovém prolézacím modulu si prohlédněte nebo vyberte následující volby, které vám poskytnou podrobnou statistku současné i dřívější aktivity prolézacího modulu.
	- a. Chcete-li zjistit, kolik podprocesů v současné době aktivně prolézá webové servery a kolik jich je ve stavu nečinnosti, klepněte na tlačítko **Podrobnosti o podprocesech**.
	- b. Klepnutím na tlačítko **Aktivní weby** zobrazíte informace o webových serverech, které prolézací modul aktivně zpracovává.
	- c. Klepněte na tlačítko **Naposledy prolézané adresy URL**. Tyto informace ukazují, které adresy prolézací modul naposledy prolézal. Pokud se položky v seznamu při aktualizaci zobrazení nemění, znamená to, že prolézání neprobíhá.
	- d. Klepnutím na tlačítko **Historie prolézacího modulu** zobrazíte zprávy o dřívější činnosti prolézacího modulu.
	- e. V oblasti **Stav adresy URL** zadejte adresu URL webového serveru, o němž chcete zobrazit informace, a poté klepněte na tlačítko **Zobrazit**.

Pomocí této volby můžete například zjistit, zda se adresa URL nachází v prolézaném prostoru, zda již byla prolezena nebo zatím pouze nalezena, na kterou dobu je naplánováno její další prolézání. Dále zde najdete informace o posledním pokusu o prolezení webového serveru.

Po zobrazení podrobných informací o adrese URL můžete klepnutím na tlačítko **Historie webu** zobrazit další statistické informace o aktivitách prolézacího modulu souvisejících s danou adresou URL.

# **Podrobnosti o podprocesech webového prolézacího modulu**

Monitorováním webového prolézacího modulu můžete získat informace o počtu podprocesů, které aktivně prolézají webové servery, a o tom, kolik z nich je ve stavu nečinnosti.

Zobrazíte-li při monitorování kolekce podrobné informace o webovém prolézacím modulu, můžete si prohlédnout údaje o stavu podprocesů prolézacího modulu. Nejčastěji se setkáte s následujícími stavy:

### **Čekání**

Informuje o tom, že podproces nemá informace o žádné adrese URL, kterou má prolézat. Tento stav vzniká, když podproces dokončí operaci prolézání a prolézací modul dostatečně rychle nenalezne další adresy URL určené k prolézání. Rychlost předávání informací o adresách URL může snižovat například příliš vysoká hodnota vlastnosti prolézacího modulu, která určuje, jak dlouho musí prolézací modul čekat, než smí načíst další stránku ze stejného webu.

### **Načítání**

Informuje o tom, že podproces stahuje stránku z webu.

### **Dokončeno**

Informuje o tom, že podproces odesílá prolezené stránky dalším částem prolézacího modulu, ale zatím není připraven k prolézání dalších adres URL.

#### **Pozastaveno**

Informuje o tom, že prolézací modul je pozastaven.

V ideálním případě všechny podprocesy neustále načítají stránky. Pokud se podprocesy často nacházejí ve stavu Dokončeno, může to signalizovat problém s propustností databáze.

Jestliže se podprocesy často nacházejí ve stavu čekání, zkontrolujte hodnotu v poli **Maximální počet aktivních hostitelů** ve vlastnostech prolézacího modulu. Pokud je tato hodnota nízká, znamená to, že prolézaný prostor neobsahuje dostatečný počet webů k tomu, aby bylo možné udržovat podprocesy neustále v činnosti, nebo neexistuje dostatečný počet identifikátorů URL vhodných k prolézání. K podmínkám, které mohou způsobit nízkou aktivitu, patří selhání při vyhledávání v tabulkách DNS a výpadky vyhledávacích robotů.

# **Aktivní weby webového prolézacího modulu**

Monitorováním webového prolézacího modulu můžete získat informace o webových serverech, které prolézací modul aktivně zpracovává.

Zobrazíte-li při monitorování kolekce podrobné informace o webovém prolézacím modulu, můžete si prohlédnout statistické údaje o aktivních webech. K dispozici jsou následující statistiky:

- v počet adres URL, které prolézací modul v daném okamžiku přesunul z interní databáze do paměti pro prolézání,
- v počet adres URL, o jejichž zpracování se prolézací modul dosud pokusil,
- v zbývající doba do deaktivace webu a jeho odebrání z paměti v tomto cyklu prolézacího modulu,
- v doba, po kterou byl web dosud načten v paměti.

Tyto informace se průběžně mění s tím, jak prolézací modul prochází pravidla prolézání, která pro něj byla nakonfigurována. V ideálním případě je počet aktivovaných adres URL blízký hodnotě nastavené v poli **Maximální počet aktivních hostitelů** ve vlastnostech prolézacího modulu.

Pokud se počet aktivovaných adres URL blíží nule, znamená to, že prolézací modul nenachází použitelné adresy URL. K příčinám této nízké aktivity patří selhání při vyhledávání v tabulkách DNS, problémy se síťovým připojením, chyby databáze a problémy s definicí prolézaného prostoru. Příklad:

- v Pokud je do paměti načten velký počet webů na dlouhou dobu a přitom bylo zpracováno jen několik adres URL, zkontrolujte, zda nedochází k problémům s připojením k síti.
- v Pokud je v seznamu uveden malý počet webů, hledejte problémy s definicí prolézaného prostoru nebo s vyhledáváním ve službě DNS.
- v Pokud jsou weby prolézány s přijatelnou frekvencí, ale v paměti zůstává velký počet neprolezených adres URL, otevřete vlastnosti prolézacího modulu pro úpravy a upravte hodnotu časového limitu v poli **Maximální doba, po kterou mohou adresy URL zůstat v paměti** tak, aby weby zůstávaly v paměti déle.

# **Frekvence prolézání webového prolézacího modulu**

Monitorováním webového prolézacího modulu můžete získat informace o rychlosti, s jakou tento prolézací modul stahuje stránky z webových serverů.

Zobrazíte-li při monitorování kolekce podrobné informace o webovém prolézacím modulu, můžete si prohlédnout statistické údaje o rychlosti stahování dat prolézacím modulem (frekvenci prolézání). Dále můžete zobrazit statistické údaje o počtu adres URL zpracovaných prolézacím modulem od začátku aktuální relace.

Frekvence prolézání je definována jako počet prolezených stránek za sekundu. Tato hodnota závisí na několika vlastnostech, které můžete pro webový prolézací modul konfigurovat:

- v počet podprocesů prolézacího modulu,
- počet aktivních webů,
- v doba, po kterou musí prolézací modul čekat, než může načíst další stránku z téhož webového serveru.

Připadá-li na každý podproces prolézacího modulu jeden aktivní web a musí-li prolézací modul čekat dvě sekundy, než může načíst další stránku ze stejného webového serveru, nemůže rychlost prolézání překročit jednu stránku na podproces za dvě sekundy. Používá-li prolézací modul například výchozí počet podprocesů (200), může při plné aktivitě všech 200 podprocesů prolézt 100 stránek za sekundu.

Pokud je počet aktivních webů dvojnásobný oproti počtu podprocesů prolézacího modulu a musí-li prolézací modul čekat dvě sekundy, než může načíst další stránku ze stejného webového serveru, může dosáhnout až jednoho přístupu na stránku za sekundu na každý podproces. V této situaci se však stává limitujícím faktorem rychlost stahování v síti a propustnost databáze. Známkou dobrého výkonu prolézacího modulu je vyrovnání frekvence prolézání s počtem podprocesů prolézacího modulu, počtem aktivních webů a čekací dobou prolézacího modulu.

Dalším parametrem, který je třeba sledovat při monitorování výkonu webového prolézacího modulu, je počet adres URL zpracovaných prolézacím modulem od začátku aktuální prolézací relace. Vydělíte-li tuto hodnotu celkovou dobou běhu prolézacího modulu, získáte průměrnou dlouhodobou propustnost. Pokud se tato hodnota nezvyšuje, znamená to, že prolézací modul již dokončil prolézání nebo že nemůže pokračovat. Práce prolézacího modulu může být blokována například chybami síťového připojení, databázovými chybami a výpadky při vyhledávání ve službě DNS.

# **Vytváření sestav webového prolézacího modulu**

Zobrazíte-li sestavy o dřívější aktivitě webového prolézacího modulu, můžete odhadnout celkový výkon a podle potřeby upravit vlastnosti webového prolézacího modulu a definice prolézaného prostoru.

### **Než začnete**

Pokud je monitorování kolekcí omezeno administrativní rolí, lze zobrazit statistiku prolézacího modulu a vytvořit sestavy s informacemi o činnosti prolézacího modulu, ale nelze změnit jeho chování (například spustit nebo zastavit prolézací modul).

### **O této úloze**

Informace o aktivitě webového prolézacího modulu vám mohou poskytnout různé typy sestav. U některých typů sestav jsou informace vráceny, jakmile se je podaří získat z interní databáze prolézacího modulu. Vytvoření sestavy webů a sestavy návratových kódů HTTP naproti tomu určitou dobu trvá. Vytvoříte-li tyto typy sestav, můžete zadat e-mailovou adresu, na kterou má být sestava zaslána, a nemusíte čekat na vrácení výsledků konzolou pro správu podnikového vyhledávání.

Chcete-li zobrazit informace o tom, jak interpretovat statistické údaje v sestavách, klepněte při monitorování webového prolézacího modulu a vytváření sestav na tlačítko **Nápověda**.

### **Postup**

Chcete-li vytvořit sestavy webového prolézacího modulu, postupujte takto:

- 1. V pohledu Kolekce vyhledejte kolekci vlastníci webový prolézací modul, který chcete prolézat, a klepněte na volbu **Monitor**.
- 2. Otevřete stránku Prolézání.

**Tip:** Pokud upravujete kolekci a nacházíte se již na stránce Prolézání, můžete klepnutím na volbu **Monitor** přejít do pohledu pro monitorování prolézacích modulů.

- 3. Pokud webový prolézací modul, pro který chcete vytvořit sestavy, běží nebo je pozastaven, klepněte na ikonu **Podrobnosti**.
- 4. Na stránce podrobností webového prolézacího modulu vyberte volbu odpovídající typu sestavy, kterou chcete vytvořit:
	- v Chcete-li vytvořit sestavy informující o prolézacím modulu a o všech serverech, které nalezl nebo navštívil, klepněte na položku **Historie prolézacího modulu** v oblasti **Souhrnný stav prolézacího modulu**.
	- v V části **Stav adresy URL** zadejte adresu URL serveru, pro který chcete vytvořit sestavu, klepněte na tlačítko **Zobrazit** a poté na tlačítko **Historie webu**.
- 5. Chcete-li vytvořit sestavu historie prolézacího modulu nebo historie webu, zaškrtněte políčka odpovídající statistickým údajům, které se mají v sestavě zobrazit, a poté klepněte na tlačítko **Zobrazit sestavu**.

U těchto typů statistických údajů prolézací modul vrací sestavu konzole pro správu, jakmile načte informace ze své interní databáze.

6. Pokud vytváříte sestavu historie prolézacího modulu, zadejte volby pro vytvoření sestavy webů a poté klepněte na tlačítko **Spustit sestavu**.

Tato sestava se vytváří na základě statistických údajů, které vyberete k zahrnutí, a ukládá se do určeného souboru (název souboru musí být zadán v absolutním tvaru). Můžete vybrat volbu zaslání vytvořené sestavy e-mailem.

7. Pokud vytváříte sestavu historie prolézacího modulu, zadejte volby pro vytvoření sestavy návratových kódů HTTP a poté klepněte na tlačítko **Spustit sestavu**.

Tato sestava obsahuje informace o počtu návratových kódů HTTP rozdělené podle webů. Sestava se ukládá do určeného souboru (název souboru musí být zadán v absolutním tvaru). Můžete vybrat volbu zaslání vytvořené sestavy e-mailem.

Z této sestavy můžete zjistit, které weby vracejí velký počet návratových kódů 4xx (informujících o tom, že stránka nebyla nalezena), 5xx (informujících o problémech se serverem), 6xx (informujících o problémech s připojením) atd.

Tato sestava je užitečná zejména po určité době činnosti prolézacího modulu (například u prolézacích modulů, které již pracují několik týdnů). Pomůže vám odhalit již neexistující weby, nově vzniklé weby, weby s vysokým počtem adres URL (možný příznak redundantního prolézání databáze Lotus Notes) a weby s rekurzivním souborovým systémem obsluhovaným serverem HTTP. Pokud weby s vysokým počtem návratových kódů HTTP nepřispívají do indexu, můžete zvýšit výkon prolézacího modulu odebráním těchto webů z prolézaného prostoru.

# **Návratové kódy HTTP webového prolézacího modulu**

Při monitorování webového prolézacího modulu můžete zobrazit informace o návratových kódech HTTP, které prolézacímu modulu vracejí prolézané stránky.

# **Souhrn tabulky**

Při monitorování historie webového prolézacího modulu nebo stavu konkrétní adresy URL si můžete prohlédnout informace o návratových kódech HTTP vrácených prolézacímu modulu. Tyto informace můžete využít při správě prolézaného prostoru a optimalizaci výkonu prolézacího modulu. Dostává-li prolézací modul například pro určitou adresu URL velký počet návratových kódů HTTP a informují-li tyto návratové kódy o tom, že stránky v daném umístění nelze prolézat, můžete zvýšit výkon odebráním příslušné adresy URL z prolézaného prostoru.

V následující tabulce jsou uvedeny návratové kódy HTTP spolu s údaji o tom, jakým způsobem tyto kódy interpretuje webový prolézací modul. Hodnoty v intervalu od 100 do 505 jsou standardní návratové kódy HTTP (další informace viz [http://www.w3.org/Protocols/rfc2616/rfc2616.html\)](http://www.w3.org/Protocols/rfc2616/rfc2616.html). Ostatní návratové kódy HTTP jsou

vlastní kódy podnikového vyhledávání a webového prolézacího modulu.

*Tabulka 4. Návratové kódy HTTP pro webový prolézací modul*

| Kód         | Popis                        | Kód | Popis                                        | Kód | Popis                                       | Kód  | Popis                                                     |
|-------------|------------------------------|-----|----------------------------------------------|-----|---------------------------------------------|------|-----------------------------------------------------------|
| <b>NULL</b> | Neprolezeno                  | 401 | Neautorizováno                               | 500 | Interní chyba<br>serveru                    | 700  | Chyba analýzy<br>(chybí konec<br>hlavičky)                |
| 100         | Pokračovat                   | 402 | Je vyžadována<br>platba                      | 501 | Není<br>implementováno                      | 710  | Chyba analýzy<br>(hlavička)                               |
| 200         | Úspěch                       | 403 | Zakázáno                                     | 502 | Chybná brána                                | 720  | Chyba analýzy<br>(bez kódu<br>HTTP).                      |
| 201         | Vytvořeno                    | 404 | Nenalezeno                                   | 503 | Služba není<br>dostupná                     | 730  | Chyba analýzy<br>(tělo)                                   |
| 202         | Přijato                      | 405 | Nedovolená<br>metoda                         | 504 | Časový limit<br>brány                       | 740  | Vyloučeno na<br>základě souboru<br>robots.txt.            |
| 203         | Neautoritativní<br>informace | 406 | Nepřijatelné                                 | 505 | Verze HTTP není 741<br>podporována          |      | Roboti jsou<br>dočasně<br>nedostupní                      |
| 204         | Žádný obsah                  | 407 | Je vyžadováno<br>ověření na<br>serveru proxy | 611 | Chyba čtení                                 | 760  | Vyloučeno dle<br>definice<br>prolézaného<br>prostoru      |
| 205         | Obnovení obsahu              | 408 | Vypršení<br>časového limitu<br>požadavku     | 612 | Chyba připojení                             | 770  | Chybný protokol<br>nebo<br>nestandardní<br>systémový port |
| 206         | Neúplný obsah                | 409 | Konflikt                                     | 613 | Vypršení<br>časového limitu<br>čtení        | 780  | Vyloučeno dle<br>definice<br>vyloučených typů<br>souboru  |
| 300         | Více voleb                   | 410 | Odstraněno                                   | 614 | Selhání při<br>navazování<br>komunikace SSL | 2004 | Chybí indexová<br>značka META                             |
| 301         | Trvale přesunuto             | 411 | Požadována délka 615                         |     | Jiná chyba čtení                            | 3020 | Softwarové<br>přesměrování                                |
| 302         | Nalezeno                     | 412 | Selhání nutné<br>podmínky                    | 616 | Anomálie FBA                                | 4044 | Vyloučeno na<br>základě souboru<br>robots.txt.            |

| Kód | <b>Popis</b>             | Kód | <b>Popis</b>                                      | Kód | <b>Popis</b>             | Kód | Popis |
|-----|--------------------------|-----|---------------------------------------------------|-----|--------------------------|-----|-------|
| 303 | Viz další                | 413 | Příliš velká entita 617<br>v požadavku            |     | Chyba kódování           |     |       |
| 304 | Nezměněno                | 414 | Příliš dlouhý<br>identifikátor URI<br>v požadavku | 680 | Chyba<br>vyhledávání DNS |     |       |
| 305 | Použijte server<br>proxy | 415 | Nepodporovaný<br>typ média                        |     |                          |     |       |
| 306 | (nepoužito)              | 417 | Požadavek nebyl<br>splněn                         |     |                          |     |       |
| 307 | Dočasné<br>přesměrování  |     |                                                   |     |                          |     |       |

*Tabulka 4. Návratové kódy HTTP pro webový prolézací modul (pokračování)*

## **Poznámky k tabulce**

#### **Návratové kódy 4xx**

Kód 400 (chybný požadavek) se vyskytuje velmi zřídka. Podle standardu návratových kódů HTTP mají kódy 4xx indikovat selhání klienta (prolézacího modulu). Problém je však obvykle na straně serveru nebo v adrese URL, kterou prolézací modul obdržel jako odkaz. Některé webové servery například netolerují adresy URL, které se pokoušejí o přístup do vyšší než kořenové úrovně webu (např. http://xyz.ibm.com/../../sales). Jiné webové servery tento druh navigace umožňují a operátor nadřazeného adresáře (..) ignorují, pokud se prolézací modul již pohybuje na kořenové úrovni.

Některé servery považují požadavek na kořen webu za chybu a některé zastaralé odkazy mohou požadovat operace, které již nejsou rozpoznávány jako implementované. Při přijetí požadavku na stránku, která již není podporována, aplikační server vygeneruje výjimku, která na webovém serveru vyvolá vrácení návratového kódu HTTP 400, protože požadavek již není považován za platný.

**615** Informuje o tom, že na prolézacím serveru, který stahuje data z webových serverů, došlo k neočekávané výjimce. Mnohé z návratových kódů tohoto typu mohou indikovat problém na straně prolézacího modulu.

#### **Návratové kódy 6xx**

S výjimkou návratového kódu 615 informují návratové kódy 6xx o problémech, které lze při prolézání očekávat, například o vypršení časových limitů. Následující návratové kódy mohou vyžadovat provedení nápravných kroků:

## **611, 612 a 613**

Indikují pomalé weby nebo nízký výkon sítě.

**614** Indikuje, že prolézací modul není schopen pracovat se zabezpečenými weby (HTTPS). Jestliže jste přesvědčeni, že tyto weby by měly být dostupné, zkontrolujte správnost konfigurace certifikátů na prolézacím serveru a na cílovém webovém serveru. Je-li například web certifikován uznávanými certifikačními úřady (CA), můžete přidat nové úřady do úložiště důvěryhodných certifikátů, které využívá prolézací modul.

> Zkontrolujte také konfiguraci certifikátů s vlastním podpisem na serverech, které se pokoušíte prolézat. Prolézací modul je konfigurován pro přijímání certifikátů s vlastním podpisem. Některé servery vytvářejí certifikáty s vlastním podpisem pro kořenovou adresu URL (např. http://sales.ibm.com/) a poté se pokoušejí používat stejný certifikát v podřízených doménách (např. http://internal.sales.ibm.com/). S certifikáty používanými tímto

způsobem nemůže prolézací modul pracovat. Certifikáty s vlastním podpisem přijímá jen tehdy, odpovídá-li název domény subjektu (sales.ibm.com) a podpis na certifikátu názvu domény požadované stránky.

- **616** Informuje o tom, že i po opakovaném ověření se ve stažených datech stále objevuje přihlašovací formulář.
- **617** Informuje o tom, že z bajtového obsahu dokumentu nelze vytvořit řetězec, protože kódovací řetězec (znaková sada) je neplatný nebo dokument obsahuje neplatné bajty.
- **680** Informuje o tom, že prolézacímu modulu se nepodařilo získat adresy IP hostitelů v prolézaném prostoru, pravděpodobně v důsledku problémů s přístupem k síti. Chyba tohoto typu znamená, že prolézací modul není schopen prolézat celé weby a nikoli jen některé adresy URL. Vysoký počet návratových kódů tohoto typu výrazně zhoršuje propustnost.

### **Návratové kódy 7xx**

Kódy 7xx nejčastěji souvisejí s pravidly prolézaného prostoru:

### **710 - 730**

Informují o tom, že prolézací modul nemohl vzhledem k problémům dokončit celé stahování nebo že na webu nalezl neplatná data HTML. Pokud se setkáváte s vysokým počtem návratových kódů tohoto typu, požádejte o pomoc pracovníka podpory podnikového vyhledávání.

### **740 a 4044**

Informuje o tom, že obsah souboru nelze indexovat, protože dokument byl z indexování vyloučen na základě omezení uvedených v souboru robots.txt daného webu.

- **740** Informuje o tom, že index může obsahovat kotvicí odkazy na vyloučené dokumenty.
- **4044** Informuje o tom, že kotvicí odkazy v dokumentech odkazující na vyloučené dokumenty jsou rovněž vyloučeny z indexu.
- **741** Informuje o tom, že soubor robots.txt umístěný na webu prolézání umožňuje, došlo však k selhání při stahování. Pokud prolézací modul opakovaně není schopen prolézt adresu URL, je tato adresa URL odebrána z prolézaného prostoru. V případě, že se setkáváte s velkým počtem návratových kódů tohoto typu, zkontrolujte, zda není vzdálený web přechodně nebo trvale nedostupný. Není-li již cílový web k dispozici, odeberte jej z prolézaného prostoru.

Zbylé návratové kódy 7xx se zpravidla vyskytují tehdy, provedete-li změny v prolézaném prostoru po určité době práce prolézacího modulu. Tyto návratové kódy obvykle nenaznačují problémy, které by bylo třeba řešit.

**3020** Informuje o tom, že dokument s návratovým kódem 200 obsahuje záhlaví umístění odkazující na uživatelského agenta s jinou adresou URL.

# **Monitorování modulu analýzy**

Modul analýzy monitorujte, jestliže potřebujete zobrazit informace o dokumentech analyzovaných modulem analýzy před jejich přidáním do indexu podnikového vyhledávání. Volby umožňují zkontrolovat statistiku a řídit aktivitu modulu analýzy.

### **Než začnete**

Pokud je monitorování kolekcí omezeno administrativní rolí, lze zobrazit stav modulu analýzy, ale nelze jej spustit nebo zastavit.

### **O této úloze**

| | | | | | | | | | |

| | | Při monitorování podrobností modulu analýzy je zobrazen snímek aktivity modulu analýzy se statistikou aktivit modulu analýzy v určitém čase. V této statistice je zobrazen počet dokumentů, které byly prolézány a nyní jsou analyzovány nebo čekají na analýzu, a počet dokumentů, které byly analyzovány a čekají na uložení v indexu.

Je-li modul analýzy aktivní, poskytují zprávy další informace o stavu modulu analýzy. Příklad:

- Modu analýzy aktivně analyzuje dokumenty.
- v Modul analýzy je pravděpodobně nečinný. Modul analýzy je ve stavu spánku, dokud nebude pro analýzu k dispozici více dokumentů. Dochází-li k chybám, modul analýzy čeká na restartování. Modul analýzy se sám restartuje, nejsou-li k dispozici žádné služby modulu analýzy (k automatickému restartování dojde například v případě, že nelze vytvořit připojení ke službě modulu analýzy nebo že jsou všechna prostředí JVM modulu analýzu zaneprázdněna zpracováváním jiných kolekcí).
- v Činnost modulu analýzy může být pozastavena (činnost modulu analýzy může být například pozastavena, dokud nebude dokončena reorganizace indexu).

### **Postup**

Monitorování modulu analýzy pro kolekci:

- 1. V pohledu Kolekce vyhledejte kolekci, kterou chcete monitorovat, a klepněte na volbu **Monitor**.
- 2. Otevřete stránku Analýza.

**Tip:** Pokud upravujete kolekci a nacházíte se již na stránce Analýza, můžete klepnutím na volbu **Monitor** přejít do pohledu pro monitorování kolekce.

3. Pokud je modul analýzy spuštěn a chcete zobrazit podrobné informace o stavu analýzy, klepněte na volbu **Podrobnosti**.

Pokud vaše administrativní role umožňuje správu procesů pro kolekci, můžete zobrazit podrobností o aktivitě modulu analýzy a přitom modul spustit nebo zastavit.

4. Pokud je modul analýzy zastaven a chcete jej spustit, klepněte na volbu **Spustit**.

Při prvním vytvoření kolekce spusťte analytický modul až poté, co prolézací modul zahájí prolézání dat. Tak budou pro analytický modul zajištěna data pro analýzu a kategorizaci. Pokud neprovedete změnu pravidel analýzy, můžete modul analýzy nechat spuštěný bez přerušení.

5. Pokud je modul analýzy spuštěn a chcete jej zastavit, klepněte na volbu **Zastavit**. Po provedení změn pravidel analýzy je nutné modul analýzy zastavit a znovu spustit. Pokud například změníte konfiguraci modulu analýzy, projeví se tyto změny až po zastavení a opětném spuštění modulu analýzy.

# **Monitorování aktivity indexu pro kolekci**

Index pro kolekci monitorujte, jestliže potřebujete zobrazit průběh zpracování sestavovaného indexu, povolit nebo zakázat časový plán indexu nebo spustit a zastavit indexování.

**Než začnete**

Aktivity indexu mohou monitorovat všichni uživatelé s oprávněním pro administraci podnikového vyhledávání. Chcete-li spustit či zastavit sestavování indexu nebo povolit či zakázat časový plán indexu, musíte mít přiřazenu roli administrátora podnikového vyhledávání, administrátora kolekce pro danou kolekci nebo operátora kolekce.

### **Postup**

Monitorování indexu pro kolekci:

- 1. V pohledu Kolekce vyhledejte kolekci, kterou chcete monitorovat, a klepněte na volbu **Monitor**.
- 2. Otevřete stránku Index.
	- **Tip:** Pokud upravujete kolekci a nacházíte se již na stránce Index, můžete klepnutím na volbu **Monitor** přejít do pohledu pro monitorování kolekce.
- 3. Je-li index naplánován, ale nechcete, aby byl k plánovanému datu a času sestaven, klepněte na ikonu **Zakázat časový plán**. Index nebude sestaven, dokud nepovolíte časový plán nebo nespustíte proces sestavení indexu.
- 4. Je-li index naplánován, ale časový plán pro sestavení je zakázán, klepněte na volbu **Povolit časový plán**. Index bude zařazen do fronty pro sestavení k datu a času zadanému v jeho časovém plánu.
- 5. Pokud je index zastaven a chcete jej spustit, klepněte na volbu **▶ Spustit**.

Obvykle indexování probíhá pravidelně na základě plánování. Pokud bylo sestavování indexu zastaveno nebo pokud byl zakázán časový plán pro index, můžete klepnutím na volbu **Spustit** vynutit zahájení procesu sestavování indexu.

- 6. Pokud je sestavování indexu aktivní a chcete je zastavit, klepněte na volbu **zastavit**. Potřeba zastavení sestavování indexu může vzniknout například v případě, že je nutné vynutit reorganizaci indexu po změně typu kategorizace použité v kolekci.
- 7. Došlo-li během sestavování indexu k chybám, klepněte na volbu **Chyba**.

Zobrazí se stránka Obsah souboru žurnálu, kde si můžete prohlédnout další informace týkající se chyb indexování. Na této stránce můžete po výběru jednotlivých chybových zpráv zobrazit podrobnosti týkající se problému.

## **Související pojmy**

"Správa indexu podnikového [vyhledávání"](#page-122-0) na stránce 113 Aby měli uživatelé zajištěn trvalý přístup k nejaktuálnějším informacím, podnikové vyhledávání vytváří pro každou kolekci index a udržuje jej pravidelnou aktualizací a reorganizováním jeho obsahu.

# **Monitorování fronty indexů podnikového vyhledávání**

Můžete zobrazit stav všech sestavení indexu ve frontě indexů, zastavit sestavování indexu nebo odstranit index z fronty.

#### **Než začnete**

| | | |

> Chcete-li spravovat frontu indexů, musíte mít přiřazenu roli administrátora podnikového vyhledávání.

#### **O této úloze**

Současně lze sestavovat několik indexů, ale ve frontě může být vždy pouze jeden index pro každou kolekci. Při konfiguraci voleb indexu pro systém můžete určit, kolik indexů může současně sdílet frontu a prostředky indexování.

### **Postup**

Monitorování fronty indexů:

- 1. Klepnutím na volbu **Systém** otevřete pohled Systém.
- 2. Vyberte stránku Index.

Zobrazí se seznam kolekcí, které mají indexy ve frontě indexů. U každého indexu je zobrazen typ sestavovaného indexu (aktualizace nebo reorganizace), čas, kdy byl index zařazen do fronty indexů, a čas, kdy začalo sestavování indexu (pokud probíhá sestavování).

3. Chcete-li spravovat konkrétní index, klepněte na ikonu **Stav**.

Můžete například chtít zjistit, za jak dlouho bude index dokončen nebo kolik dokumentů je v indexu, či zakázat časový plán indexu.

4. Chcete-li zastavit sestavovaný index, klepněte na volbu **Zastavit**.

Pokud jste například změnili pravidla pro kategorie, může být nutné aktualizaci indexu zastavit, aby bylo možné vynutit spuštění jeho reorganizace.

Chcete-li spustit sestavování indexu po jeho zastavení, počkejte, než bude index zařazen do fronty indexů při příštím naplánovaném spuštění, nebo klepněte na ikonu **Stav** pro monitorování indexu a klepnutím na volbu **Spustit** zahajte aktualizaci nebo reorganizaci indexu.

5. Chcete-li odebrat index z fronty indexů, klepněte na volbu **na Odebrat**.

### **Související pojmy**

"Správa indexu podnikového [vyhledávání"](#page-122-0) na stránce 113 Aby měli uživatelé zajištěn trvalý přístup k nejaktuálnějším informacím, podnikové vyhledávání vytváří pro každou kolekci index a udržuje jej pravidelnou aktualizací a reorganizováním jeho obsahu.

# **Monitorování vyhledávacích serverů**

Můžete zobrazit podrobné informace o stavu aktivity vyhledávacího serveru pro specifickou kolekci nebo zobrazit podrobné informace o stavu pro vyhledávací servery v celém systému podnikového vyhledávání.

### **Než začnete**

Všichni administrativní uživatelé podnikového vyhledávání mohou monitorovat vyhledávací servery pro kolekce, k jejichž správě mají oprávnění. Chcete-li monitorovat všechny vyhledávací servery, musíte mít přiřazenu roli administrátora podnikového vyhledávání.

Chcete-li spouštět nebo zastavovat vyhledávací servery, musíte mít přiřazenu roli administrátora podnikového vyhledávání, administrátora kolekce pro danou kolekci nebo operátora kolekce.

#### **Postup**

- 1. Monitorování vyhledávacích serverů pro jednu kolekci:
	- a. V pohledu Kolekce vyhledejte kolekci, kterou chcete monitorovat, a klepněte na volbu **Monitor**.
	- b. Otevřete stránku Vyhledat.

**Tip:** Pokud upravujete kolekci a nacházíte se již na stránce Analýza, můžete klepnutím na volbu **Monitor** přejít do pohledu pro monitorování kolekce.

- 2. Monitorování všech vyhledávacích serverů v systému podnikového vyhledávání:
	- a. Klepnutím na volbu **Systém** otevřete pohled Systém.
- b. Vyberte stránku Vyhledávání.
- 3. Pokud je vyhledávací server zastaven a chcete jej spustit, klepněte na volbu **Spustit**.
- 4. Pokud je vyhledávací server spuštěn a chcete jej zastavit, klepněte na volbu **Zastavit**. Pokud povolíte nebo zakážete mezipaměť vyhledávání, změníte velikost mezipaměti vyhledávání nebo změníte rychlé odkazy, projeví se tyto změny až po zastavení a opětném spuštění vyhledávacích serverů.
- 5. Chcete-li zobrazit souhrn času, který vyhledávací server strávil zpracováním požadavků na vyhledávání, klepněte na volbu **Doba odezvy- historie**.

Tato sestava zobrazuje průměrnou dobu v milisekundách, kterou vyhledávacímu serveru trvala odezva na požadavky na vyhledávání ke konkrétnímu datu.

Průměrná doba odezvy je indikátorem výkonu systému a odpovídá kvalitě služby. Delší doba odezvy může znamenat, že je systém nadměrně zatížen. Systém může být například zahlcen vzhledem k počtu prohledávaných kolekcí nebo velikosti kolekce.

6. Chcete-li zobrazit seznam nejčastěji odesílaných dotazů, klepněte na volbu **Oblíbené dotazy**.

Tato sestava zobrazuje klíčová slova v 50 nejčastěji odesílaných dotazech a počet zadání příslušného dotazu uživateli.

Na základě seznamu nejčastějších dotazů můžete určit nejvhodnější dotazy pro rychlé odkazy. Vytvoření rychlých odkazů může zvýšit kvalitu vyhledávání pro mnoho uživatelů. Zajistíte tím, že ve výsledcích vyhledávání budou vždy vráceny vysoce relevantní dokumenty.

Můžete také vytvořit v podnikovém portálu odkazy na prostředky, které poskytnou odpovědi na dotazy. Pokud například uživatelé často vyhledávají informace o úhradě nákladů, vytvořte na domovské stránce intranetu odkaz na stránku s informacemi o postupech při úhradě nákladů.

7. Chcete-li zobrazit seznam naposledy odeslaných dotazů, klepněte na volbu **Poslední dotazy**.

Tato sestava obsahuje klíčová slova v 50 naposledy odeslaných dotazech.

Na základě seznamu posledních dotazů můžete zjistit aktuální trendy a naléhavé situace v organizaci. Můžete například zaznamenat vlnu zájmu o určité téma. Na základě této vlny zájmu se můžete rozhodnout vytvořit pro dané téma rychlý odkaz nebo je zpřístupnit uživatelům jiným způsobem (například vytvořením odkazu na podnikovém portálu).

# **Monitorování modulu pro příjem dat**

Při monitorování modulu pro příjem dat zobrazíte jeho stav a podrobnosti o aktivitě klientské aplikace modulu pro příjem dat.

### **Než začnete**

Chcete-li monitorovat modul pro příjem dat, musíte mít přiřazenu roli administrátora podnikového vyhledávání.

## **Postup**

Monitorování modulu pro příjem dat:

- 1. Klepnutím na volbu **Systém** otevřete pohled Systém.
- 2. Ikona stavu na stránce Modul pro příjem dat zobrazuje, zda je modul pro příjem dat aktivní nebo zastaven.
- 3. Pokud je modul pro příjem dat spuštěn a chcete zobrazit podrobné informace o aktivitě klientské aplikace, klepněte na volbu **Podrobnosti**.

<span id="page-231-0"></span>Ikona stavu na stránce Podrobnosti modulu pro příjem dat označuje, zda je modul pro příjem dat aktivní nebo zastaven. Statistika zobrazuje, kolik požadavků čeká na zpracování, aktuální stav jednotlivých podprocesů, které jsou v činnosti v souvislosti s požadavky klientské aplikace, a počet aktivních podprocesů pro daný stav podprocesu.

4. Pokud jste změnili číslo portu pro modul pro příjem dat, klepněte na tlačítko **Restartovat**.

Modul pro příjem dat je spuštěn při spuštění systému podnikového vyhledávání. Pokud nezměníte číslo portu, modul pro příjem dat není nutné restartovat.

### **Související úlohy**

["Konfigurování](#page-83-0) podpory pro aplikace modulu pro příjem dat" na stránce 74 Podnikové vyhledávání lze rozšířit vytvořením externího prolézacího modulu prostřednictvím rozhraní API modulu pro příjem dat. Vlastní aplikace modulu pro příjem dat mohou přidávat data do kolekce, odebírat data z kolekce nebo vydávat prolézacímu modulu pokyny k návštěvě či opětné návštěvě adres URL.

# **Sledování dokumentů**

| | |

| | |

| | | | | | |

| | | | | | | | | |

| | |

|

| |

|

Dokumenty lze ze systému odstranit v různých fázích zpracování. Můžete určit volby pro zjištění, že byl dokument odstraněn, a zjištění problémů, které jeho odstranění způsobily.

Pokud modul analýzy zjistí chybu, která brání analýze dokumentu, je pro odstraněný dokument zaznamenána zpráva s kódem příčiny. (Tento typ chyby nezpůsobí odebrání starších verzí dokumentu z indexu.)

Dokumenty mohou být odstraněny během fází indexace; tyto informace jsou rovněž zaznamenány. Identifikátory URIs a vzory identifikátorů URI lze například explicitně odstraňovat. Je možné, že byl dokument prolezen prolézacím modulem, který byl později odstraněn. Může se stát, že zdrojový dokument již neexistuje (s dokumentem je asociován záporný kód HTTP) nebo že je s dokumentem asociován neznámý kód HTTP. Dokumenty mohou být odstraněny i v případě, že pro dokument vyžadující globální analýzu chybí informace o ohodnocení důležitosti.

Víte-li, že byl dokument prolezen, ale nezobrazuje se v indexu, můžete prostřednictvím konzoly pro správu podnikového vyhledávání sledovat proces zpracování dokumentu v systému. Podrobné sestavy mohou obsahovat informace o čase, místě a příčině odstranění dokumentu. Ze sestavy například může plynout, že byl dokument neočekávaně odstraněn během globální analýzy nebo že administrátor odebral identifikátor URI z indexu.

### **Související úlohy**

"Zobrazení podrobností o [identifikátoru](#page-216-0) URI" na stránce 207 Můžete zobrazit podrobné informace o identifikátoru URI. Tyto informace zahrnují aktuální a historické informace o tom, jak je dokument představovaný daným identifikátorem URI prolézán, indexován a vyhledáván.

# **Konfigurování souborů žurnálu pro sledování dokumentů**

Chcete-li určit, kdy, kde a proč byl určitý dokument odstraněn ze systému, můžete konfigurovat soubory žurnálu pro sledování informací o odstraněných dokumentech.

#### **Než začnete**

Chcete-li konfigurovat volby pro sledování odstraněných dokumentů, musíte mít přiřazenu roli administrátora podnikového vyhledávání nebo administrátora kolekce pro danou kolekci.

#### **O této úloze**

Aby soubory žurnálu nezabíraly příliš mnoho prostoru na disku, provádí systém rotování souborů žurnálu, a při změně aktuálního data vytvoří vždy nový soubor žurnálu. Pokud některý soubor žurnálu dosáhne maximální přípustné velikosti a nedojde ke změně data, vytvoří systém nový soubor žurnálu. Po dosažení maximálního počtu souborů žurnálu se odstraní nejstarší soubor žurnálu, aby mohl být vytvořen nový.

### **Postup**

<span id="page-232-0"></span>| | | | |

|

| | | | | | | | |

| | | |

|

| | | | |

| | |

|

| | |

| |

|

| | |

| | | Konfigurování souborů žurnálu pro sledování dokumentů:

- 1. Upravte kolekci, vyberte stránku Žurnál a klepněte na volbu **Konfigurovat sledování dokumentů**.
- 2. Na stránce Sledování dokumentů ověřte, že je políčko pro sledování dokumentů zaškrtnuto.
- 3. Určete počet souborů žurnálu, které mají být používány pro zaznamenávání informací o dokumentech, jež byly ze systému odstraněny. Tyto soubory žurnálu jsou sdíleny všemi relacemi, v nichž lze dokumenty odstranit.
- 4. Klepněte na tlačítko **OK**.

# **Zobrazení sestav odstraněných dokumentů**

Můžete také zobrazit podrobné informace o dokumentech odstraněných ze systému podnikového vyhledávání. Tyto informace jsou k dispozici pouze v případě, že jste pro kolekci povolili sledování dokumentů.

## **Než začnete**

Před odesláním požadavku na zobrazení sestavy odstraněných dokumentů nebo odeslání sestavy na e-mailovou adresu ověřte, zda jsou relace, ze kterých chcete obdržet informace, aktivní. Chcete-li například získat informace o dokumentech odstraněných během operace analýzy nebo indexování, ověřte, že jsou relace analýzy a indexování pro příslušnou kolekci spuštěny.

Před přijetím sestavy zajistěte nastavení konfigurace informací o vašem poštovním serveru pro podnikové vyhledávání. Tyto informace můžete zadat při konfigurování voleb e-mailu na stránce Žurnál v pohledu Systém.

#### **O této úloze**

Shromažďování informací o odstraněných dokumentech může trvat delší dobu. Můžete vybrat volbu zobrazení informací a počkat, než se tyto informace zobrazí. Efektivnější volbou je odeslání sestavy na zadanou e-mailovou adresu.

Pokud byl dokument odstraněn, bude v sestavě uvedeno datum a čas odstranění, úroveň závažnosti chyby, komponenta a relace, v níž k problému došlo, a chybová zpráva.

#### **Postup**

Zobrazení podrobností o odstraněných dokumentech:

1. V pohledu Kolekce vyhledejte kolekci, kterou chcete monitorovat, a klepněte na volbu **Monitor**.

**Tip:** Pokud upravujete kolekci a nacházíte se již na stránce Obecné, můžete klepnutím na volbu **Monitor** přejít do pohledu pro monitorování kolekce.

2. Klepněte na volbu **Podrobnosti identifikátoru URI**.

- 3. Na stránce Podrobnosti identifikátoru URI zadejte identifikátor URI, pro který chcete zobrazit informace.
- 4. Zaškrtněte políčka odpovídající typu informací, které chcete zobrazit:

### **Dokumenty odstraněné analyzátorem**

Toto políčko zaškrtněte, chcete-li zjistit, zda byl dokument odstraněn během analýzy, the příčinu jeho odstranění, pokud se tak stalo.

### **Dokumenty odstraněné z indexu**

Toto políčko zaškrtněte, chcete-li zjistit, zda byl dokument odstraněn během indexování nebo analýzy, a příčinu jeho odstranění, pokud se tak stalo.

- 5. Určete, jakým způsobem chcete sestavu zobrazit:
	- v Chcete-li počkat na zobrazení sestavy, klepněte na volbu **Zobrazit sestavu**.
	- v Chcete-li sestavu odeslat na e-mailovou adresu, abyste ji mohli zobrazit později, klepněte na volbu **Odeslat sestavu**.

Na stránce Zaslat podrobnou sestavu o identifikátoru URI zadejte do pole **E-mailová adresa pro zaslání oznámení** e-mailovou adresu pro přijetí sestavy. Poté klepněte na volbu **Odeslat sestavu**.

## **Související úlohy**

| | | | | | | | | | | | | | | | | | | | | | | | | |

"Zobrazení podrobností o [identifikátoru](#page-216-0) URI" na stránce 207 Můžete zobrazit podrobné informace o identifikátoru URI. Tyto informace zahrnují aktuální a historické informace o tom, jak je dokument představovaný daným identifikátorem URI prolézán, indexován a vyhledáván.

## **Související odkazy**

"Formáty [identifikátorů](#page-85-0) URI v indexu podnikového vyhledávání" na stránce 76 Identifikátory URI (Uniform Resource Identifier) jednotlivých dokumentů v indexu podnikového vyhledávání určují typ prolézacího modulu, který daný dokument přidal do kolekce.

# **Výstrahy a soubory žurnálu podnikového vyhledávání**

Pro kolekci a pro celý systém můžete vybrat typy zpráv, které chcete ukládat do žurnálu. Dále můžete zadat volby pro vytváření a prohlížení souborů žurnálu, pro zasílání výstrah a pro zasílání zpráv e-mailem.

Během běžných operací zapisují komponenty podnikového vyhledávání zprávy žurnálu do společného souboru žurnálu. Tento soubor žurnálu se nachází v adresáři ES\_NODE\_ROOT/logs na indexovém serveru. K zobrazení dat tohoto společného žurnálu slouží konzola pro správu.

Pokud dojde k problému, jako je selhání síťové komunikace, komponenty zapíší zprávy žurnálu do adresáře logs na serveru, na kterém je daná komponenta nainstalována. Chcete-li tyto lokální soubory žurnálu zobrazit, použijte prohlížeč souborů v daném počítači, například nástroj tail v systému UNIX. K zobrazení těchto typů souborů žurnálu nelze použít konzolu pro správu.

Při konfigurování souborů žurnálu můžete vybrat typy zpráv, které chcete ukládat do žurnálu (například chybové nebo varovné zprávy), určit způsob odstraňování starých souborů žurnálu v případě, že je třeba uvolnit místo pro nové soubory žurnálu, nastavit maximální velikost souborů žurnálu a vybrat jazyk zpráv. Můžete nastavit také volby zasílání e-mailů vždy, když dojde k určitým událostem, nebo když jsou do žurnálu zapsány určité zprávy či zprávy určitého typu.

Při monitorování souborů žurnálu můžete určit, který soubor žurnálu chcete otevřít. Filtrováním obsahu souboru žurnálu můžete zobrazit pouze zprávy určité úrovně závažnosti (například pouze chybové zprávy) nebo pouze zprávy vygenerované určitou relací podnikového vyhledávání. Při prohlížení souboru žurnálu můžete zobrazit podrobné informace o jednotlivých zprávách. V případě potřeby tak můžete zjistit například název funkce, která zprávu vygenerovala, a další informace, které vám pomohou odstranit případný problém.

### **Související pojmy**

″Zprávy podnikového vyhledávání″ v dokumentu ″Messages Reference″

# **Výstrahy**

Podnikové vyhledávání lze konfigurovat tak, aby byly při zjištění výskytu určitých událostí zapisovány zprávy do souboru žurnálu.

Zprávy spouštěné událostmi se nazývají výstrahy a informují vás o situacích, které je třeba řešit, například o tom, že dochází volný prostor určitého prostředku. Při konfigurování výstrah pro podnikové vyhledávání určujete podmínky, které má systém monitorovat. Vždy, když je sledovaná podmínka splněna, systém automaticky zapíše zprávu do souboru žurnálu.

Pokud chcete dostávat informace o určitých situacích přímo, můžete nastavit volby zasílání e-mailu vždy, když je do žurnálu zapsána některá z monitorovaných zpráv.

Výstrahy lze nastavit pro události na úrovni kolekce a pro události na úrovni systému. Na úrovni kolekce nabízí systém následující možnosti:

v Monitorování počtu dokumentů zpracovávaných jednotlivými prolézacími moduly a vygenerování výstražné zprávy těsně před dosažením maximálního povoleného počtu dokumentů.

- <span id="page-235-0"></span>v Monitorování počtu dokumentů přidávaných do indexu kolekcí a vygenerování výstražné zprávy těsně před dosažením maximálního povoleného počtu dokumentů.
- Informování o překročení nastaveného limitu doby, kterou systém potřebuje k reakci na vyhledávací požadavky.

Na úrovni systému může systém monitorovat diskový prostor v jednotlivých serverech podnikového vyhledávání a vygenerovat výstražnou zprávu při nedostatku volného prostoru.

# **Konfigurování výstrah na úrovni kolekce**

Konfigurováním výstrah zajistíte, že při každém výskytu určitých událostí na úrovni kolekce bude zapsána zpráva do souboru žurnálu. Při každém zaznamenání těchto událostí můžete také obdržet e-mail.

## **Než začnete**

Chcete-li konfigurovat výstrahy pro kolekci, musíte mít přiřazenu roli administrátora podnikového vyhledávání nebo administrátora kolekce pro danou kolekci.

### **Postup**

Konfigurování výstrah na úrovni kolekce:

- 1. Upravte kolekci, vyberte stránku Žurnál a klepněte na volbu **Konfigurovat výstrahy**.
- 2. Pokud chcete, aby systém monitoroval počet dokumentů prolézaných jednotlivými prolézacími moduly, postupujte následujícím způsobem:
	- a. Zaškrtněte políčko **Dosáhne-li počet dokumentů prolezených některým prolézacím modulem procentní části povoleného maxima**.
	- b. Do pole **Procentní část** zadejte, kdy má být zpráva zaznamenána. Tuto hodnotu zadejte jako procentní část maximálního počtu dokumentů, které může prolézací modul prolézat (zadaného prostřednictvím volby **Maximální počet prolézaných dokumentů** při konfigurování vlastností prolézacího modulu). Výchozí hodnota je 90 procent.

Protože lze konfigurovat různá omezení pro různé prolézací moduly, jsou pro každý prolézací modul zaznamenávány samostatné zprávy. Pokud například použijete výchozí práh pro výstrahy a povolíte prolézacímu modulu DB2 prolézat 2 000 000 dokumentů a prolézacímu modulu Notes prolézat 1 000 000 dokumentů, bude zaprotokolována jedna zpráva, když prolézací modul DB2 proleze 1 800 000 dokumentů, a další zpráva bude zaprotokolována, když prolézací modul Notes proleze 900 000 dokumentů.

- 3. Pokud chcete, aby systém monitoroval počet dokumentů přidávaných do indexu, postupujte následujícím způsobem:
	- a. Zaškrtněte políčko **Dosáhne-li počet dokumentů v kolekci procentní části odhadované velikosti**.
	- b. Do pole **Procentní část** zadejte, kdy má být zpráva zaznamenána. Tuto hodnotu zadejte jako procentní část odhadovaného počtu dokumentů, které může kolekce obsahovat. Výchozí hodnota je 85 procent.

V poli **Omezení** je uveden aktuální odhad velikosti kolekce. Chcete-li tuto hodnotu změnit, otevřete stránku Obecné pro danou kolekci, vyberte volbu pro nastavení obecných voleb a zadejte novou hodnotu do pole **Odhadovaný počet dokumentů**.

**Upozornění:** Toto omezení a odhad počtu dokumentů, které pro kolekci konfigurujete, slouží pouze k monitorování růstu kolekce. Nejde o absolutně platný limit velikosti, který by index nesměl překročit.

- <span id="page-236-0"></span>4. Chcete-li, aby vás systém informoval, že doba potřebná pro odezvu na požadavky na vyhledávání překračuje omezení, postupujte následujícím způsobem:
	- a. Zaškrtněte políčko **Překročí-li doba odezvy při vyhledávání povolené omezení**.
	- b. Do pole **Omezení** zadejte počet sekund, které považujete za maximální přijatelnou dobu odezvy při vyhledávání.

Při překročení této hodnoty zapíše systém o této události zprávu do žurnálu. Pokud například zachováte výchozí hodnotu, systém vytvoří zprávu v žurnálu, kdykoli vyhledávací server dosáhne při odezvách na požadavky na vyhledávání průměru pět nebo více sekund.

Obvyklé doby odezvy jsou kratší než půl sekundy. Průměr vyšší než jedna sekunda může indikovat, že operační systém potřebuje vyladění na lepší výkon nebo že existuje problém v konfiguračním nastavení vyhledávacího serveru. Například můžete zvětšit velikost prostoru, který alokujete pro vyhledávací mezipaměť.

5. Klepněte na tlačítko **OK**.

Pokud chcete při zaznamenání zpráv o těchto událostech obdržet e-mail, otevřete stránku Žurnál, klepněte na možnost **Konfigurovat volby e-mailu pro zprávy** a zadejte e-mailovou adresu. Čísla zpráv pro povolené výstrahy jsou automaticky přidány do seznamu čísel zpráv, pro které mají být odesílány e-maily.

Než budete moci přijímat e-maily, je také nutné zajistit, aby byl nakonfigurován poštovní server. Chcete-li nakonfigurovat poštovní server, musí administrátor podnikového vyhledávání vybrat na panelu nástrojů volbu **Systém**, otevřít stránku Žurnál a klepnout na možnost **Konfigurovat volby e-mailu pro zprávy**.

### **Související úlohy**

"Příjem e-mailů o [protokolovaných](#page-239-0) zprávách" na stránce 230 Můžete určit volby pro příjem e-mailů při každém zaznamenání určitých zpráv nebo zpráv určitých typů.

# **Konfigurování výstrah na úrovni systému**

Konfigurováním výstrah zajistíte, že při každém výskytu určitých událostí na úrovni systému bude zapsána zpráva do souboru žurnálu. Při každém zaznamenání těchto událostí můžete také obdržet e-mail.

### **Než začnete**

Chcete-li konfigurovat výstrahy na úrovni systému, musíte být administrátor podnikového vyhledávání.

### **Postup**

Chcete-li konfigurovat výstrahy na úrovni systému, postupujte takto:

- 1. Klepnutím na volbu **Systém** otevřete pohled Systém.
- 2. Chcete-li změnit zobrazení pro úpravy systému, klepněte na volbu **Upravit**.
- 3. Na stránce Žurnál klepněte na volbu **Konfigurovat výstrahy**.
- 4. Pokud chcete, aby systém monitoroval množství volného prostoru, který je k dispozici na serverech podnikového vyhledávání, zaškrtněte políčko **Dosáhne-li velikost dostupného prostoru v souborovém systému určitého procentuálního podílu celkového prostoru**.
- 5. V poli **Procentní část** určete, kdy chcete být systémem upozorněni na nedostatek volného prostoru na serveru. Tuto hodnotu zadejte jako procentní část celkového prostoru souborového systému. Výchozí hodnota je 80 procent.

Pokud systém podnikového vyhledávání používáte na více serverech, systém vytvoří samostatnou zprávu žurnálu pro každý server. Jedna zpráva vás například informuje o tom, že na prolézacím serveru není dostatek místa; jiná samostatná zpráva informuje o prostorových omezeních na indexových a vyhledávacích serverech.

6. Klepněte na tlačítko **OK**.

Pokud chcete při každém zaznamenání zpráv o těchto událostech obdržet e-mail, otevřete stránku Žurnál, klepněte na možnost **Konfigurovat volby e-mailu pro zprávy** a zadejte e-mailovou adresu a informace o poštovním serveru.

### **Související úlohy**

"Příjem e-mailů o [protokolovaných](#page-239-0) zprávách" na stránce 230 Můžete určit volby pro příjem e-mailů při každém zaznamenání určitých zpráv nebo zpráv určitých typů.

# **Konfigurování souborů žurnálu**

Můžete určit typy zpráv, které chcete protokolovat, a volby pro vytváření souborů žurnálu.

#### **Než začnete**

Chcete-li konfigurovat soubory žurnálu na úrovni kolekce, musíte mít přiřazenu roli administrátora podnikového vyhledávání nebo administrátora kolekce pro danou kolekci. Chcete-li konfigurovat soubory žurnálu na úrovni systému, musíte být administrátor podnikového vyhledávání.

### **O této úloze**

Aby soubory žurnálu nezabíraly příliš mnoho prostoru na disku, provádí systém rotování souborů žurnálu, a při změně aktuálního data vytvoří vždy nový soubor žurnálu. Pokud některý soubor žurnálu dosáhne maximální přípustné velikosti a nedojde ke změně data, vytvoří systém nový soubor žurnálu. Po dosažení maximálního počtu souborů žurnálu se odstraní nejstarší soubor žurnálu, aby mohl být vytvořen nový.

Chcete-li přijímat e-maily o protokolovaných zprávách, je nutné nejdříve zadat informace o způsobu doručování e-mailů. Potom určete zprávy, pro které chcete e-maily přijímat.

### **Postup**

Konfigurování souborů žurnálu podnikového vyhledávání:

1. Konfigurování voleb pro vytváření a cyklické použití souborů žurnálu na úrovni systému:

- a. Klepnutím na volbu **Systém** otevřete pohled Systém.
- b. Chcete-li změnit zobrazení pro úpravy systému, klepněte na volbu **Upravit**.
- c. Na stránce Žurnál klepněte na volbu **Konfigurovat volby souboru žurnálu**. Zobrazí se stránka Volby souboru žurnálu na úrovni systému.
- 2. Konfigurování voleb pro vytváření a cyklické použití souborů žurnálu na úrovni kolekce:
	- a. V pohledu Kolekce vyhledejte kolekci, pro kterou chcete určit volby, a klepněte na volbu **Upravit**.
	- b. Na stránce Žurnál klepněte na volbu **Konfigurovat volby souboru žurnálu**. Zobrazí se stránka Volby souboru žurnálu na úrovni kolekce.
- 3. V poli **Typ protokolovaných informací** vyberte typy zpráv, které chcete protokolovat:

### **Pouze chybové zprávy**

Chybové zprávy indikují výskyt nežádoucí situace nebo neočekávané funkce a oznamují, že proces nemůže pokračovat. Problém je třeba vyřešit provedením příslušné akce.

### **Chybové zprávy a výstrahy**

Výstrahy indikují možný konflikt nebo nekonzistenci, nejsou však příčinou zastavení procesu. Tato volba je výchozí.

### **Všechny zprávy**

Informační zprávy poskytují obecné informace o systému nebo aktuální úloze a nevyžadují žádnou nápravnou akci.

4. Do pole **Maximální velikost jednotlivých souborů žurnálu** zadejte maximální počet megabajtů pro jednotlivé soubory žurnálu. Výchozí hodnota je 5 MB.

Jakmile soubor žurnálu dosáhne této velikosti, je vytvořen nový soubor žurnálu, a to až do maximálního povoleného počtu souborů žurnálu. Udržováním menších souborů žurnálu můžete dosáhnout větší přehlednosti při jejich zobrazení.

5. Do pole **Maximální počet souborů žurnálu** zadejte maximální počet souborů žurnálu, které chcete vytvořit. Výchozí hodnota je 10.

Chcete-li zajistit, aby byly pro účely kontroly dostupné i starší zprávy žurnálu, zvyšte tuto hodnotu. Pokud vás zajímají spíše novější zprávy a nepotřebujete udržovat dlouhou historii aktivity, snižte tuto hodnotu.

- 6. V poli **Výchozí lokalita** vyberte jazyk, který chcete použít pro protokolování zpráv. Výchozí hodnota je Angličtina.
- 7. Klepněte na tlačítko **OK**.

# **Konfigurování informací o serveru SMTP**

Než budete moci přijímat e-maily o aktivitách podnikového vyhledávání, je nutné konfigurovat informace o serveru SMTP (Simple Mail Transfer Protocol).

### **Než začnete**

Chcete-li konfigurovat informace o serveru SMTP, musíte mít přiřazenu roli administrátora podnikového vyhledávání.

### **O této úloze**

Příjem e-mailů je umožněn několika administrativními funkcemi podnikového vyhledávání. Než budete moci přijímat e-maily pomocí těchto funkcí, je nutné zadat informace o serveru SMTP:

- v Pokud konfigurujete výstrahy na úrovni kolekce nebo na úrovni systému, můžete přijímat e-maily při každém zaznamenání těchto zpráv. E-maily lze přijímat také při zaznamenání jiných zpráv, nejen zpráv, které jsou spouštěny monitorovanými událostmi.
- v Pokud chcete zobrazit podrobné informace o identifikátoru URI v indexu nebo dokumentu, který byl ze systému podnikového vyhledávání odstraněn, můžete požadovanou sestavu obdržet e-mailem.
- v Pokud monitorujete webový prolézací modul a určíte, že chcete vytvářet sestavy historie webového prolézacího modulu, můžete oznámení o vytvoření sestavy obdržet e-mailem.

### **Postup**

Konfigurování informací o serveru SMTP:

1. Klepnutím na volbu **Systém** otevřete pohled Systém.

- <span id="page-239-0"></span>2. Chcete-li změnit zobrazení pro úpravy systému, klepněte na volbu **Upravit**.
- 3. Na stránce Žurnál klepněte na volbu **Konfigurovat volby e-mailu pro zprávy**.
- 4. Na stránce Volby e-mailu pro systémové zprávy zadejte do pole **Poštovní server SMTP použitý pro doručování e-mailů** úplné jméno hostitele nebo adresu IP serveru SMTP, který chcete používat.

Systém tento server použije k odesílání e-mailů na zadané adresy.

- 5. Do pole **Četnost kontroly došlé pošty** zadejte, jak často má systém vyhledávat příslušné zprávy a odesílat e-maily s informacemi o těchto zprávách. Systém sloučí všechny zprávy pro specifickou e-mailovou adresu do jedné zprávy a odešle tuto zprávu na základě určené četnosti.
- 6. Klepněte na tlačítko **OK**.

# **Příjem e-mailů o protokolovaných zprávách**

Můžete určit volby pro příjem e-mailů při každém zaznamenání určitých zpráv nebo zpráv určitých typů.

### **Než začnete**

Chcete-li konfigurovat volby e-mailu pro zprávy na úrovni systému, musíte mít přiřazenu roli administrátora podnikového vyhledávání. Chcete-li konfigurovat volby e-mailu pro zprávy na úrovni kolekce, musíte mít přiřazenu roli administrátora podnikového vyhledávání nebo administrátora kolekce pro danou kolekci.

Než budete moci přijímat e-maily, je třeba konfigurovat informace o serveru SMTP (Simple Mail Transfer Protocol), aby bylo možné e-maily doručovat.

### **O této úloze**

Při konfigurování výstrah můžete zvolit volbu protokolování zpráv, dojde-li k určitým událostem. Pokud tyto volby povolíte, můžete potom konfigurovat volby pro automatický příjem e-mailů, kdykoli jsou tyto zprávy zaznamenány. Můžete také určit volby pro příjem e-mailů při zaznamenání jiných zpráv, nejen zpráv, které jsou spouštěny událostmi.

### **Postup**

Konfigurování voleb e-mailu pro zprávy:

- 1. Chcete-li přijímat e-maily o systémových zprávách, postupujte takto:
	- a. Klepnutím na volbu **Systém** otevřete pohled Systém.
	- b. Chcete-li změnit zobrazení pro úpravy systému, klepněte na volbu **Upravit**.
	- c. Na stránce Žurnál klepněte na volbu **Konfigurovat volby e-mailu pro zprávy**.
	- d. Na stránce Volby e-mailu pro systémové zprávy zaškrtněte políčko **Odesílat e-maily se zprávami na úrovni systému**.
	- e. Do pole **E-mailová adresa pro příjem e-mailů** zadejte jednu či více e-mailových adres. Administrátor podnikového vyhledávání by obvykle měl přijímat informace o systémových zprávách.

Jednotlivé adresy oddělte čárkami. Příklad:

novak@praha.spolecnost.cz, prochazka@brno.spolecnost.cz, svobodova@ostrava.spolecnost.cz.

f. Pokud chcete přijímat e-maily o všech zaznamenaných chybových zprávách, zaškrtněte políčko **Odesílat e-maily se všemi chybovými zprávami**.

g. Pokud chcete přijímat e-maily pouze v případě zaznamenání určitých zpráv na úrovni systému, zadejte v oblasti **Odesílat e-maily s určitými zprávami** čísla těchto zpráv. Zadávejte jedno číslo zprávy na řádek. Příklad: FFQC4819E

FFQO0005E

Podle výchozího nastavení se vypisuje několik ID zpráv (popis k těmto zprávám získáte klepnutím na tlačítko **Nápověda**).

- h. Klepněte na tlačítko **OK**.
- 2. Chcete-li přijímat e-maily o zprávách pro kolekci, postupujte takto:
	- a. Klepnutím na volbu **Kolekce** otevřete pohled Kolekce.
	- b. V seznamu kolekcí vyhledejte kolekci, kterou chcete konfigurovat, a klepněte na volbu **Upravit**.
	- c. Na stránce Žurnál klepněte na volbu **Konfigurovat volby e-mailu pro zprávy**.
	- d. Na stránce Volby e-mailu pro zprávy kolekcí zaškrtněte políčko **Odesílat e-maily se zprávami na úrovni kolekce**.
	- e. Do pole **E-mailová adresa pro příjem e-mailů** zadejte jednu či více e-mailových adres. Administrátor kolekce by obvykle měl přijímat informace o zprávách na úrovni kolekce.

Jednotlivé adresy oddělte čárkami. Příklad:

novak@praha.spolecnost.cz, prochazka@brno.spolecnost.cz, svobodova@ostrava.spolecnost.cz.

- f. Pokud chcete přijímat e-maily o všech zaznamenaných chybových zprávách, zaškrtněte políčko **Odesílat e-maily se všemi chybovými zprávami**.
- g. Pokud chcete přijímat e-maily pouze v případě zaznamenání určitých zpráv na úrovni kolekce, zadejte v oblasti **Odesílat e-maily s určitými zprávami** čísla těchto zpráv. Zadávejte jedno číslo zprávy na řádek. Příklad:

FFQC4819E FFQO0005E

Podle výchozího nastavení se vypisuje několik ID zpráv (popis k těmto zprávám získáte klepnutím na tlačítko **Nápověda**).

h. Klepněte na tlačítko **OK**.

## **Související pojmy**

″Zprávy podnikového vyhledávání″ v dokumentu ″Messages Reference″

### **Související úlohy**

["Konfigurování](#page-235-0) výstrah na úrovni kolekce" na stránce 226

Konfigurováním výstrah zajistíte, že při každém výskytu určitých událostí na úrovni kolekce bude zapsána zpráva do souboru žurnálu. Při každém zaznamenání těchto událostí můžete také obdržet e-mail.

["Konfigurování](#page-236-0) výstrah na úrovni systému" na stránce 227 Konfigurováním výstrah zajistíte, že při každém výskytu určitých událostí na úrovni systému bude zapsána zpráva do souboru žurnálu. Při každém zaznamenání těchto událostí můžete také obdržet e-mail.

# **Zobrazení souborů žurnálu**

Můžete zobrazit zprávy žurnálu, které systémové komponenty a komponenty kolekce zapisují do společného souboru žurnálu. Lze také zobrazit zprávy specifické úrovně závažnosti a zprávy ze specifických relací podnikového vyhledávání, a to zadáním filtrů.

### **Než začnete**

Všichni administrativní uživatelé podnikového vyhledávání mohou zobrazit soubory žurnálu pro kolekce, k jejichž správě mají oprávnění. Chcete-li zobrazovat soubory žurnálu na úrovni systému, musíte mít přiřazenu roli administrátora podnikového vyhledávání nebo míst oprávnění pro přístup k panelu nástrojů **Systém**.

### **Postup**

- 1. Zobrazení souborů žurnálu pro jednu kolekci:
	- a. Klepnutím na volbu **Kolekce** otevřete pohled Kolekce.
	- b. V seznamu kolekcí vyhledejte kolekci, kterou chcete zobrazit, klepněte na volbu **Monitor** a otevřete stránku Žurnál.
		- **Tip:** Pokud upravujete kolekci a nacházíte se již na stránce Žurnál, můžete klepnutím na volbu **Monitor** přejít do pohledu pro monitorování kolekce.
- 2. Zobrazení souborů žurnálu na úrovni systému:
	- a. Klepnutím na volbu **Systém** otevřete pohled Systém.
	- b. Vyberte stránku Žurnál.
- 3. V poli **Soubor žurnálu** vyberte soubor žurnálu, který chcete zobrazit.

Jméno každého souboru žurnálu obsahuje typ souboru žurnálu (například identifikátor systému nebo kolekce), datum vytvoření souboru a číselnou příponu označující pořadí, ve kterém byl k danému datu soubor vytvořen. Příklad:

*typ\_souboru\_žurnálu*\_2005-05-26\_1.log *typ\_souboru\_žurnálu*\_2005-05-26\_2.log *typ\_souboru\_žurnálu*\_2005-05-25\_1.log *typ\_souboru\_žurnálu*\_2005-05-25\_2.log *typ\_souboru\_žurnálu*\_2005-05-25\_3.log

- 4. Chcete-li zobrazit pouze zprávy s určitými úrovněmi závažnosti, zaškrtněte v poli **Závažnost** příslušná políčka.
- 5. Chcete-li zobrazit pouze zprávy z určitých relací, zaškrtněte v poli **Relace** příslušná políčka.
- 6. Klepněte na volbu **Zobrazit žurnál**.

U každé zprávy na stránce Obsah souboru žurnálu je zobrazeno datum a čas jejího zadání, úroveň závažnosti, jméno relace, která zprávu zadala, a číslo zprávy a chybový text.

Klepnutím na příslušné tlačítko můžete přejít na první stránku, poslední stránku, předchozí stránku nebo následující stránku souboru žurnálu. Můžete rovněž přejít na konkrétní stránku zadáním příslušného čísla stránky.

7. Chcete-li zobrazit podrobnější informace o zprávě, klepněte na volbu **Podrobnosti**.

Na stránce Podrobnosti zprávy v žurnálu je zobrazeno jméno hostitele serveru podnikového vyhledávání, na kterém došlo k chybě, jméno souboru, který chybu generoval, jméno funkce a číslo řádku, kde chyba vznikla, ID procesu a ID podprocesu.

| | |

# **Zálohování a obnovování systému podnikového vyhledávání**

Skripty zálohování a obnovování vám umožňují zálohovat a obnovovat systém podnikového vyhledávání.

Dojde-li k selhání systému v důsledku nezotavitelné chyby, je nutné znovu instalovat produkt WebSphere Information Integrator OmniFind Edition a poté spustit skript obnovování. Tyto skripty můžete použít také k obnovení základních systémových souborů na jednom nebo více nových serverech.

Skript zálohuje a obnovuje následující soubory:

- v konfigurační soubory obsažené v adresáři ES\_NODE\_ROOT/master\_config,
- v databázové soubory prolézacích modulů,
- soubory indexu; nejsou-li indexy podnikového vyhledávání umístěny v adresáři ES\_NODE\_ROOT/data, nebudete moci používat skripty podnikového vyhledávání pro zálohování a obnovování souborů indexu.

Skript zálohování vytvoří následující podadresáře v adresáři určeném při spouštění skriptu. (Jménu uživatele, který je administrátorem podnikového vyhledávání, musí být uděleno oprávnění pro zápis do určeného adresáře.)

### **master\_config**

Obsahuje konfigurační soubory z adresáře ES\_NODE\_ROOT/master\_config.

#### **database**

Obsahuje databázové soubory z prolézacího serveru.

**data** Obsahuje soubory indexu z indexového serveru.

Pro zálohování souborů systému podnikového vyhledávání do jiného adresáře potřebujete dostatek místa na disku. Skripty zálohování a obnovení neprovádějí kontrolu souborů. Po spuštění zálohování je většina systémových relací dočasně nedostupná. Vyhledávací procesy budou pracovat i nadále. Zálohování byste měli spustit po reorganizaci indexu, abyste měli k dispozici co nejaktuálnější zálohu indexu.

V případě instalace na více serverů provádějte zálohování a obnovení systému z indexového serveru podnikového vyhledávání. Vzhledem k tomu, že indexový server vytváří databázový katalog, má přístup k databázovým tabulkám produktu na prolézacím serveru a může je zálohovat.

### **Související odkazy**

"Příkazy [podnikového](#page-246-0) vyhledávání, návratové kódy a ID relací" na stránce 237 Pomocí příslušných příkazů můžete diagnostikovat problémy, určovat stav řady součástí systému, spouštět a zastavovat relace nebo spouštět a zastavovat systém.

# **Zálohování systému podnikového vyhledávání**

Systém podnikového vyhledávání lze zálohovat pomocí skriptu esbackup.sh pro systém UNIX nebo pomocí skriptu esbackup.bat pro systém Microsoft Windows.

### **Omezení**

Během zpracování skriptů zálohování a obnovování jsou všechny relace systému zastaveny. Chcete-li zabránit zobrazování nesprávných nebo nekonzistentních informací o systému, nepoužívejte během zpracování skriptů konzolu pro správu podnikového vyhledávání.

Jménu uživatele, který je administrátorem podnikového vyhledávání, musí být uděleno oprávnění pro zápis do adresáře určeného při spouštění skriptu zálohování.

### **Postup**

| | |

| |

| | | | |

| | | Chcete-li zálohovat systém podnikového vyhledávání, postupujte takto:

- 1. Přihlašte se k indexovému serveru jako administrátor podnikového vyhledávání. Toto jméno uživatele bylo určeno při instalaci produktu WebSphere II OmniFind Edition.
- 2. Zadejte následující příkaz, přičemž parametr *záložní\_adresář* určuje adresář, do kterého chcete zálohovat soubory:

UNIX: esbackup.sh -c -d -i *záložní\_adresář* Windows: esbackup.bat -c -d -i *záložní\_adresář* Můžete určit následující volby:

- **-c** Zálohuje konfigurační soubory. Tato volba je výchozí.
- **-d** Zálohuje prolezené dokumenty v úložišti dat prolézacího modulu (tyto dokumenty dosud nebyly analyzovány ani indexovány).
- **-i** Zálohuje indexové soubory. Nejsou-li soubory indexu umístěny v adresáři ES\_NODE\_ROOT/data, nebudete moci použít skript esbackup k zálohování souborů indexu.

### **Související odkazy**

"Příkazy [podnikového](#page-246-0) vyhledávání, návratové kódy a ID relací" na stránce 237 Pomocí příslušných příkazů můžete diagnostikovat problémy, určovat stav řady součástí systému, spouštět a zastavovat relace nebo spouštět a zastavovat systém.

# **Obnovení systému podnikového vyhledávání**

Po opětné instalaci produktu WebSphere II OmniFind Edition můžete obnovit konfigurační soubory systému pomocí skriptu esrestore.sh pro systém UNIX nebo skriptu esrestore.bat pro systém Microsoft Windows.

### **Omezení**

Během zpracování skriptů zálohování a obnovování jsou všechny relace systému zastaveny. Chcete-li zabránit zobrazování nesprávných nebo nekonzistentních informací o systému, nepoužívejte během zpracování skriptů konzolu pro správu podnikového vyhledávání.

### **Postup**

Chcete-li obnovit systém podnikového vyhledávání, postupujte takto:

- 1. Přihlašte se k indexovému serveru jako administrátor podnikového vyhledávání. Toto jméno uživatele bylo určeno při instalaci produktu WebSphere II OmniFind Edition.
- 2. Spusťte službu CCL (Common Communication Layer), pokud již není spuštěna:

UNIX: startccl.sh -bg Windows: startccl.bat

Chcete-li službu CCL spustit v systému Windows na pozadí, klepněte na příkaz **Start** → **Programy** → **Nástroje pro správu** → **Služby** a restartujte službu WebSphere Information Integrator OmniFind Edition.

3. Pokud je spuštěn řadič, zastavte jej:

esadmin stop

4. Zadejte následující příkaz, přičemž parametr *záložní\_adresář* určuje adresář, do kterého jste zálohovali soubory:

UNIX: esrestore.sh -c -d -i *záložní\_adresář* Windows: esrestore.bat -c -d -i *záložní\_adresář*

Můžete určit následující volby:

- **-c** Obnoví konfigurační soubory. Tato volba je výchozí.
- **-d** Obnoví prolezené dokumenty v úložišti dat prolézacího modulu. (Tyto dokumenty dosud nebyly analyzovány ani indexovány).
- **-i** Obnoví soubory indexu. Nejsou-li soubory indexu umístěny v adresáři ES\_NODE\_ROOT/data, nebudete moci použít skript esrestore k obnovování souborů indexu.

### **Související odkazy**

"Příkazy [podnikového](#page-246-0) vyhledávání, návratové kódy a ID relací" na stránce 237 Pomocí příslušných příkazů můžete diagnostikovat problémy, určovat stav řady součástí systému, spouštět a zastavovat relace nebo spouštět a zastavovat systém.

# **Obnovení souborů systému podnikového vyhledávání na nových serverech**

Systémové soubory můžete zálohovat na jednom serveru podnikového vyhledávání a poté obnovit nikoli na aktuálních serverech, ale na jednom nebo více nových serverech.

### **Než začnete**

| | | | |

| | |

| | Před spuštěním obnovovacího skriptu je na nové servery nutné instalovat produkt WebSphere II OmniFind Edition.

### **Omezení**

Během zpracování skriptů zálohování a obnovování jsou všechny relace systému zastaveny. Chcete-li zabránit zobrazování nesprávných nebo nekonzistentních informací o systému, nepoužívejte během zpracování skriptů konzolu pro správu podnikového vyhledávání.

Jménu uživatele, který je administrátorem podnikového vyhledávání, musí být uděleno oprávnění pro zápis do adresáře určeného při spouštění skriptu zálohování.

### **O této úloze**

Informace o serveru uložené v souboru ES\_NODE\_ROOT/master\_config/nodes.ini nejsou do záložních souborů zahrnuty.

### **Postup**

Chcete-li obnovit systém podnikového vyhledávání na jednom nebo více nových serverech, postupujte takto:

- 1. Přihlašte se k indexovému serveru jako administrátor podnikového vyhledávání. Toto jméno uživatele bylo určeno při instalaci produktu WebSphere II OmniFind Edition.
- 2. Spusťte zálohovací skript na aktuálním (původním) indexovém serveru, přičemž parametr *záložní\_adresář* označuje adresář, do kterého chcete soubory zálohovat:

UNIX: esbackup.sh *záložní\_adresář* Windows: esbackup.bat *záložní\_adresář*

- 3. Pomocí programu FTP odešlete všechny soubory z adresáře *záložní\_adresář* na nový indexový server.
- 4. Na novém indexovém serveru spusťte obnovovací skript:

UNIX: esrestore.sh *záložní\_adresář* Windows: esrestore.bat *záložní\_adresář*

## **Související odkazy**

"Příkazy [podnikového](#page-246-0) vyhledávání, návratové kódy a ID relací" na stránce 237 Pomocí příslušných příkazů můžete diagnostikovat problémy, určovat stav řady součástí systému, spouštět a zastavovat relace nebo spouštět a zastavovat systém.

# **Příkazy podnikového vyhledávání, návratové kódy a ID relací**

Pomocí příslušných příkazů můžete diagnostikovat problémy, určovat stav řady součástí systému, spouštět a zastavovat relace nebo spouštět a zastavovat systém.

V případě instalace na více serverech můžete ve svém systému spouštět příkazy ze kteréhokoli serveru. Příkazy by však měly být spouštěny z indexového serveru. Indexový server (neboli řídicí server) může přistupovat k informacím ze všech ostatních serverů v systému.

Formát většiny příkazů je následující: esadmin *jméno\_příkazu argumenty* esadmin *ID\_relace akce -volba*

Chcete-li zobrazit více informací o všech příkazech, zadejte příkaz esadmin help. Chcete-li zobrazit další informace o konkrétním příkazu, zadejte příkaz esadmin *akce* help.

## **Příkazy esadmin podnikového vyhledávání**

Následující příkazy zadávejte na jeden řádek.

*Tabulka 5. Příkazy esadmin podnikového vyhledávání*

<span id="page-246-0"></span>|

|

| |

| | | |

| | |

| |

|

| |

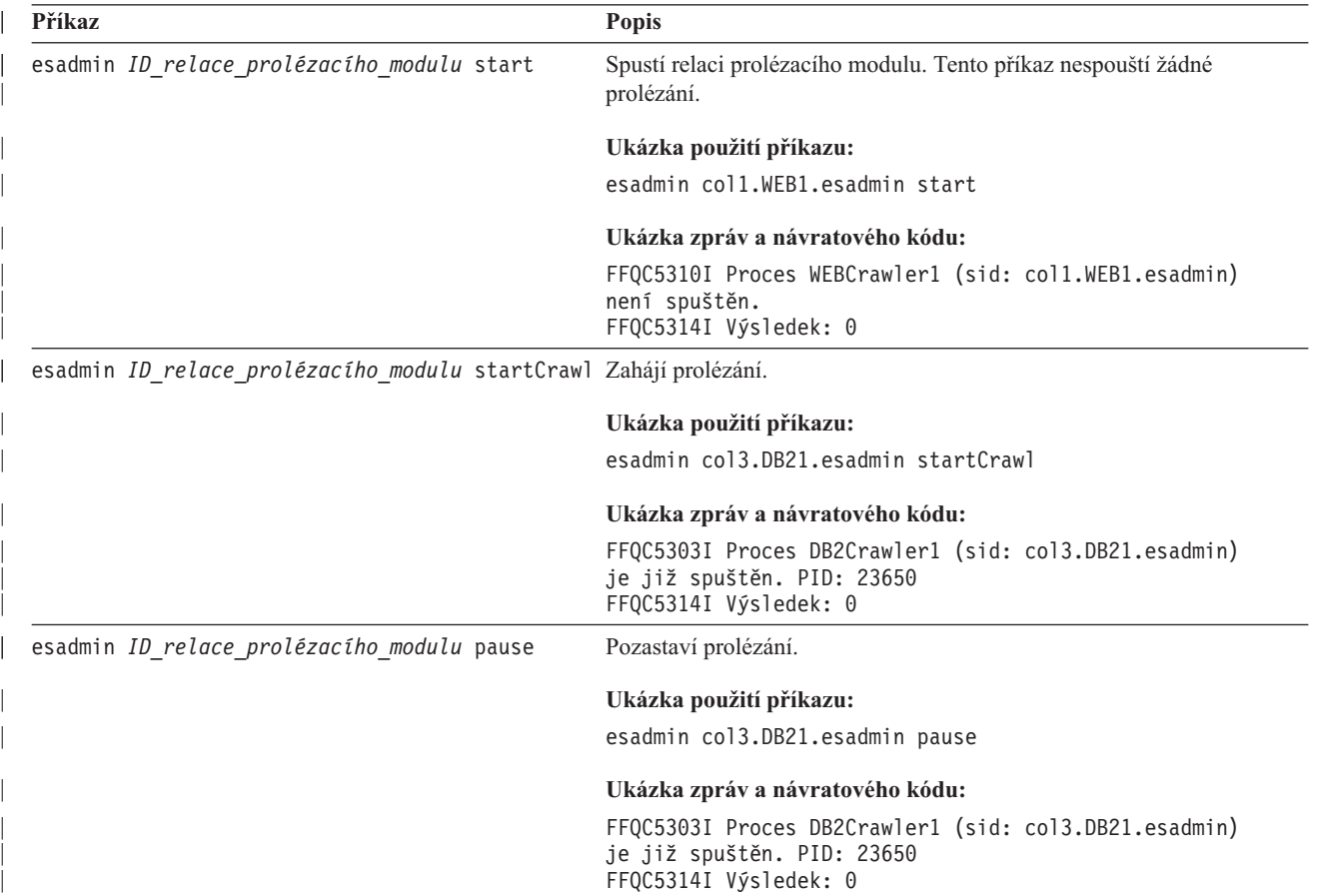

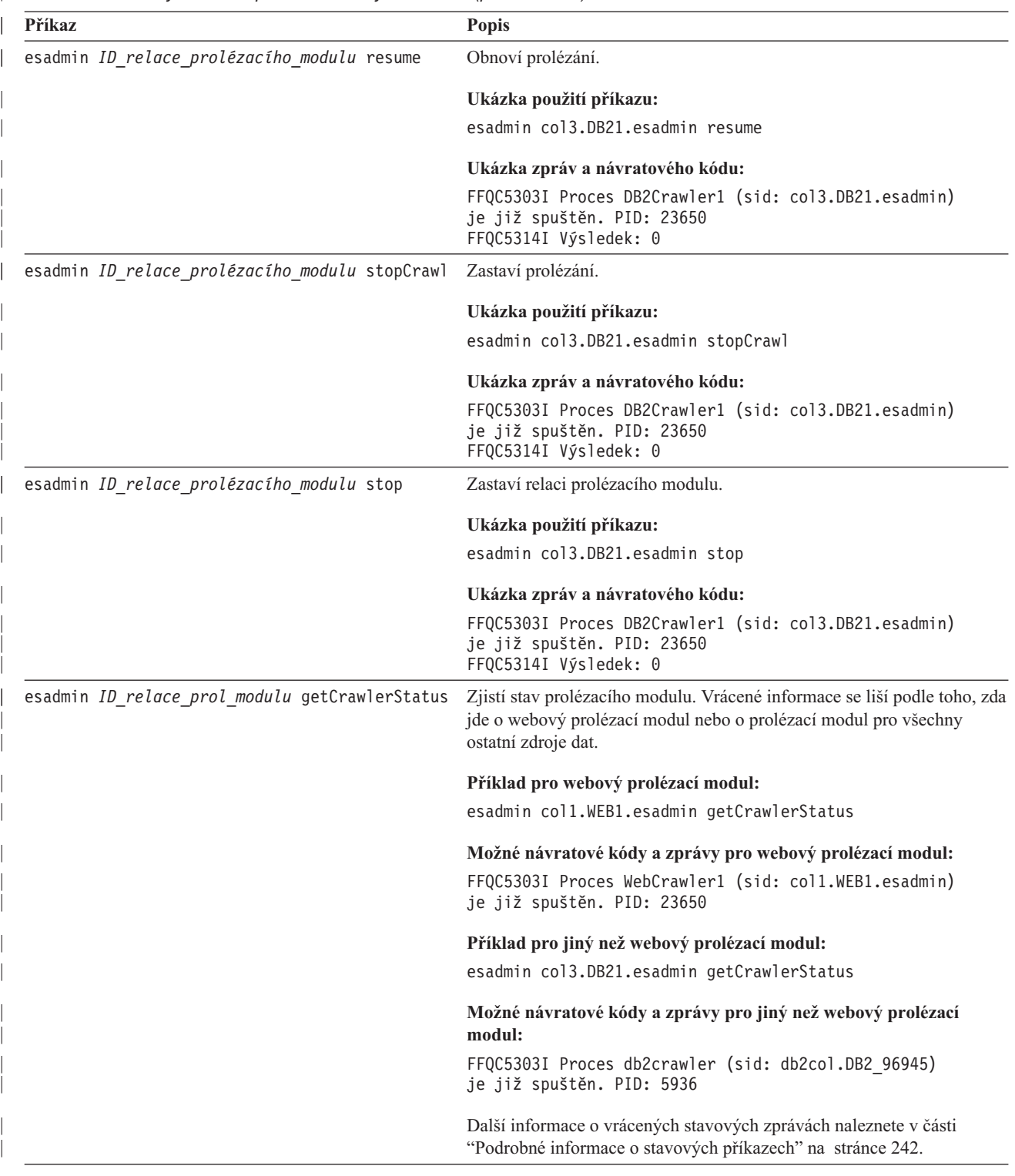

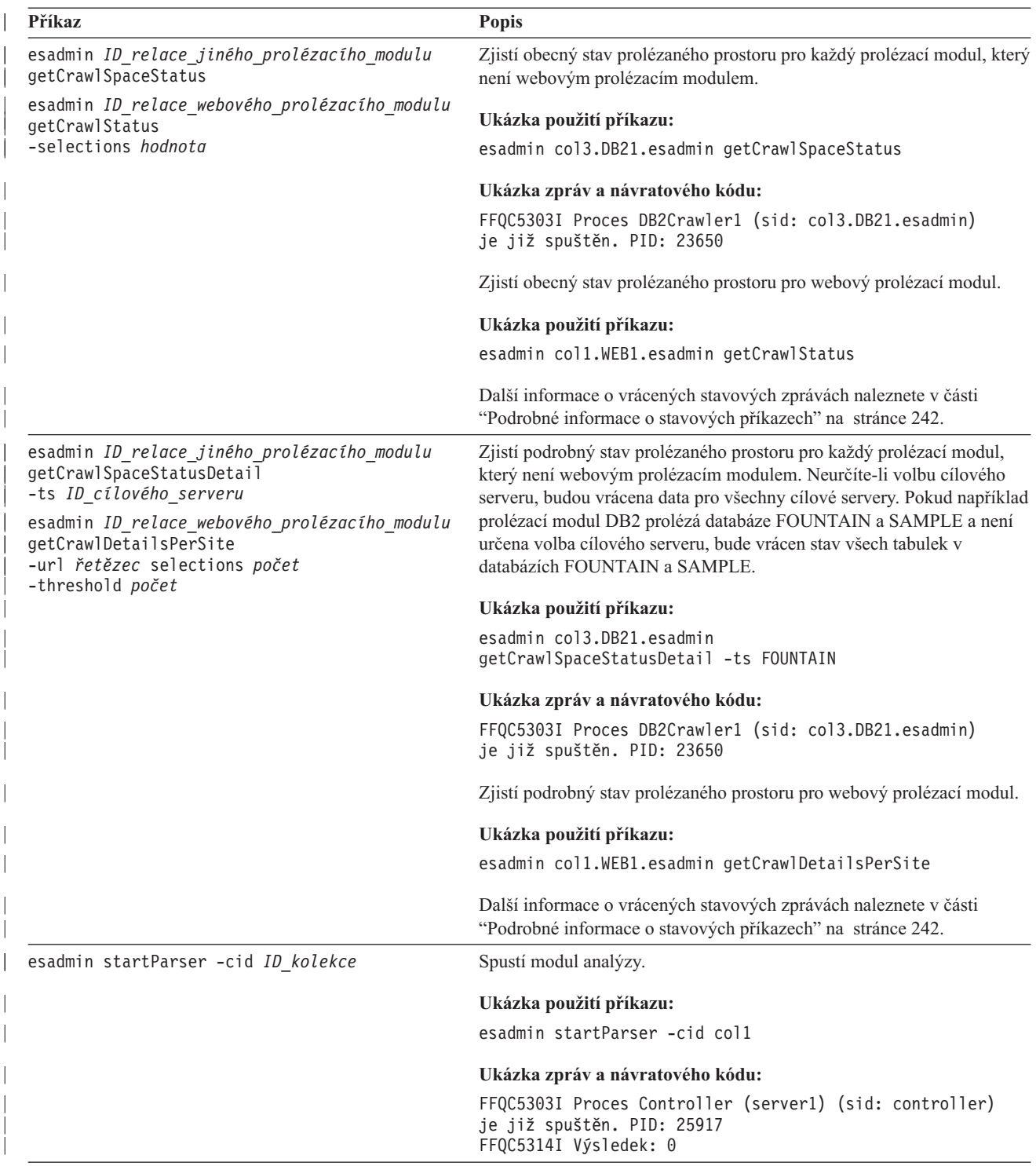

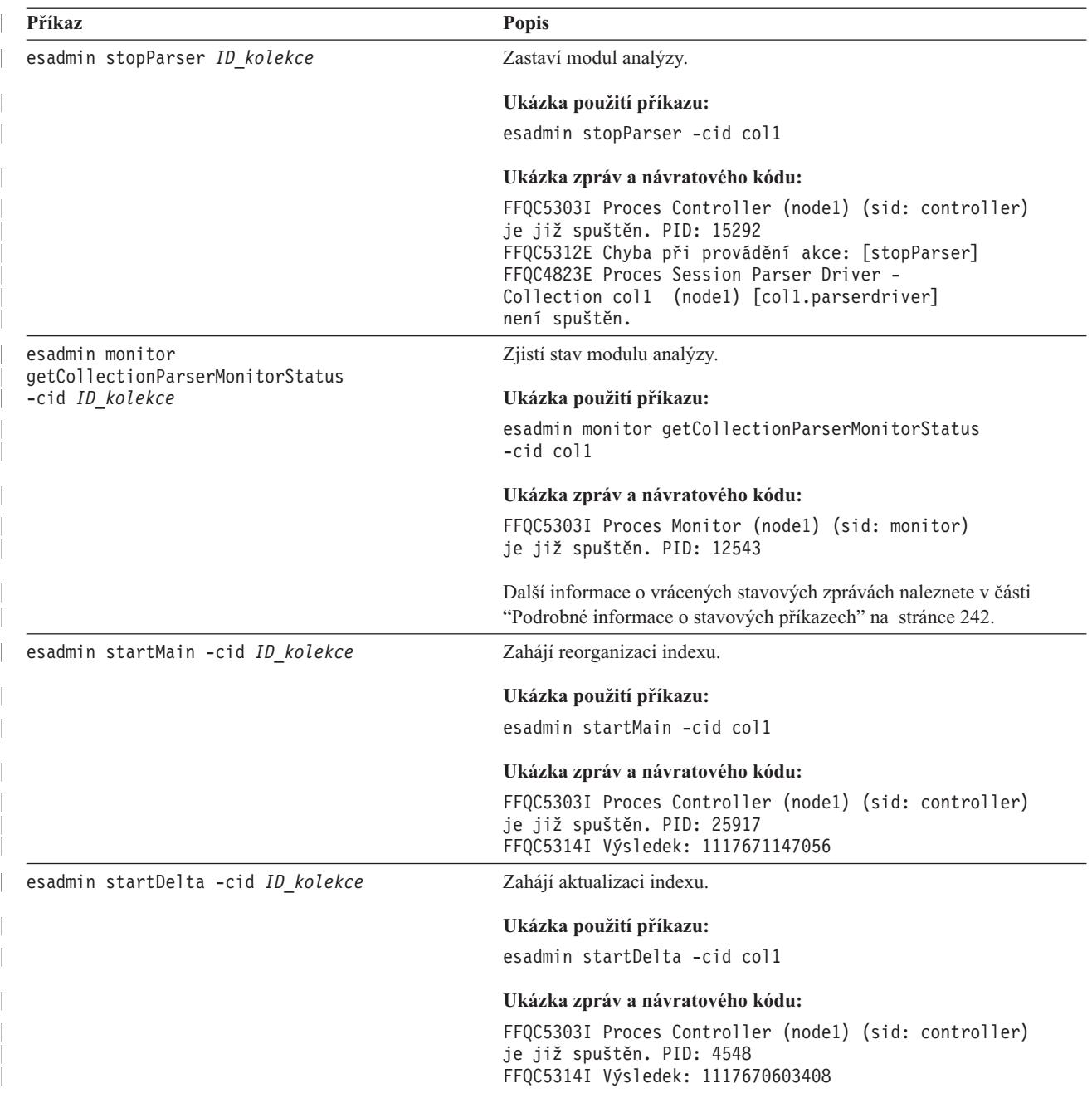

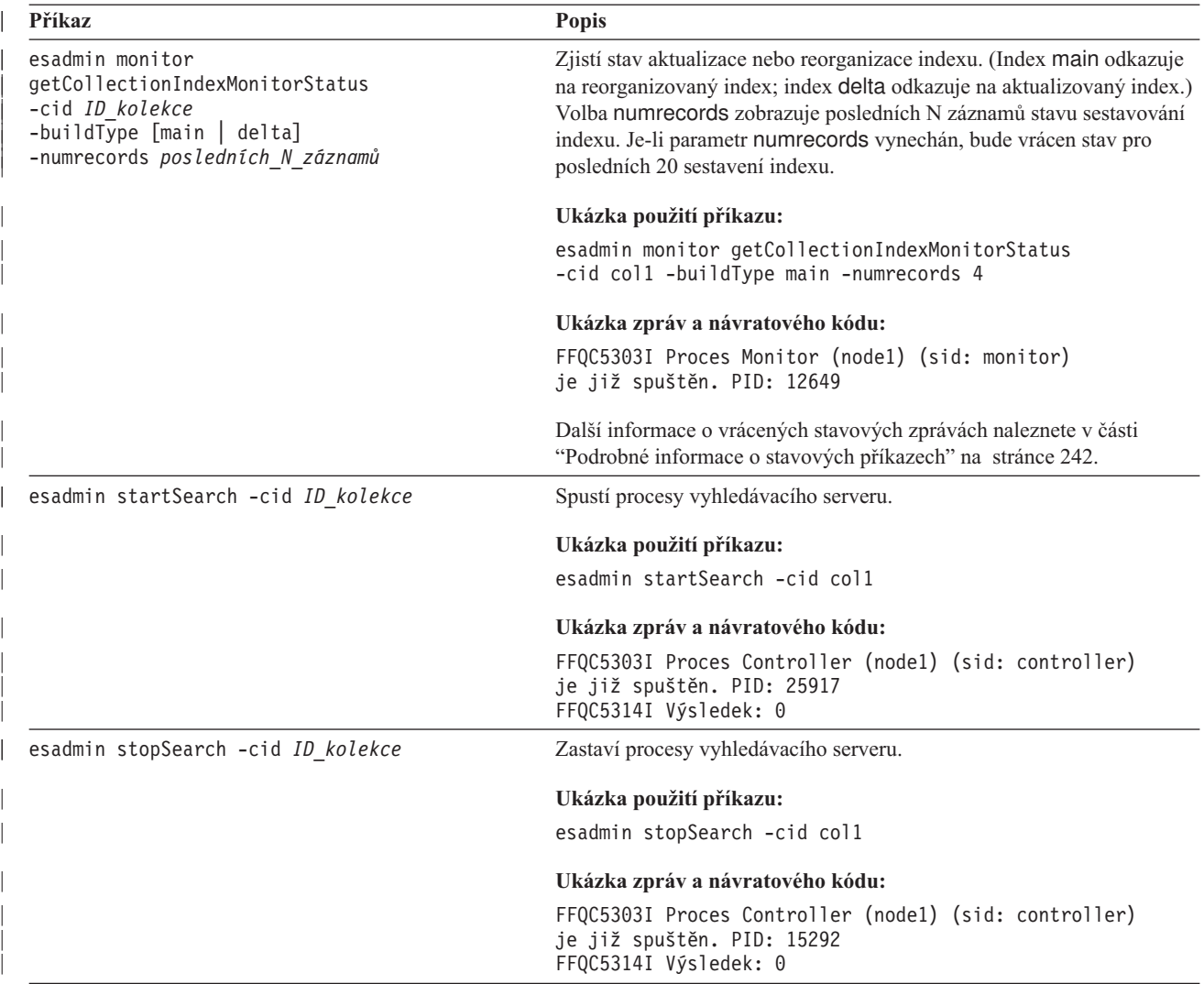

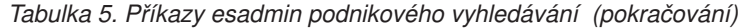

<span id="page-251-0"></span>| | | | | | | | | | | | | | | | | | | | | | | | | | | | | | | | |

|

| | | | | | | | | | | | | | |

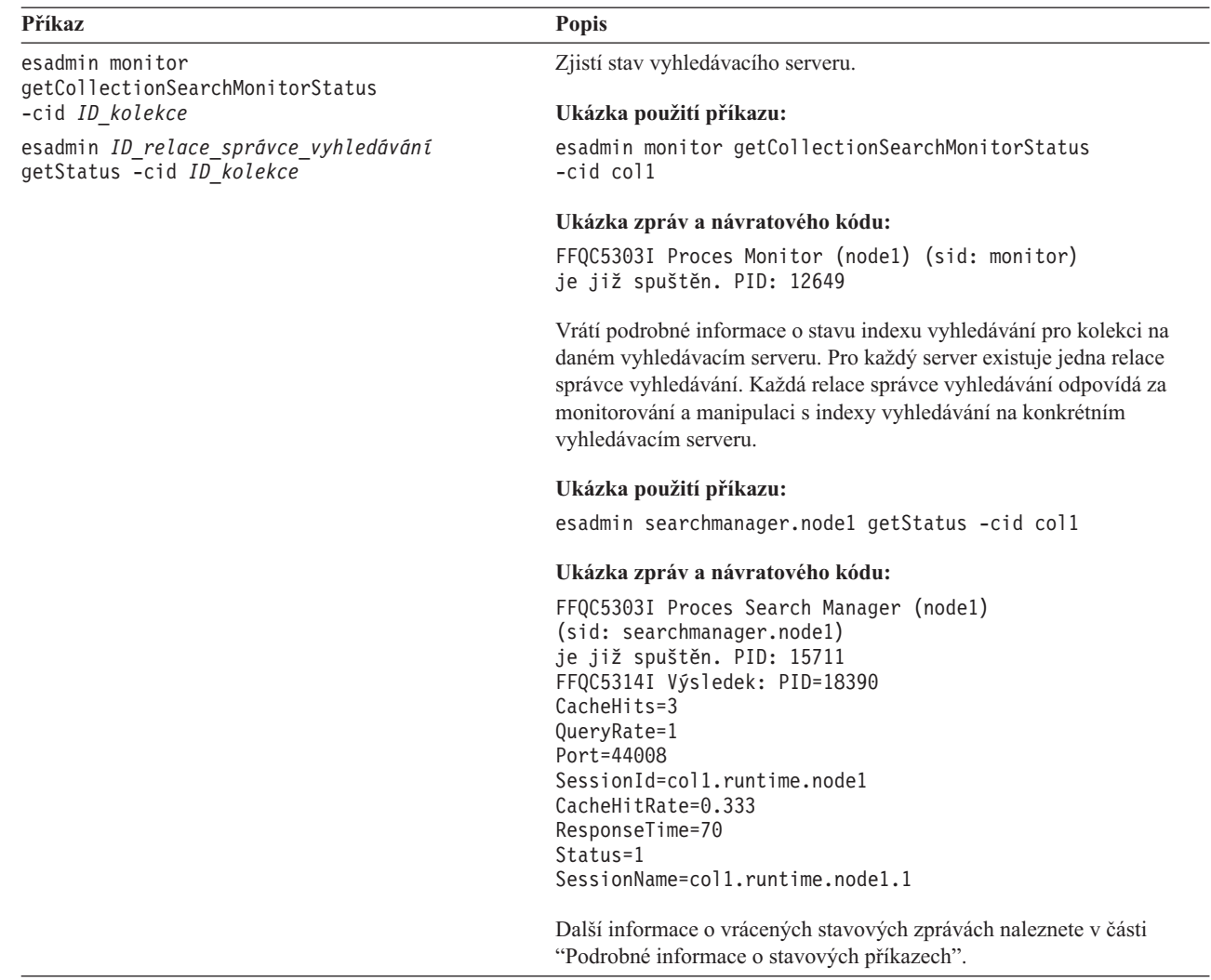

## **Podrobné informace o stavových příkazech**

Některé příkazy mohou vracet rozsáhlé informace. V této části jsou popsány informace, které mohou být vráceny jako stav prolézacího modulu a stav prolézaného prostoru. V tabulce v části "Příkazy esadmin podnikového [vyhledávání"](#page-246-0) na stránce 237 jsou uvedeny možné informace, které mohou být vraceny jednotlivými příkazy esadmin. V této části jsou popsány informace vracené následujícími příkazy:

- v Stav webového prolézacího modulu
- v Stav jiného než webového prolézacího modulu
- v Stav prolézaného prostoru pro webový prolézací modul
- v Stav prolézaného prostoru pro jiný než webový prolézací modul
- v Podrobný stav prolézaného prostoru pro webový prolézací modul
- v Podrobný stav prolézaného prostoru pro jiný než webový prolézací modul
- Stav modulu analýzy
- Stav sestavování indexu
- Stav vyhledávacího serveru
- Podrobný stav vyhledávacího serveru
**Stav webového prolézacího modulu:** Po spuštění příkazu pro zjištění stavu webového prolézacího modulu jsou vráceny informace ve formátu dokumentu XML. Příkaz pro zjištění stavu webového prolézacího modulu může vrátit následující informace:

```
FFQC5314I Výsledek: <?xml version='1.0' encoding='UTF-8'?>
<CrawlerStatus>
<CrawlerRunLevel Value="Running"/>
<CrawlerThreadStateDist Count="4" Total="200">
<CrawlerThreadState State="FETCHING" Count="100"/>
. . .
</CrawlerThreadState State="FETCHING" Count=100>
<ActiveBucketList Count="500">
<ActiveBucket URL="http://w3.ibm.com/"
                NumActURLs="355"
                NumProcURLs="350"
                TimeRem="5" Duration="1195"/>
. . .
</ActiveBucketList>
<CrawlRate Value="75"/>
<RecentlyCrawledURLList Count="40">
<RecentlyCrawledURL URL="http://w3.ibm.com/foo.html"/>
<RecentlyCrawledURL URL="http://w3.ibm.com/foo.html"/>
<NumURLsThisSession Value="160000"/>
</CrawlerStatus>
```
Následující tabulka popisuje každý z prvků XML a jejich možných atributů, které mohou být vráceny příkazem pro zjištění stavu webového prolézacího modulu:

*Tabulka 6. Informace o stavu webového prolézacího modulu*

| | | | | | | | | | | | | | | | | | | | | | |

| | |

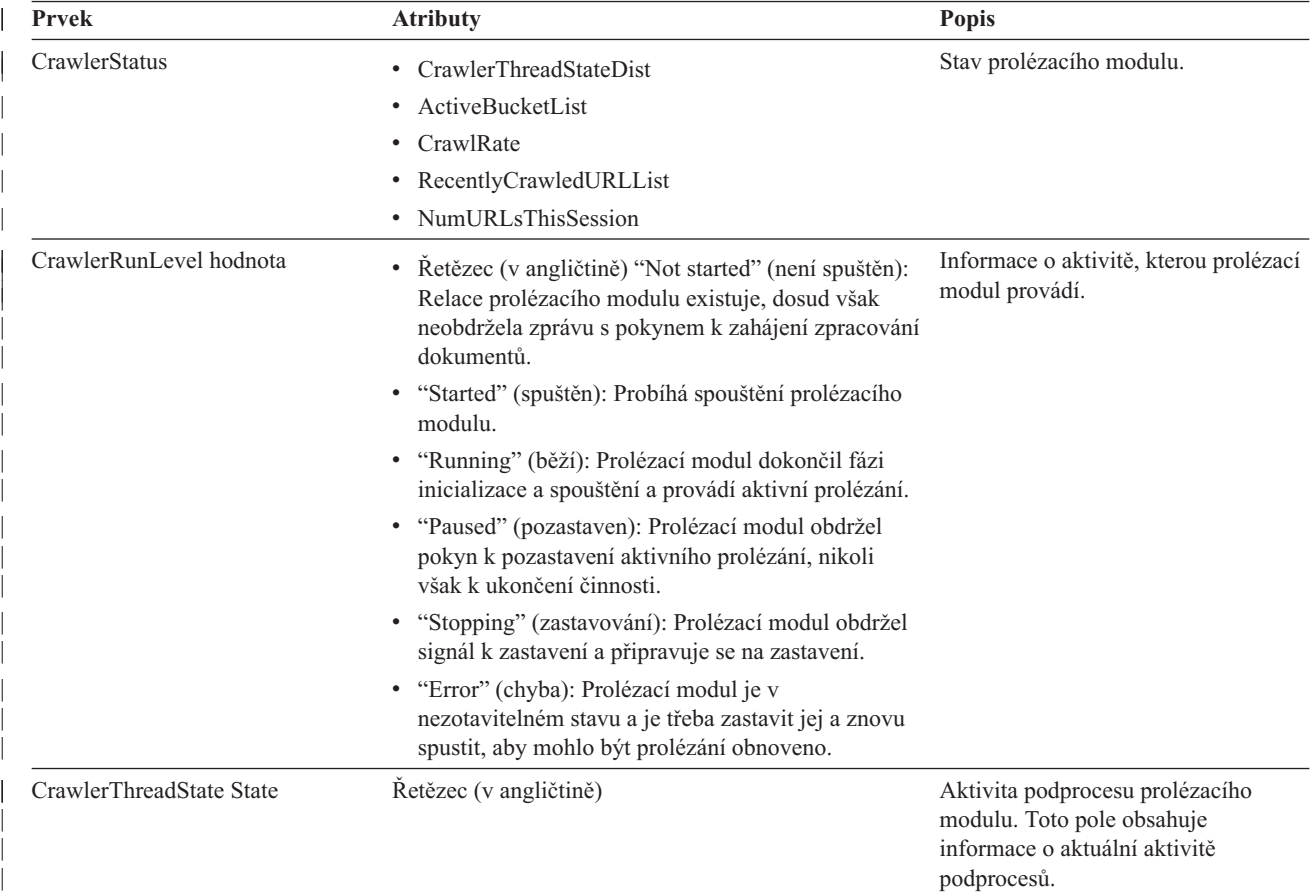

*Tabulka 6. Informace o stavu webového prolézacího modulu (pokračování)*

| | | | | | | | | | | | | | | | |

> | |

> |

| |

| | | |

| | | | | | | | | | | | | | |

| | | | |

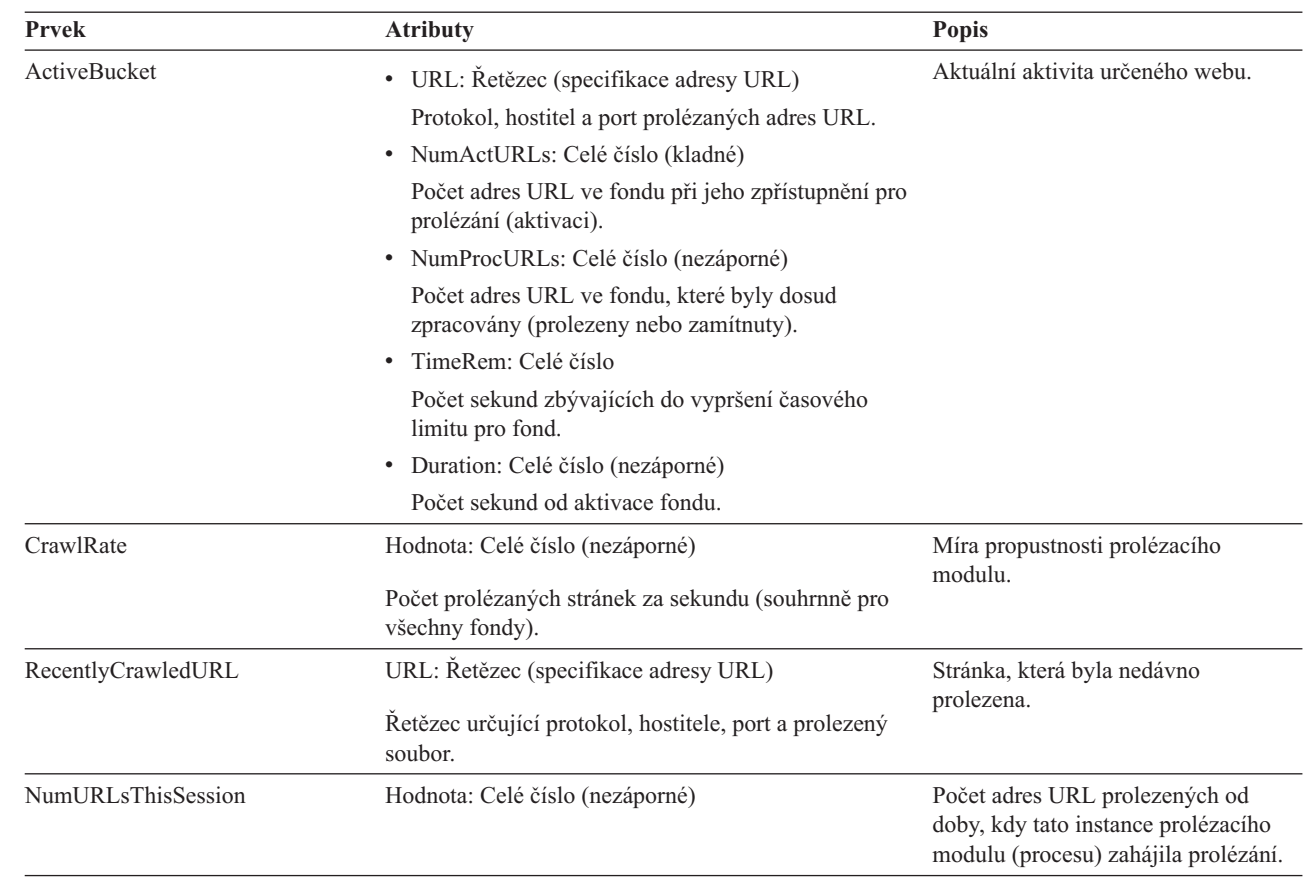

**Stav jiného než webového prolézacího modulu:** Po spuštění příkazu pro zjištění stavu prolézacího modulu, který není webovým prolézacím modulem, jsou vráceny informace ve formátu dokumentu XML. Příkaz pro zjištění stavu jiného než webového prolézacího modulu může vrátit následující informace:

```
FFQC5314I Výsledek: <?xml version='1.0' encoding='UTF-8'?>
<GeneralStatus>
<Status>0</Status>
<StatusMessage>Idle</StatusMessage>
<NumberOfServers>1</NumberOfServers>
<NumberOfCompletedServers>1</NumberOfCompletedServers>
<NumberOfTargets>3</NumberOfTargets>
<NumberOfCompletedTargets>3</NumberOfCompletedTargets>
<NumberOfCrawledRecords>115</NumberOfCrawledRecords>
<RunningThreads>0</RunningThreads>
</GeneralStatus>
```
V následujících tabulkách jsou popsány prvky a atributy XML pro jednotlivé prolézací moduly podnikového vyhledávání s výjimkou webového prolézacího modulu. Tyto informace jsou vraceny příkazem pro zjištění stavu prolézacího modulu.

Tabulka 7. Prvky a atributy pro prolézací modul NNTP, prolézací modul DB2 a prolézací modul Notes pro příkaz pro *zjištění stavu prolézacího modulu*

| Jméno prvku a atributu | Prolézací modul NNTP | <b>Prolézací modul DB2</b> | <b>Prolézací modul Notes</b> |
|------------------------|----------------------|----------------------------|------------------------------|
| Status                 | Stav $(0, 1, 2, -1)$ | Stav $(0, 1, 2, -1)$       | Stav $(0, 1, 2, -1)$         |

Tabulka 7. Prvky a atributy pro prolézací modul NNTP, prolézací modul DB2 a prolézací modul Notes pro příkaz pro *zjištění stavu prolézacího modulu (pokračování)*

| |

|| | | | |<br>|<br>|<br>|<br>|

| | | | | | | | | | | | | |

> | |

> || | | | |<br>|<br>|<br>|<br>|

| | | | | | | | | | | | | | | |

| | |

|

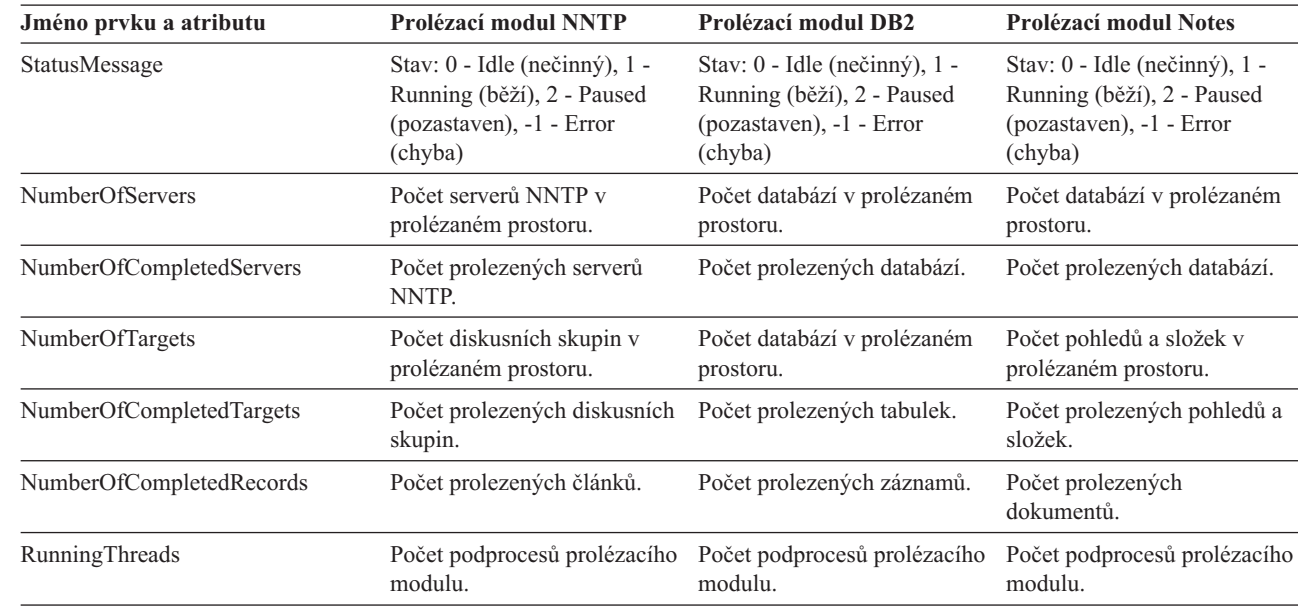

Tabulka 8. Prvky a atributy pro prolézací modul Exchange Server, prolézací modul DB2 Content Manager a prolézací *modul Content Edition pro příkaz pro zjištění stavu prolézacího modulu*

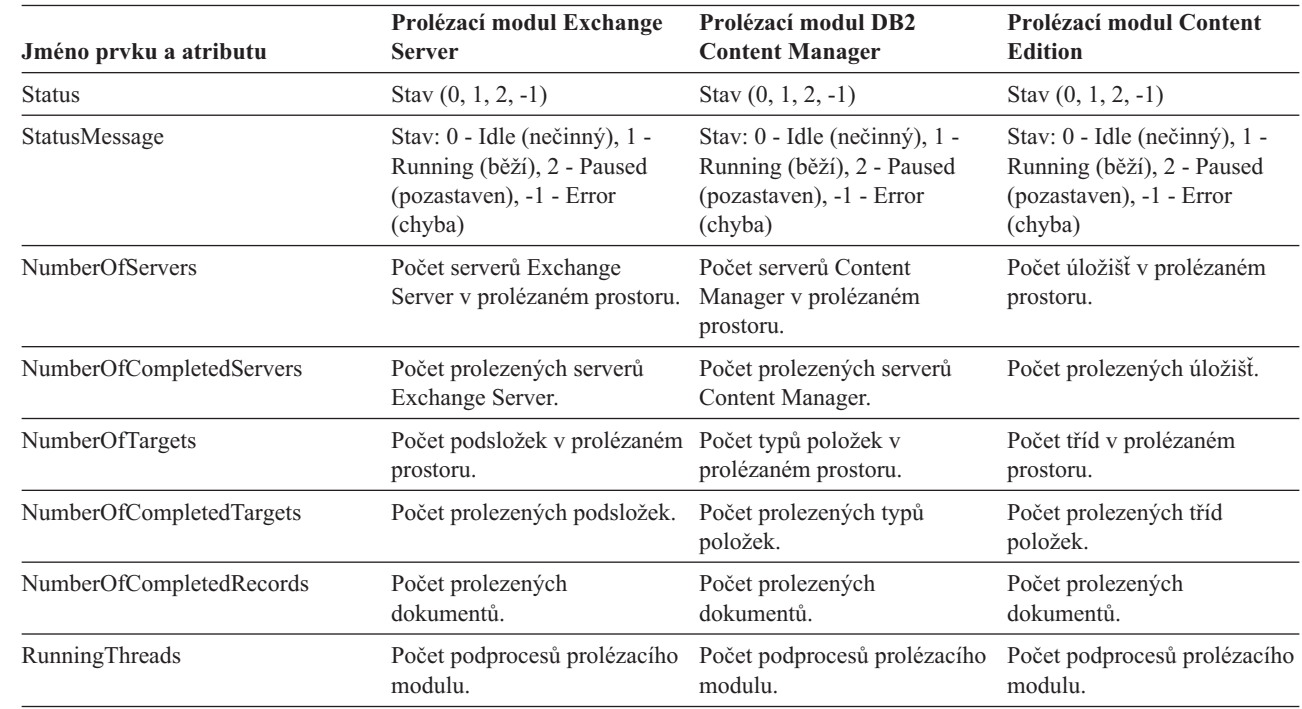

*Tabulka 9. Prvky a atributy pro prolézací modul QuickPlace Server, prolézací modul Domino Document Manager, prolézací modul souborového systému UNIX a prolézací modul souborového systému Windows pro příkaz pro zjištění stavu prolézacího modulu*

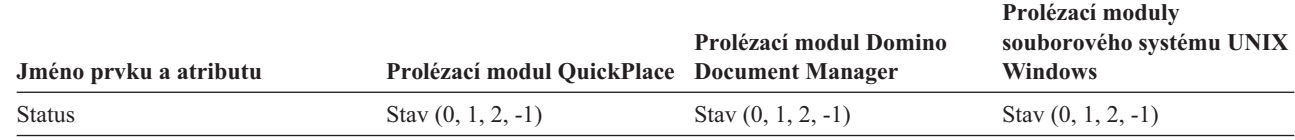

*Tabulka 9. Prvky a atributy pro prolézací modul QuickPlace Server, prolézací modul Domino Document Manager, prolézací modul souborového systému UNIX a prolézací modul souborového systému Windows pro příkaz pro zjištění stavu prolézacího modulu (pokračování)*

| | |

| | |

| | | | | | | | | | | | | | | | | |

| | | | |

||<br>|| || ||<br>|| || || || ||

|

| | | | | | | |

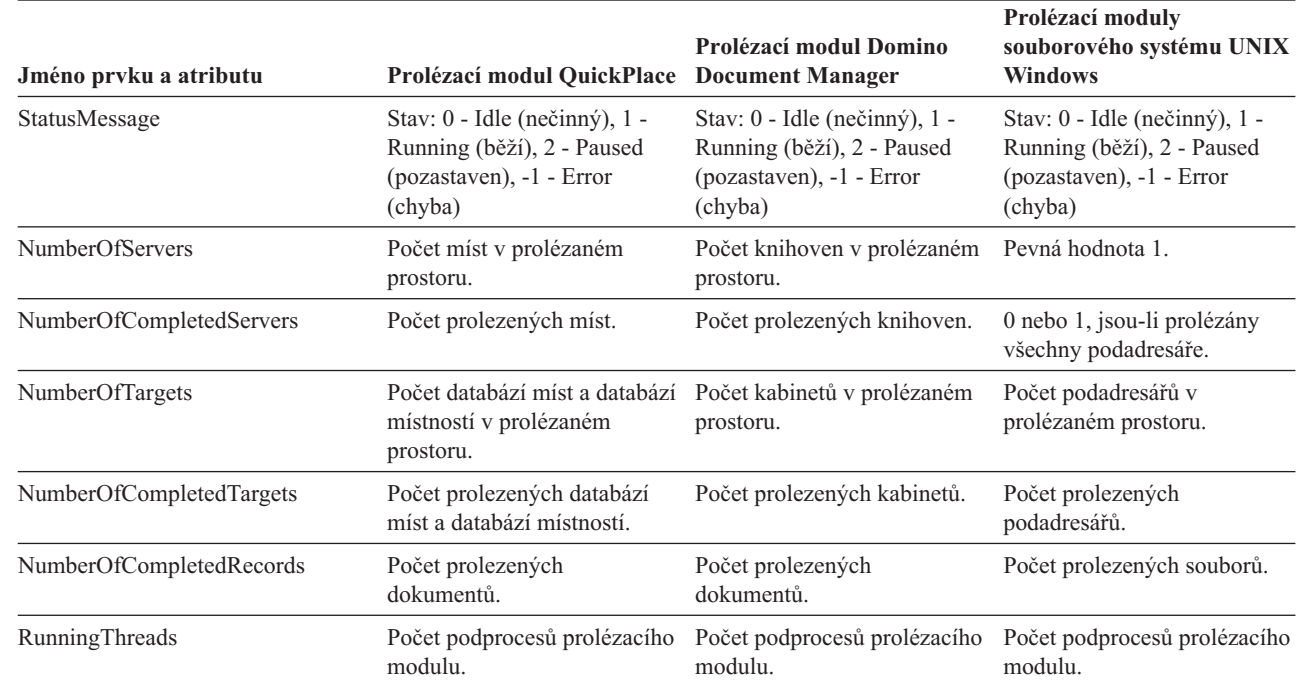

**Stav prolézaného prostoru pro webový prolézací modul:** Po spuštění příkazu pro zjištění stavu prolézaného prostoru pro webový prolézací modul jsou vráceny informace ve formátu dokumentu XML. Příkaz pro zjištění stavu webového prolézaného prostoru může vrátit následující informace:

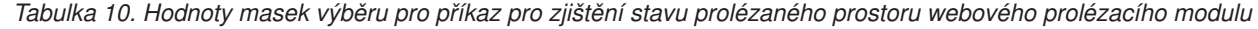

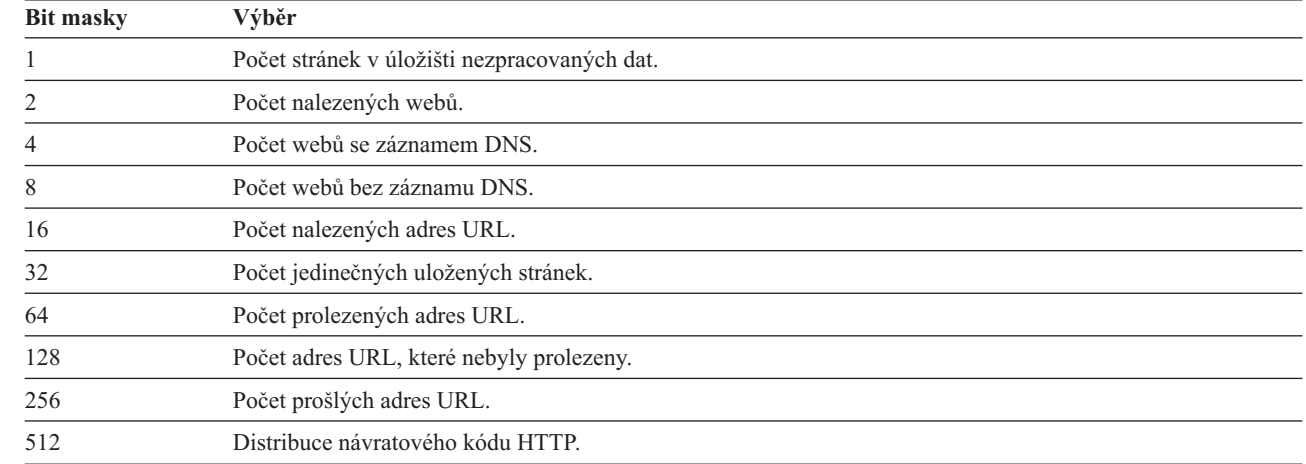

Všechny hodnoty reprezentuji kumulativní součty pro všechny relace, které používají aktuální interní databázi:

```
<CrawlStatus>
  <NumPagesInRDS Value="5422386"/>
  <NumSitesDiscovered Value="15332"/>
  <NumSitesWithDNS Value="14832"/>
  <NumSitesWithoutDNS Value="500"/>
  <NumURLsDiscovered Value="15222999"/>
```
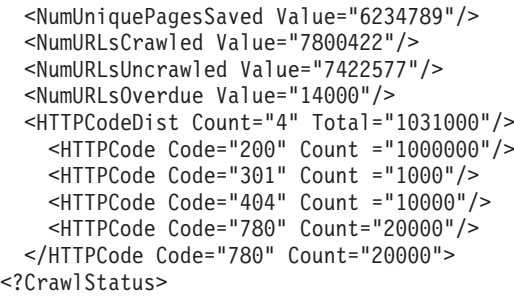

| | | | | | | | | | |

| | Vrácená data obsahují některé, všechny nebo žádné z následujících prvků:

*Tabulka 11. Vrácené informace pro příkaz pro zjištění stavu prolézaného prostoru webového prolézacího modulu*

| Prvek                     | Atribut                                                                                                    | <b>Popis</b>                                                                                                    |
|---------------------------|----------------------------------------------------------------------------------------------------|----------------------------------------------------------------------------------------------------|
| CrawlerStatus             | • NumPagesInRDS<br>NumSitesDiscovered<br><b>NumSitesWithDNS</b><br><b>NumSitesWithoutDNS</b><br>NumURLsDiscovered<br>NumUniquePagesSaved<br>NumURLsCrawled<br>NumURLsUncrawled<br>NumURLsOverdue<br>HTTPCodeDist | Informace o kumulativním stavu prolézání<br>(všechny relace), které lze rychle získat.                                            |
| NumPagesInRDS             | Hodnota: Nezáporné celé číslo<br>Počet stránek, které jsou aktuálně umístěny v<br>oblasti pro dočasné ukládání v úložišti<br>nezpracovaných dat (pouze pro tento ptolézací<br>modul).                            | Míra zaplňování úložiště nezpracovaných dat<br>(pouze z příspěvků tohoto prolézacího modulu).                                     |
| <b>NumSitesDiscovered</b> | Hodnota: Nezáporné celé číslo<br>Počet hostitelů nalezených při prolézání (nebo z<br>počátečních položek).                                                                                                    | Míra pokrytí prolézané domény prolézacím<br>modulem (počet hostitelů).                                                            |
| <b>NumSitesWithDNS</b>    | Hodnota: Nezáporné celé číslo<br>Počet hostitelů s asociovanými adresami IP (jsou<br>převáděny prolézacím modulem na pozadí).                                                                                    | Míra efektivity prolézacího modulu při získávání<br>adres IP pro hostitele, kteří jsou nalezeni podle<br>jmen DNS v adresách URL. |
| <b>NumSitesWithoutDNS</b> | Hodnota: Nezáporné celé číslo<br>Počet hostitelů bez asociovaných adres IP (jsou<br>převáděny prolézacím modulem na pozadí).                                                                                     | Míra efektivity prolézacího modulu při získávání<br>adres IP pro hostitele, kteří jsou nalezeni podle<br>jmen DNS v adresách URL. |
| NumURLsDiscovered         | Hodnota: Nezáporné celé číslo<br>Počet jedinečných adres URL navštívených<br>příslušným prolézacím modulem.                                                                                                    | Míra pokrytí prolézané domény prolézacím<br>modulem (počet adres URL).                                                            |
| NumUniquePagesSaved       | Hodnota: Nezáporné celé číslo<br>Počet jedinečných stránek zapsaných do úložiště<br>nezpracovaných dat k dalšímu zpracování<br>ostatními komponentami podnikového<br>vyhledávání.                                | Podíl tohoto prolézacího modulu na velikosti<br>indexu.                                                                           |

*Tabulka 11. Vrácené informace pro příkaz pro zjištění stavu prolézaného prostoru webového prolézacího modulu (pokračování)*

| |

||

|| | | | | |

| |

| |

|

| | | | | | | | | | | | | | | | | | |

| | | | | | | |

|| | | | | | | | | | |

 $\overline{\phantom{a}}$ 

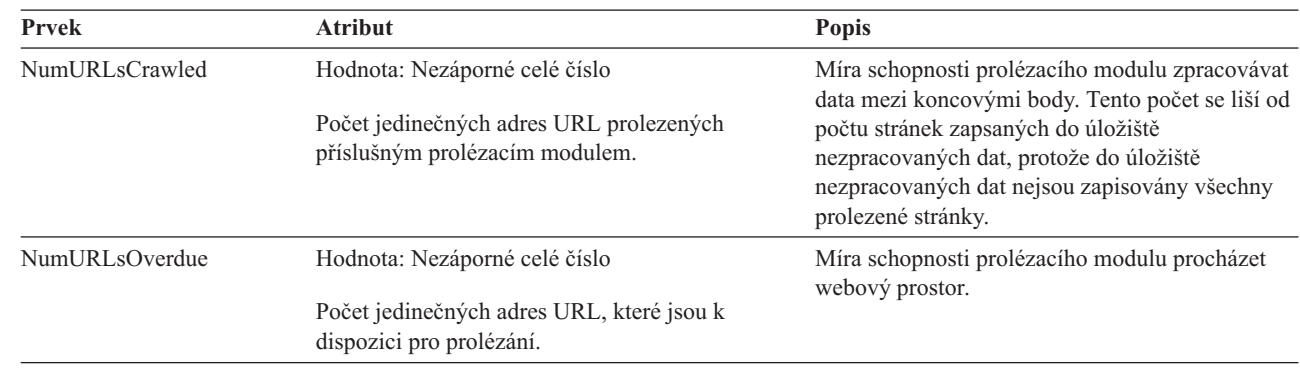

**Stav prolézaného prostoru pro jiný než webový prolézací modul:** Po spuštění příkazu pro zjištění stavu prolézaného prostoru pro jiný než webový prolézací modul jsou vráceny informace ve formátu dokumentu XML. Příkaz pro zjištění stavu jiného než webového prolézaného prostoru může vrátit následující informace:

```
FFQC5314I Výsledek: <?xml version='1.0' encoding='UTF-8'?>
<ServerStatus>
   <Server Name ="FOUNTAIN">
     <Status>5</Status>
     <StatusMessage>Scheduled</StatusMessage>
     <NumberOfTargets>1</NumberOfTargets>
     <NumberOfCompletedTargets>1</NumberOfCompletedTargets>
     <NumberOfErrors>0</NumberOfErrors>
     <StartTime>1118354510512</StartTime>
     <EndTime>1118354514386</EndTime>
     <ScheduleConfigured>2</ScheduleConfigured>
     <ScheduleTime>1118393377000</ScheduleTime>
     <TotalTime>3874</TotalTime>
  </Server>
</ServerStatus>
```
V následujících tabulkách jsou popsány prvky a atributy XML pro jednotlivé prolézací moduly podnikového vyhledávání s výjimkou webového prolézacího modulu. Tyto informace jsou vraceny příkazem pro zjištění stavu prolézaného prostoru. Pro prolézací moduly Notes v případě úrovně agregace 0 má položka Server@Name hodnotu jméno serveru + jméno databáze. V případě úrovně agregace 1 má položka Server@Name hodnotu jméno serveru + jméno adresáře.

| Jméno prvku a atributu | Prolézací modul NNTP               | Prolézací modul DB2              | Prolézací modul Notes                 |
|------------------------|------------------------------------|----------------------------------|---------------------------------------|
| Server@Name            | Jméno serveru diskusních<br>skupin | Jméno databáze                   | Jméno databáze nebo jméno<br>adresáře |
| Server/Status          | Stav: $(0, 1, 2, 3, 4, -1)$        | Stav $(0, 1, 2, 3, 4, 5, -1)$    | Stav $(0, 1, 2, 3, 4, 5, -1)$         |
|                        | $\bullet$ 0: Neprolezen            | $\bullet$ 0: Neprolezen          | $\bullet$ 0: Neprolezen               |
|                        | · 1: Prolézání                     | · 1: Prolézání                   | · 1: Prolézání                        |
|                        | • 2: Dokončen (není<br>plánován)   | • 2: Dokončen (není<br>plánován) | • 2: Dokončen (není<br>plánován)      |
|                        | $\cdot$ 3: Čekání                  | • 3: Čekání                      | $\bullet$ 3: Čekání                   |
|                        | 4: Pozastaven<br>٠                 | 4: Pozastaven                    | • 4: Pozastaven                       |
|                        | $\bullet$ -1: Chyba                | 5: Naplánován                    | • 5: Naplánován                       |
|                        |                                    | -1: Chyba                        | $\bullet$ -1: Chyba                   |

Tabulka 12. Prvky a atributy pro prolézací modul NNTP, prolézací modul DB2 a prolézací modul Notes pro příkaz pro *zjištění stavu prolézaného prostoru*

| Jméno prvku a atributu              | Prolézací modul NNTP                                                                                                    | Prolézací modul DB2                                                                                                    | Prolézací modul Notes                                                                                                    |
|-------------------------------------|----------------------------------------------------------------------------------------------------|----------------------------------------------------------------------------------------------------|----------------------------------------------------------------------------------------------------|
| Server/StatusMessage                | • 0: Neprolezen<br>1: Prolézání<br>· 2: Dokončen (není<br>plánován)<br>3: Čekání<br>• 4: Pozastaven<br>· 5: Naplánován<br>$\bullet$ -1: Chyba | • 0: Neprolezen<br>1: Prolézání<br>2: Dokončen (není<br>plánován)<br>3: Čekání<br>4: Pozastaven<br>5: Naplánován<br>$\bullet$ -1: Chyba                     | • 0: Neprolezen<br>· 1: Prolézání<br>• 2: Dokončen (není<br>plánován)<br>· 3: Čekání<br>• 4: Pozastaven<br>· 5: Naplánován<br>$\bullet$ -1: Chyba                                                         |
| Server/NumberOfTargets              | Počet diskusních skupin v<br>prolézaném prostoru.                                                                                             | Počet databází v prolézaném<br>prostoru.                                                                                                    | Počet pohledů a složek v<br>prolézaném prostoru.                                                                                                    |
| Server/<br>NumberOfCompletedTargets | Počet prolezených diskusních Počet prolezených tabulek.<br>skupin.                                                                            |                                                                                                    | Počet prolezených pohledů a<br>složek.                                                                                                    |
| Server/NumberOfErrors               | Nelze použít.                                                                                                    | Počet chyb.                                                                                                    | Počet chyb.                                                                                                    |
| Server/StartTime                    | Čas spuštění, je-li k dispozici.                                                                                                    | Čas spuštění, je-li k dispozici.                                                                                                    | Čas spuštění, je-li k dispozici.                                                                                                    |
| Server/EndTime                      | Čas dokončení, je-li k<br>dispozici.                                                                                                    | Čas dokončení, je-li k<br>dispozici.                                                                                                    | Čas dokončení, je-li k<br>dispozici.                                                                                                    |
| Server/ScheduleConfigured           | Nelze použít.                                                                                                    | 0, 1, 2                                                                                                    | 0, 1, 2                                                                                                    |
|                                     |                                                                                                    | · 0: Pro prolézací modul není · 0: Pro prolézací modul není<br>konfigurováno plánování<br>podle konfiguračních<br>souborů prolézacího<br>modulu.            | konfigurováno plánování<br>podle konfiguračních<br>souborů prolézacího<br>modulu.                                                                                                    |
|                                     |                                                                                                    | 1: Pro prolézací modul je<br>٠<br>konfigurováno plánování,<br>pro příslušnou relaci je<br>však plánování zakázáno.                                          | · 1: Pro prolézací modul je<br>konfigurováno plánování,<br>pro příslušnou relaci je<br>však plánování zakázáno.                                                                                           |
|                                     |                                                                                                    | · 2: Pro prolézací modul je<br>konfigurováno plánování a<br>pro příslušnou relaci je<br>plánování povoleno.                                                 | · 2: Pro prolézací modul je<br>konfigurováno plánování a<br>pro příslušnou relaci je<br>plánování povoleno.                                                                                               |
| Server/ScheduleTime                 | Nelze použít.                                                                                                    | Časový plán, je-li k dispozici.                                                                                                    | Časový plán, je-li k dispozici.                                                                                                    |
| Server/TotalTime                    | Celkový čas, je-li k dispozici.                                                                                                    | Celkový čas, je-li k dispozici.                                                                                                    | Celkový čas, je-li k dispozici.                                                                                                    |
| Server/AggregationLevel             | Nelze použít.                                                                                                    | 0: Prolézací modul Notes<br>prolézá dokumenty v<br>normálním režimu. (Ostatní<br>prolézací moduly mimo<br>prolézací modul Notes vždy<br>vracejí hodnotu 0.) | 0, 1:<br>0: Prolézací modul Notes<br>٠<br>prolézá dokumenty v<br>normálním režimu.<br>(Ostatní prolézací moduly<br>mimo prolézací modul<br>Notes vždy vracejí hodnotu<br>0.<br>Prolézací modul Notes<br>٠ |
|                                     |                                                                                                    |                                                                                                    | prolézá dokumenty v<br>režimu adresářů.                                                                                                    |

Tabulka 12. Prvky a atributy pro prolézací modul NNTP, prolézací modul DB2 a prolézací modul Notes pro příkaz pro *zjištění stavu prolézaného prostoru (pokračování)*

|

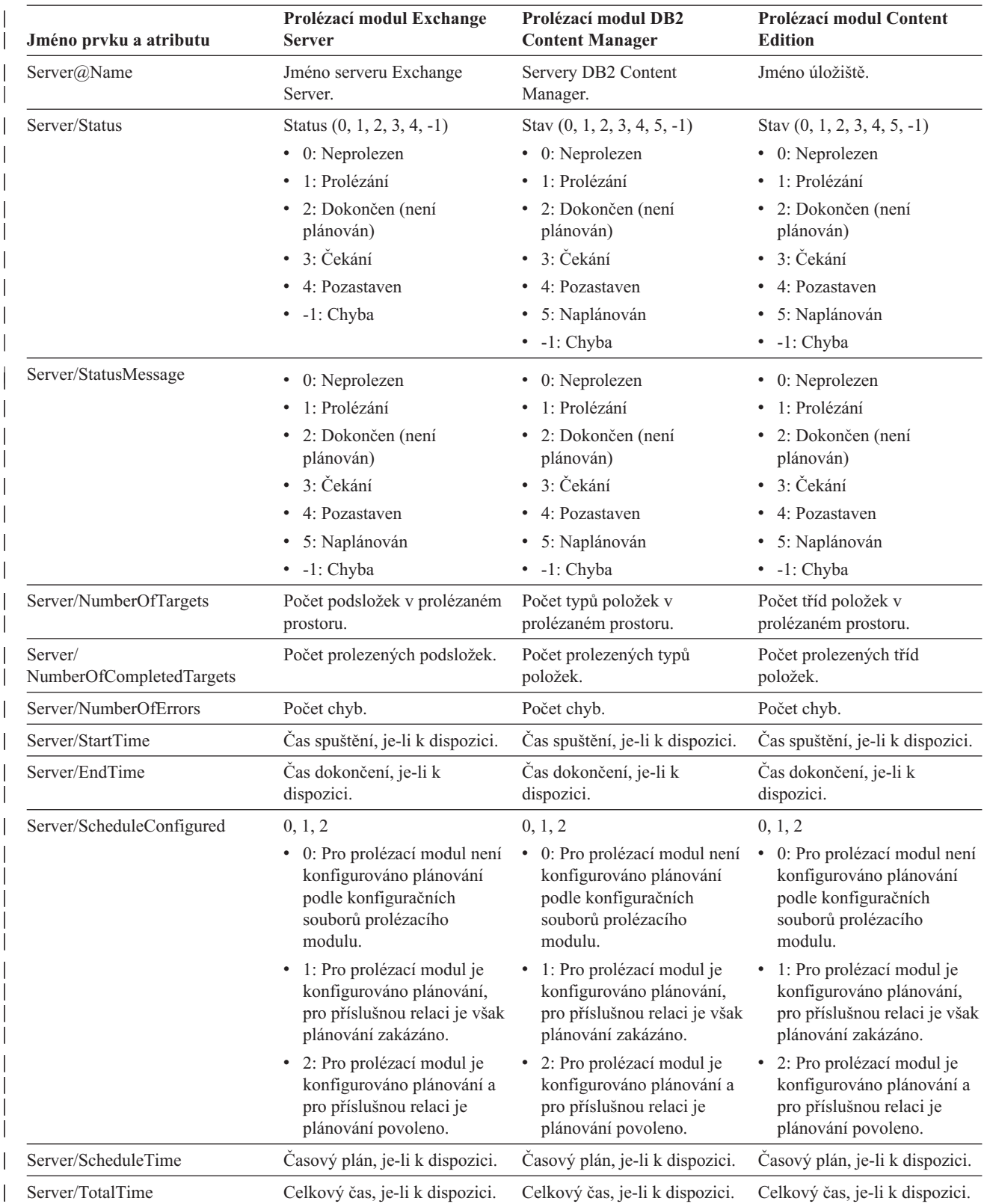

Tabulka 13. Prvky a atributy pro prolézací modul Exchange Server, prolézací modul DB2 Content Manager a prolézací *modul Content Edition pro příkaz pro zjištění stavu prolézaného prostoru*

| |

|

| | | | | | | | | | | | | | | | | | | | | | | | |<br>|<br>|<br>|<br>|

| ||

| | | | | | | | | | | | |

I || $\overline{\phantom{a}}$  Tabulka 13. Prvky a atributy pro prolézací modul Exchange Server, prolézací modul DB2 Content Manager a prolézací *modul Content Edition pro příkaz pro zjištění stavu prolézaného prostoru (pokračování)*

| |

| |

| | | | | | | | | |

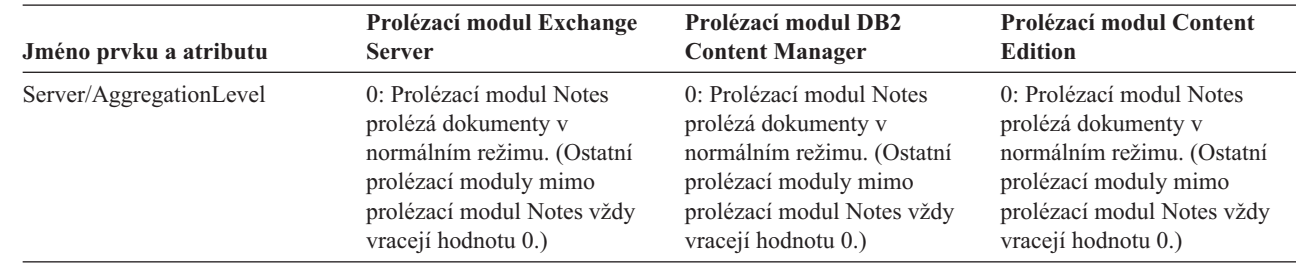

*Tabulka 14. Prvky a atributy pro prolézací modul QuickPlace Server, prolézací modul Domino Document Manager, prolézací modul souborového systému UNIX a prolézací modul souborového systému Windows pro příkaz pro zjištění stavu prolézaného prostoru*

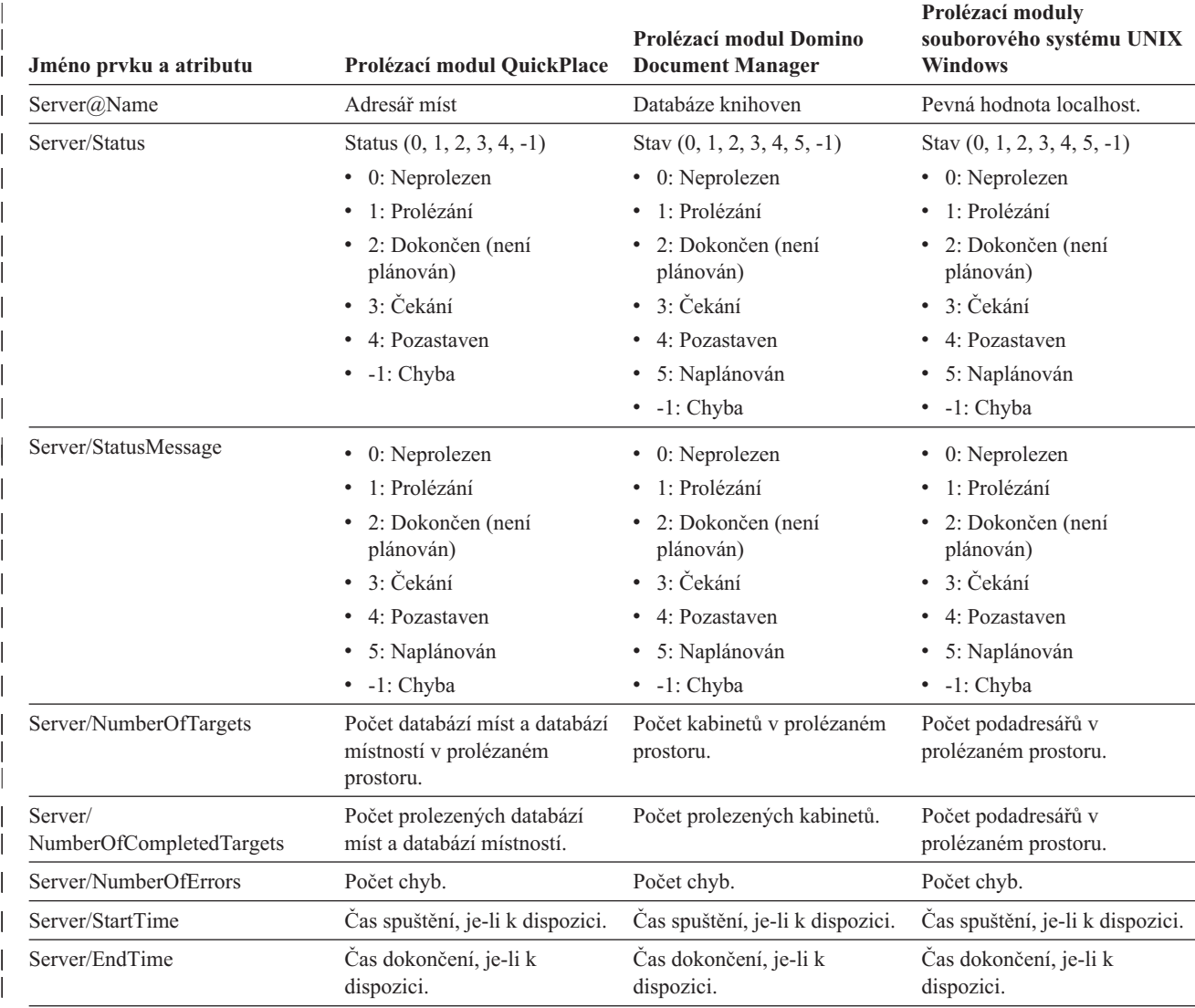

*Tabulka 14. Prvky a atributy pro prolézací modul QuickPlace Server, prolézací modul Domino Document Manager, prolézací modul souborového systému UNIX a prolézací modul souborového systému Windows pro příkaz pro zjištění stavu prolézaného prostoru (pokračování)*

| | |

| | |

> | | | | | | | | | | | | | |

> |||

| | | | | | | | |

||

| | | | | |

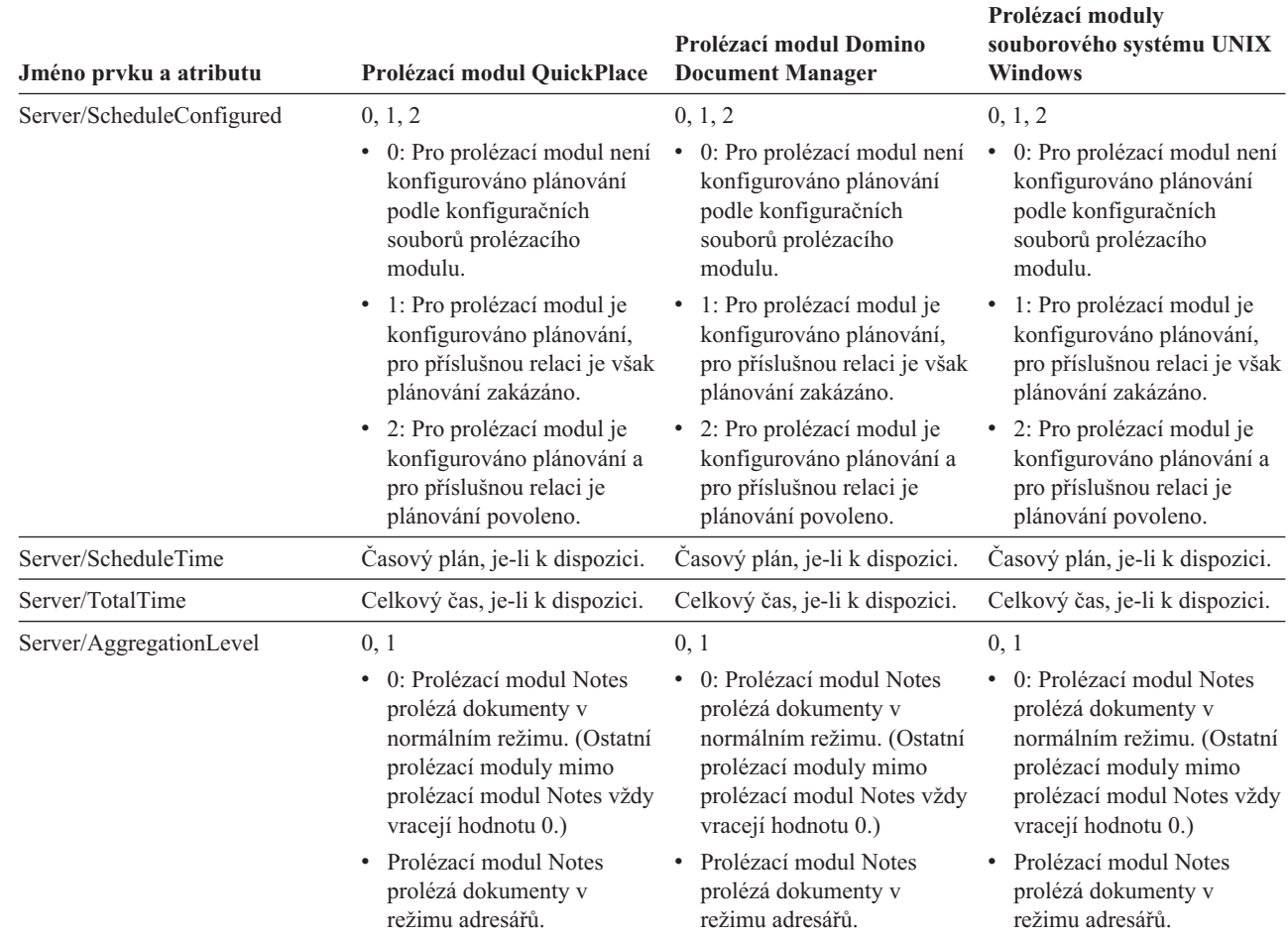

**Podrobný stav prolézaného prostoru pro webový prolézací modul:** Po spuštění příkazu pro zjištění podrobného stavu prolézaného prostoru pro webový prolézací modul jsou vráceny informace ve formátu dokumentu XML. Příkaz pro zjištění podrobného stavu prolézaného prostoru může vrátit následující informace:

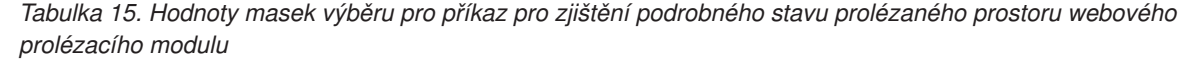

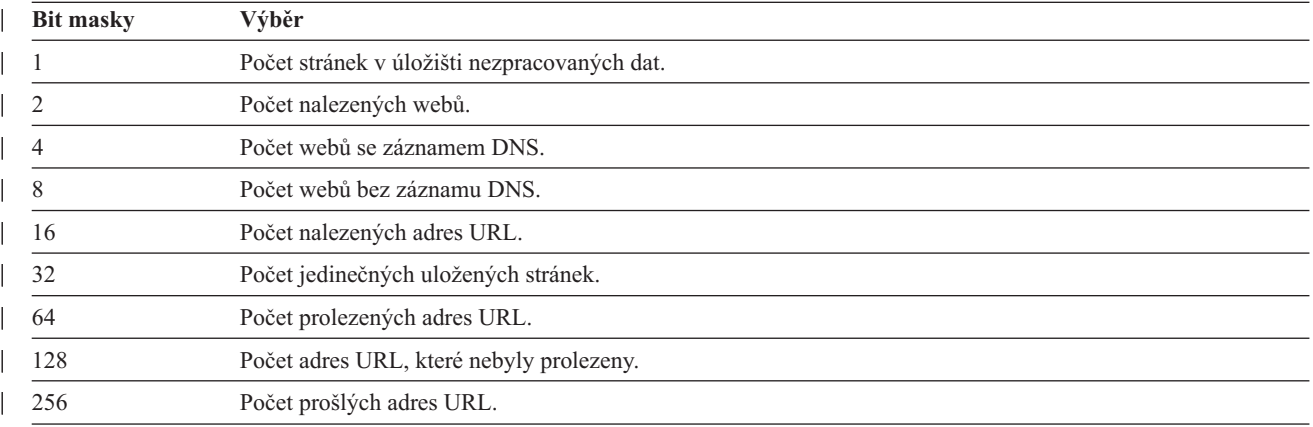

| <b>Bit masky</b> | Výběr                                       |  |
|------------------|---------------------------------------------|--|
| 512              | Distribuce návratového kódu HTTP.           |  |
|                  |                                             |  |
|                  | Ukázka vrácených informací:                 |  |
|                  | <crawldetailspersite></crawldetailspersite> |  |

*Tabulka 15. Hodnoty masek výběru pro příkaz pro zjištění podrobného stavu prolézaného prostoru webového prolézacího modulu (pokračování)*

| |

> | | | | | | | | | | | | | | | | | | | | | |

| | | |

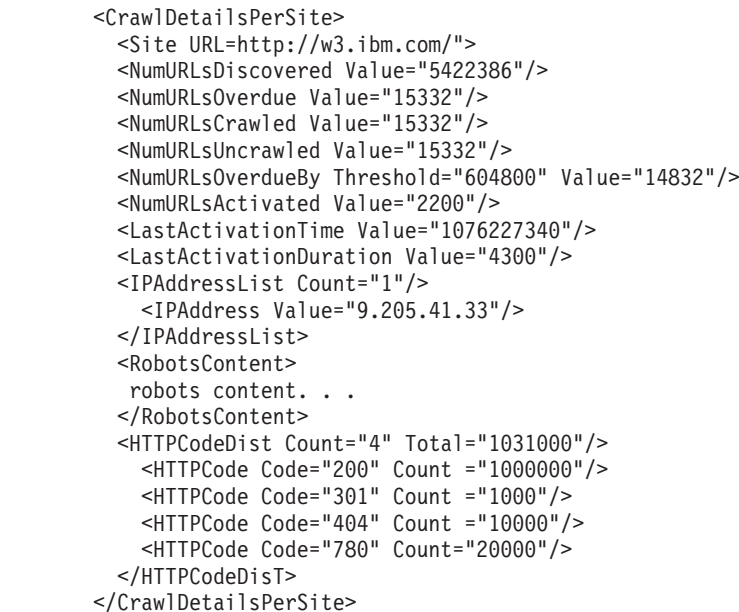

V následující tabulce jsou popsána všechna pole vracená pro podrobný stav prolézacného prostoru webového prolézacího modulu:

*Tabulka 16. Vrácené informace pro příkaz pro zjištění podrobného stavu prolézaného prostoru webového prolézacího modulu*

| Prvek               | <b>Atributy</b>                                                                                                    | <b>Popis</b>                                                              |
|---------------------|----------------------------------------------------------------------------------------------------|---------------------------------------------------------------------------|
| CrawlDetailsPerSite | • LastActivationTime:<br>• LastActivationDuration:<br>IPAddressList:<br>$\bullet$<br>RobotsContent:<br>٠<br>HTTPCodeDist:<br>$\bullet$ | Informace o podrobném stavu konkrétního<br>webu, které lze rychle získat. |
| Web                 | Adresa URL                                                                                                    | Adresa URL kořenové stránky webu.                                         |
| NumURLsDiscovered   | Hodnota                                                                                                    | Počet adres URL nalezených z tohoto<br>webu.                              |
| NumURLsOverdue      | Hodnota                                                                                                    | Počet adres URL k opětnému prolézání z<br>tohoto webu.                    |
| NumURLsCrawled      | Hodnota                                                                                                    | Počet adres URL prolezených pro<br>příslušný web.                         |
| NumURLsUncrawled    | Hodnota                                                                                                    | Počet dosud neprolezených adres URL pro<br>příslušný web.                 |

*Tabulka 16. Vrácené informace pro příkaz pro zjištění podrobného stavu prolézaného prostoru webového prolézacího modulu (pokračování)*

| |

|| | | | |

||

| | |

| | | |

| | | | | | | | | | | | | |

|| | |

| |

|

| | | | | | | | | | | | | | | | | | |

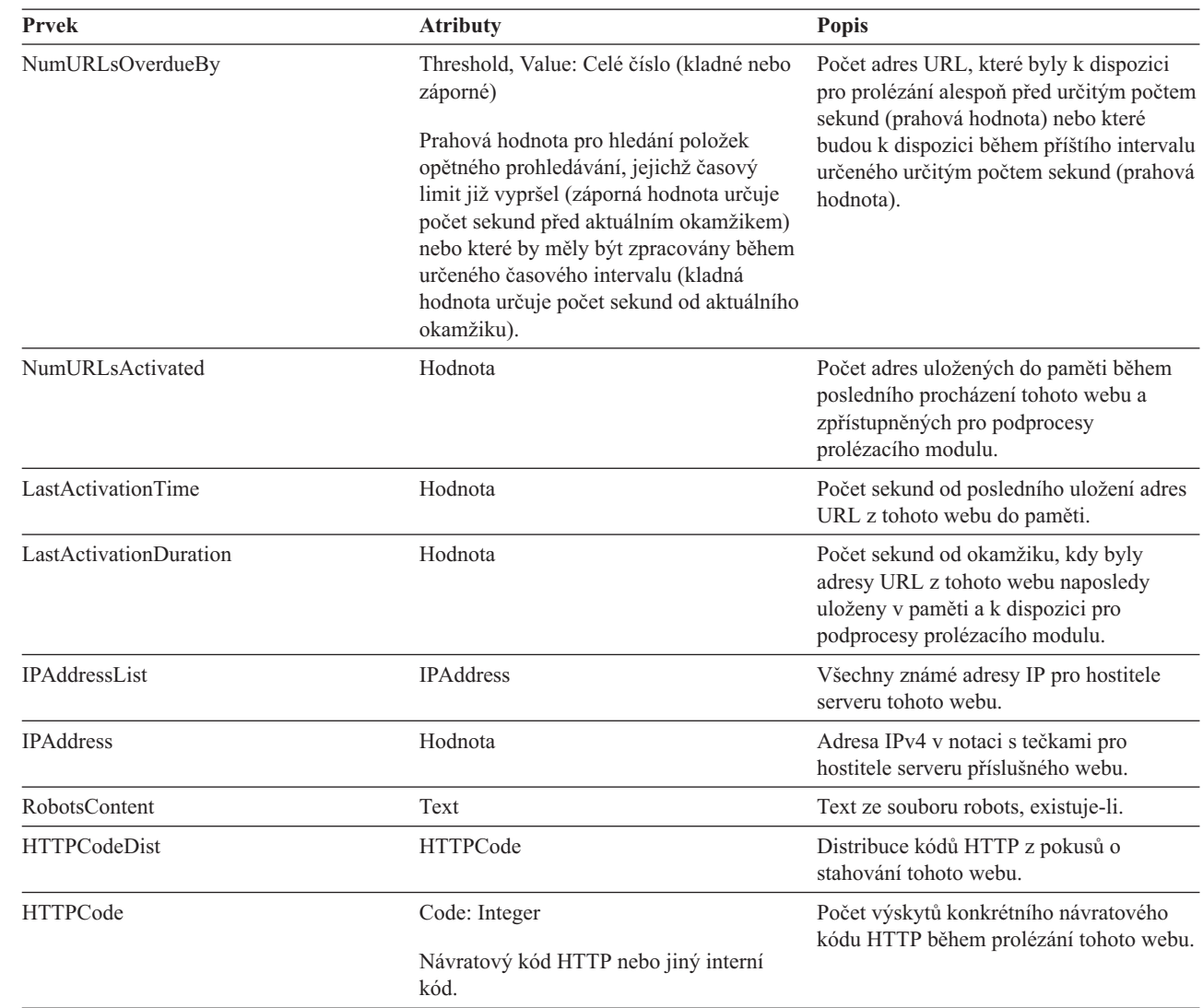

**Podrobný stav prolézaného prostoru pro jiný než webový prolézací modul:** Po spuštění příkazu pro zjištění podrobného stavu prolézaného prostoru pro jiné než webové prolézací moduly jsou vráceny informace ve formátu dokumentu XML. Příkaz pro zjištění podrobného stavu prolézaného prostoru jiných než webových prolézacích modulů může vrátit následující informace:

```
FFQC5314I Výsledek: <?xml version='1.0' encoding='UTF-8'?>
<TargetStatus>
  <Target Name ="escmgr.crawlerinstances">
    <Status>2</Status>
    <StatusMessage>Completed</StatusMessage>
    <NumberOfRecords></NumberOfRecords>
    <NumberOfCrawledRecords>117</NumberOfCrawledRecords>
    <NumberOfInsertedRecords>21</NumberOfInsertedRecords>
    <NumberOfUpdatedRecords>45</NumberOfUpdatedRecords>
    <StartTime>1118354510727</StartTime>
    <EndTime>1118354514386</EndTime>
    <AggregationLevel>0<AggregationLevel>
  <Target>
</TargetStatus>
```
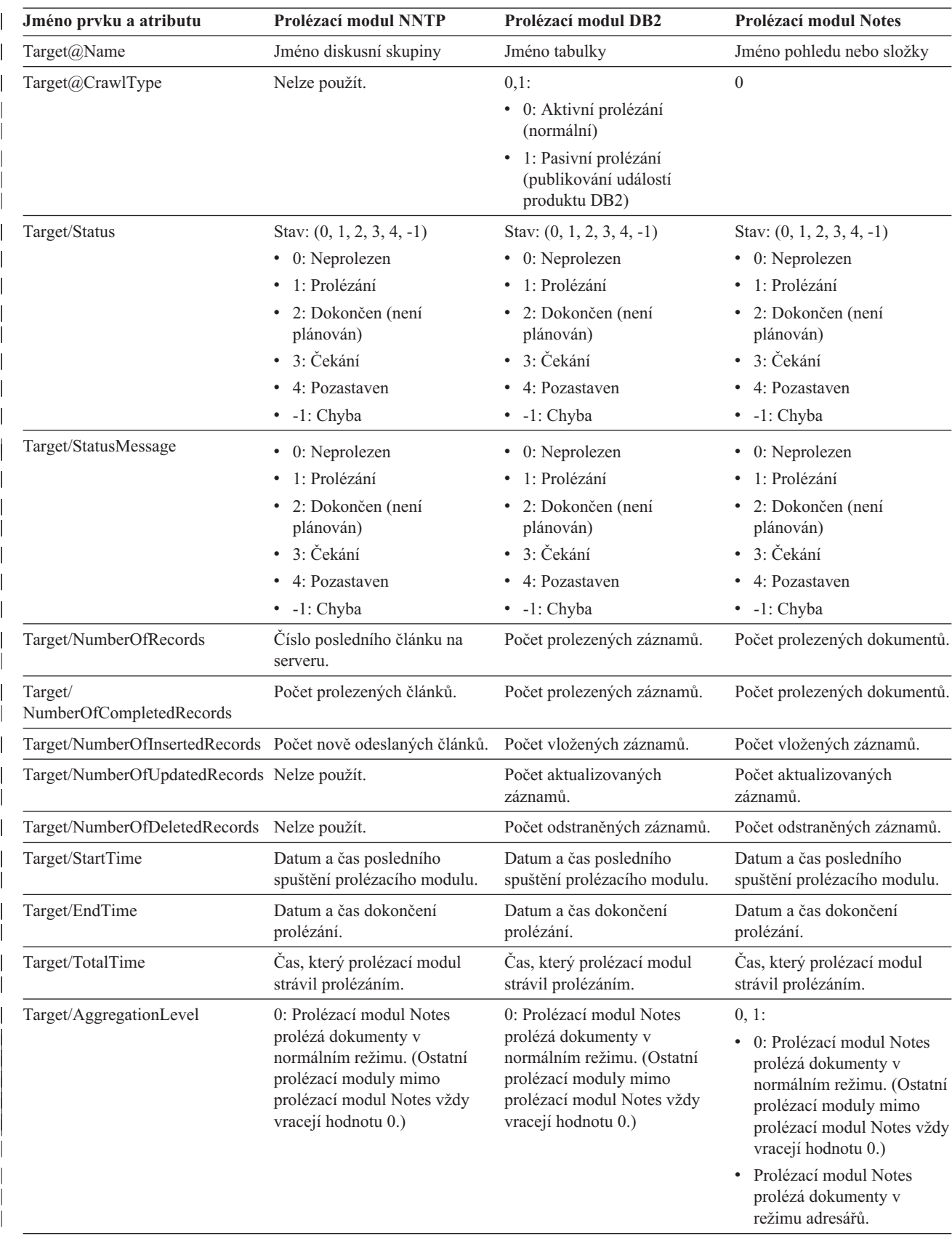

| Tabulka 17. Prvky a atributy pro prolézací modul NNTP, prolézací modul DB2 a prolézací modul Notes pro příkaz pro *zjištění podrobného stavu prolézaného prostoru*

|

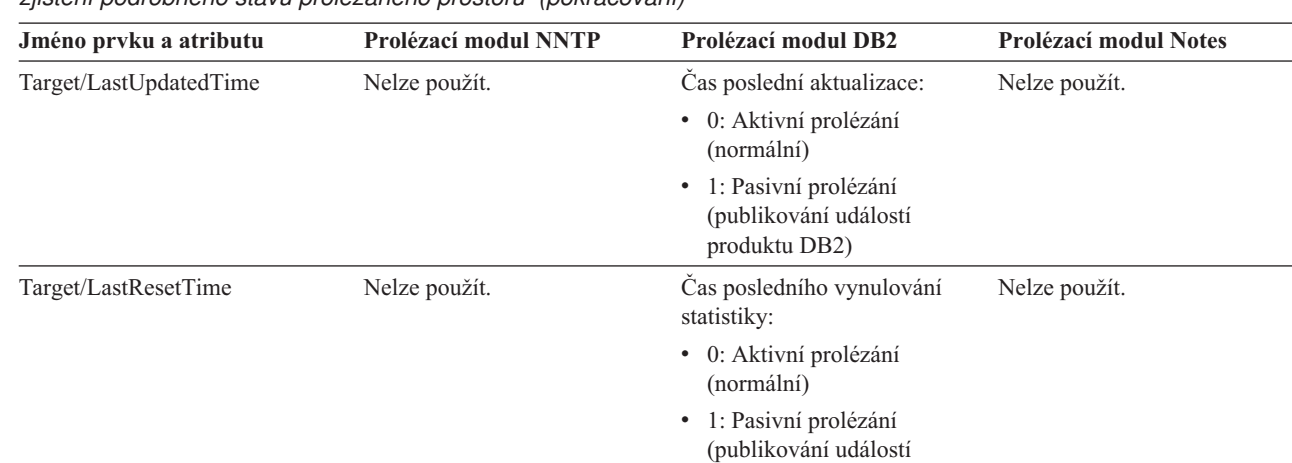

Tabulka 17. Prvky a atributy pro prolézací modul NNTP, prolézací modul DB2 a prolézací modul Notes pro příkaz pro *zjištění podrobného stavu prolézaného prostoru (pokračování)*

| |

||

 $\overline{\phantom{a}}$ 

| | | | |

|<br>|<br>|<br>|<br>|<br>|

| | | | | | | | |

| |

 $\overline{\phantom{a}}$ 

|||

| | | | | | |

|<br>| | |<br>| | |<br>| |

| | | | | | | | | | |||

| |<br>|<br>|<br>|

I

| | Tabulka 18. Prvky a atributy pro prolézací modul Exchange Server, prolézací modul DB2 Content Manager a prolézací *modul Content Edition pro příkaz pro zjištění podrobného stavu prolézaného prostoru*

produktu DB2)

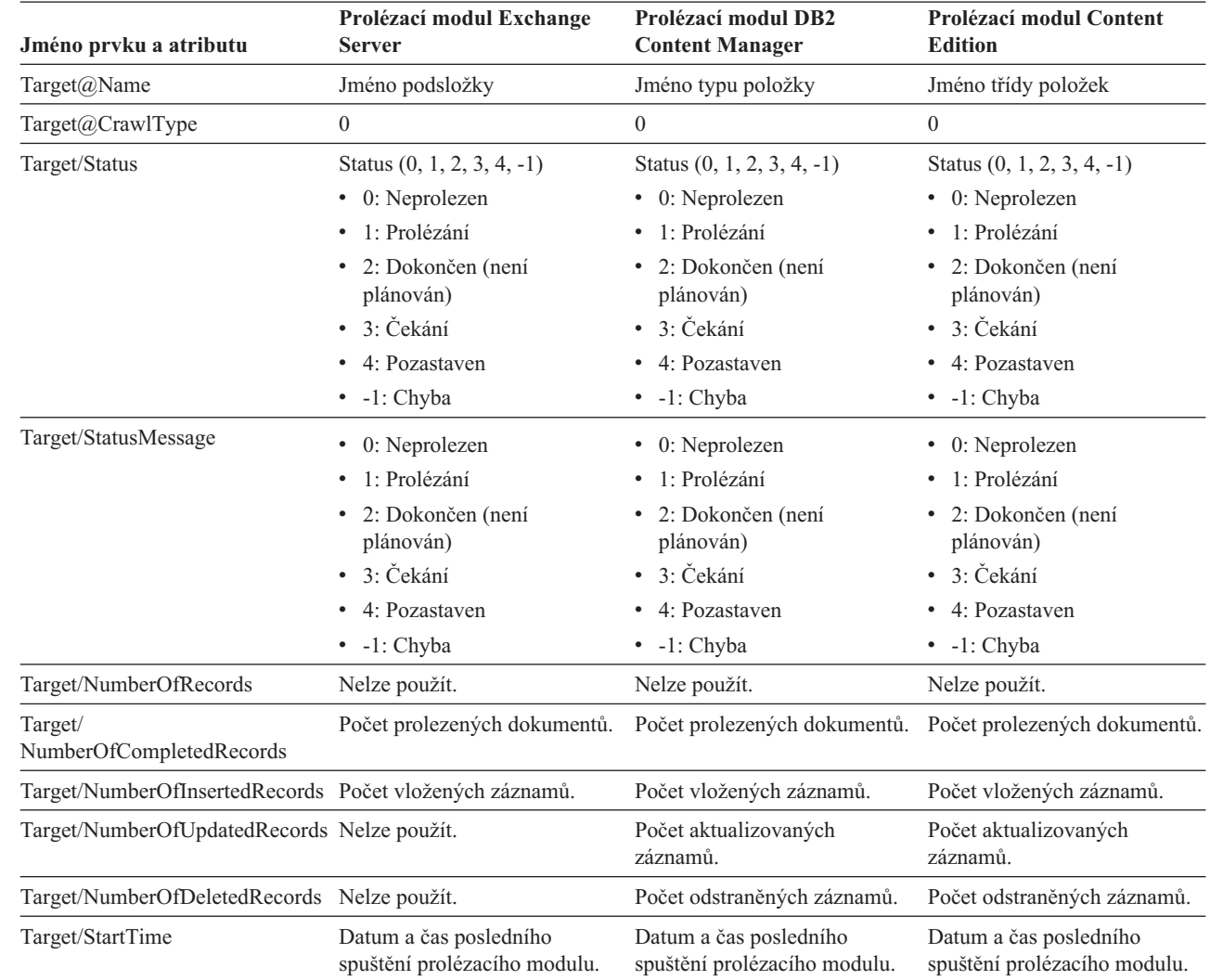

Tabulka 18. Prvky a atributy pro prolézací modul Exchange Server, prolézací modul DB2 Content Manager a prolézací *modul Content Edition pro příkaz pro zjištění podrobného stavu prolézaného prostoru (pokračování)*

| |

| |

| | | | | | | | | |

|| | | | |

 $\overline{\phantom{a}}$  $\overline{\phantom{a}}$ 

| |

> | |

> ||

| | | | | |

|<br>|<br>|<br>|<br>|

| | | | | | | | | |

| | | |

| | |||

|

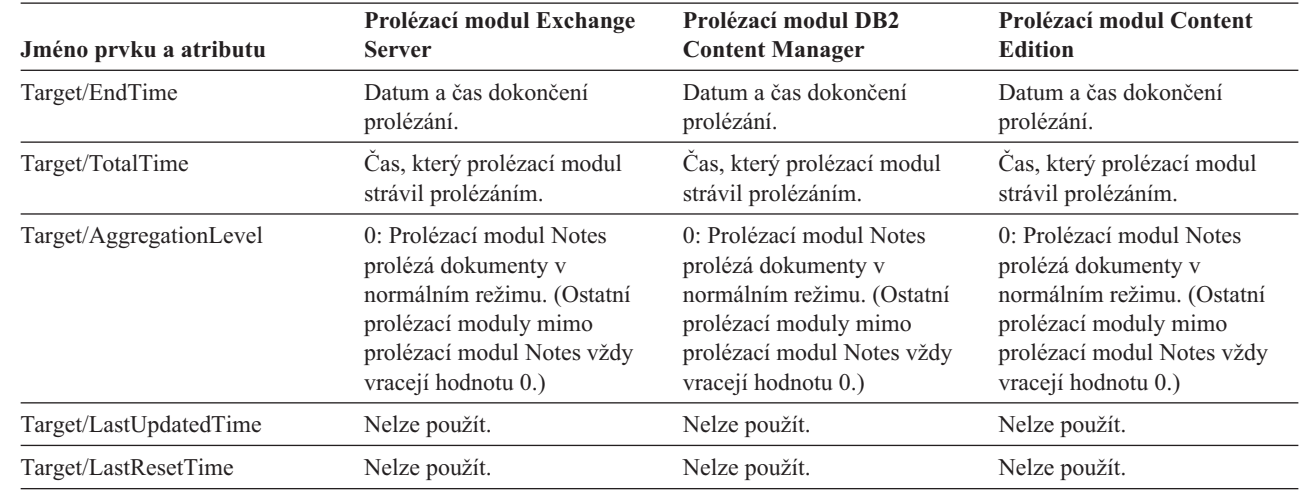

*Tabulka 19. Prvky a atributy pro prolézací modul QuickPlace Server, prolézací modul Domino Document Manager, prolézací modul souborového systému UNIX a prolézací modul souborového systému Windows pro příkaz pro zjištění podrobného stavu prolézaného prostoru*

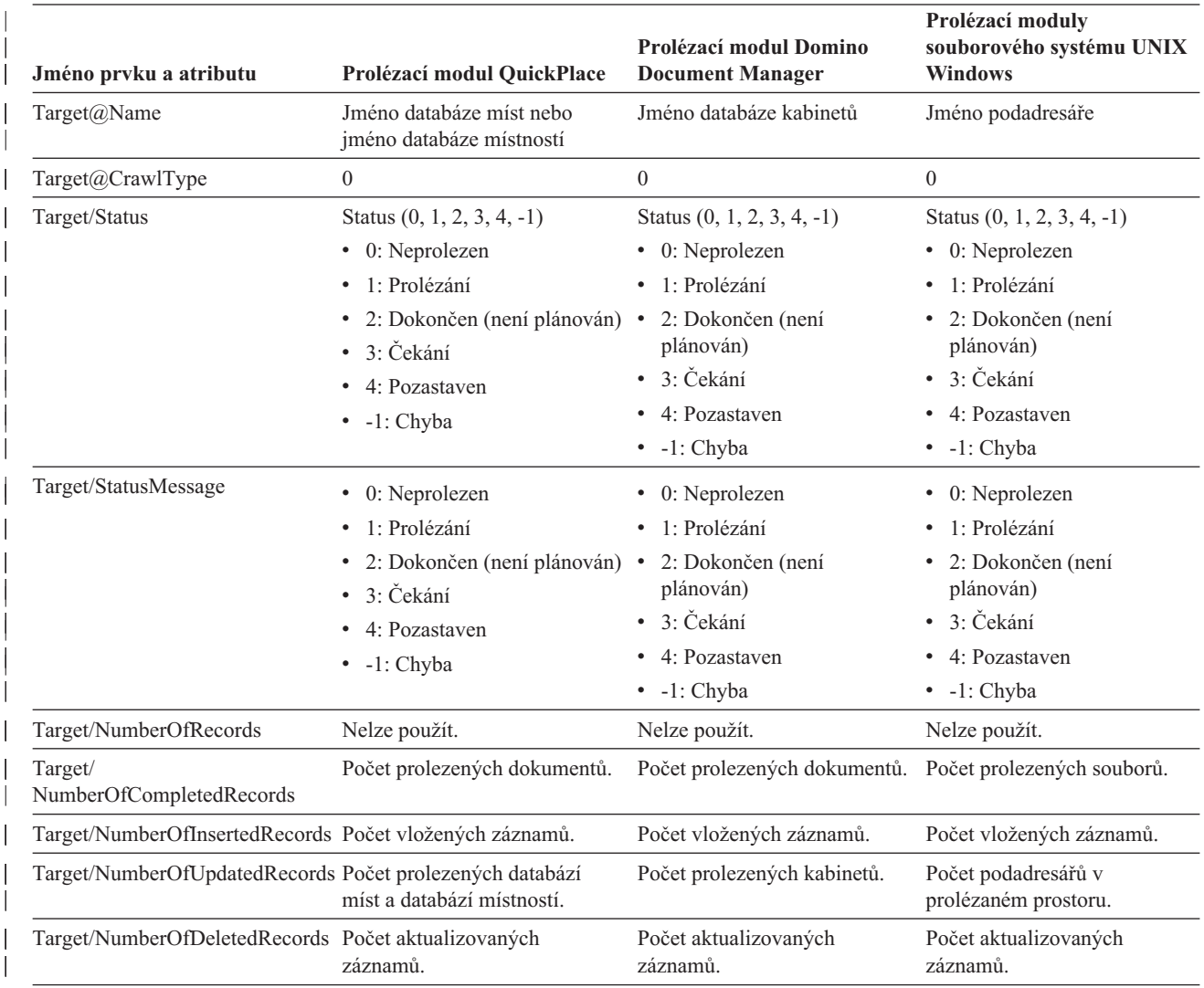

*Tabulka 19. Prvky a atributy pro prolézací modul QuickPlace Server, prolézací modul Domino Document Manager, prolézací modul souborového systému UNIX a prolézací modul souborového systému Windows pro příkaz pro zjištění podrobného stavu prolézaného prostoru (pokračování)*

| | |

| | |

> | | | | | | | | | | | |

> || |

> | | | | | | | | | | | | | | | | | | | | | | | | | | | | | | |

> | |

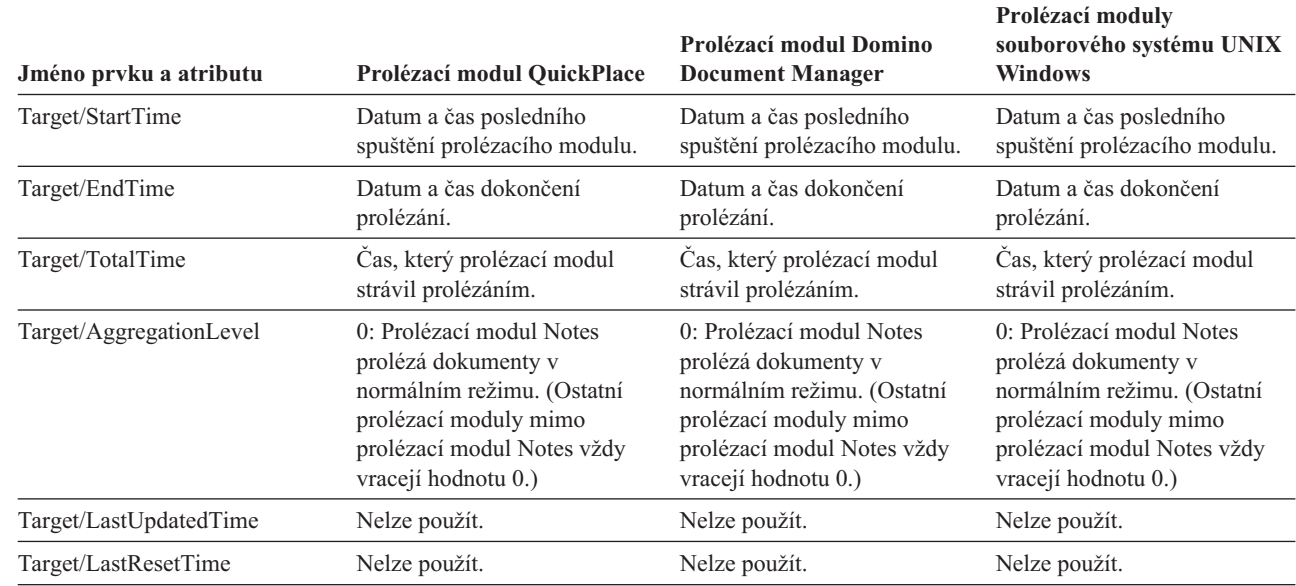

**Stav modulu analýzy:** Po spuštění příkazu pro zjištění stavu modulu analýzy jsou vráceny informace ve formátu dokumentu XML. Příkaz pro zjištění stavu modulu analýzy může vrátit následující informace:

```
FFQC5314I Výsledek: <Monitor Type="Parser">
<ParserStatus>
    <Status>1<Status>
    <State>Parsing<State>
    <SnapShotTimeStamp>1124318637564</SnapShotTimeStamp>
    <NumberOfDocsToBeIndexed>231974</NumberOfDocsToBeIndexed>
    <ParseRate>0</ParseRate>
    <ParseRateMBPerHour>0</ParseRateMBPerHour>
    <NumberOfCpmThreads>3</NumberOfCpmThreads>
    <ParserServiceSession>parserservice.1</ParserServiceSession>
  </ParserStatus>
</CrawlerStatus>
<Name>WEBCrawler1</Name>
  <Crawlerid>col1.WEB1.esadmin</Crawlerid>
  <Type>WEB</Type>
  <ParserStatus>1</ParserStatus>
  <NumberOfDocsToBeParsed>15881</NumberOfDocsToBeParsed>
  <NumberOfDocsAlreadyParsed>29</NumberOfDocsAlreadyParsed>
 </CrawlerStatus>
<CrawlerStatus>
  <Name>Data Listener (server1)</Name>
  <Crawlerid>datalistener</Crawlerid>
  <Type>datalistener</Type>
  <ParserStatus>0</ParserStatus>
  <NumberOfDocsToBeParsed>0</NumberOfDocsToBeParsed>
  <NumberOfDocsAlreadyParsed>0</NumberOfDocsAlreadyParsed>
 </CrawlerStatus>
</Monitor>
```
V následující tabulce jsou popsány prvky XML pro informace vrácené příkazem pro zjištění stavu modulu analýzy:

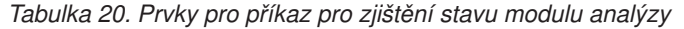

 $\overline{\phantom{a}}$ 

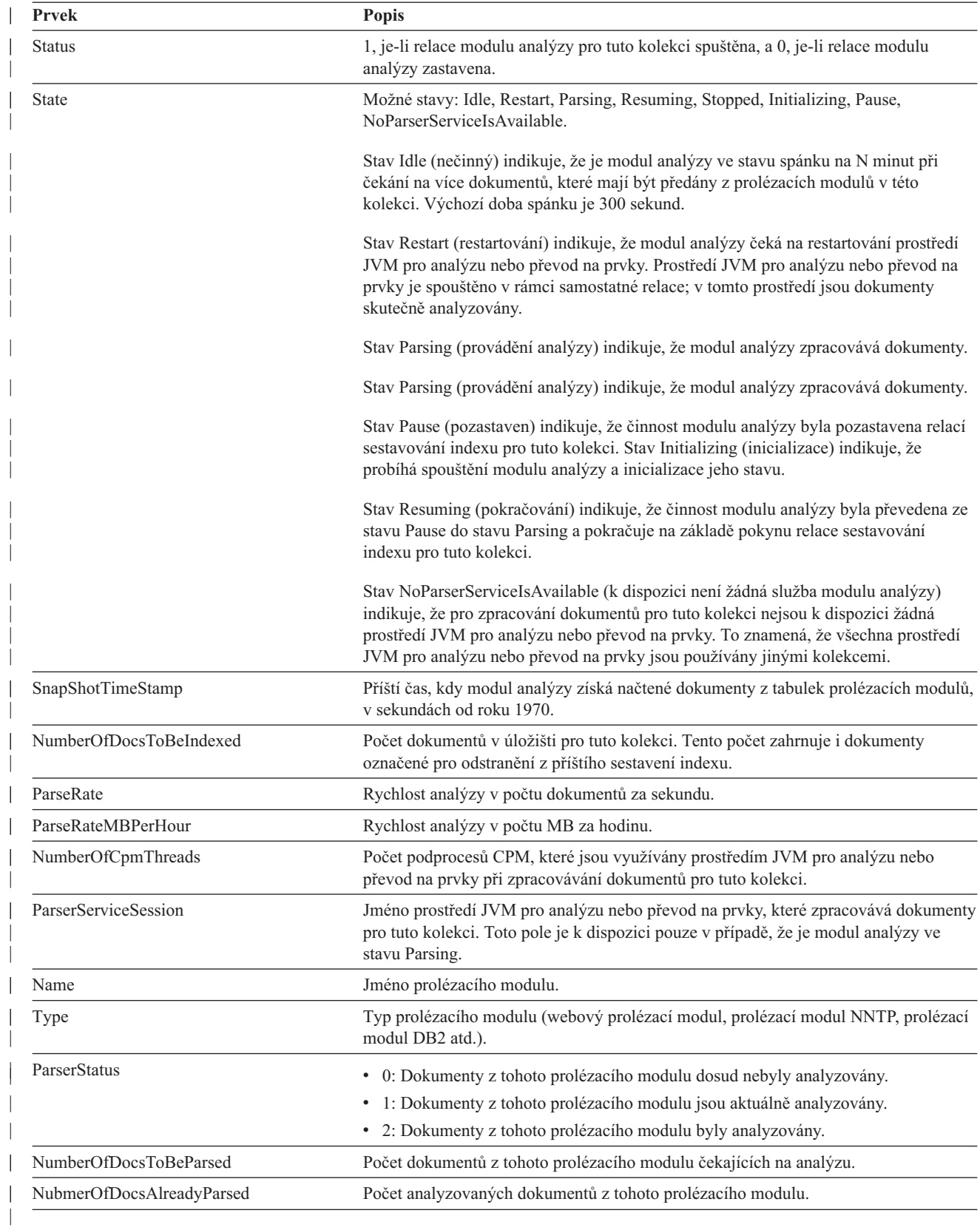

**Stav sestavování indexu:** Po spuštění příkazu pro zjištění stavu sestavování indexu jsou vráceny informace ve formátu dokumentu XML. Příkaz pro zjištění stavu sestavování indexu může vrátit následující informace:

```
FFQC5314I Výsledek: <Monitor Type="Parser">
<Monitor Type="MainIndexHistory" Count="1">
   <IndexStatus Id="1"/>
    <StartTime>1123101789411<StartTime>
    <Progress>0</Progress>
    <CurrentPhase>0</CurrentPhase>
    <TotalPhase>0</TotalPhase>
    <IndexCopyProgress>0</IndexCopyProgress>
    <CurrentServer>0</CurrentServer>
    <TotalServer>0</TotalServer>
    <IndexCopyTime>0</IndexCopyTime>
    <IndexBuildTime>0</IndexBuildTime>
    <Status>0</Status>
    <StopTime>1123101789618</StopTime>
    <NumberOfDocuments>0</NumberOfDocuments>
    </IndexStatus>
   <CurrentIndexWildCardSupport/>
   <NextIndexWildCardSupport/>
  <ScheduleStatus>
    <Status>1</Status>
</Monitor>
```
V následující tabulce jsou popsány všechny prvky XML pro informace vrácené příkazem pro zjištění stavu sestavování indexu:

*Tabulka 21. Prvky pro příkaz pro zjištění stavu sestavování indexu*

| | | | | | | | | | | | | | | | | | | | | | | |

| | |

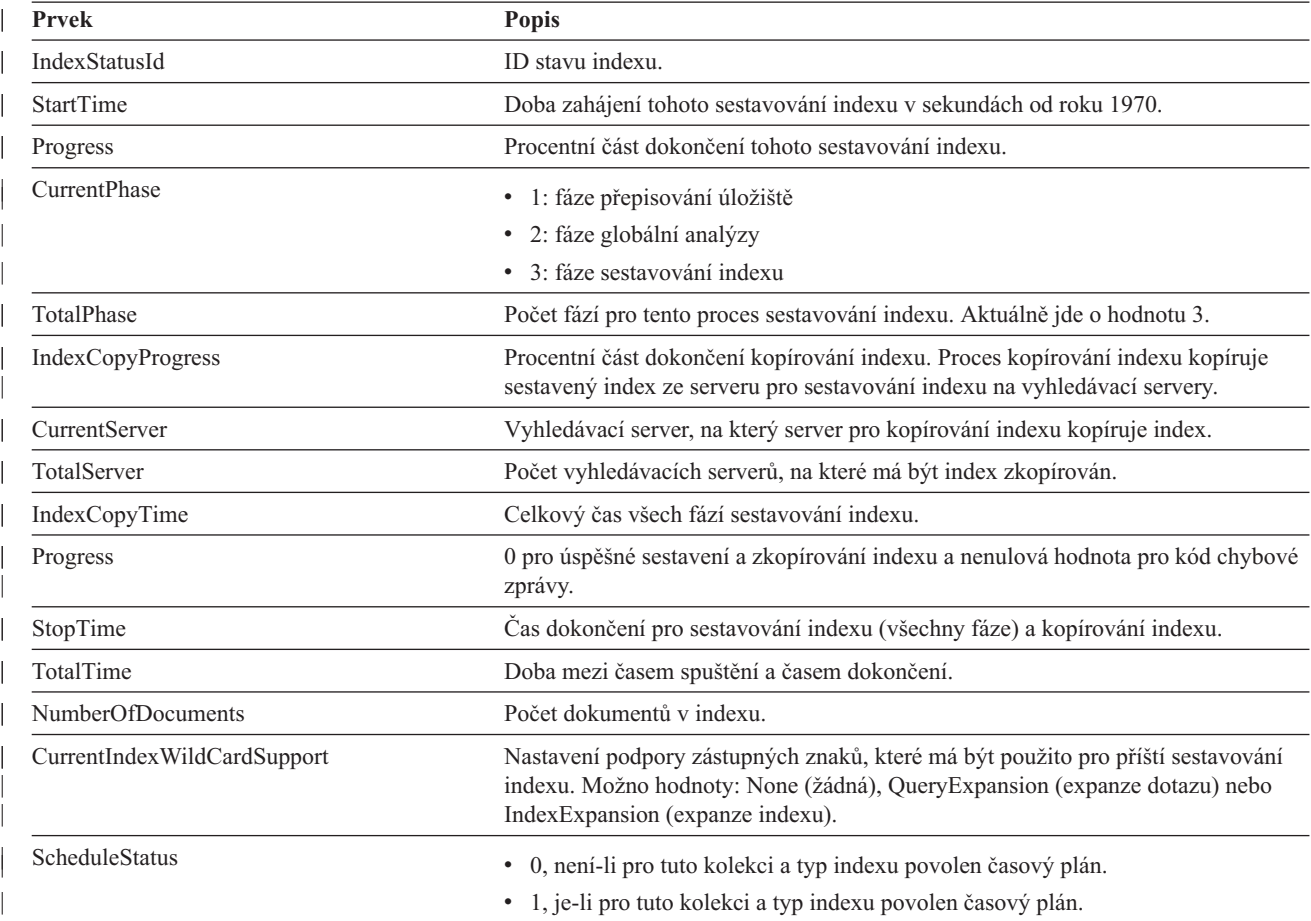

*Tabulka 21. Prvky pro příkaz pro zjištění stavu sestavování indexu (pokračování)*

|

|| | |

| | | | | | | | | |

| | |

| | | | | | | | | | | | |

| | |

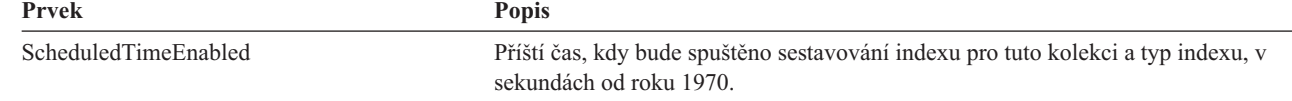

**Stav vyhledávacího serveru:** Po spuštění příkazu pro zjištění stavu vyhledávacího serveru jsou vráceny informace ve formátu dokumentu XML. Příkaz pro zjištění stavu vyhledávacího serveru může vrátit následující informace:

```
FFQC5314I Výsledek: <?xml version="1.0"?>
<Monitor Type="Search" Count="1">
<SearchStatus Name="Search Manager (node1)" SearchID=
"searchmanager.node1" HostName="myComputer.svl.ibm.com">
<Status>1</Status>
</SearchStatus>
</Monitor>
```
V následující tabulce jsou popsány prvky XML pro informace vrácené příkazem pro zjištění stavu vyhledávacího serveru:

*Tabulka 22. Prvky pro příkaz pro zjištění stavu vyhledávacího serveru*

| <b>Popis</b>                                                                                                    |  |  |
|----------------------------------------------------------------------------------------------------|--|--|
| Jméno a ID relace správce vyhledávání, která monitoruje a udržuje index<br>vyhledávání pro tuto kolekci.           |  |  |
| Jméno hostitele serveru, na kterém je spuštěn index vyhledávání.                                                   |  |  |
| • 0, není-li index vyhledávání pro tuto kolekci spuštěn.<br>• 1, je-li index vyhledávání pro tuto kolekci spuštěn. |  |  |
|                                                                                                    |  |  |

**Podrobný stav vyhledávacího serveru:** Příkaz pro vrácení stavu vyhledávacího serveru můžete vracet následující informace:

```
FFQC5303I Proces Search Manager (node1) (sid: searchmanager.node1)
je již spuštěn. PID: 15711
FFQC5314I Výsledek: PID=18390
CacheHits=3
QueryRate=1
Port=44008
SessionId=col1.runtime.node1
CacheHitRate=0.333
ResponseTime=70
Status=1
SessionName=col1.runtime.node1.1
```
V následující tabulce jsou popsány položky v informacích vrácených příkazem pro zjištění podrobného stavu vyhledávacího serveru:

*Tabulka 23. Položky pro příkaz pro zjištění podrobného stavu vyhledávacího serveru*

| Položka      | <b>Popis</b>                                                                                                    |
|--------------|----------------------------------------------------------------------------------------------------|
| CacheHits    | Počet výsledků načtených z mezipaměti vyhledávání.                                                                            |
| QueryRate    | Počet dotazů obdržených během posledního časového intervalu. Při výchozím nastavení je<br>délka časového intervalu pět minut. |
| Port         | Číslo portu, který index vyhledávání používá pro přijímání dotazů.                                                            |
| SessionId    | ID relace pro index vyhledávání této kolekce.                                                                                 |
| CacheHitRate | Počet výsledků načtených z mezipaměti vyhledávání jako procentní hodnota všech<br>výsledků vyhledávání.                       |

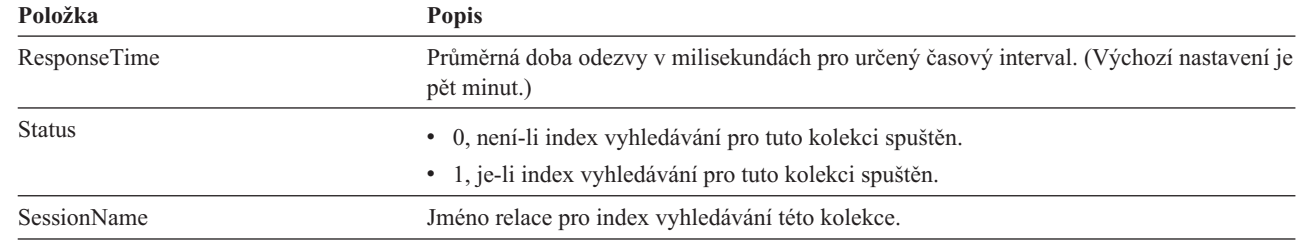

*Tabulka 23. Položky pro příkaz pro zjištění podrobného stavu vyhledávacího serveru (pokračování)*

# **Návratové kódy pro příkazy esadmin**

Pro příkazy esadmin mohou být vraceny následující kódy:

*Tabulka 24. Návratové kódy pro příkazy esadmin*

|

|| | | | | | |

|

| |

|||

| | |

|<br>|<br>|<br>|<br>|<br>|

I

I

|

|

| | | |

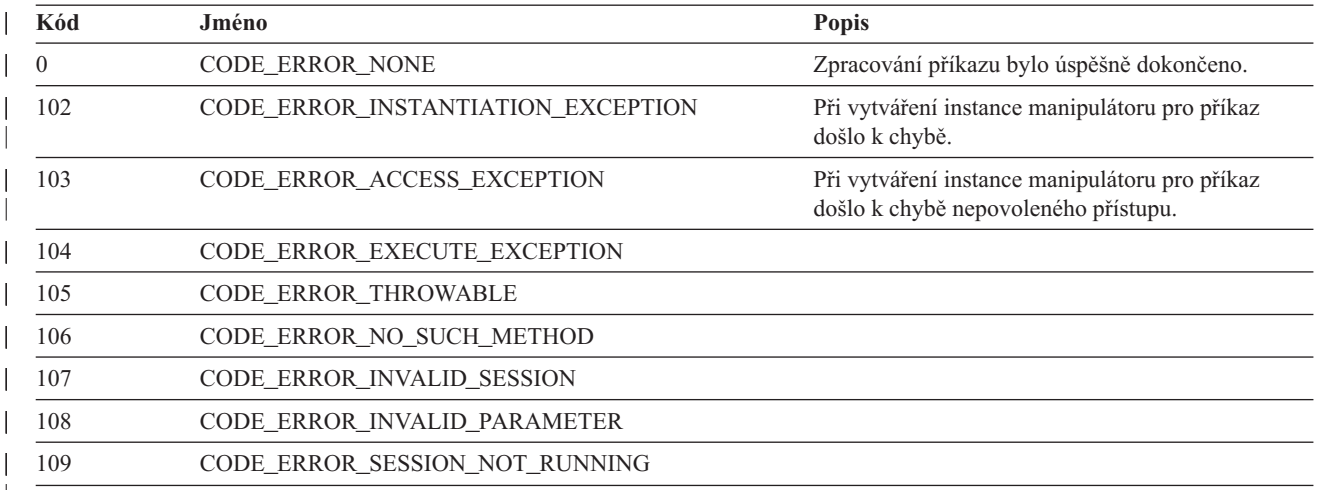

# **Získávání ID relací**

Pomocí příkazu esadmin check můžete zobrazit seznam komponent podnikového vyhledávání a příslušná ID relací. Následující tabulka obsahuje seznam běžných relací, příslušná ID, informace o serveru, na němž jsou spuštěny, a informace o stavu relace.

*Tabulka 25. Příklady jmen relací, serverů původce, ID relací a stavů relací*

| Relace              | Server, na němž je relace<br>spuštěna | <b>ID</b> relace | <b>Stav relace</b> |
|---------------------|---------------------------------------|------------------|--------------------|
| configmanager       | indexový server                       | 10433            | Spuštěno           |
| controller          | indexový server                       | 10464            | Spuštěno           |
| customcommunication | indexový server                       | Nelze použít     | Nelze použít       |
| datalistener        | indexový server                       | 10582            | Spuštěno           |
| discovery           | indexový server                       | 10649            | Spuštěno           |
| monitor             | indexový server                       | 10682            | Spuštěno           |
| parserservice       | indexový server                       | 10718            | Spuštěno           |
| resource.node1      | indexový server                       | 10759            | Spuštěno           |
| samplecpp           | indexový server                       | 10827            | Spuštěno           |
| sampletest          | indexový server                       | 10857            | Spuštěno           |
| scheduler           | indexový server                       | 10889            | Spuštěno           |

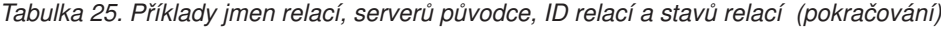

|

| |

|||

 $\overline{\phantom{a}}$  $\overline{\phantom{a}}$ 

> | | | | | | | | | | | | | | | | | |

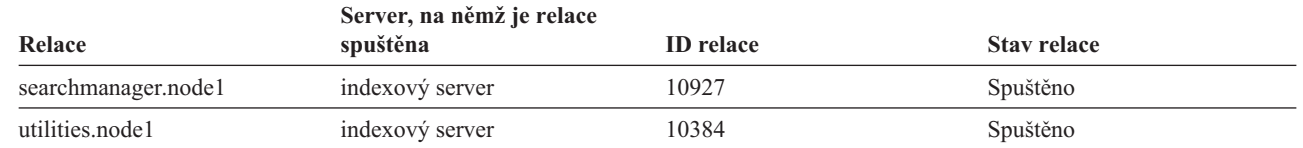

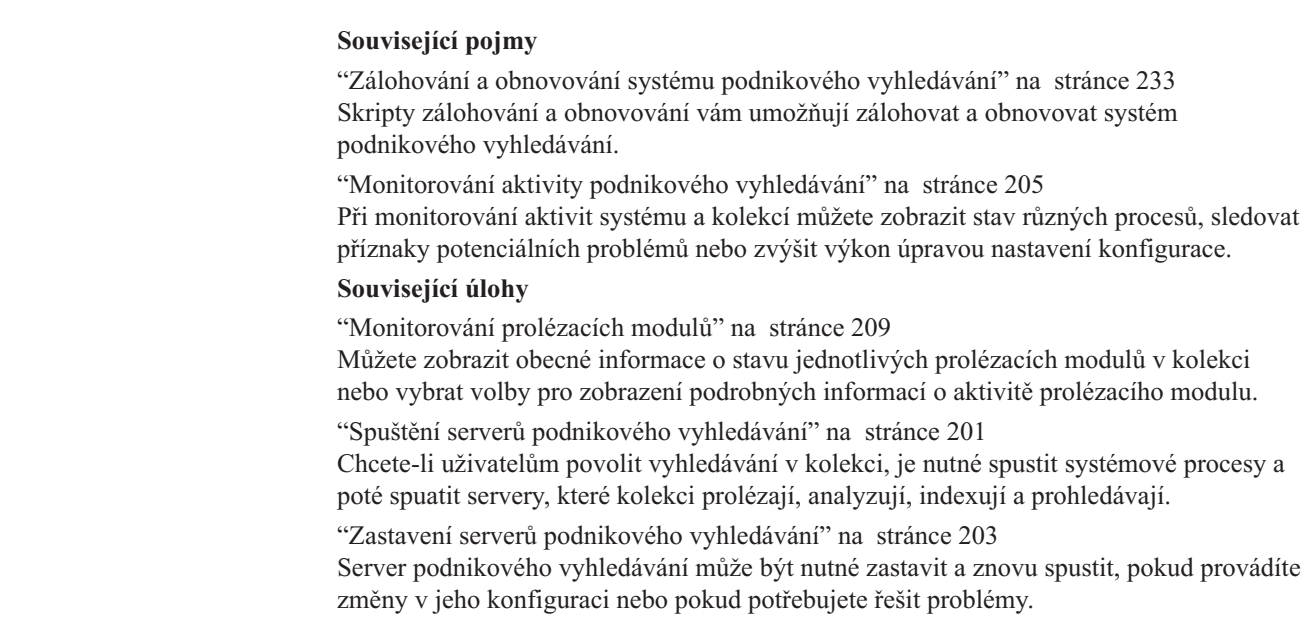

# **Dokumentace k podnikovému vyhledávání**

Dokumentaci k produktu WebSphere Information Integrator OmniFind Edition je k dispozici ve formátu PDF a HTML.

Instalační program produktu WebSphere Information Integrator OmniFind Edition může automaticky instalovat Informační centrum. Instalační program instaluje Informační centrum na vyhledávací server. V případě instalace na více serverů je Informační centrum instalováno na oba vyhledávací servery. Pokud Informační centrum nebylo instalováno, po klepnutí na odkaz na nápovědu se otevře Informační centrum na webu společnosti IBM. Chcete-li zobrazit témata ve formátu HTML týkající se podnikového vyhledávání, spusťte Informační centrum.

Chcete-li zobrazit dokumenty ve formátu PDF, přejděte do adresáře docs/*lokalita*/pdf. Anglická verze dokumentů je například uložena v adresáři docs/en\_US/pdf. Dokumentaci ve formátu PDF, položky ke stažení, opravy, technické poznámky a Informační centrum lze stáhnout také z webu podpory produktu WebSphere [Information](http://www-306.ibm.com/software/data/integration/db2ii/supportwomnifind.html) Integrator OmniFind Edition.

V následující tabulce je uvedena dostupná dokumentace, jména souborů a příslušná umístění.

| Záhlaví                                                                                                    | Záhlaví                  | Záhlaví                                                                                                    |
|----------------------------------------------------------------------------------------------------|--------------------------|----------------------------------------------------------------------------------------------------|
| Instalační příručka podnikového<br>vyhledávání (témata tohoto<br>dokumentu jsou k dispozici také<br>v Informačním centru)                  | iiysi.pdf                | docs/lokalita/pdf/                                                                                                 |
| Správa podnikového vyhledávání iiysa.pdf<br>(témata tohoto dokumentu jsou k<br>dispozici také v Informačním<br>centru)                     |                          | docs/lokalita/pdf/                                                                                                 |
| Programming Guide and API<br>Reference for Enterprise Search<br>(témata tohoto dokumentu jsou k<br>dispozici také v Informačním<br>centru) | iiysp.pdf                | docs/lokalita/pdf/                                                                                                 |
| Messages Reference (témata<br>tohoto dokumentu jsou k<br>dispozici také v Informačním<br>centru)                                           | iiysm.pdf                | docs/lokalita/pdf/                                                                                                 |
| <b>Installation Requirements for</b><br>Enterprise Search (témata tohoto<br>dokumentu jsou k dispozici také<br>v Informačním centru)       | iiysr.txt nebo iiysr.htm | docs/ <i>lokalita</i> / (tento soubor lze<br>spustit i z programu První kroky)                                     |
| Poznámky k verzi                                                                                                    | iiysn.pdf                | K dispozici pouze na webu s<br>dokumentací k produktu IBM<br>WebSphere Information<br>Integrator OmniFind Edition. |
| Text Analysis Integration                                                                                                    | iiyst.pdf                | docs/lokalita/pdf/                                                                                                 |

*Tabulka 26. Dokumentace ve formátu PDF pro podnikové vyhledávání*

| | | |

# **WebSphere II OmniFind Edition - usnadnění přístupu**

Uživatelská rozhraní a dokumentace produktu IBM WebSphere Information Integrator OmniFind Edition jsou přístupné.

## **Instalační program**

Instalační program produktu WebSphere II OmniFind Edition lze ovládat také pomocí klávesových zkratek. Některé klávesové zkratky jsou uvedeny v následující tabulce.

**Akce Zkratka** Označení přepínače Sipka Výběr přepínače Klávesa Tab Označení tlačítka **Klávesa Tab** Výběr tlačítka **Klávesa Enter** Přechod do následujícího nebo předchozího okna nebo zrušení akce Označení tlačítka pomocí klávesy Tab a stisknutí klávesy Enter Deaktivace aktivního okna  $\text{Ctrl} + \text{Alt} + \text{Esc}$ 

*Tabulka 27. Klávesové zkratky pro instalační program*

## **Konzola pro správu podnikového vyhledávání a Informační centrum**

Konzola pro správu a Informační centrum jsou rozhraní založená na prohlížeči. Tato rozhraní lze zobrazit v prohlížeči Microsoft Internet Explorer nebo Mozilla FireFox. Seznam klávesových zkratek a dalších funkcí podporujících usnadnění přístupu pro prohlížeč Internet Explorer nebo FireFox naleznete v nápovědě online k příslušnému prohlížeči.

## **Dokumentace ve formátu PDF**

Veškerá dokumentace k podnikovému vyhledávání je k dispozici ve formátu PDF. Dokumenty PDF jsou přístupné prostřednictvím aplikace Adobe Acrobat verze 6.0. Dokumenty PDF jsou strukturované a většina programu pro čtení obrazovky by měla být schopna číst je.

# <span id="page-278-0"></span>**Slovníček pojmů z oblasti podnikového vyhledávání**

Tento slovníček definuje pojmy používané v rozhraních a dokumentaci podnikového vyhledávání.

#### **administrativní role**

Klasifikace uživatele určující, s kterými funkcemi konzoly pro správu podnikového vyhledávání smí uživatel pracovat. Role rovněž určuje, které kolekce může uživatel spravovat.

## **administrátor podnikového vyhledávání**

Administrativní role, která uživateli umožňuje spravovat celý systém podnikového vyhledávání.

#### **adresa IP**

Jedinečná 32bitová adresa, která identifikuje hostitele v síti.

## **aktualizace indexu**

Proces přidávání nových informací do existujícího indexu v systému podnikového vyhledávání. Porovnejte s pojmem [reorganizace](#page-283-0) indexu.

## **analýza odkazů**

Metoda založená na analýze hypertextových odkazů mezi dokumenty a používaná ke zjišťování důležitosti jednotlivých stránek v kolekci pro uživatele.

## **analýza textu**

Proces extrakce sémantických a dalších informací z textu za účelem zlepšení dostupnosti a možností načítání dat v kolekci.

## **analyzátor**

Program, který interpretuje dokumenty přidané do datového skladu podnikového vyhledávání. Analyzátor extrahuje informace z dokumentů a připravuje je pro indexování, vyhledávání a načítání.

## **anotace**

Informace o úseku textu. Anotace může například udávat, že určitý úsek textu reprezentuje jméno společnosti. V rámci architektury UIMA je anotace speciálním typem struktury funkcí.

#### **anotační modul**

Softwarová komponenta, která provádí specifické úlohy lingvistické analýzy a vytváří a zaznamenává anotace. Anotační modul je logická komponenta pro analýzu obsažená ve stroji pro analýzu.

## **archiv stroje pro zpracování**

Archivní soubor PEAR typu ZIP obsahující stroj pro analýzu architektury UIMA a veškeré prostředky, jejichž použití je vyžadováno při vlastní analýze v rámci podnikového vyhledávání.

## **booleovské vyhledávání**

Hledání tvořené kombinací jednoho nebo více vyhledávacích výrazů s operátory AND, NOT a OR.

#### **CCL (Common Communication Layer)**

Komunikační infrastruktura, která sjednocuje různé komponenty (řadič, analyzátor, prolézací modul, modul analýzy, modul pro indexaci) produktu WebSphere Information Integrator OmniFind Edition.

## <span id="page-279-0"></span>**certifikační úřad**

Organizace, která vydává certifikáty a ověřuje entity (jednotlivce nebo organizace), které vystupují v elektronických transakcích. Certifikační úřady zaručují, že obě strany, které si vyměňují informace, jsou skutečně tím, za koho se prohlašují.

#### **certifikát**

Digitální dokument, který svazuje veřejný klíč s identitou vlastníka certifikátu, a tím umožňuje ověření vlastníka certifikátu. Certifikát je vydáván certifikačním úřadem.

#### **cesta funkce**

Cesta používaná pro přístup k hodnotě funkce v rámci struktury funkcí architektury **UIMA** 

#### **diakritické znaménko**

Znaménko, jehož přidáním nad písmeno se změní výslovnost slova nebo na základě kterého lze rozlišovat mezi podobnými slovy, například čárka nebo přehláska v němčině.

#### **DIIOP (Domino Internet Inter-ORB Protocol), protokol**

Serverová úloha, která je spouštěna na serveru, pracuje s modulem Domino Object Request Broker a umožňuje komunikace mezi aplety Java, které jsou vytvářeny pomocí tříd Java Notes, a serverem Domino. Uživatelé, kteří využívají prohlížeč, a servery Domino používají protokol DIIOP ke komunikace a k výměně objektových dat.

## **DOM (Document Object Model)**

Systém, ve kterém lze strukturovaný dokument, například soubor XML, zobrazit jako strom objektů, ke kterým lze přistupovat a které lze aktualizovat prostřednictvím programů.

## **dotaz v přirozeném jazyce**

Typ hledání, který analyzuje napsané výrazy (například ″Kdo vede finanční oddělení?″) namísto pouhého shromažďování klíčových slov.

## **dynamické řazení podle důležitosti**

Typ řazení, u kterého jsou výrazy v dotazu analyzovány s ohledem na prohledávané dokumenty a na základě získaných informací se určuje pořadí výsledků. Viz také [hodnocení](#page-280-0) na základě textu. Porovnejte s termínem statické třídy [důležitosti.](#page-285-0)

#### **dynamické shrnutí**

Typ shrnutí, v němž jsou hledané výrazy zvýrazněny a výsledky vyhledávání obsahují fráze, které nejlépe reprezentují obsah dokumentu hledaného uživatelem. Porovnejte s termínem [statické](#page-285-0) shrnutí.

## **externí zdroj dat**

Datový zdroj pro federování, který není prolézán, analyzován ani indexován produktem WebSphere Information Integrator OmniFind Edition. Prohledávání externích zdrojů dat je delegováno rozhraní API pro zpracování dotazů příslušných zdrojů dat.

## **extrakce informací**

Typ extrakce pojmů, při níž jsou v textových dokumentech automaticky rozpoznávány důležité slovníkové položky, například jména, termíny a výrazy.

## **extrakce pojmů**

Vyhledávací funkce, která v textových dokumentech hledá důležité slovníkové položky (například jména osob, míst a produktů) a generuje seznam těchto položek. Viz také extrakce témat.

#### **extrakce témat**

Typ extrakce pojmů, při níž jsou v textových dokumentech automaticky

rozpoznávány důležité slovníkové položky a z nich jsou extrahovány informace o tématech a zaměření dokumentů. Viz také [extrakce](#page-279-0) pojmů.

#### <span id="page-280-0"></span>**federované vyhledávání**

Možnost vyhledávání v rámci více vyhledávacích služeb, přičemž výsledky vyhledávání jsou vraceny v konsolidovaném seznamu.

#### **federování**

Proces sloučení systémů pojmenovávání, díky kterému může agregovaný systém zpracovávat složená jména platná v rámci systémů pojmenovávání.

#### **fronta indexů**

Seznam požadavků na reorganizaci indexu nebo požadavků na aktualizaci indexu, která má být provedena.

#### **hledání volné shody**

Hledání vracející slova, jejichž psaný tvar se podobá hledanému výrazu.

## **hodnocení na základě textu**

Proces, v němž jsou k dokumentům přiřazeny celočíselné hodnoty vyjadřující důležitost dokumentu z hlediska výrazů v dotazu. Vyšší celočíselná hodnota odpovídá přesnější shodě s dotazem. Viz také [dynamické](#page-279-0) řazení.

#### **hybridní hledání**

Kombinace booleovského a volného textového vyhledávání.

#### **identifikace jazyka**

Funkce podnikového vyhledávání zjišťující, v jakém jazyku je dokument napsán.

**index** Viz [plnotextový](#page-283-0) index.

## **JavaScript**

Webový skriptovací jazyk používaný v prohlížečích a na webových serverech.

#### **JDBC (Java Database Connectivity), rozhraní**

Průmyslový standard pro propojení nezávislé na databázi mezi platformou Java a nejrůznějšími databázemi. Rozhraní JDBC poskytuje rozhraní API na úrovni volání pro přístup k databázi založený na jazyku SQL.

#### **jedinečné jméno**

Jméno, které jednoznačně identifikuje položku v adresáři. Jedinečné jméno sestává z dvojic atribut:hodnota oddělených čárkami. Může také jít o sadu dvojic jméno-hodnota (například CN=jméno osoby a C=země nebo oblast), která jednoznačně identifikuje entitu v digitálním certifikátu.

## **JSP (JavaServer Page), stránky**

Serverová skriptovací technologie, která umožňuje dynamické vkládání kódu Java do webových stránek (soubory HTML) a jeho spouštění při obsluhování stránky. Klientovi je poté vracen dynamický obsah.

## **JVM (Java Virtual Machine), prostředí**

Softwarová implementace procesoru, ve kterém je spouštěn kompilovaný kód Java (aplety a aplikace).

## **kabinet Domino Document Manager**

Databáze produktu Domino Document Manager používaná pro uspořádávání dokumentů. Kabinety obsahují databáze Domino.

#### **katakana**

Znaková sada sestávající ze symbolů používaných v jedné ze dvou běžných fonetických abeced japonštiny. Tato sada je primárně používána k fonetickému zápisu cizích slov.

## **kategorie**

Skupina dokumentů s podobnými vlastnostmi.

#### **kategorie založená na modelu**

Taxonomie předdefinovaných výrazů, která slouží k určení předmětu dokumentu, aby jej bylo možné indexovat a vyhledávat spolu s dokumenty podobného zaměření.

#### **kategorie založené na pravidlech**

Kategorie vytvářené podle pravidel určujících dokumenty, které jsou asociovány s konkrétními kategoriemi. Můžete například definovat pravidla přiřazující ke speciálním kategoriím dokumenty odpovídající určitému vzoru URI či dokumenty obsahující nebo neobsahující určitá slova.

**kmen** Viz převod slova na [základní](#page-283-0) tvar.

#### **knihovna**

Systémový objekt, který slouží jako adresář pro jiné objekty. Viz také knihovna Domino Document Manager.

## **knihovna Domino Document Manager**

Databáze produktu Domino Document Manager, která je vstupním bodem pro aplikaci Domino Document Manager.

## **kolekce**

Sada zdrojů dat a voleb pro prolézání, analýzu, indexování a prohledávání těchto zdrojů dat.

#### **koncový znak**

Znak na poslední pozici ve slově.

## **LDAP (Lightweight Directory Access Protocol), protokol**

Otevřený protokol, který využívá protokol TCP/IP k poskytování přístupu k adresářům podporujícím model X.500 a který nezahrnuje s požadavky na prostředky komplexnějšího protokolu X.500 Directory Access Protocol.

**lemma** Kanonický tvar slova. Lemmata jsou významná v jazycích s vysokou mírou skloňování, například v češtině.

#### **lemmatizace**

Proces vyhledávání lemmatu pro dané slovo ve slovníku. Lemmatizace se liší od hledání kořene slova tím, že hledání kořene je algoritmický proces, který obecně nepracuje se slovníkem slov jazyka.

#### **lexikální afinita**

Vzájemný vztah vyhledávacích slov uvedených v dokumentu blízko sebe. Lexikální afinita se používá k výpočtu významnosti výsledků.

## **lingvistické hledání**

Typ vyhledávání, při kterém jsou dokumenty procházeny, načítány a indexovány s použitím výrazů redukovaných na základní tvar (slovo *mice* je například indexováno ve tvaru *mouse*) nebo expandovaných s použitím základního tvaru (jako v případě složených slov).

## **lokální federátor**

Klientský federátor, který provádí federování v rámci sady prohledávatelných objektů.

#### **maskovací znak**

Znak používaný k reprezentaci nepovinných znaků na začátku, ve středu a na konci vyhledávaného výrazu. Maskovací znaky se obvykle používají pro vyhledání různých tvarů výrazu v indexu. Viz také [zástupný](#page-287-0) znak.

## **méně závažné chyby, stránka**

Speciální stránka, která obsahuje podrobné vysvětlení problému, pokud server HTTP nemůže vrátit stránku, kterou si klient vyžádal, a konfiguruje server HTTP tak, aby vracel tyto stránky místo odpovědi obsahující pouze záhlaví s návratovým kódem identifikujícím problém.

## **mezipaměť vyhledávání**

Mezipaměť, do níž se ukládají data a výsledky dřívějších vyhledávacích požadavků.

#### **místnost**

Program, který uživatelům umožňuje vytvářet dokumenty, které ostatní mohou číst, reagovat na poznámky ostatních uživatelů a prohlížet informace o stavu projektu a termínech. Uživatelé mohou rovněž vést konverzace s ostatními uživateli ve stejné místnosti. Viz také místnost Lotus QuickPlace.

## **místnost Lotus QuickPlace**

Rozdělená oblast místa Lotus QuickPlace, k níž je přístup omezen pouze na oprávněné členy se společným zájmem a potřebou kolektivní práce.

**místo** Virtuální umístění viditelné v portálu, ve kterém se při spolupráci setkávají jednotlivci a skupiny. V portálu má každý uživatel osobní místo pro soukromou práci; kromě toho mají jednotlivci a skupiny přístup k řadě sdílených míst, která mohou být veřejná nebo k nim může být přístup omezen. Viz také místo Lotus QuickPlace.

## **místo Lotus QuickPlace**

Webové umístění, které je k dispozici prostřednictvím produktu Lotus QuickPlace. Tento produkt umožňuje geograficky rozptýleným účastníkům spolupracovat na projektech a komunikovat online prostřednictvím strukturovaného a zabezpečeného pracovního prostoru.

## **monitor**

Uživatel podnikového vyhledávání s oprávněním ke sledování procesů na úrovni kolekce.

## **n-gramová segmentace**

Metoda analýzy, která považuje překrývající se posloupnosti daného počtu znaků za jedno slovo (na rozdíl od používání mezerových znaků k oddělování slov, jako například v případě segmentace pomocí mezer založené na kódu Unicode).

#### **no-follow, direktiva**

Direktiva v rámci webové stránky, která je pokynem pro roboty (například webový prolézací modul), aby neprolézaly odkazy nalezené na příslušných stránkách.

## **no-index, direktiva**

Direktiva v rámci webové stránky, která je pokynem pro roboty (například webový prolézací modul), aby obsah příslušných stránek nezahrnovaly do indexu.

## **normalizace znaku**

Proces, při kterém jsou variantní tvary znaku (například velké a malé písmeno nebo varianty s diakritickými znaménky) převáděny na společný tvar.

## **NRPC, vzdálené volání procedur Notes**

Vrstva architektury produktu Lotus Notes používaná pro veškerou komunikaci mezi produkty Notes.

## **obecná struktura analýzy**

Struktura, v níž je uložen dokument, který je analyzován strojem pro analýzu textu. Informace jsou v obecné struktuře analýzy ukládány ve formě anotací a dalších struktur funkcí.

<span id="page-283-0"></span>**obor** Skupina souvisejících identifikátorů URI používaná k definování rozsahu vyhledávacího požadavku.

#### **odebírání zakázaných slov**

Proces odebírání zakázaných slov z dotazu. Díky tomu jsou ignorována běžná slova a vraceny mohou být relevantnější výsledky.

#### **operátor**

Uživatel podnikového vyhledávání s oprávněním ke sledování, spouštění a zastavování procesů na úrovni kolekce.

## **parametrické vyhledávání**

Typ hledání, při kterém jsou vyhledávány objekty obsahující číselnou hodnotu nebo atribut, například data, celá čísla nebo jiné číselné typy dat, v určeném rozsahu.

#### **plnotextový index**

Datová struktura s odkazy na datové položky, která slouží při hledání k rychlému nalezení dokumentů obsahujících dotazovací výrazy.

## **počáteční adresa URL**

Počáteční bod prolézání.

**pole** Nejmenší identifikovatelná část záznamu.

## **pořadí popularity**

Typ řazení dokumentů, při kterém se stávající hodnocení dokumentu zvyšuje úměrně k jeho popularitě.

#### **prolézací modul**

Softwarový program, který načítá dokumenty ze zdrojů dat a shromažďuje informace, které lze použít k vytvoření vyhledávacích indexů.

#### **prolézaný prostor**

Sada zdrojů odpovídajících určitým vzorům (například názvům databází, cestám v souborovém systému, názvům domén, adresám IP nebo adresám URL), kterou načítá prolézací modul a získává z ní položky pro indexování.

**prvek** Základní textová jednotka indexovaná v rámci podnikového vyhledávání. Prvky mohou být slova v jazyku nebo jiné textové jednotky, které lze indexovat.

## **prvek zabezpečení**

Informace o identitě a zabezpečení používané pro autorizaci přístupu k dokumentům v kolekci. Různé typy zdrojů dat podporují různé typy prvků zabezpečení. Patří k nim například role uživatelů, jména uživatelů, ID skupin a další informace, které lze použít pro řízení přístupu k obsahu.

#### **prvkový analyzátor**

Program pro segmentaci textu, který prochází text a zjišťuje, zda a kdy lze posloupnost znaků považovat za prvek.

#### **převod slova na základní tvar**

Proces lingvistické normalizace, při níž jsou různé gramatické tvary slova převáděny na kmen - základní složku nesoucí významový obsah slova. Slova *connections*, *connective* a *connected* jsou například redukována na tvar *connect*.

#### **příklonka**

Slovo, které je z hlediska syntaxe samostatné, foneticky je však připojeno k jinému slovu. Příklonka může být v psané podobě připojena ke slovu, k němuž se váže, nebo může stát samostatně. Běžným příkladem příklonek je poslední část staženého tvaru v angličtině (*wouldn't* nebo *you're*).

#### **reorganizace indexu**

Proces sestavení indexu v systému podnikového vyhledávání. Porovnejte s pojmem [aktualizace](#page-278-0) indexu.

## **REP (Robots Exclusion Protocol), protokol**

Protokol, který umožňuje administrátorům webu určit, které části příslušného webu nemají být navštěvovány prolézajícími roboty.

## **rychlý odkaz**

Asociace identifikátoru URI a klíčových slov a frází.

#### **řazení podle důležitosti**

Proces přiřazování celočíselných hodnot k jednotlivým dokumentům ve výsledcích vyhledávání, které vrátil dotaz. Pořadí dokumentů ve výsledcích vyhledávání je založeno na jejich významnosti z hlediska zadaného dotazu. Vyšší úroveň dat znamená větší shodu se zadanými podmínkami. Viz také [dynamické](#page-279-0) řazení a [statické](#page-285-0) třídy [důležitosti.](#page-285-0)

#### **segmentace**

Proces, při kterém jsou v rámci řízení cest rozdělovány základní jednotky informací na menší jednotky (takzvané segmenty BIU), aby bylo možné využívat vyrovnávací paměť s menší velikostí na sousedních serverech.

## **segmentace pomocí mezer založená na kódu Unicode**

Metoda převodu na prvky, která na základě vlastností znaků kódu Unicode rozlišuje mezi prvky a oddělujícími znaky.

#### **server proxy**

Server, který vystupuje jako prostředník pro webové požadavky HTTP, jejichž hostitelem je aplikace nebo webový server. Server proxy vystupuje jako zástupce pro servery obsahu v rámci podniku.

**servlet** Program v jazyku Java spouštěný na webovém serveru; tento program rozšiřuje funkčnost serveru generováním dynamického obsahu jako odpověď na požadavky webových klientů. Servlety se běžně používají pro připojování databází k webu.

## **seznam řízení přístupu**

Seznam identifikující uživatele, kteří mají přístup k asociovanému objektu, a určující přístupová oprávnění uživatele k příslušnému objektu.

## **shrnutí**

Proces začlenění vět, které stručně popisují obsah dokumentu, do výsledků vyhledávání. Viz také [dynamické](#page-279-0) shrnutí a [statické](#page-285-0) shrnutí.

**slitek** Dva nebo více znaků, které jsou spojeny a jeví se jako jeden znak. Příkladem je spojení znaků f a i, které tvoří slitek.

## **slovník synonym**

Slovník, který uživatelům umožňuje vyhledávat při prohledávání kolekce synonyma výrazů uvedených v dotazu.

#### **slovo pro upřednostnění**

Slovo, které může ovlivnit relevantní pořadí dokumentu ve výsledcích vyhledávání. Během zpracování dotazu mlže být důležitost dokumentu obsahujícího slovo pro upřednostnění zvýšena nebo snížena v závislosti na skóre, které je pro příslušné slovo předdefinováno.

## **soubor úložiště klíčů**

Soubor s databází klíčů, který obsahuje veřejné klíče uložené jako certifikáty podepisujícího subjektu a soukromé klíče uložené v osobních certifikátech.

## **soubory vyhledávacího indexu**

Sada souborů, do kterých se v prostředí vyhledávacího stroje ukládá index.

#### <span id="page-285-0"></span>**správa identit**

Možnost šifrovat údaje pověření uživatele v zabezpečeném úložišti.

## **SSL (Secure Sockets Layer), zabezpečení**

Protokol zabezpečení, který poskytuje ochranu soukromí při komunikaci.

## **statické shrnutí**

Typ shrnutí, u kterého výsledky vyhledávání obsahují předem zadaný a uložený stručný popis obsahu dokumentu. Porovnejte s termínem [dynamické](#page-279-0) shrnutí.

#### **statické třídy důležitosti**

Typ řazení, u něhož se skóre dokumentu zvyšuje na základě různých vlastností hodnocených dokumentů, například kalendářního data, počtu odkazů na daný dokument apod. Porovnejte s pojmem [dynamické](#page-279-0) řazení.

#### **stroj pro analýzu**

Viz stroj pro analýzu textu.

## **stroj pro analýzu textu**

Softwarová komponenta, která vyhledává a reprezentuje kontext a sémantický obsah v textu.

## **strom kategorií**

Hierarchická struktura kategorií zobrazovaná v konzole pro správu podnikového vyhledávání.

## **struktura funkcí**

Základní datová struktura reprezentující výsledek analýzy textu. Struktura funkcí je struktura dvojic atribut-hodnota. Každá struktura funkcí je určitého typu a pro každý typ je určena sada platných funkcí nebo atributů, podobně jako v třídy Java.

#### **taxonomie**

Rozdělení objektů do skupin na základě vzájemné podobnosti. V prostředí podnikového vyhledávání taxonomie dělí data do kategorií a podkategorií. Viz také strom kategorií.

## **třída upřednostnění**

Specifikace, která může ovlivnit relativní pořadí dokumentu ve výsledcích vyhledávání.

#### **typ MIME**

Internetový standard pro identifikaci typu objektu, který je přenášen prostřednictvím sítě Internet.

#### **typ zdroje dat**

Seskupení zdrojů dat podle protokolu používaného pro přístup k datům.

## **UIMA (Unstructured Information Management Architecture), architektura**

Architektura společnosti IBM definující strukturu pro implementaci systémů pro analýzu nestrukturovaných dat.

## **URI (Uniform Resource Identifier)**

Souvislý znakový řetězec identifikující abstraktní nebo fyzicky existující prostředek.

## **URL (Uniform Resource Locator)**

Posloupnost znaků reprezentující informační prostředky v počítači nebo v síti, například v síti Internet. Tato posloupnost znaků zahrnuje zkrácené jméno protokolu použitého k přístupu k informačním prostředkům a informace použité protokolem k nalezení tohoto zdroje.

#### **URN (Universal Resource Name), jméno**

Prvek internetového protokolu sestávající z krátké posloupnosti znaků odpovídající určité syntaxi. Posloupnost obsahuje jméno nebo adresu, jejímž prostřednictvím lze odkazovat na prostředek.

#### **uživatelský agent**

Aplikace, která prochází web a na serverech, které navštíví, o sobě zanechává informace. V prostředí podnikového vyhledávání se jako uživatelský agent chová webový prolézací modul.

## **údaj pověření**

Podrobné informace získané během ověřování; tyto informace popisují uživatele, přiřazení ke skupinám a další atributy identity související se zabezpečením. Údaje pověření lze použít pro řadu služeb, například ověřování, auditování nebo delegování.

## **volné vyhledávání textu**

Hledání, u kterého je hledaný výraz vyjádřen volně utvořeným textem.

## **vyhledávací aplikace**

Program, který zpracovává dotazy, prohledává index, vrací výsledky vyhledávání a načítá zdrojové dokumenty kolekcí v systému podnikového vyhledávání.

## **vyhledávací stroj**

Program, který přijímá požadavky na vyhledávání a vrací uživateli seznamy dokumentů.

## **vyhledávání blízkých slov**

Typ vyhledávání, při kterém se hledají určitá slova ve stejné větě, odstavci nebo dokumentu.

## **vyhledávání s použitím polí**

Dotaz omezený na určité pole.

## **vyhledávání vážených výrazů**

Dotaz, v němž je některým výrazům přidělena vyšší důležitost.

## **vyřadit z fronty**

Odebrat položky z fronty.

#### **výsledky analýzy**

Informace zpracovávané anotačními moduly. Výsledky analýzy, které odpovídají hledaným informacím, jsou zapisovány do datové struktury nazývané obecná struktura analýzy.

## **výsledky vyhledávání**

Seznam dokumentů odpovídajících vyhledávacímu požadavku.

#### **vzdálený federátor**

Serverový federátor, který provádí federování sady prohledávatelných objektů.

#### **webový prolézací modul**

Třída softwaru robotů, která prozkoumává web načtením webového dokumentu a prolezením odkazů v rámci tohoto dokumentu.

## **XPath (XML Path Language), jazyk**

Jazyk, který jedinečně identifikuje části zdrojového dokumentu XML nebo na ně odkazuje. Jazyk XPath rovněž poskytuje základní prostředky pro práci s řetězci, čísly a logickými operátory.

## **zakázané slovo**

Běžně používané slovo, například *a*, *i*, *nebo*, které aplikace při zpracování dotazu ignoruje.

## <span id="page-287-0"></span>**zařadit do fronty**

Umístit položky do fronty.

## **zástupný znak**

Znak používaný k reprezentaci nepovinných znaků na začátku, uprostřed nebo na konci vyhledávaného výrazu.

#### **zdroj dat**

Libovolné datové úložiště, ze kterého lze načítat dokumenty, jako například web, relační nebo nerelační databáze či systém správy obsahu.

## **zjišťovací modul**

Funkce prolézacího modulu zjišťující, které zdroje dat má prolézací modul k dispozici a může z nich načítat informace.

## **znak nového řádku (newline)**

Řídicí znak, který způsobí posunutí pozice při tisku nebo zobrazení o jeden řádek dolů. Některé systémy vyžadují více než jeden znak.

## **znak změny významu**

Znak, který potlačuje nebo aktivuje speciální význam jednoho nebo více následujících znaků.
#### **Přístup k informacím o produktech WebSphere Information Integration**

Informace o produktech WebSphere Information Integration jsou k dispozici prostřednictvím telefonu nebo na webu.

Telefonní čísla uvedena v tomto dokumentu jsou platná ve Spojených státech:

- v Objednání produktů nebo získání obecných informací: 1-800-IBM-CALL (1-800-426-2255)
- v Objednání publikací: 1-800-879-2755

Informace o produktech WebSphere Information Integration naleznete rovněž na webu na adrese [www.ibm.com/software/data/integration/db2ii/.](http://www.ibm.com/software/data/integration/db2ii/) Tento web obsahuje nejnovější informace o následujících tématech:

- v Dokumentace produktů
- v Stahování produktů
- Opravné sady
- Poznámky k verzi a další informace podpory
- Novinky o produktech WebSphere Information Integration
- v Odkazy na webové zdroje, například dokumenty white paper a IBM Redbooks
- Odkazy na diskusní skupiny a uživatelské skupiny
- v Odkazy na online verze Informačních center pro produkty WebSphere Information Integration
- v Objednávání publikací

Přístup k dokumentaci k produktům:

- 1. Přejděte na web na adrese [www.ibm.com/software/data/integration/db2ii/.](http://www.ibm.com/software/data/integration/db2ii/)
- 2. Z rozevíracího seznamu vyberte požadovaný produkt, například WebSphere Information Integrator OmniFind Edition.
- 3. Klepněte na odkaz Support na levé straně stránky.
- 4. V části Learn vyberte požadovaný odkaz. Je-li pro vybraný produkt k dispozici Informační centrum, můžete vybrat odkaz na příslušné Informační centrum. Příklad naleznete na obrázku [Obrázek](#page-289-0) 1 na stránce 280.

### <span id="page-289-0"></span>Learn

- $\rightarrow$  Product documentation and manuals (2 items)
- $\rightarrow$  Redbooks (1 item)
- $\rightarrow$  V8.2 Documentation and release notes

**Information Center** 

Provides fast, online centralized access to product information.

```
\rightarrow 1.0
```
*Obrázek 1. Příklady odkazů na dokumentaci k produktům na webu podpory produktů WebSphere Information Integration*

### **Odesílání poznámek k dokumentaci**

Prosíme o zaslání veškerých poznámek, které máte k těmto informacím nebo k jiné dokumentaci k produktu IBM WebSphere Information Integration.

Váš názor pomáhá společnosti IBM poskytovat kvalitní informace. Prosíme o zaslání veškerých poznámek, které máte k těmto informacím nebo k jiné dokumentaci k produktu WebSphere Information Integration. Poznámky lze odesílat kteroukoli z následujících metod:

- 1. Odešlete poznámky prostřednictvím online formuláře pro poznámky čtenářů na adrese [www.ibm.com/software/awdtools/rcf/.](http://www.ibm.com/software/awdtools/rcf/)
- 2. Odešlete poznámky e-mailem na adresu comments@us.ibm.com. Uveďte jméno produktu, číslo verze produktu a jméno a výrobní číslo informací (je-li k dispozici). Odesíláte-li poznámky týkající se konkrétního textu, uveďte umístění textu (například nadpis, číslo tabulky nebo číslo stránky).

### **Možnosti kontaktování společnosti IBM**

Chcete-li kontaktovat zákaznický servis společnosti IBM v USA nebo v Kanadě, volejte na telefonní číslo 1-800-IBM-SERV (1-800-426-7378).

Chcete-li získat další informace o servisu k dispozici, volejte na jedno z následujících telefonních čísel:

- v V USA: 1-888-426-4343
- v V Kanadě: 1-800-465-9600

Chcete-li vyhledat pobočku společnosti IBM ve vaší zemi či oblasti, přečtěte si dokument IBM Directory of Worldwide Contacts (Celosvětový adresář kontaktů společnosti IBM) na webu na adrese [www.ibm.com/planetwide.](http://www.ibm.com/planetwide)

### **Ochranné známky**

V tomto tématu jsou uvedeny ochranné známky společnosti IBM a některé ochranné známky mimo společnost IBM.

Informace o ochranných známkách společnosti IBM naleznete v dokumentu [http://www.ibm.com/legal/copytrade.shtml.](http://www.ibm.com/legal/copytrade.shtml)

Následující výrazy jsou ochrannými známkami nebo registrovanými ochrannými známkami jiných společností.

Java a všechny ochranné známky a loga založená na termínu Java jsou ochrannými známkami nebo registrovanými ochrannými známkami společnosti Sun Microsystems, Inc. ve Spojených státech a případně v dalších jiných zemích.

Microsoft, Windows, Windows NT a logo Windows jsou ochrannými známkami společnosti Microsoft Corporation ve Spojených státech a případně v dalších jiných zemích.

Intel, Intel Inside (loga), MMX a Pentium jsou ochranné společnosti Intel Corporation ve Spojených státech a případně v dalších jiných zemích.

UNIX je registrovaná ochranná známka skupiny The Open Group ve Spojených státech a případně v dalších jiných zemích.

Linux je ochranná známka Linuse Torvaldse ve Spojených státech a případně v dalších jiných zemích.

Názvy dalších společností, produktů nebo služeb mohou být ochrannými známkami nebo značkami služeb ostatních společností.

#### **Poznámky**

Tyto informace byly vytvořeny pro produkty a služby poskytované v USA. Společnost IBM nemusí produkty, služby nebo funkce uvedené v tomto dokumentu nabízet ve všech zemích. Informace o produktech a službách, které jsou ve vaší oblasti aktuálně dostupné, získáte od místního zástupce společnosti IBM. Odkazy na produkty, programy nebo služby společnosti IBM v této publikaci nejsou míněny jako vyjádření nutnosti použití pouze uvedených produktů, programů či služeb společnosti IBM. Místo produktu, programu nebo služby společnosti IBM lze použít libovolný funkčně ekvivalentní produkt, program nebo službu, která neporušuje intelektuální vlastnická práva společnosti IBM. Ověření funkčnosti produktu, programu nebo služby pocházející od jiného výrobce je však povinností uživatele.

K jednotlivým subjektům popisovaným v tomto dokumentu se mohou vztahovat patenty nebo nevyřízené patentové přihlášky společnosti IBM. Vlastnictví tohoto dokumentu uživateli neposkytuje žádná licenční práva k těmto patentům. Dotazy týkající se licencí můžete posílat písemně na adresu: IBM Director of Licensing IBM Corporation North Castle Drive Armonk, NY 10504-1785 U.S.A.

Odpovědi na dotazy týkající se licencí pro dvoubajtové znakové sady (DBCS) získáte od oddělení IBM Intellectual Property Department ve vaší zemi, nebo tyto dotazy můžete zasílat písemně na adresu: IBM World Trade Asia Corporation Licensing 2-31 Roppongi 3-chome, Minato-ku Tokyo 106-0032, Japan

Následující odstavec se netýká Spojeného království ani jiných zemí, ve kterých je takovéto vyjádření v rozporu s místními zákony: SPOLEČNOST INTERNATIONAL BUSINESS MACHINES CORPORATION TUTO PUBLIKACI POSKYTUJE "TAK, JAK JE" BEZ JAKÉKOLI ZÁRUKY, AŤ UŽ PŘÍMÉ ČI ODVOZENÉ, VČETNĚ, ALE NE VÝHRADNĚ, ODVOZENÝCH ZÁRUK TÝKAJÍCÍCH SE PORUŠOVÁNÍ ZÁKONŮ, PRODEJNOSTI ČI VHODNOSTI K URČITÉMU ÚČELU. V některých státech nejsou prohlášení týkající se přímých či odvozených záruk v určitých případech dovolena, a proto se vás toto prohlášení nemusí týkat.

Uvedené údaje mohou obsahovat technické nepřesnosti nebo typografické chyby. Údaje zde uvedené jsou pravidelně upravovány a tyto změny budou zahrnuty v nových vydáních této publikace. Společnost IBM může kdykoli bez upozornění provádět vylepšení nebo změny v produktech či programech popsaných v této publikaci.

Veškeré uvedené odkazy na stránky WWW, které nespravuje společnost IBM, jsou uváděny pouze pro referenci a v žádném případě neslouží jako záruka funkčnosti těchto stránek. Materiály uvedené na těchto stránkách WWW nejsou součástí materiálů pro tento produkt IBM a použití uvedených stránek je pouze na vlastní nebezpečí.

Společnost IBM může použít nebo distribuovat jakékoli informace, které jí sdělíte, libovolným způsobem, který společnost považuje za odpovídající, bez vyžádání vašeho svolení.

Vlastníci licence k tomuto programu, kteří chtějí získat informace o možnostech (i) výměny informací s nezávisle vytvořenými programy a jinými programy (včetně tohoto) a (ii) oboustranného využití vyměňovaných informací, mohou kontaktovat informační středisko na adrese:

IBM Corporation J46A/G4 555 Bailey Avenue San Jose, CA 95141-1003 U.S.A.

Poskytnutí takových informací může být podmíněno dodržením určitých podmínek a požadavků zahrnujících v některých případech uhrazení stanoveného poplatku.

Licencovaný program popsaný v tomto dokumentu a veškerý licencovaný materiál k němu dostupný jsou společností IBM poskytovány na základě podmínek uvedených ve smlouvách IBM Customer Agreement, IBM International Program License Agreement nebo v jiné ekvivalentní smlouvě.

Jakékoli údaje o výkonnosti obsažené v této publikaci byly zjištěny v řízeném prostředí. Výsledky získané v jakémkoli jiném operačním prostředí se proto mohou výrazně lišit. Některá měření mohla být prováděna na vývojových verzích systémů a není zaručeno, že tato měření budou stejná i na běžně dostupných systémech. Některé údaje mohly být navíc zjištěny pomocí extrapolace. Skutečné výsledky mohou být jiné. Čtenáři tohoto dokumentu by měli zjistit použitelné údaje pro své specifické prostředí.

Informace týkající se produktů jiných výrobců pocházejí od dodavatelů těchto produktů, z jejich veřejných oznámení nebo z jiných veřejně dostupných zdrojů. Společnost IBM tyto produkty netestovala a nemůže potvrdit jejich správnou výkonnost, kompatibilitu ani žádné jiné výroky týkající se produktů jiných výrobců než IBM. Otázky týkající se kompatibility produktů jiných výrobců by měly být směrovány dodavatelům těchto produktů.

Veškerá tvrzení týkající se budoucího směru vývoje nebo záměrů společnosti IBM se mohou bez upozornění změnit nebo mohou být zrušena a reprezentují pouze cíle a plány společnosti.

Tyto údaje obsahují příklady dat a sestav používaných v běžných obchodních operacích. Aby byla představa úplná, používají se v příkladech jména osob, společností, značek a produktů. Všechna tato jména jsou fiktivní a jejich podobnost se jmény a adresami používanými ve skutečnosti je zcela náhodná.

#### LICENČNÍ INFORMACE:

Tyto informace obsahují ukázkové aplikační programy ve zdrojovém jazyce ilustrující programovací techniky na různých operačních platformách. Tyto ukázkové programy můžete bez závazků vůči společnosti IBM jakýmkoli způsobem kopírovat, měnit a distribuovat za účelem vývoje, používání, odbytu či distribuce aplikačních programů odpovídajících rozhraní API pro operační platformu, pro kterou byly ukázkové programy napsány. Tyto příklady nebyly plně testovány za všech podmínek. Společnost IBM proto nemůže zaručit spolehlivost, upotřebitelnost nebo funkčnost těchto programů. Tyto ukázkové programy můžete bez závazků vůči společnosti IBM v jakékoli formě a jakýmkoli způsobem kopírovat, měnit a distribuovat za účelem vývoje, používání, odbytu či distribuce aplikačních programů odpovídajících rozhraní API společnosti IBM.

Každá kopie nebo část těchto ukázkových programů nebo jakákoli práce z nich odvozená musí obsahovat následující copyrightovou doložku:

Outside In ( ®) Viewer Technology, ©1992-2005 Stellent, Chicago, IL., Inc. Všechna práva vyhrazena.

IBM XSLT Processor Licencované materiály - vlastnictví společnosti IBM ©Copyright IBM Corp., 1999-2005. Všechna práva vyhrazena.

### **Rejstřík**

#### **A**

adaptér pro podnikové [vyhledávání](#page-201-0) 192 administrativní role [administrátor](#page-179-0) kolekce 170, [171](#page-180-0) [administrátor](#page-179-0) podnikového [vyhledávání](#page-179-0) 170, [171](#page-180-0) [konfigurování](#page-180-0) 171 [monitor](#page-179-0) 170, [171](#page-180-0) [operátor](#page-179-0) 170, [171](#page-180-0) [popis](#page-179-0) 170 administrátor kolekce [konfigurace](#page-180-0) role 171 [popis](#page-179-0) 170 administrátor podnikového vyhledávání [konfigurace](#page-180-0) role 171 [popis](#page-179-0) 170 změna hesla na [jednom](#page-14-0) serveru 5 změna hesla na více [serverech](#page-16-0) 7 administrátor, heslo změna na [jednom](#page-14-0) serveru 5 změna na více [serverech](#page-16-0) 7 adresová pravidla pro webové [prolézací](#page-65-0) [moduly](#page-65-0) 56 aktivní weby, [monitorování](#page-219-0) 210, [212](#page-221-0) aktualizace indexu [plánování](#page-123-0) 114, [115](#page-124-0) [popis](#page-122-0) 113 [aktualizace](#page-122-0) indexů 113 analýza kotvicího textu [globální](#page-184-0) analýza 175 indexování [dokumentů](#page-184-0) 175 [popis](#page-178-0) 169 [zabezpečení](#page-184-0) kolekce 175 analýza textu [mapování](#page-108-0) prvků XML 99 obecná [struktura](#page-110-0) analýzy 101 stroj pro [analýzu](#page-107-0) textu 98, [99](#page-108-0) [Analýza,](#page-10-0) popis stránky 1 [anotační](#page-105-0) moduly 96 aplikace ESSearchApplication [config.properties,](#page-160-0) soubor 151, [160](#page-169-0) povolení [zabezpečení](#page-170-0) 161 [restart](#page-169-0) 160, [161](#page-170-0) zakázání [zabezpečení](#page-182-0) 173

#### **B**

[bos.iocp.rte,](#page-58-0) modul 49

### **C**

[CCLServer\\_datum.log,](#page-19-0) soubor 10 Centrum vyhledávání produktu WebSphere Portal adaptér pro podnikové [vyhledávání](#page-196-0) 18[7,](#page-201-0) [192](#page-201-0) [popis](#page-196-0) 187 [registrační](#page-196-0) portlet 187, [193](#page-202-0) config.properties, soubor popisy [vlastností](#page-160-0) 151

config.properties, soubor *(pokračování)* [úpravy](#page-169-0) 160 [crawl.rules,](#page-76-0) soubor 67

# **Č**

čínština [analýza](#page-114-0) znaků nového řádku 105 n-gramová [segmentace](#page-114-0) 105 číslo portu, podnikové [vyhledávání](#page-19-0) 10

## **D**

DB2 Content Manager, prolézací moduly nastavení v systému [Windows](#page-46-0) 37 detekce duplicitních dokumentů [globální](#page-183-0) analýza 174 konfigurace tříd [upřednostnění](#page-151-0) 142 [popis](#page-178-0) 169 povolení [zabezpečení](#page-183-0) 174 DIIOP, protokol, [konfigurace](#page-57-0) prolézacího [modulu](#page-57-0) 48 direktivy no-follow [konfigurování](#page-78-0) 69 [popis](#page-78-0) 69 direktivy no-index [konfigurování](#page-78-0) 69 [popis](#page-78-0) 69 doba odezvy vyhledávání [monitorování](#page-229-0) 220 [výstrahy](#page-235-0) 226 [dokumentace](#page-274-0) 265 dokumenty HTML, [vyhledávání](#page-104-0) 95 dokumenty XML nativní [vyhledávání](#page-113-0) XML 104 [vyhledávání](#page-102-0) 93 [doménová](#page-65-0) pravidla pro webové prolézací [moduly](#page-65-0) 56 domény [produktu](#page-192-0) Lotus Domino 183 domény systému [Windows](#page-190-0) 181 dotaz, [ověřování](#page-187-0) 178 dotazy s nízkou návratností [popis](#page-151-0) 142 výchozí faktory [upřednostnění](#page-154-0) 145 dotazy s vysokou návratností [popis](#page-151-0) 142 výchozí faktory [upřednostnění](#page-154-0) 145 důležitost dokumentu [povolení](#page-23-0) pro kolekci 14 slovníky slov pro [upřednostnění](#page-149-0) 140 [statické](#page-147-0) 138 třídy [upřednostnění](#page-151-0) 142, [145](#page-154-0) v [migrovaných](#page-206-0) kolekcích 197 vzory [identifikátorů](#page-149-0) URI 140, [141](#page-150-0) [dynamické](#page-146-0) řazení podle důležitosti 137 [dynamické](#page-141-0) shrnutí 132

#### **E**

EAR, soubory aplikace [ESSearchApplication](#page-182-0) 173 [ESAdmin,](#page-182-0) aplikace 173 [ESPACServer.ear](#page-80-0) 71 [ESSearchAdapter.ear](#page-201-0) 192 [ESSearchServer,](#page-182-0) aplikace 173 es.cfg, [soubor](#page-14-0) 5, [7](#page-16-0) [ES\\_INSTALL\\_ROOT,](#page-14-0) popis 5, [7](#page-16-0) [ES\\_NODE\\_ROOT,](#page-14-0) popis 5, [7](#page-16-0) [es\\_special\\_field.default\\_field](#page-154-0) 145 [es\\_special\\_field.regular\\_text,](#page-154-0) pole 145 ESAdmin, aplikace [přihlášení](#page-13-0) 4 zakázání [zabezpečení](#page-182-0) 173 [esadmin,](#page-246-0) příkaz 237 [escrdb2.sh,](#page-42-0) skript 33 [escrdb2.vbs,](#page-43-0) skript 34 [escrnote.sh,](#page-54-0) skript 45 [escrnote.vbs,](#page-55-0) skript 46 [escrvbr.sh,](#page-35-0) skript 26 [escrvbr.vbs,](#page-36-0) skript 27 [eschangepw,](#page-14-0) skript 5, [7](#page-16-0) [ESPACServer.ear,](#page-80-0) soubor 71 [ESSearchAdapter.ear,](#page-201-0) soubor 192 [ESSearchAdapterPortlet.war,](#page-202-0) soubor 193 [ESSearchPortlet.war,](#page-198-0) soubor 189 ESSearchServer, aplikace zakázání [zabezpečení](#page-182-0) 173 externí prolézací moduly [aplikace](#page-83-0) modulu pro příjem dat 74 [konfigurování](#page-83-0) 74 externí zdroje asociace s [vyhledávacími](#page-175-0) aplikacemi 166 [konfigurování](#page-174-0) 165 [popis](#page-174-0) 165 [vyhledávání](#page-126-0) 117 [zabezpečení](#page-185-0) pomocí ID aplikací 176 externí zdroje JDBC [konfigurování](#page-174-0) 165 [odstranění](#page-174-0) 165 [ovladače](#page-174-0) JDBC 165 [úpravy](#page-174-0) 165 externí zdroje LDAP [konfigurování](#page-174-0) 165 [odstranění](#page-174-0) 165 [úpravy](#page-174-0) 165

#### **F**

faktory upřednostnění konfigurace tříd [upřednostnění](#page-151-0) 142, [145](#page-154-0) pro slovníky slov pro [upřednostnění](#page-147-0) 138 pro třídy [upřednostnění](#page-153-0) 144, [145](#page-154-0) pro vzory [identifikátorů](#page-149-0) URI 140, [141](#page-150-0) [federované](#page-22-0) kolekce 13 frekvence prolézání, [monitorování](#page-222-0) 213 fronta [indexů](#page-228-0) 219

### **G**

[global.rules,](#page-76-0) soubor 67 globální analýza analýza [kotvicího](#page-178-0) textu 169, [175](#page-184-0) detekce [duplicitních](#page-178-0) dokumentů 169, [174](#page-183-0) globální [prolézaný](#page-76-0) webový prostor 67 globální zabezpečení produktu WebSphere [vyhledávací](#page-169-0) aplikace, vlastnosti 160 [zakázání](#page-182-0) 173

### **H**

heslo [administrátora](#page-14-0) podnikového [vyhledávání](#page-14-0) 5, [7](#page-16-0) historie doby odezvy, [monitorování](#page-229-0) 220 hledání dokumentace k [podnikovému](#page-274-0) [vyhledávání](#page-274-0) 265 [Hloubka](#page-65-0) cesty URL 56 [hodnocení](#page-146-0) na základě textu 137 HTTP, návratové kódy přijaté webovými [prolézacími](#page-222-0) [moduly](#page-222-0) 213 webový [prolézací](#page-222-0) modul, sestava 213 HTTP, [servery](#page-74-0) proxy 65

## **CH**

chybové zprávy [konfigurace](#page-238-0) serveru SMTP 229 příjem [e-mailů](#page-237-0) 228, [230](#page-239-0) [zobrazení](#page-240-0) souborů žurnálu 231

### **I**

I/O Completion Port, modul, [konfigurace](#page-58-0) [prolézacího](#page-58-0) modulu 49 ID [aplikací](#page-185-0) 176 ID [kolekce,](#page-23-0) pravidla syntaxe 14 ID relací, podnikové [vyhledávání](#page-246-0) 237 identifikátory URI formáty v prostředí [podnikového](#page-85-0) [vyhledávání](#page-85-0) 76 [obory](#page-131-0) 122, [123](#page-132-0) [odebrání](#page-134-0) z indexu 125 [ovlivňování](#page-149-0) statického skóre 140, [141](#page-150-0) pravidla [kategorií](#page-96-0) 87, [91](#page-100-0) rychlé [odkazy](#page-143-0) 134, [135](#page-144-0) sbalené ve výsledcích [vyhledávání](#page-132-0) 12[3,](#page-133-0) [124](#page-133-0) zobrazení [podrobností](#page-216-0) 207 implementace adaptér pro podnikové [vyhledávání](#page-201-0) 192 [ESPACServer.ear,](#page-80-0) soubor 71 [ESSearchAdapter.ear,](#page-201-0) soubor 192 [ESSearchAdapterPortlet.war,](#page-202-0) soubor 193 [ESSearchPortlet.war,](#page-198-0) soubor 189 portlet pro [vyhledávání](#page-200-0) a procházení 191 [registrační](#page-202-0) portlet 193 [vyhledávací](#page-198-0) portlet 189 implementace [vyhledávacího](#page-198-0) portletu 189 Index, popis [stránky](#page-10-0) 1 indexové servery [spuštění](#page-210-0) 201 [zastavení](#page-212-0) 203

indexy

formáty [identifikátorů](#page-85-0) URI 76 [kotvicí](#page-184-0) text 175 [monitorování](#page-227-0) 218, [219](#page-228-0) [obory](#page-126-0) 117, [122](#page-131-0) odebrání [identifikátorů](#page-126-0) URI 117, [125](#page-134-0) [odstranění](#page-228-0) z fronty 219 paralelní [sestavení](#page-125-0) 116 [plánování](#page-123-0) 114 [popis](#page-122-0) 113 povolení [časového](#page-124-0) plánu 115, [218](#page-227-0) sbalené [identifikátory](#page-126-0) URI 117, [123,](#page-132-0) [124](#page-133-0) [souběžná](#page-125-0) sestavení 116 [výstrahy](#page-235-0) 226 zakázání [časového](#page-124-0) plánu 115, [218](#page-227-0) [zástupné](#page-126-0) znaky 117, [119,](#page-128-0) [121](#page-130-0) [změna](#page-124-0) plánu 115 IOCP, [konfigurace](#page-58-0) prolézacího modulu 49 IP adresy, pravidla pro webové [prolézací](#page-65-0) [moduly](#page-65-0) 56

#### **J**

japonština [analýza](#page-114-0) znaků nového řádku 105 n-gramová [segmentace](#page-114-0) 105 JavaScript, podpora ve webových [prolézacích](#page-65-0) [modulech](#page-65-0) 56

#### **K**

kategorie formáty [identifikátorů](#page-85-0) URI 76 migrace z produktu [WebSphere](#page-204-0) [Portal](#page-204-0) 195, [197](#page-206-0) [popis](#page-95-0) 86 stromy [kategorií](#page-99-0) 90 typ [kategorizace](#page-99-0) 90 vnořování [podkategorií](#page-99-0) 90 [vyhledávání](#page-95-0) 86 [vytvoření](#page-100-0) 91 [založené](#page-98-0) na modelu 89, [90](#page-99-0) založené na [pravidlech](#page-96-0) 87, [90](#page-99-0) kategorie založené na modelu [popis](#page-98-0) 89 výběr typu [kategorizace](#page-99-0) 90 kategorie založené na pravidlech [popis](#page-96-0) 87 výběr typu [kategorizace](#page-99-0) 90 [vytvoření](#page-100-0) 91 klíčová slova v rychlých [odkazech](#page-143-0) 134, [135](#page-144-0) kolekce [analýza](#page-94-0) 85 asociace s [vyhledávacími](#page-159-0) aplikacemi 150 [federování](#page-22-0) 13 [koncept](#page-22-0) 13 migrace z produktu [WebSphere](#page-204-0) [Portal](#page-204-0) 195, [197](#page-206-0) [MigrationWizard.log,](#page-206-0) soubor 197 [monitorování](#page-216-0) 207 odhad [prostředků](#page-214-0) 205 odhad [velikosti](#page-23-0) 14 [odstranění](#page-26-0) 17 stav [systému](#page-216-0) 207 [úpravy](#page-25-0) 16 [vyhledávací](#page-136-0) servery 127

kolekce *(pokračování)* [vyhledávání](#page-126-0) 117 výchozí [nastavení](#page-208-0) migrace 199 [vynechání](#page-194-0) řízení přístupu na úrovni [dokumentu](#page-194-0) 185 [vytvoření](#page-22-0) pomocí Průvodce kolekcí 13 [vytvoření](#page-23-0) s použitím pohledu Kolekce 14 [zabezpečení](#page-183-0) 174 [zabezpečení](#page-183-0) duplicitních dokumentů 174 [zabezpečení](#page-184-0) kotvicího textu 175 [zabezpečení](#page-185-0) pomocí ID aplikací 176 způsoby [vytvoření](#page-22-0) 13 [konektor](#page-45-0) Java pro produkt DB2 Content [Manager](#page-45-0) 36, [37](#page-46-0) konfigurace portletu pro [vyhledávání](#page-200-0) a [procházení](#page-200-0) 191 [konfigurace](#page-238-0) serveru SMTP 229 [konfigurace](#page-192-0) serveru Trusted Server 183 [konfigurace](#page-62-0) služby Directory Assistance 53 [konfigurace](#page-61-0) uživatelů produktu Domino, prolézací moduly [QuickPlace](#page-61-0) 52 kontrola [systémových](#page-215-0) prostředků 206 konzola pro správu [přihlášení](#page-13-0) 4 [rozhraní](#page-10-0) 1 úlohy, souhrnné [informace](#page-10-0) 1 korejština analýza [složených](#page-112-0) výrazů 103 n-gramová [segmentace](#page-114-0) 105

### **L**

lingvistická podpora nativní [vyhledávání](#page-113-0) XML 104 sémantické [vyhledávání](#page-105-0) 96, [104](#page-113-0) slovníky slov pro [upřednostnění](#page-147-0) 138 slovníky [synonym](#page-137-0) 128 slovníky [zakázaných](#page-140-0) slov 131 vlastní [analýza](#page-105-0) textu 96 Lotus [Domino](#page-192-0) Trusted Server, servery 183

#### **M**

mapování obecná [struktura](#page-110-0) analýzy na index 101 obecná [struktura](#page-110-0) analýzy na tabulky [JDBC](#page-110-0) 101 pole na třídy [upřednostnění](#page-153-0) 144 prvků XML na obecné [struktury](#page-108-0) [analýzy](#page-108-0) 99 [vyhledávací](#page-105-0) pole HTML 96 [vyhledávací](#page-102-0) pole XML 93 maximální interval [opakovaného](#page-69-0) [prolézání](#page-69-0) 60 méně závažné chyby, [zpracování](#page-70-0) stránek webovými [prolézacími](#page-70-0) moduly 61 mezipaměť vyhledávání [konfigurování](#page-137-0) 128 [popis](#page-137-0) 128 migrace [kolekce](#page-206-0) 197 [taxonomie](#page-204-0) založená na modelu 195 [taxonomie](#page-206-0) založená na pravidlech 197 MIME, zahrnutí typů do [prolézaných](#page-65-0) [webových](#page-65-0) prostorů 56 minimální interval [opakovaného](#page-69-0) prolézání 60 modul pro příjem dat [konfigurování](#page-83-0) 74 [monitorování](#page-230-0) 221 [restart](#page-83-0) 74, [221](#page-230-0) moduly analýzy analýza [složených](#page-112-0) výrazů 103 analýza typů [dokumentů](#page-115-0) 106 [monitorování](#page-226-0) 217 n-gramová [segmentace](#page-114-0) 105 nativní [vyhledávání](#page-113-0) XML 104 nový [řádek,](#page-114-0) znaky 105 [podprocesy](#page-111-0) 102 [popis](#page-94-0) 85 [prázdný](#page-114-0) prostor 105 [spuštění](#page-226-0) 217 stav [systému](#page-226-0) 217 typy [dokumentů](#page-118-0) pro relace Stellent 10[9,](#page-120-0) [111](#page-120-0) typy [dokumentů](#page-115-0) pro služby [analyzátoru](#page-115-0) 106, [108](#page-117-0) [zastavení](#page-226-0) 217 moduly plug-in [prolézacího](#page-84-0) modulu 75 moduly plug-in, pro [prolézací](#page-84-0) moduly 75 monitor [konfigurace](#page-180-0) role 171 [popis](#page-179-0) 170 monitorování [historie](#page-229-0) doby odezvy 220 [kolekce](#page-216-0) 207 modul pro [příjem](#page-230-0) dat 221 moduly [analýzy](#page-226-0) 217 [oblíbené](#page-229-0) dotazy 220 odstraněné [dokumenty](#page-232-0) 223 podnikové [vyhledávání](#page-214-0) 205 podrobnosti [identifikátoru](#page-216-0) URI 207 [poslední](#page-229-0) dotazy 220 [prolézací](#page-218-0) moduly 209 [soubory](#page-240-0) žurnálu 231 [vyhledávací](#page-229-0) servery 220 webové [prolézací](#page-219-0) moduly 210 webový [prolézací](#page-221-0) modul, aktivní [weby](#page-221-0) 212 webový prolézací modul, [frekvence](#page-222-0) [prolézání](#page-222-0) 213 webový prolézací modul, [podrobnosti](#page-220-0) o [podprocesech](#page-220-0) 211 [Monitorování,](#page-10-0) popis pohledu 1

### **N**

n-gramová [segmentace](#page-114-0) 105 [naposledy](#page-219-0) prolézané adresy URL, [monitorování](#page-219-0) 210 nativní [vyhledávání](#page-113-0) XML 104 návratové kódy, podnikové [vyhledávání](#page-246-0) 237 návštěva adresy URL, co [nejdřívější](#page-70-0) 61 NNTP, [konfigurování](#page-50-0) prolézacích modulů 41 NRPC, protokol, [konfigurace](#page-54-0) prolézacího [modulu](#page-54-0) 45, [46](#page-55-0)

### **O**

obecná struktura analýzy [mapování](#page-110-0) na index 101 [mapování](#page-110-0) na tabulky JDBC 101 [mapování](#page-108-0) prvků XML 99

operátor

[konfigurace](#page-180-0) role 171

obecná struktura analýzy *(pokračování)* [popis](#page-105-0) 96 oblíbené dotazy, [monitorování](#page-229-0) 220 obnovování [systémové](#page-244-0) soubory na nových [serverech](#page-244-0) 235 ze [zálohy](#page-243-0) 234 obnovování [podnikového](#page-242-0) vyhledávání 233 [obnovování](#page-242-0) systému 233, [234,](#page-243-0) [235](#page-244-0) obory formáty [identifikátorů](#page-85-0) URI 76 [popis](#page-131-0) 122 [vyhledávání](#page-131-0) 122 [vytvoření](#page-132-0) 123 vzory [identifikátorů](#page-131-0) URI 122, [123](#page-132-0) odebrání [identifikátorů](#page-134-0) URI z indexu 125 odhad [systémových](#page-214-0) prostředků 205 odstraněné dokumenty [konfigurace](#page-231-0) souboru žurnálu 222 [popis](#page-231-0) 222 [sestavy](#page-232-0) 223 odstranění [indexy](#page-228-0) z fronty 219 [kolekce](#page-26-0) 17 [prolézací](#page-32-0) moduly 23 ochranné bariéry firewall, [prolézání](#page-50-0) [dokumentů](#page-50-0) Exchange Server 41 omezení [prolézaného](#page-65-0) webového prostoru 56 [opakovaná](#page-70-0) návštěva adresy URL, co [nejdřívější](#page-70-0) 61 [opakované](#page-69-0) prolézání, intervaly pro webové [prolézací](#page-69-0) moduly 60 operační systém AIX DB2 Content [Manager,](#page-45-0) prolézací modul, [konfigurování](#page-45-0) 36 [konfigurace](#page-54-0) prolézacího modulu Domino [Document](#page-54-0) Manager 45 [konfigurace](#page-54-0) prolézacího modulu [Notes](#page-54-0) 45 [konfigurace](#page-54-0) prolézacího modulu [QuickPlace](#page-54-0) 45 konfigurace [publikování](#page-42-0) událostí 33 [prolézací](#page-35-0) modul Content Edition, [konfigurace](#page-35-0) 26 operační systém Linux DB2 Content [Manager,](#page-45-0) prolézací modul, [konfigurování](#page-45-0) 36 [konfigurace](#page-54-0) prolézacího modulu Domino [Document](#page-54-0) Manager 45 [konfigurace](#page-54-0) prolézacího modulu [Notes](#page-54-0) 45 [konfigurace](#page-54-0) prolézacího modulu [QuickPlace](#page-54-0) 45 konfigurace [publikování](#page-42-0) událostí 33 [prolézací](#page-35-0) modul Content Edition, [konfigurace](#page-35-0) 26 Provozní prostředí Solaris konfigurace [publikování](#page-42-0) událostí 33 operační systém Windows DB2 Content [Manager,](#page-46-0) prolézací modul, [konfigurování](#page-46-0) 37 [konfigurace](#page-55-0) prolézacího modulu 46 konfigurace [publikování](#page-43-0) událostí 34 [prolézací](#page-36-0) modul Content Edition, [konfigurace](#page-36-0) 27

operátor *(pokračování)* [popis](#page-179-0) 170 ověření aktuálních [pověřovacích](#page-187-0) údajů 17[8,](#page-190-0) [181,](#page-190-0) [183](#page-192-0) ověřování [popis](#page-181-0) 172 zakázání pro [podnikové](#page-182-0) aplikace 173 [ověřování](#page-72-0) založené na použití formulářů 6[3,](#page-73-0) [64](#page-73-0)

#### **P**

paralelní [sestavení](#page-125-0) indexu 116 [parametrické](#page-126-0) vyhledávání 117 PDF, [dokumentace](#page-274-0) 265 plánování [prolézací](#page-28-0) moduly 19 [sestavení](#page-123-0) indexu 114, [115](#page-124-0) [počáteční](#page-65-0) adresy URL pro webové prolézací [moduly](#page-65-0) 56, [61](#page-70-0) podnikové aplikace aplikace [ESSearchApplication](#page-182-0) 173 [ESAdmin,](#page-182-0) aplikace 173 [ESPACServer.ear,](#page-80-0) soubor 71 [ESSearchAdapter.ear,](#page-201-0) soubor 192 [ESSearchServer,](#page-182-0) aplikace 173 podnikové vyhledávání [administrativní](#page-179-0) role 170 formáty [identifikátorů](#page-85-0) URI 76 ID [relací](#page-246-0) 237 [indexové](#page-122-0) servery 113 integrace s produktem [WebSphere](#page-196-0) [Portal](#page-196-0) 187 [konfigurace](#page-19-0) čísla portu 10 moduly [analýzy](#page-94-0) 85 [monitorování](#page-214-0) 205 [návratové](#page-246-0) kódy 237 obnovování [systémových](#page-244-0) souborů 235 [obnovování](#page-243-0) ze zálohy 234 [prolézací](#page-28-0) servery 19 [příkazy](#page-246-0) 237 skripty [obnovování](#page-242-0) 233 skripty [zálohování](#page-242-0) 233 [soubory](#page-234-0) žurnálu 225 [spouštění](#page-210-0) serverů 201 [vyhledávací](#page-136-0) servery 127 [zabezpečení](#page-178-0) 169 [zabezpečení](#page-186-0) na úrovni dokumentu 177 [zabezpečení](#page-183-0) na úrovni kolekce 174 [zálohování](#page-242-0) 233 [zastavování](#page-210-0) serverů 201, [203](#page-212-0) podprocesy moduly [analýzy](#page-111-0) 102 webový [prolézací](#page-220-0) modul 211 podrobnosti identifikátoru URI [monitorování](#page-216-0) 207 odstraněné [dokumenty](#page-232-0) 223 podrobnosti o [podprocesech,](#page-219-0) [monitorování](#page-219-0) 210 Pohled Kolekce [popis](#page-10-0) 1 [vytváření](#page-23-0) kolekcí 14 pole, mapování na třídy [upřednostnění](#page-153-0) 144 portálový vyhledávací stroj [popis](#page-196-0) 187 předávání prvků [zabezpečení](#page-198-0) 189 [zabezpečení](#page-198-0) na úrovni dokumentu 189

portlet Taxonomy [Management](#page-204-0) 195 portlety [ESSearchAdapterPortlet.war,](#page-202-0) soubor 193 podnikové [vyhledávání](#page-196-0) 187 [podporované](#page-196-0) verze produktu WebSphere [Portal](#page-196-0) 187 [popis](#page-196-0) 187 portlet Taxonomy [Management](#page-204-0) 195 [registrace](#page-202-0) 193 [Vyhledávání](#page-198-0) 189 [vyhledávání](#page-200-0) a procházení 191 poslední dotazy, [monitorování](#page-229-0) 220 povolení časových plánů [indexování](#page-124-0) 115 pravidla kategorií [konfigurování](#page-100-0) 91 obsah [dokumentu](#page-96-0) 87, [91](#page-100-0) vzory [identifikátorů](#page-96-0) URI 87, [91](#page-100-0) profily uživatelů [konfigurace](#page-189-0) 180 [popis](#page-188-0) 179 prolézací moduly [aplikace](#page-83-0) modulu pro příjem dat 74 [Content](#page-33-0) Edition 24, [25](#page-34-0) [DB2](#page-37-0) 28 DB2 Content [Manager](#page-44-0) 35 Domino [Document](#page-48-0) Manager 39 [Exchange](#page-49-0) Server 40, [41](#page-50-0) formáty [identifikátorů](#page-85-0) URI 76 [kombinování](#page-28-0) typů prolézacích modulů 19 [moduly](#page-84-0) plug-in 75 [monitorování](#page-218-0) 209 [NNTP](#page-50-0) 41 [Notes](#page-51-0) 42, [44](#page-53-0) [odstranění](#page-32-0) 23 [plánování](#page-28-0) 19 [počáteční](#page-30-0) hodnoty 21 podpora [externích](#page-83-0) 74 přehled [konfigurace](#page-28-0) 19 [QuickPlace](#page-59-0) 50 [souborový](#page-62-0) systém UNIX 53 stav [systému](#page-218-0) 209 úprava vlastností [prolézacího](#page-31-0) modulu 22 úpravy [prolézaného](#page-32-0) prostoru 23 výchozí [nastavení](#page-208-0) migrace 199 [vytvoření](#page-30-0) 21 webový [prolézací](#page-63-0) modul 54 [WebSphere](#page-79-0) Portal 70, [71,](#page-80-0) [72](#page-81-0) Windows, [souborový](#page-82-0) systém 73 [zabezpečení](#page-28-0) na úrovni dokumentu 1[9,](#page-186-0) [177](#page-186-0) [základní](#page-28-0) hodnoty 19 prolézací moduly Content Edition [konfigurace](#page-33-0) 24 [přímý](#page-34-0) režim 25 režim [serveru](#page-34-0) 25 Prolézací moduly Content Edition formáty [identifikátorů](#page-85-0) URI 76 nastavení v [operačním](#page-35-0) systému AIX 26 nastavení v [operačním](#page-35-0) systému Linux 26 nastavení v [provozním](#page-35-0) prostředí [Solaris](#page-35-0) 26 nastavení v systému [Windows](#page-36-0) 27 prolézací moduly DB2 formáty [identifikátorů](#page-85-0) URI 76 instalace produktu [WebSphere](#page-42-0) MQ 33 instalace produktu [WebSphere](#page-43-0) MQ v systému [Windows](#page-43-0) 34

prolézací moduly DB2 *(pokračování)* [konfigurace](#page-37-0) 28 [konfigurace](#page-41-0) produktu WebSphere MQ 32 konfigurace [publikování](#page-42-0) událostí 33, [34](#page-43-0) [publikování](#page-37-0) událostí 28 [WebSphere](#page-38-0) II Event Publisher Edition, [konfigurace](#page-38-0) 29 Prolézací moduly DB2 Content Manager formáty [identifikátorů](#page-85-0) URI 76 [konfigurace](#page-44-0) 35 nastavení v [operačním](#page-45-0) systému AIX 36 nastavení v [operačním](#page-45-0) systému Linux 36 nastavení v [provozním](#page-45-0) prostředí [Solaris](#page-45-0) 36 prolézací moduly Domino Document Manager IOCP, [konfigurace](#page-58-0) 49 nastavení v [operačním](#page-54-0) systému AIX 45 Prolézací moduly Domino Document Manager DIIOP, [konfigurace](#page-57-0) protokolu 48 formáty [identifikátorů](#page-85-0) URI 76 [konfigurace](#page-48-0) 39 nastavení v [operačním](#page-54-0) systému Linux 45 nastavení v [provozním](#page-54-0) prostředí [Solaris](#page-54-0) 45 nastavení v systému [Windows](#page-55-0) 46 NRPC, [protokol](#page-54-0) 45, [46](#page-55-0) prolézací moduly Exchange Server formáty [identifikátorů](#page-85-0) URI 76 [konfigurace](#page-49-0) 40 [zabezpečené](#page-50-0) dokumenty 41 prolézací moduly Notes DIIOP, [konfigurace](#page-57-0) protokolu 48 formáty [identifikátorů](#page-85-0) URI 76 IOCP, [konfigurace](#page-58-0) 49 [konfigurace](#page-51-0) 42 Lotus [Domino](#page-192-0) Trusted Server 183 nastavení v [operačním](#page-54-0) systému AIX 45 nastavení v [operačním](#page-54-0) systému Linux 45 nastavení v [provozním](#page-54-0) prostředí [Solaris](#page-54-0) 45 nastavení v systému [Windows](#page-55-0) 46 NRPC, [protokol](#page-54-0) 45, [46](#page-55-0) ověření aktuálních [pověřovacích](#page-192-0) [údajů](#page-192-0) 183 pravidla pro [mapování](#page-53-0) polí 44 rady pro [použití](#page-53-0) 44 [zabezpečení](#page-192-0) na úrovni dokumentu 183 prolézací moduly QuickPlace IOCP, [konfigurace](#page-58-0) 49 [konfigurace](#page-59-0) 50 [konfigurace](#page-62-0) služby Directory [Assistance](#page-62-0) 53 [konfigurace](#page-61-0) uživatelů produktu [Domino](#page-61-0) 52 nastavení v [operačním](#page-54-0) systému AIX 45 [zabezpečení](#page-61-0) lokálních uživatelů 52 Prolézací moduly QuickPlace DIIOP, [konfigurace](#page-57-0) protokolu 48 formáty [identifikátorů](#page-85-0) URI 76 nastavení v [operačním](#page-54-0) systému Linux 45 nastavení v [provozním](#page-54-0) prostředí [Solaris](#page-54-0) 45 nastavení v systému [Windows](#page-55-0) 46 NRPC, [protokol](#page-54-0) 45, [46](#page-55-0) prolézací moduly souborového systému UNIX formáty [identifikátorů](#page-85-0) URI 76 [konfigurace](#page-62-0) 53

prolézací moduly souborového systému Windows formáty [identifikátorů](#page-85-0) URI 76 [konfigurace](#page-82-0) 73 [zabezpečení](#page-190-0) na úrovni dokumentu 181 prolézací moduly WebSphere Portal [implementace](#page-80-0) podnikové aplikace 71 [implementace](#page-80-0) souboru [ESPACServer.ear](#page-80-0) 71 Prolézací moduly WebSphere Portal formáty [identifikátorů](#page-85-0) URI 76 [konfigurace](#page-79-0) 70 [kopírování](#page-81-0) adres URL webů 72 prolézací servery [spuštění](#page-210-0) 201, [209](#page-218-0) [zastavení](#page-212-0) 203, [209](#page-218-0) [Prolézání,](#page-10-0) popis stránky 1 prolézaný prostor [úpravy](#page-32-0) 23 [výstrahy](#page-235-0) 226 webový prolézací modul, [konfigurace](#page-65-0) 56 provozní prostředí Solaris DB2 Content [Manager,](#page-45-0) prolézací modul, [konfigurování](#page-45-0) 36 [konfigurace](#page-54-0) prolézacího modulu Domino [Document](#page-54-0) Manager 45 [konfigurace](#page-54-0) prolézacího modulu [Notes](#page-54-0) 45 [konfigurace](#page-54-0) prolézacího modulu [QuickPlace](#page-54-0) 45 [prolézací](#page-35-0) modul Content Edition, [konfigurace](#page-35-0) 26 proxy, [servery](#page-74-0) 65 [Průvodce](#page-22-0) kolekcí 13 průvodce migrací [kolekce](#page-206-0) 197 [popis](#page-204-0) 195 [spuštění](#page-204-0) 195, [197](#page-206-0) [taxonomie](#page-204-0) založené na modelu 195 [taxonomie](#page-206-0) založené na pravidlech 197 výchozí [nastavení](#page-208-0) kolekce 199 výchozí nastavení [prolézacího](#page-208-0) [modulu](#page-208-0) 199 [žurnál,](#page-209-0) soubor 200 prvky XML [mapování](#page-108-0) na obecnou strukturu [analýzy](#page-108-0) 99 mapování na [vyhledávací](#page-102-0) pole 93 [vyhledávání](#page-102-0) 93, [99](#page-108-0) prvky zabezpečení [konfigurace](#page-187-0) prolézacího modulu 178 portálový [vyhledávací](#page-198-0) stroj, [zpracování](#page-198-0) 189 [zabezpečení](#page-187-0) na úrovni dokumentu 17[8,](#page-198-0) [189](#page-198-0) [zakázání](#page-194-0) pro kolekci 185 [předpony,](#page-65-0) pravidla pro webové prolézací [moduly](#page-65-0) 56 [přihlášení](#page-13-0) ke konzole pro správu 4 příkazy, podnikové [vyhledávání](#page-246-0) 237 přímý režim, úložiště [Content](#page-34-0) Edition 25 přípony souborů [podporované](#page-115-0) analyzátory kolekcí 10[6,](#page-117-0) [108](#page-117-0) [podporované](#page-118-0) relacemi Stellent 109, [111](#page-120-0) vyloučení z [prolézaných](#page-65-0) webových

[prostorů](#page-65-0) 56

publikování událostí [konfigurace](#page-38-0) prolézacího modulu DB2 2[9,](#page-41-0) [32](#page-41-0) nastavení v [operačním](#page-42-0) systému AIX 33 nastavení v [operačním](#page-42-0) systému Linux 33 nastavení v [provozním](#page-42-0) prostředí [Solaris](#page-42-0) 33 nastavení v systému [Windows](#page-43-0) 34 [popis](#page-37-0) 28

### **R**

relace Stellent analýza typů [dokumentů](#page-115-0) 106 přiřazení typů [dokumentů](#page-118-0) 109 výchozí typy [dokumentů](#page-120-0) 111 reorganizace indexu [plánování](#page-123-0) 114, [115](#page-124-0) [popis](#page-122-0) 113 [reorganizace](#page-122-0) indexů 113 režim [serveru,](#page-34-0) úložiště Content Edition 25 Robots [Exclusion,](#page-64-0) protokol 55 [robots.txt,](#page-64-0) soubor 55 rozhraní API [vyhledávání](#page-158-0) a indexování 149 rychlé odkazy formáty [identifikátorů](#page-85-0) URI 76 [popis](#page-143-0) 134 [vyhledávání](#page-143-0) 134 [vytvoření](#page-144-0) 135

## **Ř**

řazení výsledků vyhledávání [dynamické](#page-146-0) 137 [hodnocení](#page-146-0) na základě textu 137 [popis](#page-146-0) 137 slovníky slov pro [upřednostnění](#page-149-0) 140 [statické](#page-147-0) 138 třídy [upřednostnění](#page-151-0) 142, [144,](#page-153-0) [145](#page-154-0) vzory [identifikátorů](#page-149-0) URI 140, [141](#page-150-0) řízení přístupu [aktuální](#page-187-0) ověření 178 [popis](#page-181-0) 172 portálový [vyhledávací](#page-198-0) stroj, podpora 189 [požadavky](#page-192-0) pro produkt Lotus [Domino](#page-192-0) 183 [požadavky](#page-190-0) pro souborové systémy [Windows](#page-190-0) 181 profily [uživatelů](#page-188-0) 179 [zabezpečení](#page-187-0) na úrovni dokumentu 17[8,](#page-198-0) [189](#page-198-0) [zakázání](#page-194-0) pro kolekci 185

#### **S**

sbalené identifikátory URI [konfigurování](#page-133-0) 124 [popis](#page-132-0) 123 sbalené výsledky vyhledávání [konfigurování](#page-133-0) 124 [popis](#page-132-0) 123 sémantické [vyhledávání](#page-105-0) 96, [99,](#page-108-0) [104](#page-113-0) servery modulu analýzy [konfigurace](#page-111-0) podprocesů 102 [spuštění](#page-210-0) 201

servery modulu analýzy *(pokračování)* [zastavení](#page-212-0) 203 sestavení indexu [paralelní](#page-125-0) 116 [souběžná](#page-125-0) 116 [spuštění](#page-227-0) 218 stav [systému](#page-228-0) 219 [zastavení](#page-227-0) 218, [219](#page-228-0) sestavy historie prolézacího modulu HTTP, sestava [návratového](#page-222-0) kódu 213 [popis](#page-219-0) 210 [vytvoření](#page-222-0) 213 [webová](#page-222-0) sestava 213 sestavy historie webu [popis](#page-219-0) 210 [vytvoření](#page-222-0) 213 SIAPI (rozhraní API pro [vyhledávání](#page-158-0) a [indexaci\)](#page-158-0) 149 skript [esbackup.bat](#page-242-0) 233, [235](#page-244-0) skript [esbackup.sh](#page-242-0) 233, [235](#page-244-0) skript [escrcm.sh](#page-45-0) 36 skript [escrcm.vbs](#page-46-0) 37 skript [esrestore.bat](#page-243-0) 234, [235](#page-244-0) skript [esrestore.sh](#page-243-0) 234, [235](#page-244-0) skript [startccl](#page-243-0) 234 skripty [esbackup.bat](#page-242-0) 233, [235](#page-244-0) [esbackup.sh](#page-242-0) 233, [235](#page-244-0) [escrcm.sh](#page-45-0) 36 [escrcm.vbs](#page-46-0) 37 [escrdb2.sh](#page-42-0) 33 [escrdb2.vbs](#page-43-0) 34 [escrnote.sh](#page-54-0) 45 [escrnote.vbs](#page-55-0) 46 [escrvbr.sh](#page-35-0) 26 [escrvbr.vbs](#page-36-0) 27 [esrestore.bat](#page-243-0) 234, [235](#page-244-0) [esrestore.sh](#page-243-0) 234, [235](#page-244-0) [startccl](#page-243-0) 234 skripty obnovování [popis](#page-242-0) 233 [spouštění](#page-243-0) 234, [235](#page-244-0) skripty zálohování [popis](#page-242-0) 233 [spouštění](#page-242-0) 233, [235](#page-244-0) sledování dokumentů [konfigurace](#page-231-0) souboru žurnálu 222 [popis](#page-231-0) 222 [povolení](#page-231-0) 222 [sestavy](#page-232-0) 223 [zakázání](#page-231-0) 222 slovníky slov pro upřednostnění [asociace](#page-149-0) s kolekcí 140 [popis](#page-147-0) 138 [přidávání](#page-148-0) do systému 139 slovníky synonym [asociace](#page-139-0) s kolekcí 130 [popis](#page-137-0) 128 [přidávání](#page-139-0) do systému 130 slovníky zakázaných slov [asociace](#page-141-0) s kolekcí 132 [popis](#page-140-0) 131 [přidávání](#page-141-0) do systému 132 [složený](#page-112-0) výraz, analýza 103 [souběžná](#page-125-0) sestavení indexu 116 soubor cookies.ini [formát](#page-75-0) 66

soubor cookies.ini *(pokračování)* [konfigurování](#page-76-0) 67 [popis](#page-75-0) 66 soubor followindex.rules [konfigurování](#page-78-0) 69 [popis](#page-78-0) 69 soubor [parserTypes.cfg](#page-115-0) 106 soubor [runtime-generic.properties](#page-142-0) 133 soubor [synonyms.xml](#page-204-0) 195 soubor [titles.xml](#page-204-0) 195 soubor [treenodes.xml](#page-204-0) 195 soubory cookie pro prolézání webu [formát](#page-75-0) 66 [konfigurování](#page-76-0) 67 [popis](#page-75-0) 66 soubory žurnálu [cyklické](#page-237-0) použití 228 [filtrování](#page-240-0) 231 [konfigurace](#page-238-0) serveru SMTP 229 [maximální](#page-237-0) velikost 228 [monitorování](#page-240-0) 231 [popis](#page-234-0) 225 pro sledování [dokumentů](#page-231-0) 222 [průvodce](#page-209-0) migrací 200 úrovně [závažnosti](#page-237-0) 228 volby [e-mailu](#page-239-0) 230 výchozí [umístění](#page-234-0) 225 [zobrazení](#page-240-0) 231 souhrny [dynamické](#page-141-0) 132 [přizpůsobení](#page-142-0) 133 souhrny dokumentů [přizpůsobení](#page-142-0) 133 úprava [vlastností](#page-142-0) 133 správa identit [konfigurace](#page-189-0) 180 profily [uživatelů](#page-188-0) 179 spuštění modul pro [příjem](#page-230-0) dat 221 moduly [analýzy](#page-226-0) 217 [prolézací](#page-218-0) servery 209 [průvodce](#page-204-0) migrací 195, [197](#page-206-0) servery [podnikového](#page-210-0) vyhledávání 201 [sestavení](#page-227-0) indexu 218 ukázková [vyhledávací](#page-170-0) aplikace 161 [vyhledávací](#page-229-0) servery 220 statické třídy důležitosti [popis](#page-147-0) 138 [povolení](#page-23-0) pro kolekci 14 v [migrovaných](#page-206-0) kolekcích 197 stav systému [kolekce](#page-216-0) 207 moduly [analýzy](#page-226-0) 217 [prolézací](#page-218-0) moduly 209 [sestavení](#page-228-0) indexu 219 [vyhledávací](#page-229-0) servery 220 webové [prolézací](#page-219-0) moduly 210 [stellent.properties,](#page-118-0) soubor 109 [stellenttypes.cfg,](#page-118-0) soubor 109 stroj pro analýzu textu asociace s [kolekcemi](#page-108-0) 99 [mapování](#page-108-0) prvků XML 99 [mapování](#page-110-0) výsledků analýzy 101 [popis](#page-105-0) 96 [přidávání](#page-107-0) do systému 98

stromy kategorií migrace z produktu [WebSphere](#page-204-0) [Portal](#page-204-0) 195, [197](#page-206-0) [popis](#page-99-0) 90 Systém, popis [pohledu](#page-10-0) 1 systémové prostředky [kontrola](#page-215-0) 206 [odhad](#page-214-0) 205

## **T**

[taxonomie](#page-204-0) založená na modelu, migrace z produktu [WebSphere](#page-204-0) Portal 195 taxonomie založená na [pravidlech,](#page-204-0) migrace z produktu [WebSphere](#page-204-0) Portal 195, [197](#page-206-0) taxonomie, migrace z produktu [WebSphere](#page-204-0) [Portal](#page-204-0) 195, [197](#page-206-0) třídy upřednostnění detekce [duplicitních](#page-151-0) dokumentů 142 dotazy s nízkou [návratností](#page-151-0) 142, [145](#page-154-0) dotazy s vysokou [návratností](#page-151-0) 142, [145](#page-154-0) [konfigurace](#page-153-0) 144, [145](#page-154-0) [mapování](#page-153-0) polí 144 [popis](#page-151-0) 142 výchozí [hodnoty](#page-154-0) 145 typ kategorizace [výběr](#page-23-0) 14, [90](#page-99-0) [založené](#page-98-0) na modelu 89 založené na [pravidlech](#page-96-0) 87 typy dokumentů [analýza](#page-115-0) 106 pro relace [Stellent](#page-118-0) 109, [111](#page-120-0) pro služby [analyzátoru](#page-115-0) 106, [108](#page-117-0) typy prolézacích modulů [kombinování](#page-28-0) v kolekci 19 [základní](#page-28-0) hodnoty 19 typy zdrojů dat databáze Domino [Document](#page-48-0) Manager 39 databáze [QuickPlace](#page-59-0) 50 DB2, [databáze](#page-37-0) 28 [Exchange](#page-49-0) Server, veřejné složky 40 NNTP, [diskusní](#page-50-0) skupiny 41 Notes, [databáze](#page-51-0) 42, [44](#page-53-0) relační [databáze](#page-37-0) 28 [souborové](#page-62-0) systémy UNIX 53 [souborový](#page-82-0) systém Windows 73 typy položek DB2 Content [Manager](#page-44-0) 35 úložiště [Content](#page-33-0) Edition 24, [25](#page-34-0) [webové](#page-63-0) servery 54 weby [WebSphere](#page-79-0) Portal 70

### **U**

UIMA asociace s [kolekcemi](#page-108-0) 99 [mapování](#page-108-0) prvků XML 99 [mapování](#page-110-0) výsledků analýzy na index 101 [mapování](#page-110-0) výsledků analýzy na tabulky [JDBC](#page-110-0) 101 obecná [struktura](#page-110-0) analýzy 101 [popis](#page-105-0) 96 [přidávání](#page-107-0) strojů pro analýzu textu do [systému](#page-107-0) 98 ukázková vyhledávací aplikace [config.properties,](#page-160-0) soubor 151, [160](#page-169-0)

ukázková vyhledávací aplikace *(pokračování)* globální [zabezpečení](#page-170-0) produktu [WebSphere](#page-170-0) 161 [popis](#page-159-0) 150 povolení [zabezpečení](#page-170-0) 161 [přístup](#page-170-0) 161 [spuštění](#page-170-0) 161 [vyhledávací](#page-158-0) funkce 149, [150](#page-159-0) výchozí [implementace](#page-169-0) 160 zakázání [zabezpečení](#page-182-0) 173 úlohy konzoly pro správu, [souhrnné](#page-10-0) [informace](#page-10-0) 1 upozornění e-mailem [konfigurace](#page-238-0) serveru SMTP 229 pro [výstrahy](#page-239-0) 230 pro [zprávy](#page-239-0) 230 úpravy [aplikace](#page-83-0) modulu pro příjem dat 74 [kolekce](#page-25-0) 16 [prolézané](#page-32-0) prostory 23 vlastnosti [prolézacího](#page-31-0) modulu 22 [vyhledávací](#page-160-0) aplikace, vlastnosti 151, [160](#page-169-0) [usnadnění](#page-276-0) přístupu 267 [uživatelští](#page-64-0) agenti 55

#### **V**

[vbr\\_access\\_services.jar,](#page-35-0) soubor 26, [27](#page-36-0) vlastní analýza textu [mapování](#page-110-0) obecných struktur analýzy 101 [mapování](#page-108-0) prvků XML 99 [mapování](#page-110-0) výsledků analýzy na index 101 [mapování](#page-110-0) výsledků analýzy na tabulky [JDBC](#page-110-0) 101 [popis](#page-105-0) 96 stroj pro [analýzu](#page-107-0) textu 98, [99](#page-108-0) vlastnosti prolézacího modulu [úpravy](#page-31-0) 22 volby obsahu [dokumentu](#page-126-0) 117 volby vyhledávání obsah [dokumentu](#page-126-0) 117 [parametrické](#page-126-0) vyhledávání 117 pro výsledky [vyhledávání](#page-126-0) 117 volné [vyhledávání](#page-126-0) textu 117 [vyhledávání](#page-126-0) s použitím polí 117 volné [vyhledávání](#page-126-0) textu 117 [vyhledávací](#page-158-0) a indexové rozhraní API 149 vyhledávací aplikace asociace s [kolekcemi](#page-159-0) 150 [asociování](#page-175-0) s externími zdroji 166 ID [aplikací](#page-185-0) 176 [ukázka](#page-158-0) 149, [150](#page-159-0) [vlastní](#page-158-0) 149 [zabezpečení](#page-185-0) na úrovni kolekce 176 vyhledávací centrum pro produkt WebSphere Portal adaptér pro podnikové [vyhledávání](#page-196-0) 18[7,](#page-201-0) [192](#page-201-0) [popis](#page-196-0) 187 [registrační](#page-196-0) portlet 187, [193](#page-202-0) vyhledávací pole HTML [mapování](#page-104-0) prvků 95, [96](#page-105-0) [popis](#page-104-0) 95 [vytvoření](#page-105-0) 96 vyhledávací pole XML [mapování](#page-102-0) prvků 93, [99](#page-108-0) [popis](#page-102-0) 93, [99](#page-108-0)

vyhledávací pole XML *(pokračování)* [vytvoření](#page-102-0) 93 vyhledávací servery [asociování](#page-148-0) slovníků slov pro [upřednostnění](#page-148-0) 139, [140](#page-149-0) [asociování](#page-139-0) slovníků synonym 130 asociování slovníků [zakázaných](#page-141-0) slov 132 [historie](#page-229-0) doby odezvy 220 mezipaměť [vyhledávání](#page-137-0) 128 [monitorování](#page-229-0) 220 [oblíbené](#page-229-0) dotazy 220 [popis](#page-136-0) 127 [poslední](#page-229-0) dotazy 220 slovníky slov pro [upřednostnění](#page-147-0) 138 slovníky [synonym](#page-137-0) 128, [130](#page-139-0) slovníky [zakázaných](#page-140-0) slov 131 [spuštění](#page-210-0) 201, [220](#page-229-0) stav [systému](#page-229-0) 220 [zastavení](#page-212-0) 203, [220](#page-229-0) vyhledávání [dokumenty](#page-104-0) HTML 95, [96](#page-105-0) [dokumenty](#page-102-0) XML 93, [99](#page-108-0) [externí](#page-126-0) zdroje 117 [kategorie](#page-95-0) 86 [kolekce](#page-126-0) 117 rychlé [odkazy](#page-143-0) 134 [vyhledávání](#page-126-0) s použitím polí 117 [Vyhledávání,](#page-10-0) popis stránky 1 výchozí [vyhledávací](#page-169-0) aplikace 160 výsledky vyhledávání [dynamické](#page-146-0) řazení podle důležitosti 137 [dynamické](#page-141-0) shrnutí 132 expanze [zástupných](#page-130-0) znaků 121 [hodnocení](#page-146-0) na základě textu 137 konfigurace tříd [upřednostnění](#page-151-0) 142, [144](#page-153-0)[,](#page-154-0) [145](#page-154-0) konfigurace vzoru [identifikátoru](#page-149-0) URI 140 [popis](#page-146-0) 137 [přizpůsobení](#page-142-0) souhrnů 133 řazení podle [důležitosti](#page-150-0) 141 [sbalení](#page-132-0) 123, [124](#page-133-0) [seskupování](#page-132-0) 123, [124](#page-133-0) [souhrny](#page-142-0) 133 statické třídy [důležitosti](#page-147-0) 138 [zástupné](#page-128-0) znaky 119 výstrahy doba odezvy [vyhledávání](#page-235-0) 226 [index,](#page-214-0) limity 205 [indexované](#page-235-0) dokumenty 226 [konfigurace](#page-238-0) serveru SMTP 229 na úrovni [kolekce](#page-214-0) 205, [226](#page-235-0) na úrovni [systému](#page-236-0) 227 [popis](#page-234-0) 225 prolezené [dokumenty](#page-235-0) 226 příjem [e-mailů](#page-239-0) 230 volby [e-mailu](#page-235-0) 226, [227](#page-236-0) volné místo na [serverech](#page-236-0) 227 [výstrahy](#page-236-0) týkající se volného místa 227 vytvoření kategorie založené na [pravidlech](#page-100-0) 91 [kolekce](#page-22-0) 13, [14](#page-23-0) [obory](#page-132-0) 123 [prolézací](#page-30-0) moduly 21 rychlé [odkazy](#page-144-0) 135 [vyhledávací](#page-105-0) pole HTML 96 [vyhledávací](#page-102-0) pole XML 93 webový [prolézací](#page-222-0) modul, sestavy 213

#### **W**

webové prolézací moduly [aktivní](#page-219-0) weby 210, [212](#page-221-0) cookie, [konfigurace](#page-76-0) souboru 67 direktivy [no-follow](#page-78-0) 69 [direktivy](#page-78-0) no-index 69 formát [souborů](#page-75-0) cookie 66 [frekvence](#page-222-0) prolézání 213 globální [prolézaný](#page-76-0) prostor 67 historie [prolézacího](#page-219-0) modulu 210 [historie](#page-219-0) webu 210 [JavaScript,](#page-65-0) podpora 56 [konfigurace](#page-63-0) 54 méně [závažné](#page-70-0) chyby, stránky 61 [monitorování](#page-219-0) 210 [naposledy](#page-219-0) prolézané adresy URL 210 návštěva adresy URL, co [nejdřívější](#page-70-0) 61 omezení [prolézaného](#page-65-0) prostoru 56 [opakované](#page-69-0) prolézání, intervaly 60 [počáteční](#page-65-0) adresy URL 56, [61](#page-70-0) podrobnosti o [podprocesech](#page-219-0) 210, [211](#page-220-0) [prolézání,](#page-65-0) pravidla 56 proxy, [servery](#page-74-0) 65 soubor [followindex.rules](#page-78-0) 69 [soubory](#page-75-0) cookie 66 stav [adresy](#page-219-0) URL 210 stav [systému](#page-219-0) 210 [uživatelští](#page-64-0) agenti 55 [vytváření](#page-222-0) sestav 213 weby [chráněné](#page-72-0) heslem 63, [64](#page-73-0) [WebSphere](#page-38-0) II Event Publisher Edition, [konfigurace](#page-38-0) prolézacího modulu DB2 29 [WebSphere](#page-276-0) II OmniFind Edition 267 ID [relací](#page-246-0) 237 integrace s produktem [WebSphere](#page-196-0) [Portal](#page-196-0) 187 [konfigurace](#page-19-0) čísla portu 10 [návratové](#page-246-0) kódy 237 [příkazy](#page-246-0) 237 [správa](#page-189-0) identit 180 [usnadnění](#page-276-0) přístupu 267 změna hesla na [jednom](#page-14-0) serveru 5 změna hesla na více [serverech](#page-16-0) 7 WebSphere MQ, [konfigurace](#page-41-0) prolézacího [modulu](#page-41-0) DB2 32 WebSphere MQ, [konfigurace](#page-42-0) prolézacího [serveru](#page-42-0) 33, [34](#page-43-0) WebSphere Portal implementace [vyhledávacího](#page-198-0) [portletu](#page-198-0) 189 integrace s [podnikovým](#page-196-0) [vyhledáváním](#page-196-0) 187 [kategorie,](#page-204-0) migrace stromu 195 [kolekce,](#page-204-0) migrace 195 portlet pro [vyhledávání](#page-200-0) a procházení 191 portlet Taxonomy [Management](#page-204-0) 195 [taxonomie](#page-204-0) založené na modelu 195 [taxonomie,](#page-204-0) migrace 195 výchozí [nastavení](#page-208-0) migrace 199 weby [chráněné](#page-72-0) heslem 63 [ověřování](#page-73-0) založené na použití [formulářů](#page-73-0) 64 základní [ověřování](#page-72-0) HTTP 63 [WpsMigratorLog.log,](#page-209-0) soubor 200

### **X**

XML, nativní [syntaxe](#page-113-0) dotazů 104 XML, nativní [vyhledávání](#page-113-0) fragmentů [XML](#page-113-0) 104 XPath, nativní [vyhledávání](#page-113-0) XML 104

#### **Z**

zabezpečení [administrativní](#page-180-0) role 171 analýza [kotvicího](#page-184-0) textu 175 detekce [duplicitních](#page-183-0) dokumentů 174 [dokumenty](#page-192-0) Lotus Domino 183 domény systému [Windows](#page-190-0) 181 globální [zabezpečení](#page-182-0) produktu [WebSphere](#page-182-0) 173 moduly plug-in [prolézacího](#page-84-0) modulu 75 na úrovni [dokumentu](#page-186-0) 177, [178,](#page-187-0) [180,](#page-189-0) [185](#page-194-0) na úrovni [kolekce](#page-183-0) 174, [185](#page-194-0) [ověřování](#page-181-0) 172, [173](#page-182-0) [popis](#page-178-0) 169 [povolení](#page-23-0) pro kolekci 14, [169](#page-178-0) profily [uživatelů](#page-188-0) 179 řízení [přístupu](#page-181-0) 172 [správa](#page-189-0) identit 180 ukázková [vyhledávací](#page-170-0) aplikace 161 [vyhledávací](#page-185-0) aplikace, ID 176 [vynechání](#page-194-0) řízení přístupu na úrovni [dokumentu](#page-194-0) 185 zakázání pro [podnikovou](#page-182-0) aplikaci 173 [zabezpečení](#page-61-0) lokálních uživatelů, prolézací moduly [QuickPlace](#page-61-0) 52 zabezpečení na úrovni dokumentu aktuální [pověřovací](#page-187-0) údaje, ověření 178 [dokumenty](#page-192-0) Lotus Domino 183 [indexované](#page-187-0) řízení přístupu 178 [konfigurace](#page-28-0) prolézacího modulu 19 moduly plug-in [prolézacího](#page-84-0) modulu 75 [ověřování](#page-187-0) v reálném čase 178 [popis](#page-178-0) 169, [177](#page-186-0) portálový [vyhledávací](#page-198-0) stroj, podpora 189 pro [dokumenty](#page-192-0) Lotus Domino 183 pro [souborové](#page-190-0) systémy Windows 181 profily [uživatelů](#page-188-0) 179 prvky [zabezpečení](#page-187-0) 178 [správa](#page-189-0) identit 180 zabezpečení na úrovni kolekce analýza [kotvicího](#page-184-0) textu 175 detekce [duplicitních](#page-183-0) dokumentů 174 ID [aplikací](#page-185-0) 176 [popis](#page-178-0) 169, [174](#page-183-0) [povolení](#page-23-0) 14 [Zabezpečení,](#page-10-0) popis pohledu 1 zákaz časových plánů [indexování](#page-124-0) 115 základní [ověřování](#page-72-0) HTTP 63 zálohování [podnikového](#page-242-0) vyhledávání 233 [zálohování](#page-242-0) systému 233 zastavení moduly [analýzy](#page-226-0) 217 [prolézací](#page-218-0) servery 209 servery [podnikového](#page-210-0) vyhledávání 20[1,](#page-212-0) [203](#page-212-0) [sestavení](#page-227-0) indexu 218, [219](#page-228-0) [vyhledávací](#page-229-0) servery 220 zástupné znaky [expanze](#page-128-0) dotazu 119, [121](#page-130-0)

zástupné znaky *(pokračování)* [expanze](#page-128-0) indexu 119, [121](#page-130-0) zobrazení podrobnosti [identifikátoru](#page-216-0) URI 207 [soubory](#page-240-0) žurnálu 231 zpracování textu [anotační](#page-105-0) moduly 96 obecná [struktura](#page-105-0) analýzy 96 stroj pro [analýzu](#page-105-0) textu 96

### **Ž**

Žurnál, popis [stránky](#page-10-0) 1

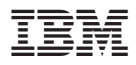

Vytištěno v Dánsku společností IBM Danmark A/S.

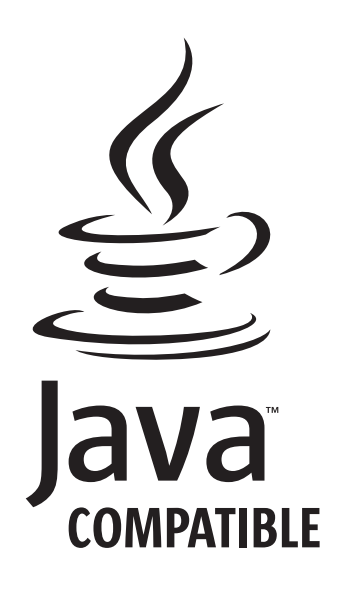

SC09-3744-02

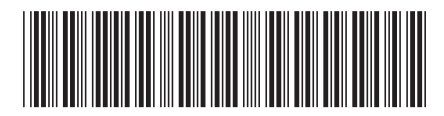

Spine information: Spine information:

 WebSphere II OmniFind Edition Správa podnikového vyhledávání *Verze 8.3*Správa podnikového vyhledávání WebSphere II OmniFind Edition

||:||||<br>||····||

البرراا<br>ا<sup>اااا</sup>اا

 $Vereze 8.3$